# **SIEMENS**

# SIMATIC

# STEP 7 S7-1200 Motion Control V6.0 en el TIA Portal V14

Manual de funciones

# [\\_\\_\\_\\_\\_\\_\\_\\_\\_\\_\\_\\_\\_\\_\\_\\_\\_\\_\\_](#page-2-0) Prólogo

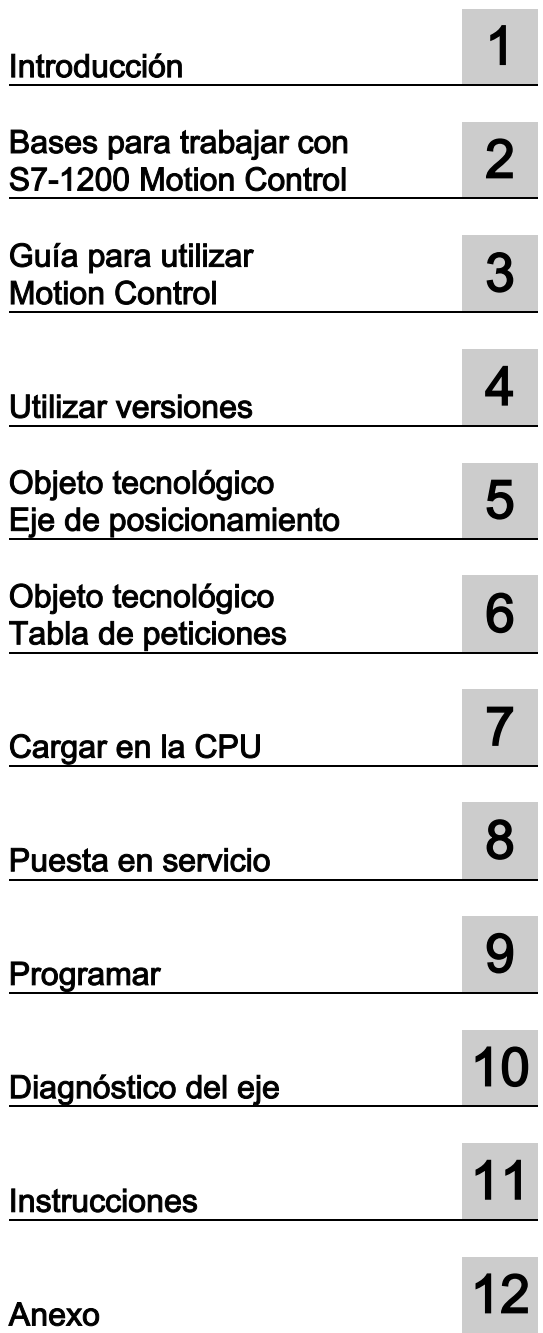

# Notas jurídicas

#### Filosofía en la señalización de advertencias y peligros

Este manual contiene las informaciones necesarias para la seguridad personal así como para la prevención de daños materiales. Las informaciones para su seguridad personal están resaltadas con un triángulo de advertencia; las informaciones para evitar únicamente daños materiales no llevan dicho triángulo. De acuerdo al grado de peligro las consignas se representan, de mayor a menor peligro, como sigue.

#### ∕NPELIGRO

Significa que, si no se adoptan las medidas preventivas adecuadas se producirá la muerte, o bien lesiones corporales graves.

#### **ADVERTENCIA**

Significa que, si no se adoptan las medidas preventivas adecuadas puede producirse la muerte o bien lesiones corporales graves.

#### **A PRECAUCIÓN**

Significa que si no se adoptan las medidas preventivas adecuadas, pueden producirse lesiones corporales.

#### ATENCIÓN

Significa que si no se adoptan las medidas preventivas adecuadas, pueden producirse daños materiales.

Si se dan varios niveles de peligro se usa siempre la consigna de seguridad más estricta en cada caso. Si en una consigna de seguridad con triángulo de advertencia se alarma de posibles daños personales, la misma consigna puede contener también una advertencia sobre posibles daños materiales.

#### Personal cualificado

El producto/sistema tratado en esta documentación sólo deberá ser manejado o manipulado por personal cualificado para la tarea encomendada y observando lo indicado en la documentación correspondiente a la misma, particularmente las consignas de seguridad y advertencias en ella incluidas. Debido a su formación y experiencia, el personal cualificado está en condiciones de reconocer riesgos resultantes del manejo o manipulación de dichos productos/sistemas y de evitar posibles peligros.

#### Uso previsto de los productos de Siemens

Considere lo siguiente:

#### ADVERTENCIA

Los productos de Siemens sólo deberán usarse para los casos de aplicación previstos en el catálogo y la documentación técnica asociada. De usarse productos y componentes de terceros, éstos deberán haber sido recomendados u homologados por Siemens. El funcionamiento correcto y seguro de los productos exige que su transporte, almacenamiento, instalación, montaje, manejo y mantenimiento hayan sido realizados de forma correcta. Es preciso respetar las condiciones ambientales permitidas. También deberán seguirse las indicaciones y advertencias que figuran en la documentación asociada.

#### Marcas registradas

Todos los nombres marcados con ® son marcas registradas de Siemens AG. Los restantes nombres y designaciones contenidos en el presente documento pueden ser marcas registradas cuya utilización por terceros para sus propios fines puede violar los derechos de sus titulares.

#### Exención de responsabilidad

Hemos comprobado la concordancia del contenido de esta publicación con el hardware y el software descritos. Sin embargo, como es imposible excluir desviaciones, no podemos hacernos responsable de la plena concordancia. El contenido de esta publicación se revisa periódicamente; si es necesario, las posibles las correcciones se incluyen en la siguiente edición.

# <span id="page-2-0"></span>Prólogo

#### Finalidad del manual

Este documento ofrece información detallada relativa al S7-1200 Motion Control. El documento equivale tanto en su contenido como en su estructura al contenido de la Ayuda en pantalla de STEP 7 V14. Así pues, gran parte del documento presupone la interacción con STEP 7 para su mejor comprensión.

El documento está dirigido a programadores de STEP 7 y a personas que trabajan en los ámbitos de configuración, puesta en marcha y servicio técnico de los sistemas de automatización con aplicaciones de Motion Control.

#### Conocimientos básicos necesarios

Para una mejor comprensión del documento se requieren conocimientos generales en el campo de la automatización y del control de movimiento.

Además se requieren conocimientos sobre el uso de PC o programadoras con el sistema operativo Windows.

Teniendo en cuenta que S7-1200 Motion Control está basado en STEP 7, se requieren conocimientos en el uso del software básico STEP 7.

#### Ámbito de validez del manual

El manual es válido para STEP 7 V14.

#### Convenciones

La presente documentación contiene figuras de los dispositivos descritos. Las figuras pueden diferir del dispositivo suministrado en algunos detalles.

Preste atención también a las notas marcadas del modo siguiente:

#### **Nota**

Una nota contiene información importante relativa al producto descrito en la documentación, al manejo de dicho producto o a aquella parte de la documentación a la que debe prestarse especial atención.

#### Soporte adicional

Si tiene preguntas sobre el uso de los productos descritos en el manual a las que no encuentre respuesta en este documento, diríjase a la persona de contacto de Siemens de su región o sucursal.

Podrá localizar a su persona de contacto más próxima en Internet [\(http://www.siemens.com/automation/partner\)](http://www.siemens.com/automation/partner).

La guía de documentación técnica de los distintos productos y sistemas SIMATIC se encuentra en Internet [\(http://www.siemens.com/simatic-tech-doku-portal\)](http://www.siemens.com/simatic-tech-doku-portal).

Encontrará el catálogo online y el sistema de pedidos online en Internet [\(https://mall.industry.siemens.com\)](https://mall.industry.siemens.com/).

#### Centros de formación

Para facilitarle la iniciación al sistema de automatización S7, ofrecemos cursos especializados. Diríjase por favor al centro de formación regional o central [\(http://support.automation.siemens.com/WW/view/de/24486113\)](http://support.automation.siemens.com/WW/view/de/24486113).

#### Información de seguridad

Siemens ofrece productos y soluciones con funciones de seguridad industrial con el objetivo de hacer más seguro el funcionamiento de instalaciones, sistemas, máquinas y redes.

Para proteger las instalaciones, los sistemas, las máquinas y las redes de amenazas cibernéticas, es necesario implementar (y mantener continuamente) un concepto de seguridad industrial integral que sea conforme a la tecnología más avanzada. Los productos y las soluciones de Siemens constituyen únicamente una parte de este concepto.

El cliente es responsable de impedir el acceso no autorizado a sus instalaciones, sistemas, máquinas y redes. Los sistemas, las máquinas y los componentes solo deben estar conectados a la red corporativa o a Internet cuando y en la medida que sea necesario y siempre que se hayan tomado las medidas de protección adecuadas (p. ej. uso de cortafuegos y segmentación de la red).

Adicionalmente, deberán observarse las recomendaciones de Siemens en cuanto a las medidas de protección correspondientes. Encontrará más información sobre seguridad industrial en [\(http://www.siemens.com/industrialsecurity\)](http://www.siemens.com/industrialsecurity).

Los productos y las soluciones de Siemens están sometidos a un desarrollo constante con el fin de mejorar todavía más su seguridad. Siemens recomienda expresamente realizar actualizaciones en cuanto estén disponibles y utilizar únicamente las últimas versiones de los productos. El uso de versiones anteriores o que ya no se soportan puede aumentar el riesgo de amenazas cibernéticas.

Para mantenerse informado de las actualizaciones de productos, recomendamos que se suscriba al Siemens Industrial Security RSS Feed en [\(http://www.siemens.com/industrialsecurity\)](http://www.siemens.com/industrialsecurity).

# Índice

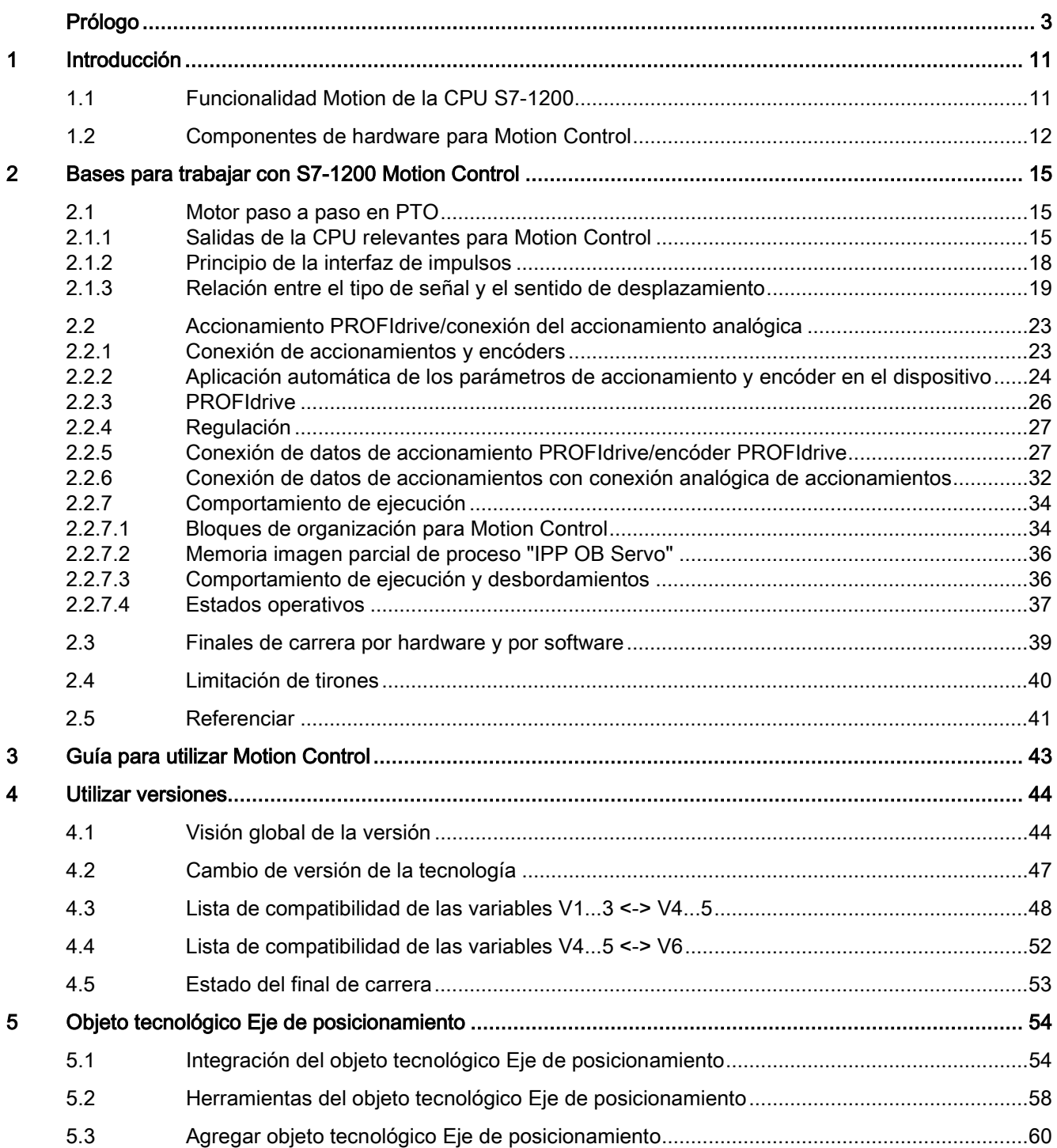

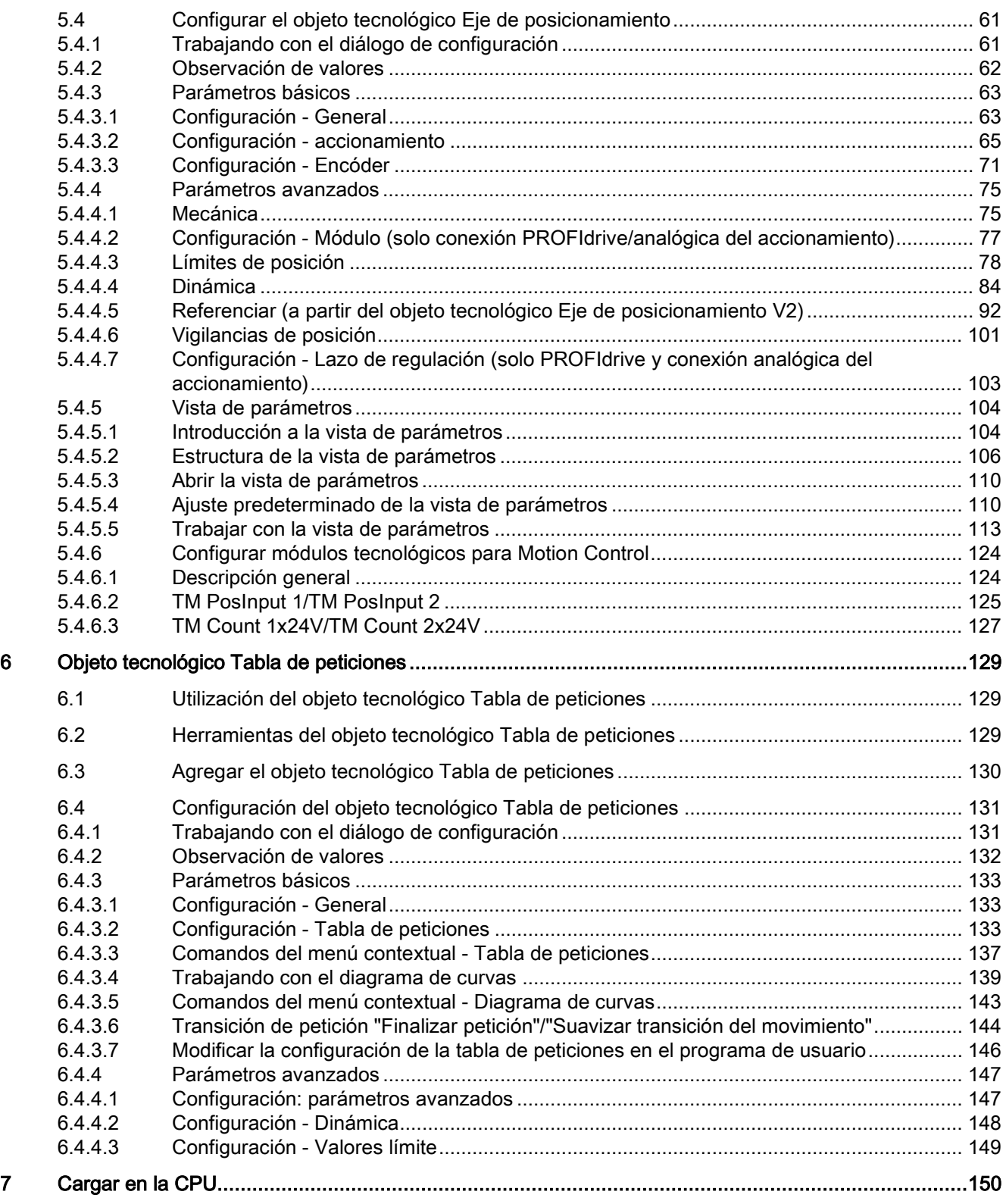

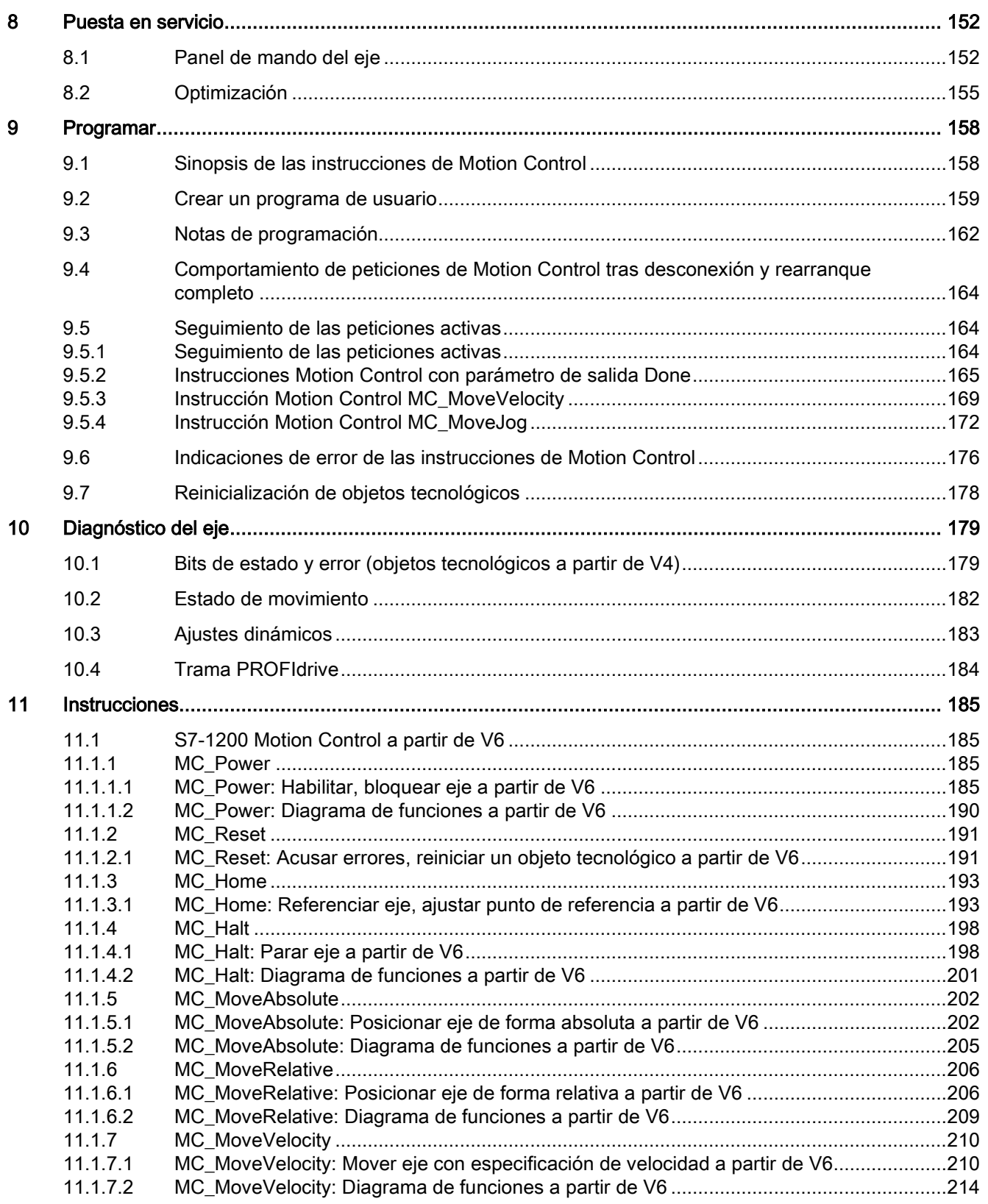

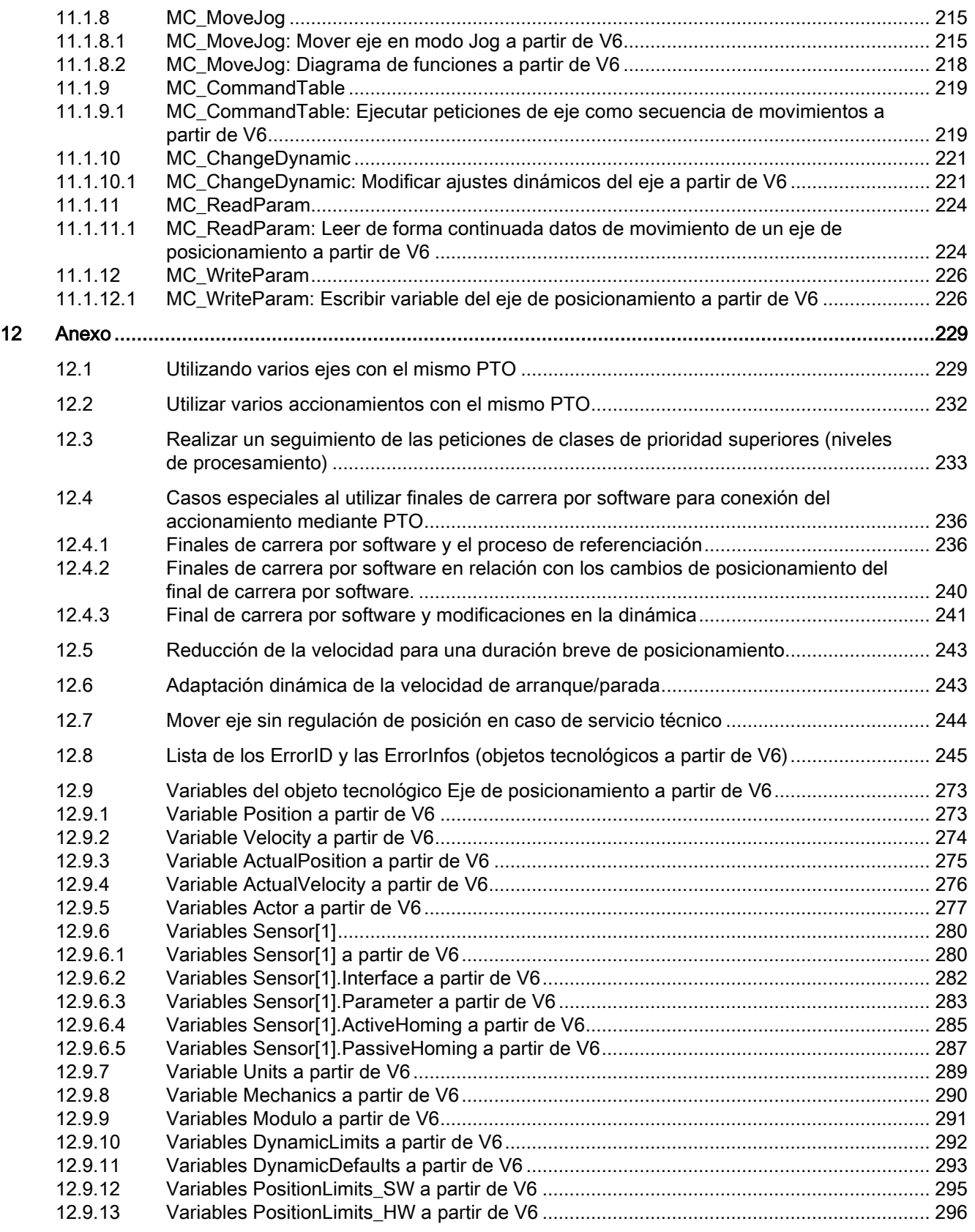

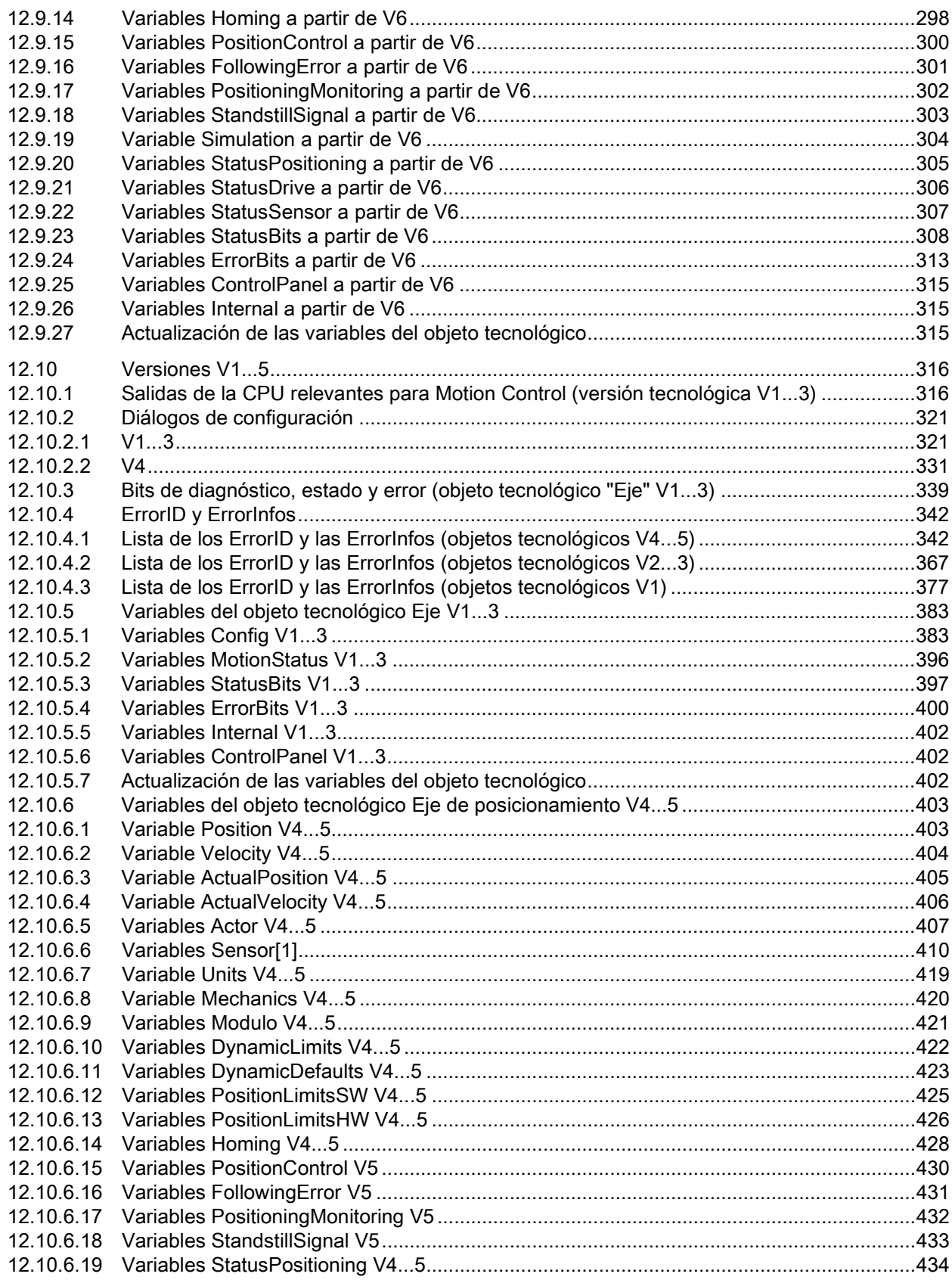

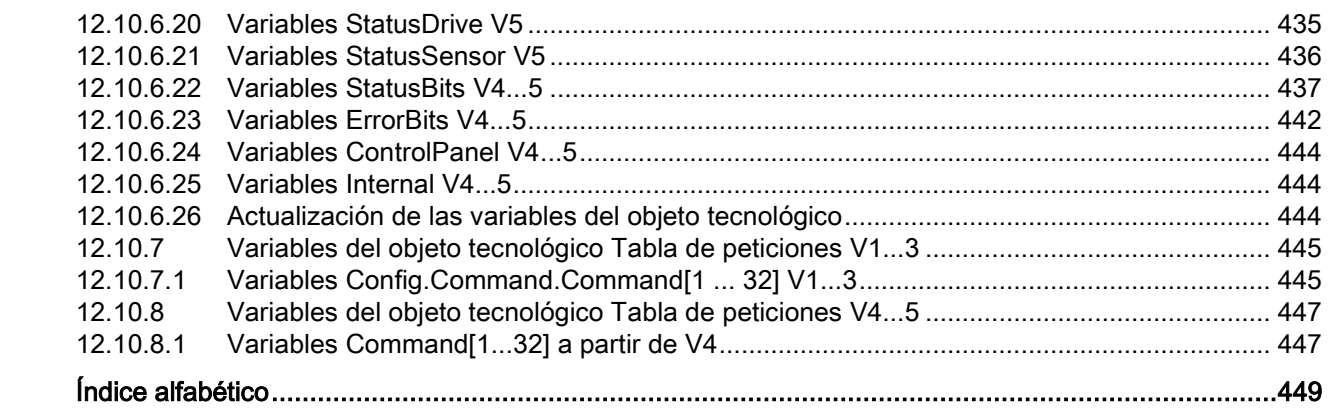

# <span id="page-10-0"></span>Introducción de la componente de la componente de la componente de la componente de la componente de la compo<br>1999 - Introducción de la componente de la componente de la componente de la componente de la componente de la

# <span id="page-10-1"></span>1.1 Funcionalidad Motion de la CPU S7-1200

El TIA Portal asiste al usuario, junto con la funcionalidad "Motion Control" de la CPU S7-1200, en el control de motores paso a paso y servomotores:

- En el TIA Portal se configuran los objetos tecnológicos Eje de posicionamiento y Tabla de peticiones. Con ayuda de estos objetos tecnológicos, la CPU S7-1200 controla las salidas para el mando de los accionamientos.
- El programa de usuario le permite controlar el eje con las instrucciones Motion Control e iniciar con ello las peticiones de movimiento de su accionamiento.

#### Consulte también

http://www.automation.siemens.com/mcms/topics/en/simatic/simatic-technology/integratedfunctions/simatic-s7-1200/Pages/Default.aspx [\(http://www.automation.siemens.com/mcms/topics/en/simatic/simatic-technology/integrated](http://www.automation.siemens.com/mcms/topics/en/simatic/simatic-technology/integrated-functions/simatic-s7-1200/Pages/Default.aspx)[functions/simatic-s7-1200/Pages/Default.aspx\)](http://www.automation.siemens.com/mcms/topics/en/simatic/simatic-technology/integrated-functions/simatic-s7-1200/Pages/Default.aspx)

[Componentes de hardware para Motion Control](#page-11-0) (Página [12\)](#page-11-0)

[Integración del objeto tecnológico Eje de posicionamiento](#page-53-1) (Página [54\)](#page-53-1)

[Herramientas del objeto tecnológico Eje de posicionamiento](#page-57-0) (Página [58\)](#page-57-0)

[Utilización del objeto tecnológico Tabla de peticiones](#page-128-1) (Página [129\)](#page-128-1)

[Herramientas del objeto tecnológico Tabla de peticiones](#page-128-2) (Página [129\)](#page-128-2)

1.2 Componentes de hardware para Motion Control

# <span id="page-11-0"></span>1.2 Componentes de hardware para Motion Control

La siguiente representación muestra la estructura básica de hardware para una aplicación Motion Control con la CPU S7-1200.

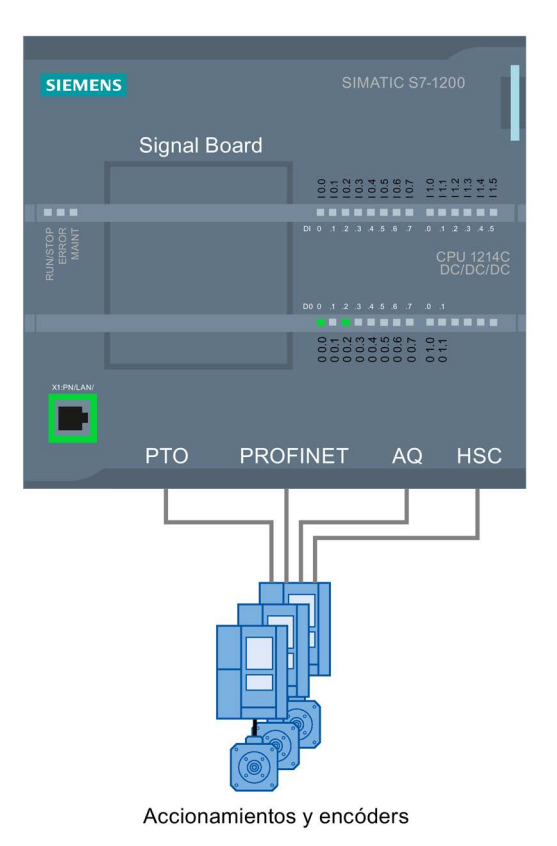

#### CPU S7-1200

La CPU S7-1200 combina la funcionalidad de un autómata programable con la funcionalidad Motion Control para utilizar accionamientos. La funcionalidad Motion Control asume el control y la vigilancia de los accionamientos.

#### Signal Board

La Signal Board le permite ampliar la CPU con entradas y salidas adicionales.

En caso necesario, puede utilizar las salidas digitales como salidas del generador de impulsos para controlar accionamientos. En CPUs con salidas de relé, la señal de impulso no se puede emitir a través salidas integradas, ya que los relés no soportan las frecuencias de conmutación necesarias. Para poder utilizar el PTO (Pulse Train Output) en esas CPU, es necesario utilizar una Signal Board con salidas digitales.

En caso necesario, puede utilizar las salidas analógicas para el control de los accionamientos conectados de forma analógica.

### PROFINET

La interfaz PROFINET permite establecer una conexión online entre la CPU S7-1200 y la programadora. Junto con las funciones online de la CPU dispone además de funciones adicionales de puesta en servicio y diagnóstico para Motion Control.

Además, PROFINET admite el perfil PROFIdrive para la conexión de accionamientos y encóders aptos para PROFIdrive.

#### Accionamientos y encóders

Los accionamientos hacen que el eje se mueva. Los encóders devuelven la posición real para la regulación de posición del eje.

La tabla siguiente muestra las posibilidades de conexión de accionamientos y encóders:

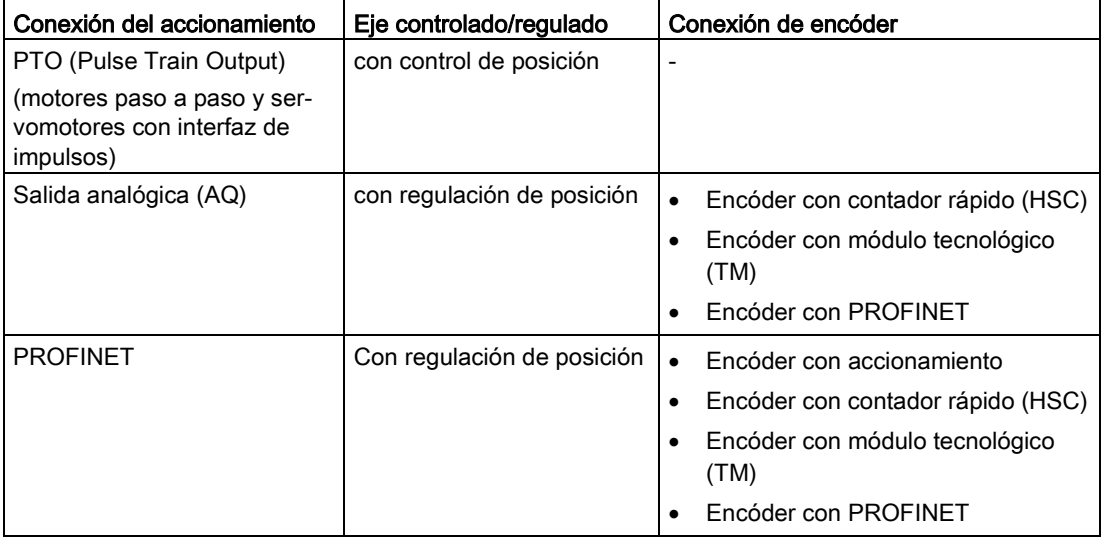

1.2 Componentes de hardware para Motion Control

# Información para pedidos de firmware V4.1 de la CPU

Las siguientes informaciones de pedido listadas a continuación son válidas para la fase de suministro actualmente instalada (sin Hardware Support Packages eventualmente instalados) del TIA Portal.

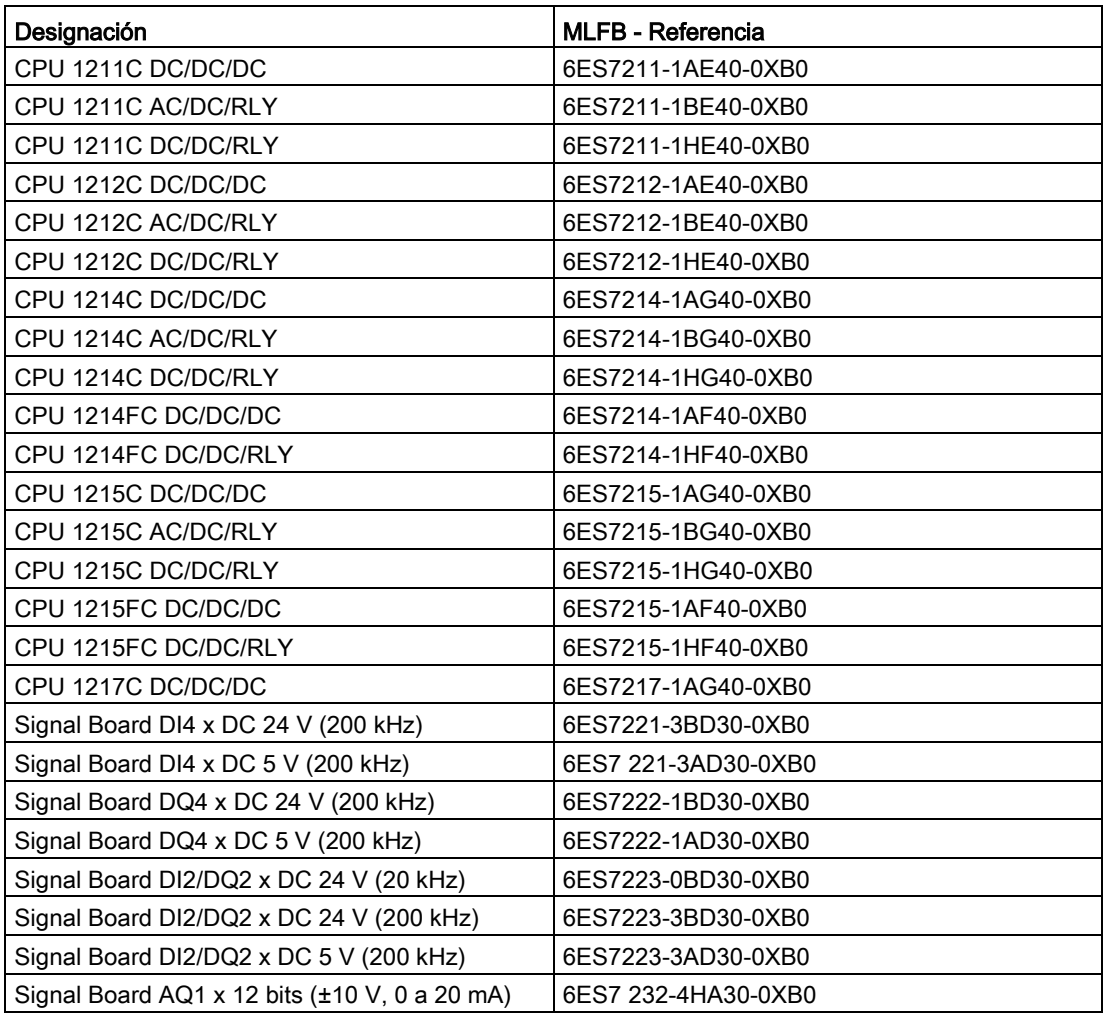

Puede instalar nuevos componentes de hardware con un Hardware Support Package (HSP). El componente de hardware queda disponible a continuación en el catálogo de hardware.

### Consulte también

[Funcionalidad Motion de la CPU S7-1200](#page-10-1) (Página [11\)](#page-10-1) [Salidas de la CPU relevantes para Motion Control](#page-14-2) (Página [15\)](#page-14-2)

# <span id="page-14-0"></span>Bases para trabajar con S7-1200 Motion Control 2

# <span id="page-14-2"></span><span id="page-14-1"></span>2.1 Motor paso a paso en PTO

#### 2.1.1 Salidas de la CPU relevantes para Motion Control

El número de accionamientos utilizables depende del número de PTO (Pulse Train Outputs) y del número de salidas disponibles del generador de impulsos.

Las siguientes representaciones proporcionan información sobre las correspondientes dependencias:

#### Número máximo de PTO

Con la versión tecnológica V4 se dispone de 4 PTO por cada CPU. De este modo se pueden controlar 4 accionamientos como máximo.

#### Tipo de señal del PTO

Dependiendo del tipo de señal seleccionado del PTO, se necesitan 1-2 salidas del generador de impulsos por PTO (accionamiento).

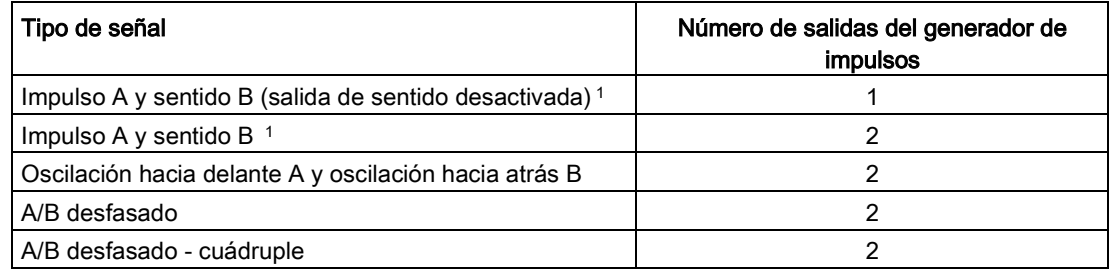

<sup>1</sup> La salida de sentido debe encontrarse integrada o en una Signal Board.

#### Salidas utilizables del generador de impulsos y frecuencias límite

Las variantes de relé de las CPU solo pueden acceder a las salidas del generador de impulsos de una Signal Board.

Dependiendo de la CPU y de la Signal Board, se pueden utilizar las siguientes salidas del generador de impulsos con las frecuencias límite indicadas a continuación:

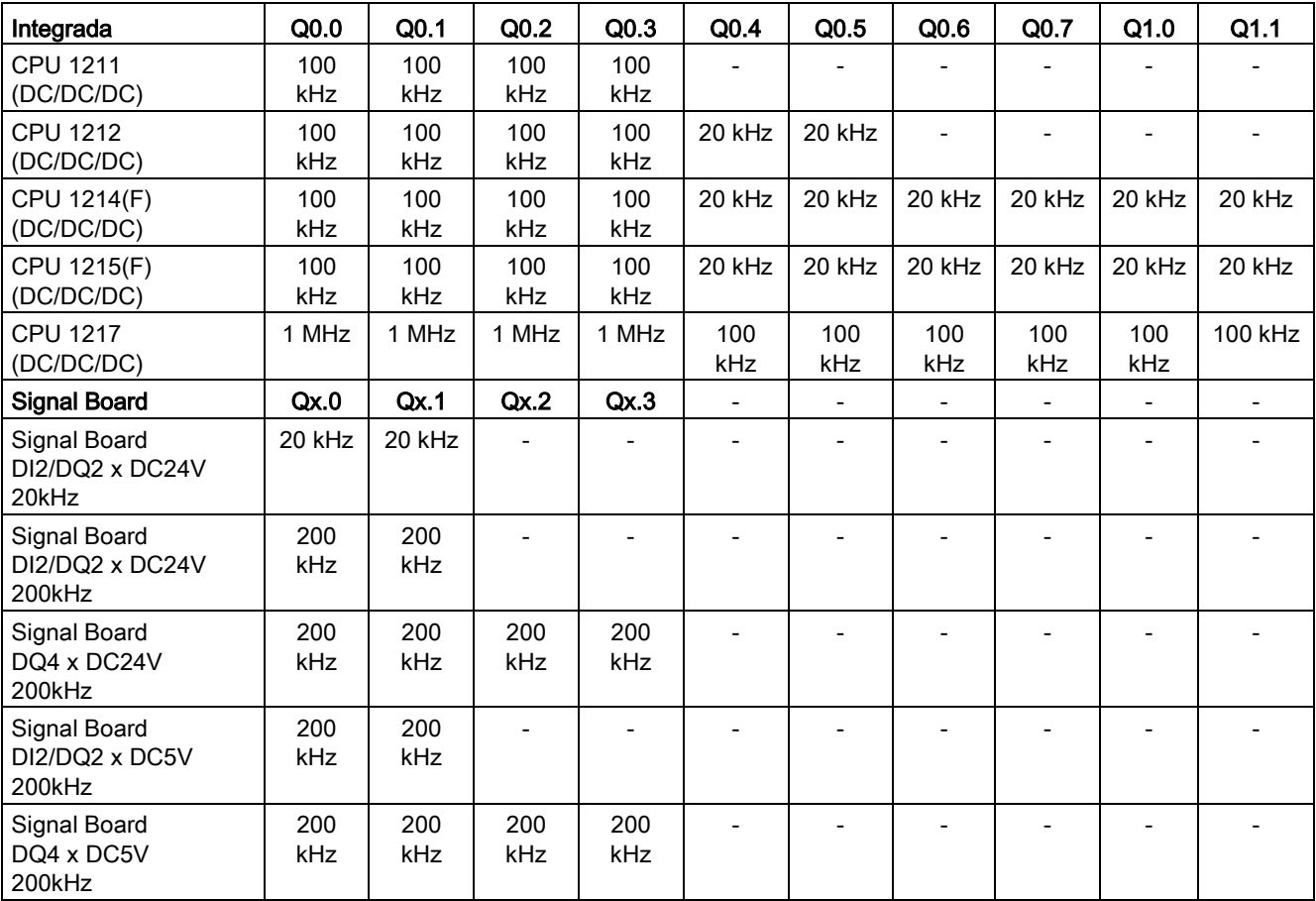

La frecuencia límite inferior es de 1 Hz en cada caso.

Las salidas del generador de impulsos se pueden asignar libremente a los PTO.

#### Nota

Si se utilizan salidas del generador de impulsos de diferentes frecuencias límite como corresponda al tipo de señal, se utiliza en cada caso la frecuencia límite más baja.

El tipo de señal "Impulso A y sentido B" constituye una excepción; con este tipo de señal se utiliza siempre la frecuencia límite de la salida del generador de impulsos.

#### Nota

#### Acceso a las salidas del generador de impulsos a través de la memoria imagen de proceso

Si se ha activado el PTO (Pulse Train Output) y se ha asignado a un eje, el firmware asume el control sobre las salidas del generador de impulsos y de sentido correspondientes.

Al asumir el control se interrumpe también la conexión entre la memoria imagen de proceso y la salida de periferia. Si bien el usuario tiene la posibilidad de escribir en la memoria imagen de proceso de las salidas del generador de impulsos y de sentido con el programa de usuario o la tabla de observación, no se transmite a la salida de periferia. Por consiguiente, tampoco es posible observar la salida de periferia a través del programa de usuario o la tabla de observación. Las informaciones leídas reflejan el valor de la memoria imagen de proceso, las cuales no coinciden con el estado verdadero de la salida de periferia.

En las demás salidas de la CPU no asignadas fijamente por el firmware de la CPU, el estado de la salida de periferia puede ser controlado u monitorizado de la forma habitual a través de la memoria imagen de proceso.

#### Salidas para señales del accionamiento

Para Motion Control puede parametrizar opcionalmente una interfaz de accionamiento para "Accionamiento habilitado" y "Accionamiento listo".

Si se utiliza la interfaz de accionamiento es posible seleccionar libremente la salida digital para el accionamiento habilitado y la entrada digital para "Accionamiento listo".

#### Límites de aceleración/deceleración

Para la aceleración y deceleración se aplican los siguientes límites:

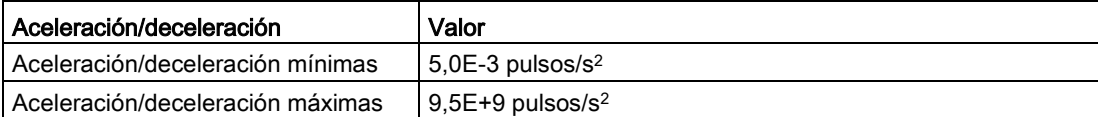

#### Límites de tirón

Para el tirón son válidos los siguientes límites:

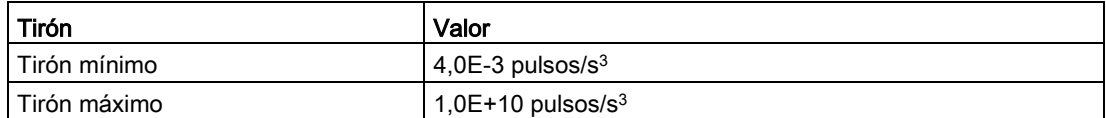

#### Consulte también

[Salidas de la CPU relevantes para Motion Control \(versión tecnológica V1...3\)](#page-315-1) (Página [316\)](#page-315-1) [Principio de la interfaz de impulsos](#page-17-0) (Página [18\)](#page-17-0) [Relación entre el tipo de señal y el sentido de desplazamiento](#page-18-0) (Página [19\)](#page-18-0) [Finales de carrera por hardware y por software](#page-38-0) (Página [39\)](#page-38-0) [Limitación de tirones](#page-39-0) (Página [40\)](#page-39-0) [Referenciar](#page-40-0) (Página [41\)](#page-40-0) [Componentes de hardware para Motion Control](#page-11-0) (Página [12\)](#page-11-0) [Integración del objeto tecnológico Eje de posicionamiento](#page-53-1) (Página [54\)](#page-53-1)

[Herramientas del objeto tecnológico Eje de posicionamiento](#page-57-0) (Página [58\)](#page-57-0)

#### <span id="page-17-0"></span>2.1.2 Principio de la interfaz de impulsos

En función de los ajustes del motor paso a paso, cada impulso hace que el motor paso a paso se desplace en un ángulo definido. Si el motor paso a paso está ajustado, p. ej., a 1000 impulsos por revolución, el motor paso a paso rotará 0,36° por impulso.

La velocidad del motor paso a paso viene determinada por el número de impulsos por unidad de tiempo.

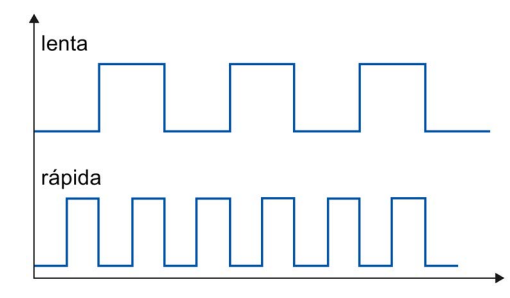

(Lo aquí enunciado también rige para los servomotores con interfaz de impulsos)

## Consulte también

[Salidas de la CPU relevantes para Motion Control](#page-14-2) (Página [15\)](#page-14-2) [Relación entre el tipo de señal y el sentido de desplazamiento](#page-18-0) (Página [19\)](#page-18-0) [Finales de carrera por hardware y por software](#page-38-0) (Página [39\)](#page-38-0) [Limitación de tirones](#page-39-0) (Página [40\)](#page-39-0) [Referenciar](#page-40-0) (Página [41\)](#page-40-0) [Integración del objeto tecnológico Eje de posicionamiento](#page-53-1) (Página [54\)](#page-53-1) [Herramientas del objeto tecnológico Eje de posicionamiento](#page-57-0) (Página [58\)](#page-57-0)

# <span id="page-18-0"></span>2.1.3 Relación entre el tipo de señal y el sentido de desplazamiento

La CPU emite la velocidad y el sentido de desplazamiento a través de dos salidas.

Las relaciones entre la configuración y el sentido de desplazamiento difieren en función del tipo de señal seleccionado. En la configuración del eje, en "Parámetros básicos > General", puede configurar los siguientes tipos de señal:

- "PTO (Impulso A y sentido B)"
- "PTO (oscilación hacia delante A y oscilación hacia atrás B)" (a partir de V4)
- "PTO (A/B desfasado)" (a partir de V4)
- "PTO (A/B desfasado cuádruple)" (a partir de V4)

El sentido de dirección se ajusta en la configuración del eje, en el área "Parámetros avanzados > Mecánica". Si activa la opción "Invertir sentido", se invierte la lógica de sentido descrita a continuación para el correspondiente tipo de señal.

# PTO (Impulso A y sentido B)

En este tipo de señal se evalúan los impulsos de la salida de impulsos y el nivel de la salida de sentido.

Los impulsos se emiten a través de la salida de impulso de la CPU. La salida de sentido de la CPU predetermina el sentido de giro del accionamiento:

- 5 V/24 V en la salida de sentido ⇒ sentido de giro positivo
- 0 V en la salida de sentido ⇒ sentido de giro negativo

La tensión indicada depende del hardware empleado. Los valores mencionados no son válidos para las salidas diferenciales de la CPU 1217.

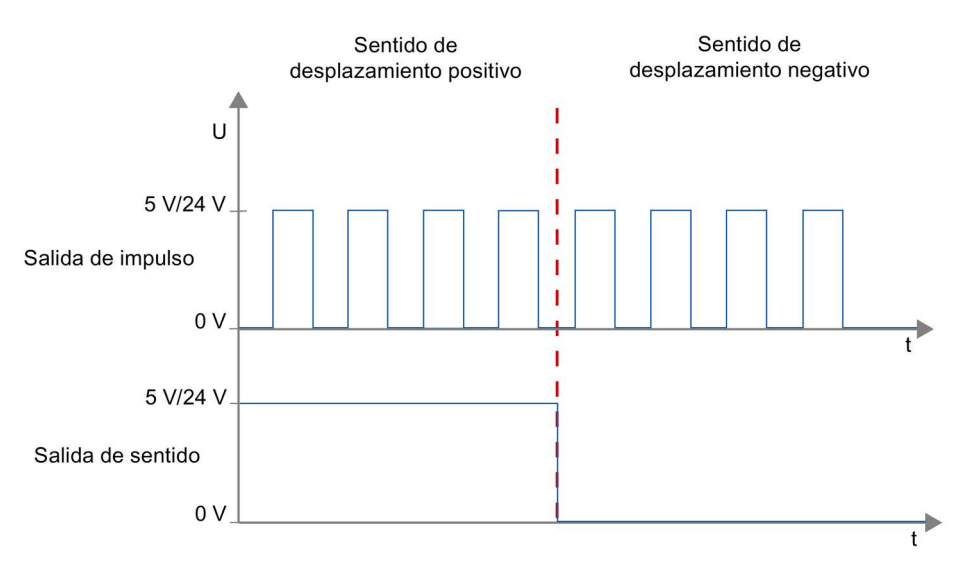

#### PTO (oscilación hacia delante A y oscilación hacia atrás B) (a partir de V4)

En este tipo de señal se evalúan los impulsos de una salida.

El impulso para el sentido positivo se emite a través de la "Salida de impulso ascendente". El impulso para el sentido negativo se emite a través de la "Salida de impulso descendente".

La tensión indicada depende del hardware empleado. Los valores mencionados no son válidos para las salidas diferenciales de la CPU 1217.

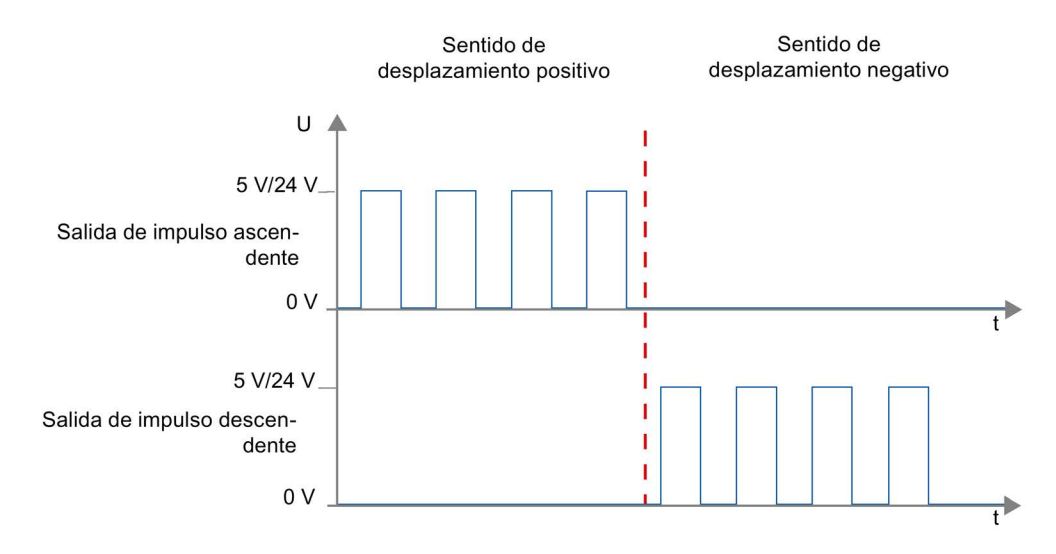

#### PTO (A/B desfasado) (a partir de V4)

Para este tipo de señal se evalúan los flancos ascendentes de una salida en cada caso.

El impulso se emite a través de la salida "Señal A" y, desfasado, a través de la salida "Señal B". El desfase entre las salidas define el sentido de giro:

- Señal A adelantada 90° con respecto a señal B ⇒ sentido de giro positivo
- Señal B adelantada 90° con respecto a señal A ⇒ sentido de giro negativo

#### PTO (A/B desfasado - cuádruple) (a partir de V4)

Para este tipo de señal se evalúan los flancos ascendentes y descendentes de las dos salidas. Un período de impulso tiene cuatro flancos en dos fases (A y B). Por ello, la frecuencia de impulsos en la salida se reduce a una cuarta parte.

El impulso se emite a través de la salida "Señal A" y, desfasado, a través de la salida "Señal B". El desfase entre las salidas define el sentido de giro:

- Señal A adelantada 90° con respecto a señal B ⇒ sentido de giro positivo
- Señal B adelantada 90° con respecto a señal A ⇒ sentido de giro negativo

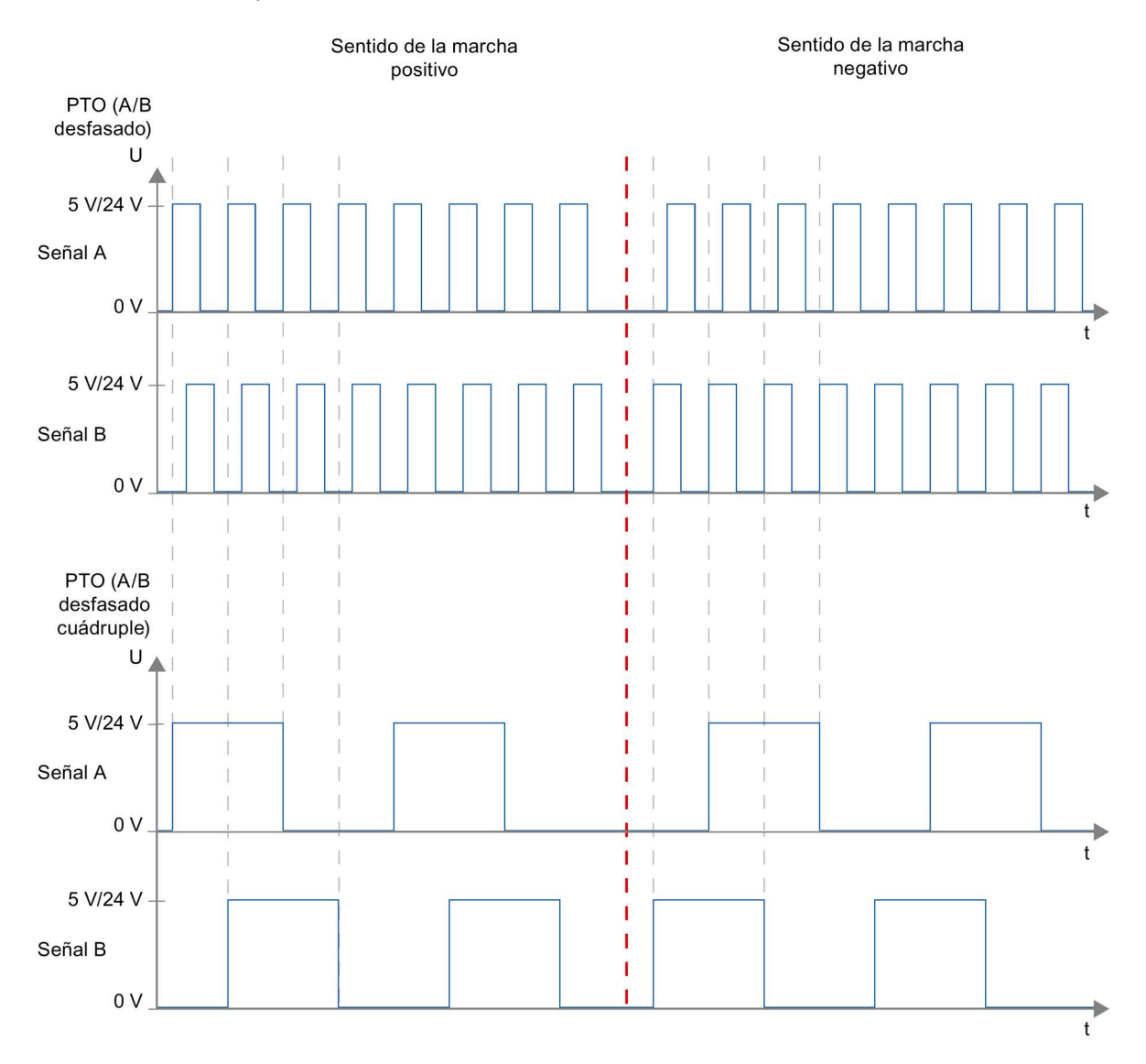

La tensión indicada depende del hardware empleado. Los valores mencionados no son válidos para las salidas diferenciales de la CPU 1217.

#### Invertir sentido de dirección

Si se activa la opción "Invertir sentido", se invierte la lógica de sentido:

#### ● PTO (Impulso A y sentido B)

- 0 V en la salida de sentido (nivel bajo) ⇒ sentido de giro positivo
- 5 V/24 V en la salida de sentido (nivel alto) ⇒ sentido de giro negativo

La tensión indicada depende del hardware empleado. Las tensiones indicadas no son válidas para las salidas diferenciales de la CPU 1217.

#### ● PTO (oscilación hacia delante A y oscilación hacia atrás B)

Las salidas "Salida de impulso descendente" y "Salida de impulso ascendente" se intercambian.

#### ● PTO (A/B desfasado)

Las salidas "Señal A" y "Señal B" se intercambian.

● "PTO (A/B desfasado - cuádruple)"

Las salidas "Señal A" y "Señal B" se intercambian.

#### Consulte también

[Salidas de la CPU relevantes para Motion Control](#page-14-2) (Página [15\)](#page-14-2)

[Principio de la interfaz de impulsos](#page-17-0) (Página [18\)](#page-17-0)

[Finales de carrera por hardware y por software](#page-38-0) (Página [39\)](#page-38-0)

[Limitación de tirones](#page-39-0) (Página [40\)](#page-39-0)

[Referenciar](#page-40-0) (Página [41\)](#page-40-0)

[Integración del objeto tecnológico Eje de posicionamiento](#page-53-1) (Página [54\)](#page-53-1)

[Herramientas del objeto tecnológico Eje de posicionamiento](#page-57-0) (Página [58\)](#page-57-0)

# <span id="page-22-1"></span><span id="page-22-0"></span>2.2 Accionamiento PROFIdrive/conexión del accionamiento analógica

# 2.2.1 Conexión de accionamientos y encóders

A un eje de posicionamiento con conexión del accionamiento mediante PROFIdrive/analógica se asigna un accionamiento y un encóder.

Los accionamientos aptos para PROFIdrive se conectan mediante tramas PROFIdrive. La consigna se predetermina mediante tramas PROFIdrive.

Los accionamientos con interfaz de consigna analógica se conectan a través de una salida analógica y una señal de habilitación opcional. La consigna se predetermina a través de una salida analógica.

## Opciones de conexión

Los accionamientos aptos para PROFIdrive se conectan a través de la interfaz PROFINET de la CPU.

Los accionamientos con interfaz de consigna analógica se conectan con la CPU a través de una de las siguientes conexiones:

- Salida analógica a través de Signal Board
- Salida analógica integrada
- Salida analógica a través de módulo de salidas analógicas

Para un encóder existen las posibilidades de conexión siguientes:

- Encóder con accionamiento PROFIdrive
- Encóder con módulo tecnológico
- Encóder PROFIdrive directamente con PROFINET IO

(En estos encóders el valor del encóder se transfiere respectivamente mediante tramas PROFIdrive, a través de PROFIBUS o PROFINET).

● Encóder con contador rápido (HSC - High Speed Counter)

En esta opción de conexión las señales de encóder se conectan directamente con un HSC, que calcula los valores de encóder a partir de ellas. Dependiendo de la CPU, pueden utilizarse hasta 6 encoders HSC.

# Número máximo de ejes

Mediante PROFIdrive o la conexión analógica del accionamiento se puede controlar un máximo de 8 accionamientos (el número es independiente del estado de simulación del eje).

## <span id="page-23-0"></span>2.2.2 Aplicación automática de los parámetros de accionamiento y encóder en el dispositivo

Para el funcionamiento, las magnitudes de referencia para la conexión de accionamientos y encóders deben estar ajustadas de forma idéntica tanto en el controlador como en el accionamiento o encóder.

La consigna de velocidad de giro NSOLL y el valor real de velocidad de giro NIST se transfieren en la trama PROFIdrive como valor porcentual en relación a la velocidad de giro de referencia. El valor de referencia para la velocidad de giro debe estar ajustada de forma idéntica tanto en el controlador como en el accionamiento.

La resolución del valor real en la trama PROFIdrive también debe estar ajustada de forma idéntica tanto en el controlador como en el accionamiento o módulo encóder.

#### Aplicación automática de parámetros

En los accionamientos SINAMICS V4.x o superiores y en los encóders PROFIdrive a partir del número de versión A16, los parámetros de los accionamientos y los encóders pueden aplicarse automáticamente en la CPU.

Los parámetros correspondientes se aplican después de (re)inicializar el objeto tecnológico y (re)arrancar el accionamiento y la CPU. Los cambios en la configuración del accionamiento se aplican tras rearrancar el accionamiento o reiniciar el objeto tecnológico.

En el controlador, en las variables del objeto tecnológico <TO>.StatusDrive.AdaptionState = 1 y <TO>.StatusSensor[1].AdaptionState = 1 se puede comprobar si los parámetros se han aplicado correctamente.

#### Parámetros

Los ajustes del controlador se realizan en el TIA Portal en "Objeto tecnológico > Configuración > Parámetros básicos > Accionamiento/encóder".

Los ajustes del accionamiento y el encóder se realizan en la configuración del hardware correspondiente.

La tabla siguiente compara los ajustes en el TIA Portal, en el controlador y los correspondientes parámetros del accionamiento/encóder:

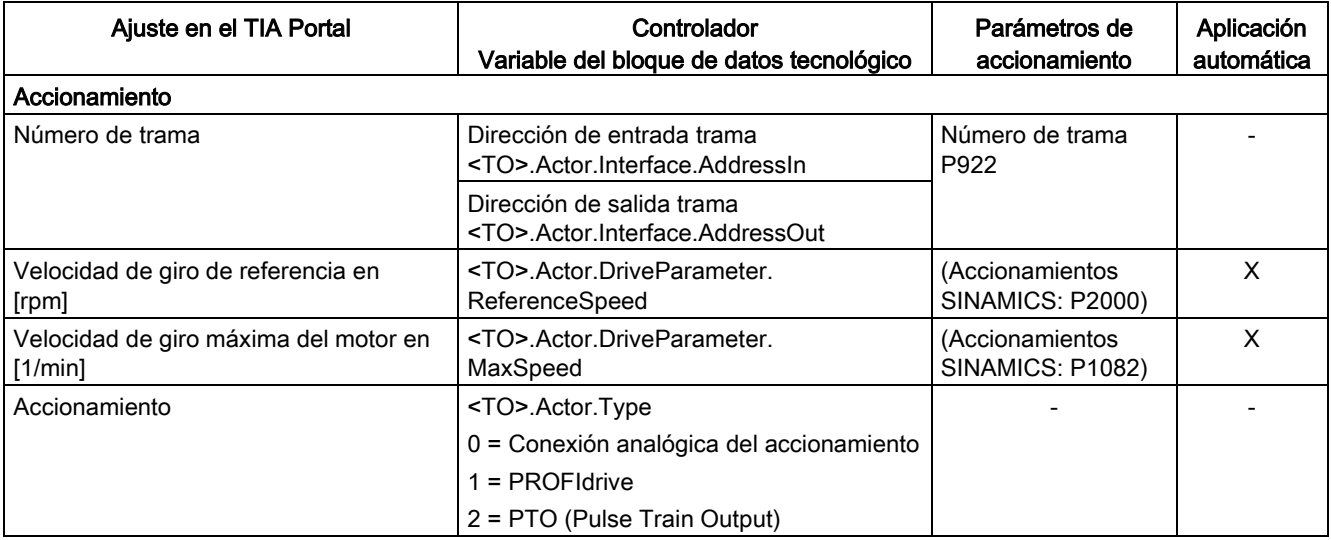

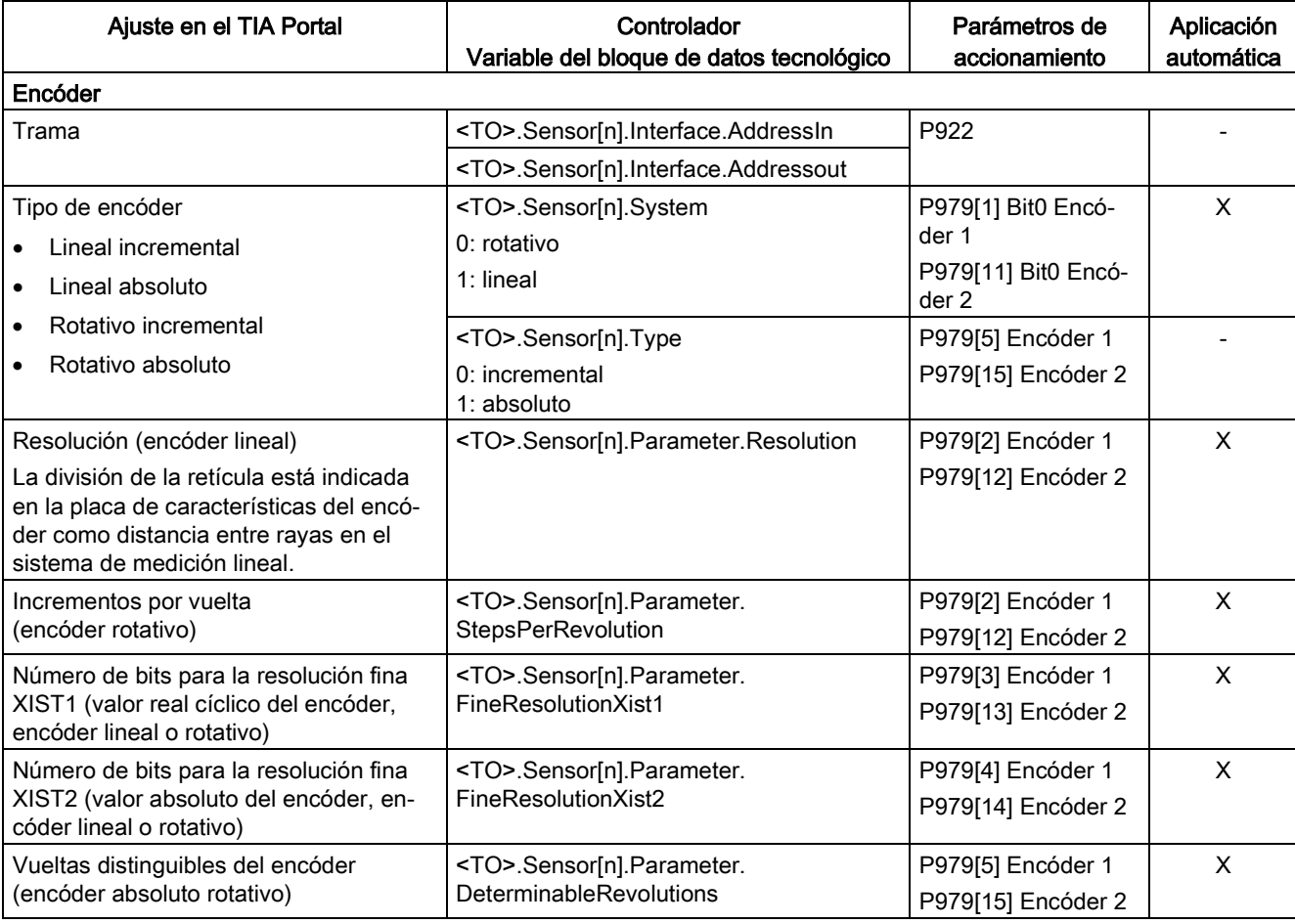

## Consulte también

[Configuración - Accionamiento - PTO \(Pulse Train Output\)](#page-64-1) (Página [65\)](#page-64-1)

[Configuración - Accionamiento - Conexión analógica del accionamiento](#page-67-0) (Página [68\)](#page-67-0)

[Configuración - Accionamiento - PROFIdrive](#page-68-0) (Página [69\)](#page-68-0)

[Configuración - Encóder - Encóder conectado a PROFINET/PROFIBUS](#page-70-1) (Página [71\)](#page-70-1)

[Configuración - Encóder - Encóder con contador rápido \(HSC\)](#page-73-0) (Página [74\)](#page-73-0)

## <span id="page-25-0"></span>2.2.3 PROFIdrive

PROFIdrive es el perfil estándar normalizado para tecnología de accionamientos a la hora de conectar accionamientos y encóders vía PROFINET IO. Los accionamientos y encóders que soportan el perfil PROFIdrive se conectan conforme a la norma PROFIdrive.

La comunicación entre el controlador y el accionamiento o el encóder se realiza a través de diferentes telegramas PROFIdrive. Cada telegrama tiene una estructura normalizada. En cada caso se selecciona el telegrama adecuado a cada aplicación. En los telegramas PROFIdrive se transfieren palabras de control y estado así como consignas y valores reales.

#### Telegramas para PROFIdrive

La consigna de un eje de posicionamiento se transfiere a un accionamiento por medio del telegrama PROFIdrive 1, 2, 3 ó 4.

El valor de encóder se transfiere en un telegrama junto con la consigna (telegrama 3 y 4) o bien en un telegrama de encóder aparte (telegrama 81 u 83).

La tabla siguiente muestra los telegramas PROFIdrive soportados para la asignación de accionamientos y encóders:

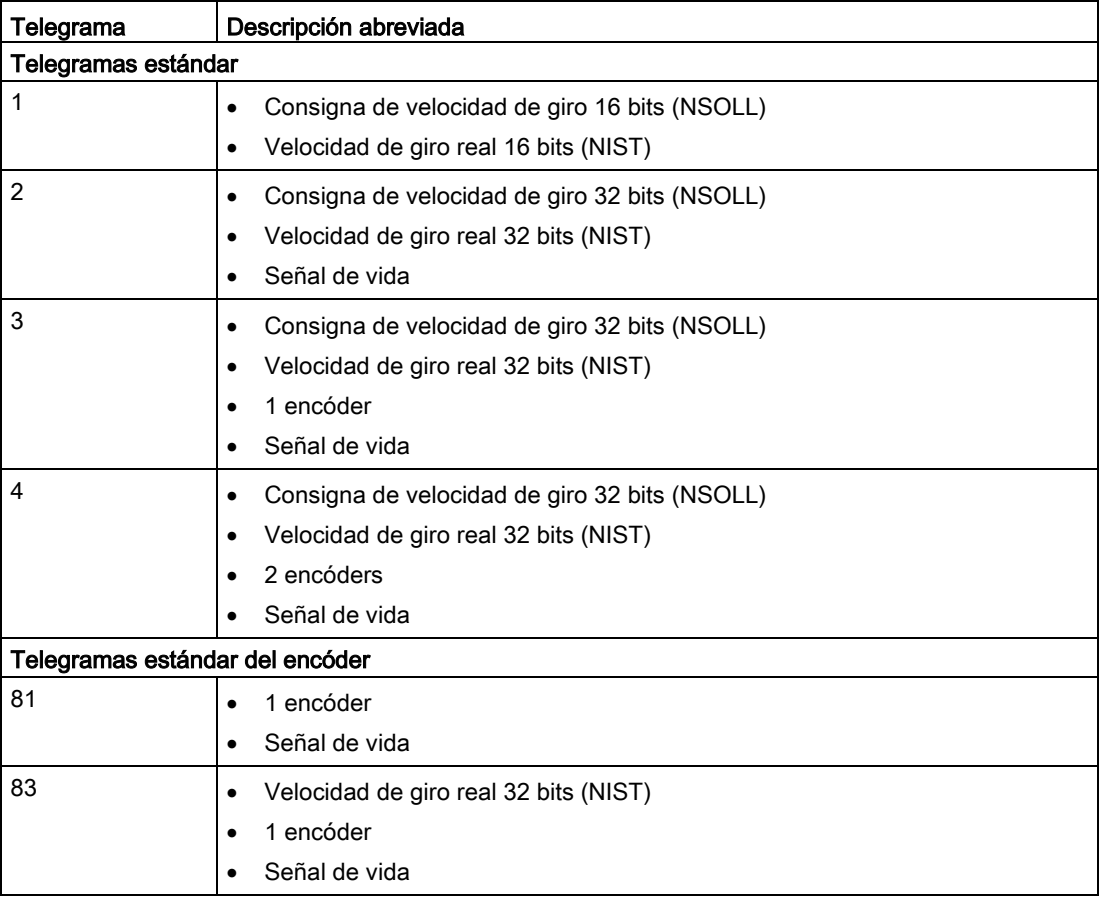

# <span id="page-26-0"></span>2.2.4 Regulación

Los accionamientos que están conectados a través de PROFIdrive o de una interfaz analógica del accionamiento también se operan con regulación de posición. En caso de servicio técnico el eje también se puede operar sin regulación de posición.

El regulador de posición es un regulador P con control anticipativo de velocidad.

#### Estructura del regulador

La siguiente imagen muestra la estructura del regulador de S7-1200 Motion Control:

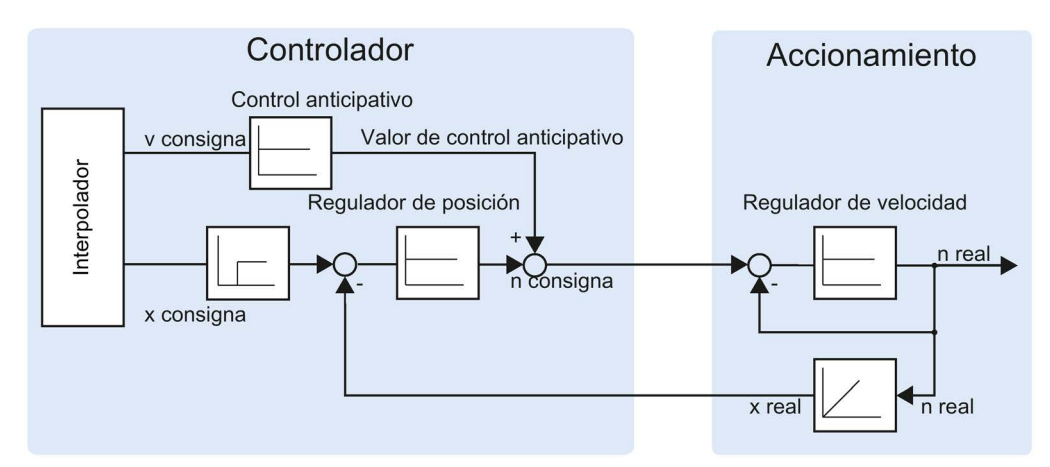

MC-Interpolator [OB92] calcula la posición de consigna para el eje. La diferencia entre la posición real y de consigna se multiplica por el factor de ganancia del regulador de posición. El valor resultante se suma al valor de control anticipativo y se emite al accionamiento como consigna de velocidad de giro a través de PROFIdrive o de la salida analógica.

El encóder captura la posición real del eje y la devuelve al controlador a través de un telegrama PROFIdrive o de un HSC (HSC - High Speed Counter).

# <span id="page-26-1"></span>2.2.5 Conexión de datos de accionamiento PROFIdrive/encóder PROFIdrive

La conexión de datos de accionamientos PROFIdrive y encoders PROFIdrive tiene lugar directamente mediante la trama PROFIdrive o bien mediante un bloque de datos.

Utilice la conexión mediante un bloque de datos si desea modificar o evaluar el contenido de las tramas en el programa de usuario en función del proceso.

#### Principio de la conexión de datos directamente al accionamiento/encóder

El siguiente diagrama de funcionamiento simplificado muestra la conexión de datos directa a accionamientos PROFIdrive y encoders PROFIdrive a través de telegramas:

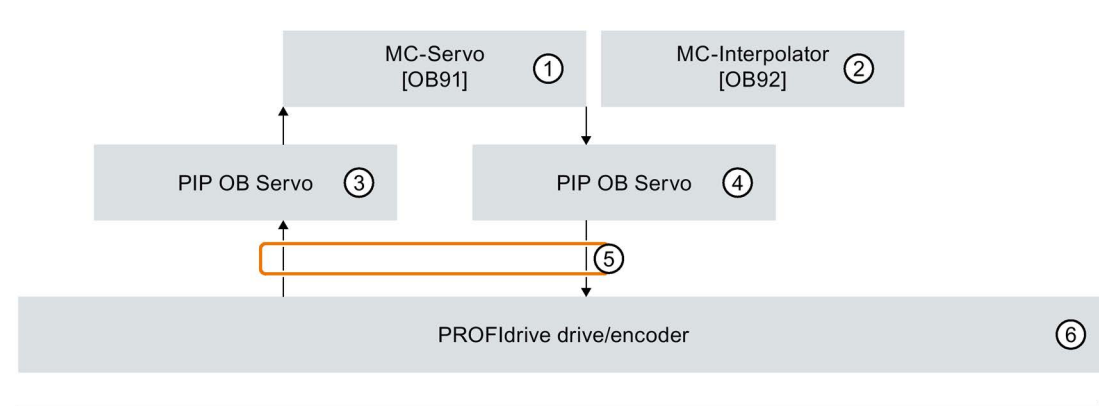

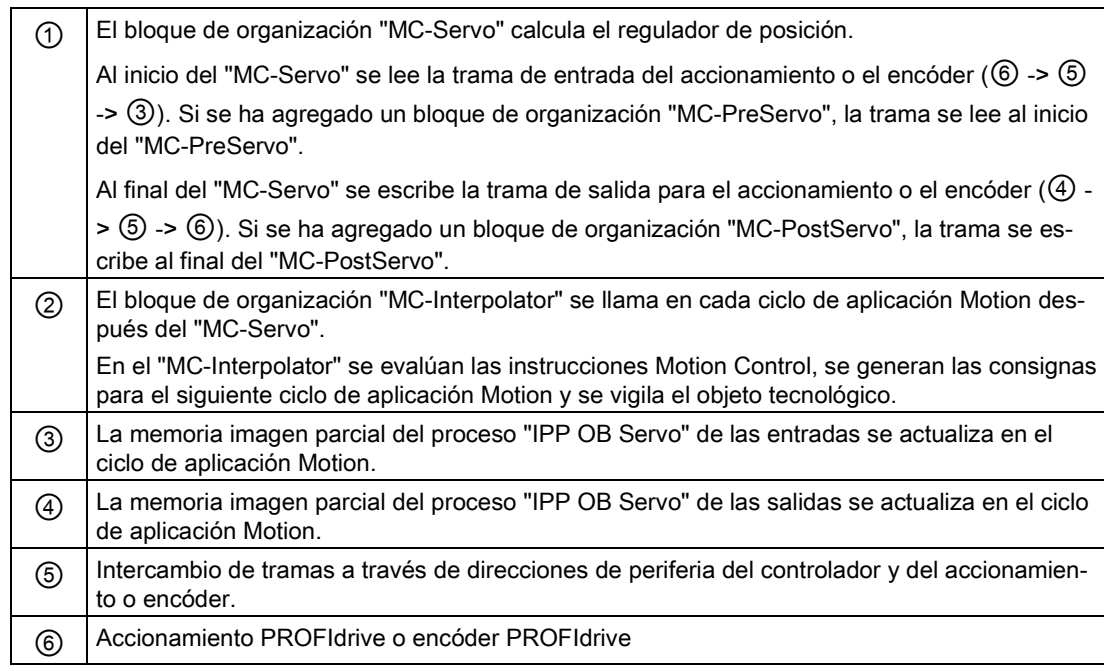

#### Principio de la conexión de datos mediante un bloque de datos

El siguiente diagrama de funcionamiento simplificado muestra la conexión de datos con accionamientos PROFIdrive y encoders PROFIdrive a través de un bloque de datos: Los siguientes apartados contienen detalles sobre la ejecución.

Para poder modificar o evaluar el contenido de las tramas en función del proceso, se intercala un bloque de datos como interfaz de datos (consulte  $\textcircled{1}$  y  $\textcircled{3}$ ).

Utilice para ello los bloques de organización "MC-PreServo" y "MC-PostServo" para alcanzar una elevada calidad de la regulación de posición.

En este caso, el intercambio de tramas mediante direcciones de periferia del controlador y del accionamiento debe programarse en el programa de usuario del "MC-PreServo" y del "MC-PostServo".

Los bloques de organización "MC-PreServo" y "MC-PostServo" se pueden agregar en el árbol del proyecto con el comando "Agregar nuevo bloque".

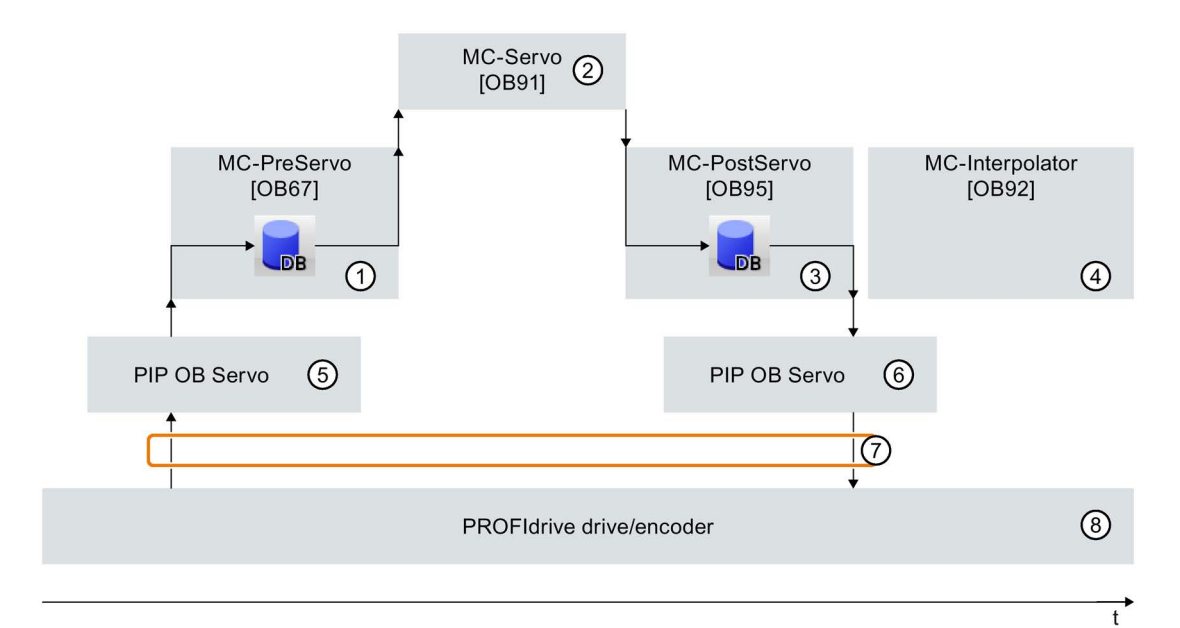

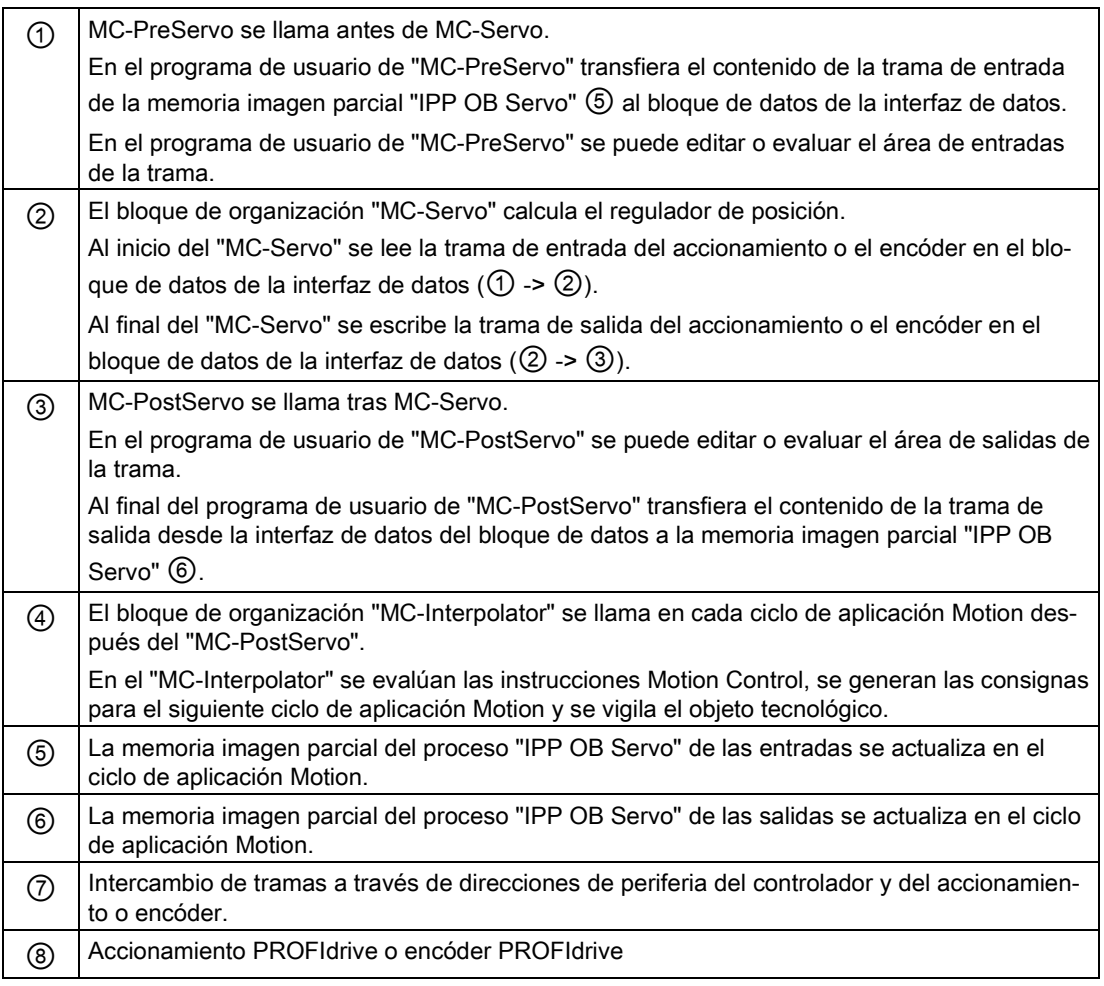

#### Procedimiento básico para la conexión de datos mediante bloque de datos

Proceda como se describe a continuación para utilizar la conexión de datos a través del bloque de datos. La conexión de datos puede configurarse por separado para accionamiento y encóder PROFIdrive.

#### Crear bloque de datos para conexión de datos

El usuario debe encargarse de crear el bloque de datos para la conexión de datos. Para la conexión de datos, el bloque de datos debe incluir una estructura de datos del tipo "PD\_TELx". "x" representa el número de trama de accionamiento o encóder ajustado en la configuración del dispositivo.

Para crear el bloque de datos, proceda como se describe a continuación:

- 1. Cree un bloque de datos nuevo del tipo "DB global".
- 2. Marque el bloque de datos en el árbol del proyecto y seleccione el comando del menú contextual "Propiedades"
- 3. Desactive en Atributos los siguientes atributos y aplique el cambio con OK "Depositar solo en la memoria de carga" "Bloque de datos protegido contra escritura en el dispositivo" "Acceso optimizado al bloque"
- 4. Abra el bloque de datos en el editor de bloques.
- 5. En el editor de bloques, inserte una estructura de variable del tipo "PD\_TELx" en forma de texto.

En esta variable se encuentra la estructura de variable "Input", para el rango de entrada de la trama, y "Output", para el rango de salida de la trama.

#### Nota

"Input" y "Output" se emplean desde el punto de vista de la regulación de posición. El rango de entrada contiene, p. ej., los valores de reales del accionamiento, el rango de salida, las consignas para el accionamiento.

El bloque de datos puede incluir las estructuras de datos de varios ejes, encóders y contenido de otros tipos.

#### Configurar conexión de datos mediante un bloque de datos

Para configurar el eje, proceda del siguiente modo:

- 1. Abra la ventana de configuración "Interfaz de hardware > Accionamiento/Encóder".
- 2. En la lista desplegable, seleccione el bloque de datos "Bloque de datos".
- 3. En el campo "Bloque de datos", elija el bloque de datos creado previamente. Ábralo y seleccione el nombre de variable definido para el accionamiento y el encóder.

#### Agregar variable PLC para el acceso a tramas

Cree la siguiente variable PLC para poder acceder a los rangos de entrada y de salida de la trama.

Para la variable PLC del rango de entrada, proceda del siguiente modo:

- 1. Abra la carpeta "Variables PLC" en el árbol del proyecto y visualice todas las variables.
- 2. Agregue una nueva variable y asigne un nombre unívoco, p. ej., compuesto por el nombre del eje o del encóder, el tipo de trama y el rango de direcciones.
- 3. Introduzca el tipo "PD\_TELx\_IN" en forma de texto en la columna "Tipo de datos".
- 4. Introduzca la dirección de entrada de la trama de accionamiento/encóder en la columna "Dirección".

La dirección se encuentra en la configuración de dispositivo del accionamiento o encóder.

Proceda de manera análoga para la variable PLC del área de salida y seleccione como tipo de datos "PD\_TELx\_OUT" y como dirección la dirección de salida de la trama del accionamiento/encóder.

#### Programación de MC-PreServo y MC-PostServo

#### MC-PreServo

El programa de usuario de "MC-PreServo" debe leer el área de entrada de la trama y transferirla al bloque de datos de la conexión de datos.

Para ello, en el programa de usuario del "MC-PreServo" asigne la variable PLC definida anteriormente del área de entrada a la estructura de variable "Input" del bloque de datos.

Con instrucciones adicionales se pueden editar los datos de la estructura de variable "Input" del bloque de datos antes de transferirlos al "MC-Servo" y de que sean procesados por MC Servo".

#### MC-PostServo

Al finalizar su procesamiento, MC-Servo" transmite el área de salida de la trama a la estructura de variable "Output" del bloque de datos.

En el programa de usuario de "MC-PostServo", el contenido de la estructura de variable "Output" del bloque de datos debe escribirse en la dirección de salida de la trama.

En el programa de usuario de MC-PostServo", asigne la estructura de variable "Output" del bloque de datos a la variable PLC del área de salida definida anteriormente.

Si debe modificarse el rango de salida, debe hacerse antes de la instrucción de asignación.

#### ATENCIÓN

#### Daños en la máquina

La manipulación indebida de las tramas del accionamiento y del encóder puede provocar movimientos no deseados del accionamiento.

Compruebe si el programa de usuario es coherente en la conexión del accionamiento y del encóder.

#### Consulte también

[Trama PROFIdrive](#page-183-0) (Página [184\)](#page-183-0)

[Configuración - Accionamiento - PROFIdrive](#page-68-0) (Página [69\)](#page-68-0)

[Configuración - Encóder - Encóder conectado a PROFINET/PROFIBUS](#page-70-1) (Página [71\)](#page-70-1)

[Conexión de datos de accionamientos con conexión analógica de accionamientos](#page-31-0) (Página [32\)](#page-31-0)

[Bloques de organización para Motion Control](#page-33-1) (Página [34\)](#page-33-1)

## <span id="page-31-0"></span>2.2.6 Conexión de datos de accionamientos con conexión analógica de accionamientos

De manera alternativa, la conexión de datos de accionamientos con interfaz analógica del accionamiento también se puede efectuar a través de un bloque de datos.

Utilice la conexión mediante un bloque de datos si desea adaptar la consigna analógica en el programa de usuario en función del proceso.

#### Principio de la conexión de datos mediante un bloque de datos

Cuando finaliza la regulación de posición a través del MC-Servo [OB91], la consigna del accionamiento analógico se escribe en la salida analógica asignada.

Para poder adaptar la consigna analógica en función del proceso, se intercala una interfaz de datos mediante un bloque de datos.

La consigna del accionamiento analógico se puede procesar a través del bloque de organización MC-PostServo [OB95] en el bloque de datos y, a continuación, se puede escribir en la dirección de periferia.

El MC-PostServo se llama tras el MC-Servo. El usuario debe encargarse de programar el bloque de organización MC-PostServo , que debe agregarse mediante el comando "Agregar nuevo bloque".

#### Procedimiento básico

Proceda como se describe a continuación para utilizar la conexión de datos a través del bloque de datos. La conexión de datos se puede configurar por separado para accionamientos con interfaz de accionamiento analógica y encóders PROFIdrive. Encontrará información sobre la conexión de datos de los encóders PROFIdrive en el capítulo [Conexión de datos de accionamiento PROFIdrive/encóder PROFIdrive](#page-26-1) (Página [27\)](#page-26-1).

#### Crear bloque de datos para conexión de datos

El usuario debe encargarse de crear el bloque de datos.

Para crear el bloque de datos, proceda como se describe a continuación:

- 1. Cree un bloque de datos nuevo del tipo "DB global".
- 2. Marque el bloque de datos en el árbol del proyecto y seleccione el comando "Propiedades"
- 3. Desactive en Atributos los siguientes atributos y aplique el cambio con OK "Depositar solo en la memoria de carga" "Bloque de datos protegido contra escritura en el dispositivo" "Acceso optimizado al bloque"
- 4. Abra el bloque de datos en el editor de bloques.
- 5. En el editor de bloques, inserte una variable del tipo de datos "WORD".

#### Configurar conexión de datos mediante un bloque de datos

Para la configuración, proceda del siguiente modo (en la ventana de configuración Parámetros básicos > General debe estar seleccionada la "Conexión analógica del accionamiento"):

- 1. Abra la ventana de configuración Parámetros básicos > Accionamiento.
- 2. En el campo "Salida analógica", seleccione la variable del bloque de datos definida previamente.

#### Colocación de la dirección de salida analógica en la imagen de proceso TPA OB Servo

Para alcanzar una calidad de regulación suficiente, el rango de direcciones de la salida analógica debe encontrarse en la imagen de proceso "IPP OB Servo".

Proceda como se describe a continuación:

- 1. Abra el módulo de la salida analógica en la configuración del dispositivo.
- 2. Abra la ficha "General".
- 3. Seleccione "Direcciones E/S"
- 4. Seleccione "MC-Servo" como bloque de organización. "TPA OB Servo" se selecciona automáticamente como imagen de proceso.
- 5. En la ficha "Variables E/S" asigne otro nombre de variable a la salida analógica.

#### Programación de MC-PostServo

En el programa de usuario de MC-PostServo, asigne la variable del bloque de datos a la variable de la salida analógica.

Al finalizar MC-PostServo , el rango de salida de "TPA OB Servo" se escribe en la periferia.

# **ADVERTENCIA**

La manipulación indebida de la consigna de accionamiento puede suponer un peligro para las personas y para la máquina

Tome medidas de prevención suficientes para evitar peligros para las personas y para la máquina.

## <span id="page-33-1"></span><span id="page-33-0"></span>2.2.7 Comportamiento de ejecución

#### 2.2.7.1 Bloques de organización para Motion Control

#### Descripción

Si crea un objeto tecnológico "Eje de posicionamiento" con accionamiento PROFIdrive o con interfaz de accionamiento analógica, se crean automáticamente bloques de organización para procesar objetos tecnológicos. La funcionalidad Motion Control de los objetos tecnológicos genera un nivel de ejecución propio y se llama de acuerdo con el ciclo de aplicación de Motion Control.

Se crean los siguientes bloques de organización:

● MC-Servo [OB91]

Cálculo del regulador de posición

● MC-Interpolator [OB92]

Evaluación de las instrucciones de Motion Control, la generación de consignas y función de vigilancia

Los bloques de organización están protegidos (protección de know-how). No es posible ver o modificar el código del programa.

La relación de ciclo entre los dos bloques de organización es siempre 1:1. MC-Servo [OB91] se ejecuta siempre antes de MC-Interpolator [OB92].

El ciclo de aplicación Motion Control y la prioridad de los bloques de organización se pueden ajustar conforme a las exigencias de calidad de regulación y a la carga del sistema.

#### Ciclo de aplicación Motion Control

El ciclo de aplicación Motion Control en el que se llama el MC-Servo [OB91] puede ajustarse en las propiedades del bloque de organización, en "General > Tiempo de ciclo":

El MC-Servo [OB91] se llama de forma cíclica con el "ciclo de aplicación" indicado.

El ciclo de aplicación Motion Control debe elegirse lo suficientemente grande como para poder procesar todos los objetos tecnológicos en un solo ciclo. Si el tiempo de procesamiento de los objetos tecnológicos es mayor que el ciclo de aplicación se producen [desbordamientos](#page-35-1) (Página [36\)](#page-35-1).

Para evitar fallos en la secuencia de programa de la CPU, ajuste el ciclo de aplicación Motion Control en función del número de ejes utilizados del siguiente modo:

Ciclo de aplicación Motion Control = 2 ms + (número de ejes con regulación de posición × 2 ms)

La tabla siguiente muestra a modo de ejemplo el ciclo de aplicación Motion Control resultante de acuerdo con el número de ejes con regulación de posición:

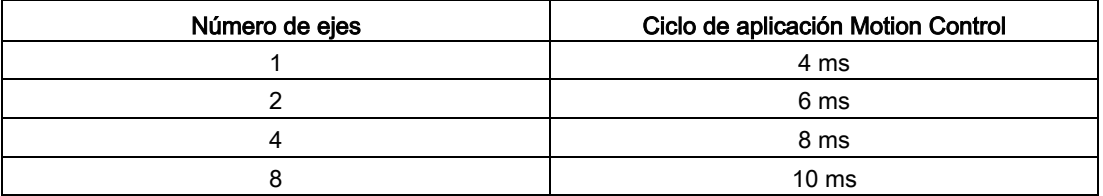

Para SINAMICS debe regir además:

● Ciclo de aplicación Motion Control (MC-Servo) ≥ memoria imagen de proceso del accionamiento SINAMICS (parámetro P2048) ≥ ciclo de bus

Todos los tiempos deben seleccionarse como múltiplo entero mutuo.

#### Prioridad

En caso necesario, la prioridad de los bloques de organización se ajusta en sus propiedades, en "General > Atributos > Prioridad".

#### ● MC-Servo [OB91]

Prioridad 17 a 26 (valor predeterminado 25)

#### ● MC-Interpolator [OB92]

Prioridad 17 a 26 (valor predeterminado 24)

La prioridad del MC-Servo [OB91] debe estar al menos un nivel por encima de la prioridad de MC-Interpolator [OB92].

#### MC-PreServo [OB67] y MC-PostServo [OB95]

Los bloques de organización MC-PreServo [OB67] y MC-PostServo [OB95] son programables y se llaman en el ciclo de la aplicación configurado. MC-PreServo [OB67] se llama justo antes de MC-Servo [OB91]. MC-PostServo [OB95] se llama justo después de MC-Servo [OB91].

#### Consulte también

[Conexión de datos de accionamiento PROFIdrive/encóder PROFIdrive](#page-26-1) (Página [27\)](#page-26-1)

#### <span id="page-35-0"></span>2.2.7.2 Memoria imagen parcial de proceso "IPP OB Servo"

Para lograr una regulación óptima, asigne todos los módulos E/S utilizados por Motion Control (p. ej., módulos tecnológicos, finales de carrera por hardware) a la memoria imagen parcial del proceso "IPP OB Servo". Esta asignación hará que los módulos E/S se ejecuten en sincronía temporal con el objeto tecnológico.

#### <span id="page-35-1"></span>2.2.7.3 Comportamiento de ejecución y desbordamientos

Durante el procesamiento de la funcionalidad Motion Control se llaman y procesan los bloques de organización MC-Servo [OB91] y MC-Interpolator [OB92] en cada ciclo de aplicación (la ejecución también finaliza en el estado operativo STOP de la CPU). El tiempo de ciclo restante está disponible para procesar el programa de usuario.

Para que el programa se ejecute correctamente se aplican las siguientes reglas:

- En cada ciclo de aplicación debe iniciarse el MC-Servo [OB91] y procesarse hasta el final.
- En cada ciclo de aplicación debe iniciarse por lo menos el MC-Interpolator [OB92] correspondiente.

La figura siguiente muestra a modo de ejemplo el comportamiento de ejecución correcto para el procesamiento del bloque de organización OB1:

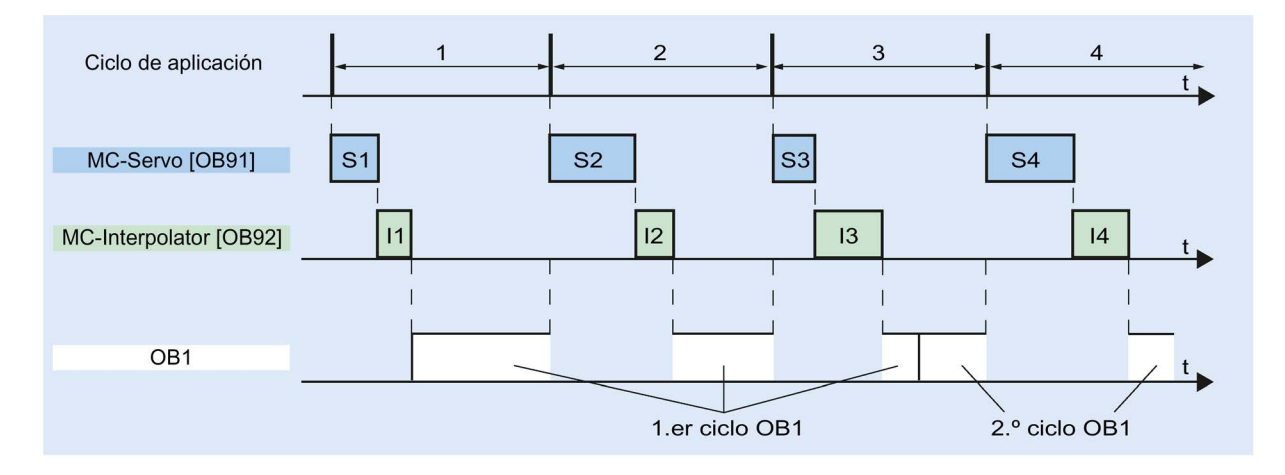
2.2 Accionamiento PROFIdrive/conexión del accionamiento analógica

## Desbordamientos

Si no se mantiene el ciclo de aplicación ajustado, p. ej,. por ser demasiado corto, es posible que se produzcan desbordamientos.

El desbordamiento de MC-Servo [OB91], MC-Interpolator [OB92], MC\_PreServo [OB67] y MC\_PostServo [OB95] se registra en el búfer de diagnóstico de la CPU y provoca el STOP de la CPU.

MC-PreServo, MC-Servo, MC-PostServo y MC-Interpolator se detienen. Si es necesario, puede evaluar la entrada en el búfer de diagnóstico mediante un OB de error de tiempo (OB 80).

## 2.2.7.4 Estados operativos

En este apartado se explica el comportamiento de Motion Control en los diferentes estados operativos y en las transiciones entre los mismos. Encontrará una descripción general de los estados operativos en el manual de sistema del S7-1200.

## Estados operativos y transiciones

La CPU tiene tres estados operativos: STOP, ARRANQUE (STARTUP) y RUN. La figura siguiente muestra los estados operativos y las transiciones entre los mismos:

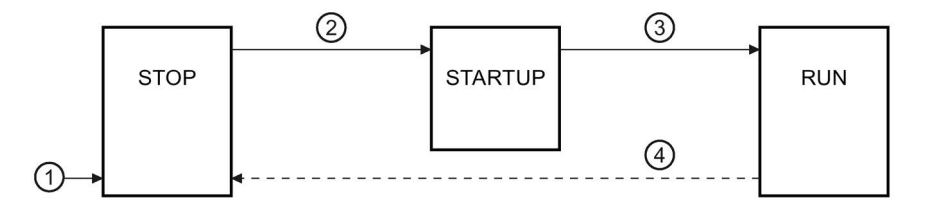

## Estado operativo STOP

En estado operativo STOP no se procesa el programa de usuario y todas las salidas del proceso se desactivan. Por consiguiente, no se ejecutan peticiones de Motion Control.

Los bloques de datos tecnológicos de los ejes con regulación de posición se actualizan.

2.2 Accionamiento PROFIdrive/conexión del accionamiento analógica

## Estado operativo ARRANQUE (STARTUP)

Antes de que la CPU empiece a procesar el programa de usuario cíclico, se ejecutan una vez los OBs de arranque.

Durante el ARRANQUE, las salidas del proceso están bloqueadas. Las peticiones de Motion Control se rechazan.

Los bloques de datos tecnológicos de los ejes con regulación de posición se actualizan.

## Estado operativo RUN

En estado operativo RUN se procesa el programa de usuario.

En RUN se llaman y procesan cíclicamente las peticiones de Motion Control programadas en OB1 (también son posibles otros niveles de ejecución).

Los bloques de datos tecnológicos se actualizan.

#### Transiciones de estados operativos

La tabla siguiente muestra el comportamiento de Motion Control en las transiciones entre los estados operativos:

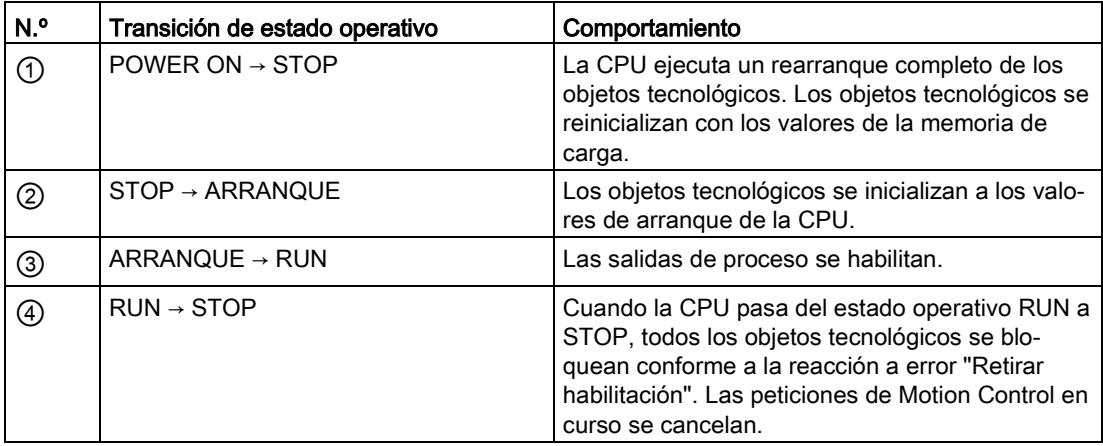

# <span id="page-38-0"></span>2.3 Finales de carrera por hardware y por software

Limite la "zona de desplazamiento admisible" y la "zona de trabajo" de su objeto tecnológico Eje de posicionamiento con finales de carrera por hardware y por software. La siguiente representación recoge las relaciones:

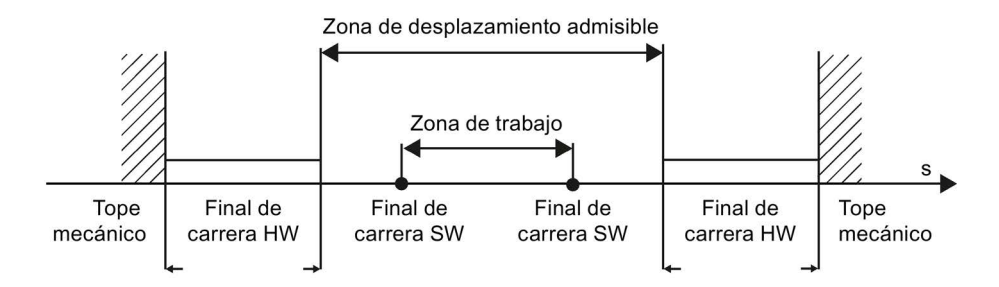

Los finales de carrera de hardware son finales de carrera que limitan la "zona de desplazamiento admisible" máxima del eje. Los finales de carrera por hardware son elementos físicos de conexión que se deben conectar a entradas de la CPU aptas para notificación.

Con los finales de carrera por software se limita la "zona de trabajo" del eje. Éstos deben encontrarse, en relación a la zona de desplazamiento, dentro de los finales de carrera por hardware. Dado que las posiciones de los finales de carrera por software se pueden ajustar con flexibilidad, la zona de trabajo del eje se puede adaptar individualmente según el perfil de desplazamiento actual. Al contrario de lo que ocurre con los finales de carrera por hardware, los finales de carrera por software únicamente pueden ser realizados con el software y no precisan elementos de conexión propios.

Los finales de carrera de hardware y por software se deben activar antes de su utilización en la configuración o en el programa de usuario. Los finales de carrera por software se hacen efectivos después de referenciar el eje.

## Consulte también

[Salidas de la CPU relevantes para Motion Control](#page-14-0) (Página [15\)](#page-14-0)

[Principio de la interfaz de impulsos](#page-17-0) (Página [18\)](#page-17-0)

[Relación entre el tipo de señal y el sentido de desplazamiento](#page-18-0) (Página [19\)](#page-18-0)

[Limitación de tirones](#page-39-0) (Página [40\)](#page-39-0)

[Referenciar](#page-40-0) (Página [41\)](#page-40-0)

[Integración del objeto tecnológico Eje de posicionamiento](#page-53-0) (Página [54\)](#page-53-0)

[Herramientas del objeto tecnológico Eje de posicionamiento](#page-57-0) (Página [58\)](#page-57-0)

[Límites de posición](#page-77-0) (Página [78\)](#page-77-0)

2.4 Limitación de tirones

# <span id="page-39-0"></span>2.4 Limitación de tirones

La limitación de tirones le permite reducir los esfuerzos mecánicos durante una rampa de aceleración y deceleración. Si la limitación de tirones está activa, el valor de aceleración y deceleración no se modifica abruptamente, sino que va aumentando o disminuyendo suavemente. La siguiente figura muestra la evolución de la velocidad y la aceleración sin y con limitación de tirones:

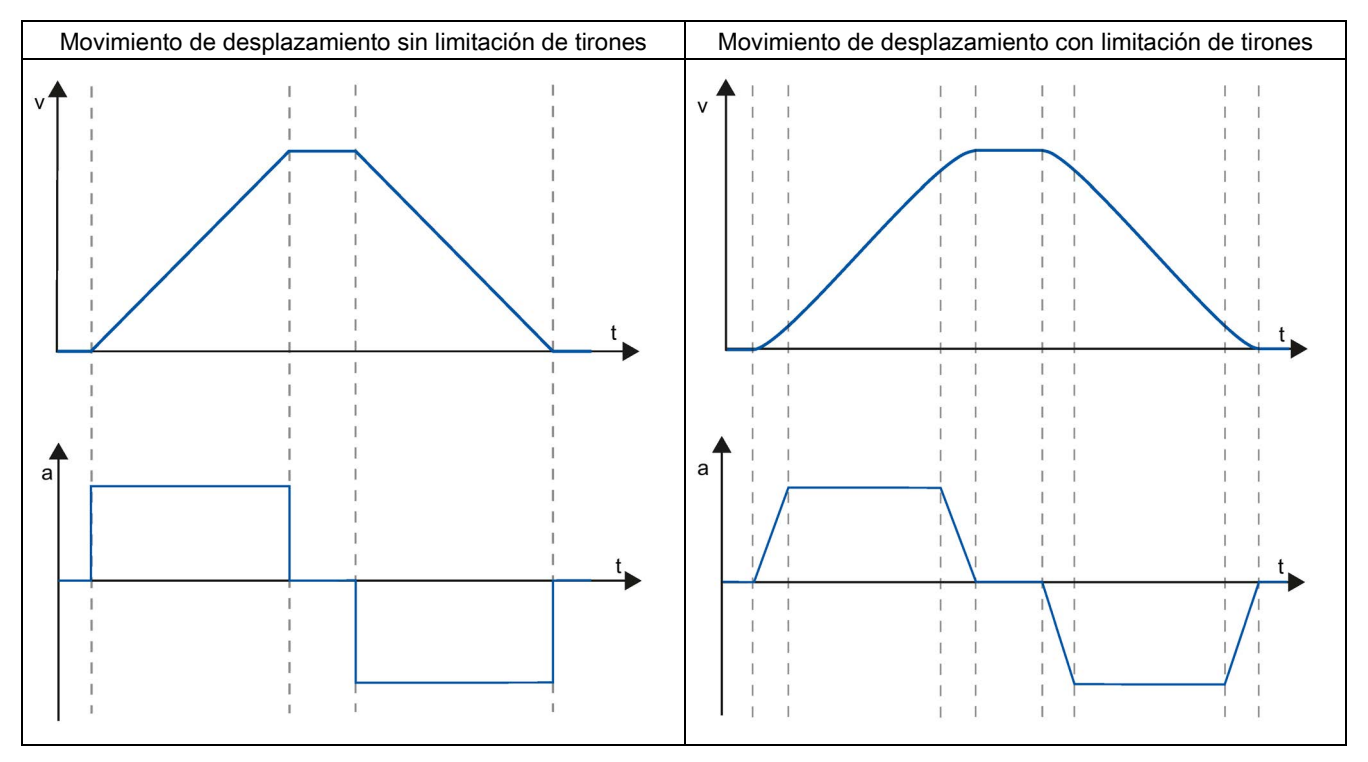

La limitación de tirones produce un perfil de velocidad " redondeado" del movimiento del eje. Así se garantiza, p. ej., un arranque y frenado suaves de una cinta transportadora.

## Consulte también

[Comportamiento del eje al utilizar la limitación de tirones](#page-88-0) (Página [89\)](#page-88-0)

[Salidas de la CPU relevantes para Motion Control](#page-14-0) (Página [15\)](#page-14-0)

[Principio de la interfaz de impulsos](#page-17-0) (Página [18\)](#page-17-0)

[Relación entre el tipo de señal y el sentido de desplazamiento](#page-18-0) (Página [19\)](#page-18-0)

[Finales de carrera por hardware y por software](#page-38-0) (Página [39\)](#page-38-0)

[Referenciar](#page-40-0) (Página [41\)](#page-40-0)

[Integración del objeto tecnológico Eje de posicionamiento](#page-53-0) (Página [54\)](#page-53-0)

[Herramientas del objeto tecnológico Eje de posicionamiento](#page-57-0) (Página [58\)](#page-57-0)

# <span id="page-40-0"></span>2.5 Referenciar

Por referenciar se entiende la sincronización de las coordenadas del objeto tecnológico a la posición física real del accionamiento. Dado que en los ejes con control de posición las entradas e indicaciones de posición se refieren exactamente a esta coordenada del eje, resulta extremadamente relevante que haya una concordancia con la situación real. Solamente así es posible garantizar que la posición absoluta de destino del eje sea alcanzada exactamente en el accionamiento.

En la CPU S7-1200 el referenciado del eje se efectúa con la instrucción de Motion Control "MC\_Home". En la variable del objeto tecnológico <Nombre de eje>.StatusBits.HomingDone se indica el estado "referenciado". Se distingue entre los siguientes modos de referenciado:

## Modos de referenciado

## ● Referenciado activo

En el referenciado activo, la instrucción de Motion Control "MC\_Home" realiza la marcha necesaria al punto de referencia. El eje se referencia, conforme a la configuración, al detectar el sensor del punto de referencia. Los desplazamientos en curso se cancelan.

## ● Referenciado pasivo

En el referenciado pasivo, la instrucción de Motion Control "MC\_Home" no realiza ningún movimiento de referencia. El desplazamiento necesario para ello debe ser realizado por el usuario con otras instrucciones de Motion Control. El eje se referencia, conforme a la configuración, al detectar el sensor del punto de referencia. Los movimientos en curso no se cancelan cuando se inicia el referenciado pasivo.

## Referenciado directo absoluto

La posición del eje se fija sin considerar el sensor del punto de referencia. Los procesos de movimiento en curso no se cancelan. El valor del parámetro de entrada "Position" de la instrucción Motion-Control "MC\_Home" se aplica inmediatamente como punto de referencia del eje.

## Referenciado directo relativo

La posición del eje se fija sin considerar el sensor del punto de referencia. Los procesos de movimiento en curso no se cancelan. Para la posición del eje después del referenciado es válido lo siguiente:

Nueva posición de eje = posición actual del eje + valor del parámetro "Position" de la instrucción "MC\_Home".

2.5 Referenciar

## Desactivación del estado "referenciado"

El estado "referenciado" de un objeto tecnológico (<Nombre de eje>.StatusBits.HomingDone) se desactiva cuando se dan las siguientes condiciones:

#### ● Conexión del accionamiento mediante PTO (Pulse Train Output):

– Inicio de una petición "MC\_Home" de referenciado activo

(El estado "referenciado" se activa de nuevo una vez concluido correctamente el proceso de referenciado).

- Bloqueo del eje por la instrucción de Motion Control "MC\_Power"
- Cambio entre modo automático y control manual
- Tras POWER OFF -> POWER ON de la CPU
- Tras un rearranque completo de la CPU (RUN-STOP -> STOP-RUN)

#### ● Objetos tecnológicos con valores reales incrementales:

– Inicio de una petición "MC\_Home" de referenciado activo

(El estado "referenciado" se activa de nuevo una vez concluido correctamente el proceso de referenciado).

- Error en el sistema del encóder o fallo del encóder
- Reinicio del objeto tecnológico
- Tras POWER OFF → POWER ON de la CPU
- Borrado total
- Cambio de la configuración del encóder
- Objetos tecnológicos con valores reales absolutos:
	- Error en el sistema del sensor/fallo del encóder
	- Sustitución de la CPU
	- Cambio de la configuración del encóder
	- Restablecimiento de la configuración de fábrica de la CPU
	- Transferencia de otro proyecto al controlador

## Consulte también

[Salidas de la CPU relevantes para Motion Control](#page-14-0) (Página [15\)](#page-14-0) [Principio de la interfaz de impulsos](#page-17-0) (Página [18\)](#page-17-0) [Relación entre el tipo de señal y el sentido de desplazamiento](#page-18-0) (Página [19\)](#page-18-0) [Finales de carrera por hardware y por software](#page-38-0) (Página [39\)](#page-38-0) [Limitación de tirones](#page-39-0) (Página [40\)](#page-39-0) [Integración del objeto tecnológico Eje de posicionamiento](#page-53-0) (Página [54\)](#page-53-0) [Herramientas del objeto tecnológico Eje de posicionamiento](#page-57-0) (Página [58\)](#page-57-0) [Referenciar \(a partir del objeto tecnológico Eje de posicionamiento V2\)](#page-91-0) (Página [92\)](#page-91-0)

# <span id="page-42-0"></span>Guía para utilizar Motion Control 3

La guía aquí descrita muestra el procedimiento básico para utilizar Motion Control con la CPU S7-1200.

## **Requisitos**

Para utilizar el objeto tecnológico Eje de posicionamiento es necesario haber creado un proyecto con una CPU S7-1200.

## Procedimiento

Proceda según el orden recomendado a continuación para utilizar Motion Control con la CPU S7-1200. Para ello consulte los enlaces listados:

- 1. [Agregar objeto tecnológico Eje de posicionamiento](#page-59-0) (Página [60\)](#page-59-0)
- 2. [Trabajando con el diálogo de configuración](#page-60-0) (Página [61\)](#page-60-0)
- 3. [Cargar en la CPU](#page-149-0) (Página [150\)](#page-149-0)
- 4. [Test de funcionamiento del eje en la ventana de puesta en marcha](#page-151-0) (Página [152\)](#page-151-0)
- 5. [Programar](#page-157-0) (Página [158\)](#page-157-0)
- 6. [Diagnosticar el control del eje](#page-178-0) (Página [179\)](#page-178-0)

# Utilizar versiones **4**

## <span id="page-43-0"></span>4.1 Visión global de la versión

La representación siguiente recoge las relaciones existentes entre las versiones relevantes del S7-1200 Motion Control:

## Versión de la tecnología

Se puede comprobar la versión actualmente seleccionada de esta tecnología en la Task Card "Instrucciones", en la carpeta "Tecnología > Motion Control" y en el diálogo "Objetos tecnológicos > Agregar objeto".

La versión de la tecnología se selecciona en la Task Card "Instrucciones", en la carpeta "Tecnología > Motion Control".

Si en el cuadro de diálogo "Agregar objeto" se agrega un TO con una versión alternativa, también se conmuta la versión de la tecnología.

#### Nota

La selección de una versión alternativa de la tecnología también afecta a la versión de las instrucciones de Motion Control (Task Card).

Los TO y las instrucciones de Motion Control únicamente se convierten conforme a la versión elegida de la tecnología en la compilación o al "Cargar en el dispositivo".

## Versión del objeto tecnológico

La versión de un TO se puede comprobar en la ficha "Propiedades > General > Información", en el campo "Versión".

#### Versión de la instrucción Motion Control

La versión de la instrucción de Motion Control se puede comprobar en la ficha "Propiedades > General > Información", en el campo "Versión".

Si la versión utilizada de la instrucción de Motion Control no responde a la siguiente lista de compatibilidad, las correspondientes instrucciones de Motion Control aparecerán seleccionadas en el editor de programas.

# Lista de compatibilidad

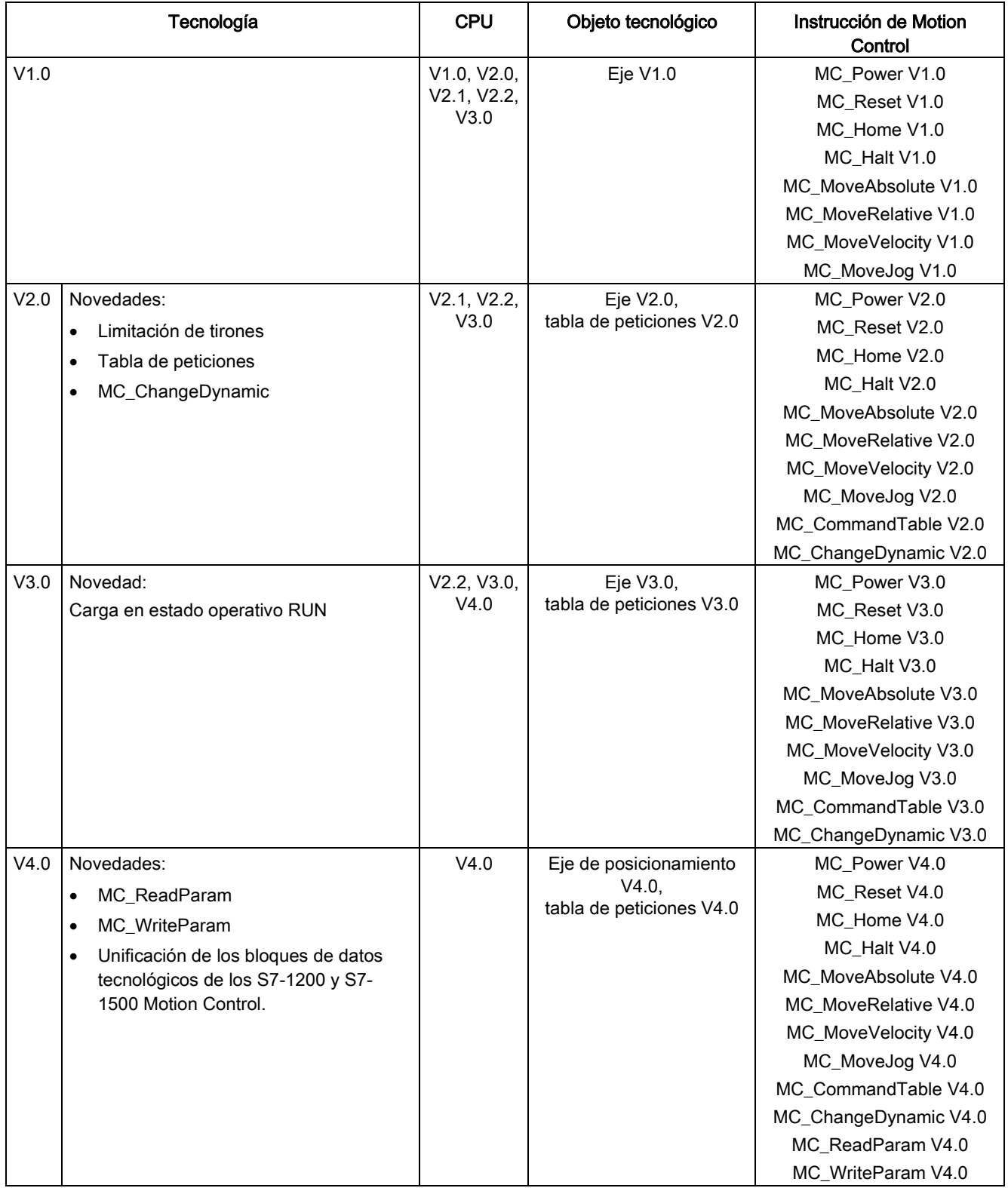

#### Utilizar versiones

## 4.1 Visión global de la versión

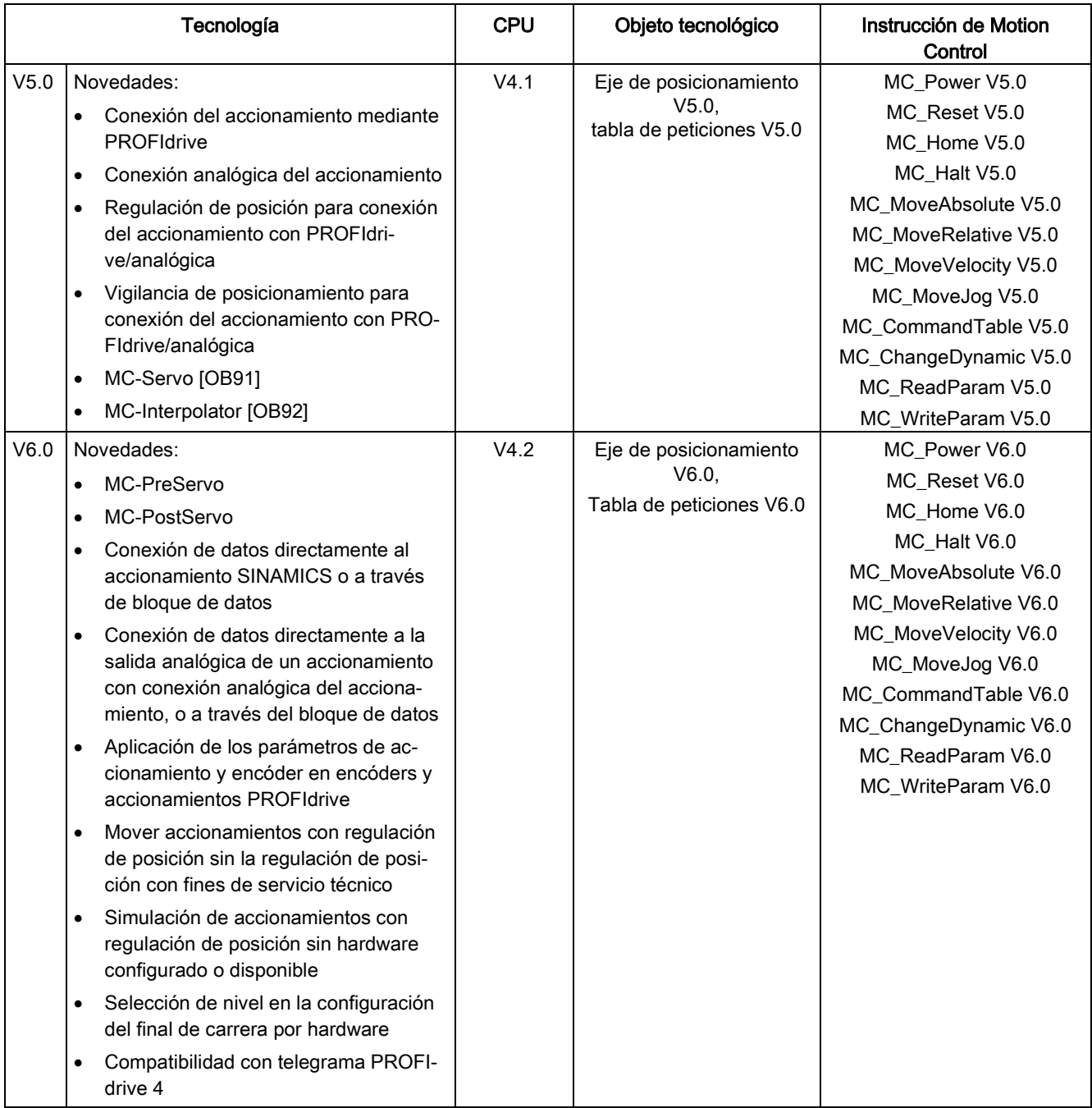

## Consulte también

[Cambio de versión de la tecnología](#page-46-0) (Página [47\)](#page-46-0) [Lista de compatibilidad de las variables V1...3 <-> V4...5](#page-47-0) (Página [48\)](#page-47-0) [Estado del final de carrera](#page-52-0) (Página [53\)](#page-52-0)

# <span id="page-46-0"></span>4.2 Cambio de versión de la tecnología

Para disfrutar de las ventajas de la nueva versión tecnológica, es preciso configurar o, en su caso, cambiar la versión de la tecnología en los proyectos existentes.

#### Nota

#### Compatibilidad de las variables del objeto tecnológico

Al cambiar de V1...3 a ≥ V4, tenga en cuenta la [lista de compatibilidades](#page-47-0) (Página [48\)](#page-47-0) si en el programa de usuario, en las tablas de observación, etc. utiliza variables del objeto tecnológico.

## Ajuste/cambio de versión tecnológica

Para ajustar/cambiar la versión tecnológica, proceda del siguiente modo:

- 1. Abra el editor de programas (p. ej. abriendo el OB1).
- 2. Seleccione la versión tecnológica deseada en la carpeta "Tecnología > Motion Control" en la Task Card "Instrucciones".
- 3. Guarde y compile el proyecto. Tenga en cuenta las posibles indicaciones de error al compilar. Elimine las causas de los errores mostrados.
- 4. Compruebe la configuración de los objetos tecnológicos.
- 5. Dado el caso, ajuste los nombres de variables según la lista de compatibilidad en los objetos siguientes.
- Programa de usuario
- Tablas de observación
- Tablas de forzado permanente
- Configuraciones HMI
- Configuraciones de Trace

## Consulte también

[Visión global de la versión](#page-43-0) (Página [44\)](#page-43-0)

[Estado del final de carrera](#page-52-0) (Página [53\)](#page-52-0)

# <span id="page-47-0"></span>4.3 Lista de compatibilidad de las variables V1...3 <-> V4...5

En el marco de la tecnología V4 se han unificado los bloques de datos tecnológicos para S7-1200 Motion Control y S7-1500 Motion Control. El resultado a partir de V4 son nuevas variables y nombres de variables para los objetos tecnológicos Eje de posicionamiento y la tabla de peticiones.

Tenga en cuenta las siguientes tablas si ha utilizado variables de los objetos tecnológicos en el programa de usuario y desea convertir el proyecto de V1...3 a ≥ V4 y superior (o viceversa).

Las variables marcadas en la columna "Conversión automática V1... 3 a ≥ V4" se convierten automáticamente al compilar el proyecto. No se convierten los nombres de variables en las tablas de observación y de forzado permanente ni tampoco en HMI o en configuraciones Trace.

Las siguientes variables son nuevas o han sido adaptadas y tal vez deban corregirse en el programa de usuario, en las tablas de observación, etc.

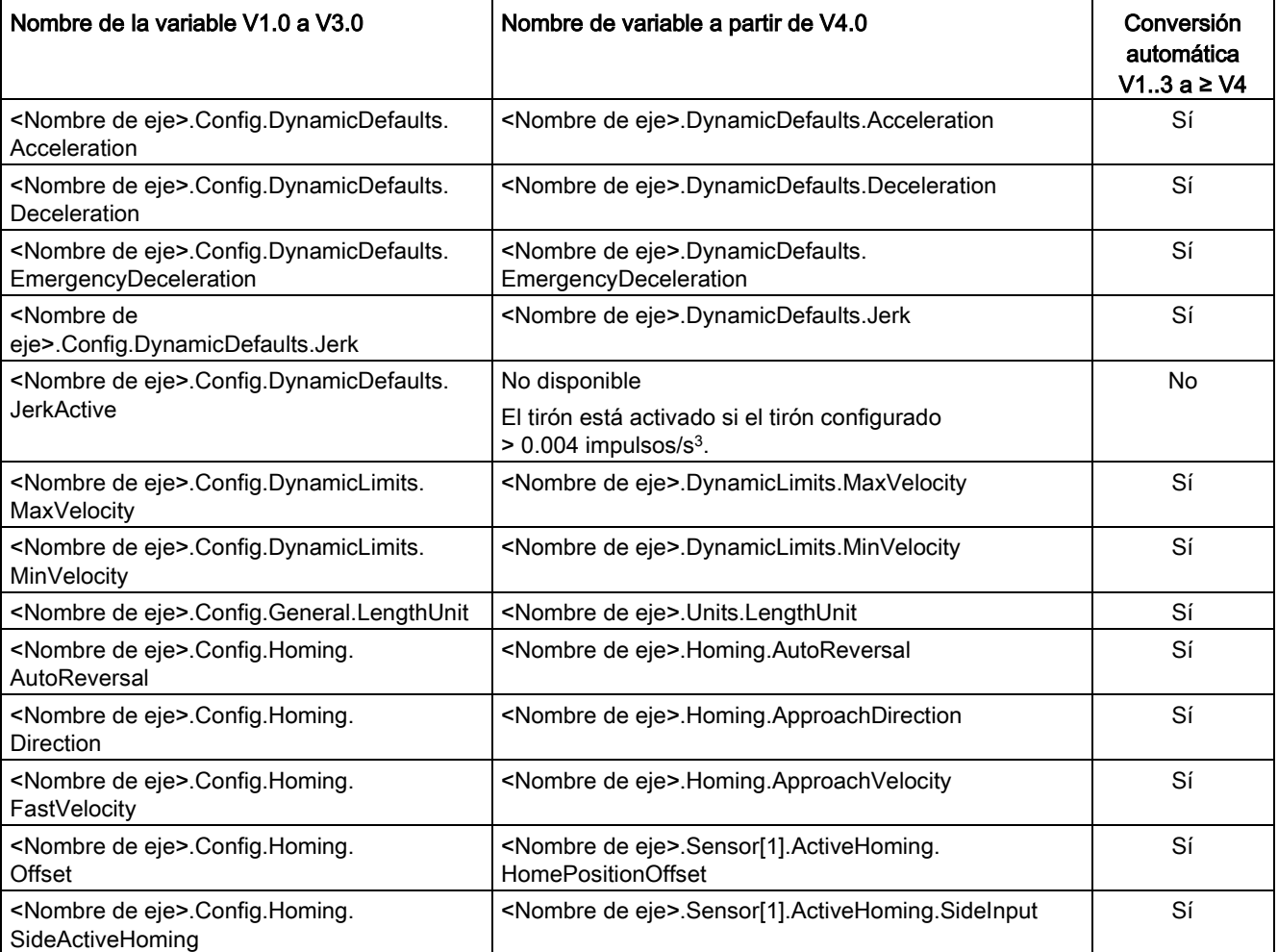

## Variables Config (eje de posicionamiento)

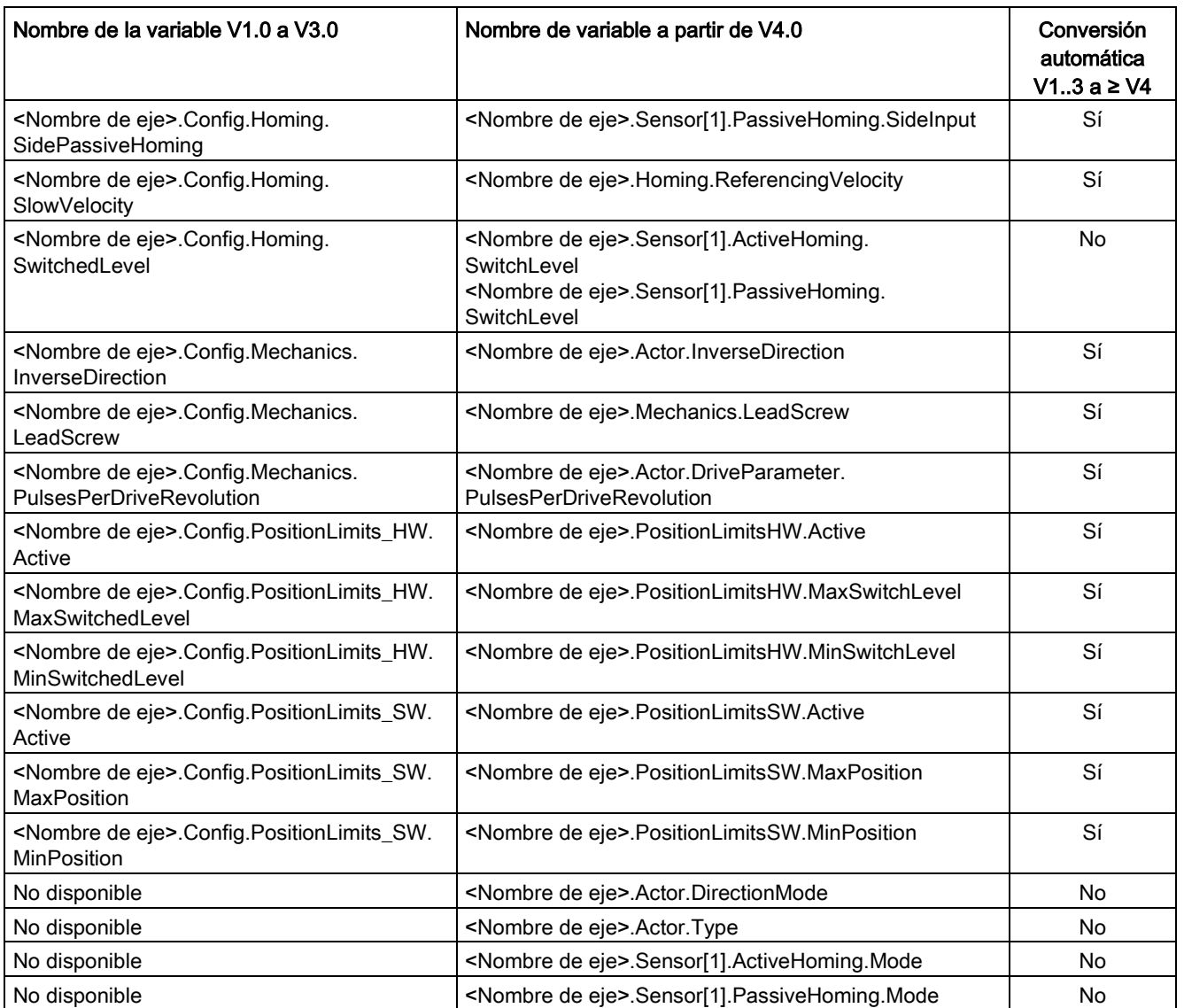

4.3 Lista de compatibilidad de las variables V1...3 <-> V4...5

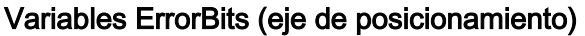

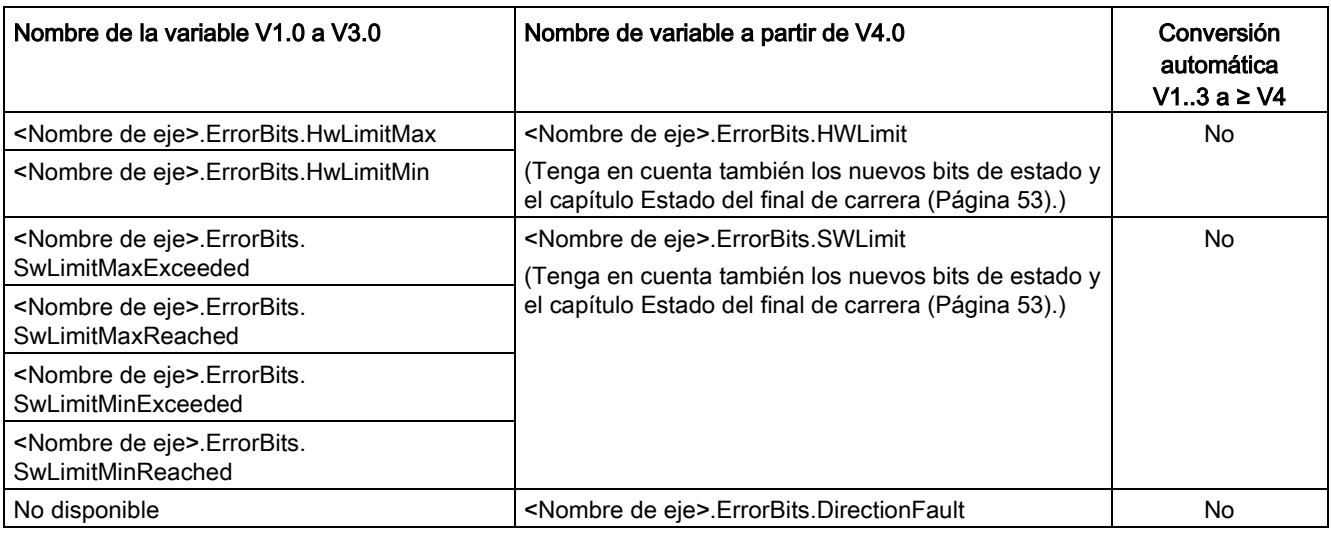

## Variables MotionStatus (eje de posicionamiento)

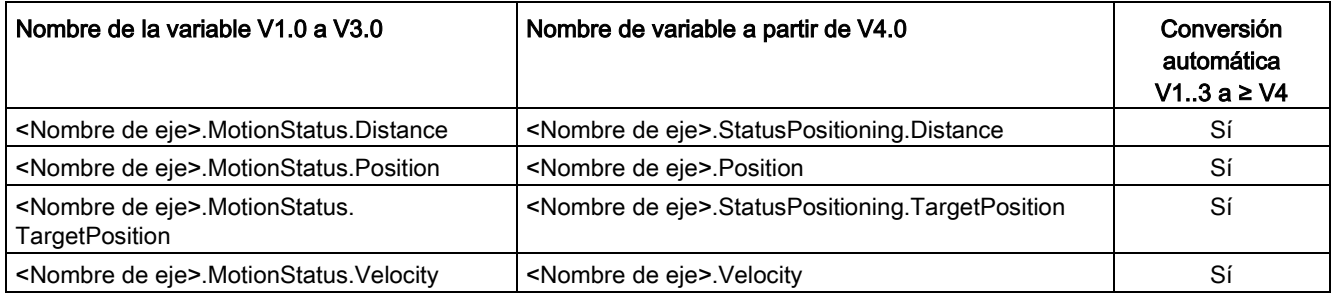

4.3 Lista de compatibilidad de las variables V1...3 <-> V4...5

## Variables StatusBits (eje de posicionamiento)

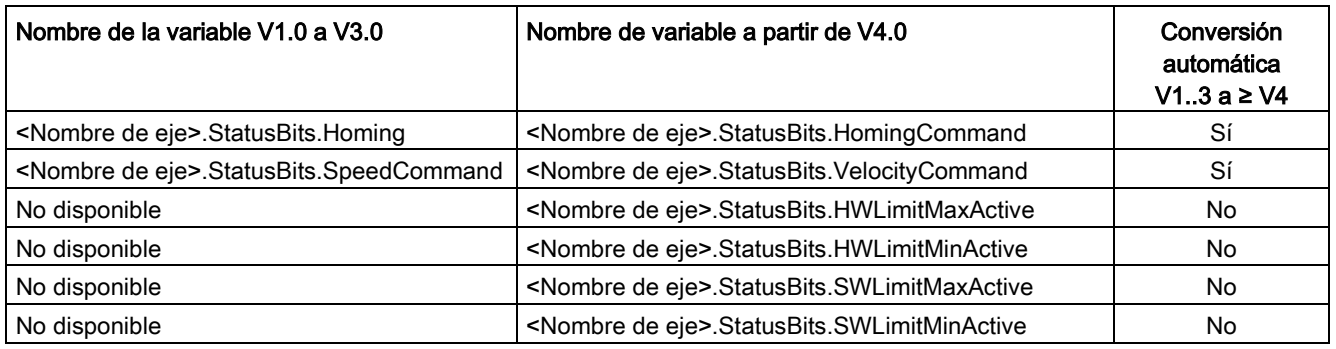

## Variables (tabla de peticiones)

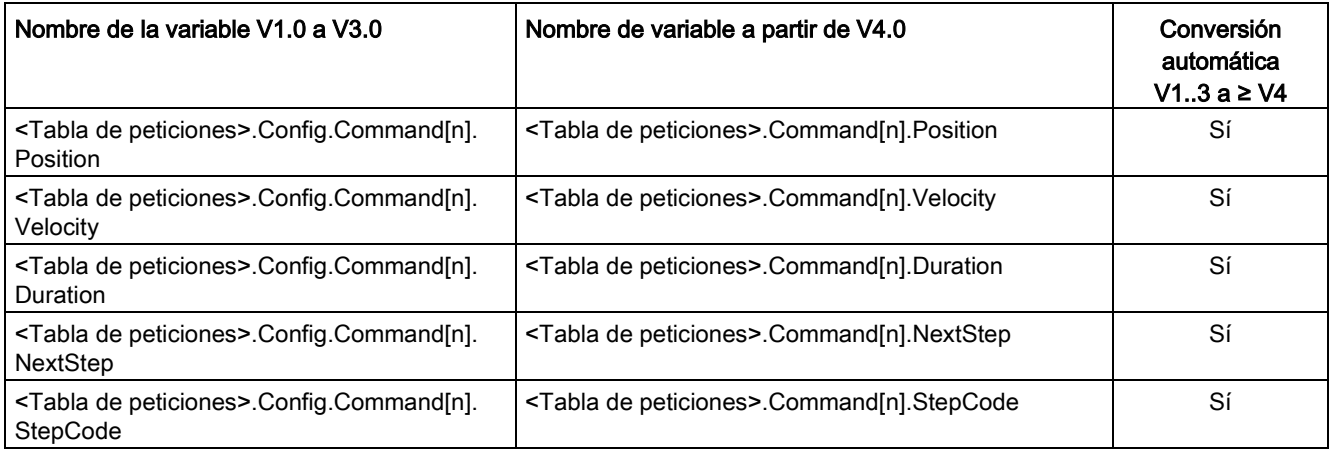

## Consulte también

[Visión global de la versión](#page-43-0) (Página [44\)](#page-43-0)

[Cambio de versión de la tecnología](#page-46-0) (Página [47\)](#page-46-0)

[Variables del objeto tecnológico Eje de posicionamiento V4...5](#page-402-0) (Página [403\)](#page-402-0)

# 4.4 Lista de compatibilidad de las variables V4...5 <-> V6

En el marco de la tecnología V6 se han unificado aún más los bloques de datos tecnológicos para S7-1200 Motion Control y S7-1500 Motion Control. El resultado a partir de V6 son nuevos nombres de variable para el objeto tecnológico Eje de posicionamiento.

Tenga en cuenta las siguientes tablas si ha utilizado variables de los objetos tecnológicos en el programa de usuario y desea convertir el proyecto de V4...5 a ≥ V6 y superior (o viceversa).

Las variables marcadas en la columna "Conversión automática V4... 5 a ≥ V6" se convierten automáticamente al compilar el proyecto. No se convierten los nombres de variables en las tablas de observación y de forzado permanente ni tampoco en HMI o en configuraciones Trace.

Las siguientes variables son nuevas o han sido adaptadas y tal vez deban corregirse en el programa de usuario, en las tablas de observación, etc.

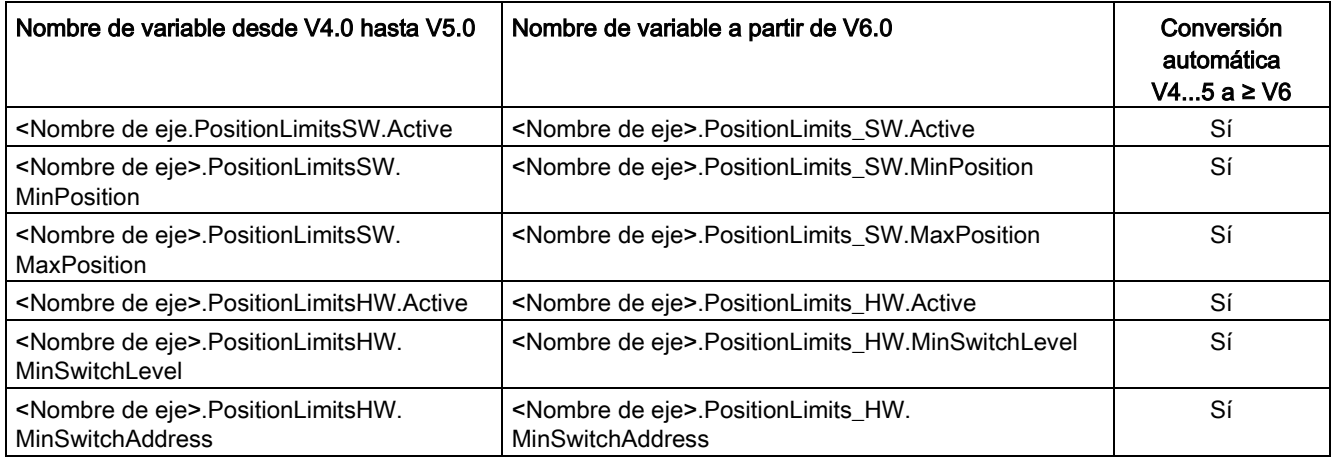

## Variables Config (eje de posicionamiento)

# <span id="page-52-0"></span>4.5 Estado del final de carrera

Los bits de estado y de error para la indicación de final de carrera alcanzado se han adaptado en la versión V4.

Para emular el comportamiento de los bits de error de las versiones V1...3, utilice las siguientes combinaciones lógicas:

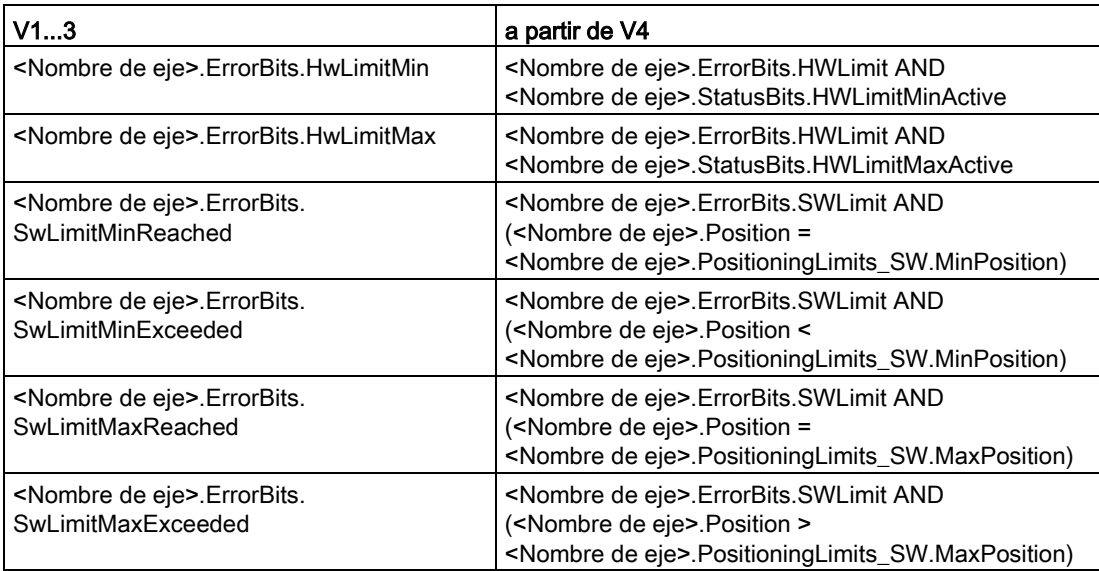

## Consulte también

[Visión global de la versión](#page-43-0) (Página [44\)](#page-43-0)

[Cambio de versión de la tecnología](#page-46-0) (Página [47\)](#page-46-0)

[Lista de compatibilidad de las variables V1...3 <-> V4...5 \(](#page-47-0)Página [48\)](#page-47-0)

# <span id="page-53-0"></span>Objeto tecnológico Eje de posicionamiento 5

# 5.1 Integración del objeto tecnológico Eje de posicionamiento

En la siguiente representación se muestran las relaciones que se producen entre los componentes de hardware y software cuando se utiliza el objeto tecnológico Eje de posicionamiento:

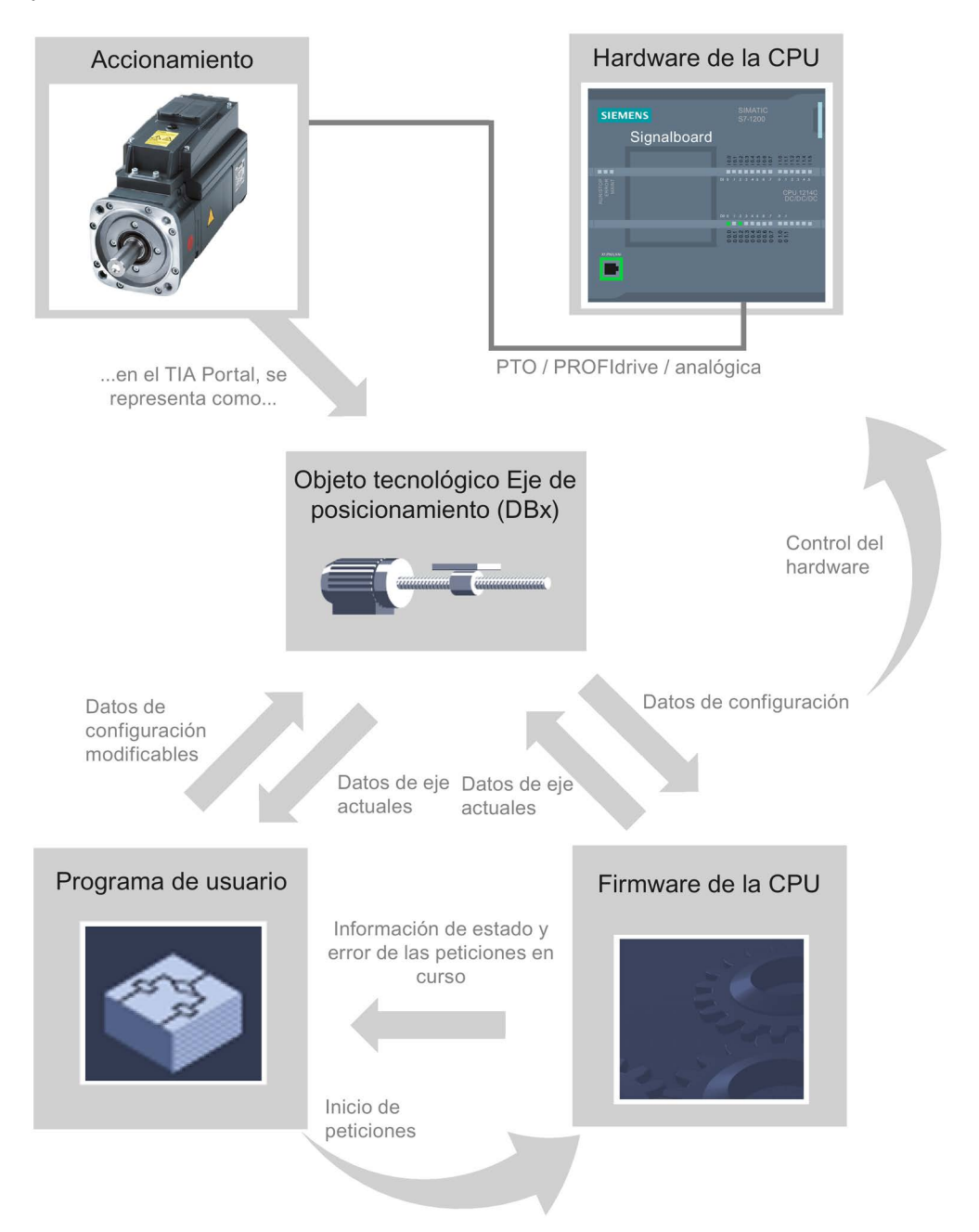

5.1 Integración del objeto tecnológico Eje de posicionamiento

## Hardware de la CPU

El hardware de la CPU permite controlar y supervisar el accionamiento físico.

## Accionamiento

El accionamiento representa la unidad formada por la etapa de potencia y el motor. Puede utilizar motores paso a paso y servomotores con interfaz de impulsos, PROFIdrive o analógica.

## Objeto tecnológico Eje de posicionamiento

El accionamiento físico, mecanismo incluido, se representa en el TIA Portal como TO Eje de posicionamiento. Configure el objeto tecnológico Eje de posicionamiento con los siguientes parámetros:

- Selección del PTO (Pulse Train Output)/accionamiento PROFIdrive/salida analógica que va a utilizarse y configuración de la interfaz del accionamiento
- Parámetros mecánicos y de multiplicación del engranaje del accionamiento (o de la máquina o instalación)
- Parámetros para los límites de posición y la vigilancia de posicionamiento
- Parámetros para la dinámica y para el referenciado
- Parámetros para el lazo de regulación

La configuración del objeto tecnológico Eje de posicionamiento se guarda en el objeto tecnológico (bloque de datos). Este bloque de datos conforma simultáneamente la interfaz entre el programa de usuario y el firmware de la CPU. Durante el tiempo de ejecución del programa de usuario los datos actuales del eje se guardan en el bloque de datos del objeto tecnológico.

5.1 Integración del objeto tecnológico Eje de posicionamiento

## Programa de usuario

El programa de usuario le permite iniciar peticiones en el firmware de la CPU mediante instrucciones de Motion Control. Se pueden realizar las siguientes peticiones para controlar el eje:

- Habilitar y bloquear el eje
- Posicionar eie de forma absoluta
- Posicionar eje de forma relativa
- Mover eje con preajuste de velocidad
- Ejecutar peticiones de eje como secuencia de movimientos (a partir de la tecnología V2, solo PTO)
- Mover eje en modo Jog
- Parar eje
- Referenciar eje; fijar punto de referencia
- Modificar ajustes dinámicos del eje
- Leer continuamente datos de movimiento del eje
- Leer y escribir variable del eje
- Acusar errores

Los parámetros de entrada de las instrucciones de Motion Control y la configuración del eje le permiten determinar los parámetros de la petición. Los parámetros de salida de la instrucción le proporcionan información actual sobre el estado y eventuales errores de la petición.

Antes de iniciar una petición para el eje, debe habilitarlo con la instrucción de Motion Control "MC\_Power".

Las variables del objeto tecnológico le permiten leer en el programa de usuario los datos de configuración y los datos actuales del eje. Puede modificar variables individuales modificables del objeto tecnológico (p. ej. la aceleración actual) desde el programa de usuario.

Además, con la instrucción de Motion Control "MC\_ChangeDynamic" se pueden modificar los ajustes de dinámica del eje y con "MC\_WriteParam" se pueden escribir otros datos de configuración. Con la instrucción de Motion Control "MC\_ReadParam" se puede leer el estado de movimiento actual del eje.

## Firmware de la CPU

Las peticiones de Motion Control lanzadas desde el programa de usuario se procesan en el firmware de la CPU. Al utilizar el panel de mando del eje, el lanzamiento de las peticiones de Motion Control se realiza a través del panel de mando del eje. El firmware de la CPU cumple las siguientes funciones conforme a la configuración del eje:

- Cálculo del perfil de movimiento exacto para peticiones de movimiento y situaciones de parada de emergencia
- Regulación de posición para conexión del accionamiento a través de PROFIdrive/analógica
- Control de la señal de impulso y sentido para conexión del accionamiento mediante PTO
- Control de la habilitación del accionamiento
- Vigilancia del accionamiento y de los finales de carrera por hardware y por software
- Realimentación actual de informaciones de estado y error de las peticiones a las instrucciones de Motion Control en el programa de usuario
- Escritura de datos actuales del eje en el bloque de datos del objeto tecnológico

## Consulte también

[Variables del objeto tecnológico Eje de posicionamiento a partir de V6](#page-272-0) (Página [273\)](#page-272-0) [Salidas de la CPU relevantes para Motion Control](#page-14-0) (Página [15\)](#page-14-0) [Relación entre el tipo de señal y el sentido de desplazamiento](#page-18-0) (Página [19\)](#page-18-0) [Herramientas del objeto tecnológico Eje de posicionamiento](#page-57-0) (Página [58\)](#page-57-0) [Finales de carrera por hardware y por software](#page-38-0) (Página [39\)](#page-38-0) [Referenciar](#page-40-0) (Página [41\)](#page-40-0)

5.2 Herramientas del objeto tecnológico Eje de posicionamiento

# <span id="page-57-0"></span>5.2 Herramientas del objeto tecnológico Eje de posicionamiento

El TIA Portal dispone de las herramientas "Configuración", "Puesta en servicio" y "Diagnóstico" para el objeto tecnológico Eje de posicionamiento. La siguiente representación muestra la interacción de las tres herramientas con el objeto tecnológico y el accionamiento:

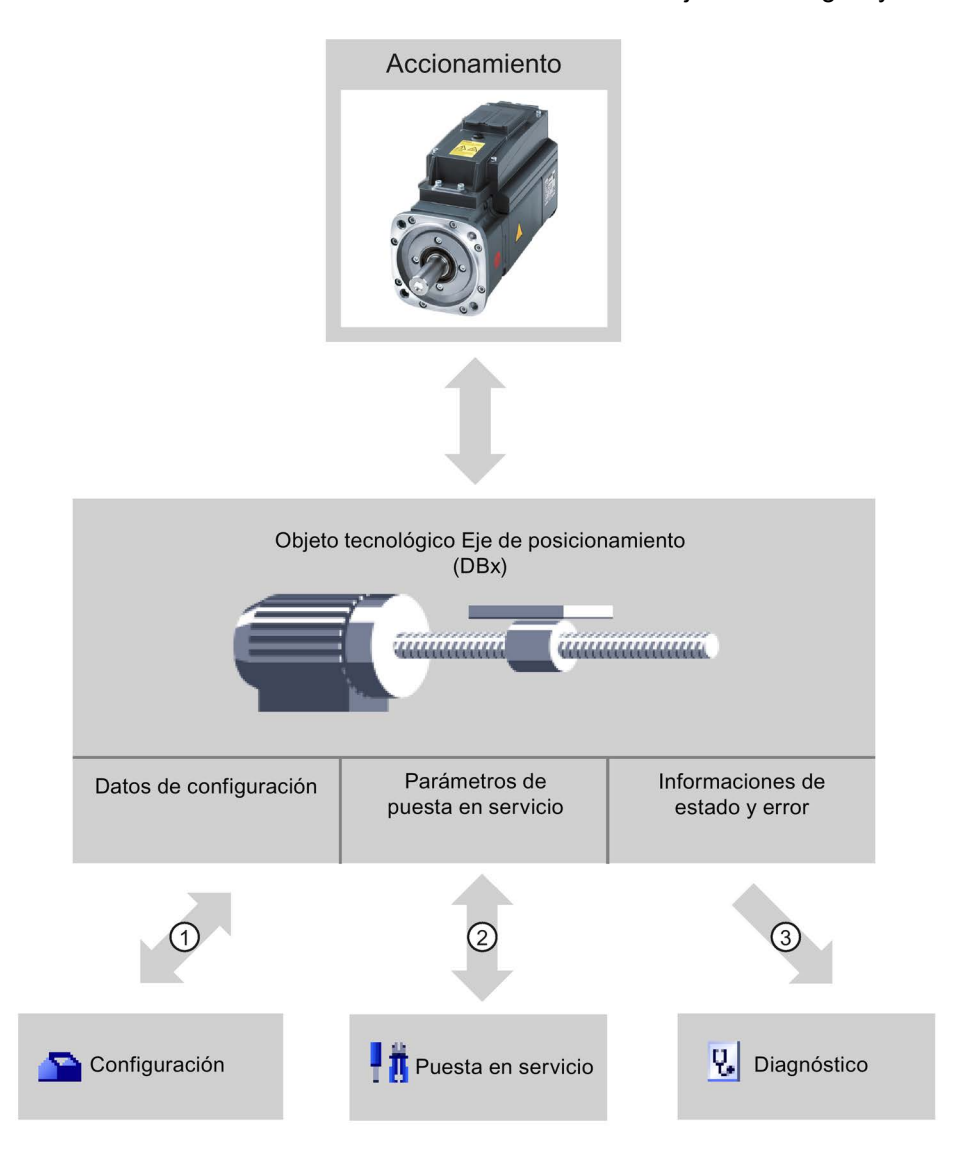

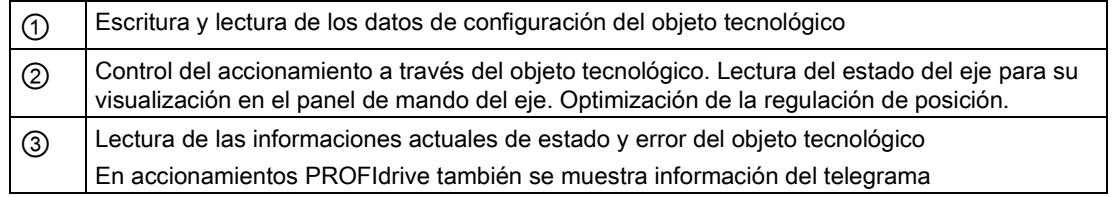

## Configuración

Configure las siguientes propiedades del objeto tecnológico Eje de posicionamiento con la herramienta "Configuración":

- Selección del PTO (Pulse Train Output)/accionamiento PROFIdrive/salida analógica que va a utilizarse y configuración de la interfaz del accionamiento
- Propiedades de la mecánica y relación de transmisión del reductor del accionamiento (o de la máquina o instalación)
- Propiedades de los límites de posición y de la vigilancia de posicionamiento
- Propiedades de la dinámica y del referenciado
- Parámetros del lazo de regulación

La configuración se guarda en el bloque de datos del objeto tecnológico.

## Puesta en servicio

Realice un test de funcionamiento de su eje con la herramienta "Puesta en servicio", sin necesidad de crear un programa de usuario. Al iniciar la herramienta se abre el panel de mando del eje. El panel de mando del eje incorpora los siguientes comandos:

- Habilitación y bloqueo del eje
- Desplazamiento del eje en modo Jog
- Posicionamiento absoluto y relativo del eje
- Referenciado del eje
- Acuse de errores

Los valores dinámicos se pueden adaptar en consecuencia para los comandos de movimiento. El panel de mando del eje muestra también el estado actual del eje.

En caso de conexión del accionamiento mediante PROFIdrive/salida analógica, la optimización le ayudará al determinar la ganancia óptima para el lazo de regulación.

## Diagnóstico

Compruebe con la herramienta "Diagnóstico" las informaciones actuales de estado y error del eje y del accionamiento.

## Consulte también

[Salidas de la CPU relevantes para Motion Control](#page-14-0) (Página [15\)](#page-14-0) [Relación entre el tipo de señal y el sentido de desplazamiento](#page-18-0) (Página [19\)](#page-18-0) [Integración del objeto tecnológico Eje de posicionamiento](#page-53-0) (Página [54\)](#page-53-0) [Finales de carrera por hardware y por software](#page-38-0) (Página [39\)](#page-38-0) [Referenciar](#page-40-0) (Página [41\)](#page-40-0) [Configurar el objeto tecnológico Eje de posicionamiento](#page-60-1) (Página [61\)](#page-60-1) [Panel de mando del eje](#page-151-0) (Página [152\)](#page-151-0) [Diagnóstico del eje](#page-178-0) (Página [179\)](#page-178-0)

5.3 Agregar objeto tecnológico Eje de posicionamiento

# <span id="page-59-0"></span>5.3 Agregar objeto tecnológico Eje de posicionamiento

## Requisitos

Hay un proyecto creado con una CPU S7-1200.

## Procedimiento

Para agregar un objeto tecnológico Eje de posicionamiento en el árbol del proyecto, proceda del siguiente modo:

- 1. Abra la carpeta "CPU > Objetos tecnológicos" en el árbol del proyecto.
- 2. Haga doble clic en el comando "Agregar objeto".

Se abre el cuadro de diálogo "Agregar objeto".

- 3. Seleccione la tecnología "Motion Control".
- 4. Abra la carpeta "Motion Control > S7-1200 Motion Control".
- 5. Seleccione la versión deseada de la tecnología en la columna "Versión".
- 6. Seleccione el objeto "TO\_PositioningAxis".
- 7. En el campo de entrada "Nombre" introduzca el nombre del eje.
- 8. Para modificar los números asignados automáticamente al bloque de datos, seleccione la opción "manual".
- 9. Para visualizar y añadir más información sobre el objeto tecnológico, haga clic en "Más información".
- 10.Confirme la entrada realizada con "Aceptar".

## Resultado

Se crea el nuevo objeto tecnológico y se guarda en la capeta "Objetos tecnológicos" del árbol del proyecto.

En la carpeta "Bloques de programa" se crean automáticamente los bloques de organización MC-Servo [OB91] y MC-Interpolator [OB92]. En estos bloques de organización se procesan los objetos tecnológicos. En MC-Servo [OB91] se realizan los cálculos del regulador de posición. MC-Interpolator [OB92] se encarga de la evaluación de las instrucciones de Motion Control, la generación de consignas y la funcionalidad de vigilancia.

## Consulte también

[Guía para utilizar Motion Control](#page-42-0) (Página [43\)](#page-42-0)

## <span id="page-60-1"></span><span id="page-60-0"></span>5.4.1 Trabajando con el diálogo de configuración

Las propiedades del objeto tecnológico se configuran en la ventana de configuración. Para abrir la ventana de configuración del objeto tecnológico, proceda del siguiente modo:

- 1. En el árbol del proyecto, abra el grupo correspondiente al objeto tecnológico que desea utilizar.
- 2. Haga doble clic en el objeto "Configuración".

La configuración se divide en las siguientes categorías:

● Parámetros básicos

Los parámetros básicos contienen todos los parámetros que deben configurarse para un eje listo para funcionar.

● Parámetros avanzados

Los parámetros avanzados contienen parámetros que se pueden adaptar al propio accionamiento o bien a la instalación.

## Símbolos de la ventana de configuración

Los símbolos que aparecen en la navegación local de la configuración muestran más detalles sobre el estado de la configuración:

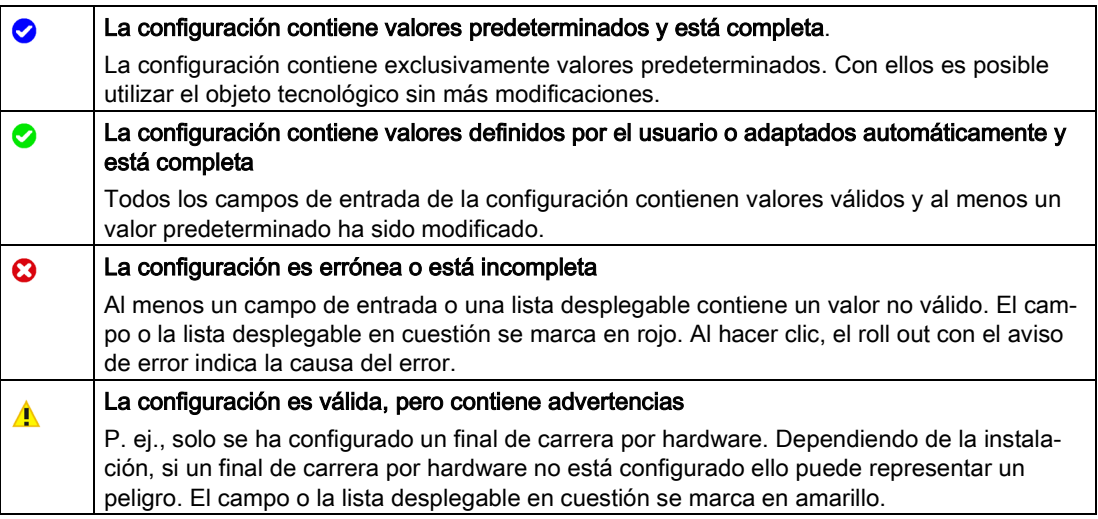

## Consulte también

[Guía para utilizar Motion Control](#page-42-0) (Página [43\)](#page-42-0) [Parámetros básicos](#page-62-0) (Página [63\)](#page-62-0) [Parámetros avanzados](#page-74-0) (Página [75\)](#page-74-0)

## 5.4.2 Observación de valores

Si hay una conexión online con la CPU, en los diálogos de configuración del objeto

tecnológico aparece el símbolo "Observar todos" ...

La función "Observar todos" ofrece las siguientes opciones:

- Comparación de los valores de arranque configurados del proyecto con los valores de arranque de la CPU y los valores actuales
- Procesamiento directo de los valores actuales y de los valores de arranque del proyecto
- Detección y visualización inmediatas de errores de introducción con propuestas de corrección
- Copia de seguridad de los valores actuales en el proyecto mediante aplicación manual en el valor de arranque del proyecto

## Símbolos y elementos de control

Si existe una conexión online con la CPU, se mostrarán los valores actuales de los parámetros.

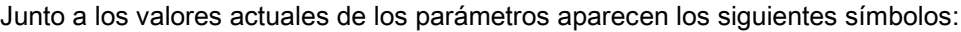

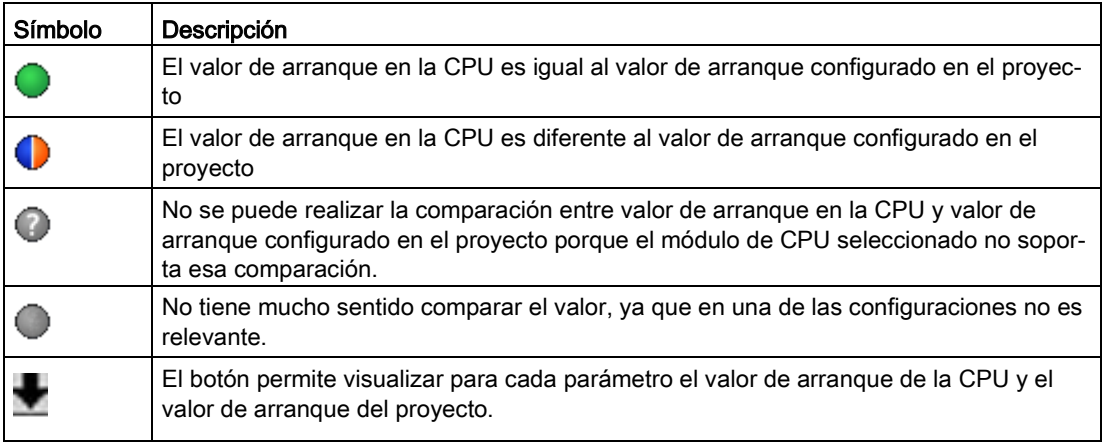

El valor actual y el valor de arranque en el proyecto pueden modificarse directamente y cargarse a continuación en la CPU. En el caso de los parámetros directamente modificables, la modificación del valor actual se aplica directamente a la CPU.

## <span id="page-62-0"></span>5.4.3 Parámetros básicos

## 5.4.3.1 Configuración - General

Configure las propiedades básicas del objeto tecnológico Eje de posicionamiento en la ventana de configuración "General".

## Nombre del eje

Defina en este campo el nombre del eje o del objeto tecnológico Eje de posicionamiento. El objeto tecnológico aparece con ese nombre en el árbol del proyecto.

## Accionamiento

Seleccione el tipo de conexión del accionamiento:

#### ● PTO (Pulse Train Output)

El accionamiento se conecta a través de una salida del generador de impulsos, una salida de habilitación opcional y una entrada de disponibilidad opcional.

#### ● Conexión analógica del accionamiento

El accionamiento se conecta a través de una salida analógica, un encóder, una salida de habilitación opcional y una entrada de disponibilidad opcional.

Se regula la posición de todos los movimientos del eje.

#### **PROFIdrive**

El accionamiento se conecta mediante PROFINET/PROFIBUS. La comunicación entre el controlador y el accionamiento se realiza a través de tramas PROFIdrive.

Se regula la posición de todos los movimientos del eje.

Si selecciona "Conexión analógica del accionamiento" o "PROFIdrive", la navegación por la configuración se amplía con elementos adicionales:

- Encóder
- Módulo
- Vigilancias de posición (vigilancia de posicionamiento, errores de arrastre y señal de parada)
- Lazo de regulación

En las ventanas de configuración adicionales se configuran los encóders que se van a conectar, así como las opciones resultantes para la regulación y la vigilancia de posición.

## Unidad de medida de posición

En la lista desplegable, seleccione la unidad de medida deseada para el sistema de medida del eje. La unidad de medida seleccionada se utiliza para una nueva configuración del objeto tecnológico Eje de posicionamiento y la visualización de los datos actuales del eje.

Los valores en los parámetros de entrada (Position, Distance, Velocity, ...) de las instrucciones de Motion Control también se refieren a esta unidad de medida.

#### Nota

Seleccione la conexión de accionamiento y la unidad de medida de la posición al principio de la configuración del eje.

Al realizar modificaciones posteriores los parámetros se resetean o reinicializan, lo que requiere controlar los parámetros de los diálogos de configuración.

Si fuera necesario, en el programa de usuario se deberán adaptar los valores de los parámetros de entrada de las instrucciones Motion Control a la nueva unidad de medida.

## Simulación

Seleccione si el accionamiento y el encóder se deben simular o no en la lista desplegable. La simulación se puede seleccionar para la conexión analógica del accionamiento o para un accionamiento PROFIdrive. La configuración hardware del accionamiento o encóder no es necesaria para el modo de simulación (los posibles errores en la configuración del accionamiento o el encóder se ignoran).

Aplicación: El accionamiento se simula, p. ej., para la puesta en marcha, y posteriormente se opera con el hardware si se ha configurado.

El modo de operación "Simulación" se puede modificar en tiempo de ejecución del programa de usuario por descarga o forzado de variable (<Achsname>.Simulation.Mode). Para ello el eje debe estar bloqueado (Enable = FALSE).

En el modo de simulación no se emite ninguna consigna al accionamiento ni se lee ningún valor real del accionamiento/encóder. Los finales de carrera hardware y los sensores del punto de referencia no tienen ningún efecto.

La tabla siguiente muestra las instrucciones de Motion Control con el comportamiento adaptado en el modo de simulación:

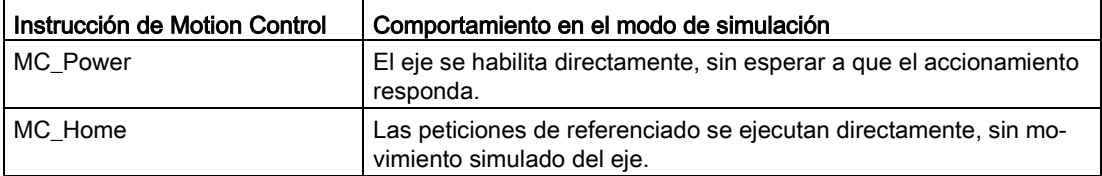

Los accionamientos PTO funcionan sin lazo de regulación. Para simular un accionamiento PTO no se necesita ninguna función de simulación propia, en caso de que el accionamiento PTO no esté conectado.

## Consulte también

[Salidas de la CPU relevantes para Motion Control](#page-14-0) (Página [15\)](#page-14-0) [Relación entre el tipo de señal y el sentido de desplazamiento](#page-18-0) (Página [19\)](#page-18-0) [Configuración - General \(objeto tecnológico "Eje" V1...3\)](#page-320-0) (Página [321\)](#page-320-0)

## 5.4.3.2 Configuración - accionamiento

## Configuración - Accionamiento - PTO (Pulse Train Output)

En la ventana de configuración "Accionamiento", configure el generador de impulsos y la habilitación y realimentación del accionamiento.

#### Interfaz de hardware

Los impulsos se transmiten a la etapa de potencia del accionamiento a través de salidas digitales de asignación fija.

En las CPU con salidas de relé, la señal de impulso no puede emitirse en estas salidas porque los relés no soportan las frecuencias de conmutación requeridas. Para poder utilizar el PTO (Pulse Train Output) en estas CPU, utilice una Signal Board con salidas digitales.

#### Nota

El PTO requiere la funcionalidad de un contador rápido (HSC). Para ello se utiliza un HSC interno cuyo estado de contador no se puede evaluar.

## Generador de impulsos

Elija en la lista desplegable el PTO (Pulse Train Output) para el mando del motor paso a paso o del servomotor con interfaz de impulsos. Si no se han utilizado los generadores de impulsos ni los contadores rápidos para otro fin en la configuración de dispositivos, la interfaz de hardware podrá configurarse automáticamente. En este caso, el PTO elegido aparece marcado en blanco en la lista desplegable.

Si está seleccionado PTO (Pulse Train Output), mediante el botón "Configuración del dispositivo" se accede a la parametrización de las opciones de impulso en la configuración de dispositivo de la CPU. Esto puede ser necesario en caso de conflicto si el PTO se utilizó en otro lugar o el usuario modificó los parámetros.

## Tipo de señal

Seleccione el tipo de señal en la lista desplegable. Están disponibles los tipos de señal siguientes:

## ● PTO (Impulso A y sentido B)

Para controlar el motor paso a paso se utilizan una salida de impulso y una salida de sentido.

#### ● PTO (oscilación hacia delante A y oscilación hacia atrás B)

Para controlar el motor paso a paso se utilizan una salida de impulso para el movimiento en sentido positivo y otra para el movimiento en sentido negativo.

## ● PTO (A/B desfasado)

Los ciclos de las dos salidas de impulso para la fase A y para la fase B tienen la misma frecuencia.

En el lado del accionamiento se evalúa el periodo de las salidas de impulso como paso. El desfase entre las fases A y B determina el sentido de movimiento.

#### ● PTO (A/B desfasado - cuádruple)

Las salidas de impulsos para la fase A y para la fase B tienen la misma frecuencia. En el lado del accionamiento se evalúan todos los flancos ascendentes y descendentes de la fase A y de la fase B como pasos.

El desfase entre las fases A y B determina el sentido de movimiento.

La tabla siguiente muestra los parámetros que deben configurarse dependiendo del tipo de señal:

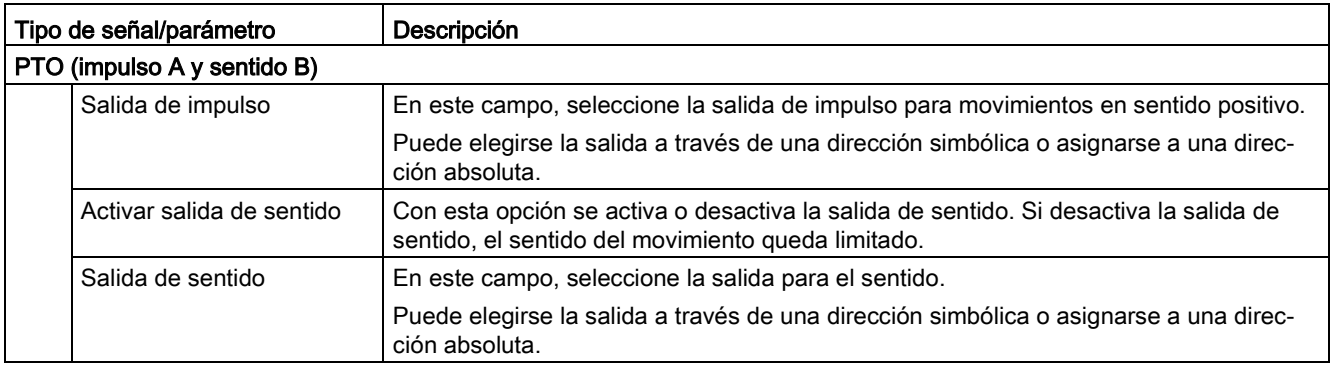

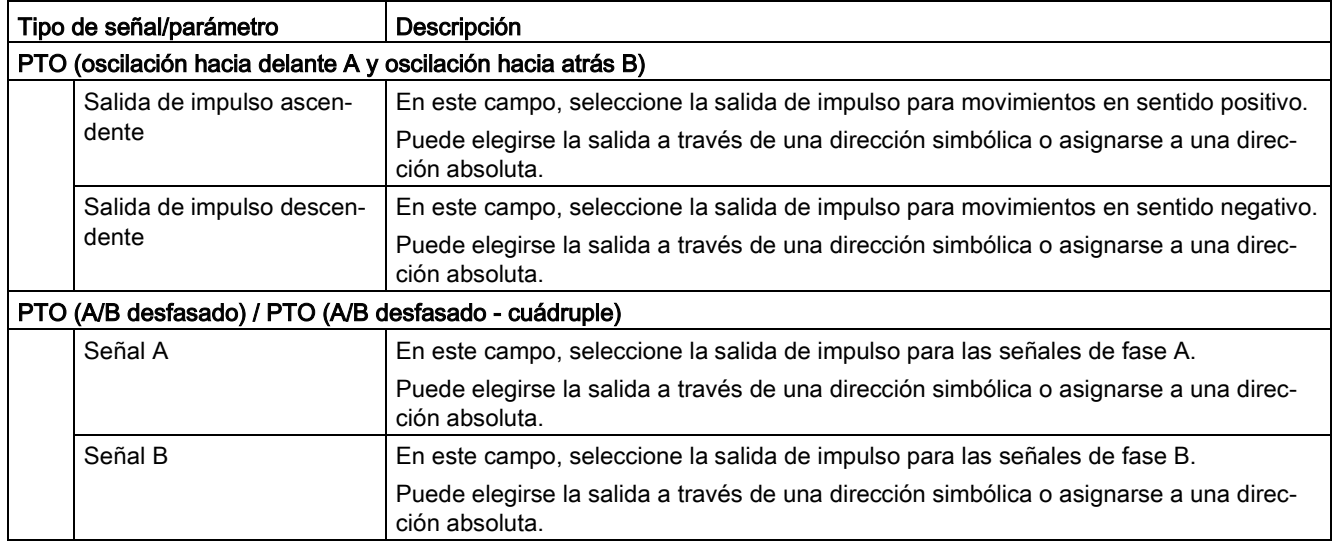

#### Habilitación y realimentación del accionamiento

En esta área se configura la salida para la habilitación del accionamiento y la entrada para la realimentación "Accionamiento listo" del accionamiento:

#### ● Salida de habilitación

En este campo, seleccione la salida para la habilitación del accionamiento.

#### ● Entrada de disponibilidad

En este campo, seleccione la entrada de disponibilidad para la realimentación "Accionamiento listo" del accionamiento

La habilitación del accionamiento es controlada por la instrucción de Motion Control "MC\_Power" y otorga al accionamiento la habilitación de potencia. Si el accionamiento está listo para ejecutar movimientos una vez recibida la habilitación del accionamiento, lo notificará a la CPU con la señal "Accionamiento listo".

Si el accionamiento no dispone de interfaces de este tipo, no es necesario configurar los parámetros. En este caso, elija para la entrada de disponibilidad el valor TRUE.

## Configuración - Accionamiento - Conexión analógica del accionamiento

En la ventana de configuración "Accionamiento", configure la salida analógica y la habilitación y realimentación del accionamiento.

#### Interfaz de hardware

La consigna de velocidad de giro se emite en la etapa de potencia del accionamiento a través de una salida analógica asignada de forma fija.

Configure en esta área las entradas y salidas para el mando del accionamiento:

#### ● Salida analógica

Elija en este campo la variable de PLC de la salida analógica a través de la que se controlará el accionamiento.

Cuando se abre la función de autocompletar, se mostrarán todas las direcciones de salida con 16 bits (WORD, INT, UINT). Para conectar datos mediante un bloque de datos también se puede seleccionar la variable de un bloque de datos con el tipo de datos WORD.

También puede introducir una dirección (p. ej., QW20). Si la dirección es válida, se generará el nombre "Axis\_1\_AnalogOutput" para esta dirección y se añadirá a la tabla de variables. Para que la dirección sea válida debe tener asignado el tipo de datos adecuado y un módulo HW.

#### ● Selección salida de habilitación

Seleccione una salida disponible como salida de habilitación para la habilitación del accionamiento en este campo.

#### ● Selección entrada de disponibilidad

En este campo, seleccione la entrada de disponibilidad para la realimentación "Accionamiento listo" del accionamiento

La habilitación del accionamiento es controlada por la instrucción de Motion Control "MC\_Power" y otorga al accionamiento la habilitación de potencia. Si el accionamiento está listo para ejecutar movimientos una vez recibida la habilitación del accionamiento, lo notificará a la CPU con la señal "Accionamiento listo". Si el accionamiento no dispone de interfaces de este tipo, no es necesario configurar los parámetros. En este caso, elija para la entrada de disponibilidad el valor TRUE.

## Intercambio de datos con el accionamiento

Configure en esta área el escalado de la consigna de velocidad de giro:

#### ● Velocidad de giro de referencia

La velocidad de giro de referencia del accionamiento es la velocidad con la que gira el accionamiento cuando la salida analógica está al 100%. La velocidad de giro de referencia debe configurarse en el accionamiento y aplicarse en la configuración del objeto tecnológico.

El valor analógico emitido con el 100% depende del tipo de salida analógica. Así, por ejemplo, en una salida analógica de ±10 V al 100% se emite el valor 10 V.

#### ● Velocidad de giro máxima

Introduzca en este campo la velocidad de giro máxima del accionamiento.

La velocidad de giro máxima está limitada por el rango de valores de la salida analógica. En el caso más sencillo, la velocidad de giro de referencia y la máxima son idénticas.

Las salidas analógicas se pueden sobremodular un 17 % aproximadamente. Si el accionamiento permite sobremodulación, es posible utilizar una salida analógica como valor límite en el rango de -117 % a 117 %.

#### Invertir sentido de accionamiento

Active esta casilla de verificación para invertir el sentido de giro del accionamiento.

## Configuración - Accionamiento - PROFIdrive

Configure en la ventana de configuración "Accionamiento" la conexión de datos y los parámetros del accionamiento PROFIdrive.

## Accionamiento PROFIdrive (a partir de V6)

## ● Conexión de datos

En la lista desplegable, seleccione si la conexión de datos debe realizarse directamente a la unidad de accionamiento o mediante un bloque de datos que pueda procesarse en el programa de usuario.

● Accionamiento (con conexión de datos: "Accionamiento")

En el campo "Accionamiento", seleccione un accionamiento PROFIdrive previamente configurado.

Bloque de datos (con bloque de datos: "Bloque de datos")

Seleccione un bloque de datos previamente creado que contenga una estructura de variable del tipo de datos "PD\_TELx" ("x" representa el número de trama que se debe utilizar).

## Intercambio de datos con el accionamiento

Configure en esta área el intercambio de datos entre el accionamiento y el controlador:

● Trama de accionamiento (con conexión de datos: "Bloque de datos" no seleccionable)

Compruebe o seleccione la trama del accionamiento en la lista desplegable. Los datos deben coincidir con la configuración de dispositivo del accionamiento.

#### Dirección de entrada/salida

Los campos muestran la dirección de entrada o salida simbólica o absoluta de la trama.

#### ● Invertir sentido de accionamiento

Active esta casilla de verificación para invertir el sentido de giro del accionamiento.

#### ● Adoptar automáticamente los parámetros de accionamiento en el dispositivo

Active la casilla de verificación si desea aplicar los parámetros de accionamiento "Velocidad de giro de referencia" y "Velocidad de giro máxima" en la CPU como valor de la configuración del accionamiento. Los parámetros de accionamiento se aplican en el bus después de (re)inicializar el objeto tecnológico y (re)arrancar el accionamiento y la CPU.

Alternativamente, puede sincronizar manualmente los siguientes parámetros:

#### – Velocidad de giro de referencia

Configure la velocidad de giro de referencia en la configuración del accionamiento.

En el bus se transmite entonces el valor 16#4000, lo que equivale al 100% del número de revoluciones de referencia.

#### – Velocidad de giro máxima

En este campo, configure la velocidad de giro máxima del accionamiento.

La velocidad de giro máxima resulta de la configuración del accionamiento. Mediante el bus se puede transferir como máximo del -200 % al +200 % de la velocidad de giro de referencia. Con ello, la velocidad de giro máxima puede ser el doble de la velocidad de giro de referencia.

#### **Nota**

La aplicación automática de los parámetros de accionamiento solo es posible con accionamientos SINAMICS V4.x o superior. Para ello, en la ventana de datos debe estar seleccionado "Accionamiento" como conexión de datos.

## Consulte también

[Conexión de datos de accionamiento PROFIdrive/encóder PROFIdrive](#page-26-0) (Página [27\)](#page-26-0)

[Aplicación automática de los parámetros de accionamiento y encóder en el dispositivo](#page-23-0) (Página [24\)](#page-23-0)

## 5.4.3.3 Configuración - Encóder

## Acoplamiento del encóder

Dependiendo de la elección del acoplamiento del encóder, se configuran diferentes parámetros en la ventana de configuración "Encóder". Existen los acoplamientos de encóder siguientes:

- [Encóder con contador rápido \(HSC\)](#page-73-0) (Página [74\)](#page-73-0)
- [Encóder PROFIdrive en el PROFINET/PROFIBUS \(encóder en accionamiento, encóder](#page-70-0) [en módulo tecnológico, encóder PROFIdrive\)](#page-70-0) (Página [71\)](#page-70-0)

## <span id="page-70-0"></span>Configuración - Encóder - Encóder conectado a PROFINET/PROFIBUS

## Selección del encóder

En el campo "Encóder PROFIdrive", elija el encóder PROFIdrive con PROFINET.

#### ● Conexión de datos

En la lista desplegable, seleccione si la conexión de datos debe realizarse directamente al encóder o mediante un bloque de datos que pueda procesarse en el programa de usuario.

#### Encóder/bloque de datos PROFIdrive

En este campo de configuración, seleccione un encóder PROFIdrive ya configurado.

Pueden seleccionarse los siguientes encóders:

#### – Conexión con accionamiento (no en caso de conexión analógica del accionamiento)

El encóder está conectado al accionamiento. Las señales del encóder son evaluadas por el accionamiento y se transfieren al controlador como parte de la trama de accionamiento (Tel 3 ó 4) (los encoders de las tramas de otros accionamientos no pueden utilizarse).

El encóder se configura en la configuración del accionamiento PROFIdrive.

## – Conexión vía módulo tecnológico (TM)

Seleccione un módulo tecnológico previamente configurado y el canal que deba utilizarse. Para la selección solo se muestran módulos tecnológicos ajustados al modo de operación "Lectura de posición para Motion Control".

Si no hubiera ningún módulo tecnológico disponible, cambie a la configuración del dispositivo y agregue uno.

Para conocer los módulos tecnológicos adecuados para la lectura de posición para Motion Control, consulte la documentación del módulo tecnológico y los datos del catálogo.

## – Encóder PROFIdrive conectado a PROFINET/PROFIBUS (PROFIdrive)

Seleccione un encóder previamente configurado en PROFINET/PROFIBUS en el campo "Encóder PROFIdrive". Cambie a la vista de redes en la configuración del dispositivo y agregue un encóder si no hubiera ninguno disponible.

Si como conexión de datos se ha seleccionado "Bloque de datos", debe elegirse aquí un bloque de datos creado previamente que contenga una estructura de variable del tipo de datos "PD\_TELx" ("x" representa el número de trama que debe utilizarse a través del cual está conectado el encóder).

## Intercambio de datos con el encóder

Configure en esta área el intercambio de datos entre el encóder y el controlador:

● Trama de encóder (con conexión de datos: "Bloque de datos" no seleccionable)

Seleccione la trama del encóder en la lista desplegable. Los datos deben coincidir con la configuración del dispositivo.

● Dirección de entrada/salida

Los campos muestran la dirección de entrada o salida simbólica o absoluta de la trama.

#### ● Invertir sentido del encóder

Active esta casilla de verificación para invertir el valor real del encóder.

● Adoptar automáticamente los parámetros de encóder en el dispositivo

Active la casilla de verificación si desea aplicar los parámetros de encóder en la CPU como valor de la configuración del encóder. Los parámetros de encóder se aplican en el bus después de (re)inicializar el objeto tecnológico y (re)arrancar el encóder y la CPU. El tipo de encóder debe coincidir en la configuración del eje y en la configuración del encóder.

#### Nota

La aplicación automática de los parámetros de encóder solo es posible con accionamientos PROFIdrive a partir del número de versión A16. Para ello, en la ventana de configuración debe estar seleccionado "Encóder" como conexión de datos.

En un encóder del accionamiento SINAMICS se necesita un número de versión > V4.x

Si los parámetros de encóder no se aplican automáticamente, los parámetros deben calibrarse manualmente. Encontrará los parámetros que se deben calibrar en el capítulo [Aplicación automática de los parámetros de accionamiento y encóder en el dispositivo](#page-23-0) (Página [24\)](#page-23-0).
# Tipo de encóder

Ajuste el tipo de encóder utilizado en el campo "Tipo de encóder". Son posibles los siguientes tipos de encóder:

- Lineal incremental
- Lineal absoluto
- Rotativo incremental
- Rotativo absoluto

En función del tipo de encóder seleccionado, se configurarán parámetros diferentes. Configure los parámetros siguientes según sea el tipo de encóder seleccionado:

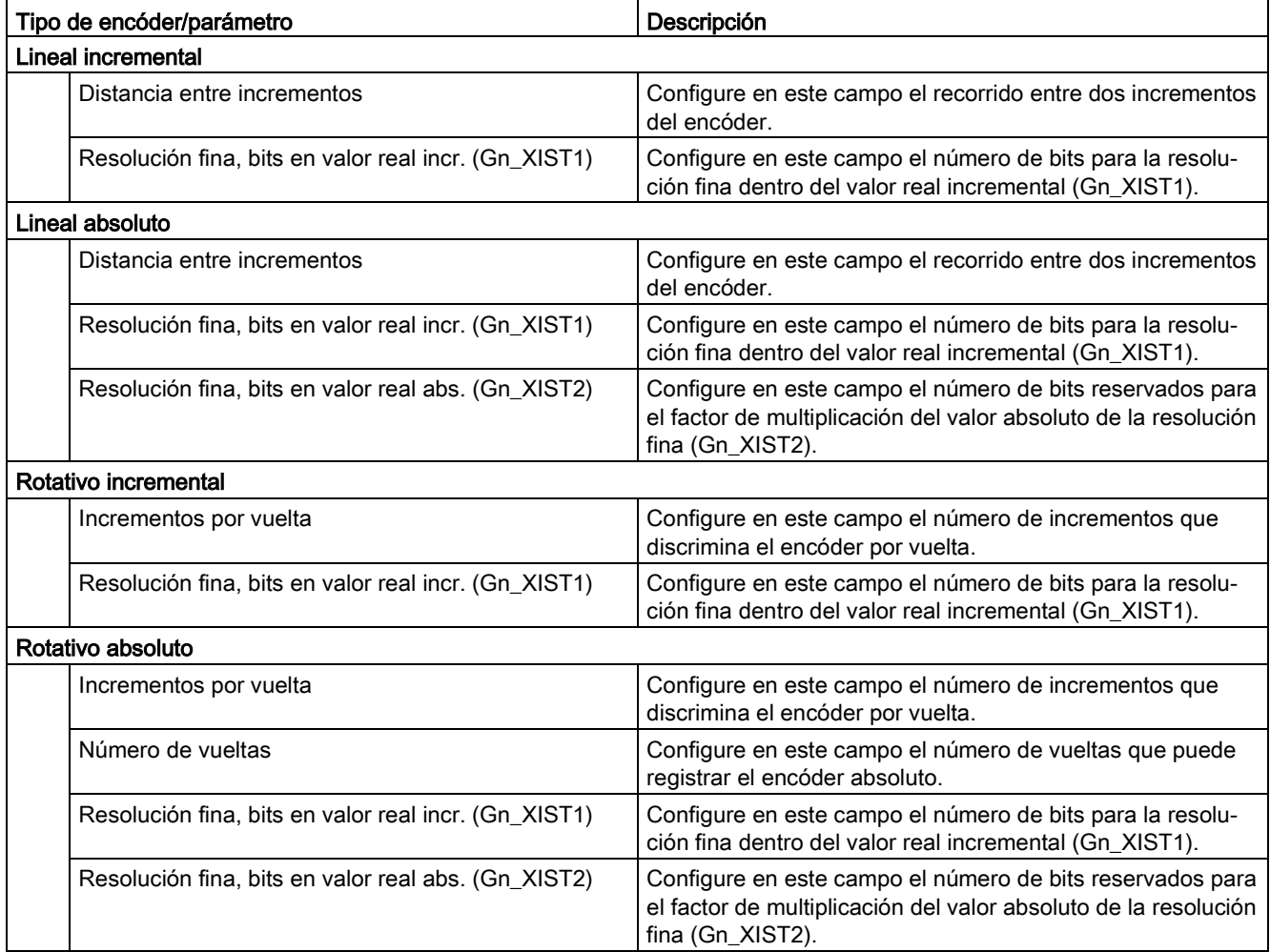

## Consulte también

[Conexión de datos de accionamiento PROFIdrive/encóder PROFIdrive](#page-26-0) (Página [27\)](#page-26-0) [Configurar módulos tecnológicos para Motion Control](#page-123-0) (Página [124\)](#page-123-0)

# Configuración - Encóder - Encóder con contador rápido (HSC)

## Selección del contador rápido (HSC)

Seleccione el contador rápido al que el encóder transfiere el valor real en el campo.

Compruebe los tiempos de filtrado de los dos tipos de entradas digitales utilizados para el contador rápido. Los tiempos de filtrado han de ser lo suficientemente pequeños para que los impulsos puedan capturarse de forma segura.

## Interfaz HSC

En el campo "Modo de operación", elija el modo de operación del contador rápido.

Dependiendo del modo de operación se configurarán diferentes entradas:

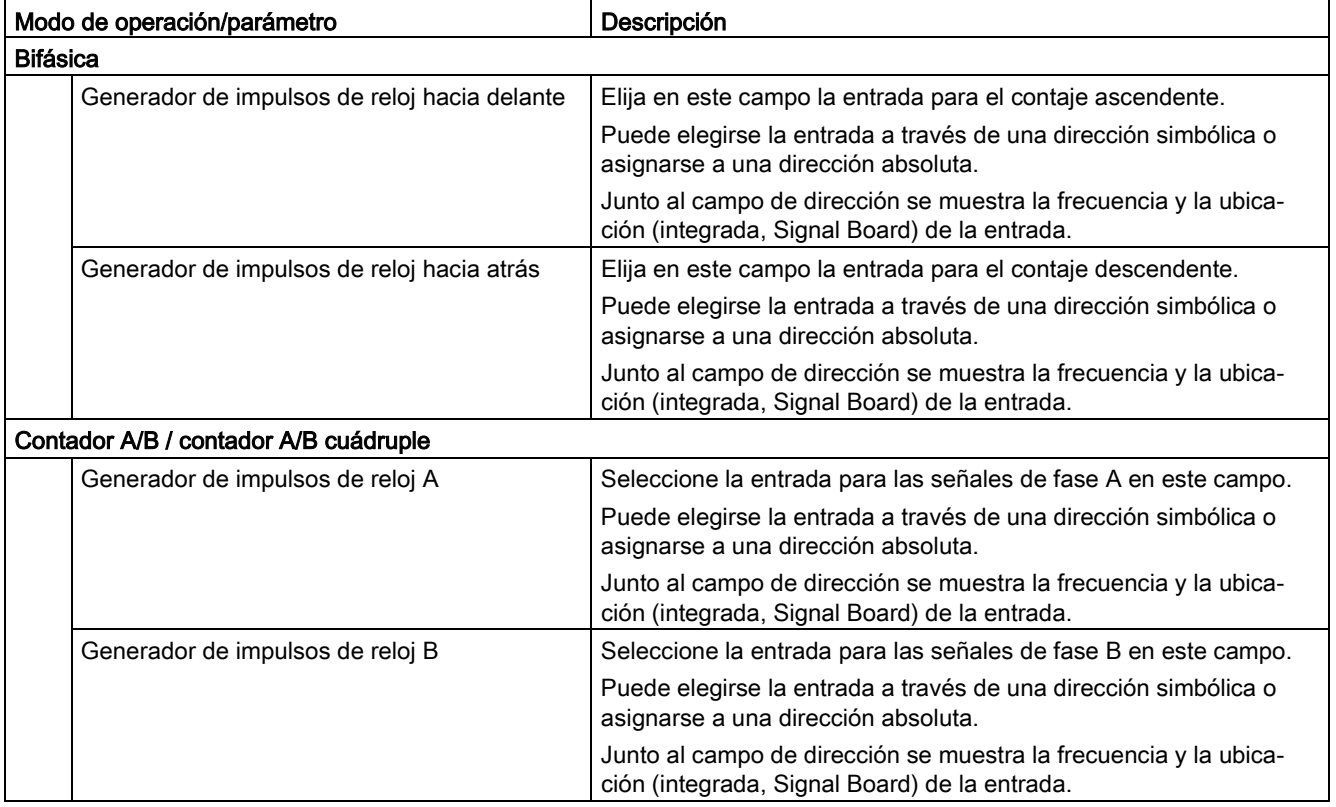

### Invertir sentido del encóder

Active esta casilla de verificación para invertir el valor real del encóder.

### Adoptar automáticamente los parámetros de encóder en el dispositivo

Esta selección no es posible si se utilizan encóders en el contador rápido (HSC).

## Tipo de encóder

Seleccione el tipo de encóder en el campo "Tipo de encóder". Son posibles los siguientes tipos de encóder:

● Lineal incremental

### ● Rotativo incremental

En función del tipo de encóder seleccionado, se configurarán parámetros diferentes. Configure los parámetros siguientes según sea el tipo de encóder seleccionado:

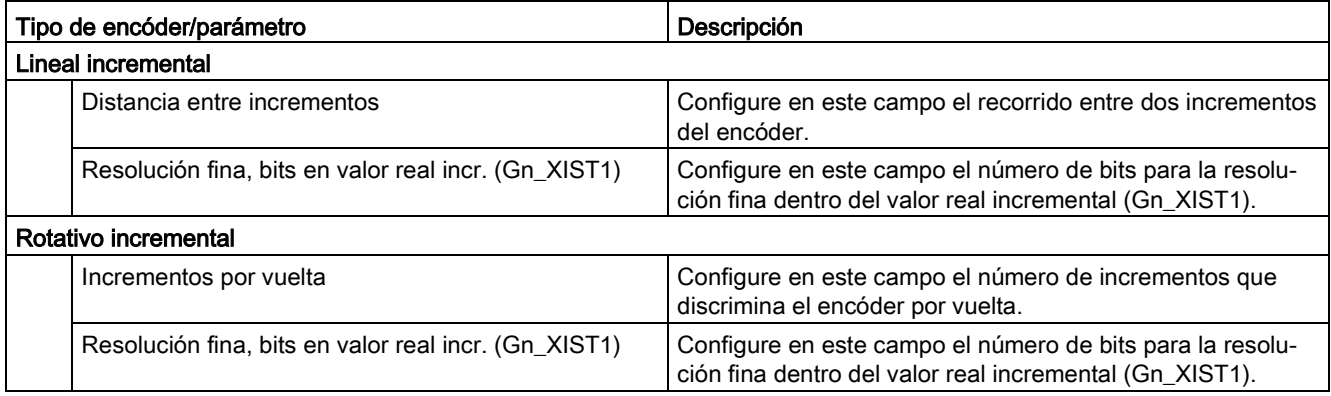

# 5.4.4 Parámetros avanzados

## 5.4.4.1 Mecánica

## Configuración - Mecánica - PTO (Pulse Train Output)

Configure las propiedades mecánicas del accionamiento en la ventana de configuración "Mecánica".

## Impulsos por vuelta del motor

En este campo, configure cuántos impulsos necesita el motor para una vuelta del motor.

Límites (independientes de la unidad de medida seleccionada):

● 0 < impulsos por vuelta del motor ≤ 2147483647

### Movimiento de la carga por vuelta del motor

En este campo, configure qué distancia debe recorrer la mecánica de la instalación por cada vuelta del motor.

Límites (independientes de la unidad de medida seleccionada):

● 0.0 < recorrido por vuelta del motor: ≤ 1.0e12

### Sentido de giro permitido (versión de la tecnología V4 o superior)

En este campo configure si la mecánica de su instalación debe moverse en ambos sentidos o solo en sentido positivo o negativo.

Si no ha activado la salida de sentido en el modo "PTO (Impulso A y sentido B)" del generador de impulsos, la selección está limitada al sentido positivo o negativo.

### Invertir sentido de dirección

Con la casilla de verificación "Invertir sentido" puede adaptar el controlador a la lógica de sentido del accionamiento.

La lógica de sentido se invierte de acuerdo con el modo seleccionado para el generador de impulsos:

#### ● PTO (Impulso A y sentido B)

- 0 V en la salida de sentido ⇒ sentido de giro positivo
- 5 V/24 V en la salida de sentido ⇒ sentido de giro negativo

La tensión indicada depende del hardware empleado. Los valores mencionados no son válidos para las salidas diferenciales de la CPU 1217.

#### ● PTO (oscilación hacia delante A y oscilación hacia atrás B)

Las salidas "Salida de impulso descendente" y "Salida de impulso ascendente" se intercambian.

#### ● PTO (A/B desfasado)

Las salidas "Fase A" y "Fase B" se intercambian.

● "PTO (A/B desfasado - cuádruple)"

Las salidas "Fase A" y "Fase B" se intercambian.

### Configuración - Mecánica - Conexión PROFIdrive/analógica del accionamiento

Configure las características mecánicas del accionamiento y del encóder en la ventana de configuración "Mecánica".

#### Modo de montaje del encóder

En la lista desplegable, seleccione cómo está montado el encóder en el sistema mecánico. Existen los siguientes modos de montaje del encóder:

- En el eje del motor
- Sistema de medida externo (solo encóders rotativos)

## Parámetros de posición

Dependiendo del modo de montaje seleccionado del encóder se configurarán los siguientes parámetros de posición:

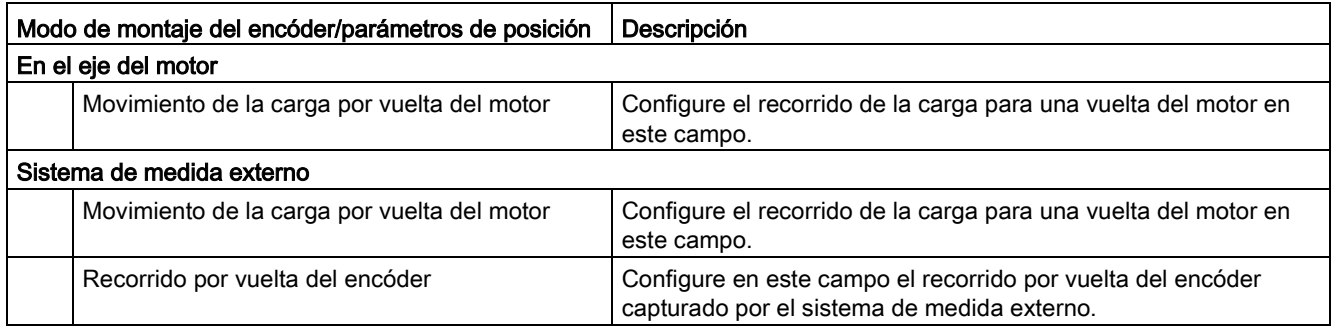

# 5.4.4.2 Configuración - Módulo (solo conexión PROFIdrive/analógica del accionamiento)

Utilice el ajuste "Módulo" si desea limitar la zona de desplazamiento a un trayecto repetitivo en función de la longitud del producto/el ciclo del producto. La función Modulo solo es posible con el eje en el modo de regulación de posición.

Si "Módulo" está activado, el valor de posición del objeto tecnológico se reproduce en un rango de módulo repetitivo. El rango de módulo está definido por el valor inicial y la longitud.

Para limitar el valor de posición de un eje p. ej. a un movimiento circular completo, se define el rango de módulo con el valor inicial =  $0^{\circ}$  y la longitud = 360°. Con una resolución de encóder de 0,1°/número de incrementos, el valor de posición se reproduce en el rango de módulo de 0,0° a 359,9°. Si en este ejemplo el eje se desplaza a la posición 400°, irá a la posición real 40° (400° - 360°).

Con la instrucción Motion Control "MC\_MoveAbsolute" el eje se posiciona en la función Modulo.

Con el parámetro de entrada "Direction" se determina el sentido de aproximación a la posición de destino. Están disponibles los siguientes valores de parámetros:

- 0: El signo de la velocidad (parámetro "Velocity") determina el sentido de movimiento.
- 1: La posición de destino se alcanza en sentido positivo.
- 2: La posición de destino se alcanza en sentido negativo.
- 3: Partiendo de la posición actual, la tecnología elige el recorrido más corto a la posición de destino.

## Activar módulo

Marque la casilla de verificación "Activar módulo" para utilizar un sistema de referencia repetitivo para el eje (p. ej., 0,0° a 359,9°).

### Valor inicial de módulo

Defina en este campo la posición donde comienza el rango de módulo (p. ej., 0°).

# Longitud de módulo

Defina en este campo la longitud del rango de módulo (p. ej., 360°).

# Consulte también

[MC\\_MoveAbsolute: Posicionar eje de forma absoluta a partir de V6](#page-201-0) (Página [202\)](#page-201-0)

# 5.4.4.3 Límites de posición

# <span id="page-77-1"></span>Requisitos del final de carrera de hardware

Utilice exclusivamente finales de carrera de hardware que permanezcan conectados permanentemente durante la puesta en movimiento. Este estado de conexión no se podrá cambiar hasta regresar al área de desplazamiento admisible.

# Consulte también

[Configuración - Límites de posición](#page-77-0) (Página [78\)](#page-77-0)

[Comportamiento del eje ante la respuesta de los límites de posición](#page-79-0) (Página [80\)](#page-79-0)

[Modificación de la configuración de los límites de posición en el programa de usuario](#page-82-0) (Página [83\)](#page-82-0)

# <span id="page-77-0"></span>Configuración - Límites de posición

En la ventana de configuración "Límites de posición" configure los finales de carrera por hardware y por software del eje.

# Activar final de carrera por hardware

Active con esta casilla de verificación la función de los finales de carrera por hardware inferior y superior. Durante una aproximación al punto de referencia activa se pueden utilizar los finales de carrera por hardware para invertir el sentido. Encontrará más detalles en la descripción de la configuración para el referenciado.

## Activar final de carrera por software

Active con esta casilla de verificación la función de los finales de carrera por software inferior y superior.

#### Nota

Los finales de carrera por software activados solo son efectivos con el eje referenciado.

## Entrada final de carrera HW inferior/superior

Seleccione la entrada digital para el final de carrera por hardware inferior o superior en la lista desplegable.

Para garantizar tiempos de reacción reducidos, la entrada debe tener capacidad de alarma. Por el contrario, en los ejes PTO la entrada debe tener capacidad de alarma.

Como entradas con capacidad de alarma para los finales de carrera por hardware están disponibles las entradas digitales de CPU On-board y las entradas digitales de una Signal Board enchufada.

#### Nota

Las entradas digitales están ajustadas de forma estándar a un tiempo de filtración de 6,4 ms. Al utilizar como final de carrera por hardware pueden producirse deceleraciones no deseadas. En dicho caso reduzca el tiempo de filtración para las salidas digitales correspondientes.

El tiempo de filtración se puede ajustar en la configuración de dispositivos de las entradas digitales, en "Filtros de entrada".

#### Selección de nivel

Elija en la lista desplegable el nivel de señal activo en la CPU con el final de carrera por hardware alcanzado.

● Selección "Nivel inferior" (contacto NC)

0 V (FALSE) en la entrada de CPU representa final de carrera por hardware alcanzado

● Selección "Nivel superior" (contacto NA)

5 V / 24 V (TRUE) en la entrada de la CPU equivale a aproximación al final de carrera por hardware (la tensión indicada depende del hardware empleado)

## Posición final carrera SW inferior/superior

En estos campos se especifica el valor de posición de los finales de carrera por software inferior y superior.

Límites (independientes de la unidad de medida seleccionada):

- -1.0e12 ≤ Posición final carrera SW inferior ≤ 1.0e12
- -1.0e12 ≤ Posición final carrera SW superior ≤ 1.0e12

El valor del final de carrera por software superior debe ser mayor o igual al valor del final de carrera por software inferior.

## Consulte también

[Requisitos del final de carrera de hardware](#page-77-1) (Página [78\)](#page-77-1)

[Comportamiento del eje ante la respuesta de los límites de posición](#page-79-0) (Página [80\)](#page-79-0)

[Modificación de la configuración de los límites de posición en el programa de usuario](#page-82-0) (Página [83\)](#page-82-0)

[Configuración - Referenciar - Activa](#page-91-0) (Página [92\)](#page-91-0)

### <span id="page-79-0"></span>Comportamiento del eje ante la respuesta de los límites de posición

### Comportamiento del eje al alcanzar el final de carrera por hardware

Al alcanzar un final de carrera por hardware, el eje tiene diferentes comportamientos en función de la conexión del accionamiento:

### ● Conexión del accionamiento mediante PROFIdrive/salida analógica

Al alcanzar un final de carrera por hardware, el eje se bloquea y, en función de la configuración del accionamiento, se frena y se para. En el accionamiento debe seleccionarse una deceleración lo suficientemente grande para que el eje se detenga de forma segura antes del tope mecánico.

## Conexión del accionamiento mediante PTO (Pulse Train Output)

Al alcanzar el final de carrera por hardware el eje se detiene con la deceleración de parada de emergencia configurada hasta pararse por completo. Debe seleccionarse una deceleración de parada de emergencia lo suficientemente grande para que el eje se detenga de forma segura antes del tope mecánico. La siguiente representación muestra el comportamiento del eje después de alcanzar el final de carrera por hardware:

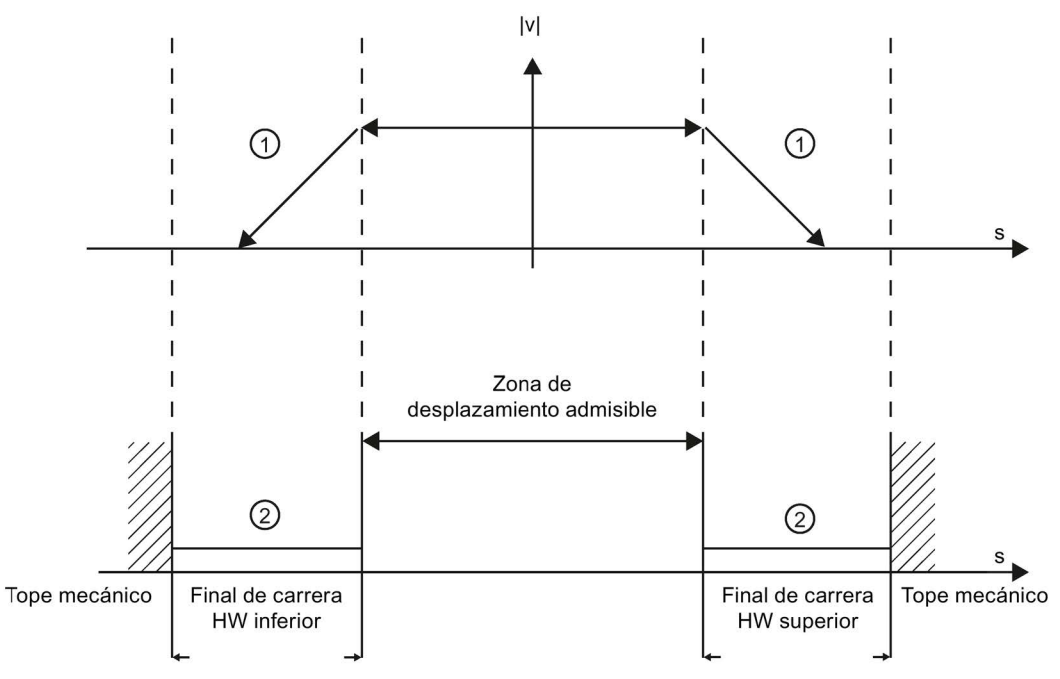

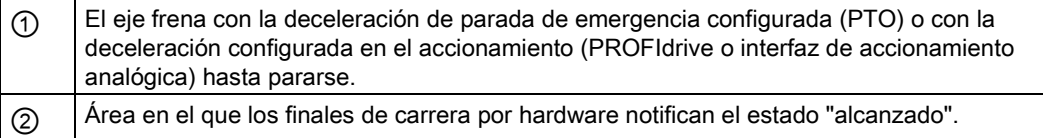

En la instrucción de Motion Control causante, en "MC\_Power" y en las variables del objeto tecnológico se muestra el error "final de carrera por hardware alcanzado". En el anexo encontrará instrucciones para eliminar el error, en el apartado "Lista de ErrorIDs y ErrorInfos"

## Comportamiento del eje al alcanzar el final de carrera por hardware

Con los finales de carrera por software activos, cualquier movimiento en curso se detiene en la posición del final de carrera por software. El eje es frenado con la deceleración de parada de emergencia configurada.

La siguiente representación muestra el comportamiento del eje hasta alcanzar el final de carrera por software:

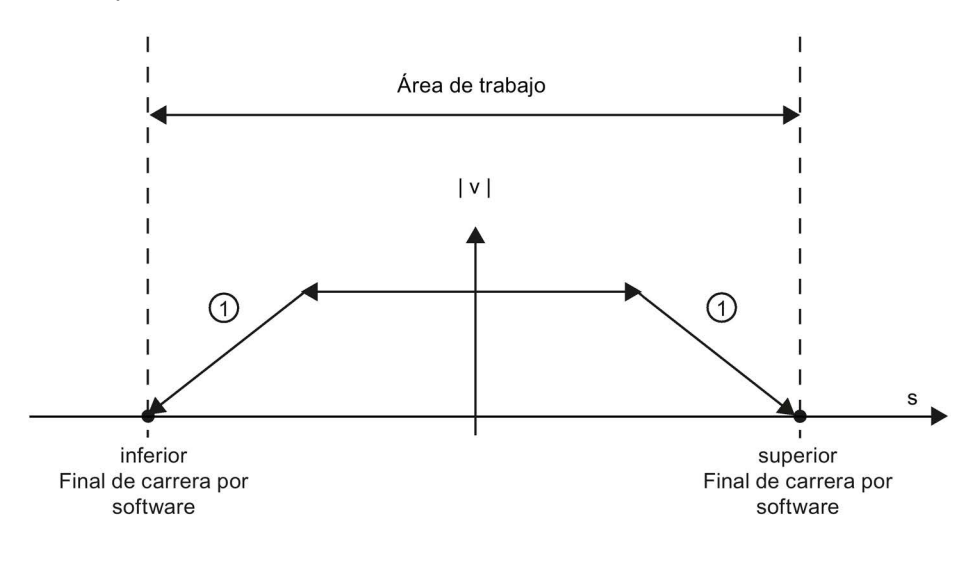

① El eje frena con la deceleración configurada hasta pararse.

En la instrucción de Motion Control causante, en "MC\_Power" y en las variables del objeto tecnológico se muestra el error "Final de carrera por software alcanzado". En el anexo encontrará instrucciones para eliminar el error, en el apartado "Lista de ErrorIDs y ErrorInfos".

Al sobrepasar un final de carrera por software, el eje tiene diferentes comportamientos en función de la conexión del accionamiento:

### ● Conexión del accionamiento mediante PROFIdrive/salida analógica

Al sobrepasar un final de carrera por software, el eje se bloquea y, en función de la configuración del accionamiento, se frena y se para.

### ● Conexión del accionamiento mediante PTO (Pulse Train Output)

El comportamiento del eje al sobrepasar un final de carrera por software puede consultarse en los capítulos ["Finales de carrera por software y el proceso de](#page-235-0) [referenciación](#page-235-0) (Página [236\)](#page-235-0)" y ["Final de carrera por software y modificaciones en la](#page-240-0) [dinámica](#page-240-0) (Página [241\)](#page-240-0)".

Utilice adicionalmente finales de carrera por hardware cuando detrás de los finales de carrera por software se encuentre un tope mecánico con riesgo de que se pueda producir un daño mecánico.

## Consulte también

[Requisitos del final de carrera de hardware](#page-77-1) (Página [78\)](#page-77-1)

[Configuración - Límites de posición](#page-77-0) (Página [78\)](#page-77-0)

[Modificación de la configuración de los límites de posición en el programa de usuario](#page-82-0) (Página [83\)](#page-82-0)

## <span id="page-82-0"></span>Modificación de la configuración de los límites de posición en el programa de usuario

Los siguientes parámetros de configuración pueden modificarse en la CPU mientras se ejecuta el programa de usuario:

## Fin de carrera de hardware

También puede activar y desactivar los finales de carrera de hardware durante el tiempo de ejecución del programa de usuario. Para ello utilice la siguiente variable del objeto tecnológico:

● <Nombre de eje>.PositionLimits\_HW.Active

Para saber cuándo tienen efecto las modificaciones del parámetro de configuración, consulte en el anexo la descripción de las [variables del objeto tecnológico](#page-272-0) (Página [273\)](#page-272-0).

### Fin de carrera por software

También puede activar y desactivar los finales de carrera por software y modificar sus valores de posición durante el tiempo de ejecución del programa de usuario. Para ello utilice las siguientes variables del objeto tecnológico:

● <Nombre de eje>.PositionLimits\_SW.Active

para activar y desactivar los finales de carrera por software

● <Nombre de eje>.PositionLimits\_SW.MinPosition

para modificar la posición del final de carrera por software inferior

● <Nombre de eje>.PositionLimits\_SW.MaxPosition

para modificar la posición del final de carrera por software superior

Para saber cuándo tienen efecto las modificaciones de los parámetros de configuración, consulte en el anexo la descripción de las [variables del objeto tecnológico](#page-272-0) (Página [273\)](#page-272-0).

### Consulte también

[Lista de compatibilidad de las variables V1...3 <-> V4...5](#page-47-0) (Página [48\)](#page-47-0)

[MC\\_ChangeDynamic: Modificar ajustes dinámicos del eje a partir de V6](#page-220-0) (Página [221\)](#page-220-0)

[Requisitos del final de carrera de hardware](#page-77-1) (Página [78\)](#page-77-1)

[Configuración - Límites de posición](#page-77-0) (Página [78\)](#page-77-0)

[Comportamiento del eje ante la respuesta de los límites](#page-79-0) de posición (Página [80\)](#page-79-0)

# 5.4.4.4 Dinámica

## <span id="page-83-0"></span>Configuración - Dinámica - General

En la ventana de configuración "Dinámica General" configure la velocidad máxima, la velocidad de arranque/parada, la aceleración y deceleración, así como la limitación de tirones del eje (a partir del objeto tecnológico Eje de posicionamiento V2).

## Unidad de los límites de velocidad

En la lista desplegable, seleccione la unidad física con la que desea fijar los límites de velocidad. La unidad aquí ajustada es independiente de la unidad de medida ajustada en " Configuración - General" y su función es exclusivamente la de simplificar la entrada. P. ej., existe la posibilidad de introducir la velocidad máxima como valor de velocidad de giro del motor en 1/min.

## Velocidad máxima / Velocidad de arranque/parada

Defina en estos campos la velocidad máxima admisible y la velocidad de arranque/parada del eje. La velocidad de arranque/parada es la mínima velocidad admisible del eje y solo se puede configurar si la conexión del accionamiento es mediante PTO (Pulse Train Output).

En caso de conexión del accionamiento mediante PROFIdrive o salida analógica, la velocidad de arranque/parada se ajusta a cero de forma fija. En una conexión a través de PROFdrive o salida analógica la velocidad máxima es de 1e+12 de la unidad de medida seleccionada (p. ej. mm/s, °/s, ...).

### Valores límite:

Los límites mencionados a continuación se refieren a la unidad de medida "Impulso/s":

### Objeto tecnológico Eje de posicionamiento (PTO) a partir de V4

● 1 ≤ velocidad de arranque y parada ≤ 20000 (Signal Board 20 kHz)

1 ≤ velocidad de arranque y parada ≤ 200000 (Signal Board 200 kHz)

- 1 ≤ velocidad de arranque y parada ≤ 100000 (salidas integradas de la CPU 100 kHz)
- 1 ≤ velocidad de arranque y parada ≤ 20000 (salidas integradas de la CPU 20 kHz)

1 ≤ velocidad de arranque y parada ≤ 1000000 (salidas integradas de la CPU 1217 1 MHz)

- 1 ≤ velocidad máxima ≤ 20000 (Signal Board 20 kHz)
	- 1 ≤ velocidad máxima ≤ 200000 (Signal Board 200 kHz)
	- 1 ≤ velocidad máxima ≤ 100000 (salidas integradas de la CPU 100 kHz)
	- 1 ≤ velocidad máxima ≤ 20000 (salidas integradas de la CPU 20 kHz)
	- 1 ≤ velocidad máxima ≤ 1000000 (salidas integradas de la CPU 1217 1 MHz)

Los límites para el objeto tecnológico Eje de posicionamiento < V4 se pueden consultar en el anexo Salidas de [la CPU relevantes para Motion Control \(versión tecnológica V1...3\)](#page-315-0) (Página [316\)](#page-315-0)

El valor de la velocidad máxima debe ser mayor o igual al valor de la velocidad de arranque/parada.

Los valores límite para otras unidades de medida deben ser convertidos por el usuario conforme a la mecánica dada.

## Aceleración / deceleración - Tiempo de aceleración/tiempo de deceleración

Ajuste la aceleración deseada en los campos "Tiempo de aceleración" o "Aceleración". La deceleración deseada se puede ajustar en los campos "Tiempo deceleración" o "Deceleración".

La relación entre el tiempo de aceleración y la aceleración, así como entre el tiempo de deceleración y la deceleración se expresa a través de las siguientes ecuaciones:

Tiempo de Velocidad máxima - Velocidad de arranque/parada posicionamiento  $=$ Aceleración

Tiempo de Velocidad máxima - Velocidad de arranque/parada  $deceleración = 0$ Retardo

Las peticiones de movimiento lanzadas a través del programa de usuario se ejecutan con la aceleración / deceleración seleccionada.

Puede consultar los valores límite de la aceleración y deceleración para conexión del accionamiento mediante PTO (Pulse Train Output) en el capítulo [Salidas de la CPU](#page-14-0)  [relevantes para Motion Control](#page-14-0) (Página [15\)](#page-14-0)

### **Nota**

Las modificaciones realizadas en los límites de velocidad ("Velocidad de arranque/parada", así como "Velocidad máxima") afectan a los valores de aceleración y deceleración del eje. Los tiempos de aceleración y deceleración se conservan.

### Activar limitación de tirones (a partir del objeto tecnológico Eje de posicionamiento V2)

Active la limitación de tirones con esta casilla de verificación.

Al activar la limitación de tirones, la aceleración y deceleración del eje no se modifican de forma abrupta, sino que se adaptan suavemente en función del tirón o los tiempos de redondeo ajustados.

#### Nota

En concordancia con S7-1500 Motion Control, a partir de V4 la casilla de verificación ya no se muestra como parámetro en el bloque de datos tecnológico. Si la casilla de verificación se desactiva, el valor de tirón se pone a 0.0.

### Tiempo de redondeo / tirones (a partir del objeto tecnológico Eje de posicionamiento V2)

Los parámetros de limitación de tirones pueden introducirse en el campo "Tiempo de redondeo" u opcionalmente en el campo "Tirón":

- Ajuste el tirón deseado para la rampa de aceleración y deceleración en el campo "Tirón".
- Ajuste el tiempo de redondeo deseado para la rampa de aceleración en el campo "Tiempo de redondeo".

#### Nota

#### Tiempo de redondeo V2...3

El tiempo de redondeo ajustado y visible en la configuración sólo es válido para la rampa de aceleración.

En el caso de que los valores de aceleración y deceleración sean distintos, el tiempo de redondeo de la rampa de deceleración se calcula y se utiliza conforme al tirón de la rampa de aceleración. (Ver también [Comportamiento del eje al utilizar la limitación de](#page-88-0)  [tirones](#page-88-0) (Página [89\)](#page-88-0)

El tiempo de redondeo de la deceleración se adapta del siguiente modo:

#### • aceleración > deceleración

En la rampa de deceleración se aplica un tiempo de redondeo menor que en la rampa de aceleración.

• aceleración < deceleración

En la rampa de deceleración se aplica un tiempo de redondeo mayor que en la rampa de aceleración.

• aceleración = deceleración

Los tiempos de redondeo de la rampa aceleración y de la rampa de deceleración son iguales.

La relación entre los tiempos de redondeo y el tirón se expresa a través de las siguientes ecuaciones:

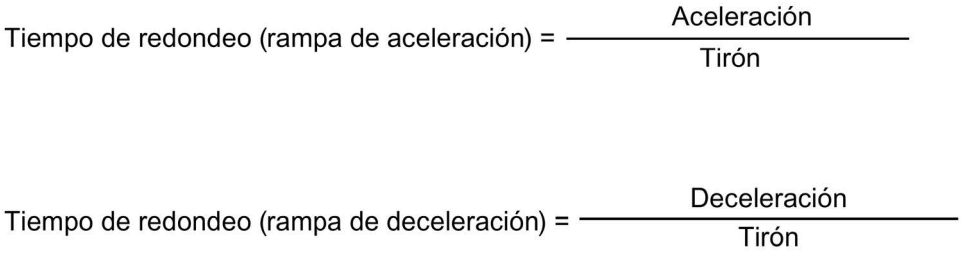

Las peticiones de movimiento lanzadas a través del programa de usuario se ejecutan con el tirón seleccionado.

Puede consultar los valores límite del tirón para conexión del accionamiento mediante PTO (Pulse Train Output) en el capítulo [Salidas de la CPU relevantes para Motion Control](#page-14-0) (Página [15\)](#page-14-0).

Para los accionamientos PROFIdrive y los accionamientos con interfaz de accionamiento analógica, el valor límite es 1E+12.

### Consulte también

[Comportamiento del eje al utilizar la limitación de tirones](#page-88-0) (Página [89\)](#page-88-0)

[Componentes de hardware para Motion Control](#page-11-0) (Página [12\)](#page-11-0)

[Salidas de la CPU relevantes para Motion Control](#page-14-0) (Página [15\)](#page-14-0)

[Configuración - Dinámica - Parada de emergencia](#page-86-0) (Página [87\)](#page-86-0)

[Modificar la configuración de los valores de dinámica en el programa de usuario](#page-89-0) (Página [90\)](#page-89-0)

### <span id="page-86-0"></span>Configuración - Dinámica - Parada de emergencia

Configure la deceleración de parada de emergencia del eje en la ventana de configuración "Dinámica Parada de emergencia". En caso de error y al producirse un bloqueo del eje con la instrucción de Motion Control "MC\_Power" (parámetro de entrada StopMode = 0 o 2), el eje se para con esta deceleración.

### Velocidad

Para una mejor perspectiva, en esta área se vuelven a mostrar los valores de velocidad parametrizados en la ventana de configuración "Dinámica General".

## Deceleración

Ajuste el valor de deceleración para la parada de emergencia en los campos "Deceleración de parada de emergencia" o "Tiempo de deceleración de parada de emergencia".

La relación entre el tiempo de deceleración de parada de emergencia y la deceleración de parada de emergencia se expresa a través de la siguiente ecuación:

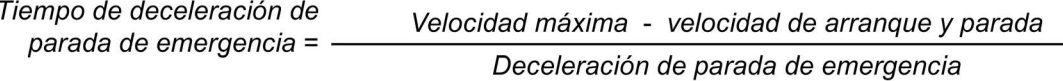

La deceleración de parada de emergencia debe elegirse lo suficientemente grande para que el eje pueda pararse a tiempo en caso de emergencia (p. ej. al alcanzar el final de carrera por hardware, antes de alcanzar el tope mecánico).

Al seleccionar la deceleración de parada de emergencia ésta se debe basar en la velocidad máxima configurada del eje.

Límites:

Los límites mencionados a continuación se refieren a la unidad de medida "Impulso/s<sup>2"</sup>.

● a partir del firmware V3 de la CPU

0.005 ≤ deceleración de parada de emergencia  $\leq$  9.5E<sup>9</sup>

● Firmware V1...2 de la CPU

 $0.28 \leq$  deceleración de parada de emergencia  $\leq 9.5E^9$ 

Los límites para otras unidades de medida se deben convertir conforme a la mecánica dada.

Puede consultar los valores límite del tirón para conexión del accionamiento mediante PTO (Pulse Train Output) en el capítulo [Salidas de la CPU relevantes para Motion Control](#page-14-0) (Página [15\)](#page-14-0).

Para los accionamientos PROFIdrive y los accionamientos con interfaz de accionamiento analógica, el valor límite es 1E+12.

## Consulte también

[Configuración - Dinámica - General](#page-83-0) (Página [84\)](#page-83-0)

[Modificar la configuración de los valores de dinámica en el programa de usuario](#page-89-0) (Página [90\)](#page-89-0)

# <span id="page-88-0"></span>Comportamiento del eje al utilizar la limitación de tirones

Al activar la limitación de tirones, la aceleración y deceleración del eje no se modifican de forma abrupta, sino que se adaptan suavemente en función del tirón o los tiempos de redondeo ajustados. La siguiente representación muestra detalladamente el comportamiento del eje con y sin limitación de tirones activada:

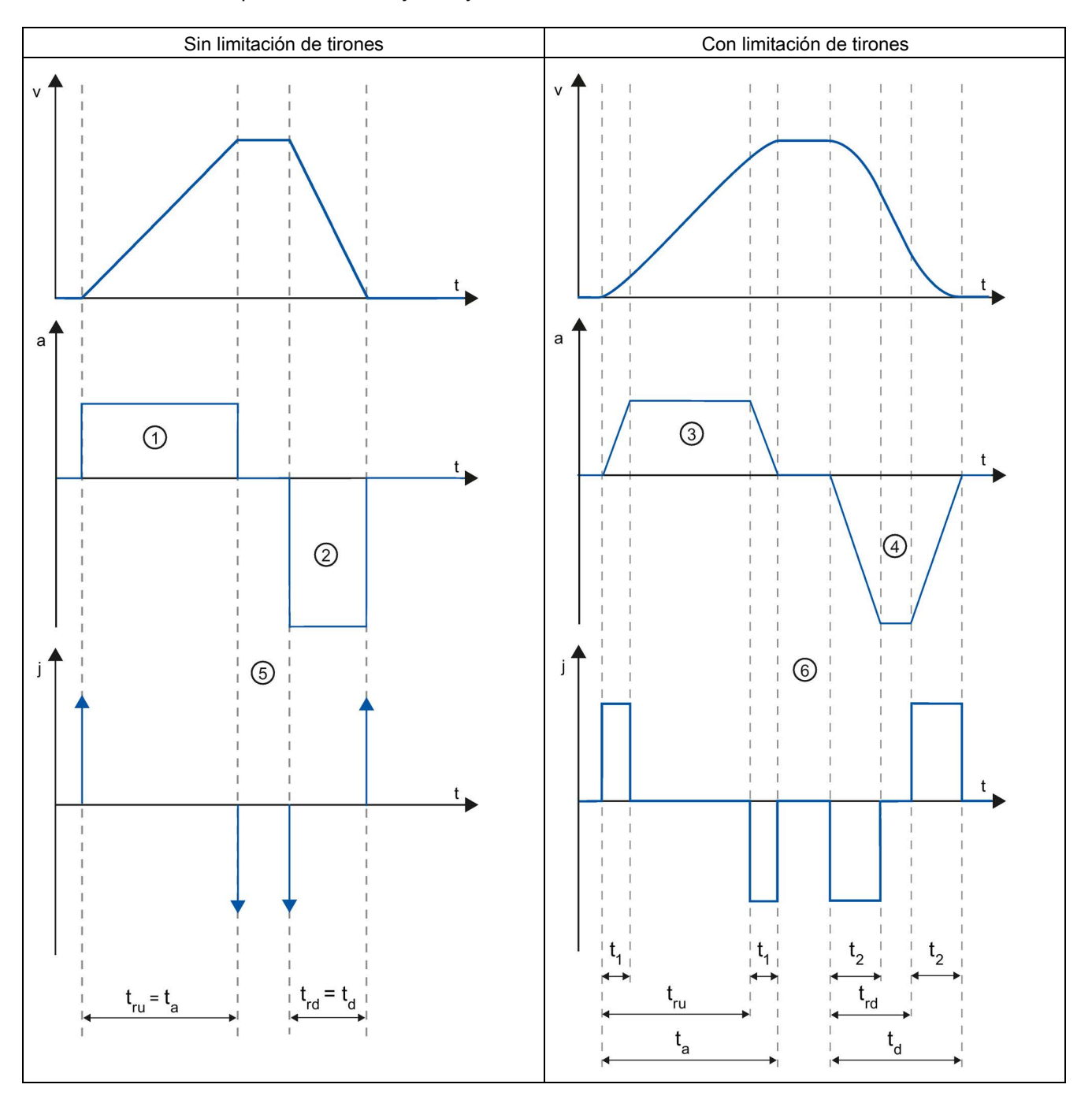

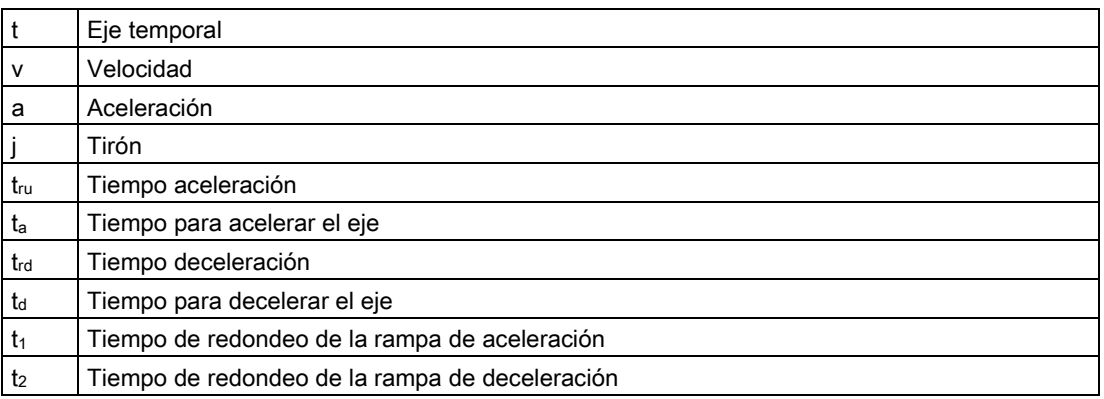

En el ejemplo se representa un movimiento de desplazamiento en el que el valor de la deceleración ② es dos veces más grande que el de la aceleración ①. De aquí se deduce un tiempo de deceleración  $t_{rd}$  que sólo representa la mitad del tiempo de aceleración  $t_{ru}$ .

Sin limitación de tirones la aceleración  $\textcircled{1}$  y el retraso  $\textcircled{2}$  se modifican de forma abrupta. Con la limitación de tirones activada, la aceleración ③ y la deceleración ④ se modifican de forma suave. Dado que el tirón es válido para todo el movimiento, la pendiente es idéntica para el aumento y para la disminución de la aceleración y de la deceleración.

Sin limitación de tirones los valores para el tirón j son infinitamente grandes ⑤ en el momento del cambio. Con limitación de tirones el tirón se limita al valor configurado ⑥.

El tiempo de redondeo  $t_1$  indicado en la configuración se aplica para la rampa de aceleración. El tiempo de redondeo de la rampa de deceleración t2 se calcula a partir del valor configurado para el tirón y de la deceleración configurada.

## Consulte también

[Configuración - Dinámica - General](#page-83-0) (Página [84\)](#page-83-0)

### <span id="page-89-0"></span>Modificar la configuración de los valores de dinámica en el programa de usuario

Los siguientes parámetros de configuración pueden modificarse en la CPU mientras se ejecuta el programa de usuario:

## Aceleración y deceleración

Puede modificar los valores de la aceleración y deceleración incluso durante el tiempo de ejecución del programa de usuario. Para ello utilice las siguientes variables del objeto tecnológico:

● <Nombre de eie>.DynamicDefaults.Acceleration

para modificar la aceleración

● <Nombre de eje>.DynamicDefaults.Deceleration

para modificar la deceleración

Para saber cuándo tienen efecto las modificaciones de los parámetros de configuración, consulte en el anexo la descripción de las [variables del objeto tecnológico](#page-272-0) (Página [273\)](#page-272-0).

### Deceleración de parada de emergencia

Puede modificar el valor de la deceleración de parada de emergencia incluso durante el tiempo de ejecución del programa de usuario. Para ello utilice la siguiente variable del objeto tecnológico:

● <Nombre de eje>.DynamicDefaults.EmergencyDeceleration

Para saber cuándo tienen efecto las modificaciones del parámetro de configuración, consulte en el anexo la descripción de las variables del objeto tecnológico.

### Nota

Una vez modificado este parámetro puede resultar necesario tener que adaptar las posiciones de los finales de carrera de hardware, así como otras configuraciones relevantes para la seguridad.

### Limitación de tirones

También puede activar y desactivar la limitación de tirones durante el tiempo de ejecución del programa de usuario y modificar el valor del tirón. Para ello, utilice la variable del objeto tecnológico <Nombre de eje>.DynamicDefaults.Jerk. En los objetos tecnológicos < V4 la variable <Nombre de eje>.Config.DynamicDefaults.JerkActive debe estar ajustada a FALSE para poder modificar valores.

Para ejes PTO se aplica lo siguiente:

- Si introduce para el tirón un valor ≥ 0.004 mm/s3, la limitación de tirón estará activada con el valor introducido.
- Si introduce para el tirón un valor < 0.004mm/s<sup>3</sup>, la limitación de tirón estará desactivada.

En ejes con regulación de posición la limitación de tirón está desactivada con un valor 0.0 y activada con valores > 1e-9.

Para saber cuándo tienen efecto las modificaciones del parámetro de configuración, consulte en el anexo la descripción de las variables del objeto tecnológico.

## Consulte también

[Cambio de configuración de los valores dinámicos en el programa de usuario \(objeto](#page-328-0) [tecnológico "Eje" V1...3\)](#page-328-0) (Página [329\)](#page-328-0) [Lista de compatibilidad de las variables V1...3 <-> V4...5](#page-47-0) (Página [48\)](#page-47-0) [Variables del objeto tecnológico Eje de posicionamiento V4...5](#page-402-0) (Página [403\)](#page-402-0) [Configuración - Dinámica - General](#page-83-0) (Página [84\)](#page-83-0) [Configuración - Dinámica - Parada de emergencia](#page-86-0) (Página [87\)](#page-86-0)

## 5.4.4.5 Referenciar (a partir del objeto tecnológico Eje de posicionamiento V2)

## <span id="page-91-0"></span>Configuración - Referenciar - Activa

En la ventana de configuración "Referenciado - Activo", configure los parámetros que se necesitan para el referenciado activo. El referenciado activo se inicia a través de la instrucción de Motion Control "MC\_Home" con el parámetro de entrada utilizado "Mode" = 3.

## Selección del modo de referenciado (solo conexión del accionamiento mediante PROFIdrive V5 o superior)

Elija uno de los modos de referenciado siguientes:

- Utilizar marca cero a través de trama PROFIdrive y detector de proximidad
- Utilizar marca cero a través de trama PROFIdrive
- Utilizar marca de referencia a través de entrada digital

Si ha seleccionado la conexión al accionamiento a través de PTO (Pulse Train Output) o salida analógica con HSC como encóder, solo estará disponible el modo de referenciado "Utilizar marca de referencia a través de entrada digital".

## Entradas digitales

Configure en esta área el sensor del punto de referencia:

Entrada del sensor del punto de referencia

En este campo, seleccione la entrada digital para el sensor del punto de referencia.

### Nota

Las entradas digitales están ajustadas de forma estándar a un tiempo de filtración de 6,4 ms.

La utilización como sensor del punto de referencia puede provocar deceleraciones no deseadas y, con ello, imprecisiones. En determinadas circunstancias, y dependiendo de la velocidad de referenciado y la dimensión del sensor del punto de referencia, puede que no se reconozca el punto de referencia. El tiempo de filtración se puede ajustar en la configuración de dispositivos de las entradas digitales, en "Filtros de entrada".

Se debe seleccionar un tiempo de filtración menor que la duración de la señal de entrada en el sensor del punto de referencia.

Para conexión de accionamiento mediante PTO (Pulse Train Output):

La entrada debe ser apta para alarmas. Como entradas para el sensor del punto de referencia están disponibles las entradas de CPU On-board y las entradas de una Signal Board insertada.

### Selección de nivel

Seleccione en la lista desplegable el nivel del sensor del punto de referencia con el que se debe referenciar.

### ● Permitir inversión de sentido en el final de carrera por hardware

Active esta casilla de verificación si desea utilizar los finales de carrera por hardware como levas de inversión para la aproximación al punto de referencia. Los finales de carrera por hardware deben estar activados para poder realizar la inversión del sentido (al menos debe estar configurado el final de carrera por hardware en el sentido de aproximación).

Si se llega al final de carrera por hardware durante el referenciado activo, el eje frena con la deceleración configurada (no con la deceleración de parada de emergencia) y realiza una inversión del sentido. Entonces el sensor del punto de referencia se busca en la dirección contraria.

Si esta inversión del sentido no está activada y el eje alcanza el final de carrera por hardware durante el referenciado activo, la aproximación al punto de referencia se cancela con un error y el eje se frena con la deceleración de parada de emergencia.

### Nota

Dentro de lo posible, asegúrese de que la máquina no golpee contra un tope mecánico durante una inversión del sentido, adoptando para ello una de las siguientes medidas:

- Mantenga una velocidad de aproximación reducida.
- Aumente la aceleración / deceleración configuradas.
- Aumente la distancia entre el final de carrera por hardware y el tope mecánico.

### Sentido de aproximación / referenciado

Con el sentido seleccionado, determine el sentido de aproximación durante el referenciado activo a fin de buscar el sensor del punto de referencia, así como el sentido de referenciado. El sentido de referenciado determina el sentido con el cual el eje se aproxima al lado del sensor del punto de referencia configurado para realizar la operación de referenciado.

### Lado del sensor del punto de referencia

Indique aquí si el eje debe ser referenciado por el lado inferior o superior al sensor del punto de referencia.

### Velocidad de aproximación

Especifique en este campo la velocidad con la que se buscará el sensor del punto de referencia durante la marcha correspondiente.

Límites (independientes de la unidad de medida seleccionada):

● Velocidad de arranque/parada ≤ velocidad de aproximación ≤ velocidad máxima

## Velocidad de referenciado

Especifique en este campo la velocidad con la que debe realizarse el posicionamiento hacia el sensor del punto de referencia para el referenciado.

Límites (independientes de la unidad de medida seleccionada):

● Velocidad de arranque/parada ≤ velocidad de referenciado ≤ velocidad máxima

### Offset del punto de referencia

En este campo se puede indicar el offset del punto de referencia si la posición de referencia deseada difiere de la posición del sensor del punto de referencia.

Si el valor es diferente de 0, el eje ejecuta las siguientes acciones después del referenciado usando el sensor del punto de referencia:

- 1. Movimiento del eje a la velocidad de referenciado por el valor del offset del punto de referencia
- 2. Después de extraer el offset del punto de referencia, el eje se encuentra en la posición del punto de referencia que se ha indicado en el parámetro de entrada "Position" de la instrucción de Motion Control "MC\_Home".

Límites (independientes de la unidad de medida seleccionada):

● -1.0e12 ≤ offset del punto de referencia: ≤ 1.0e12

## Posición del punto de referencia

Como posición del punto de referencia se utiliza la posición parametrizada en la instrucción de Motion Control "MC\_Home".

## Configuración - Referenciar - Pasiva

En la ventana de configuración "Referenciado - Pasivo", configure los parámetros que se necesitan para el referenciado pasivo.

En el referenciado pasivo, el movimiento debe ser activado por parte del usuario (p. ej., mediante una petición de desplazamiento del eje). El referenciado pasivo se inicia a través de la instrucción de Motion Control "MC\_Home" con el parámetro de entrada utilizado "Mode" = 2.

## Selección del modo de referenciado (solo conexión del accionamiento mediante PROFIdrive V5 o superior)

Elija uno de los modos de referenciado siguientes:

### ● Utilizar marca cero a través de telegrama PROFIdrive y detector de proximidad

El sistema comprueba si se llega al detector de proximidad. Una vez que se ha llegado al detector de proximidad y que este se abandona en el sentido de referenciado parametrizado, se activa el registro de la marca cero mediante el telegrama PROFIdrive. Una vez que se ha alcanzado la marca cero en el sentido preseleccionado, la posición real del objeto tecnológico se pone a la posición de la marca de referencia.

### Utilizar marca cero a través de telegrama PROFIdrive

El sistema activa el registro de la marca cero en cuanto el valor real del objeto tecnológico se mueve en el sentido de referenciado parametrizado. Una vez que se ha alcanzado la marca cero en el sentido de referenciado preseleccionado, la posición real del objeto tecnológico adopta la posición de la marca de referencia.

### Utilizar marca de referencia a través de entrada digital

El sistema comprueba el estado de la entrada digital en cuanto el valor real del eje o encóder se mueve en el sentido de referenciado parametrizado. Una vez que se ha alcanzado la marca de referencia (activación de la entrada digital) en el sentido de referenciado preseleccionado, la posición real del objeto tecnológico se pone a la posición de la marca de referencia.

Si ha seleccionado la conexión del accionamiento a través de PTO (Pulse Train Output), se utilizará de forma estándar una marca de referencia a través de una entrada digital.

### Entradas digitales

Configure en esta área el sensor del punto de referencia:

#### ● Entrada del sensor del punto de referencia

En este campo, seleccione la entrada digital para el sensor del punto de referencia. La entrada debe ser apta para alarmas. Como entradas para el sensor del punto de referencia están disponibles las entradas de CPU On-board y las entradas de una Signal Board insertada.

#### Nota

Las entradas digitales están ajustadas de forma estándar a un tiempo de filtración de 6,4 ms.

La utilización como sensor del punto de referencia puede provocar deceleraciones no deseadas y, con ello, imprecisiones. En determinadas circunstancias, y dependiendo de la velocidad de referenciado y la dimensión del sensor del punto de referencia, puede que no se reconozca el punto de referencia. El tiempo de filtración se puede ajustar en la configuración de dispositivos de las entradas digitales, en "Filtros de entrada".

Se debe seleccionar un tiempo de filtración menor que la duración de la señal de entrada en el sensor del punto de referencia.

#### Selección de nivel

Seleccione en la lista desplegable el nivel del sensor del punto de referencia con el que se debe referenciar.

### Lado del sensor del punto de referencia

Indique aquí si el eje debe ser referenciado por el lado inferior o superior al sensor del punto de referencia.

### Posición del punto de referencia

Como posición del punto de referencia se utiliza la posición parametrizada en la instrucción de Motion Control "MC\_Home".

#### Nota

Si el referenciado pasivo se efectúa sin una petición de desplazamiento del eje (eje en reposo), el referenciado se lleva a cabo en el siguiente flanco ascendente o descendente del sensor del punto de referencia.

### Marcha - referenciación activa

El referenciado activo se inicia con la instrucción de Motion Control "MC\_Home" (parámetro de entrada Mode = 3). El parámetro de entrada "Position" indica aquí la coordenada absoluta del punto de referencia. El referenciado activo también puede iniciarse a través del panel de mando del eje para fines de prueba.

La siguiente representación muestra un ejemplo del desarrollo de una búsqueda activa del punto de referencia con los siguientes parámetros de configuración:

- "Modo de toma de referencia" = "Utilizar marca de referencia a través de entrada digital"
- "Sentido de aproximación / referenciado" = "sentido positivo"
- "Lado del sensor del punto de referencia" = Lado superior"

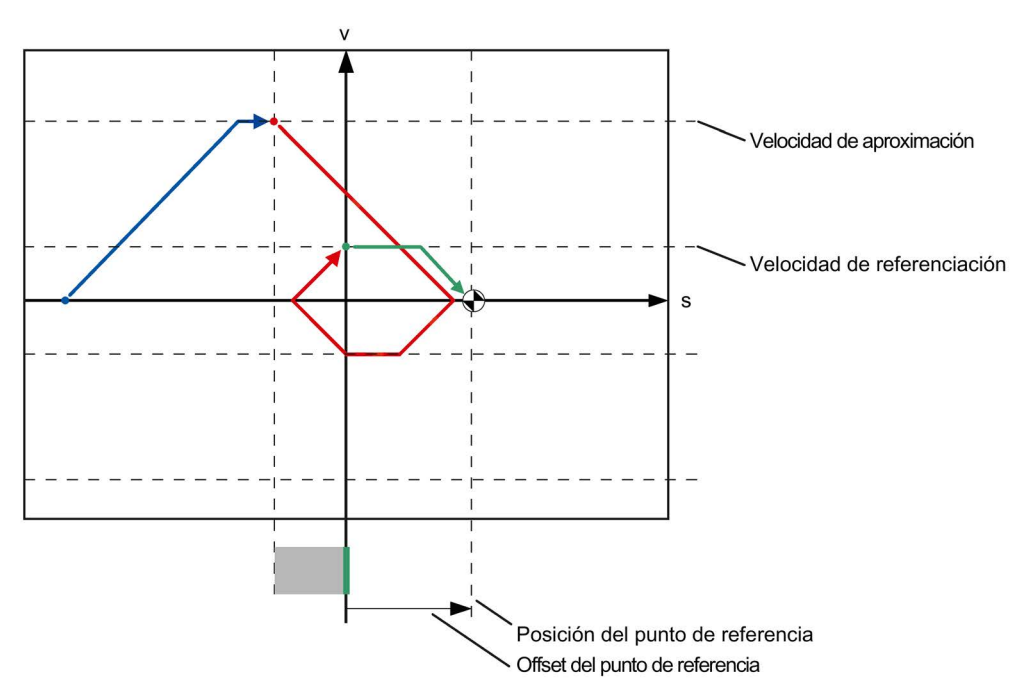

● Valor del "offset del punto de referencia" > 0

# Búsqueda del sensor del punto de referencia (tramo de curva azul)

Al iniciar el referenciado activo, el eje acelera a la "velocidad de aproximación" configurada, buscando el sensor del punto de referencia a dicha velocidad. La variable <Nombre de eje>.StatusBits.HomingDone se establece en FALSE.

# Aproximación al punto de referencia (tramo de curva rojo)

En este ejemplo, el eje frena en cuanto detecta el sensor del punto de referencia e invierte para referenciar a la "velocidad de posicionamiento" configurada en el lado configurado del sensor del punto de referencia. Con el referenciado la variable <Nombre de eje>.StatusBits.HomingDone cambia a TRUE.

### Extracción del offset del punto de referencia (tramo de curva verde)

Una vez finalizado el referenciado, el eje recorre la distancia del offset del punto de referencia a la velocidad de referenciado. Una vez allí, el eje se queda en la posición del punto de referencia que se ha indicado en el parámetro de entrada "Position" de la instrucción de Motion Control "MC\_Home".

### Consulte también

[Configuración - Referenciar - General \(objeto tecnológico Eje V2...3\)](#page-325-0) (Página [326\)](#page-325-0)

### Marcha - Referenciación pasiva

El referenciado pasivo se inicia con la instrucción de Motion Control "MC\_Home" (parámetro de entrada Mode = 2). El parámetro de entrada "Position" indica aquí la coordenada absoluta del punto de referencia.

La siguiente representación muestra un ejemplo del desarrollo de un proceso de referenciado pasivo con los siguientes parámetros de configuración:

- "Lado del sensor del punto de referencia" = Lado superior"
- "Modo de toma de referencia" = "Utilizar marca de referencia a través de entrada digital"

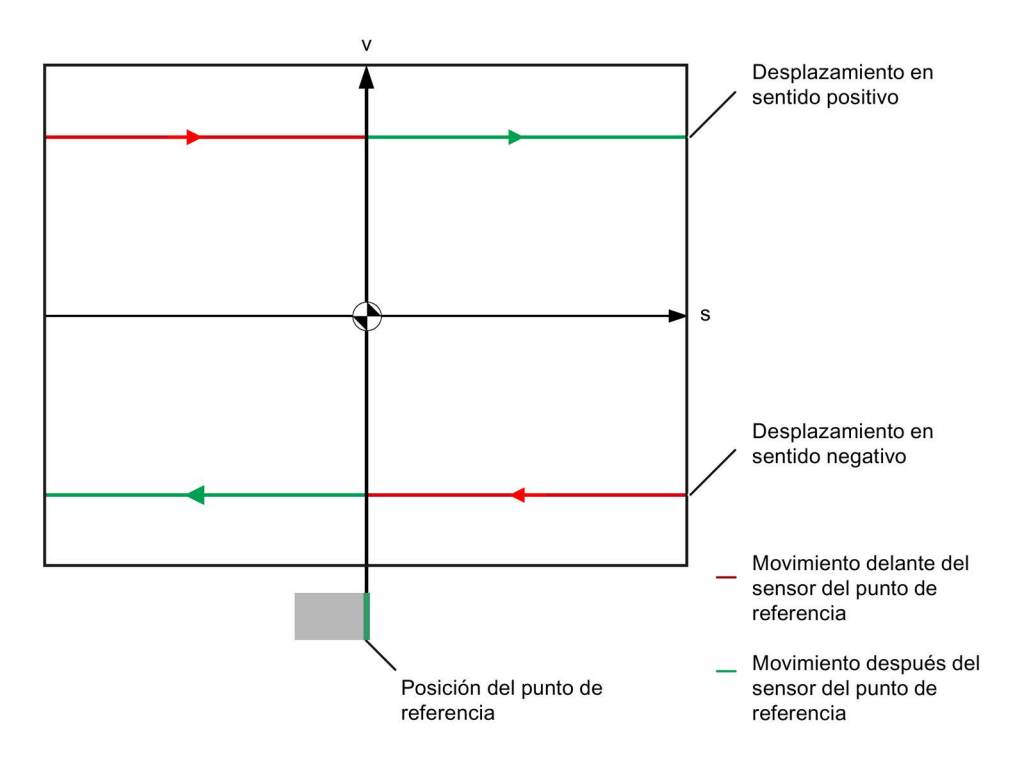

## Movimiento antes del sensor del punto de referencia (tramo de curva rojo)

Con el inicio del referenciado pasivo, la instrucción de Motion Control "MC\_Home" no realiza ningún movimiento de referencia. El movimiento de desplazamiento necesario para alcanzar el sensor del punto de referencia deber realizarse por parte del usuario a través de otras instrucciones Motion Control, como por ejemplo MC\_MoveRelative. Si el eje ya había sido referenciado anteriormente, la variable <Nombre de eje>.StatusBits.HomingDone permanece en TRUE durante el referenciado pasivo.

## Referenciado del eje (transición del tramo de curva rojo al verde)

El eje se referencia al alcanzar el lado configurado del sensor del punto de referencia. La posición actual del eje se establece en la posición del punto de referencia. Ésta se indica en el parámetro "Position" de la instrucción de Motion Control "MC\_Home". Si aún no se había referenciado el eje, la variable <Nombre de eje>.StatusBits.HomingDone se establece en TRUE. El movimiento de desplazamiento iniciado antes no se cancela.

## Movimiento después del sensor del punto de referencia (tramo de curva verde)

Después del referenciado en el sensor del punto de referencia el eje continúa el movimiento de desplazamiento iniciado antes con la posición del eje corregida hasta el final.

## Modificar la configuración para la referenciación en el programa de usuario

A partir del objeto tecnológico Eje de posicionamiento V2 los siguientes parámetros de configuración pueden modificarse en la CPU mientras se ejecuta el programa de usuario:

### Referenciado pasivo

El lado del sensor del punto de referencia para el referenciado pasivo puede modificarse mientras se ejecuta el programa de usuario. Para ello utilice la siguiente variable del objeto tecnológico:

● <Nombre de eje>.Sensor[1].PassiveHoming.SideInput

para modificar el lado del sensor del punto de referencia

● <Nombre de eje>.Sensor[1].PassiveHoming.Mode

para modificar el modo de toma de referencia

Para saber cuándo tienen efecto las modificaciones del parámetro de configuración, consulte en el anexo la [descripción de las variables del objeto tecnológico](#page-402-0) (Página [403\)](#page-402-0).

## Referenciado activo

Es posible modificar el sentido de aproximación, el lado del sensor del punto de referencia, la velocidad de aproximación, la velocidad de referenciado y el offset del punto de referencia para el referenciado activo mientras se ejecuta el programa de usuario. Para ello utilice las siguientes variables del obieto tecnológico:

● <Nombre de eje>.Homing.AutoReversal

para modificar la inversión del sentido en el final de carrera por hardware

● <Nombre de eje>.Homing.ApproachDirection

para modificar el sentido de aproximación o de referenciado

- <Nombre de eje>.Sensor[1].ActiveHoming.SideInput para modificar el lado del sensor del punto de referencia
- <Nombre de eje>.Homing.ApproachVelocity para modificar la velocidad de aproximación
- <Nombre de eje>.Homing.ReferencingVelocity para modificar la velocidad de referenciado
- <Nombre de eje>.Sensor[1].ActiveHoming.HomePositionOffset para modificar el offset del punto de referencia
- <Nombre de eje>.Sensor[1].ActiveHoming.Mode

para modificar el modo de toma de referencia

Para saber cuándo tienen efecto las modificaciones del parámetro de configuración, consulte en el anexo la descripción de las variables del objeto tecnológico.

## Consulte también

[Lista de compatibilidad de las variables V1...3 <-> V4...5](#page-47-0) (Página [48\)](#page-47-0)

# 5.4.4.6 Vigilancias de posición

## Configuración - Vigilancia de posicionamiento (solo PROFIdrive y conexión analógica del accionamiento)

En la ventana de configuración "Vigilancia de posicionamiento" configure los criterios para vigilar la posición de destino.

La vigilancia de posicionamiento vigila el comportamiento de la posición real al final del cálculo de consigna. En cuanto la consigna de velocidad alcanza el valor cero, el valor real de posición debe estar en la ventana de posicionamiento dentro de un tiempo de tolerancia. El valor real no debe salir de la ventana de posicionamiento mientras dura el tiempo mínimo de permanencia.

Si la posición real alcanza la ventana de posicionamiento dentro del tiempo de tolerancia y permanece dentro durante el tiempo mínimo de permanencia, se activará el bit de estado <Nombre de eje>.StatusBits.Done. Con ello ha concluido una petición de movimiento.

La vigilancia de posicionamiento no distingue cómo finaliza la interpolación de consigna. El final de la interpolación de consigna puede alcanzarse, por ejemplo, del siguiente modo:

- Cuando la consigna alcanza la posición de destino
- Cuando se produce una detención con regulación de posición durante el movimiento a causa de la instrucción "MC\_Halt" de Motion Control

En los siguientes casos, la vigilancia de posicionamiento detiene el eje y se muestra un error de posicionamiento (ErrorID 16#800F) en la instrucción Motion Control.

- El valor real no alcanza la ventana de posicionamiento dentro del tiempo de tolerancia.
- El valor real sale de la ventana de posicionamiento durante el tiempo mínimo de permanencia.

### Ventana de posicionamiento

Configure en este campo el tamaño de la ventana de posicionamiento.

### Tiempo de tolerancia

Configure en este campo el tiempo de tolerancia dentro del cual el valor de posición debe alcanzar la ventana de posicionamiento.

### Tiempo mínimo de permanencia en la ventana de posicionamiento

Configure en este campo el tiempo de permanencia mínimo durante el cual el valor de posición actual debe encontrarse en la ventana de posicionamiento.

## Configuración - Error de seguimiento (solo PROFIdrive y conexión analógica del accionamiento)

En la ventana de configuración "Error de seguimiento", configure la divergencia admisible entre la posición real del eje y la posición de consigna.

El error de seguimiento es la diferencia entre la posición de consigna y la posición real del eje. Los tiempos de transferencia de la consigna al accionamiento y del valor real al controlador se tienen en cuenta a la hora de calcular el error de seguimiento.

El error de seguimiento se vigila sobre la base de un límite dependiente de la velocidad. El error de seguimiento permitido depende de la consigna de velocidad.

Con velocidades inferiores a una velocidad mínima ajustable es posible especificar un error de seguimiento admisible constante. Por encima de esta velocidad mínima, el error de seguimiento admisible aumenta proporcionalmente a la consigna de velocidad. Con la velocidad máxima se permite el máximo error de seguimiento.

Si se rebasa el error de seguimiento admisible, se detiene el eje y se muestra un error (ErrorID 16#800D) en la instrucción Motion Control.

### Activar vigilancia de errores de seguimiento

Marque la casilla de verificación para activar la vigilancia de errores de seguimiento.

Si está activada la vigilancia de errores de seguimiento, el eje se detendrá en el área de error (naranja).

### Error de seguimiento máx.

Configure en este campo el error de seguimiento admisible a velocidad máxima.

### Error de seguimiento

Configure en este campo el error de seguimiento admisible para velocidades pequeñas (sin adaptación dinámica).

### Inicio de la adaptación dinámica

Configure en este campo la velocidad a partir de la cual se adaptará dinámicamente el error de seguimiento. A partir de dicha velocidad, el error de seguimiento se adapta al error de seguimiento máximo hasta la velocidad máxima.

### Velocidad máxima

Este campo muestra la máxima velocidad configurada en "Dinámica > General".

## Configuración - Señal de velocidad cero (solo PROFIdrive y conexión analógica del accionamiento)

En la ventana de configuración "Señal de velocidad cero" configure los criterios para detectar la velocidad cero.

Para indicar la parada (<Nombre de eje>.StatusBits.StandStill), la velocidad del eje debe encontrarse en la ventana de parada durante el tiempo mínimo de permanencia.

### Ventana de parada

Configure en este campo el tamaño de la ventana de parada.

## Tiempo de permanencia mínimo en la ventana de parada

Configure en este campo el tiempo mínimo de permanencia en la ventana de parada.

## 5.4.4.7 Configuración - Lazo de regulación (solo PROFIdrive y conexión analógica del accionamiento)

En la ventana de configuración "Lazo de regulación" configure el control anticipativo y la ganancia Kv del lazo de regulación de posición.

El factor Kv repercute en los siguientes valores característicos:

- Precisión de posicionamiento y regulación de parada
- Uniformidad del movimiento
- Tiempo de posicionamiento

Cuanto mejores sean los requisitos constructivos del eje (rigidez alta), mayor será el factor Kv ajustable. Con ello se reduce el error de seguimiento y se consigue una mayor dinámica.

La función ["Optimización](#page-154-0) (Página [155\)](#page-154-0)" ayuda a determinar la ganancia óptima para la regulación de posición del eje.

## Control anticipativo

Configure en este campo el control anticipativo de velocidad porcentual para el lazo de regulación de posición.

## Ganancia (factor Kv)

Configure en este campo la ganancia Kv del lazo de regulación de posición.

# 5.4.5 Vista de parámetros

## 5.4.5.1 Introducción a la vista de parámetros

La vista de parámetros le ofrece una visión de conjunto de todos los parámetros relevantes de un objeto tecnológico. Proporciona una vista general de los ajustes de los parámetros, de manera que usted puede modificarlos cómodamente en el modo offline y online.

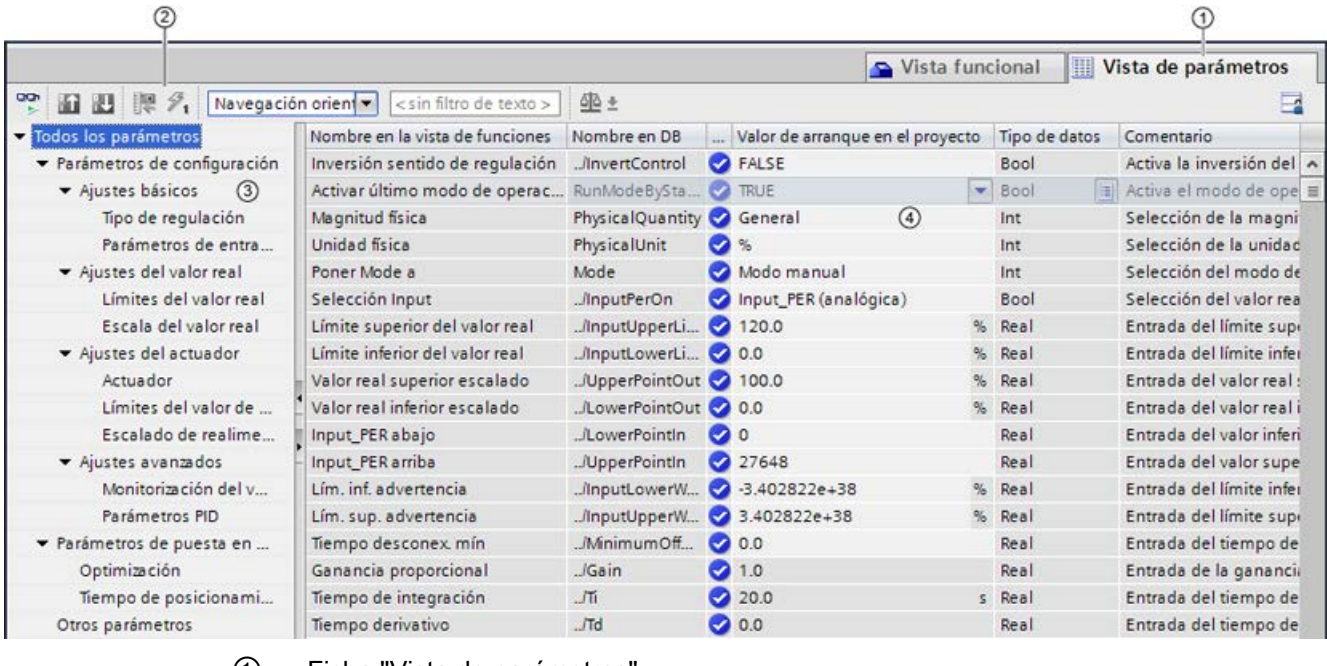

- ① Ficha "Vista de parámetros"
- ② [Barra de herramientas](#page-105-0) (Página [106\)](#page-105-0)
- ③ [Navegación](#page-106-0) (Página [107\)](#page-106-0)
- ④ [Tabla de parámetros](#page-107-0) (Página [108\)](#page-107-0)

## Funcionalidad

Para analizar los parámetros de los objetos tecnológicos, y para poderlos observar y forzar de manera selectiva, hay disponibles las siguientes funciones.

Funciones de indicación:

- Indicación de los valores de parámetros en modo offline y online
- Indicación de la información de estado de los parámetros
- Indicación de desviaciones de los valores y posibilidad de corregirlas directamente
- Indicación de errores de configuración
- Indicación de variaciones de valores como consecuencia de dependencias de parámetros
- Indicación de todos los valores almacenados de un parámetro: valor de arranque en la CPU, valor de arranque en el proyecto, valor de observación
- Indicación de la comparación de parámetros de los valores almacenados de un parámetro

Funciones de manejo:

- Navegación, para cambiar rápidamente entre los parámetros y las estructuras de parámetros.
- Filtro de texto, para encontrar más rápidamente determinados parámetros.
- Función de ordenación, para adaptar el orden de parámetros y grupos de parámetros en función de las necesidades.
- Función de almacenamiento, para guardar ajustes estructurales de la vista de parámetros.
- Observar y forzar online valores de parámetro.
- Guardar instantánea de valores de parámetros de la CPU para reproducir situaciones transitorias y reaccionar a ellas.
- Aplicar instantánea de valores de parámetros como valores de arranque.
- Cargar en la CPU valores de arranque modificados.
- Funciones de comparación, para comparar entre sí valores de parámetros.

## Validez

La vista de parámetros aquí descrita está disponible para los siguientes objetos tecnológicos:

- PID\_Compact
- PID\_3Step
- PID\_Temp
- CONT\_C (solo S7-1500)
- CONT\_S (solo S7-1500)
- TCONT CP (solo S7-1500)
- TCONT\_S (solo S7-1500)
- TO\_Axis\_PTO (S7-1200 Motion Control)
- TO\_Positioning\_Axis (S7-1200 Motion Control)
- TO\_CommandTable\_PTO (S7-1200 Motion Control)
- TO\_CommandTable (S7-1200 Motion Control)

## 5.4.5.2 Estructura de la vista de parámetros

### <span id="page-105-0"></span>Barra de herramientas

En la barra de herramientas de la vista de parámetros pueden seleccionarse las siguientes funciones:

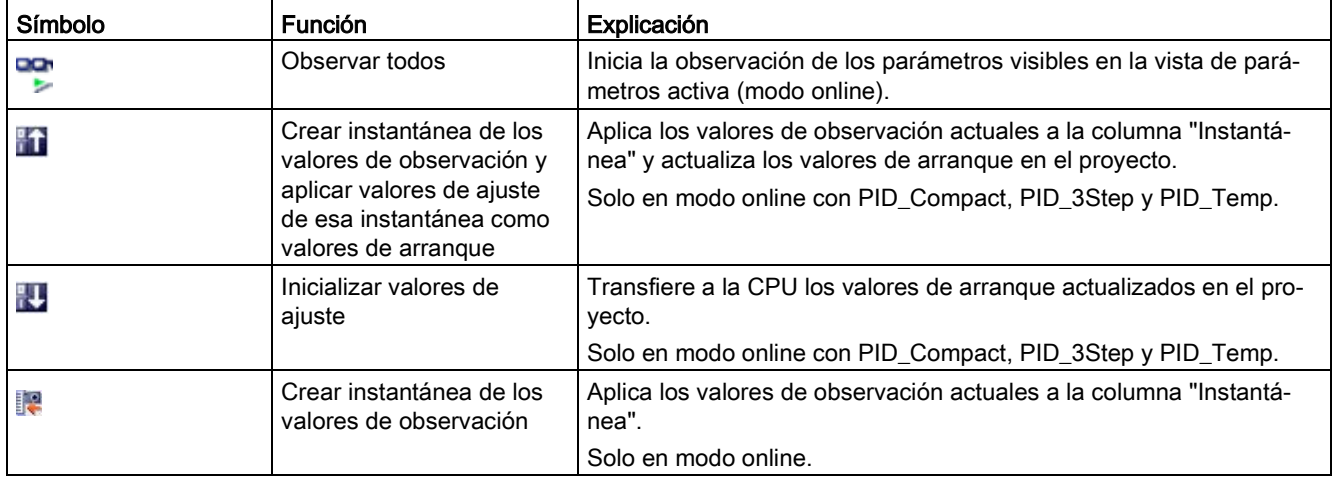

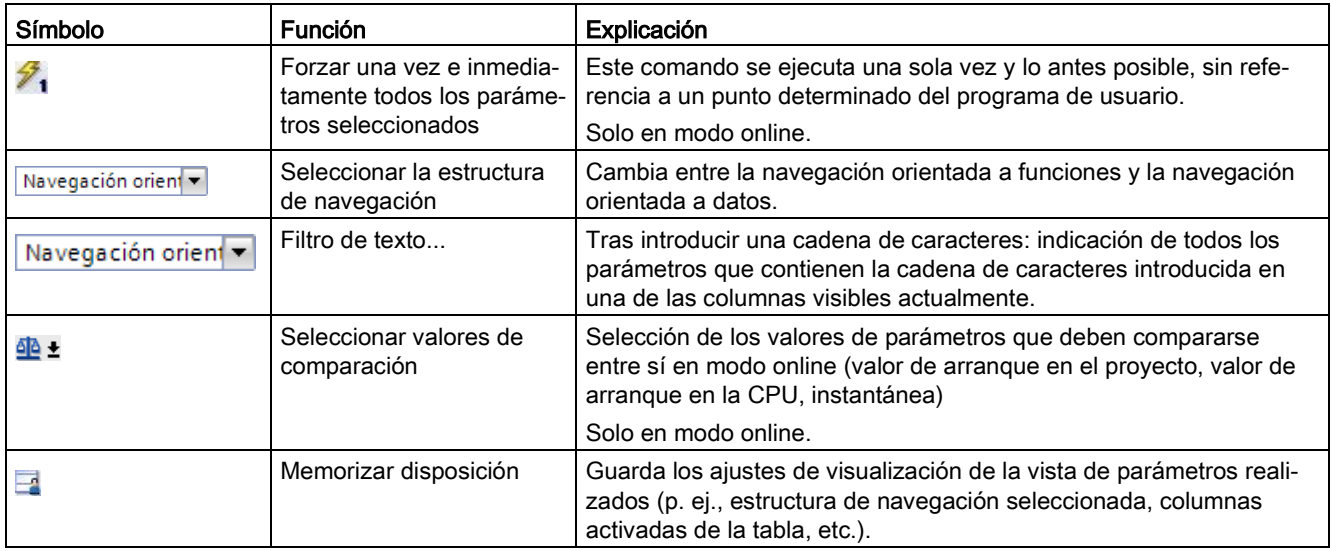

## <span id="page-106-0"></span>Navegación

Dentro de la ficha "Vista de parámetros" pueden seleccionarse como alternativa las siguientes estructuras de navegación:

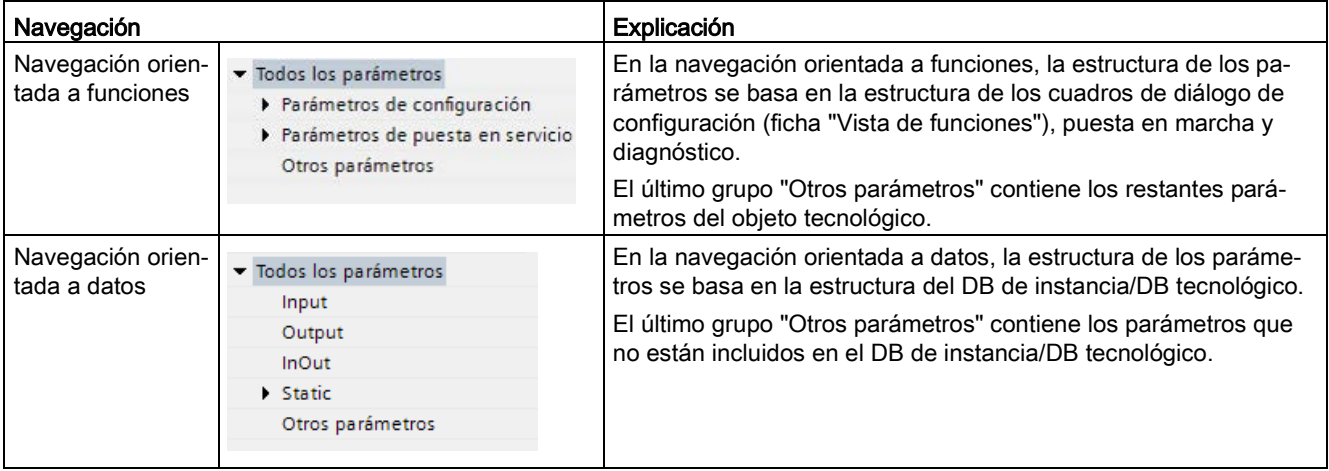

Con la lista desplegable "Seleccionar la estructura de navegación" puede cambiar la estructura de navegación.

## <span id="page-107-0"></span>Tabla de parámetros

La tabla siguiente muestra el significado de las distintas columnas de la tabla de parámetros. Las columnas pueden mostrarse u ocultarse según convenga.

- $\bullet$  Columna "Offline" = X: la columna es visible en modo offline.
- Columna "Online" = X: la columna es visible en modo online (conexión online con la CPU).

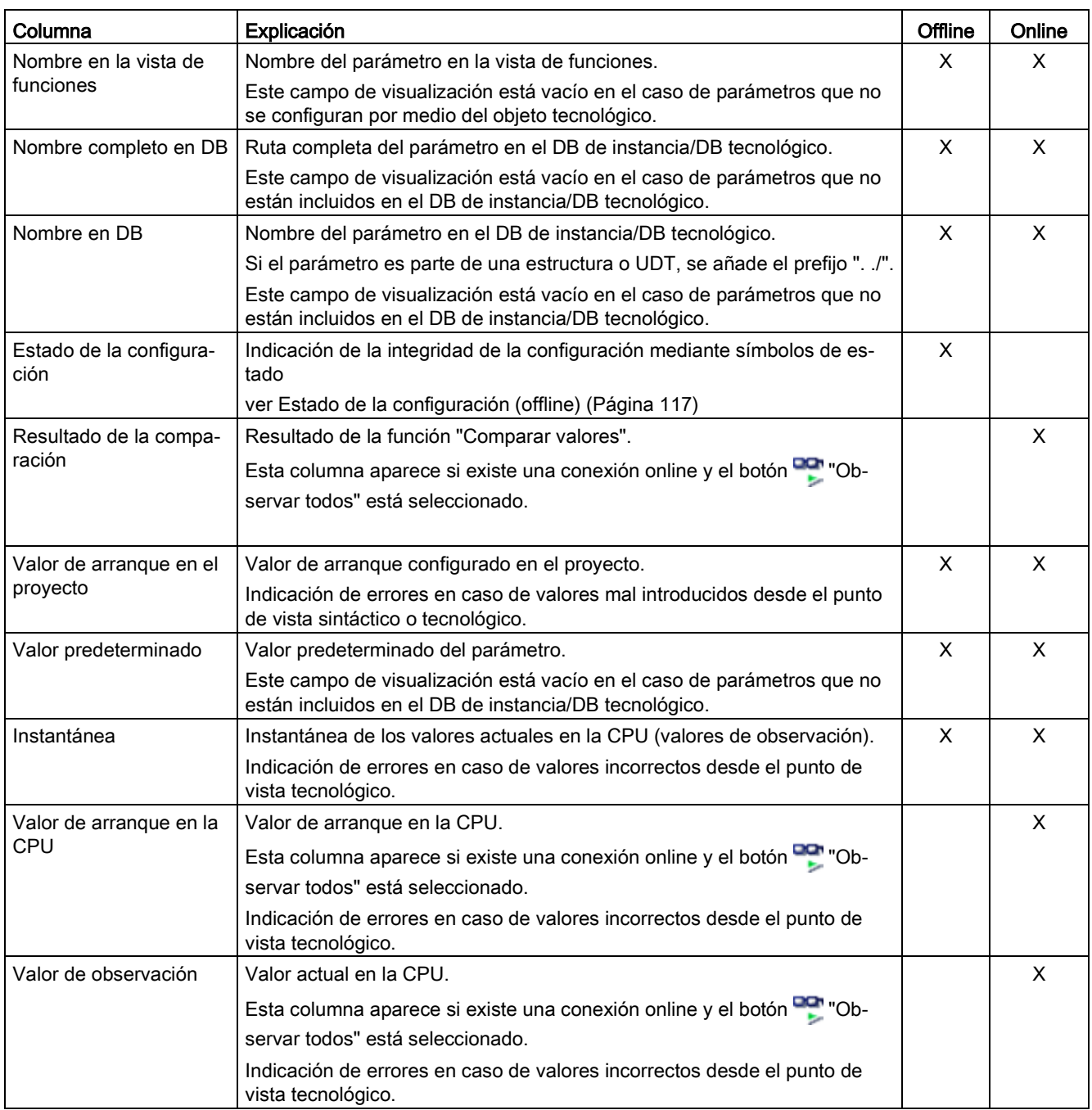
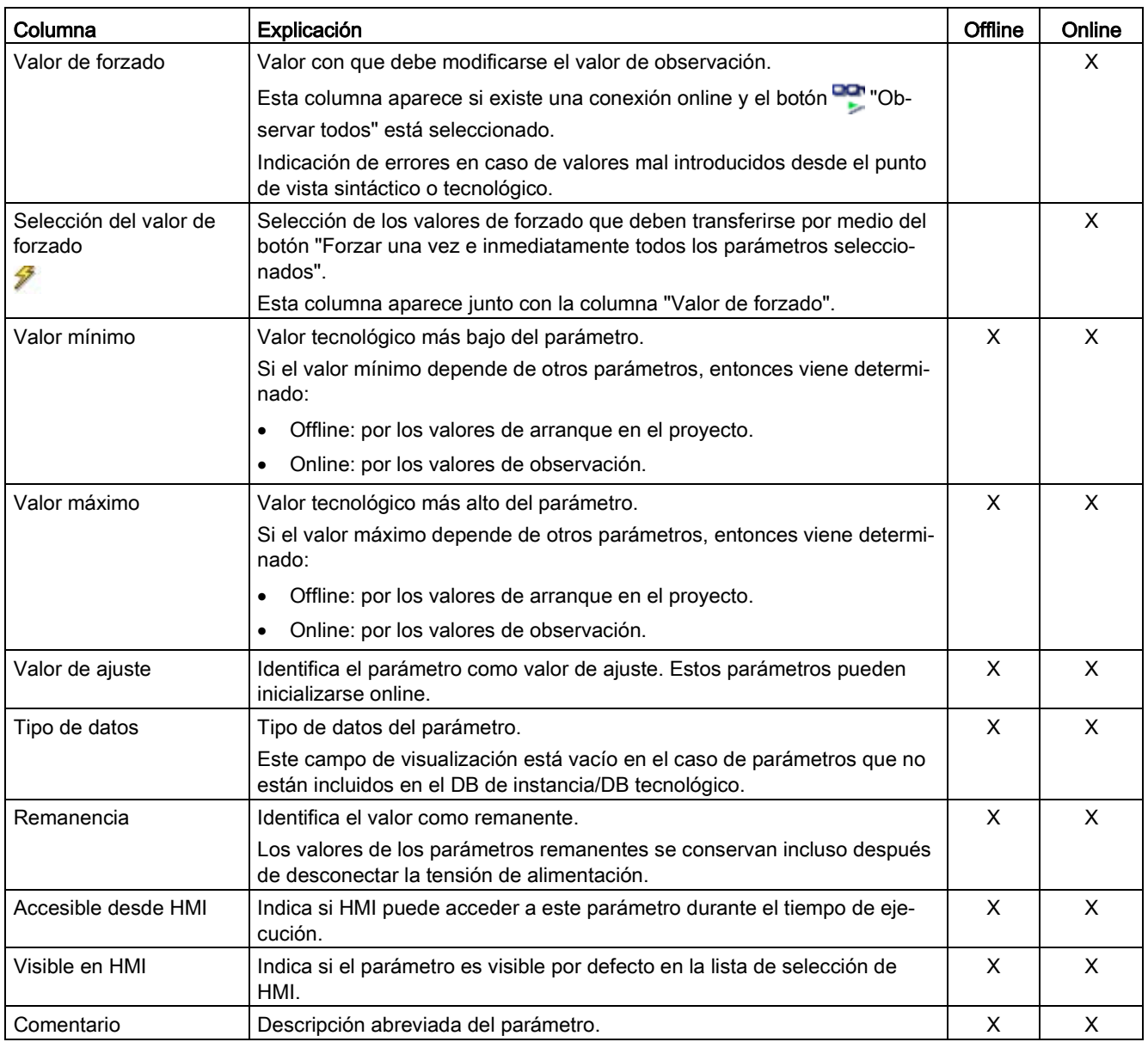

## 5.4.5.3 Abrir la vista de parámetros

#### Requisitos

El objeto tecnológico se ha agregado al árbol de proyectos, lo que significa que se ha generado el correspondiente DB de instancia/DB tecnológico de la instrucción.

#### Procedimiento

- 1. Abra la carpeta "Objetos tecnológicos" en el árbol del proyecto.
- 2. Abra el objeto tecnológico en el árbol del proyecto.
- 3. Haga doble clic en el objeto "Configuración".
- 4. Seleccione en la esquina superior derecha la ficha "Vista de parámetros".

#### Resultado

Se abre la vista de parámetros. En la tabla de parámetros cada parámetro mostrado viene está representado por una fila de la tabla.

Las propiedades visualizables de los parámetros (columnas de la tabla) dependen de si la vista de parámetros está en modo offline u online.

Además, es posible mostrar y ocultar las distintas columnas de la tabla de manera selectiva.

#### Consulte también

[Ajuste predeterminado de la vista de parámetros](#page-109-0) (Página [110\)](#page-109-0)

#### <span id="page-109-0"></span>5.4.5.4 Ajuste predeterminado de la vista de parámetros

#### Ajustes predeterminados

Para trabajar de forma efectiva con la vista de parámetros, puede adaptar la representación de los parámetros y guardar los ajustes realizados.

Pueden efectuarse y guardarse los siguientes ajustes:

- Mostrar y ocultar columnas
- Modificar el ancho de las columnas
- Modificar el orden de las columnas
- Cambiar la navegación
- Seleccionar un grupo de parámetros en la navegación
- Seleccionar valores de comparación

#### Mostrar y ocultar columnas

Para mostrar y ocultar columnas en la tabla de parámetros, proceda del siguiente modo:

- 1. Sitúe el puntero del ratón en el encabezado de la tabla de parámetros.
- 2. En el menú contextual, seleccione el comando "Mostrar/ocultar". Se muestra la selección de las columnas disponibles.
- 3. Para mostrar una columna, active la casilla de verificación de la columna.
- 4. Para ocultar una columna, desactive la casilla de verificación de la columna.

o bien

- 1. Sitúe el puntero del ratón en el encabezado de la tabla de parámetros.
- 2. En el menú contextual, seleccione el comando "Mostrar todas las columnas" si desea mostrar todas las columnas del modo offline u online.

Algunas columnas solo pueden mostrarse en modo online: ver [Tabla de parámetros](#page-107-0) (Página [108\)](#page-107-0).

#### Modificar el ancho de las columnas

Para adaptar el ancho de una columna al contenido de manera que pueda leerse todo el texto de las filas, proceda del siguiente modo:

- 1. Sitúe el puntero del ratón en el encabezado de la tabla de parámetros, a la derecha junto a la columna que se desea optimizar, hasta que el puntero del ratón adopte la forma de una cruz.
- 2. Haga doble clic en este punto.

o bien

- 1. Abra el menú contextual del encabezado de la tabla de parámetros.
- 2. Haga clic en
	- "Optimizar ancho de columna" o
	- "Optimizar ancho de todas las columnas".

Situando brevemente el puntero del ratón sobre el campo en cuestión, aparece el contenido completo de los distintos campos en las columnas de ancho insuficiente.

#### Modificar el orden de las columnas

Las columnas de la tabla de parámetros pueden situarse donde se desee.

Para modificar el orden de las columnas, proceda del siguiente modo:

1. Haga clic sobre el encabezado de la columna, arrástrelo y suéltelo en el lugar deseado.

Cuando suelte el botón del ratón, la columna se anclará en la nueva posición.

#### Cambiar la navegación

Para cambiar la estructura de visualización de los parámetros, proceda del siguiente modo:

- 1. Seleccione la navegación que desee en la lista desplegable "Seleccionar la estructura de navegación":
	- Navegación orientada a datos
	- Navegación orientada a funciones

Ver también [Navegación](#page-106-0) (Página [107\)](#page-106-0).

#### Seleccionar un grupo de parámetros en la navegación

Dentro de la navegación elegida puede optar entre la visualización "Todos los parámetros" o la visualización de un grupo de parámetros subordinado deseado.

1. Haga clic sobre el grupo de parámetros deseado en la navegación.

En la tabla de parámetros se muestran solo los parámetros del grupo de parámetros.

#### Seleccionar valores de comparación (online)

Para ajustar los valores de comparación para la función "Comparar valores", proceda del siguiente modo:

- 1. Seleccione en la lista desplegable "Seleccionar valores de comparación" los valores de comparación que desee:
	- Valor de arranque en el proyecto / valor de arranque en la CPU
	- Valor de arranque en el proyecto / instantánea
	- Valor de arranque en la CPU / instantánea

Por defecto está ajustada la opción "Valor de arranque en el proyecto / Valor de arranque en la CPU".

#### Guardar el ajuste predeterminado de la vista de parámetros

Para guardar las modificaciones anteriores de la vista de parámetros, proceda del siguiente modo:

- 1. Adapte la vista de parámetros en función de sus necesidades.
- 2. Haga clic en el botón **Mamorizar disposición"** situado en la parte superior derecha de la vista de parámetros.

## 5.4.5.5 Trabajar con la vista de parámetros

#### **Sinopsis**

La siguiente tabla ofrece una vista general de las funciones de la vista de parámetros que se describen a continuación en los modos online y offline.

- Columna "Offline" = X: esta función está disponible en modo offline.
- Columna "Online" = X: esta función está disponible en modo online.

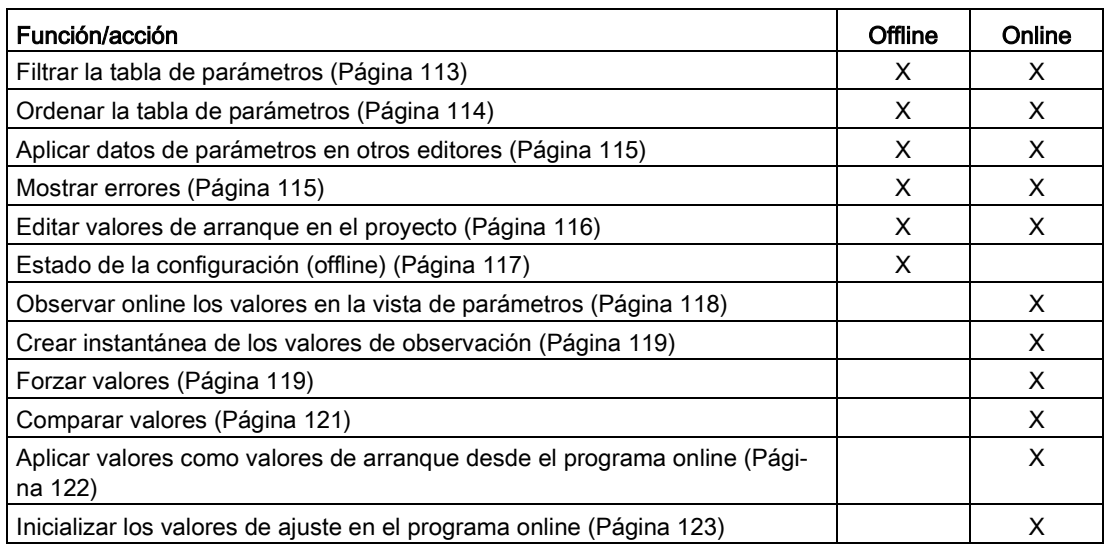

#### <span id="page-112-0"></span>Filtrar la tabla de parámetros

Los parámetros de la tabla de parámetros pueden filtrarse de las siguientes maneras:

- Con el filtro de texto
- Con los subgrupos de la navegación

Los dos métodos de filtrado pueden utilizarse simultáneamente.

#### Con el filtro de texto

Puede filtrarse por los textos que son visibles en la tabla de parámetros. Esto significa que solo se puede filtrar por los textos de las líneas de parámetros y columnas mostradas.

1. Introduzca en el campo de entrada "Filtro de texto..." la cadena de caracteres por la que desee filtrar.

La tabla de parámetros solo muestra aquellos parámetros que contienen la cadena de caracteres.

El filtro de texto se restablece:

- Seleccionando otro grupo de parámetros en la navegación.
- Cambiando entre la navegación orientada a datos y a funciones.

#### Con los subgrupos de la navegación

1. Haga clic sobre el grupo de parámetros deseado en la navegación, p. ej., "Static".

En la tabla de parámetros se muestran solo los parámetros "Static". En algunos grupos de la navegación puede seleccionar otros subgrupos.

2. Haga clic sobre "Todos los parámetros" en la navegación si desea volver a mostrar todos los parámetros.

#### <span id="page-113-0"></span>Ordenar la tabla de parámetros

Los valores de los parámetros están dispuestos por filas. La tabla de parámetros puede ordenarse según cualquiera de las columnas mostradas.

- En las columnas con valores numéricos se ordena según la altura del valor numérico.
- En las columnas con texto se ordena alfabéticamente.

#### Ordenar por columnas

1. Sitúe el puntero del ratón en el encabezado de la columna deseada.

El fondo de esta celda se marca en azul.

2. Haga clic sobre el encabezado de la columna.

#### Resultado

Toda la tabla de parámetros se ordena según la columna marcada. En el encabezado de la columna aparece un triángulo con la punta hacia arriba.

Haciendo clic de nuevo sobre el encabezado de la columna, el orden cambia de la siguiente manera:

- Símbolo "▲": la tabla de parámetros se ordena de manera ascendente.
- Símbolo "▼": la tabla de parámetros se ordena de manera descendente.
- Ningún símbolo: se anula la ordenación. La tabla de parámetros adopta la vista predeterminada.

En la ordenación se ignora el prefijo "../" de la columna "Nombre en DB".

#### <span id="page-114-0"></span>Aplicar datos de parámetros en otros editores

Una vez seleccionada toda una fila de parámetros de la tabla de parámetros, con

- arrastrar y soltar
- <Ctrl+C>/<Ctrl+V>
- copiar/pegar por medio del menú contextual

pueden aplicarse parámetros en los siguientes editores del TIA Portal:

- en el editor de programas:
- en la tabla de observación:
- en la tabla de señales para Trace.

El parámetro se añade con el nombre completo: ver indicación en la columna "Nombre completo en DB".

#### <span id="page-114-1"></span>Mostrar errores

#### Señalización de errores

Los errores de parametrización que conllevan errores de compilación (p. ej., rebase de límite), se indican en la vista de parámetros.

Cada vez que se introduce un valor en la vista de parámetros, se comprueba y muestra de inmediato la corrección tecnológica y sintáctica.

Los valores erróneos se indican con:

● Un símbolo de error rojo en las columnas "Estado de la configuración" (modo offline) o "Resultado de la comparación" (modo online, en función del tipo de comparación elegido)

y/o

● El campo de la tabla con el fondo rojo

Al hacer clic sobre el campo erróneo, se muestra el mensaje de error desplegable que indica el rango de valores admisible o la sintaxis requerida (formato)

#### Errores de compilación

Desde el mensaje de error del compilador puede abrirse directamente la vista de parámetros (navegación orientada a funciones) con el parámetro causante del error para aquellos parámetros que no se muestren en el cuadro de diálogo de configuración.

#### <span id="page-115-0"></span>Editar valores de arranque en el proyecto

Con la vista de parámetros pueden editarse los valores de arranque en el proyecto en los modos offline y online:

- Los valores se modifican en la columna "Valor de arranque en el proyecto" de la tabla de parámetros.
- En la columna "Estado de la configuración" de la tabla de parámetros se muestra el progreso de la configuración mediante los símbolos de estado conocidos del cuadro de diálogo de configuración del objeto tecnológico.

#### Condiciones

- Si hay otros parámetros que dependen del parámetro cuyo valor de arranque se ha modificado, el valor de arranque del parámetro dependiente se adapta igualmente.
- Si un parámetro de un objeto tecnológico no es editable, tampoco lo es en la vista de parámetros. La posibilidad de edición de un parámetro puede depender también de los valores de otros parámetros.

#### Definir nuevos valores de arranque

Para especificar valores de arranque para parámetros en la vista de parámetros, proceda del siguiente modo:

- 1. Abra la vista de parámetros del objeto tecnológico.
- 2. Introduzca en la columna "Valor de arranque en el proyecto" los valores de arranque deseados. El valor debe ser conforme al tipo de datos del parámetro y no debe rebasar el rango de valores del parámetro. En las columnas "Valor máximo" y "Valor mínimo" se muestran los valores límite del rango de valores.

En la columna "Estado de la configuración" se muestra el "progreso" de la configuración mediante símbolos de colores.

Ver también [Estado de la configuración \(offline\)](#page-116-0) (Página [117\)](#page-116-0)

Una vez adaptados los valores de arranque y cargado el objeto tecnológico en la CPU, los parámetros adoptan durante el arranque el valor definido, siempre y cuando estos parámetros estén declarados como remanentes (columna "Remanencia").

### Señalización de errores

Cuando se introduce un valor de arranque, se comprueba y muestra de inmediato la corrección tecnológica y sintáctica:

Los valores de arranque erróneos se indican con

● Un símbolo de error rojo en las columnas "Estado de la configuración" (modo offline) o "Resultado de la comparación" (modo online, en función del tipo de comparación elegido)

y/o

● Un fondo rojo en el campo "Valor de arranque en el proyecto" Al hacer clic sobre el campo erróneo, se muestra el mensaje de error desplegable que indica el rango de valores admisible o la sintaxis requerida (formato)

#### Corregir valores de arranque erróneos

1. Corrija los valores de arranque erróneos con ayuda de la información del mensaje de error desplegable.

El símbolo de error rojo, el fondo rojo del campo y el mensaje de error desplegable dejarán de mostrarse.

El proyecto solo puede compilarse correctamente con valores de arranque correctos.

#### <span id="page-116-0"></span>Estado de la configuración (offline)

El estado de la configuración se indica mediante símbolos:

- En la columna "Estado de la configuración" en la tabla de parámetros
- En la estructura de navegación de la navegación orientada a funciones o la navegación orientada a datos

## Símbolo en la columna "Estado de la configuración"

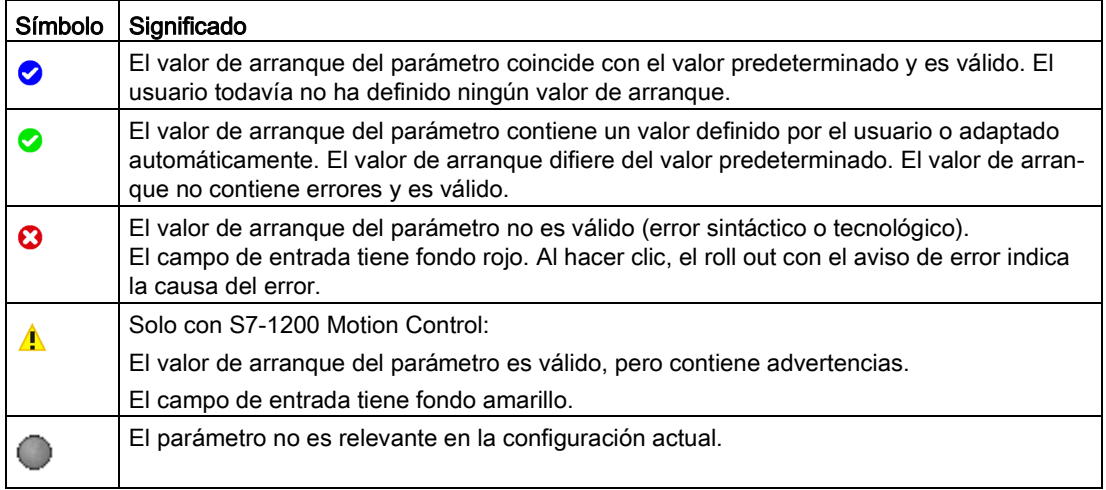

#### Símbolo en la navegación

Los símbolos en la navegación muestran el "progreso" de la configuración de la misma manera que en el cuadro de diálogo de configuración del objeto tecnológico.

#### <span id="page-117-0"></span>Observar online los valores en la vista de parámetros

Es posible observar directamente en la vista de parámetros los valores que los parámetros del objeto tecnológico van adoptando actualmente en la CPU (valores de observación).

#### Requisitos

- Existe una conexión online.
- El objeto tecnológico está cargado en la CPU.
- La ejecución del programa está activa (CPU en "RUN").
- La vista de parámetros del objeto tecnológico está abierta.

#### Procedimiento

1. Inicie la observación haciendo clic en el símbolo <sup>ora</sup>

En cuanto la vista de parámetros esté online, se mostrarán también las siguientes columnas:

- Resultado de la comparación
- Valor de arranque en la CPU
- Valor de observación
- Valor de forzado
- Selección del valor de forzado

La columna "Valor de observación" muestra los valores actuales de los parámetros en la CPU.

Significado de las demás columnas: ver [Tabla de parámetros](#page-107-0) (Página [108\)](#page-107-0)

2. La observación se finaliza haciendo clic de nuevo en el símbolo **...** 

#### Indicación

Todas las columnas disponibles únicamente online tienen fondo naranja:

- Los valores de las celdas naranja claro se pueden modificar.
- Los valores de las celdas con fondo naranja oscuro modificaciones.

#### <span id="page-118-0"></span>Crear instantánea de los valores de observación

Es posible guardar los valores actuales del objeto tecnológico en la CPU (valores de observación) y mostrarlos en la vista de parámetros.

#### Requisitos

- Existe una conexión online.
- El objeto tecnológico está cargado en la CPU.
- La ejecución del programa está activa (CPU en "RUN").
- La vista de parámetros del objeto tecnológico está abierta.
- El botón "Observar todos" **está activado.**

### Procedimiento

Para mostrar los valores actuales de los parámetros, proceda del siguiente modo:

1. Haga clic en la vista de parámetros sobre el símbolo **re** "Crear instantánea de los valores" de observación".

### Resultado

Los valores de observación actuales se aplican una vez en la columna "Instantánea" de la tabla de parámetros.

Los valores "congelados" así pueden analizarse mientras que los valores de observación de la columna "Valores de observación" se siguen actualizando.

## <span id="page-118-1"></span>Forzar valores

Con la vista de parámetros puede forzar los valores del objeto tecnológico en la CPU.

Puede asignar valores al parámetro (valor de forzado) una sola vez y forzarlos de inmediato. Al ejecutar esta función la orden de forzado se lleva a cabo lo antes posible, sin referencia a un punto determinado del programa de usuario.

# **PELIGRO**

Peligro en el forzado:

Una modificación de los valores de los parámetros con la instalación en marcha puede causar importantes daños materiales y personales en caso de fallos de funcionamiento o errores de programa.

Asegúrese de que no puedan darse situaciones de peligro antes de ejecutar la función "Forzar".

## Requisitos

- Existe una conexión online.
- El objeto tecnológico está cargado en la CPU.
- La ejecución del programa está activa (CPU en "RUN").
- La vista de parámetros del objeto tecnológico está abierta.
- El botón "Observar todos" **está activado.**
- El parámetro puede forzarse (el campo correspondiente en la columna "Valor de forzado" tiene fondo naranja claro).

#### Procedimiento

Para forzar parámetros inmediatamente, proceda del siguiente modo:

- 1. Introduzca los valores de forzado deseados en la columna "Valores de forzado" de la tabla de parámetros.
- 2. Compruebe si se ha activado la casilla de verificación para el forzado en la columna "Selección del valor de forzado".

Los valores de forzado y las casillas de verificación correspondientes de los parámetros dependientes se adaptan también automáticamente.

3. Haga clic en el símbolo  $\mathcal{F}_1$  "Forzar una vez e inmediatamente todos los parámetros seleccionados".

Los parámetros seleccionados se fuerzan una vez e inmediatamente con los valores especificados y pueden observarse en la columna "Valores de observación". Las casillas de verificación para el forzado en la columna "Selección del valor de forzado" se desactivan automáticamente una vez ejecutada la orden de forzado.

#### Señalización de errores

Cuando se introduce un valor de forzado, se comprueba y muestra de inmediato la corrección tecnológica y sintáctica:

Los valores de forzado erróneos se indican con

- Un fondo rojo en el campo "Valor de forzado"
- y
- Al hacer clic sobre el campo erróneo, se muestra el mensaje de error desplegable que indica el rango de valores admisible o la sintaxis requerida (formato)

#### Valores de forzado erróneos

- Los valores de forzado erróneos desde el punto de vista tecnológico pueden transferirse.
- Los valores de forzado erróneos desde el punto de vista sintáctico no pueden transferirse.

#### <span id="page-120-0"></span>Comparar valores

Las funciones de comparación permiten comparar los siguientes valores almacenados de un parámetro:

- Valor de arranque en el proyecto
- Valor de arranque en la CPU
- Instantánea

#### Requisitos

- Existe una conexión online.
- El objeto tecnológico está cargado en la CPU.
- La ejecución del programa está activa (CPU en "RUN").
- La vista de parámetros del objeto tecnológico está abierta.
- El botón "Observar todos" está activado.

#### Procedimiento

Para comparar los valores de arranque de los diversos sistemas de destino, proceda del siguiente modo:

1. Haga clic en el símbolo  $\frac{d\mathbf{A}}{dt}$  "Seleccionar valores de comparación".

Se abre una lista de selección con las opciones de comparación:

- Valor de arranque en el proyecto valor de arranque en la CPU (ajuste predeterminado)
- Valor de arranque en el proyecto instantánea
- Valor de arranque en la CPU instantánea
- 2. Elija la opción de comparación que desee.

La opción de comparación seleccionada se ejecuta de la siguiente manera:

- En las celdas del encabezado de las dos columnas seleccionadas para la comparación aparece un símbolo con una balanza.
- En la columna "Resultado de la comparación" se muestra mediante símbolos el resultado de la comparación de las columnas seleccionadas.

## Símbolo en la columna "Resultado de la comparación"

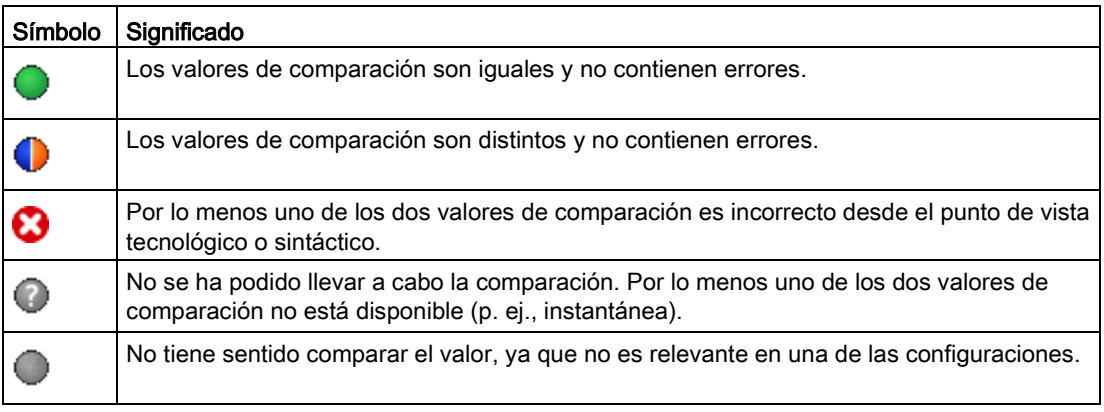

#### Símbolo en la navegación

Los símbolos se muestran de la misma manera en la navegación cuando el resultado de la comparación se cumple como mínimo para uno de los parámetros de debajo de la estructura de navegación mostrada.

#### <span id="page-121-0"></span>Aplicar valores como valores de arranque desde el programa online

Para aplicar al proyecto en un paso valores optimizados de la CPU como valores de arranque, genere una instantánea de los valores de observación. A continuación, los valores de la instantánea marcados como "Valor de ajuste" se aplicarán como valores de arranque en el proyecto.

#### Requisitos

- El objeto tecnológico es de tipo "PID\_Compact" o "PID\_3Step".
- Existe una conexión online.
- El objeto tecnológico está cargado en la CPU.
- La ejecución del programa está activa (CPU en "RUN").
- La vista de parámetros del objeto tecnológico está abierta.
- El botón "Observar todos" **está activado**.

#### Procedimiento

Para aplicar valores optimizados de la CPU, proceda del siguiente modo:

1. Haga clic en el símbolo  $\blacksquare$  "Crear instantánea de los valores de observación y aplicar valores de ajuste de esa instantánea como valores de arranque".

### Resultado

Los valores de observación actuales se aplican a la columna "Instantánea" y sus valores de ajuste se copian como valores de arranque nuevos en la columna "Valor de arranque en el proyecto".

#### Nota

#### Aplicar valores de parámetros individuales

También es posible aplicar los valores de determinados parámetros que no estén marcados como valor de ajuste de la columna "Instantánea" a la columna "Valores de arranque en el proyecto". Para ello copie los valores con ayuda de los comandos "Copiar"·y "Pegar" del menú contextual y péguelos en la columna "Valor de arranque en el proyecto".

#### <span id="page-122-0"></span>Inicializar los valores de ajuste en el programa online

Todos los parámetros marcados en la vista de parámetros como "Valor de ajuste" se pueden inicializar en la CPU con nuevos valores en un solo paso. Para ello se deben cargar los valores de arranque del proyecto en la CPU. La CPU se mantiene en el estado operativo "RUN".

Para evitar una pérdida de datos en la CPU al arrancar en frío o al reiniciar (arranque en caliente), es necesario cargar también el objeto tecnológico en la CPU.

## PELIGRO

#### Peligro al modificar valores de parámetros

Una modificación de los valores de los parámetros con la instalación en marcha puede causar importantes daños materiales y personales en caso de fallos de funcionamiento o errores de programa.

Asegúrese de que no puedan darse situaciones de peligro antes de reinicializar los valores de ajuste.

#### Requisitos

- El objeto tecnológico es de tipo "PID\_Compact" o "PID\_3Step".
- Existe una conexión online.
- El objeto tecnológico está cargado en la CPU.
- La ejecución del programa está activa (CPU en "RUN").
- La vista de parámetros del objeto tecnológico está abierta.
- El botón "Observar todos" **ecr**está activado.
- Los parámetros marcados como "Valor de ajuste" disponen de un "Valor de arranque en el proyecto" sin errores tecnológicos o sintácticos.

### Procedimiento

Para inicializar todos los valores de ajuste, proceda del siguiente modo:

1. Introduzca los valores deseados en la columna "Valor de arranque en el proyecto".

Compruebe que los valores de arranque no contengan errores tecnológicos o sintácticos.

2. Haga clic en el símbolo **II** "Inicializar valores de ajuste".

#### Resultado

Los valores de ajuste de la CPU se inicializan con los valores de arranque del proyecto.

## 5.4.6 Configurar módulos tecnológicos para Motion Control

#### <span id="page-123-0"></span>5.4.6.1 Descripción general

Los siguientes módulos tecnológicos se pueden utilizar como conexión de encóder en S7- 1200 Motion Control.

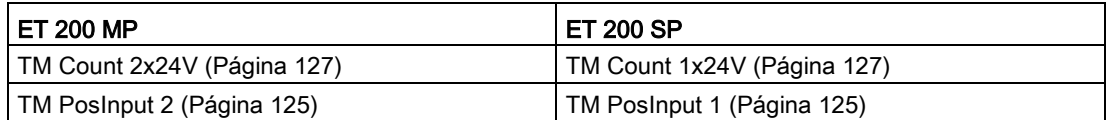

Los módulos tecnológicos pueden utilizarse en el sistema de forma centralizada o descentralizada. No obstante, el modo isócrono solo se soporta en funcionamiento descentralizado.

En las siguientes descripciones se explica cómo se parametrizan como encóders los módulos tecnológicos:

### Consulte también

[TM Count 1x24V/TM Count 2x24V](#page-126-0) (Página [127\)](#page-126-0)

[TM PosInput 1/TM PosInput 2](#page-124-0) (Página [125\)](#page-124-0)

## <span id="page-124-0"></span>5.4.6.2 TM PosInput 1/TM PosInput 2

Para su uso con S7-1200 Motion Control, deben configurarse los siguientes parámetros:

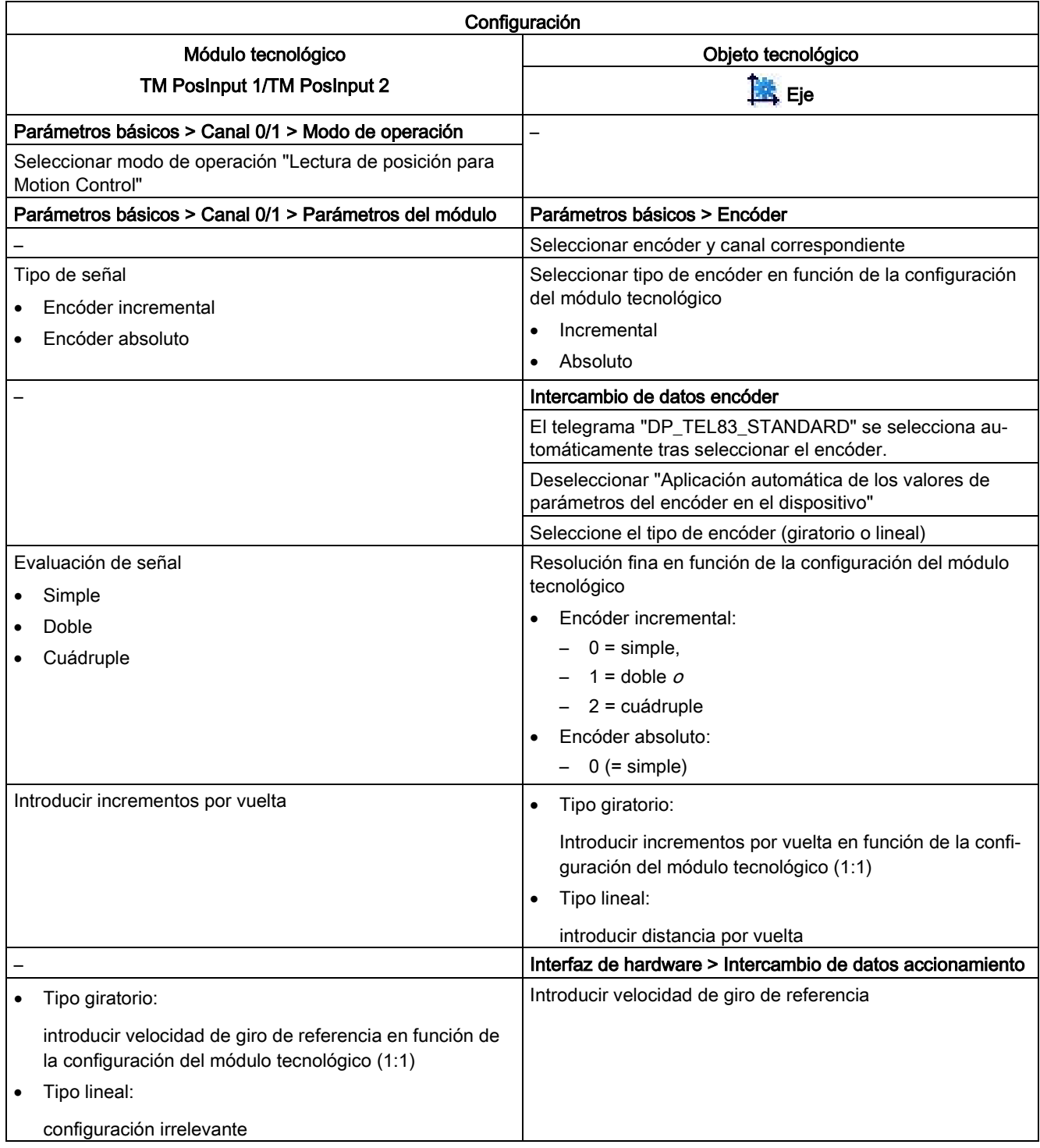

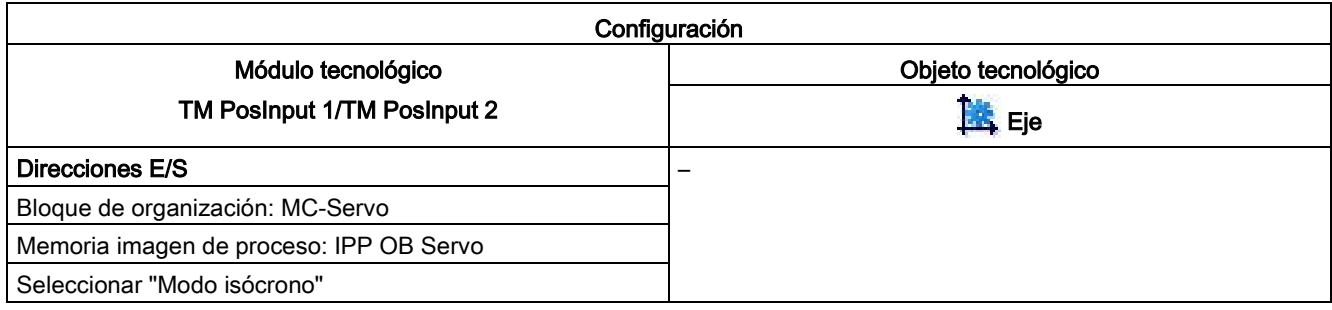

"–" Para estos parámetros no se necesita ninguna configuración en el módulo tecnológico/objeto tecnológico

#### Consulte también

[Descripción general](#page-123-0) (Página [124\)](#page-123-0)

[TM Count 1x24V/TM Count 2x24V](#page-126-0) (Página [127\)](#page-126-0)

## <span id="page-126-0"></span>5.4.6.3 TM Count 1x24V/TM Count 2x24V

Para su uso con S7-1200 Motion Control, deben configurarse los siguientes parámetros:

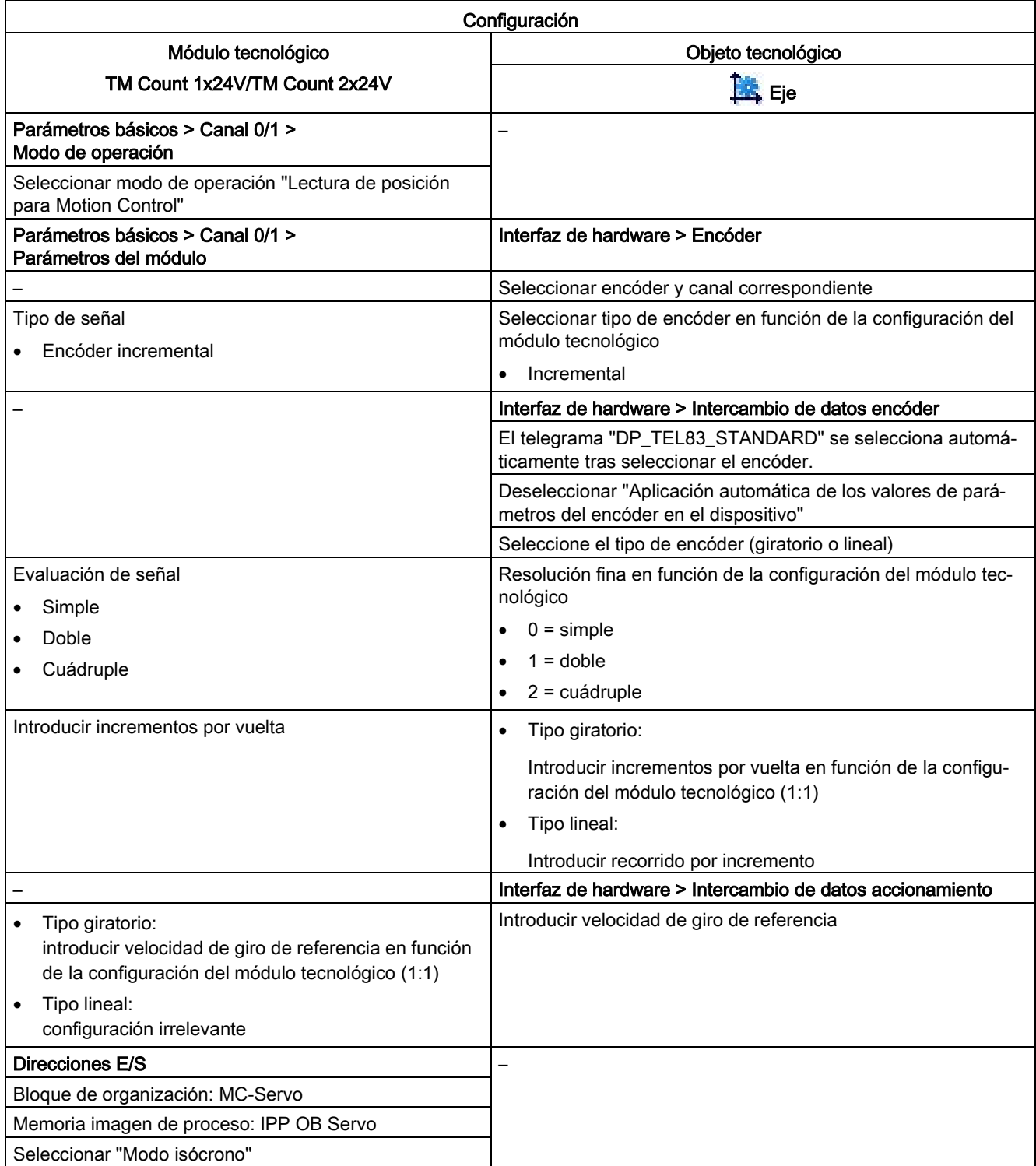

Objeto tecnológico Eje de posicionamiento

5.4 Configurar el objeto tecnológico Eje de posicionamiento

#### Consulte también

[Descripción general](#page-123-0) (Página [124\)](#page-123-0)

[TM PosInput 1/TM PosInput 2](#page-124-0) (Página [125\)](#page-124-0)

S7-1200 Motion Control V6.0 en el TIA Portal V14 128 Manual de funciones, 09/2016, A5E03790553-AE

# Objeto tecnológico Tabla de peticiones 6

## 6.1 Utilización del objeto tecnológico Tabla de peticiones

Utilice el objeto tecnológico "Tabla de peticiones" para reunir varias peticiones individuales en secuencias de movimiento a fin de controlar un eje. El objeto tecnológico se puede utilizar a partir de la versión V2 de la tecnología para ejes con conexión del accionamiento mediante PTO (Pulse Train Output).

La secuencia de movimientos se configura mediante una tabla en un cuadro de dialogo de configuración.

El perfil de movimiento de la secuencia de movimientos puede comprobarse gráficamente incluso antes de cargar el proyecto en la CPU. A continuación, en el programa de usuario se pueden efectuar llamadas a las tablas de peticiones creadas a través de la instrucción de Motion Control "MC\_CommandTable", relacionarlas con un eje y utilizarlas. La tabla de peticiones se puede procesar por completo o sólo parcialmente.

## 6.2 Herramientas del objeto tecnológico Tabla de peticiones

El portal TIA incorpora la herramienta "Configuración" para el objeto tecnológico "Tabla de peticiones". La siguiente representación muestra la interacción de la herramienta con el objeto tecnológico:

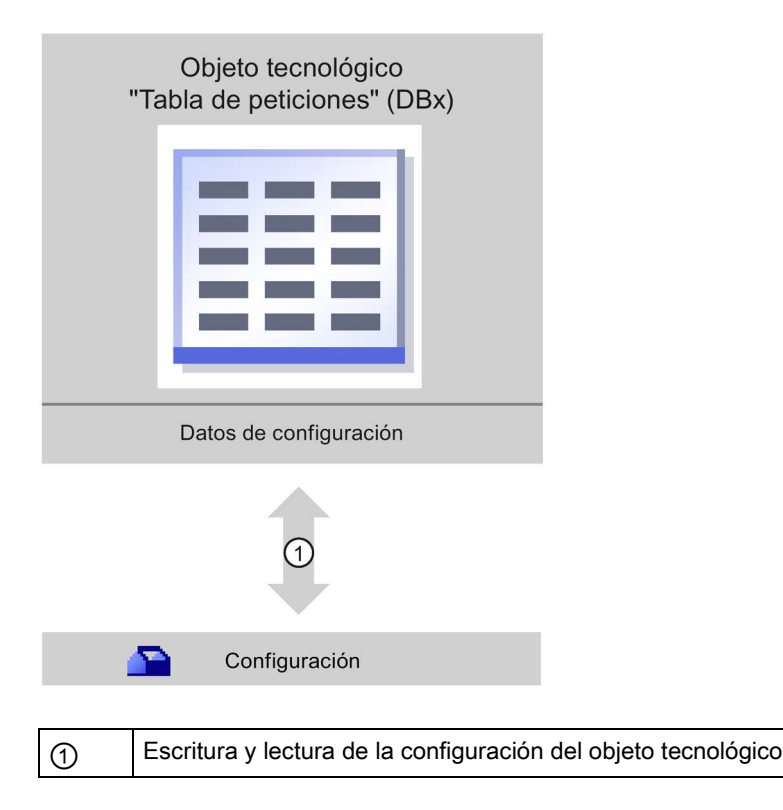

6.3 Agregar el objeto tecnológico Tabla de peticiones

#### Configuración

Configure las siguientes propiedades del objeto tecnológico "Tabla de peticiones" con la herramienta "Configuración":

- Cree una o varias secuencias de movimiento configurando peticiones individuales.
- Configure la representación gráfica para comprobar la secuencia de movimientos basándose en un eje ya configurado o en un eje de ejemplo configurable.

Los datos de la secuencia de movimientos se almacenan en el bloque de datos del objeto tecnológico.

## 6.3 Agregar el objeto tecnológico Tabla de peticiones

#### Requisitos

- Hay un proyecto creado con una CPU S7-1200.
- La versión de firmware de la CPU es la V2.1 o superior.

#### Procedimiento

Para agregar un objeto tecnológico "Tabla de peticiones" en el árbol del proyecto, proceda del siguiente modo:

- 1. Abra la carpeta "CPU > Objetos tecnológicos" en el árbol del proyecto.
- 2. Haga doble clic en el comando "Agregar objeto".

Se abre el cuadro de diálogo "Agregar objeto".

- 3. Seleccione la tecnología "Motion Control".
- 4. Abra la carpeta "Motion Control > S7-1200 Motion Control".
- 5. Seleccione la versión deseada de la tecnología en la columna "Versión".
- 6. Seleccione el objeto "TO\_CommandTable".
- 7. En el campo de entrada "Nombre" introduzca el nombre de la tabla de peticiones.
- 8. Para modificar los números asignados automáticamente al bloque de datos, seleccione la opción "manual".
- 9. Para visualizar y añadir más información sobre el objeto tecnológico, haga clic en "Más información".
- 10.Confirme la entrada realizada con "Aceptar".

#### Resultado

Se crea el nuevo objeto tecnológico y se guarda en la capeta "Objetos tecnológicos" del árbol del proyecto.

## 6.4.1 Trabajando con el diálogo de configuración

Las propiedades del objeto tecnológico se configuran en la ventana de configuración. Para abrir la ventana de configuración del objeto tecnológico, proceda del siguiente modo:

- 1. Abra el grupo correspondiente al objeto tecnológico deseado en el árbol del proyecto.
- 2. Haga doble clic en el objeto "Configuración".

La configuración se divide en las siguientes categorías:

#### ● Parámetros básicos

Los parámetros básicos contienen todos los parámetros que deben configurarse para una tabla de peticiones con disponibilidad de funcionamiento.

#### ● Parámetros avanzados

Los parámetros avanzados contienen los parámetros del eje de ejemplo, o bien muestran los valores de los parámetros del eje elegido.

#### Símbolos de la ventana de configuración

Los símbolos que aparecen en la navegación local de la configuración muestran más detalles sobre el estado de la configuración:

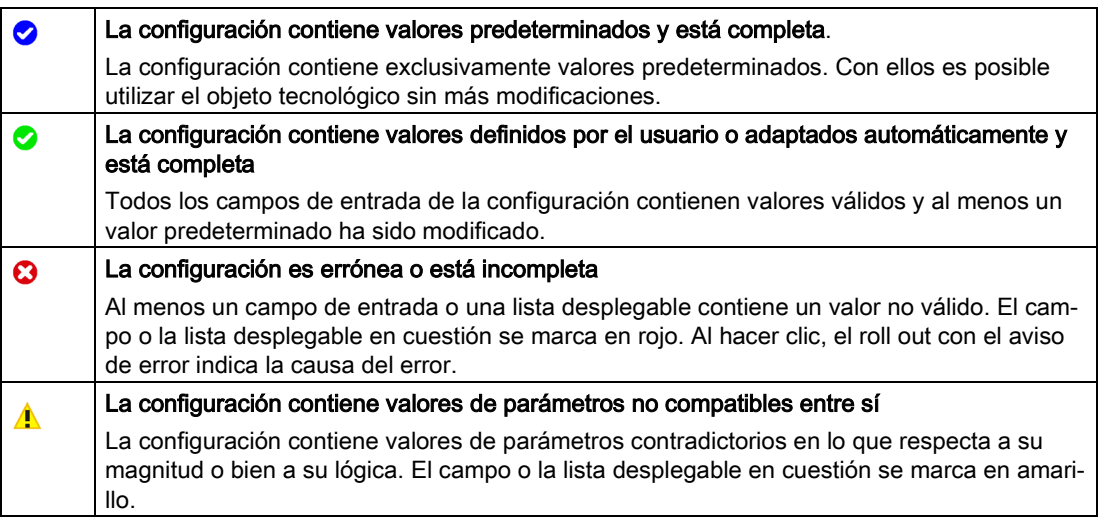

## Consulte también

[Guía para utilizar Motion Control](#page-42-0) (Página [43\)](#page-42-0) [Parámetros básicos](#page-132-0) (Página [133\)](#page-132-0) [Parámetros avanzados](#page-146-0) (Página [147\)](#page-146-0)

## 6.4.2 Observación de valores

Si hay una conexión online con la CPU, en los diálogos de configuración del objeto tecnológico aparece el símbolo "Observar todos" .

La función "Observar todos" ofrece las siguientes opciones:

- Comparación de los valores de arranque configurados del proyecto con los valores de arranque de la CPU y los valores actuales
- Procesamiento directo de los valores actuales y de los valores de arranque del provecto
- Detección y visualización inmediatas de errores de introducción con propuestas de corrección
- Copia de seguridad de los valores actuales en el proyecto mediante aplicación manual en el valor de arranque del proyecto

#### Símbolos y elementos de control

Si existe una conexión online con la CPU, se mostrarán los valores actuales de los parámetros.

Junto a los valores actuales de los parámetros aparecen los siguientes símbolos:

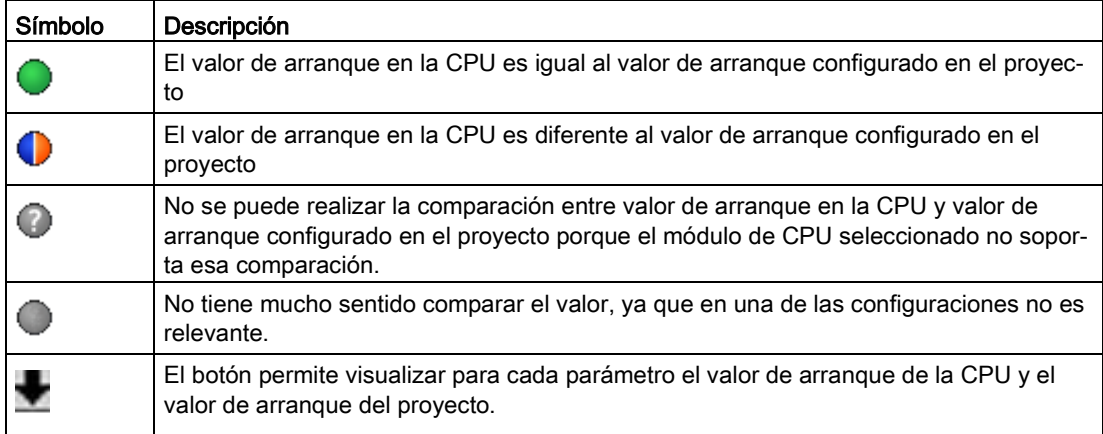

El valor actual y el valor de arranque en el proyecto pueden modificarse directamente y cargarse a continuación en la CPU. En el caso de los parámetros directamente modificables, la modificación del valor actual se aplica directamente a la CPU.

## <span id="page-132-0"></span>6.4.3 Parámetros básicos

#### <span id="page-132-2"></span>6.4.3.1 Configuración - General

Configure el nombre del objeto tecnológico en la ventana de configuración "General".

#### Nombre

Defina en este campo el nombre de la tabla de peticiones o el nombre del objeto tecnológico "Tabla de peticiones". El objeto tecnológico aparece con ese nombre en el árbol del proyecto.

#### Consulte también

[Configuración - Tabla de peticiones](#page-132-1) (Página [133\)](#page-132-1)

[Comandos del menú contextual - Tabla de peticiones](#page-136-0) (Página [137\)](#page-136-0)

[Trabajando con el diagrama de curvas](#page-138-0) (Página [139\)](#page-138-0)

[Comandos del menú contextual - Diagrama de curvas](#page-142-0) (Página [143\)](#page-142-0)

[Transición de petición "Finalizar petición"/"Suavizar transición del movimiento"](#page-143-0) (Página [144\)](#page-143-0)

[Modificar la configuración de la tabla de peticiones en el programa de usuario](#page-145-0) (Página [146\)](#page-145-0)

## <span id="page-132-1"></span>6.4.3.2 Configuración - Tabla de peticiones

Configure en la ventana de configuración "Tabla de peticiones" la secuencia de movimientos deseada y compruebe el resultado a través de la representación gráfica, en el diagrama de curvas.

#### Nota

Pueden producirse ligeras divergencias entre la representación del comportamiento temporal y la posición en las curvas en comparación con el movimiento real del eje. No se representan los procesos de movimiento que son reacción a la llegada a los finales de carrera de software.

#### Activar advertencias

Active con esta casilla de verificación la visualización de advertencias en la tabla de peticiones.

#### Utilizar parámetros del eje de

Seleccione en la lista desplegable los parámetros del eje que deben servir como base para la representación gráfica y para la comprobación de la secuencia de movimientos. Seleccione "Eje de ejemplo" si aún no ha insertado ningún eje en la carpeta "Objetos tecnológicos" o si desea utilizar valores que no se han configurado en ningún eje existente. Las propiedades del eje de ejemplo se configuran en el área "Parámetros avanzados".

Para procesar la tabla de peticiones en el programa de usuario se utilizan los parámetros del eje seleccionado en el parámetro "Axis".

#### Columna: Paso

Muestra el número de pasos de la petición.

#### Columna: Tipo de petición

Seleccione en esta columna los tipos de petición que se deben ejecutar al procesar la tabla de peticiones. Se pueden registrar hasta 32 peticiones. Las peticiones se procesan de forma secuencial. Efectúe su selección entre las entradas y tipos de peticiones siguientes:

#### ● Empty

La entrada hace las veces de comodín para hipotéticas peticiones que se deban insertar. La entrada vacía se ignora al procesar la tabla de peticiones.

#### ● Halt

Detener eje (la petición solo actúa tras una petición "Velocity set point")

#### ● Positioning Relative

Posicionar eje de forma relativa

● Positioning Absolute

Posicionar eje de forma absoluta (para ello el eje debe estar referenciado)

● Velocity set point

Mover eje con preajuste de velocidad

● Wait

Espera hasta que el tiempo indicado haya transcurrido. Wait no detiene los desplazamientos que se están efectuando.

#### ● Separator

Inserta una fila Separator por encima de la fila seleccionada. La fila Separator actúa como límite de zona para la representación gráfica del diagrama de curvas.

Utilice filas Separator si desea procesar partes de la tabla de peticiones.

### Columna: Posición/recorrido

Indique en esta columna la posición o el recorrido de desplazamiento para la petición seleccionada:

● Petición "Positioning Relative"

La petición desplaza el eje en el recorrido indicado.

● Petición "Positioning Absolute"

La petición desplaza el eje a la posición indicada.

Para ello el eje debe estar referenciado.

● Separator

El valor indicado corresponde a la posición inicial de la representación gráfica.

Límites (independientes de la unidad de usuario seleccionada):

- -1.0e12 ≤ posición / recorrido de desplazamiento ≤ -1.0e-12
- 1.0e-12 ≤ posición / recorrido de desplazamiento ≤ 1.0e12
- Posición/recorrido de desplazamiento = 0.0

#### Columna: Velocidad

Indique en esta columna la velocidad para la petición seleccionada:

● Petición "Positioning Relative"

La petición desplaza el eje con la velocidad indicada.

Si el recorrido de desplazamiento elegido no es suficientemente grande, no se alcanza la velocidad indicada.

#### ● Petición "Positioning Absolute"

La petición desplaza el eje con la velocidad indicada.

Si la posición de destino está demasiado cerca de la posición de inicio, no se alcanza la velocidad indicada.

#### ● Petición " Velocity set point"

La petición desplaza el eje con la velocidad indicada.

Si se elige un tiempo de ejecución demasiado corto, la velocidad indicada no se puede alcanzar a lo largo de la duración de la petición.

Límites (independientes de la unidad de usuario seleccionada):

- Para las peticiones: "Positioning Relative" y "Positioning Absolute"
	- 1.0e-12 ≤ velocidad ≤ 1.0e12
- Para la petición: "Velocity set point"
	- -1.0e12 ≤ velocidad ≤ -1.0e-12
	- 1.0e-12 ≤ velocidad ≤ 1.0e12
	- $-$  Velocidad =  $0.0$

## Columna: Duración

Indique en esta columna la duración de la petición elegida:

## ● Petición " Velocity set point"

La petición desplaza el eje durante la duración indicada. La duración incluye tanto la fase de aceleración como la fase de marcha constante. Una vez transcurrida la duración se pasa a la petición siguiente.

## ● Petición "Wait"

Espera hasta que haya transcurrido la duración indicada.

Límites (independientes de la unidad de usuario seleccionada):

● 0.001s ≤ duración ≤ 64800 s

## Columna: Siguiente paso

Elija en la lista desplegable el modo de transición al paso siguiente:

## ● Finalizar petición

La petición finaliza. Se pasa a la petición siguiente sin ningún hueco temporal.

## ● Suavizar transición del movimiento

El movimiento de la petición actual se transforma suavemente en el movimiento de la petición siguiente. El modo de transición "Suavizar transición del movimiento" se puede seleccionar en los tipos de petición "Positioning Relative" y "Positioning Absolute".

El movimiento se transforma suavemente en el movimiento de los siguientes tipos de petición:

- Positioning Relative
- Positioning Absolute
- Velocity set point

Con otros tipos de petición no se transforma suavemente.

Para conocer el comportamiento exacto del eje al añadir o suavizar la transición de una petición consulte el capítulo: [Transición de petición "Finalizar petición"/"Suavizar transición](#page-143-0)  [del movimiento"](#page-143-0) (Página [144\)](#page-143-0)

## Columna: Código de paso

Indique en esta columna el valor numérico/patrón de bits que se debe emitir por el parámetro de salida "StepCode" de la instrucción de Motion Control "MC\_CommandTable" durante el procesamiento de la petición.

Límites:

 $\bullet$  0  $\leq$  clave  $\leq$  65535

### Consulte también

[Configuración - General](#page-132-2) (Página [133\)](#page-132-2) [Comandos del menú contextual - Tabla de peticiones](#page-136-0) (Página [137\)](#page-136-0) [Trabajando con el diagrama de curvas](#page-138-0) (Página [139\)](#page-138-0) [Comandos del menú contextual - Diagrama de curvas](#page-142-0) (Página [143\)](#page-142-0) [Transición de petición "Finalizar petición"/"Suavizar transición del movimiento"](#page-143-0) (Página [144\)](#page-143-0) [Modificar la configuración de la tabla de peticiones en el programa de usuario](#page-145-0) (Página [146\)](#page-145-0)

## <span id="page-136-0"></span>6.4.3.3 Comandos del menú contextual - Tabla de peticiones

La tabla de peticiones ofrece los comandos de menú contextual siguientes:

#### Insertar fila Empty

Inserta una fila vacía encima de la fila seleccionada.

El comando del menú contextual únicamente se puede ejecutar si al final de la tabla de peticiones se dispone de suficientes filas vacías.

#### Agregar fila Empty

Inserta una fila vacía debajo de la fila seleccionada.

El comando del menú contextual únicamente se puede ejecutar si al final de la tabla de peticiones se dispone de suficientes filas vacías.

#### Insertar fila de separación

Inserta una fila de separación encima de la fila seleccionada.

No es posible insertar dos filas de separación consecutivas.

#### Agregar fila de separación

Inserta una fila de separación debajo de la fila seleccionada.

No es posible insertar dos filas de separación consecutivas; tampoco se puede insertar una fila de separación al final de la tabla de peticiones.

#### Objeto tecnológico Tabla de peticiones

6.4 Configuración del objeto tecnológico Tabla de peticiones

#### **Cortar**

Elimina las filas seleccionadas o el contenido de las celdas seleccionadas y las coloca en el portapapeles. Las filas seleccionadas se eliminan; las filas siguientes de la tabla de peticiones se desplazan hacia arriba. Copia las filas seleccionadas o el contenido de las celdas seleccionadas y las coloca en el portapapeles.

#### Pegar

Copiar

● Filas seleccionadas:

Inserta las filas del portapapeles encima de la fila seleccionada.

● Celda seleccionada:

Inserta el contenido del portapapeles en la fila seleccionada.

El comando del menú contextual únicamente se puede ejecutar si al final de la tabla de peticiones se dispone de suficientes filas vacías.

#### Reemplazar

Sustituye las filas seleccionadas con las filas del portapapeles.

#### Borrar

Elimina las filas seleccionadas. Las filas siguientes de la tabla de peticiones se desplazan hacia arriba.

#### Consulte también

[Configuración - General](#page-132-2) (Página [133\)](#page-132-2)

[Configuración - Tabla de peticiones](#page-132-1) (Página [133\)](#page-132-1)

[Trabajando con el diagrama de curvas](#page-138-0) (Página [139\)](#page-138-0)

[Comandos del menú contextual - Diagrama de curvas](#page-142-0) (Página [143\)](#page-142-0)

[Transición de petición "Finalizar petición"/"Suavizar transición del movimiento"](#page-143-0) (Página [144\)](#page-143-0)

[Modificar la configuración de la tabla de peticiones en el programa de usuario](#page-145-0) (Página [146\)](#page-145-0)

## <span id="page-138-0"></span>6.4.3.4 Trabajando con el diagrama de curvas

El diagrama de curvas incorpora las herramientas e informaciones siguientes:

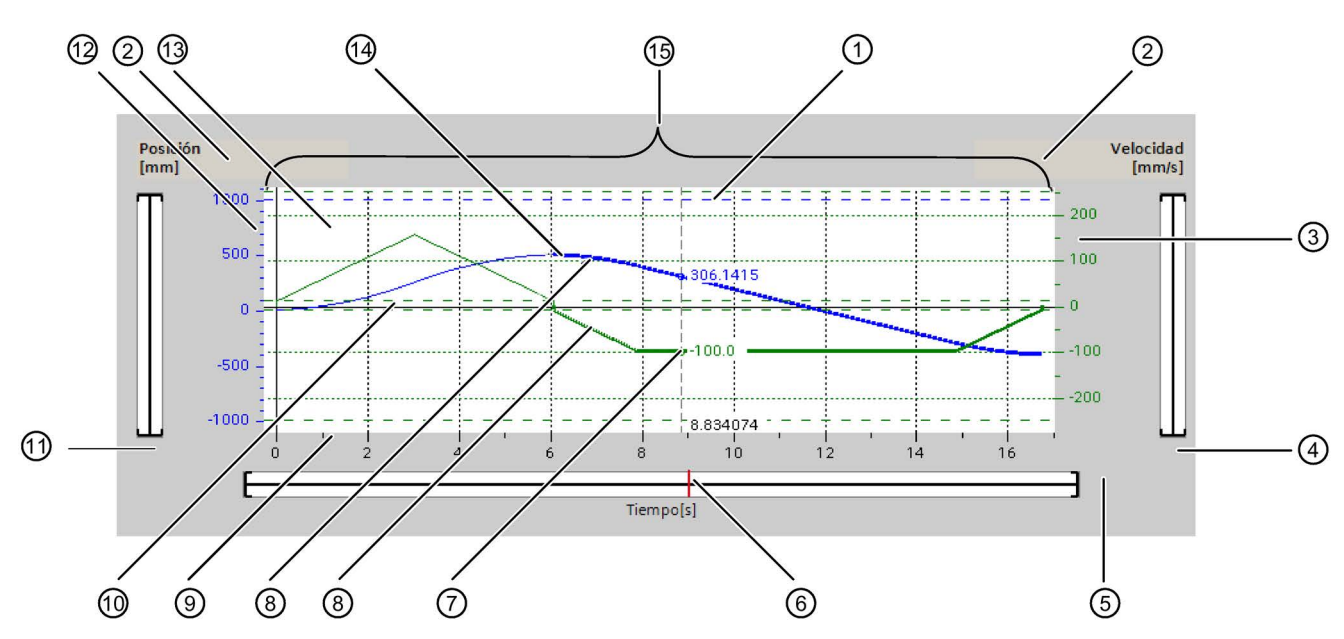

## Vista y componentes del diagrama de curvas

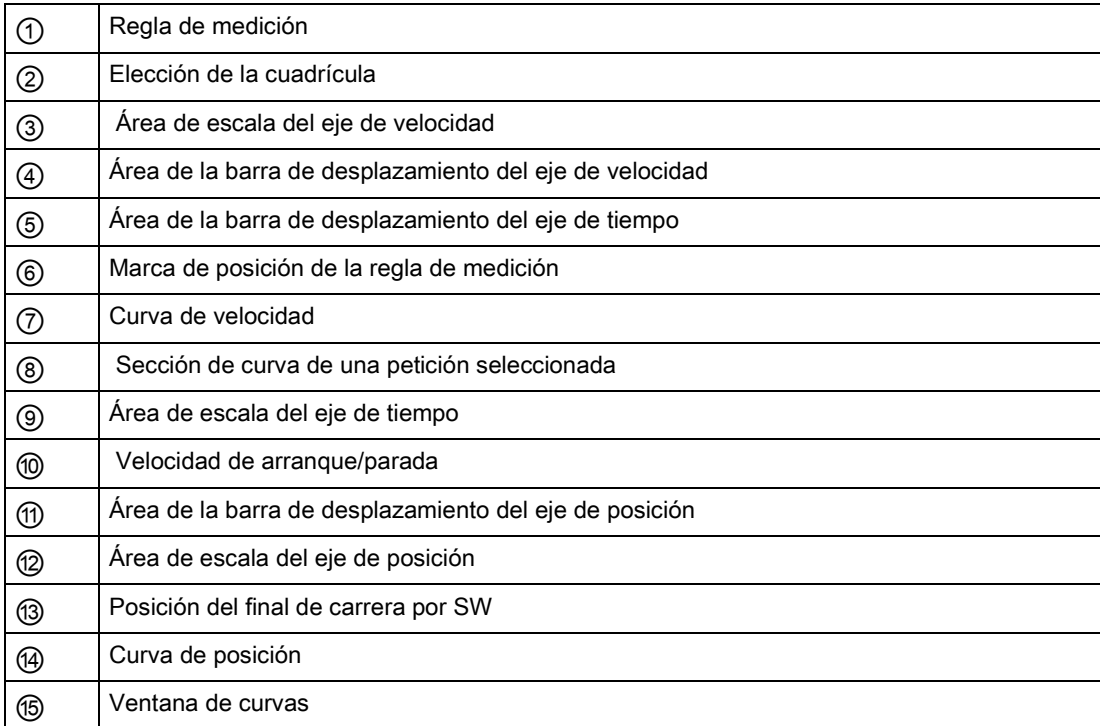

#### Selección de las secciones de separación

Si la tabla de peticiones está compuesta por varias secciones divididas por separadores, las secciones del diagrama de curvas también se pueden seleccionar mediante selección de una petición perteneciente a la sección correspondiente.

#### Seleccionar peticiones

Las peticiones se pueden seleccionar en el diagrama de curvas y en la tabla de peticiones:

- En el diagrama de curvas, haga clic en un punto de la curva de velocidad o de la curva de posición. La petición correspondiente queda seleccionada en la tabla de peticiones.
- Seleccione una petición en la tabla de peticiones.

Las zonas correspondientes de la curva se destacan en el área de curva.

#### Seleccionar el área visible del diagrama de curvas

Para adaptar la sección del diagrama de curvas que se desea representar, proceda como se describe a continuación:

Selección de la escala en el menú contextual:

● Escala de curvas:

Escala los ejes de manera que la curva de posición y la curva de velocidad sean visibles.

● Escala de curvas y límites:

Escala los ejes de manera que tanto la curva de posición y la curva de velocidad, como las posiciones finales de carrera por software activadas y los límites inferior y superior de velocidad sean visibles.

La vista actualmente seleccionada se identifica en el menú contextual con una marca de verificación.

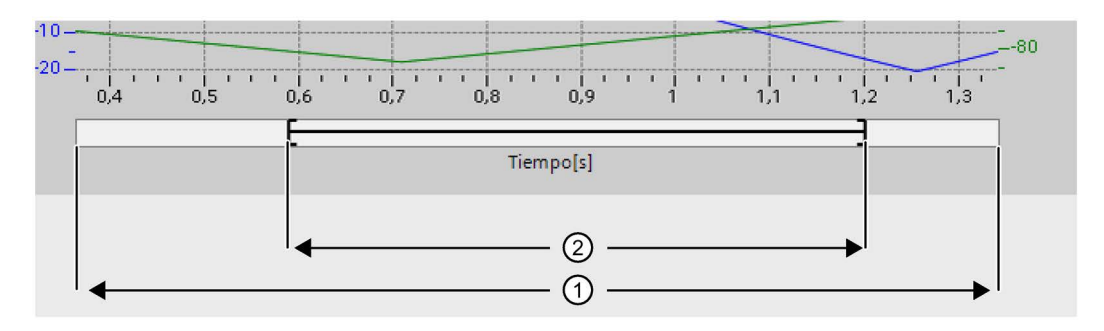

Seleccionar en el área de escala la sección que se desea representar:

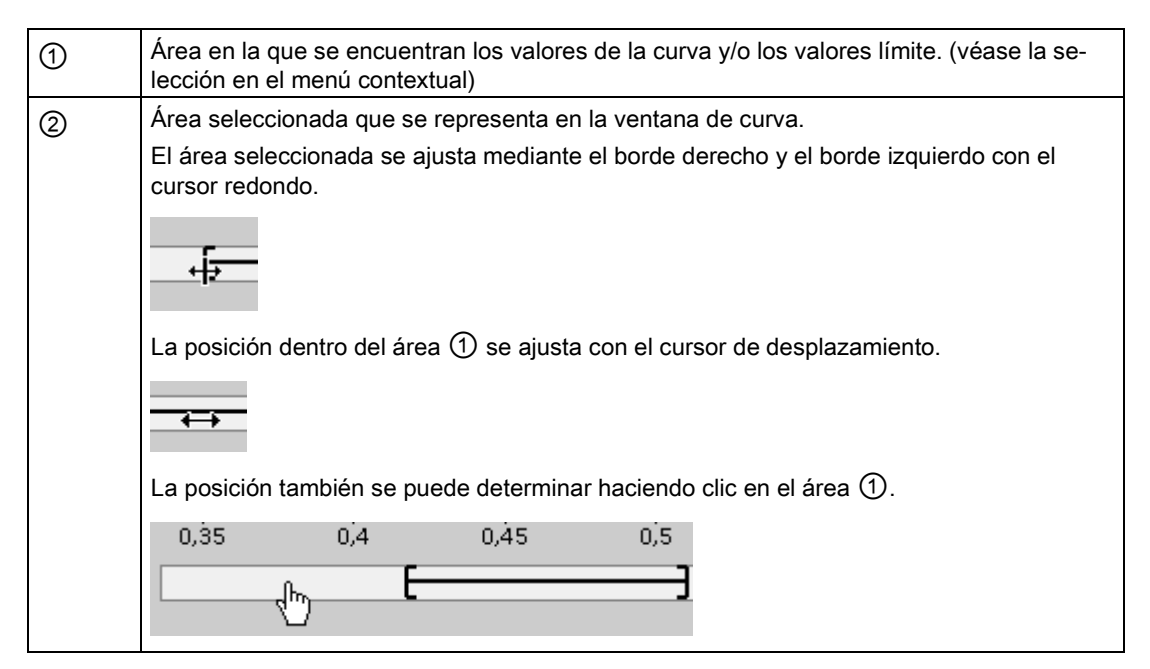

Elegir con el ratón la sección que se desea representar:

Haga clic en una sección con el ratón y arrástrela hasta el diagrama de curvas. Tras soltar el ratón, la representación del área de curva se amplía a la selección.

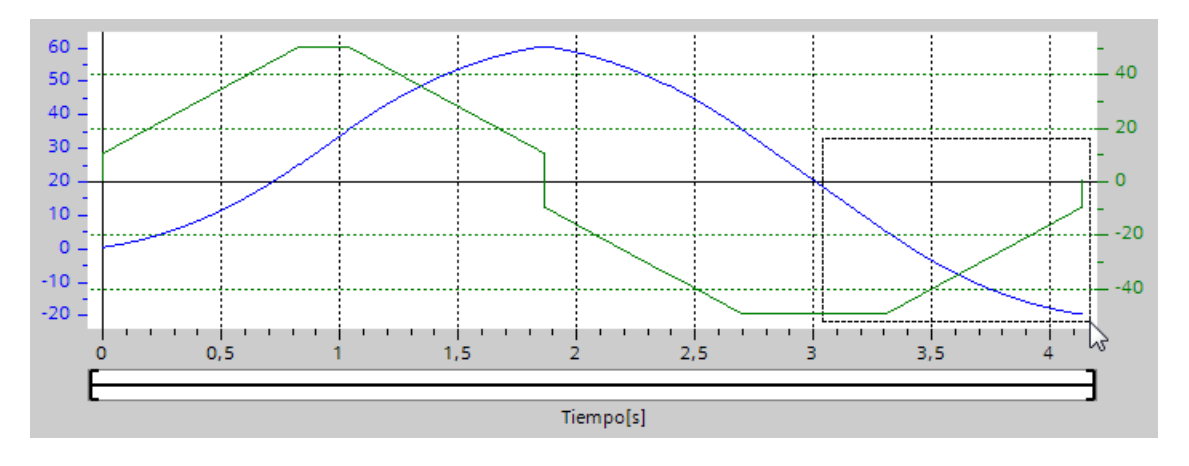

Deshacer el último cambio de la sección:

Para deshacer el último cambio de la sección elija el comando del menú contextual "Deshacer zoom".

#### Sincronizar la cuadrícula

Haciendo clic en las escalas de eje, elija si la cuadrícula se debe sincronizar con el eje de posición o con el eje de velocidad.

#### Leer los valores de la curva en la regla de medición

Active la regla de medición con el comando de menú contextual "Insertar regla de medición".

Con el cursor de la regla de medición, desplace ésta hasta los puntos que desee de las curvas.

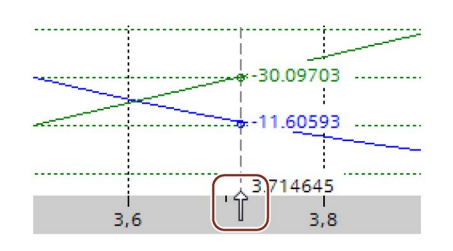

#### Consulte también

[Configuración - General](#page-132-2) (Página [133\)](#page-132-2)

[Configuración - Tabla de peticiones](#page-132-1) (Página [133\)](#page-132-1)

[Comandos del menú contextual - Tabla de peticiones](#page-136-0) (Página [137\)](#page-136-0)

[Comandos del menú contextual - Diagrama de curvas](#page-142-0) (Página [143\)](#page-142-0)

[Transición de petición "Finalizar petición"/"Suavizar transición del movimiento"](#page-143-0) (Página [144\)](#page-143-0)

[Modificar la configuración de la tabla de peticiones en el programa de usuario](#page-145-0) (Página [146\)](#page-145-0)

#### <span id="page-142-0"></span>6.4.3.5 Comandos del menú contextual - Diagrama de curvas

El área de la ventana de curvas incorpora los comandos de menú contextual siguientes:

#### Zoom 100%

Se elige un factor de zoom con el que se puede ver el 100% de los valores de las curvas y/o los valores límite.

#### Deshacer el zoom

Anula la última modificación de zoom.

#### Escala de curvas

Escala los ejes de manera que la curva de posición y la curva de velocidad sean visibles.

#### Escala de curvas y límites

Escala los ejes de manera que tanto la curva de posición y la curva de velocidad, como las posiciones finales de carrera por software activadas y los límites inferior y superior de velocidad sean visibles.

#### Insertar límites de velocidad

Inserta las líneas de los límites de velocidad.

#### Insertar fines de carrera por software

Inserta las líneas de los fines de carrera por software.

#### Insertar regla de medición

Muestra u oculta la regla de medición. Utilice la regla de medición si desea observar valores individuales de las curvas.

#### Consulte también

[Configuración - General](#page-132-2) (Página [133\)](#page-132-2) [Configuración - Tabla de peticiones](#page-132-1) (Página [133\)](#page-132-1) [Comandos del menú contextual - Tabla de peticiones](#page-136-0) (Página [137\)](#page-136-0) [Trabajando con el diagrama de curvas](#page-138-0) (Página [139\)](#page-138-0) [Transición de petición "Finalizar petición"/"Suavizar transición del movimiento"](#page-143-0) (Página [144\)](#page-143-0) [Modificar la configuración de la tabla de peticiones en el programa de usuario](#page-145-0) (Página [146\)](#page-145-0)

## <span id="page-143-0"></span>6.4.3.6 Transición de petición "Finalizar petición"/"Suavizar transición del movimiento"

Los diagramas siguientes muestran la transición del movimiento para distintas selecciones del modo de transición en la columna "Siguiente paso":

#### Transición del movimiento si la petición precedente es una petición de posicionamiento

Los siguientes diagramas representan una secuencia de peticiones con dos peticiones de movimiento. La primera es una petición de posicionamiento (verde). La segunda es una petición de velocidad (roja) o de posicionamiento (azul):

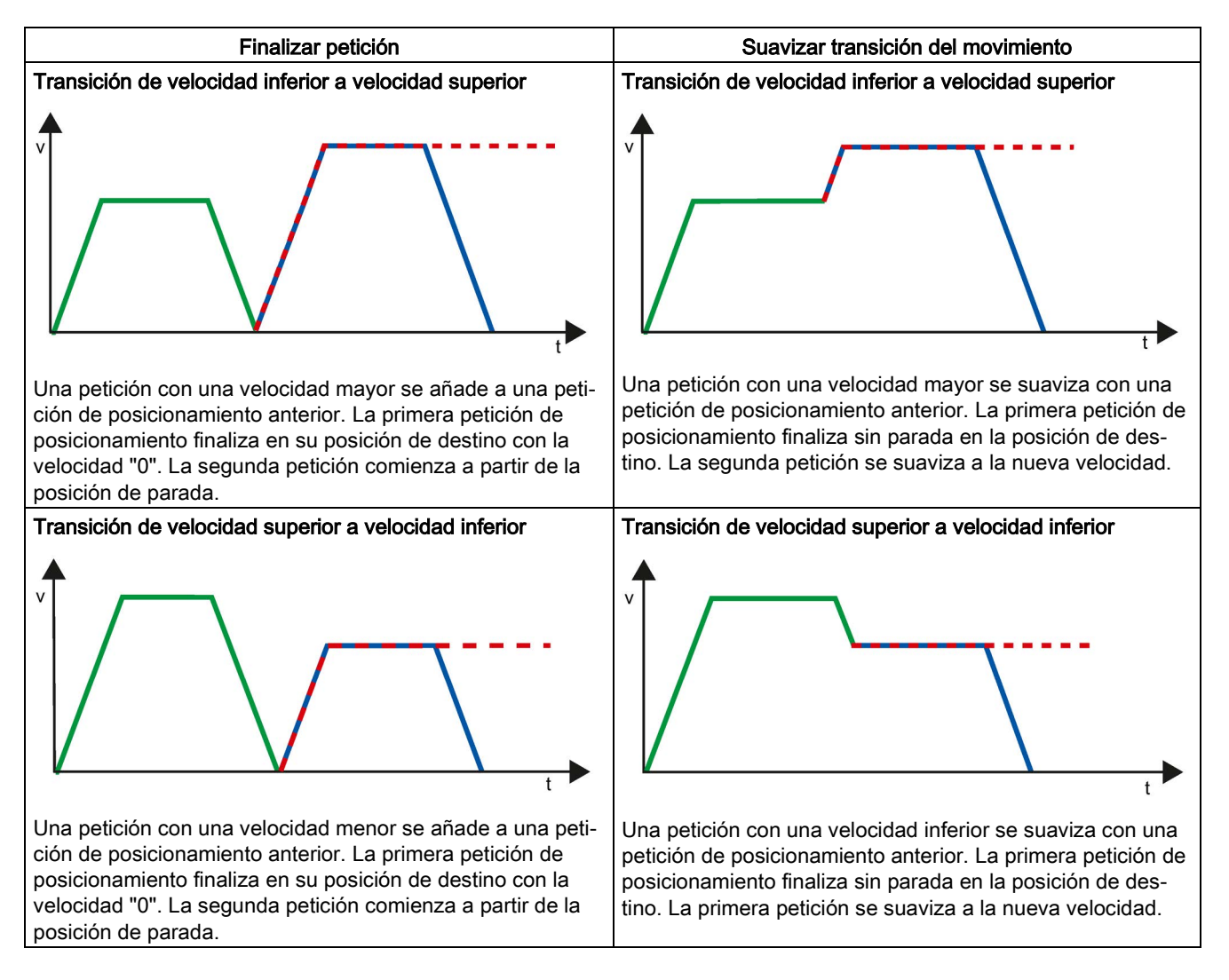

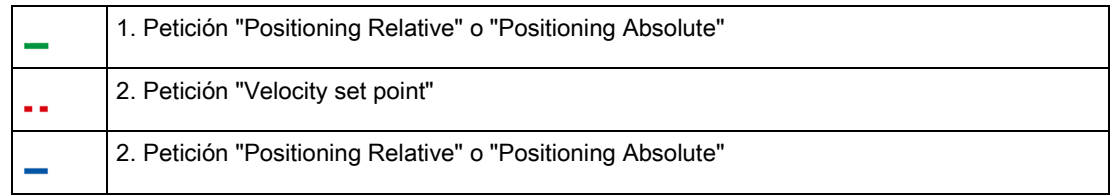
# 6.4 Configuración del objeto tecnológico Tabla de peticiones

# Transición del movimiento si la petición precedente es una petición de velocidad

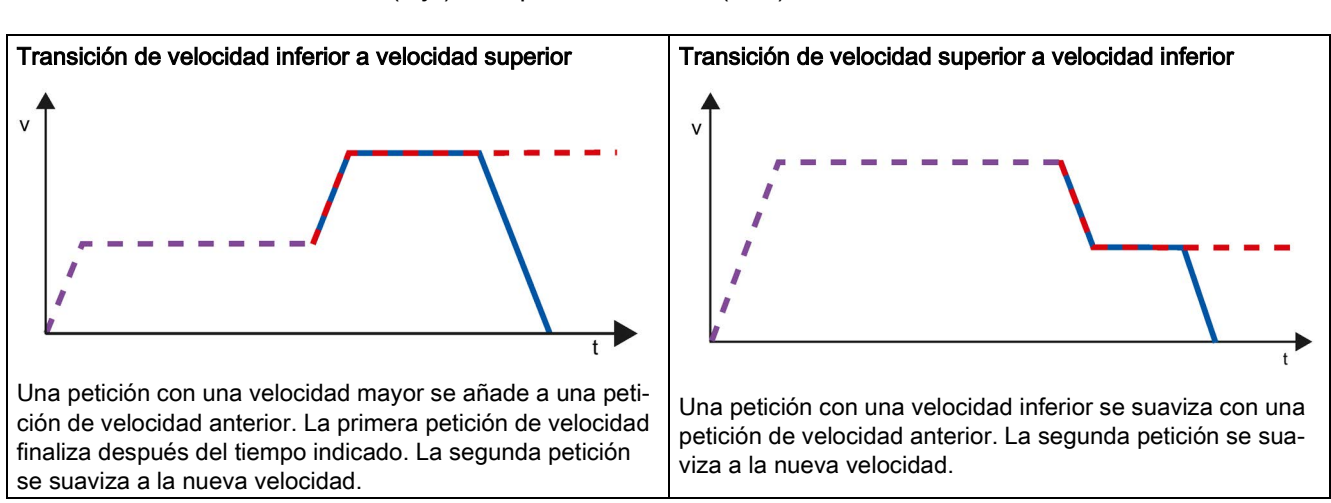

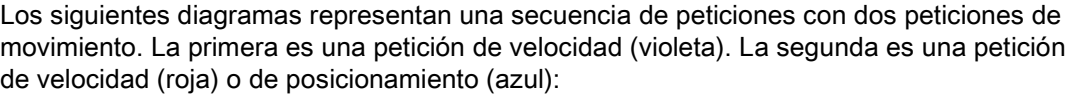

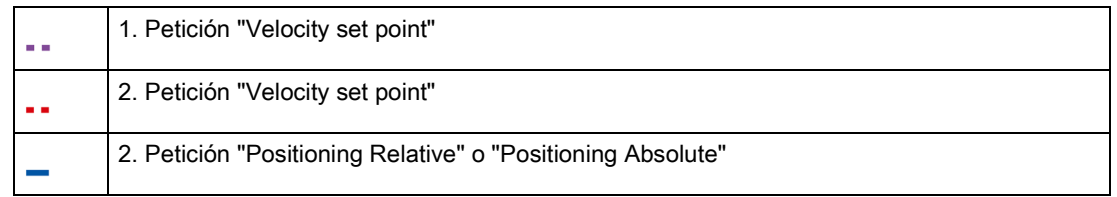

# Consulte también

[Configuración - General](#page-132-0) (Página [133\)](#page-132-0) [Configuración - Tabla de peticiones](#page-132-1) (Página [133\)](#page-132-1) [Comandos del menú contextual - Tabla de peticiones](#page-136-0) (Página [137\)](#page-136-0) [Trabajando con el diagrama de curvas](#page-138-0) (Página [139\)](#page-138-0) [Comandos del menú contextual - Diagrama de curvas](#page-142-0) (Página [143\)](#page-142-0) [Modificar la configuración de la tabla de peticiones en el programa de usuario](#page-145-0) (Página [146\)](#page-145-0) 6.4 Configuración del objeto tecnológico Tabla de peticiones

# <span id="page-145-0"></span>6.4.3.7 Modificar la configuración de la tabla de peticiones en el programa de usuario

Los siguientes parámetros de configuración pueden modificarse en la CPU mientras se ejecuta el programa de usuario:

### Peticiones y valores correspondientes

Los parámetros de la tabla de peticiones se pueden modificar incluso durante el tiempo de ejecución del programa de usuario. Para ello utilice las siguientes variables del objeto tecnológico:

● <Nombre de la tabla>.Command[1..32].Type

para modificar el tipo de petición correspondiente

- <Nombre de la tabla>.Command[1..32].Position para modificar la posición o el recorrido
- <Nombre de la tabla>.Command[1..32].Velocity para modificar la velocidad
- <Nombre de la tabla>.Command[1..32].Duration para modificar la duración
- <Nombre de la tabla>.Command[1..32].NextStep para modificar el parámetro "Siguiente paso"
- <Nombre de la tabla>.Command[1..32].StepCode para modificar el código de paso

Para saber cuándo tienen efecto las modificaciones de los parámetros de configuración, consulte en el anexo la descripción de las [variables del objeto tecnológico](#page-446-0) (Página [447\)](#page-446-0).

## Consulte también

[Lista de compatibilidad de las variables V1...3 <-> V4...5](#page-47-0) (Página [48\)](#page-47-0)

[Configuración - General](#page-132-0) (Página [133\)](#page-132-0)

[Configuración - Tabla de peticiones](#page-132-1) (Página [133\)](#page-132-1)

[Comandos del menú contextual - Tabla de peticiones](#page-136-0) (Página [137\)](#page-136-0)

[Trabajando con el diagrama de curvas](#page-138-0) (Página [139\)](#page-138-0)

[Comandos del menú contextual - Diagrama de curvas](#page-142-0) (Página [143\)](#page-142-0)

[Transición de petición "Finalizar petición"/"Suavizar transición del movimiento"](#page-143-0) (Página [144\)](#page-143-0)

# 6.4.4 Parámetros avanzados

# 6.4.4.1 Configuración: parámetros avanzados

Configure las propiedades básicas de la representación de diagrama del objeto tecnológico "Tabla de peticiones" en la ventana de configuración "Parámetros avanzados".

### **Nota**

Si en el área "Utilizar parámetros de eje de" se ha seleccionado un eje de ejemplo, la unidad de medida se puede editar. Si se ha elegido un eje configurado, se muestra el valor del eje.

## Utilizar parámetros del eje de

Seleccione en la lista desplegable los parámetros del eje que deben servir como base para la representación gráfica y para la comprobación de la secuencia de movimientos. Seleccione "Eje de ejemplo" si aún no ha insertado ningún eje en la carpeta "Objetos tecnológicos" o si desea utilizar valores que no se han configurado en ningún eje existente.

Los parámetros de eje del eje seleccionado en el parámetro del mismo nombre se utilizan para el procesamiento de la tabla de peticiones en el programa de usuario.

## Unidad de medida de posición

Introduzca en este campo la unidad de medida para el eje de ejemplo. Si en el área "Utilizar parámetros de eje de" se ha seleccionado un eje ya configurado, se muestra la unidad de medida configurada allí.

# Copiar parámetros del eje

Seleccione el sentido de copia y el eje para copiar los parámetros del eje. Puede copiar los parámetros del eje de ejemplo en el eje seleccionado o transferir los parámetros del eje seleccionado al eje de ejemplo. Con el botón "Aplicar configuración" se copian los parámetros del eje de acuerdo con su configuración.

6.4 Configuración del objeto tecnológico Tabla de peticiones

# 6.4.4.2 Configuración - Dinámica

En la ventana de configuración "Dinámica" configure la aceleración y la deceleración, así como la limitación de tirones del eje de ejemplo.

### Nota

Si en el área "Utilizar parámetros de eje de" se ha seleccionado un eje de ejemplo, se pueden editar los campos descritos a continuación. Si se ha elegido un eje configurado, se muestran los valores del eje.

## Aceleración/deceleración

Ajuste la aceleración deseada para el eje de ejemplo en el campo "Aceleración". La deceleración deseada se puede ajustar en el campo "Deceleración".

Las peticiones de movimiento configuradas en la tabla de peticiones se calculan con la aceleración / deceleración seleccionada.

Límites:

- 1,0e-12 ≤ aceleración ≤ 1,0e12
- 1,0e-12 ≤ deceleración ≤ 1,0e12

## Activar limitación de tirones

Active la limitación de tirones con esta casilla de verificación.

## Tirón

Ajuste el tirón deseado para la rampa de aceleración y deceleración en el campo "Tirón".

Las peticiones de movimiento configuradas en la tabla de peticiones se calculan con el tirón seleccionado.

Límites:

● 1,0e-12 ≤ tirón ≤ 1,0e12

# 6.4.4.3 Configuración - Valores límite

En la ventana de configuración "Valores límite", configure la velocidad máxima, la velocidad de arranque/parada y los finales de carrera por SW del eje de ejemplo.

### **Nota**

Si en el área "Utilizar parámetros de eje de" se ha seleccionado un eje de ejemplo, se pueden editar los campos descritos a continuación. Si se ha elegido un eje configurado, se muestran los valores del eje.

# Velocidad máxima / Velocidad de arranque/parada

Defina en estos campos la velocidad máxima admisible y la velocidad de arranque/parada del eje de ejemplo. La velocidad de arranque/parada es la velocidad mínima admisible del eje de ejemplo.

Límites:

● 1,0e-12 ≤ velocidad de arranque/parada ≤ 1,0e12

Velocidad de arranque/parada = 0.0

● 1,0e-12 ≤ velocidad máxima ≤ 1,0e12

Velocidad máxima = 0.0

El valor de la velocidad máxima debe ser mayor o igual al valor de la velocidad de arranque/parada.

## Activar final de carrera de software

Active con esta casilla de verificación la función de los finales de carrera por software inferior y superior. En el diagrama de curvas no se representan los procesos de movimiento que son reacción a la llegada a los finales de carrera de software.

## Final de carrera por software inferior/superior

En estos campos se especifica el valor de posición de los finales de carrera por software inferior y superior.

Límites:

● -1,0e12 ≤ final de carrera por software inferior ≤ -1,0e12

1,0e12 ≤ final de carrera por software inferior ≤ 1,0e12

Final de carrera por software inferior = 0,0

● -1,0e12 ≤ final de carrera por software superior ≤ -1,0e12

1,0e12 ≤ final de carrera por software superior ≤ 1,0e12

Final de carrera por software superior = 0,0

El valor del final de carrera por software superior debe ser mayor o igual al valor del final de carrera por software inferior.

# $C$ argar en la CPU  $\overline{a}$

Los datos de los objetos tecnológicos Motion Control se guardan en bloques de datos. Para cargar un objeto tecnológico nuevo o modificado rigen por lo tanto las condiciones para la carga de "Bloques".

# PRECAUCIÓN

### Posibles fallos en el funcionamiento del eje al cargar sin configuración hardware

La configuración de hardware cambia cuando se realizan los siguientes cambios en la configuración del eje o el encóder:

- Modificación del generador de impulsos (PTO)
- Modificación de la dirección del final de carrera por HW
- Modificación de la dirección del sensor del punto de referencia
- Modificación de la dirección del telegrama PROFIdrive
- Modificación de la dirección de la salida analógica
- Modificación de la dirección de la salida de habilitación o de la entrada de disponibilidad

Si la configuración modificada del eje o el encóder se carga mediante los comandos del menú contextual "Software" o "Software (todos los bloques)" sin cargar la configuración de hardware, puede producirse un fallo de funcionamiento del eje.

Asegúrese de cargar la configuración hardware actual en la CPU bajo las condiciones mencionadas.

# Carga en el estado operativo RUN de la CPU S7-1200 (a partir de la versión de firmware V2.2)

A partir de la versión de firmware V2.2 de la CPU S7-1200, al realizar una carga en el estado operativo RUN se comprueba si es posible cargar sin conmutar la CPU a STOP.

Al cargar los bloques de datos en el estado operativo RUN rigen las condiciones siguientes:

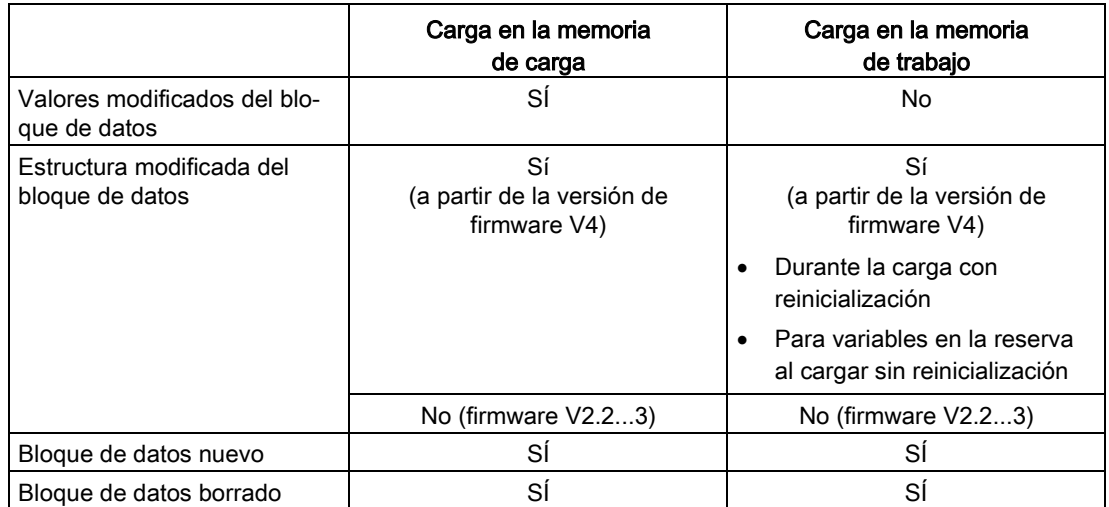

Tenga en cuenta también lo siguiente al borrar y cargar con reinicialización de bloques de datos:

- Al cargar un objeto tecnológico Eje de posicionamiento, el eje debe estar bloqueado.
- Al cargar un objeto tecnológico Tabla de peticiones no debe haber ninguna petición MC\_CommandTable activa con esta tabla de peticiones (parámetro "Busy" = FALSE).
- Al cargar un bloque de datos de instancia MC\_Power, no debe estar activa la correspondiente instrucción MC\_Power (parámetro "Busy" = FALSE).

A partir de la versión tecnológica V3.0, los objetos tecnológicos Motion Control (bloques de datos) también pueden cargarse con la CPU en el estado operativo RUN.

Los objetos tecnológicos de versión inferior a V3.0 no pueden cargarse con la CPU en el estado operativo RUN.

Seleccione una de las acciones descritas a continuación para cargar en la memoria de trabajo la configuración modificada de un objeto tecnológico Motion Control (a partir de la versión V3.0):

- Objeto tecnológico Eje de posicionamiento y tabla de peticiones Cambie el estado operativo de la CPU de STOP a RUN.
- Objeto tecnológico Eje de posicionamiento Bloquee el eje y ejecute un "Restart" con la instrucción Motion Control "MC\_Reset".
- Objeto tecnológico Tabla de peticiones

Asegúrese de que la tabla de peticiones no se utiliza. Cargue el bloque de datos de la tabla de peticiones en la memoria de trabajo con la instrucción avanzada "READ\_DBL".

# Consulte también

[Guía para utilizar Motion Control](#page-42-0) (Página [43\)](#page-42-0)

# Puesta en servicio **800 de anos de la contrada en Servicio de Servicio en Servicio de la contrada en Servicio**

# 8.1 Panel de mando del eje

Utilice el panel de mando del eje para mover el eje en modo manual, optimizar los ajustes del eje y realizar un test de su instalación.

El panel de mando del eje sólo puede manejarse si hay establecida una conexión online con la CPU.

#### Nota

#### Tiempos de reacción del panel de mando del eje

El tiempo de reacción durante el manejo del panel de mando del eje depende de la carga de comunicación de la CPU. Cierre las demás ventanas online del portal TIA para disminuir el tiempo de reacción.

En el cuadro de diálogo de inicio también puede adaptar el Timeout.

## Botón "Control manual"

Haga clic en el botón "Control manual" para mover el eje en control manual. Retire antes la habilitación del eje a través de la instrucción de Motion Control "MC\_Power" en el programa de usuario. En el modo de operación "Control manual", el panel de mando del eje tiene el control maestro sobre las funciones del eje. El programa de usuario no tiene ninguna influencia en las funciones del eje hasta que no finalice el control manual.

# PRECAUCIÓN

### Ejes adicionales en el modo automático

El control manual sólo está activo para un eje. Si hay otros ejes en modo automático, pueden producirse situaciones peligrosas.

En ese caso, bloquee todos los ejes adicionales.

## Botón "Modo automático"

Haga clic en el botón "Modo automático" para finalizar el modo de operación "Control manual". El panel de mando del eje devuelve el control maestro y el eje puede ser controlado por el programa de usuario. En el programa de usuario se debe habilitar nuevamente el eje y, si fuera necesario, volver a referenciar.

Antes de pasar al modo automático finalice todos los movimientos en curso, de lo contrario el eje se frenará con la deceleración de parada de emergencia.

# Botón "Habilitar"

Haga clic en el botón "Habilitar" para habilitar el eje en el modo de operación "Control manual". Una vez habilitado se pueden utilizar las funciones del panel de mando del eje.

Si el eje no puede ser habilitado por no cumplir los requisitos, consulte el aviso de error emitido en el campo "Aviso de error". En el anexo encontrará informaciones que le permitirán eliminar el error, en el apartado "Lista de ErrorIDs y ErrorInfos" Habilite nuevamente el eje una vez subsanado el error.

# Botón "Bloquear"

Haga clic en el botón "Bloquear" para bloquear el eje temporalmente en el modo de operación "Control manual".

# Área "Comando"

El manejo en el área "Comando" sólo es posible con el eje habilitado. Seleccione uno de los siguientes comandos:

### ● JOG

El comando se corresponde con la petición de Motion Control "MC\_MoveJog" del programa de usuario.

### ● Posicionamiento

El comando se corresponde con las peticiones de Motion Control "MC\_MoveAbsolute" y "MC\_MoveRelative" del programa de usuario. Para realizar un posicionamiento absoluto es necesario que el eje esté referenciado.

### Referenciado

El comando se corresponde con la petición de Motion Control "MC\_Home" del programa de usuario.

- El botón "Fijar punto de referencia" representa Mode = 0 (referenciado directo absoluto)
- El botón "Referenciado Activo" representa Mode = 3 (referenciado activo)

Para el referenciado activo se debe haber configurado el sensor del punto de referencia en la configuración del eje.

Los valores para las velocidades de aproximación y referenciado y para el offset del punto de referencia se toman, sin modificaciones, de la configuración del eje.

Dependiendo de la selección aparecen campos relevantes para la entrada de los valores de consigna y botones para iniciar el comando.

Con el botón "Activar limitación de tirones" se puede activar y desactivar la limitación de tirones. De forma predeterminada, se adopta el tirón con el 10 % del valor configurado. Este valor se puede modificar según sea necesario.

# Área "Estado del eje"

Si el modo de operación "Control manual" se encuentra activado, en el área "Estado del eje" se muestra el estado actual del eje y del accionamiento. La posición y velocidad actuales del eje se indican en "Valores actuales".

Una vez solucionados, acuse los errores pendientes haciendo clic en el botón "Acusar".

El campo "Mensaje de información" muestra información detallada sobre el estado del eje.

# Área "Valores actuales"

En esta área se muestra la posición y la velocidad actuales del eje.

# Aviso de error

El campo "Mensaje de error" muestra el error actual. Una vez solucionada la causa del error, en el modo de operación "Control manual" se puede borrar la entrada correspondiente haciendo clic en el botón "Acusar".

### Nota

### Valores iniciales de velocidad, aceleración / deceleración y tirón

Por razones de seguridad, al activar el panel de mando del eje, los parámetros "Velocidad" y "Aceleración / Deceleración" y "Tirón" se inicializan únicamente con el 10% de los valores ajustados en la configuración. El parámetro "Tirón" se utiliza a partir del objeto tecnológico "Eje" V2.0.

Para la inicialización se toman como base los valores de la vista de configuración "Parámetros avanzados > Dinámica > General".

El parámetro "Velocidad" del panel de control del eje se deriva de la "Velocidad máxima" de la configuración, y el parámetro "Aceleración/deceleración" se deriva de la "Aceleración" de la configuración.

Los parámetros "Velocidad", "Aceleración / Deceleración" y "Tirón" pueden modificarse en el panel de mando; los valores de la configuración no se ven afectados por ello.

# Consulte también

[Guía para utilizar Motion Control](#page-42-0) (Página [43\)](#page-42-0)

# 8.2 Optimización

El movimiento de los ejes con conexión del accionamiento a través de PROFIdrive/salida analógica cuenta con regulación de posición.

La función "Optimización" ayuda a determinar la ganancia óptima (factor Kv) para el [lazo de](#page-102-0) [regulación](#page-102-0) (Página [103\)](#page-102-0) del eje. Para ello, con la función Trace se registra la curva de velocidad del eje durante un movimiento de posicionamiento especificable. Seguidamente, existe la posibilidad de evaluar el registro y adaptar la ganancia en correspondencia.

En el árbol del proyecto encontrará la función "Optimización" del objeto tecnológico Eje de posicionamiento en "Objeto tecnológico > Puesta en marcha".

El cuadro de diálogo "Optimización" está dividido en las siguientes áreas:

- Control maestro
- Eje
- Optimizar ganancia
- Trace

### Nota

### Los parámetros no se aplican

Los valores de parámetros ajustados se rechazan tras devolver el control. En caso necesario, transfiera los valores a la configuración.

### Inicio de la optimización

Al iniciar la optimización, Trace se inicia simultáneamente. En este caso se puede adaptar un Timeout en el cuadro de diálogo de inicio.

# Control maestro

Esta área permite tomar el control maestro del objeto tecnológico o devolverlo al programa de usuario:

## ● Botón "Activar"

Con en el botón "Activar" se establece una conexión online con la CPU y se asume el control maestro del objeto tecnológico seleccionado. Observe lo siguiente al activar el control maestro:

- Para poder tomar el control maestro, el objeto tecnológico tiene que estar bloqueado en el programa de usuario.
- Hasta que no se devuelve el control, el programa de usuario no puede influir en las funciones del objeto tecnológico. Las peticiones de Motion Control del programa de usuario para el objeto tecnológico se rechazarán con un error ("ErrorID" = 16#8203).

# PRECAUCIÓN

### Ejes adicionales en el modo automático

El control maestro se aplica solo para el objeto tecnológico seleccionado. Si hay otros ejes en modo automático, pueden producirse situaciones peligrosas.

En ese caso, bloquee todos los ejes adicionales.

### Botón "Desactivar"

Con el botón "Desactivar" se devuelve el control al programa de usuario.

# Eje

En esta área se habilita o se bloquea el objeto tecnológico para el funcionamiento con el panel de mando del eje/optimización.

## ● Botón "Habilitar"

Con el botón "Habilitar" se habilita el objeto tecnológico seleccionado.

### ● Botón "Bloquear"

Con el botón "Bloquear" se bloquea el objeto tecnológico seleccionado.

# Optimizar ganancia

En esta área se llevan a cabo los ajustes para optimizar la ganancia:

### Botón "Adelante"

Con el botón "Adelante" se inicia un incremento de prueba en sentido positivo para la optimización.

## ● Botón "Atrás"

Con el botón "Atrás" se inicia un incremento de prueba en sentido negativo para la optimización.

## Botón "Stop"

Con el botón "Stop" finaliza el movimiento en curso de la optimización y el registro de Trace.

## ● Casilla de verificación "Adaptar dinámica"

Active esta opción para adaptar la aceleración y la aceleración máxima para la optimización.

## ● Aceleración

Configure en este campo la aceleración para un incremento de prueba.

### ● Velocidad máxima

Configure en este campo la velocidad máxima para un incremento de prueba.

### ● Tiempo de medición

El tiempo de medición se vuelve a calcular en cada caso dependiendo de la aceleración, la velocidad y el recorrido seleccionados.

El valor del tiempo de medición se puede ajustar a posteriori.

### ● Ganancia

Configure en este campo la ganancia actual del regulador de posición (Kv). La ganancia surtirá efecto al introducirla. Si la ganancia del regulador de posición (Kv) es demasiado grande, puede provocar un error en el accionamiento.

# **Trace**

En la zona inferior del cuadro de diálogo "Optimización" se muestra la función Trace.

Con cada incremento de prueba se inicia automáticamente un registro Trace de los parámetros necesarios, el cual se visualiza tras finalizar el incremento de prueba. Una vez que se ha devuelto el control se borra el registro Trace.

Encontrará una descripción completa de la función Trace en la ayuda del TIA Portal, en el capítulo Función Trace y de analizador lógico.

# Programar **9**

# <span id="page-157-0"></span>9.1 Sinopsis de las instrucciones de Motion Control

Las instrucciones de Motion Control le permiten controlar el eje desde el programa de usuario. Las instrucciones inician peticiones de Motion Control que ejecutan las funciones deseadas.

Puede consultar en los parámetros de salida de las instrucciones de Motion Control el estado de las peticiones de Motion Control, así como los eventuales errores producidos durante su procesamiento. Están disponibles las siguientes instrucciones de Motion Control:

- [MC\\_Power: Habilitar, bloquear eje a partir de V6](#page-184-0) (Página [185\)](#page-184-0)
- MC Reset: Acusar errores, reiniciar un objeto tecnológico a partir de V6 (Página [191\)](#page-190-0)
- MC Home: Referenciar eje, ajustar punto de referencia a partir de V6 (Página [193\)](#page-192-0)
- [MC\\_Halt: Parar eje a partir de V6](#page-197-0) (Página [198\)](#page-197-0)
- MC MoveAbsolute: Posicionar eje de forma absoluta a partir de V6 (Página [202\)](#page-201-0)
- MC MoveRelative: Posicionar eje de forma relativa a partir de V6 (Página [206\)](#page-205-0)
- MC MoveVelocity: Mover eje con especificación de velocidad a partir de V6 (Página [210\)](#page-209-0)
- [MC\\_MoveJog: Mover eje en modo Jog a partir de V6](#page-214-0) (Página [215\)](#page-214-0)
- MC\_CommandTable: Ejecutar peticiones de eje como secuencia de movimientos a partir [de V6](#page-218-0) (Página [219\)](#page-218-0)
- MC ChangeDynamic: Modificar ajustes dinámicos del eje a partir de V6 (Página [221\)](#page-220-0)
- [MC\\_ReadParam: Leer de forma continuada datos de movimiento de un eje de](#page-223-0) [posicionamiento a partir de V6](#page-223-0) (Página [224\)](#page-223-0)
- MC WriteParam: Escribir variable del eje de posicionamiento a partir de V6 (Página [226\)](#page-225-0)

## Consulte también

[Crear un programa de usuario](#page-158-0) (Página [159\)](#page-158-0)

[Notas de programación](#page-161-0) (Página [162\)](#page-161-0)

[Comportamiento de peticiones de Motion Control tras desconexión y rearranque completo](#page-163-0) (Página [164\)](#page-163-0)

[Seguimiento de las peticiones activas](#page-163-1) (Página [164\)](#page-163-1)

[Indicaciones de error de las instrucciones de Motion Control](#page-175-0) (Página [176\)](#page-175-0)

# <span id="page-158-0"></span>9.2 Crear un programa de usuario

A continuación se crea en el programa de usuario la estructura básica para controlar el eje. Las instrucciones de Motion Control utilizadas permiten controlar todas las funciones del eje disponibles.

# Requisitos

● El objeto tecnológico está creado y configurado sin errores.

Antes de crear y probar el programa de usuario se recomienda probar el funcionamiento del eje y de los elementos correspondientes de la instalación con el panel de mando del eje.

# Procedimiento

Para crear el programa de usuario proceda conforme al principio descrito a continuación:

1. En el árbol del proyecto haga doble clic en su bloque lógico (el bloque lógico debe llamarse en el programa cíclico).

El bloque lógico se abre en el editor de programación y se muestran las instrucciones disponibles.

- 2. Abra la categoría "Tecnología" y las carpetas "Motion Control" y "S7-1200 Motion Control".
- 3. Arrastre con Drag & Drop la instrucción "MC\_Power" al segmento que desee del bloque lógico.

Se abre el cuadro de diálogo para definir el DB de instancia.

4. Elija en el diálogo entre las siguientes alternativas:

### Instancia individual

Haga clic en el botón "Instancia individual" y seleccione si desea determinar el nombre y el número del DB de instancia automática o manualmente.

### Multiinstancia

Haga clic en el botón "Multiinstancia" y seleccione si desea determinar el número de la multiinstancia automática o manualmente.

9.2 Crear un programa de usuario

5. Haga clic en el botón "Aceptar".

La instrucción de Motion Control "MC\_Power" se inserta en el segmento.

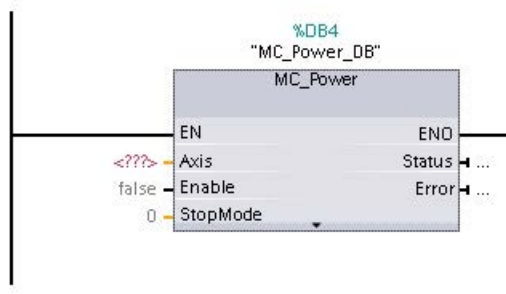

Los parámetros marcados con "<???>" se deben asignar; el resto de parámetros se encuentran asignados con valores predeterminados.

Los parámetros representados en negro son necesarios para usar la instrucción de Motion Control.

6. Seleccione el objeto tecnológico en el árbol del proyecto y arrástrelo con Drag & Drop hasta <???>.

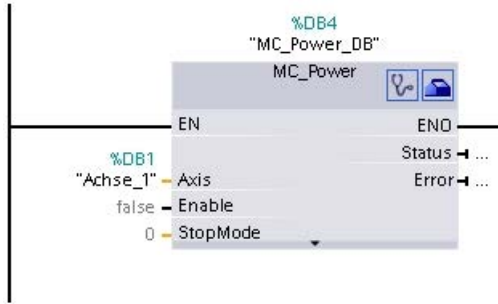

Una vez seleccionado el bloque de datos del objeto tecnológico están disponibles los siguientes botones:

 $\mathbb{V}$ 

Haga clic en el símbolo del estetoscopio para abrir el diagnóstico del objeto tecnológico.  $\blacksquare$ 

Haga clic en el símbolo de la caja de herramientas si desea abrir la vista de configuración del objeto tecnológico.

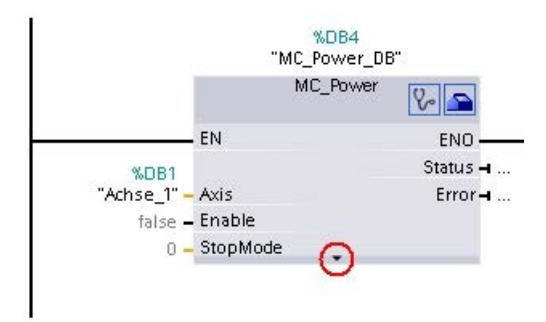

Con un clic en la flecha hacia abajo se abre la vista de otros parámetros de la instrucción Motion Control.

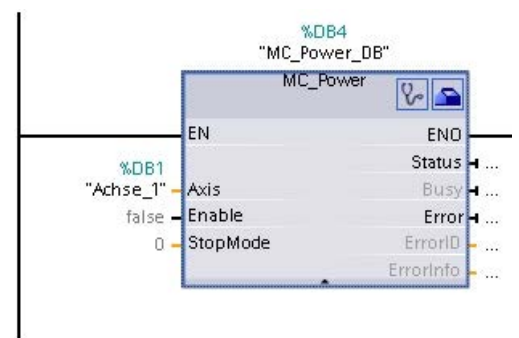

Los parámetros visibles representados ahora en gris pueden ser utilizados de manera opcional.

7. Siga los pasos 3 a 6 para introducir otras instrucciones de Motion Control deseadas.

## Resultado

Se ha creado la estructura básica para controlar el eje en el programa de usuario.

Introduzca en otras partes del programa de usuario los parámetros de entrada de las instrucciones de Motion Control para lanzar las peticiones deseadas en el objeto tecnológico "Eje".

Evalúe los parámetros de salida de las instrucciones de Motion Control y las variables del bloque de datos del eje para hacer un seguimiento de las peticiones lanzadas y del estado del eje.

Para más detalles acerca de los parámetros de las instrucciones de Motion Control consulte las descripciones detalladas de los mismos.

## Consulte también

[Sinopsis de las instrucciones de Motion Control](#page-157-0) (Página [158\)](#page-157-0)

[Notas de programación](#page-161-0) (Página [162\)](#page-161-0)

[Comportamiento de peticiones de Motion Control tras desconexión y rearranque completo](#page-163-0) (Página [164\)](#page-163-0)

[Seguimiento de las peticiones activas](#page-163-1) (Página [164\)](#page-163-1)

[Indicaciones de error de las instrucciones de Motion Control](#page-175-0) (Página [176\)](#page-175-0)

# <span id="page-161-0"></span>9.3 Notas de programación

Tenga en cuenta las siguientes indicaciones al crear su programa de usuario:

## Llamada cíclica de las instrucciones de Motion Control empleadas

El estado actual de procesamiento de las peticiones se puede consultar a través de los parámetros de salida de la instrucción de Motion Control. El estado se actualiza cada vez que se llama la instrucción Motion Control. Por ello, asegúrese de llamar las instrucciones de Motion Control de forma cíclica.

# ● Aceptación de los valores de los parámetros de una instrucción de Motion Control

Los valores de los parámetros en los parámetros de entrada se aceptan con un flanco positivo en el parámetro de entrada "Execute" al llamar el bloque.

La petición de Motion Control se inicia con estos valores de parámetros. Los valores de parámetros modificados a posteriori en la instrucción de Motion Control no se aceptan hasta el siguiente inicio de la petición de Motion Control.

Una excepción es el parámetro de entrada "StopMode" de la instrucción de Motion Control "MC\_Power" y "Velocity" de la instrucción de Motion Control "MC\_MoveJog". Un cambio en el parámetro de entrada también se aplica con "Enable" = TRUE, o bien "JogForward" y "JogBackward".

# ● Programación considerando las informaciones del estado

En un procesamiento paso a paso de peticiones de Motion Control asegúrese de que la petición en curso haya finalizado antes de iniciar una nueva petición. Compruebe la finalización de la petición en curso a través de los avisos de estado de la instrucción de Motion Control y de las variables "StatusBits" del objeto tecnológico.

En los siguientes ejemplos se debe tener en cuenta la secuencia descrita. Si no se tiene en cuenta se muestra un error del eje o de la petición.

## – Habilitación del eje con la instrucción de Motion Control "MC\_Power"

El eje debe ser habilitado antes de que éste pueda aceptar peticiones de movimiento. Compruebe la habilitación del eje mediante una operación lógica Y de la variable <Nombre del eje>.StatusBits.Enable = TRUE con el parámetro de salida Status = TRUE de la instrucción de Motion Control "MC\_Power".

## – Acusar errores con la instrucción de Motion Control "MC\_Reset"

Antes de iniciar una petición de Motion Control se deben acusar los errores activos con "MC\_Reset". Corrija la causa del error y acúselo con la instrucción de Motion Control "MC\_Reset". Compruebe que el error haya sido acusado correctamente antes de lanzar una nueva petición. Emplee para ello una operación lógica Y de la variable <Nombre del eje>.StatusBits.Error = FALSE con el parámetro de salida Done = TRUE de la instrucción de Motion Control "MC\_Reset".

## – Referenciación del eje con la instrucción de Motion Control "MC\_Home"

Antes de poder iniciar una petición MC\_MoveAbsolute se debe referenciar el eje. Compruebe tras la referenciación del eje su correcta finalización con una operación lógica Y de la variable <Nombre del eje>.StatusBits.HomingDone = TRUE con el parámetro de salida Done = TRUE de la instrucción de Motion Control "MC\_Home". 9.4 Comportamiento de peticiones de Motion Control tras desconexión y rearranque completo

# Procesamiento de relevo de peticiones de Motion Control

Las peticiones de Motion Control para mover el eje también se pueden ejecutar con carácter de relevo.

Si se inicia una nueva petición de Motion Control del eje durante una petición de Motion Control en curso, la petición en curso queda relevada por la nueva petición, sin que la petición en curso deba ser ejecutada completamente. La petición relevada notifica esta circunstancia a la instrucción de Motion Control mediante CommandAborted = TRUE. De esta forma, una petición MC\_MoveRelative en curso puede ser relevada, p.ej., por una petición MC\_MoveAbsolute.

# Evitar la reutilización de la misma instancia

Todas las informaciones relevantes de una petición de Motion Control se guardan en su instancia.

Cuando utilice esta instancia no inicie ninguna otra petición si desea hacer un seguimiento del estado de la petición actual. Utilice distintas instancias si desea realizar un seguimiento por separado de las peticiones. Si se utiliza la misma instancia para varias peticiones de Motion Control, las informaciones de estado y error de las distintas peticiones se sobrescriben unas a otras.

En el programa de usuario se debe llamar cada eje con una llamada propia de la instrucción de Motion Control "MC\_Power" con un bloque de datos de instancia propio.

## Llamada de instrucciones de Motion Control en distintas clases de prioridad (niveles de ejecución)

Las instrucciones de Motion Control que tienen la misma instancia no pueden llamarse en distintas clases de prioridad sin enclavamiento. Para más detalles sobre cómo llamar las instrucciones de Motion Control enclavadas para efectuar un seguimiento, consulte el apartado ["Seguimiento de peticiones de clases de prioridad superiores \(niveles de](#page-232-0)  [ejecución\)](#page-232-0) (Página [233\)](#page-232-0)".

# Consulte también

[Sinopsis de las instrucciones de Motion Control](#page-157-0) (Página [158\)](#page-157-0)

[Crear un programa de usuario](#page-158-0) (Página [159\)](#page-158-0)

Comportamiento de peticiones de [Motion Control tras desconexión y rearranque completo](#page-163-0) (Página [164\)](#page-163-0)

[Seguimiento de las peticiones activas](#page-163-1) (Página [164\)](#page-163-1)

[Indicaciones de error de las instrucciones de Motion Control](#page-175-0) (Página [176\)](#page-175-0)

[Realizar un seguimiento de las peticiones de clases de prioridad superiores \(niveles de](#page-232-0) [procesamiento\)](#page-232-0) (Página [233\)](#page-232-0)

Programar

9.4 Comportamiento de peticiones de Motion Control tras desconexión y rearranque completo

# <span id="page-163-0"></span>9.4 Comportamiento de peticiones de Motion Control tras desconexión y rearranque completo

Con un POWER OFF o STOP de la CPU se cancelan todas las peticiones de Motion Control activas. Todas las salidas de la CPU se inicializan, incluidas las salidas de impulsos y sentido.

Con el siguiente POWER ON o rearranque completo de la CPU (CPU en RUN) se inicializan nuevamente los objetos tecnológicos y las peticiones de Motion Control.

Todos los datos actuales de los objetos tecnológicos, así como todas las informaciones de estado y error de las peticiones de Motion Control activas anteriormente se ponen a los valores iniciales.

Antes de poder utilizar el eje nuevamente, es necesario habilitarlo con la instrucción de Motion Control "MC\_Power". Si desea una referenciación, también deberá referenciar el eje nuevamente con la instrucción de Motion Control "MC\_Home". Si se utiliza un encóder absoluto, el referenciado también se mantiene después de la desconexión (POWER OFF).

# Consulte también

[Sinopsis de las instrucciones de Motion Control](#page-157-0) (Página [158\)](#page-157-0)

[Crear un programa de usuario](#page-158-0) (Página [159\)](#page-158-0)

[Notas de programación](#page-161-0) (Página [162\)](#page-161-0)

Seguimiento [de las peticiones activas](#page-163-1) (Página [164\)](#page-163-1)

Indicaciones de error [de las instrucciones de Motion Control](#page-175-0) (Página [176\)](#page-175-0)

# <span id="page-163-1"></span>9.5 Seguimiento de las peticiones activas

# 9.5.1 Seguimiento de las peticiones activas

Al realizar un seguimiento de las peticiones activas de Motion Control se pueden diferenciar tres grupos típicos:

- Instrucciones Motion Control con el parámetro de salida "Done"
- La instrucción de Motion Control "MC\_MoveVelocity"
- La instrucción de Motion Control "MC\_MoveJog"

# 9.5.2 Instrucciones Motion Control con parámetro de salida Done

Las instrucciones de Motion Control con el parámetro de salida "Done" se inician a través del parámetro de entrada "Execute" y tienen un final definido (p. ej. con la instrucción de Motion Control "MC\_Home": Referenciación realizada con éxito). Con ello, la petición concluve y el eje se para.

Las peticiones de la siguiente instrucción de Motion Control tienen un final predeterminado:

- MC\_Reset
- MC\_Home
- MC\_Halt
- MC\_MoveAbsolute
- MC\_MoveRelative
- MC CommandTable (a partir del objeto tecnológico V2)
- MC\_ChangeDynamic (a partir del objeto tecnológico V2)
- MC\_WriteParam (a partir del objeto tecnológico V4)
- MC\_ReadParam (a partir del objeto tecnológico V4)

El parámetro de salida "Done" muestra el valor TRUE si la petición se ejecuta con éxito.

Los parámetros de salida "Busy", "CommandAborted" y "Error" indican que la petición aún está siendo procesada, ha sido cancelada o que se ha producido un error. La instrucción de Motion Control "MC\_Reset" no puede ser cancelada, por lo que no dispone de ningún parámetro de salida "CommandAborted". Dado que la instrucción de Motion Control "MC\_ChangeDynamic" finaliza de forma inmediata, no dispone de ningún parámetro de salida "Busy" ni "CommandAborted".

Mientras se procesa la petición de Motion Control el parámetro de salida "Busy" muestra el valor TRUE. Si la petición ha concluido, ha sido cancelada o detenida por un error, el parámetro de salida "Busy" cambia su valor a FALSE. Ello ocurre independientemente de la señal en el parámetro de entrada "Execute".

Los parámetros de salida "Done", "CommandAborted" y "Error" muestran el valor TRUE durante al menos un ciclo. Mientras el parámetro de entrada Execute sea TRUE, los avisos de estado se mostrarán con memoria.

A continuación se muestra, a modo de ejemplo, el comportamiento del bit de estado en diversas situaciones:

9.5 Seguimiento de las peticiones activas

# Procesamiento íntegro de la petición

Si la petición de Motion Control se procesa íntegramente hasta su finalización, ello se indica a través del parámetro de salida "Done" con el valor TRUE. El estado de la señal del parámetro de entrada "Execute" afecta a la duración de la visualización en el parámetro de salida "Done":

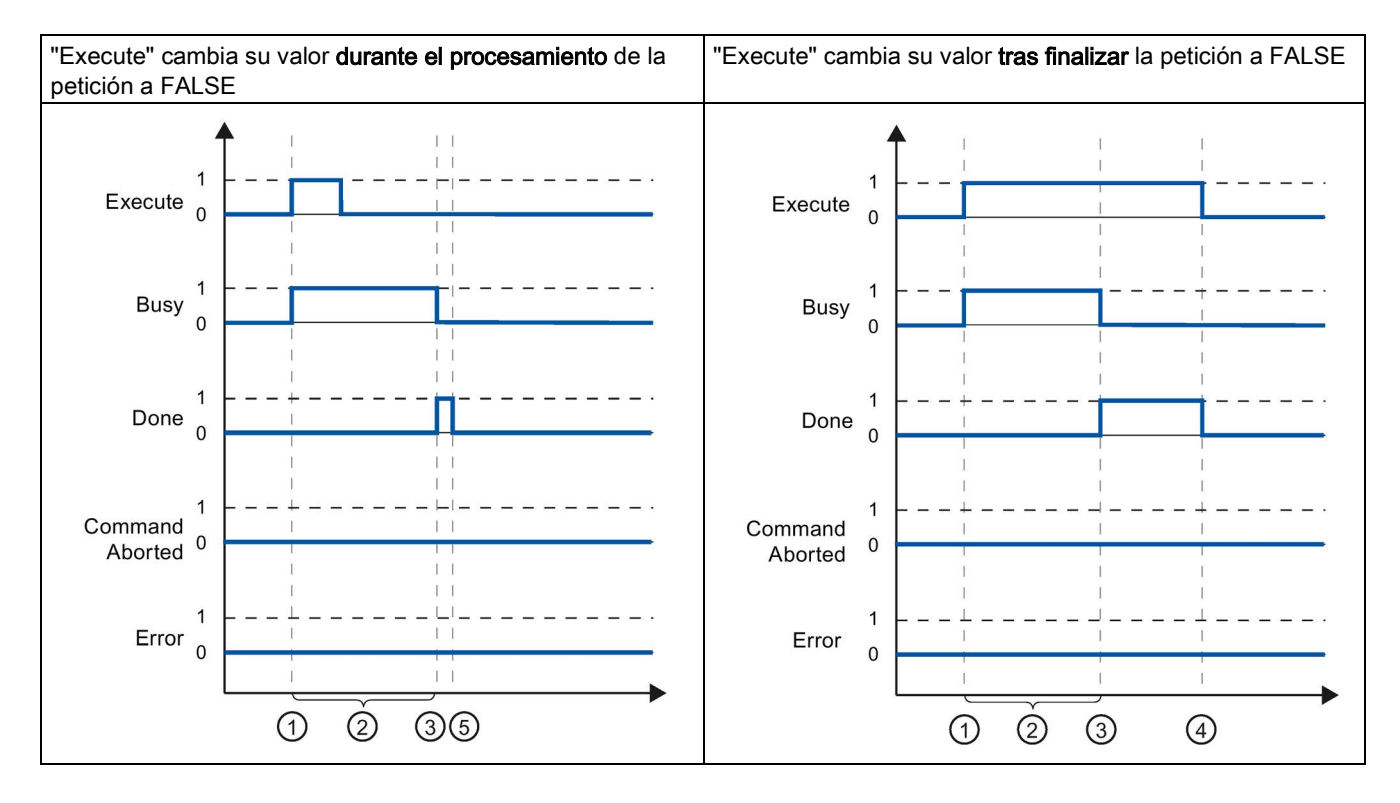

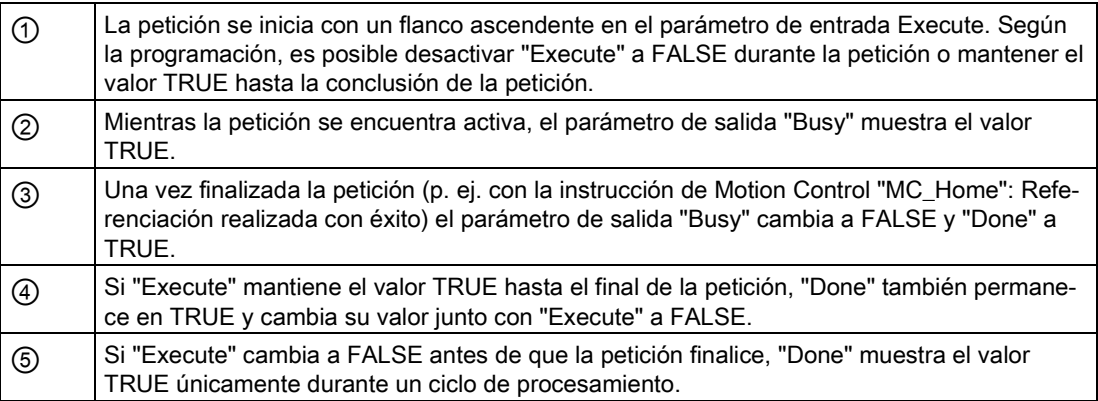

# Cancelación de la petición

Si la petición de Motion Control es cancelada durante su procesamiento, ello se indica a través del parámetro de salida "CommandAborted" con el valor TRUE. El estado de la señal del parámetro de entrada "Execute" afecta a la duración de la visualización en el parámetro de salida "CommandAborted":

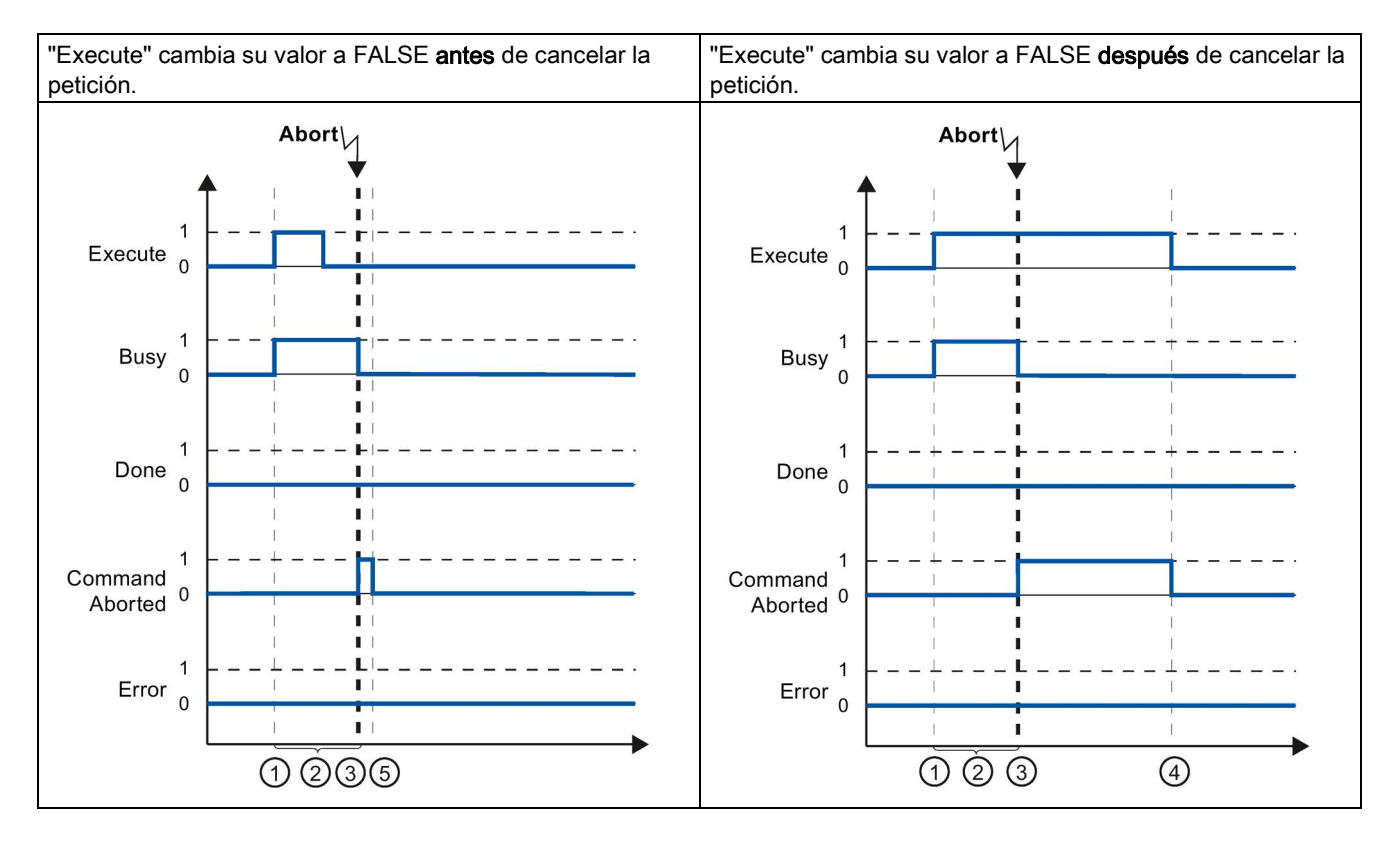

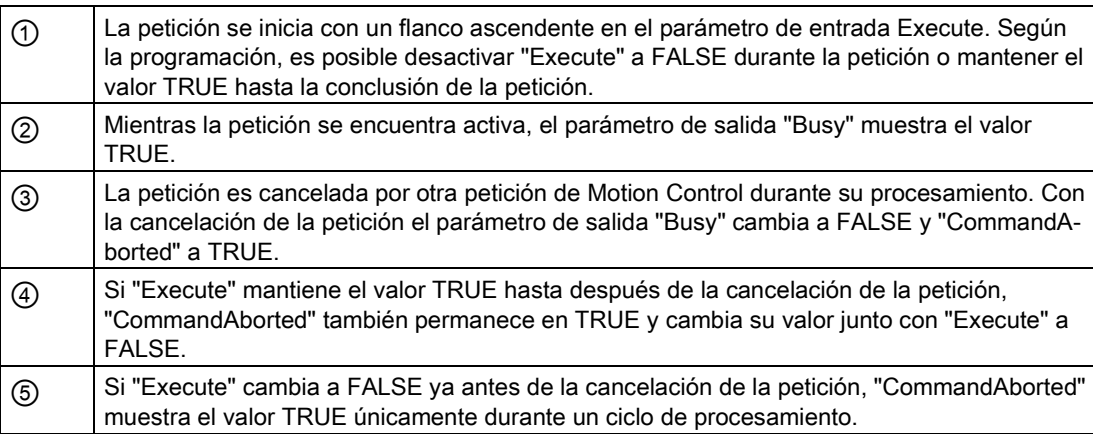

9.5 Seguimiento de las peticiones activas

# Error durante el procesamiento de la petición

Si se produce un error al procesar la petición de Motion Control, ello se muestra en el parámetro de salida "Error" con el valor TRUE. El estado de la señal del parámetro de entrada "Execute" afecta a la duración de la visualización en el parámetro de salida "Error":

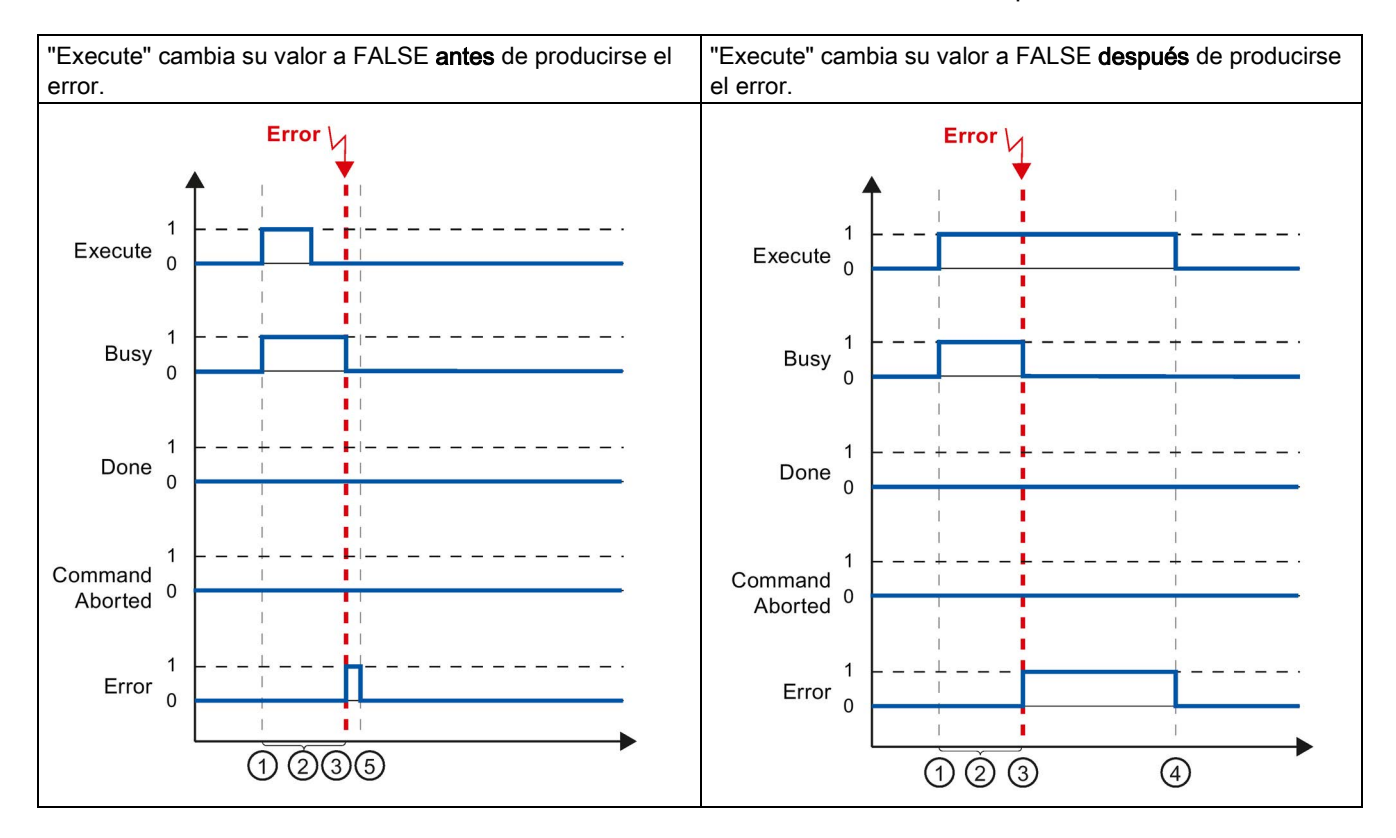

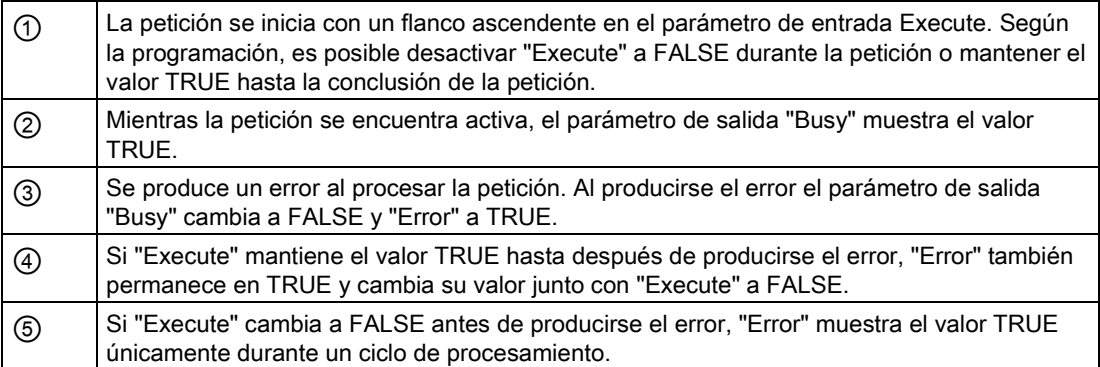

# 9.5.3 Instrucción Motion Control MC\_MoveVelocity

Una petición "MC\_MoveVelocity" se inicia con un flanco ascendente en el parámetro "Execute". El objetivo de la petición se cumple en cuanto se alcanza la velocidad parametrizada y el eje se mueve a velocidad constante. En cuanto se alcanza y mantiene la velocidad parametrizada, en el parámetro "InVelocity" se muestra el valor TRUE.

El movimiento del eje se puede detener, p. ej. con una petición "MC\_Halt".

Los parámetros de salida "Busy", "CommandAborted" y "Error" indican que la petición aún está siendo procesada, ha sido cancelada o que se ha producido un error.

Mientras se procesa la petición de Motion Control el parámetro de salida "Busy" muestra el valor TRUE. Si la petición se cancela por otra petición o por un error, el parámetro de salida "Busy" cambia su valor a FALSE. Ello ocurre independientemente de la señal en el parámetro de entrada "Execute".

Los parámetros de salida "CommandAborted" y "Error" muestran el valor TRUE durante al menos un ciclo. Mientras el parámetro de entrada Execute sea TRUE, los avisos de estado se mostrarán con memoria.

A continuación se muestra, a modo de ejemplo, el comportamiento del bit de estado en diversas situaciones:

## Se alcanza la velocidad parametrizada

Si la petición de Motion Control se procesa hasta alcanzar la velocidad parametrizada, ello se indica a través del parámetro de salida "InVelocity" con el valor TRUE. El parámetro "Execute" no influye en la duración de visualización del parámetro "InVelocity".

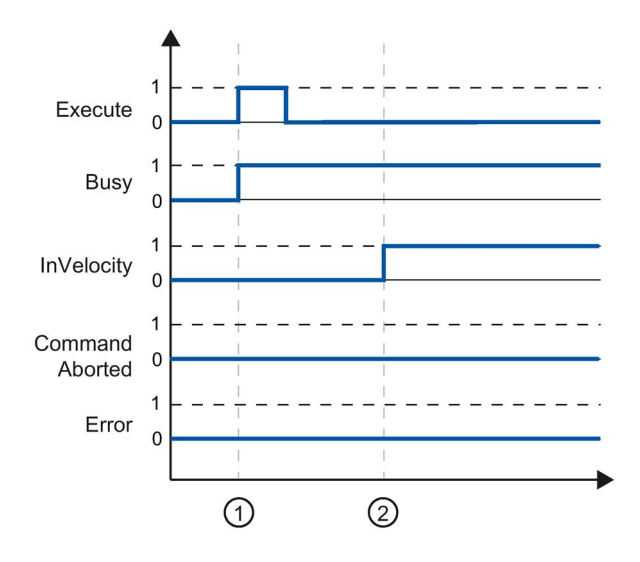

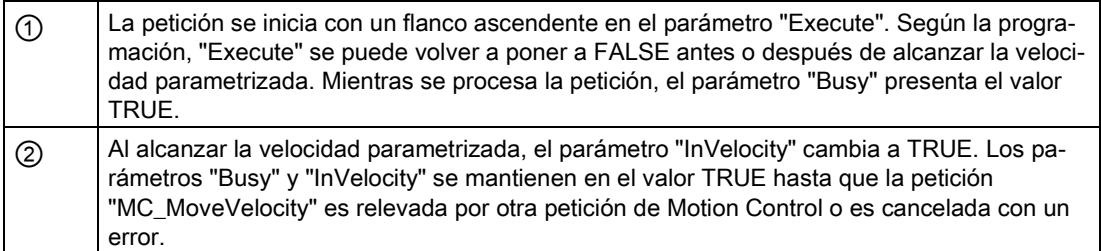

### Programar

9.5 Seguimiento de las peticiones activas

# La petición se cancela antes de alcanzar la velocidad parametrizada

Si la petición de Motion Control se cancela antes de alcanzar la velocidad parametrizada, ello se indica en el parámetro de salida "CommandAborted" con el valor TRUE. El estado de la señal del parámetro de entrada "Execute" afecta a la duración de la visualización en el parámetro de salida "CommandAborted":

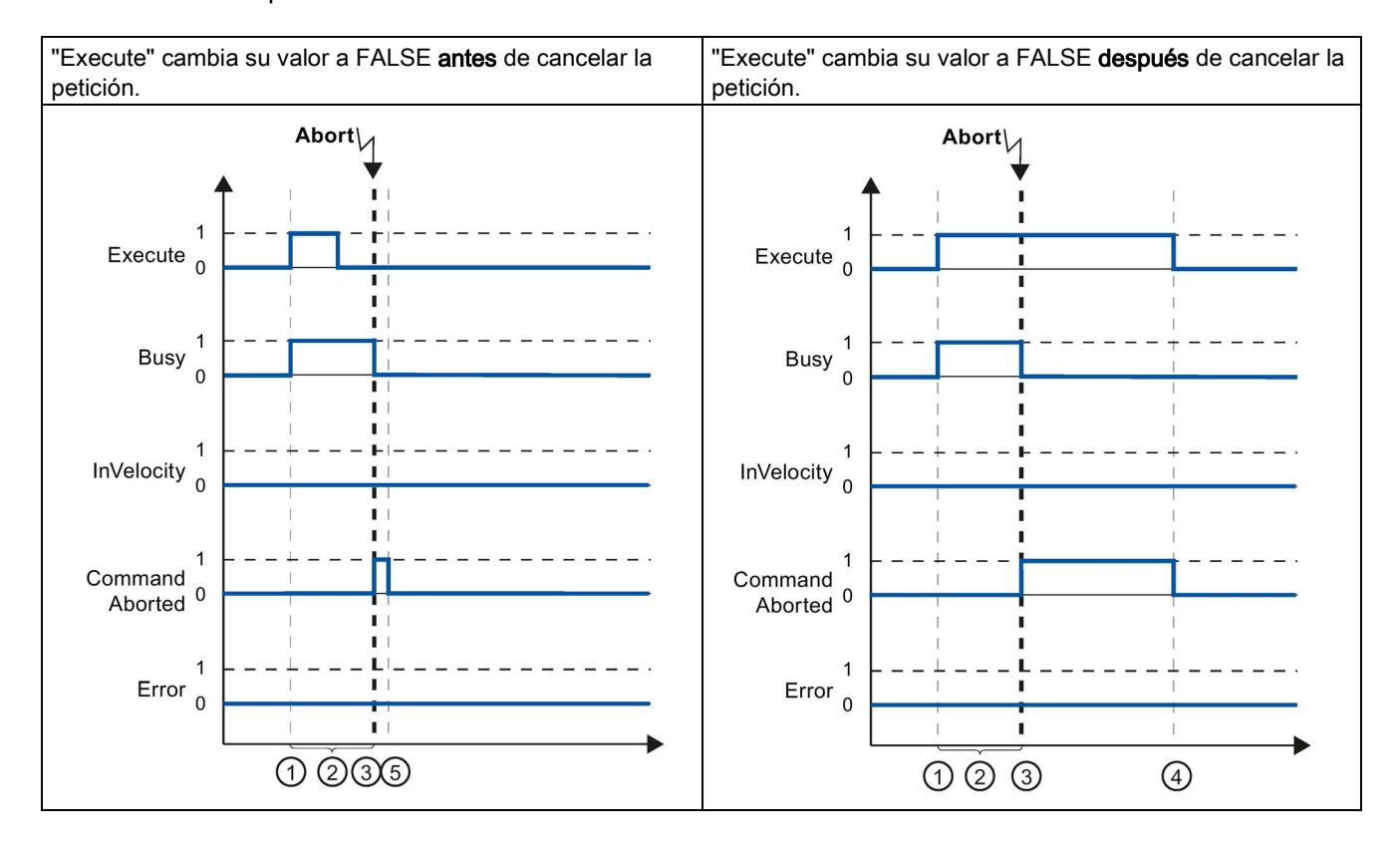

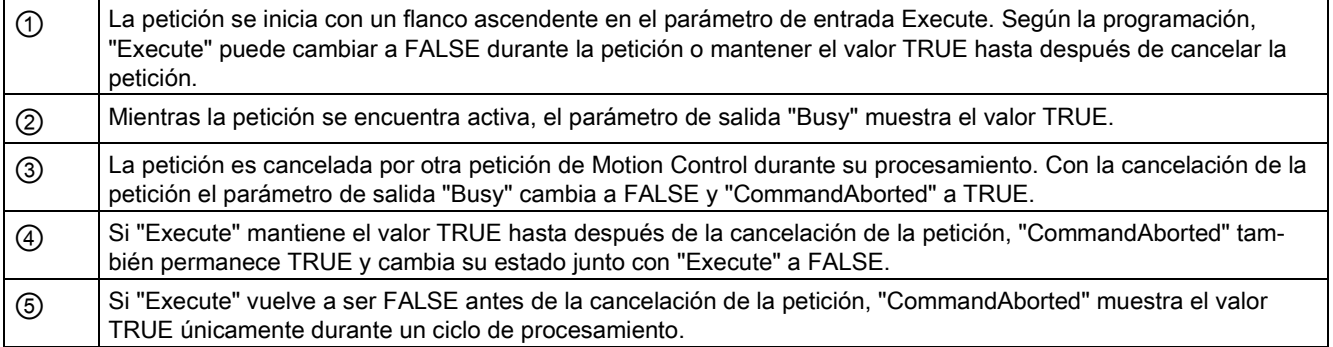

### Nota

Bajo las siguientes condiciones no se muestra ninguna cancelación en el parámetro de salida "CommandAborted":

Se ha alcanzado la velocidad parametrizada, el parámetro de entrada "Execute" es FALSE y se lanza una nueva petición de Motion Control.

# Antes de alcanzarse la velocidad parametrizada se produce un error

Si se produce un error mientras se procesa la petición de Motion Control antes de alcanzarse la velocidad parametrizada, ello se muestra en el parámetro de salida "Error" con el valor TRUE. El estado de la señal del parámetro de entrada "Execute" afecta a la duración de la visualización en el parámetro de salida "Error":

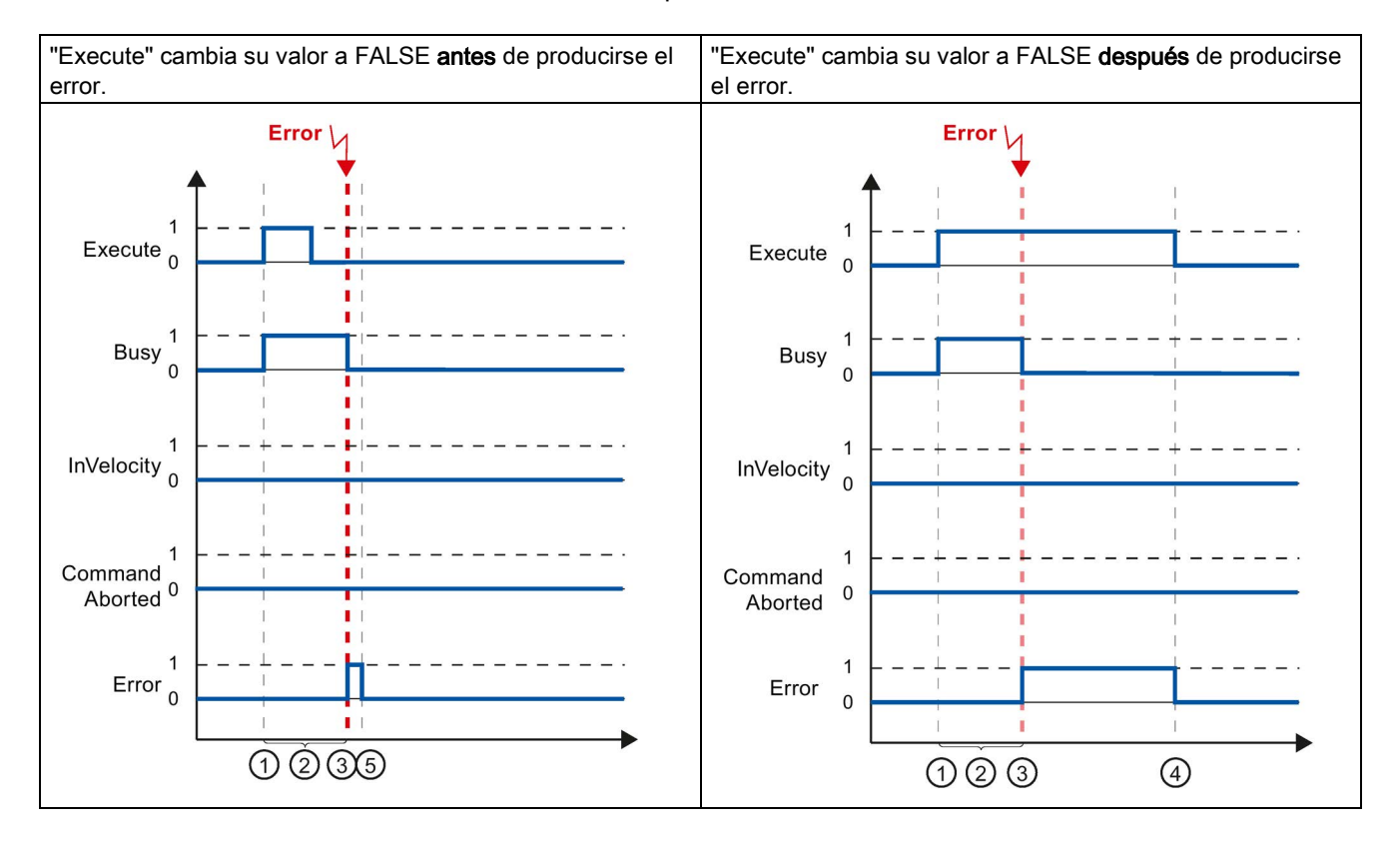

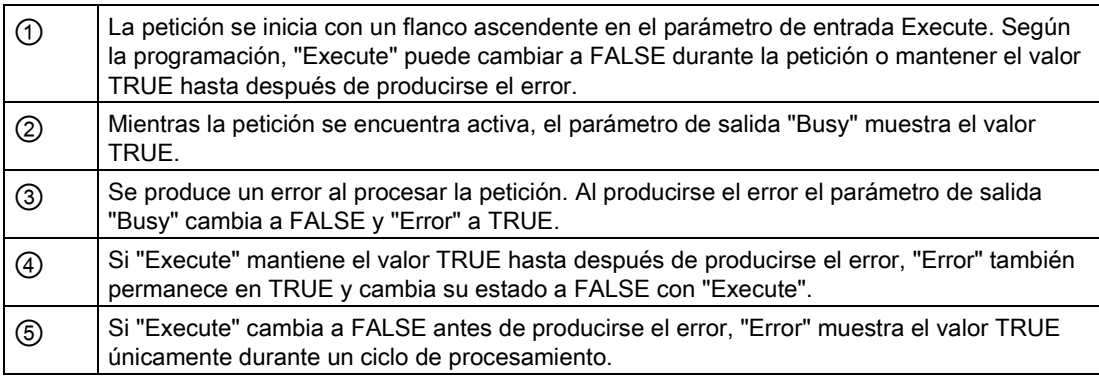

9.5 Seguimiento de las peticiones activas

#### **Nota**

Bajo las siguientes condiciones no se muestra ningún error en el parámetro de salida "Error":

Se ha alcanzado la velocidad parametrizada, el parámetro de entrada "Execute" tiene el valor FALSE y se produce un error en el eje (p. ej. se alcanza el final de carrera por software).

El error del eje se indica únicamente en la instrucción de Motion Control "MC\_Power".

# 9.5.4 Instrucción Motion Control MC\_MoveJog

Las peticiones de la instrucción de Motion Control "MC\_MoveJog" realizan un modo Jog.

Las peticiones de las instrucciones de Motion Control "MC\_MoveJog" no tienen un final definido. El objetivo de la petición se cumple en cuanto se alcanza por primera vez la velocidad parametrizada y el eje se mueve a velocidad constante. En cuanto se alcanza la velocidad parametrizada, en el parámetro de salida "InVelocity" se muestra el valor TRUE.

La petición finaliza en cuanto al parámetro de entrada "JogForward" o "JogBackward" es FALSE y el eje se para por completo.

Los parámetros de salida "Busy", "CommandAborted" y "Error" indican que la petición aún está siendo procesada, ha sido cancelada o que se ha producido un error.

Mientras se procesa la petición de Motion Control el parámetro de salida "Busy" muestra el valor TRUE. Si la petición ha concluido, ha sido cancelada o detenida por un error, el parámetro de salida "Busy" cambia su valor a FALSE.

El parámetro de salida "InVelocity" muestra el estado TRUE mientras que el eje se mueva a la velocidad parametrizada. Los parámetros de salida "CommandAborted" y "Error" muestran el estado durante al menos un ciclo. Mientras uno de los parámetros de entrada "JogForward" o "JogBackward" es TRUE, los avisos de estado se muestran con copia.

A continuación se muestra, a modo de ejemplo, el comportamiento del bit de estado en diversas situaciones:

# Se alcanza y mantiene la velocidad parametrizada

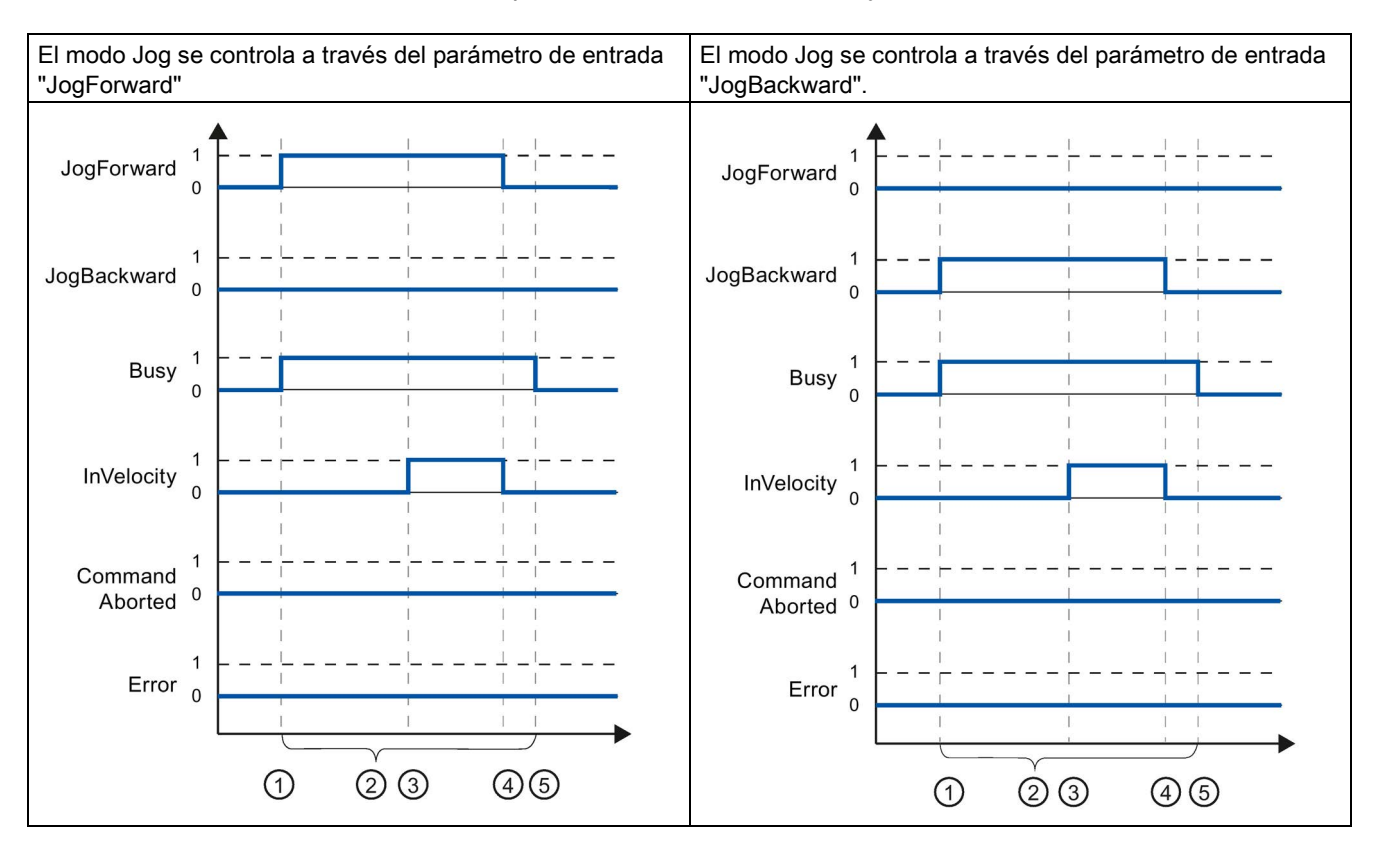

Si la petición de Motion Control se procesa hasta alcanzar la velocidad parametrizada, ello se indica a través del parámetro de salida "InVelocity" con el valor TRUE.

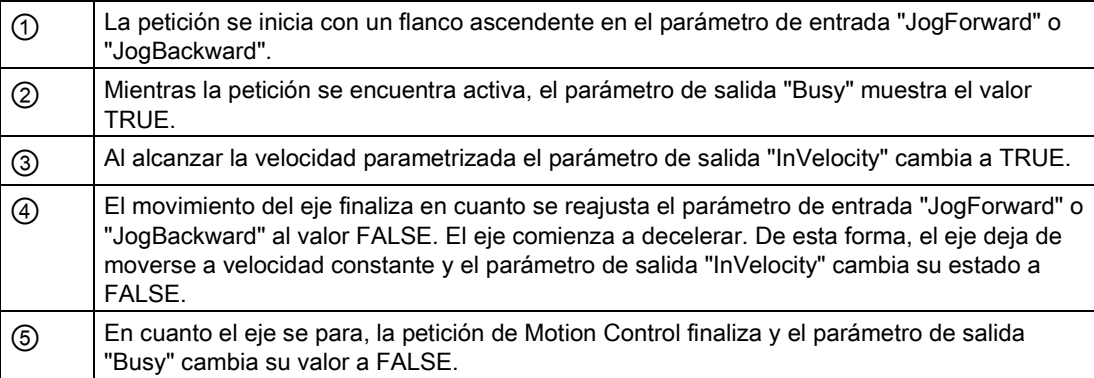

9.5 Seguimiento de las peticiones activas

# La petición se cancela durante el procesamiento

Si la petición de Motion Control es cancelada durante su procesamiento, ello se indica a través del parámetro de salida "CommandAborted" con el valor TRUE. El comportamiento depende de si se ha alcanzado o no la velocidad parametrizada.

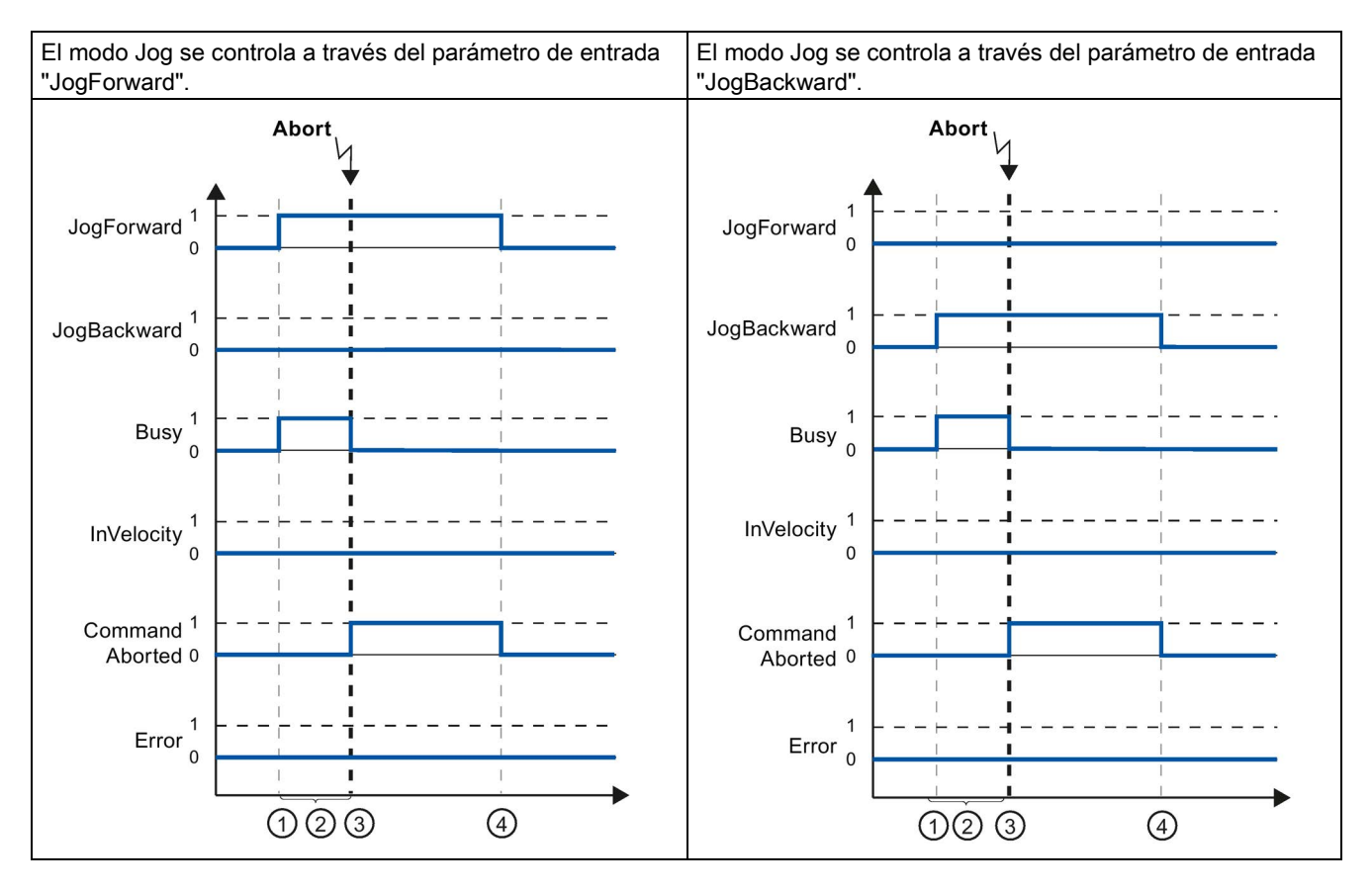

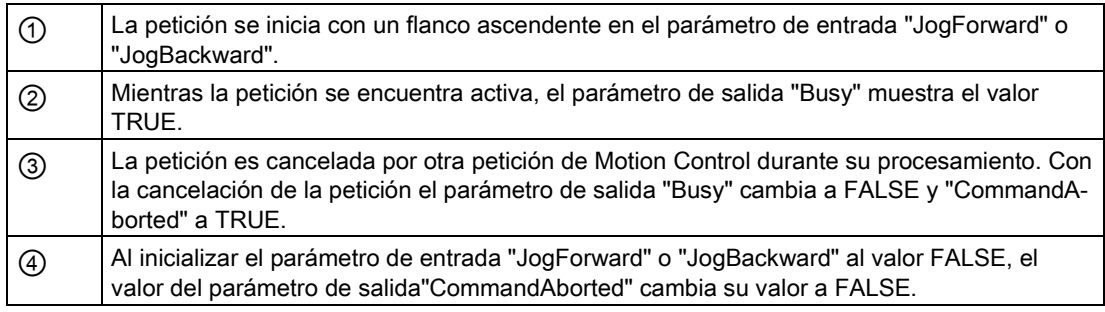

# Nota

La cancelación de la petición se muestra en el parámetro de salida "CommandAborted" únicamente durante un ciclo de procesamiento, cuando se cumplen todas las condiciones siguientes:

Los parámetros de entrada "JogForward" y "JogBackward" tienen el valor FALSE (el eje continúa no obstante decelerando) y se lanza una nueva petición de Motion Control.

# Se produce un error mientras se procesa la petición

Si se produce un error mientras se procesa la petición de Motion Control, ello se muestra en el parámetro de salida "Error" con el valor TRUE. El comportamiento depende de si se ha alcanzado o no la velocidad parametrizada.

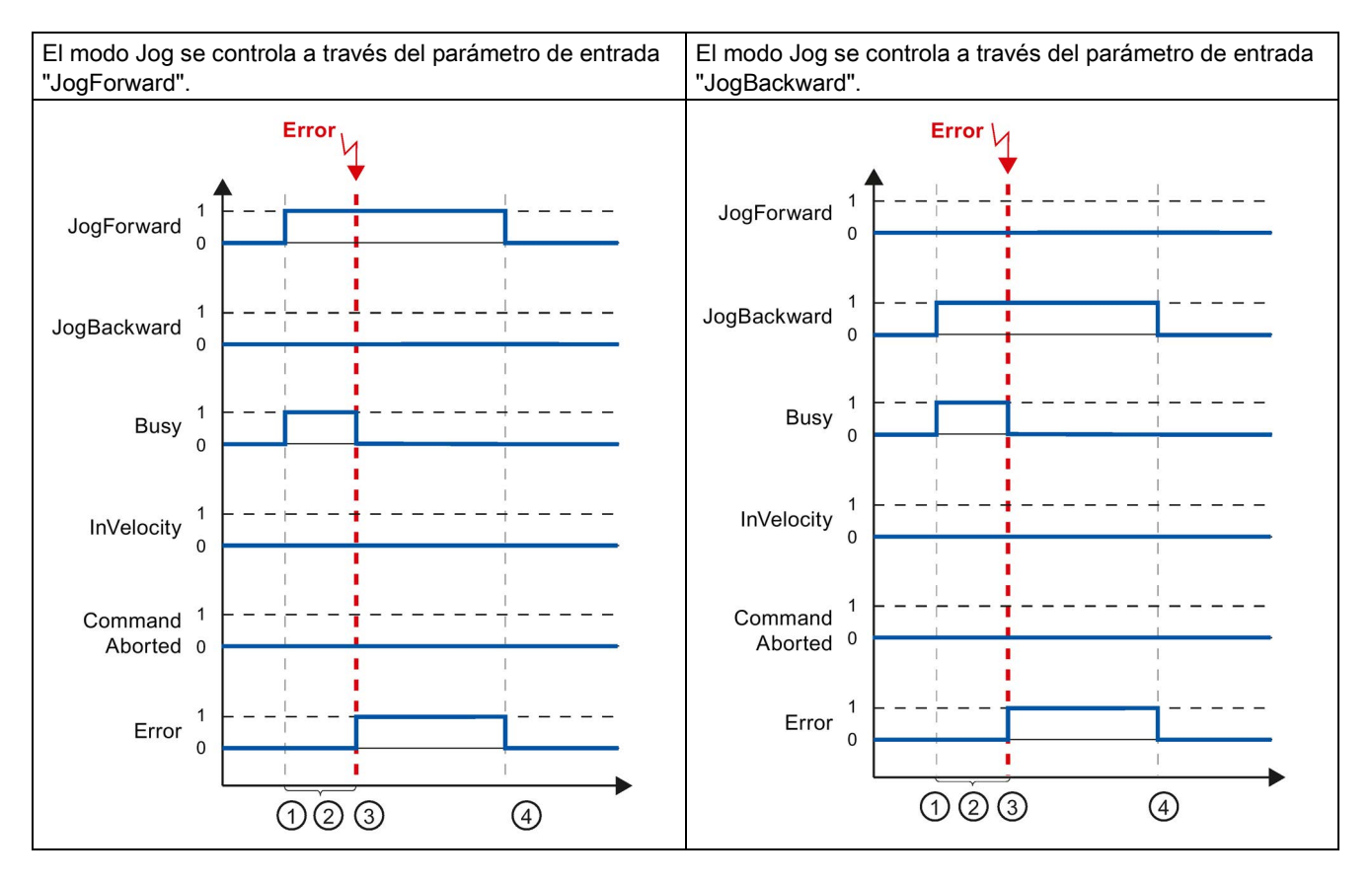

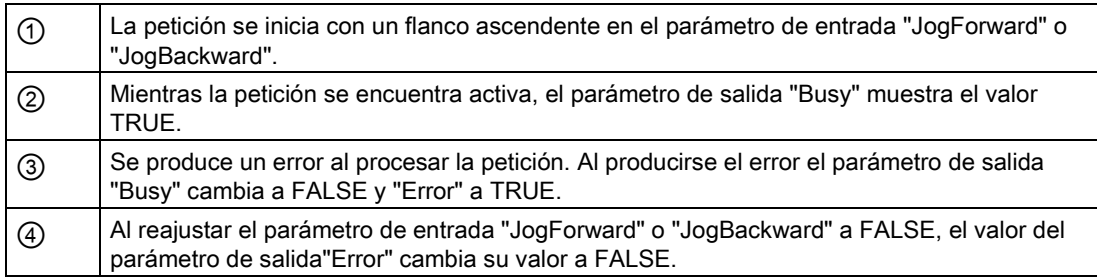

### Nota

Si se produce un error, éste se muestra en el parámetro de salida "Error" únicamente durante un ciclo de procesamiento, si se cumplen todas las condiciones siguientes:

Los parámetros de entrada "JogForward" y "JogBackward" tienen el valor FALSE (el eje continúa no obstante decelerando) y se produce un error (p.ej. se alcanza un final de carrera por software).

# <span id="page-175-0"></span>9.6 Indicaciones de error de las instrucciones de Motion Control

Las instrucciones de Motion Control muestran posibles errores de las peticiones Motion Control y del objeto tecnológico en los parámetros de salida "Error", "ErrorID" y "ErroInfo" de las instrucciones de Motion Control.

# Indicación de errores en los parámetros de salida "Error", "ErrorID" y "ErrorInfo"

El parámetro de salida "Error" muestra el valor TRUE para indicar que la petición no ha podido ser ejecutada o que ésta no ha sido ejecutada completamente. La causa del error se desprende del valor del parámetro de salida "ErrorID" . El valor del parámetro de salida "ErrorInfo" provee información detallada sobre la causa del error. En la indicación de errores se distingue entre las siguientes clases de error:

### ● Error de funcionamiento con parada del eje (p.ej. "final de carrera por hardware alcanzado")

Los errores de funcionamiento con parada del eje son errores que surgen durante el tiempo de ejecución del programa de usuario. Si el eje se encuentra en movimiento, en función del error se detiene con la deceleración configurada o con la de parada de emergencia. Los errores se muestran en la instrucción de Motion Control causante del error y en la instrucción de Motion Control "MC\_Power".

## ● Error de funcionamiento sin parada del eje (p.ej. "eje no referenciado")

Los errores de funcionamiento sin parada del eje son errores que surgen durante el tiempo de ejecución del programa de usuario. Si el eje se encuentra en movimiento, el movimiento continúa. Los errores sólo se muestran en la instrucción de Motion Control causante del error.

### ● Error de parametrización de la instrucción de Motion Control (p. ej. "Valor incorrecto en el parámetro "Velocity")

Los errores de parametrización se producen cuando existen indicaciones incorrectas en los parámetros de entrada de las instrucciones de Motion Control. Si el eje se encuentra en movimiento, el movimiento continúa. Los errores sólo se muestran en la instrucción de Motion Control causante del error.

# ● Error de configuración en el objeto tecnológico "Eje" (p. ej. el valor de "aceleración" no es válido)

Se produce un error de configuración cuando en la configuración del eje se configuran incorrectamente uno o varios parámetros o cuando se modifican incorrectamente datos de configuración modificables durante el tiempo de ejecución del programa. Si el eje se encuentra en movimiento, éste para con la deceleración de parada de emergencia configurada. El error se muestra en la instrucción de Motion Control causante del error y en la instrucción de Motion Control "MC\_Power".

## ● Error de configuración en el TO "Tabla de peticiones" (p. ej., "El valor de "Velocidad" no es válido")

Existe un error de configuración cuando en la configuración de la tabla de peticiones se configuran incorrectamente uno o varios parámetros o cuando se modifican incorrectamente datos de configuración modificables durante el tiempo de ejecución del programa. Si el eje se encuentra en movimiento, el movimiento continúa. Los errores se indican únicamente en la instrucción de Motion Control "MC\_CommandTable".

**Error interno** 

El eje se para en cuanto se produce un error interno. Los errores se muestran en la instrucción de Motion Control causante del error y, en parte, en la instrucción de Motion Control "MC\_Power".

En el [anexo](#page-341-0) (Página [342\)](#page-341-0) encontrará una descripción detallada de los ErrorID y ErrorInfo, así como ayudas para ellos.

## Consulte también

[Sinopsis de las instrucciones de Motion Control](#page-157-0) (Página [158\)](#page-157-0)

[Crear un programa de usuario](#page-158-0) (Página [159\)](#page-158-0)

[Notas de programación](#page-161-0) (Página [162\)](#page-161-0)

[Comportamiento de peticiones de Motion Control tras desconexión y rearranque completo](#page-163-0) (Página [164\)](#page-163-0)

[Lista de los ErrorID y las ErrorInfos \(objetos tecnológicos V4...5\)](#page-341-0) (Página [342\)](#page-341-0)

[Seguimiento de las peticiones activas](#page-163-1) (Página [164\)](#page-163-1)

9.7 Reinicialización de objetos tecnológicos

# 9.7 Reinicialización de objetos tecnológicos

# Descripción

El sistema inicializa automáticamente los objetos tecnológicos después de conectar la CPU y después de cargar los valores iniciales del bloque de datos tecnológico en la CPU. Si al volver a realizar la carga en la CPU se detectan cambios relevantes para la reinicialización, el objeto tecnológico se reinicializa automáticamente.

Si con el programa de usuario se han modificado datos relevantes para la reinicialización en RUN, el usuario debe reinicializar el objeto tecnológico para que se apliquen los cambios.

Si desea guardar los cambios en el bloque de datos tecnológico incluso tras la reinicialización del objeto tecnológico, es necesario escribir los cambios en el valor inicial de la memoria de carga con la instrucción avanzada "WRIT\_DBL".

# Restart necesario

Si es necesario reiniciar el objeto tecnológico, se indica en "Objeto tecnológico > Diagnóstico > Bits de estado y error > Avisos de estado > Restart necesario" y en la variable del objeto tecnológico <Nombre de eje>.StatusBits.RestartRequired.

# Reinicialización de un objeto tecnológico

El usuario reinicializa el objeto tecnológico con la instrucción "MC\_Reset" de Motion Control con el parámetro "Restart" = TRUE.

Con un reinicio se restablece el estado "referenciado" de un objeto tecnológico con valores reales incrementales (<Nombre de eje>.StatusBits.HomingDone).

# 10.1 Bits de estado y error (objetos tecnológicos a partir de V4)

Con la función de diagnóstico "Bits de estado y error" se vigilan en el portal TIA los principales avisos de estado y error del eje. Cuando el eje se encuentra activo la indicación de la función de diagnóstico está disponible en el modo online, en los modos de operación "Control manual" y "Modo automático". Los avisos de estado y error mostrados tienen el siguiente significado:

# Avisos de estado

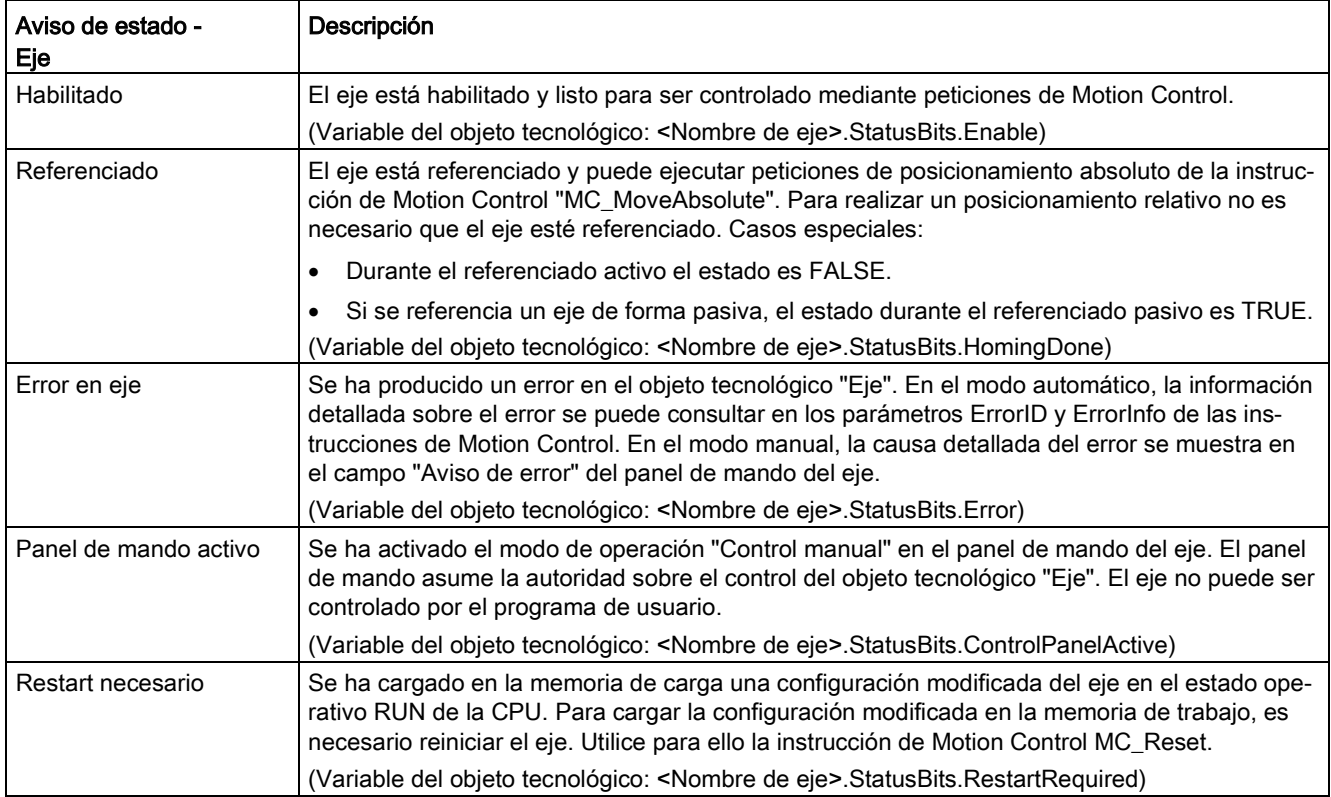

# Diagnóstico del eje

10.1 Bits de estado y error (objetos tecnológicos a partir de V4)

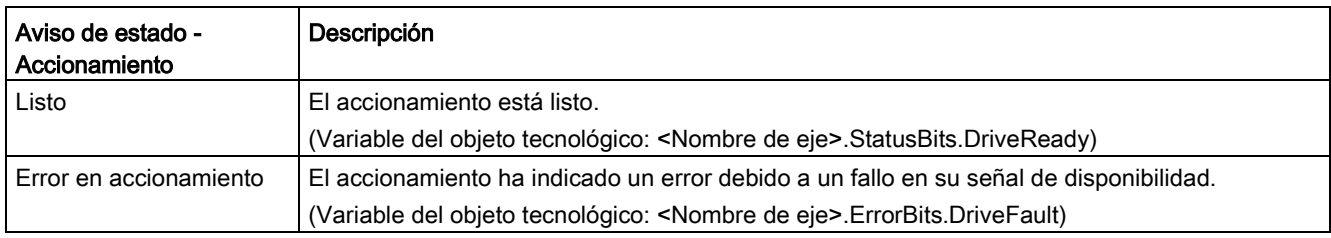

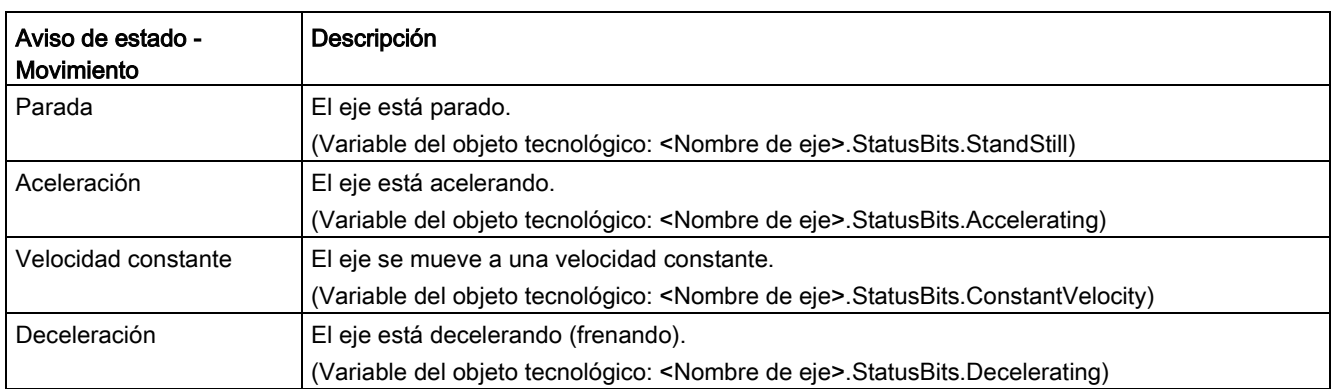

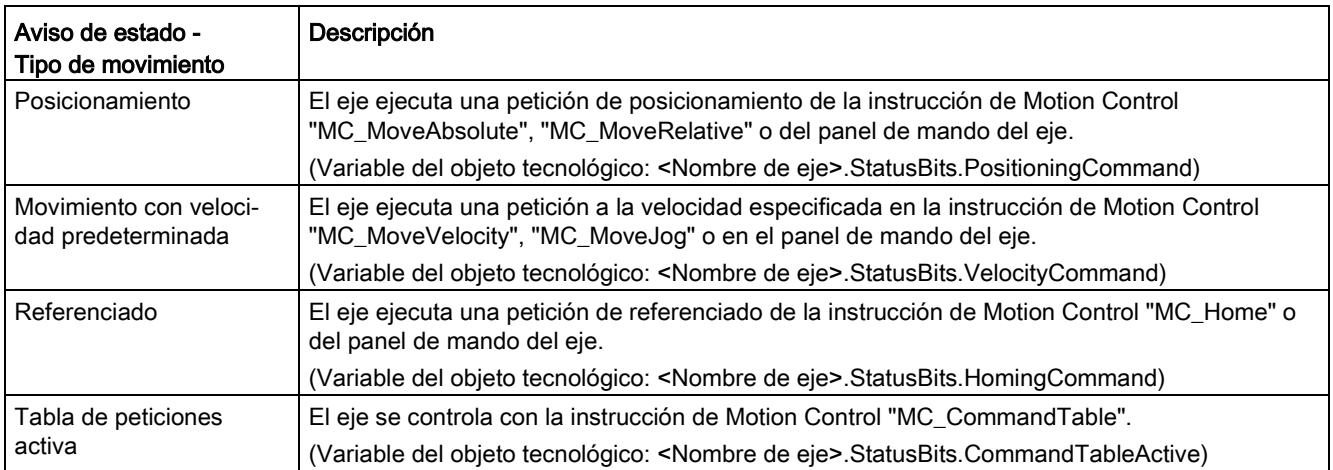
10.1 Bits de estado y error (objetos tecnológicos a partir de V4)

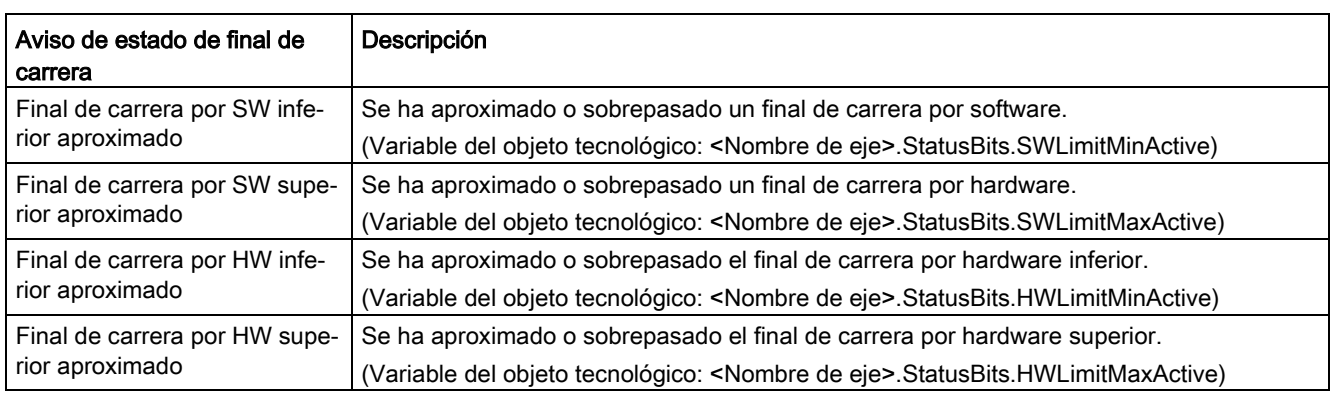

#### Avisos de estado de final de carrera

### Avisos de error

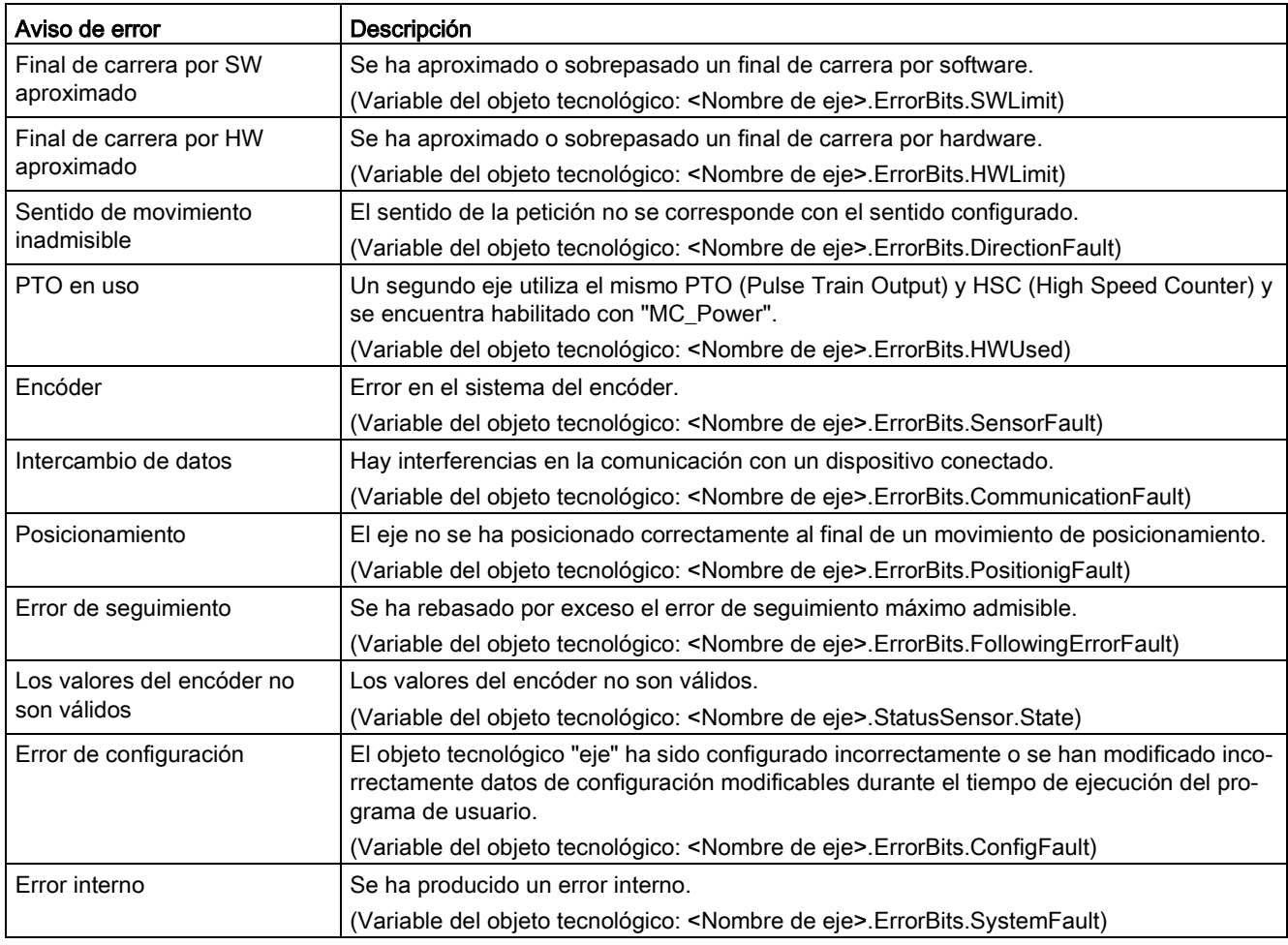

En la ventana de salida que se encuentra debajo se muestra el primer error notificado y aún no acusado.

### Consulte también

[Variables StatusBits V4...5](#page-436-0) (Página [437\)](#page-436-0)

[Variables ErrorBits V4...5](#page-441-0) (Página [442\)](#page-441-0)

[Bits de diagnóstico, estado y error \(objeto tecnológico "Eje" V1...3\)](#page-338-0) (Página [339\)](#page-338-0)

[Lista de compatibilidad de las variables V1...3 <-> V4...5](#page-47-0) (Página [48\)](#page-47-0)

[Estado de movimiento](#page-181-0) (Página [182\)](#page-181-0)

# <span id="page-181-0"></span>10.2 Estado de movimiento

Con la función de diagnóstico "Estado de movimiento" se vigila el estado de movimiento del eje en el portal TIA. Cuando el eje se encuentra activo la indicación de la función de diagnóstico está disponible en el modo online, en los modos de operación "Control manual" y "Modo automático". Las informaciones de estado mostradas tienen el siguiente significado:

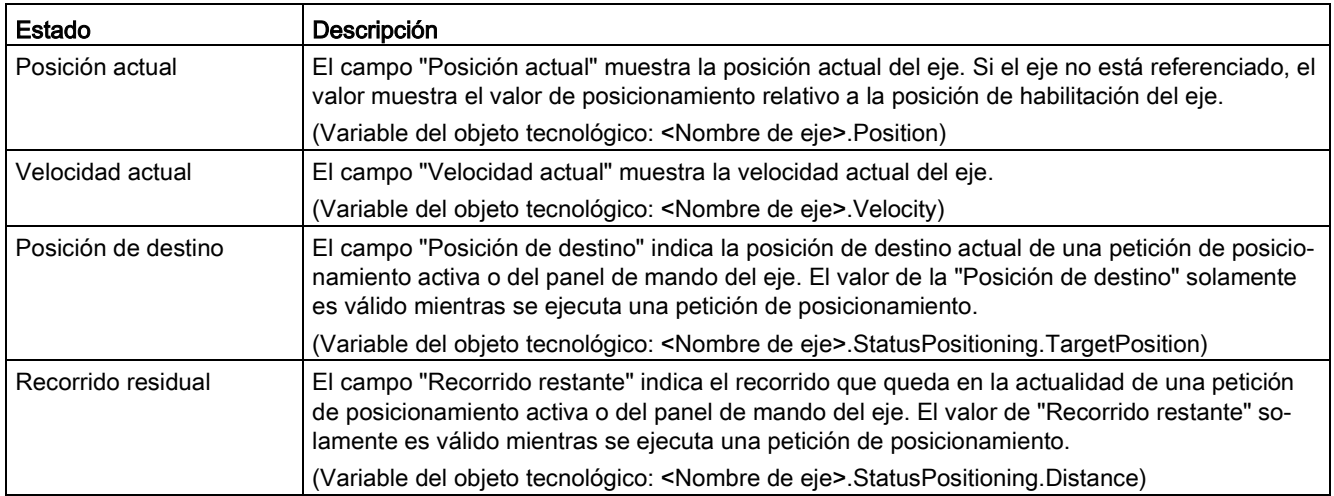

### Consulte también

[Variable Position V4...5](#page-402-0) (Página [403\)](#page-402-0)

[Variable Velocity V4...5](#page-403-0) (Página [404\)](#page-403-0)

[Variables StatusPositioning V4...5](#page-433-0) (Página [434\)](#page-433-0)

[Lista de compatibilidad de las variables V1...3 <-> V4...5](#page-47-0) (Página [48\)](#page-47-0)

[Variable Position a partir de V6](#page-272-0) (Página [273\)](#page-272-0)

[Variable Velocity a partir de V6](#page-273-0) (Página [274\)](#page-273-0)

[Variables MotionStatus V1...3](#page-395-0) (Página [396\)](#page-395-0)

[Bits de estado y error \(objetos tecnológicos a partir de V4\)](#page-178-0) (Página [179\)](#page-178-0)

# 10.3 Ajustes dinámicos

Con la función de diagnóstico "Ajustes dinámicos" se vigilan en el portal TIA los valores límite dinámicos configurados para el eje. Cuando el eje se encuentra activo la indicación de la función de diagnóstico está disponible en el modo online, en los modos de operación "Control manual" y "Modo automático". Las informaciones de estado mostradas tienen el siguiente significado:

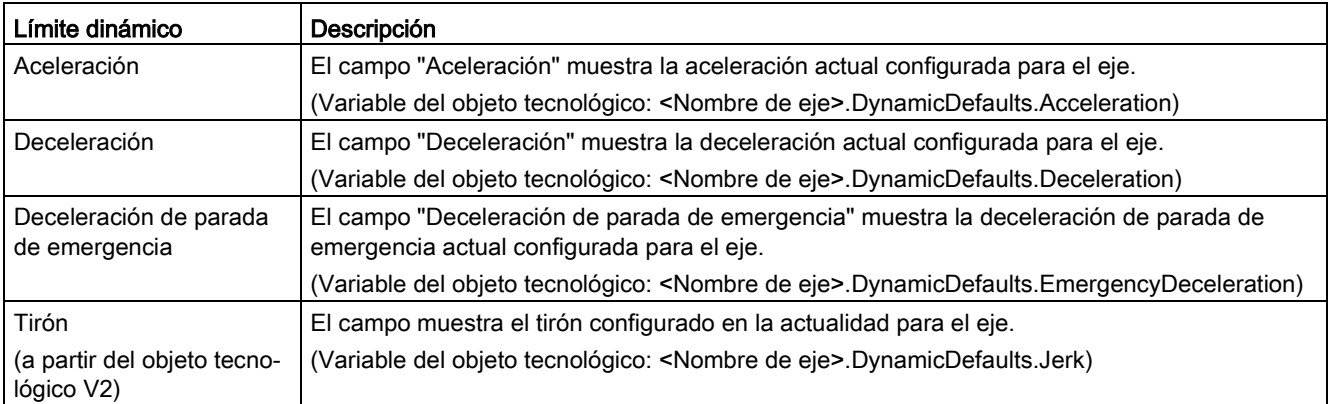

### Consulte también

[Variables DynamicDefaults V4...5](#page-422-0) (Página [423\)](#page-422-0)

[Lista de compatibilidad de las variables V1...3 <-> V4...5](#page-47-0) (Página [48\)](#page-47-0)

# 10.4 Trama PROFIdrive

La función de diagnóstico "Objeto tecnológico > Diagnóstico > Trama PROFIdrive" permite vigilar las tramas PROFIdrive del accionamiento y del encóder en el TIA Portal. La visualización de la función de diagnóstico está disponible en modo online.

### Área "Accionamiento"

En esta área se muestran los parámetros siguientes de la trama PROFIdrive del accionamiento al controlador:

- Las palabras de estado "ZSW1" y "ZSW2"
- La consigna de velocidad de giro emitida al accionamiento (NSOLL)
- La velocidad de giro real notificada por el accionamiento (NIST)

### Área "Encóder"

En esta área se muestran los parámetros siguientes de la trama PROFIdrive del encóder al controlador:

- La palabra de estado "G1\_ZSW"
- El valor real de posición "G1\_XIST1" (valor real cíclico del encóder)
- El valor real de posición "G1\_XIST2" (valor absoluto del encóder)

- 11.1.1 MC\_Power
- <span id="page-184-0"></span>11.1.1.1 MC\_Power: Habilitar, bloquear eje a partir de V6

#### Descripción

La instrucción de Motion Control "MC\_Power" habilita o bloquea un eje.

#### Requisitos

- El objeto tecnológico Eje de posicionamiento se ha configurado correctamente.
- No hay ningún error que impida la habilitación.

#### Comportamiento de relevo

El procesamiento del "MC\_Power" no puede ser cancelado por ninguna petición de Motion Control.

Al bloquear el eje (parámetro de entrada "Enable" = FALSE ) se cancelan todas las peticiones de Motion Control conforme al "StopMode" seleccionado en el respectivo objeto tecnológico.

#### **Instrucciones**

11.1 S7-1200 Motion Control a partir de V6

### Parámetros

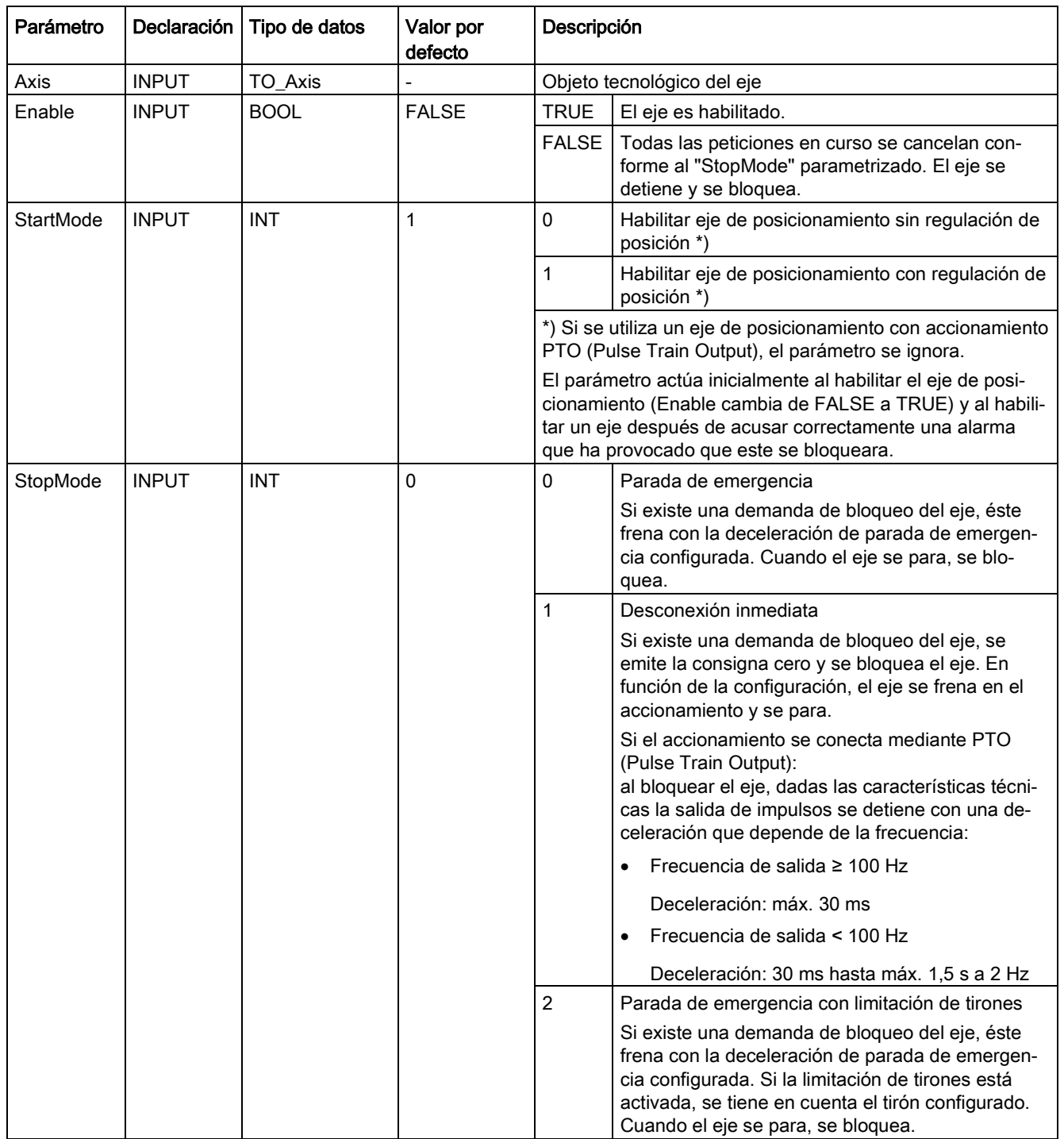

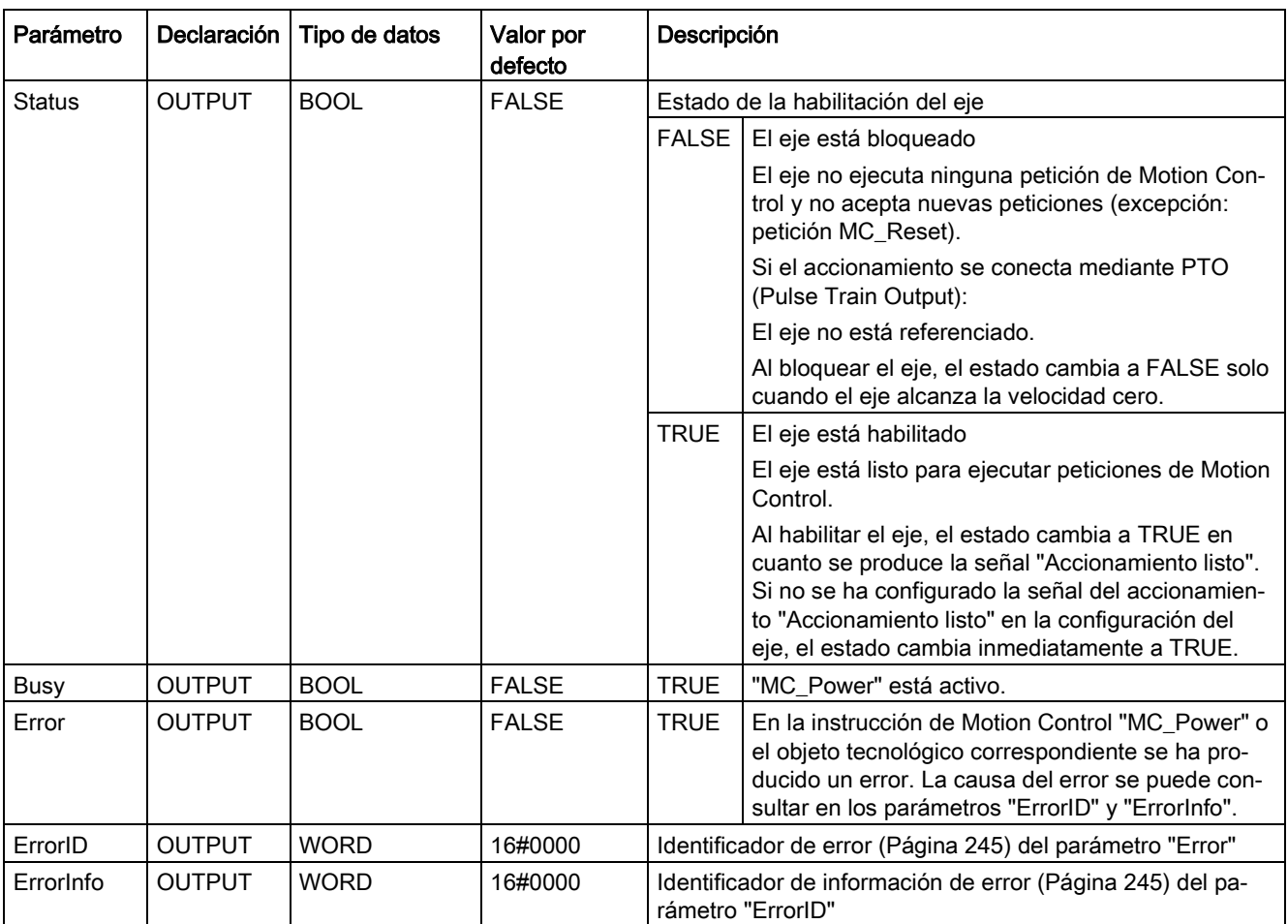

#### Nota

Si el eje se desconecta a causa de un error, se vuelve a habilitar automáticamente tras eliminar y acusar el error. Requisito para ello es que el parámetro de entrada "Enable" mantenga el valor TRUE durante esta operación.

#### Habilitación de un eje con señales del accionamiento configuradas

Para habilitar un eje, proceda del siguiente modo:

- 1. Compruebe los requisitos antes mencionados.
- 2. Configure el parámetro de entrada "StartMode" y "StopMode" con el valor deseado. Ponga el parámetro de entrada "Enable" en TRUE.

La salida de habilitación para "Habilitar accionamiento" cambia a TRUE para habilitar la potencia del accionamiento. La CPU aguarda la señal "Accionamiento listo" del accionamiento.

El eje queda habilitado en cuanto se emite la señal "Accionamiento listo" en la entrada de disponibilidad configurada de la CPU. El parámetro de salida "Status", así como la variable del objeto tecnológico <Nombre del eje>.StatusBits.Enable muestran el valor TRUE.

#### Habilitación de un eje sin señales del accionamiento configuradas

Para habilitar un eje, proceda del siguiente modo:

- 1. Compruebe los requisitos antes mencionados.
- 2. Configure el parámetro de entrada "StartMode" y "StopMode" con el valor deseado. Ponga el parámetro de entrada "Enable" en TRUE. El eje es habilitado. El parámetro de salida "Status", así como la variable del objeto tecnológico <Nombre del eje>.StatusBits.Enable muestran el valor TRUE.

#### Bloqueo de un eje

Para bloquear un eje puede proceder de la siguiente manera:

1. Detenga el eje.

La variable del objeto tecnológico <Nombre del eje:>.StatusBits.StandStill permite reconocer el momento de parada del eje.

- 2. Cambie el parámetro de entrada "Enable" a FALSE en cuanto se produzca la parada.
- 3. Si los parámetros de salida "Busy" y "Status", así como la variable del objeto tecnológico <Nombre del eje>.StatusBits.Enable muestran el valor FALSE, el bloqueo del eje de habrá finalizado.

#### Consulte también

[Lista de los ErrorID y las ErrorInfos \(objetos tecnológicos a partir de V6\)](#page-244-0) (Página [245\)](#page-244-0)

[MC\\_Reset: Acusar errores, reiniciar un objeto tecnológico a partir de V6](#page-190-0) (Página [191\)](#page-190-0)

[MC\\_Home: Referenciar eje, ajustar punto de referencia a partir de V6](#page-192-0) (Página [193\)](#page-192-0)

[MC\\_MoveAbsolute: Posicionar eje de forma absoluta a partir de V6](#page-201-0) (Página [202\)](#page-201-0)

[MC\\_MoveRelative: Posicionar eje de forma relativa a partir de V6](#page-205-0) (Página [206\)](#page-205-0)

[MC\\_MoveVelocity: Mover eje con especificación de velocidad a partir de V6](#page-209-0) (Página [210\)](#page-209-0)

[MC\\_MoveJog: Mover eje en modo Jog a partir de V6](#page-214-0) (Página [215\)](#page-214-0)

[MC\\_CommandTable: Ejecutar peticiones de eje como secuencia de movimientos a partir de](#page-218-0)  [V6](#page-218-0) (Página [219\)](#page-218-0)

[MC\\_ChangeDynamic: Modificar ajustes dinámicos del eje a partir de V6](#page-220-0) (Página [221\)](#page-220-0)

[MC\\_ReadParam: Leer de forma continuada datos de movimiento de un eje de](#page-223-0)  [posicionamiento a partir de V6](#page-223-0) (Página [224\)](#page-223-0)

[MC\\_WriteParam: Escribir variable del eje de posicionamiento a partir de V6](#page-225-0) (Página [226\)](#page-225-0)

[MC\\_Halt: Parar eje a partir de V6](#page-197-0) (Página [198\)](#page-197-0)

[Configuración - Señal de velocidad cero \(solo PROFIdrive y conexión analógica del](#page-102-0)  [accionamiento\)](#page-102-0) (Página [103\)](#page-102-0)

[Mover eje sin regulación de posición en caso de servicio técnico \(](#page-243-0)Página [244\)](#page-243-0)

### 11.1.1.2 MC\_Power: Diagrama de funciones a partir de V6

### Diagrama de funcionamiento

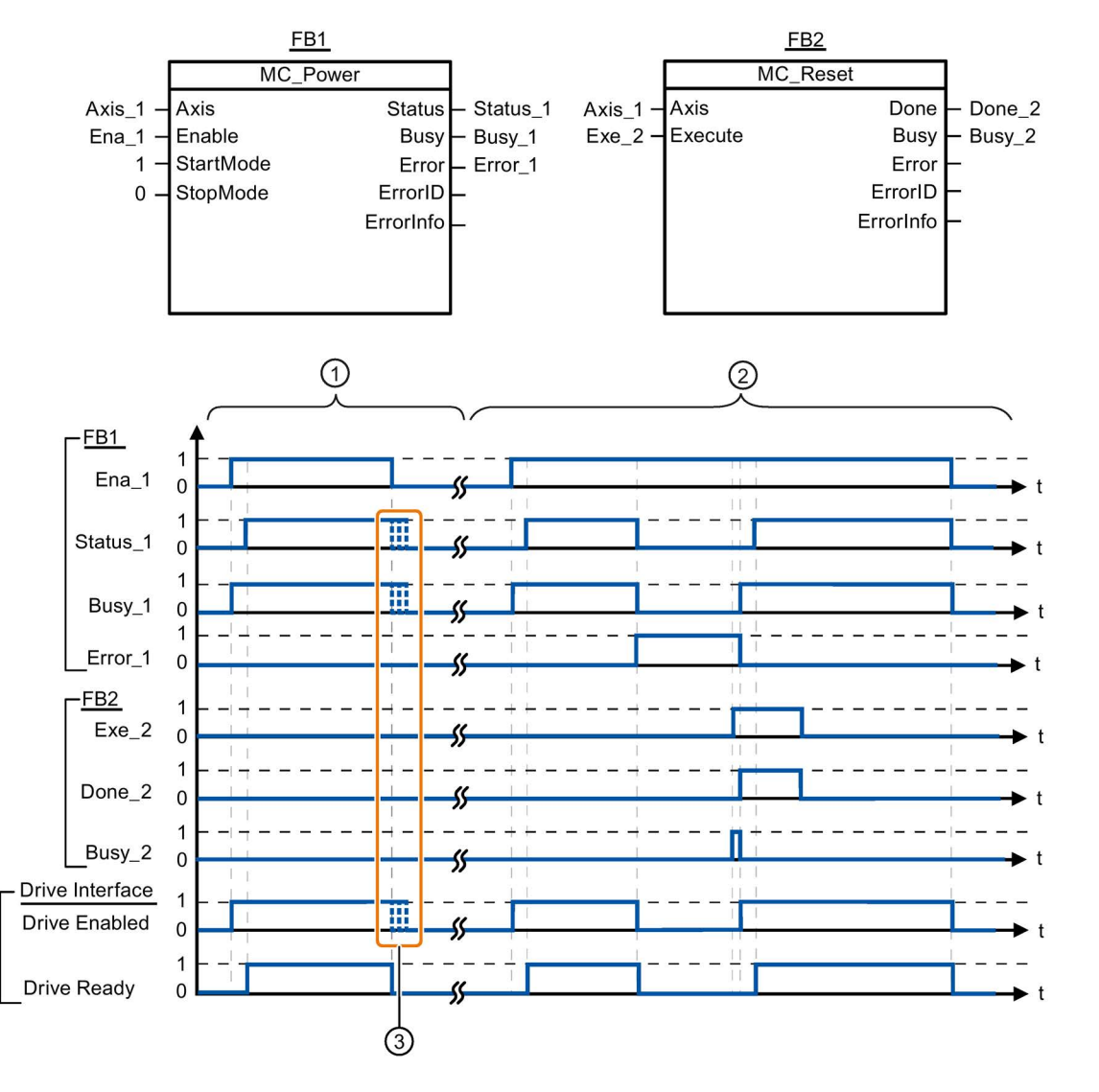

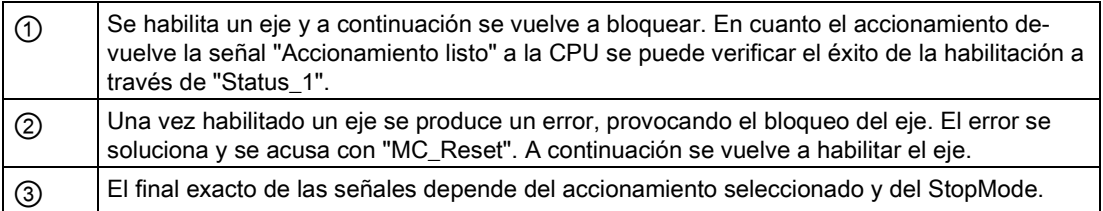

### 11.1.2 MC\_Reset

#### <span id="page-190-0"></span>11.1.2.1 MC\_Reset: Acusar errores, reiniciar un objeto tecnológico a partir de V6

#### Descripción

La instrucción de Motion Control "MC\_Reset" permite acusar "Errores de funcionamiento con parada del eje" y "Errores de configuración". En la "Lista de ErrorIDs y ErrorInfos", en el apartado "Ayuda", puede consultar los errores que deben ser acusados.

Es posible cargar la configuración del eje en la memoria de trabajo después de una carga en el estado operativo RUN.

#### Requisitos

- El objeto tecnológico Eje de posicionamiento se ha configurado correctamente.
- En caso de un error de configuración acusable debe haberse eliminado la causa (p. ej. la aceleración en el objeto tecnológico Eje de posicionamiento ha sido cambiada a un valor válido).

#### Comportamiento de relevo

La petición MC\_Reset no puede ser cancelada por ninguna otra petición de Motion Control.

La nueva petición MC\_Reset no cancela ninguna otra petición de Motion Control en curso.

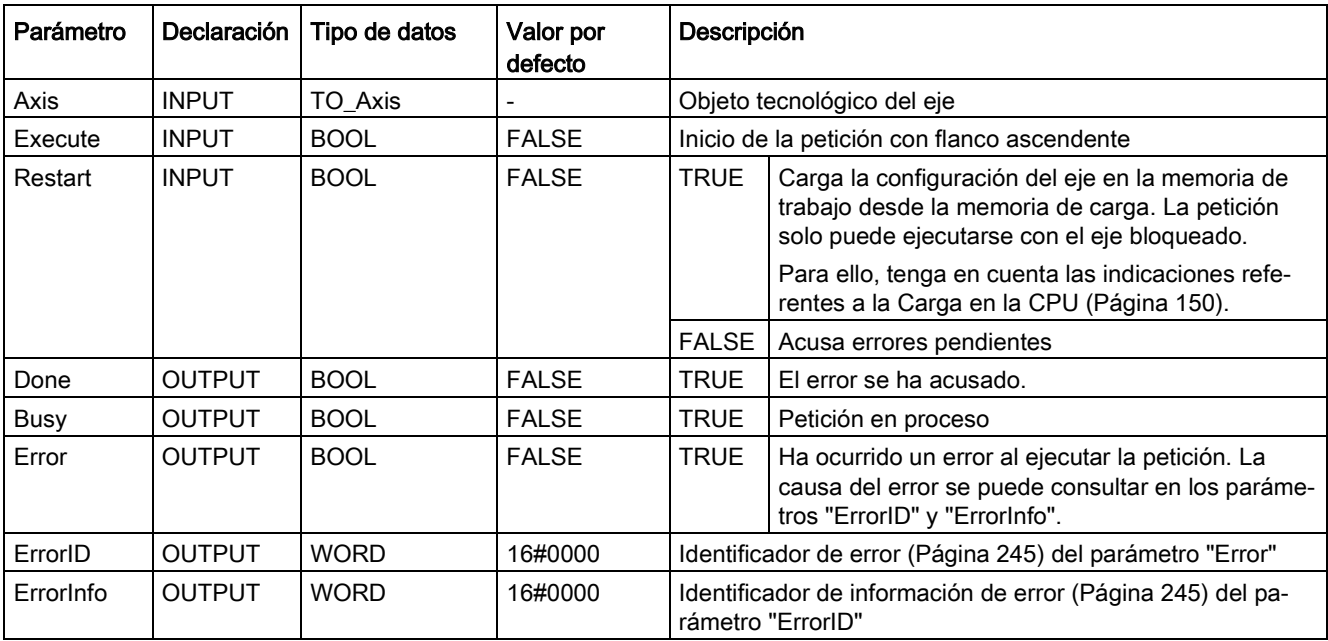

### Parámetros

#### Acusar un error con MC\_Reset

Para acusar un error proceda del siguiente modo:

- 1. Compruebe los requisitos antes mencionados.
- 2. Inicie el acuse del error mediante un flanco ascendente en el parámetro de entrada "Execute".
- 3. El error ha sido acusado si el parámetro de entrada "Done" muestra el valor TRUE y la variable del objeto tecnológico <Nombre del eje:>.StatusBits.Error el valor FALSE.

#### Consulte también

[Lista de los ErrorID y las ErrorInfos \(objetos tecnológicos a partir de V6\)](#page-244-0) (Página [245\)](#page-244-0)

MC Power: Habilitar, bloquear eje a partir de V6 (Página [185\)](#page-184-0)

[MC\\_Home: Referenciar eje, ajustar punto de referencia a partir de V6](#page-192-0) (Página [193\)](#page-192-0)

[MC\\_Halt: Parar eje a partir de V6](#page-197-0) (Página [198\)](#page-197-0)

[MC\\_MoveAbsolute: Posicionar eje de forma absoluta a partir de V6](#page-201-0) (Página [202\)](#page-201-0)

[MC\\_MoveRelative: Posicionar eje de forma relativa a partir de V6](#page-205-0) (Página [206\)](#page-205-0)

[MC\\_MoveVelocity: Mover eje con especificación de velocidad a partir de V6](#page-209-0) (Página [210\)](#page-209-0)

[MC\\_MoveJog: Mover eje en modo Jog a partir de V6](#page-214-0) (Página [215\)](#page-214-0)

[MC\\_CommandTable: Ejecutar peticiones de eje como secuencia de movimientos a partir de](#page-218-0)  [V6](#page-218-0) (Página [219\)](#page-218-0)

[MC\\_ChangeDynamic: Modificar ajustes dinámicos del eje a partir de V6](#page-220-0) (Página [221\)](#page-220-0)

[MC\\_ReadParam: Leer de forma continuada datos de movimiento de un eje de](#page-223-0) [posicionamiento a partir de V6](#page-223-0) (Página [224\)](#page-223-0)

[MC\\_WriteParam: Escribir variable del eje de posicionamiento a partir de V6](#page-225-0) (Página [226\)](#page-225-0)

[Cargar en la CPU](#page-149-0) (Página [150\)](#page-149-0)

### 11.1.3 MC\_Home

### <span id="page-192-0"></span>11.1.3.1 MC\_Home: Referenciar eje, ajustar punto de referencia a partir de V6

#### Descripción

La instrucción de Motion Control "MC\_Home" permite contrastar la coordenada axial con la posición física real del accionamiento. Si el eje debe posicionarse de forma absoluta, es necesaria el referenciado. Pueden ejecutarse los siguientes tipos de referenciado:

 $\bullet$  Referenciado activo (Mode = 3)

La aproximación al punto de referencia se ejecuta automáticamente.

 $\bullet$  Referenciado pasivo (Mode = 2)

En el referenciado pasivo, la instrucción de Motion Control "MC\_Home" no realiza ningún movimiento de referencia. El desplazamiento necesario para ello debe ser realizado por el usuario con otras instrucciones de Motion Control. El eje se referencia al detectarse el sensor del punto de referencia.

 $\bullet$  Referenciado directo absoluto (Mode = 0)

La posición actual del eje se fija con el valor del parámetro "Position".

 $\bullet$  Referenciado directo relativo (Mode = 1)

La posición actual del eje se desplaza en la cuantía del valor del parámetro "Position".

● Ajuste relativo del encóder absoluto (Mode = 6)

La posición actual del eje se desplaza en la cuantía del valor del parámetro "Position".

● Ajuste absoluto del encóder absoluto (Mode = 7)

La posición actual del eje se fija con el valor del parámetro "Position".

Mode 6 y 7 solo son aplicables en accionamientos con interfaz de accionamiento analógica y accionamiento PROFIdrive.

#### Requisitos

- El objeto tecnológico Eje de posicionamiento se ha configurado correctamente.
- El eje está habilitado.
- Al iniciar con Mode = 0, 1 y 2 no puede haber ninguna petición MC\_CommandTable activa.

#### Comportamiento de relevo

El comportamiento de relevo depende del modo seleccionado:

#### $Mode = 0, 1, 6, 7$

La petición MC\_Home no puede ser cancelada por ninguna otra petición de Motion Control.

La petición MC\_Home no cancela ninguna petición de Motion Control en curso. Las peticiones de desplazamiento con referencia de posición continúan, después del referenciado, de acuerdo con la nueva posición de referenciado (valor en el parámetro de entrada: "Position").

#### $Mode = 2$

La petición MC\_Home puede ser cancelada por las siguientes peticiones de Motion Control:

● Petición MC Home Mode = 2, 3

La nueva petición MC\_Home cancela la siguiente petición de Motion Control en curso:

● Petición MC\_Home Mode = 2

Las peticiones de desplazamiento con referencia de posición continúan, después del referenciado, de acuerdo con la nueva posición de referenciado (valor en el parámetro de entrada: "Position").

#### $Mode = 3$

La petición MC\_Home puede ser cancelada por las siguientes peticiones de Motion Control:

- Petición MC Home Mode = 3
- Petición MC\_Halt
- Petición MC\_MoveAbsolute
- Petición MC MoveRelative
- Petición MC\_MoveVelocity
- Petición MC\_MoveJog
- Petición MC\_CommandTable

La nueva petición MC\_Home cancela las siguientes peticiones de Motion Control en curso:

- Petición MC Home Mode = 2, 3
- Petición MC\_Halt
- Petición MC\_MoveAbsolute
- Petición MC\_MoveRelative
- Petición MC\_MoveVelocity
- Petición MC\_MoveJog
- Petición MC\_CommandTable

### Parámetro

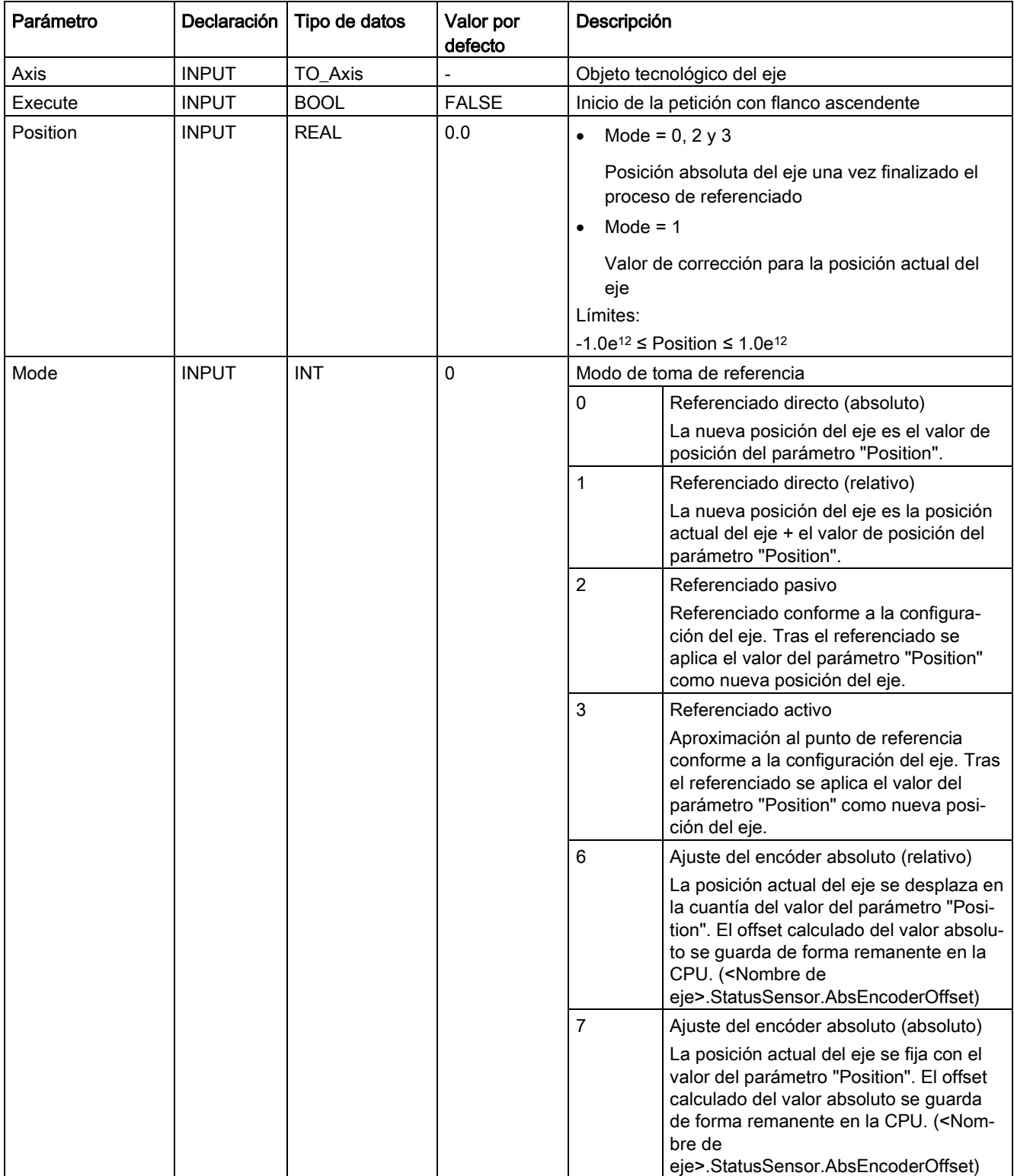

#### **Instrucciones**

11.1 S7-1200 Motion Control a partir de V6

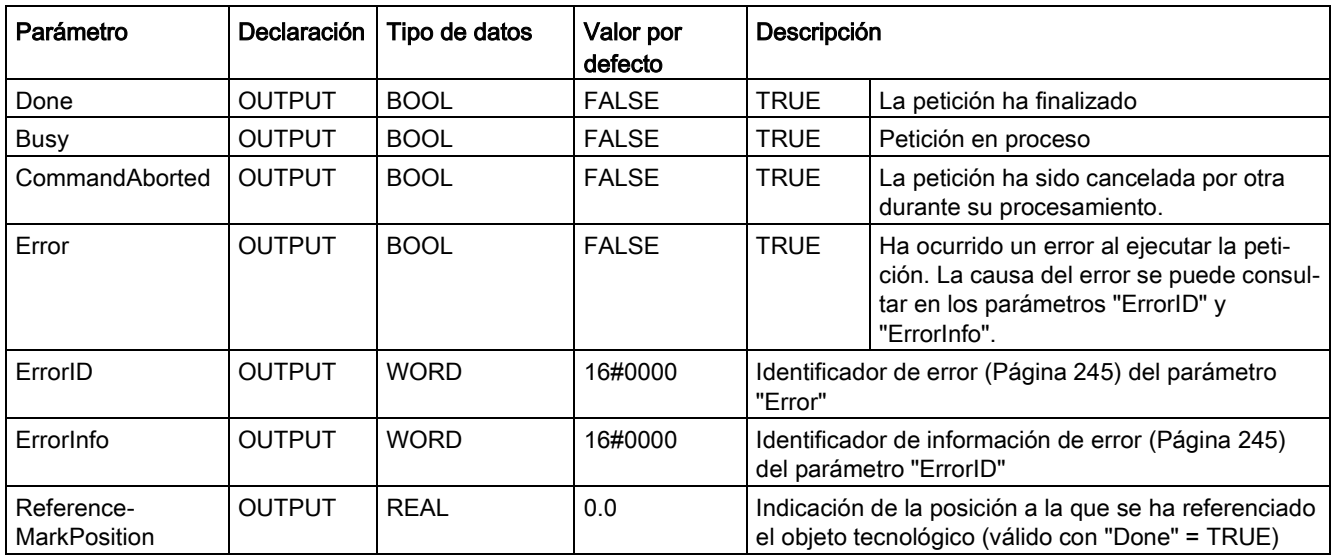

#### Desactivación del estado "referenciado"

El estado "referenciado" de un objeto tecnológico (<Nombre de eje>.StatusBits.HomingDone) se desactiva cuando se dan las siguientes condiciones:

- Conexión del accionamiento mediante PTO (Pulse Train Output):
	- Inicio de una petición "MC\_Home" de referenciado activo

(el estado "referenciado" se activa de nuevo una vez concluido correctamente el proceso de referenciado).

- Bloqueo del eje por la instrucción de Motion Control "MC\_Power"
- Cambio entre modo automático y control manual
- Tras POWER OFF -> POWER ON de la CPU
- Tras un rearranque completo de la CPU (RUN-STOP -> STOP-RUN)
- Objetos tecnológicos con valores reales incrementales:
	- Inicio de una petición "MC\_Home" de referenciado activo

(el estado "referenciado" se activa de nuevo una vez concluido correctamente el proceso de referenciado).

- Error en el sistema del encóder o fallo del encóder
- Reinicio del objeto tecnológico
- Tras POWER OFF → POWER ON de la CPU
- Borrado total
- Cambio de la configuración del encóder
- Objetos tecnológicos con valores reales absolutos:
	- Error en el sistema del sensor/fallo del encóder
	- Sustitución de la CPU
	- Cambio de la configuración del encóder
	- Restablecimiento de la configuración de fábrica de la CPU
	- Transferencia de otro proyecto al controlador

#### Referenciado de un eje

Para referenciar el eje, proceda del siguiente modo:

- 1. Compruebe los requisitos antes mencionados.
- 2. Configure los valores con los parámetros de entrada necesarios e inicie el referenciado mediante un flanco ascendente en el parámetro de entrada "Execute".
- 3. El referenciado concluye cuando el parámetro de salida muestra "Done" y la variable del objeto tecnológico <Nombre del eje:>.StatusBits.HomingDone el valor TRUE. La posición de referencia se puede consultar en la variable <Nombre de eje>.ReferenceMarkPosition

.

#### Consulte también

[Lista de los ErrorID y las ErrorInfos \(objetos tecnológicos a partir de V6\)](#page-244-0) (Página [245\)](#page-244-0)

MC Power: Habilitar, bloquear eje a partir de V6 (Página [185\)](#page-184-0)

[MC\\_Reset: Acusar errores, reiniciar un objeto tecnológico a partir de V6](#page-190-0) (Página [191\)](#page-190-0)

MC Halt: Parar eje a partir de V6 (Página [198\)](#page-197-0)

[MC\\_MoveAbsolute: Posicionar eje de forma absoluta a partir de V6](#page-201-0) (Página [202\)](#page-201-0)

[MC\\_MoveRelative: Posicionar eje de forma relativa a partir de V6](#page-205-0) (Página [206\)](#page-205-0)

[MC\\_MoveVelocity: Mover eje con especificación de velocidad a partir de V6](#page-209-0) (Página [210\)](#page-209-0)

[MC\\_MoveJog: Mover eje en modo Jog a partir de V6](#page-214-0) (Página [215\)](#page-214-0)

[MC\\_CommandTable: Ejecutar peticiones de eje como secuencia de movimientos a partir de](#page-218-0)  [V6](#page-218-0) (Página [219\)](#page-218-0)

[MC\\_ChangeDynamic: Modificar ajustes dinámicos del eje a partir de V6](#page-220-0) (Página [221\)](#page-220-0)

[MC\\_ReadParam: Leer de forma continuada datos de movimiento de un eje de](#page-223-0)  [posicionamiento a partir de V6](#page-223-0) (Página [224\)](#page-223-0)

[MC\\_WriteParam: Escribir variable del eje de posicionamiento a partir de V6](#page-225-0) (Página [226\)](#page-225-0)

### 11.1.4 MC\_Halt

#### <span id="page-197-0"></span>11.1.4.1 MC\_Halt: Parar eje a partir de V6

#### Descripción

La instrucción de Motion Control "MC\_Halt" cancela todas las operaciones de movimiento y frena el eje con la deceleración configurada hasta pararlo por completo. La posición de parada no está definida.

#### Requisitos

- El objeto tecnológico Eje de posicionamiento se ha configurado correctamente.
- El eje está habilitado.

#### Comportamiento de relevo

La petición MC\_Halt puede ser cancelada por las siguientes peticiones de Motion Control:

- $\bullet$  Petición MC Home Mode = 3
- Petición MC Halt
- Petición MC\_MoveAbsolute
- Petición MC\_MoveRelative
- Petición MC\_MoveVelocity
- Petición MC\_MoveJog
- Petición MC CommandTable

La nueva petición MC\_Halt cancela las siguientes peticiones de Motion Control en curso:

- Petición MC\_Home Mode = 3
- Petición MC\_Halt
- Petición MC\_MoveAbsolute
- Petición MC\_MoveRelative
- Petición MC\_MoveVelocity
- Petición MC\_MoveJog
- Petición MC\_CommandTable

#### Parámetros

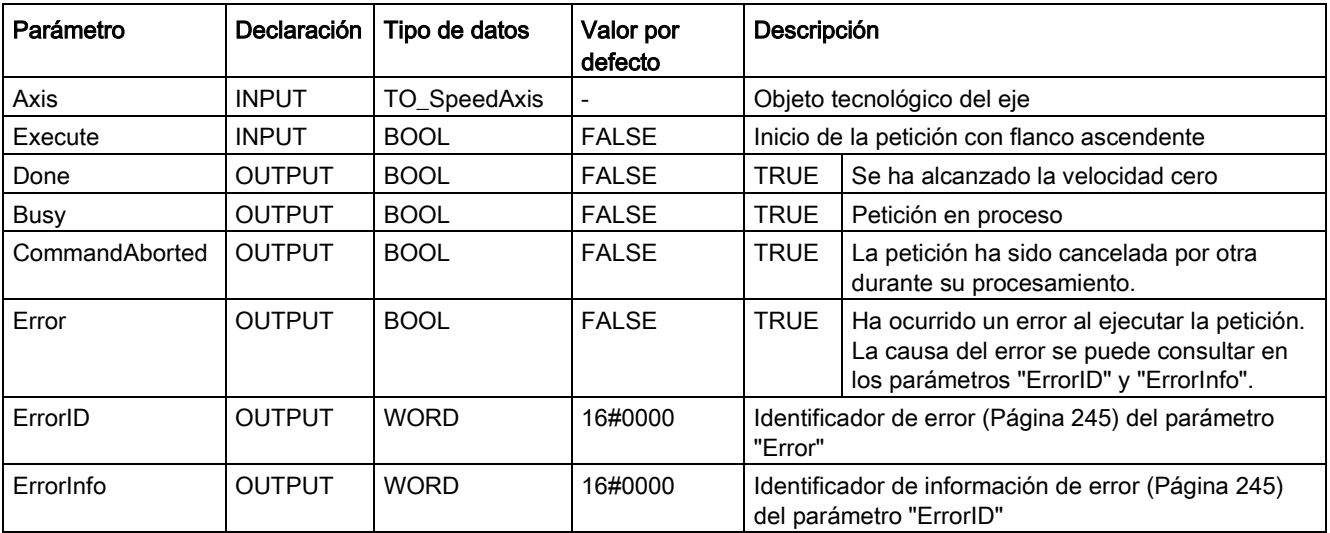

#### Consulte también

[Lista de los ErrorID y las ErrorInfos \(objetos tecnológicos a partir de V6\)](#page-244-0) (Página [245\)](#page-244-0)

MC Power: Habilitar, bloquear eje a partir de V6 (Página [185\)](#page-184-0)

[MC\\_Reset: Acusar errores, reiniciar un objeto tecnológico a partir de V6](#page-190-0) (Página [191\)](#page-190-0)

[MC\\_Home: Referenciar eje, ajustar punto de referencia a partir de V6](#page-192-0) (Página [193\)](#page-192-0)

[MC\\_MoveAbsolute: Posicionar eje de forma absoluta a partir de V6](#page-201-0) (Página [202\)](#page-201-0)

[MC\\_MoveRelative: Posicionar eje de forma relativa a partir de V6](#page-205-0) (Página [206\)](#page-205-0)

[MC\\_MoveVelocity: Mover eje con especificación de velocidad a partir de V6](#page-209-0) (Página [210\)](#page-209-0)

[MC\\_MoveJog: Mover eje en modo Jog a partir de V6](#page-214-0) (Página [215\)](#page-214-0)

[MC\\_CommandTable: Ejecutar peticiones de eje como secuencia de movimientos a partir de](#page-218-0) [V6](#page-218-0) (Página [219\)](#page-218-0)

[MC\\_ChangeDynamic: Modificar ajustes dinámicos](#page-220-0) del eje a partir de V6 (Página [221\)](#page-220-0)

[MC\\_ReadParam: Leer de forma continuada datos de movimiento de un eje de](#page-223-0) [posicionamiento a partir de V6](#page-223-0) (Página [224\)](#page-223-0)

[MC\\_WriteParam: Escribir variable del eje de posicionamiento a partir de V6](#page-225-0) (Página [226\)](#page-225-0)

[Mover eje sin regulación de posición en caso de servicio técnico](#page-243-0) (Página [244\)](#page-243-0)

### 11.1.4.2 MC\_Halt: Diagrama de funciones a partir de V6

#### Diagrama de funcionamiento

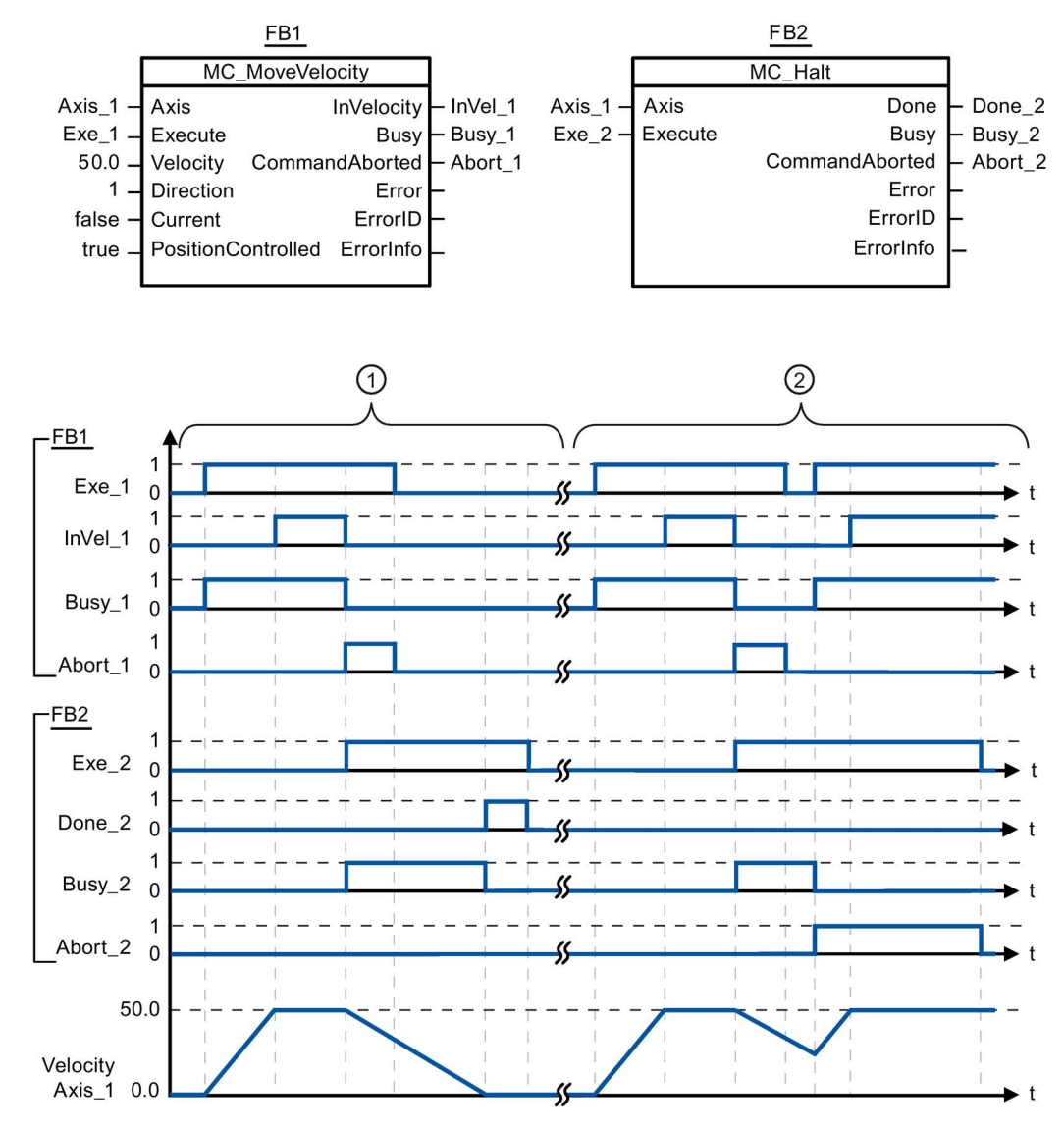

Los siguientes valores han sido configurados en la ventana de configuración Dinámica > General:

- Aceleración: 10.0
- Deceleración: 5.0

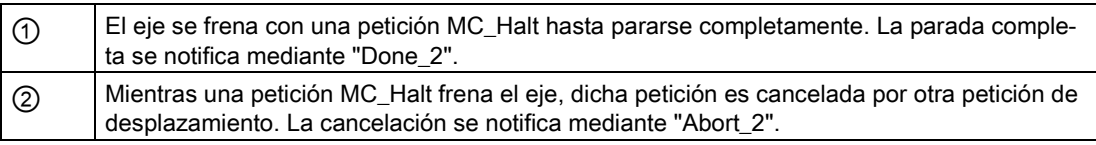

**Instrucciones** 

11.1 S7-1200 Motion Control a partir de V6

### 11.1.5 MC\_MoveAbsolute

#### <span id="page-201-0"></span>11.1.5.1 MC\_MoveAbsolute: Posicionar eje de forma absoluta a partir de V6

#### Descripción

La instrucción de Motion Control "MC\_MoveAbsolute" inicia un movimiento de posicionamiento del eje respecto a una posición absoluta.

#### **Requisitos**

- El objeto tecnológico Eje de posicionamiento se ha configurado correctamente.
- El eje está habilitado.
- El eje está referenciado.

#### Comportamiento de relevo

La petición MC\_MoveAbsolute puede ser cancelada por las siguientes peticiones de Motion Control:

- Petición MC Home Mode = 3
- Petición MC Halt
- Petición MC\_MoveAbsolute
- Petición MC\_MoveRelative
- Petición MC\_MoveVelocity
- Petición MC\_MoveJog
- Petición MC\_CommandTable

La nueva petición MC\_MoveAbsolute cancela las siguientes peticiones de Motion Control en curso:

- Petición MC\_Home Mode = 3
- Petición MC\_Halt
- Petición MC MoveAbsolute
- Petición MC\_MoveRelative
- Petición MC\_MoveVelocity
- Petición MC\_MoveJog
- Petición MC\_CommandTable

### Parámetros

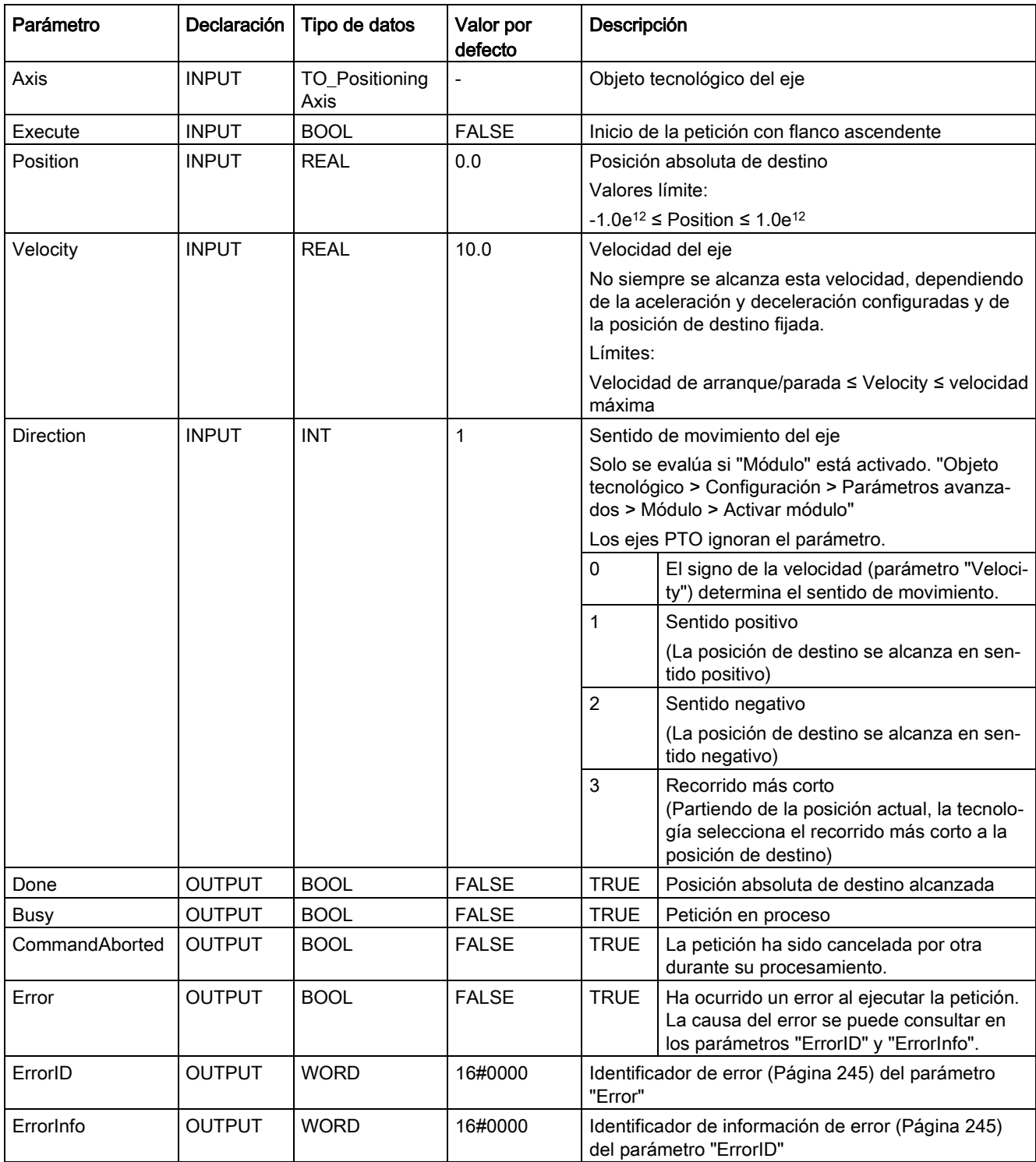

#### Consulte también

[Lista de los ErrorID y las ErrorInfos \(objetos tecnológicos a partir de V6\)](#page-244-0) (Página [245\)](#page-244-0)

MC Power: Habilitar, bloquear eje a partir de V6 (Página [185\)](#page-184-0)

[MC\\_Reset: Acusar errores, reiniciar un objeto tecnológico a partir de V6](#page-190-0) (Página [191\)](#page-190-0)

[MC\\_Home: Referenciar eje, ajustar punto de referencia a partir de V6](#page-192-0) (Página [193\)](#page-192-0)

[MC\\_Halt: Parar eje a partir de V6](#page-197-0) (Página [198\)](#page-197-0)

[MC\\_MoveRelative: Posicionar eje de forma relativa a partir de V6](#page-205-0) (Página [206\)](#page-205-0)

[MC\\_MoveVelocity: Mover eje con especificación de velocidad a partir de V6](#page-209-0) (Página [210\)](#page-209-0)

[MC\\_MoveJog: Mover eje en modo Jog a partir de V6](#page-214-0) (Página [215\)](#page-214-0)

[MC\\_CommandTable: Ejecutar peticiones de eje como secuencia de movimientos a partir de](#page-218-0)  [V6](#page-218-0) (Página [219\)](#page-218-0)

[MC\\_ChangeDynamic: Modificar ajustes dinámicos del eje a partir de V6](#page-220-0) (Página [221\)](#page-220-0)

[MC\\_ReadParam: Leer de forma continuada datos de movimiento de un eje de](#page-223-0) [posicionamiento a partir de V6](#page-223-0) (Página [224\)](#page-223-0)

[MC\\_WriteParam: Escribir variable del eje de posicionamiento a partir de V6](#page-225-0) (Página [226\)](#page-225-0)

[Configuración - Módulo \(solo conexión PROFIdrive/analógica del accionamiento\)](#page-76-0) (Página [77\)](#page-76-0)

### 11.1.5.2 MC\_MoveAbsolute: Diagrama de funciones a partir de V6

#### Diagrama de funcionamiento

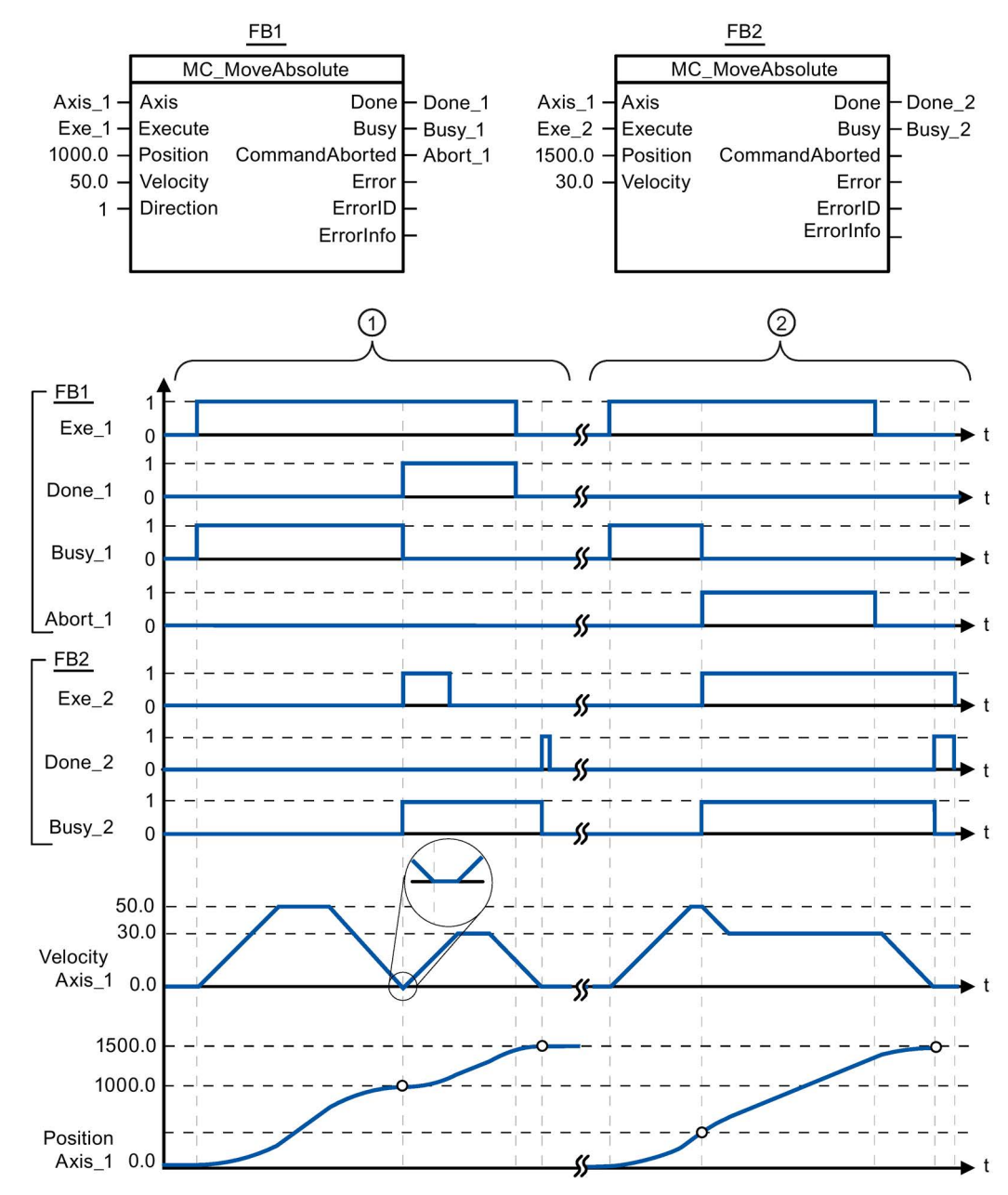

Los siguientes valores han sido configurados en la ventana de configuración Dinámica > General:

- Aceleración: 10.0
- Deceleración: 10.0

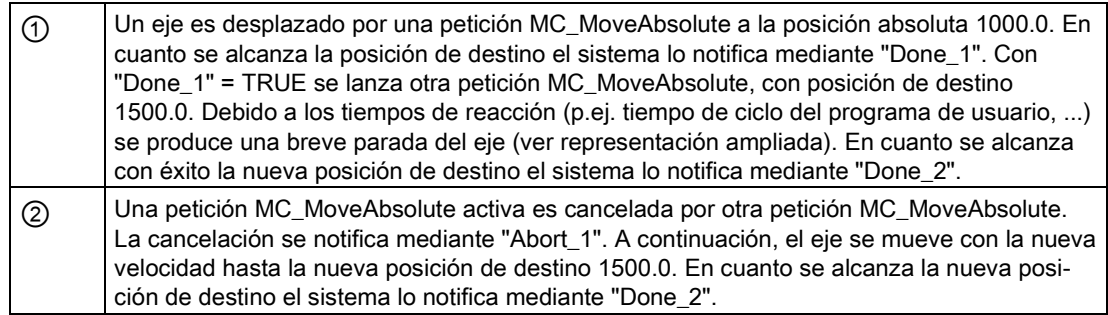

## 11.1.6 MC\_MoveRelative

### <span id="page-205-0"></span>11.1.6.1 MC\_MoveRelative: Posicionar eje de forma relativa a partir de V6

#### Descripción

La instrucción de Motion Control "MC\_MoveRelative" inicia un movimiento de posicionamiento relativo respecto a la posición inicial.

#### **Requisitos**

- El objeto tecnológico Eje de posicionamiento se ha configurado correctamente.
- El eje está habilitado.

#### Comportamiento de relevo

La petición MC\_MoveRelative puede ser cancelada por las siguientes peticiones de Motion Control:

- Petición MC Home Mode = 3
- Petición MC\_Halt
- Petición MC\_MoveAbsolute
- Petición MC\_MoveRelative
- Petición MC MoveVelocity
- Petición MC\_MoveJog
- Petición MC\_CommandTable

La nueva petición MC\_MoveRelative cancela las siguientes peticiones de Motion Control en curso:

- Petición MC\_Home Mode = 3
- Petición MC\_Halt
- Petición MC MoveAbsolute
- Petición MC MoveRelative
- Petición MC\_MoveVelocity
- Petición MC\_MoveJog
- Petición MC\_CommandTable

#### Parámetros

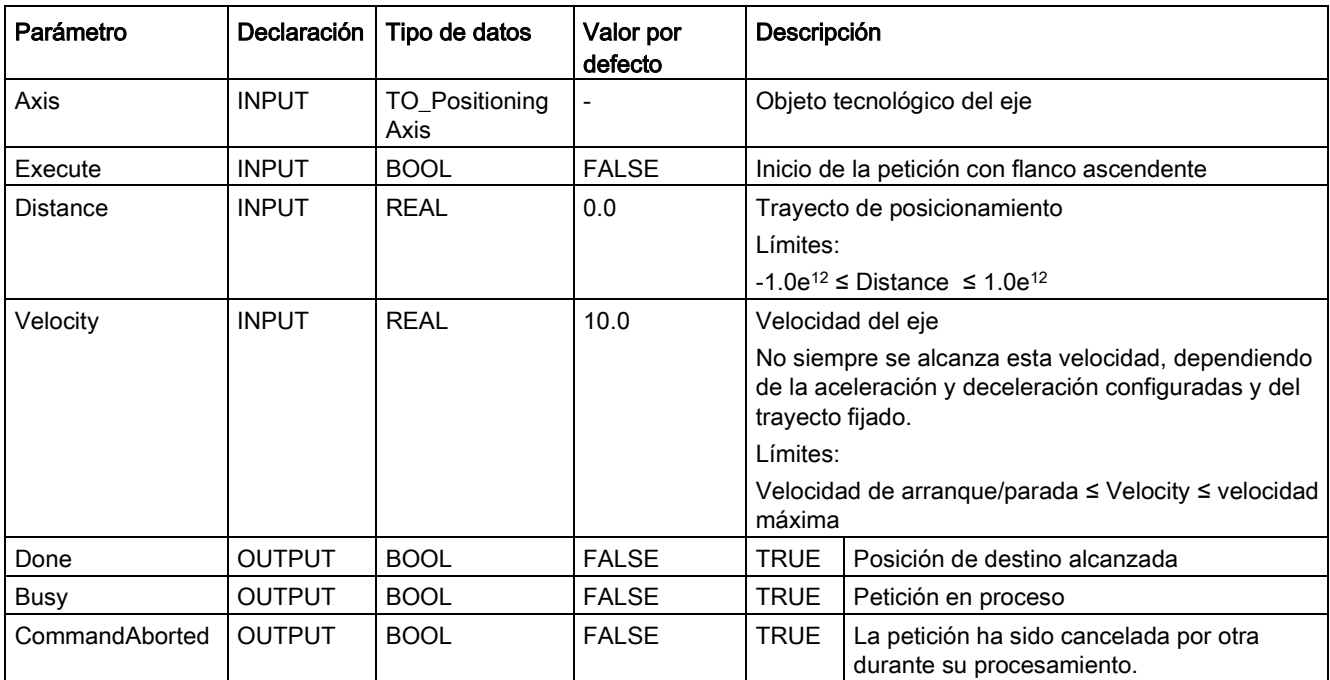

#### **Instrucciones**

11.1 S7-1200 Motion Control a partir de V6

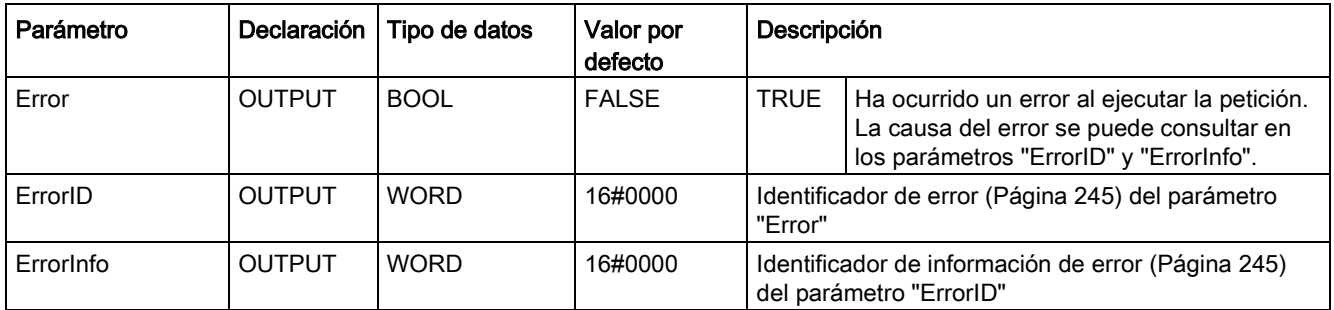

#### Consulte también

[Lista de los ErrorID y las ErrorInfos \(objetos tecnológicos a partir de V6\)](#page-244-0) (Página [245\)](#page-244-0)

[MC\\_Power: Habilitar, bloquear eje a partir de V6](#page-184-0) (Página [185\)](#page-184-0)

[MC\\_Reset: Acusar errores, reiniciar un objeto tecnológico a partir de V6](#page-190-0) (Página [191\)](#page-190-0)

[MC\\_Home: Referenciar eje, ajustar punto de referencia a partir de V6](#page-192-0) (Página [193\)](#page-192-0)

MC Halt: Parar eje a partir de V6 (Página [198\)](#page-197-0)

[MC\\_MoveAbsolute: Posicionar eje de forma absoluta a partir de V6](#page-201-0) (Página [202\)](#page-201-0)

[MC\\_MoveVelocity: Mover eje con especificación de velocidad a partir de V6](#page-209-0) (Página [210\)](#page-209-0)

[MC\\_MoveJog: Mover eje en modo Jog a partir de V6](#page-214-0) (Página [215\)](#page-214-0)

[MC\\_CommandTable: Ejecutar peticiones de eje como secuencia de movimientos a partir de](#page-218-0) [V6](#page-218-0) (Página [219\)](#page-218-0)

[MC\\_ChangeDynamic: Modificar ajustes dinámicos del eje a partir de V6](#page-220-0) (Página [221\)](#page-220-0)

[MC\\_ReadParam: Leer de forma continuada datos de movimiento de un eje de](#page-223-0) [posicionamiento a partir de V6](#page-223-0) (Página [224\)](#page-223-0)

[MC\\_WriteParam: Escribir variable del eje de posicionamiento a partir de V6](#page-225-0) (Página [226\)](#page-225-0)

### 11.1.6.2 MC\_MoveRelative: Diagrama de funciones a partir de V6

#### Diagrama de funcionamiento

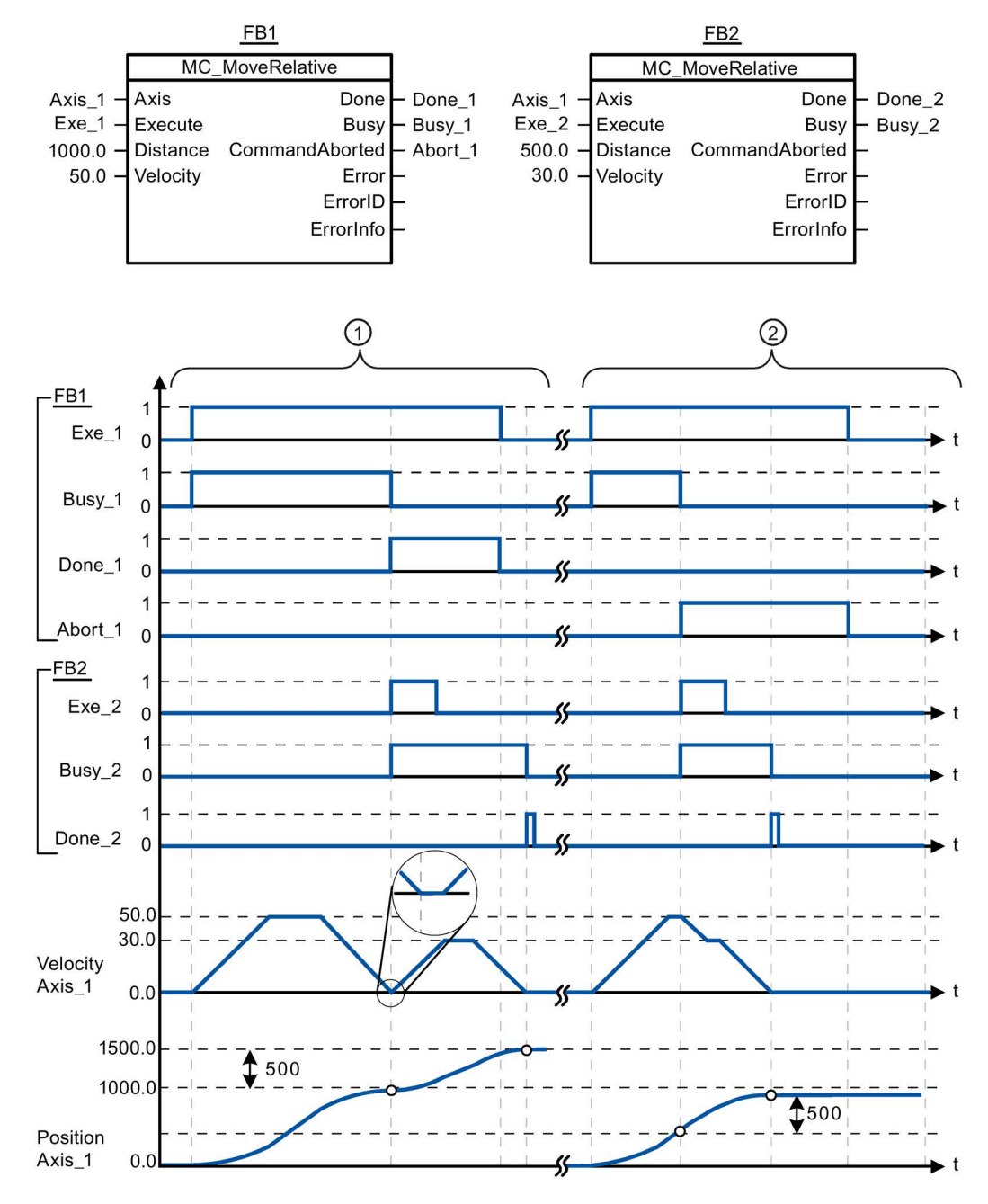

#### Los siguientes valores han sido configurados en la ventana de configuración Dinámica > General:

- Aceleración: 10.0
- Deceleración: 10.0

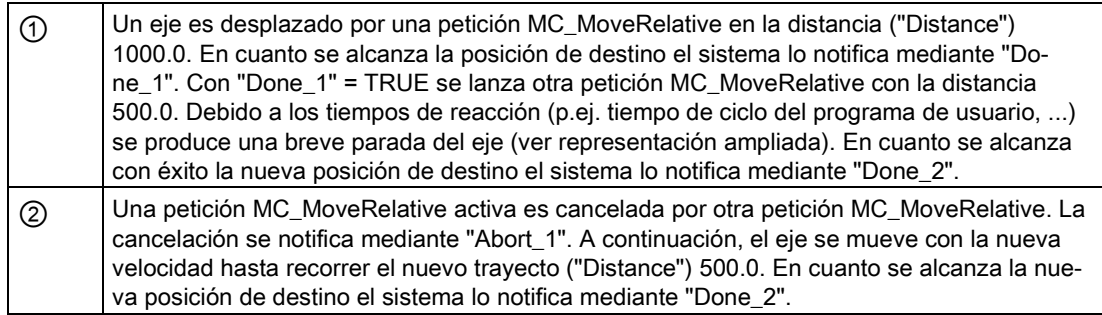

### 11.1.7 MC\_MoveVelocity

### <span id="page-209-0"></span>11.1.7.1 MC\_MoveVelocity: Mover eje con especificación de velocidad a partir de V6

### Descripción

La instrucción de Motion Control "MC\_MoveVelocity" mueve el eje de forma constante a la velocidad predeterminada.

#### **Requisitos**

- El objeto tecnológico Eje de posicionamiento se ha configurado correctamente.
- El eje está habilitado.

#### Comportamiento de relevo

La petición MC\_MoveVelocity puede ser cancelada por las siguientes peticiones de Motion Control:

- Petición MC Home Mode = 3
- Petición MC\_Halt
- Petición MC\_MoveAbsolute
- Petición MC\_MoveRelative
- Petición MC\_MoveVelocity
- Petición MC\_MoveJog
- Petición MC\_CommandTable

La nueva petición MC\_MoveVelocity cancela las siguientes peticiones de Motion Control en curso:

- Petición MC\_Home Mode = 3
- Petición MC\_Halt
- Petición MC\_MoveAbsolute
- Petición MC MoveRelative
- Petición MC\_MoveVelocity
- Petición MC\_MoveJog
- Petición MC\_CommandTable

#### Parámetros

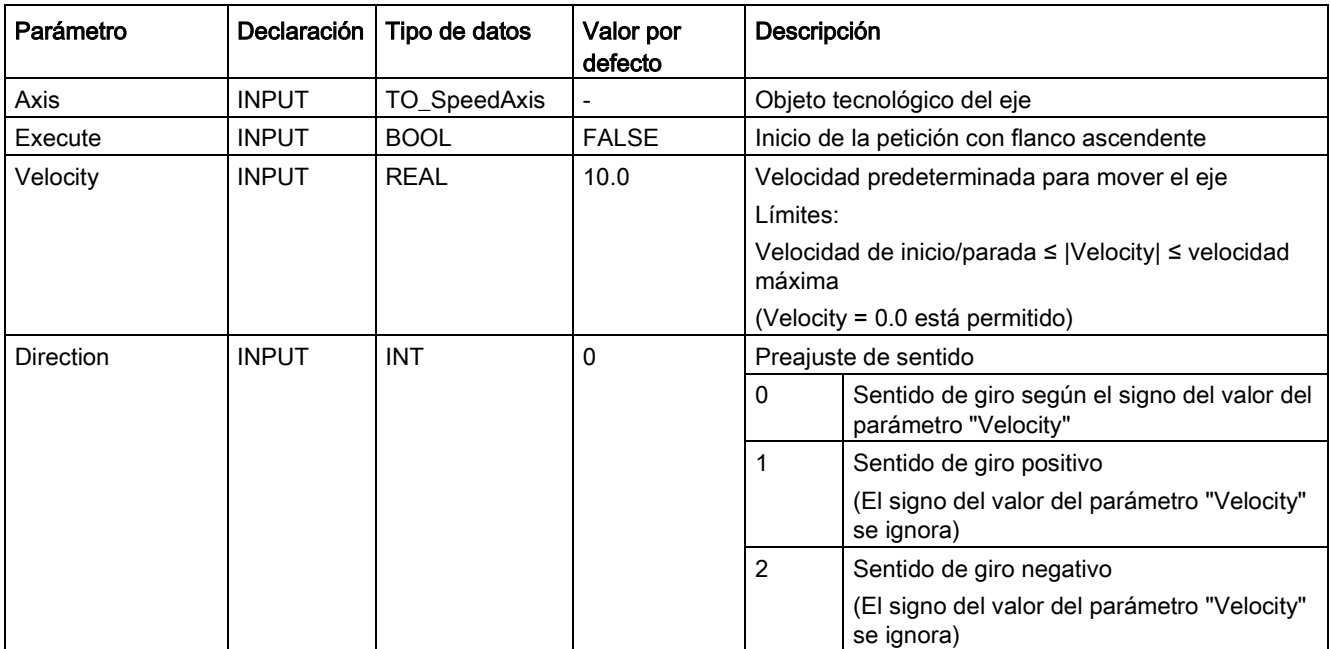

#### **Instrucciones**

11.1 S7-1200 Motion Control a partir de V6

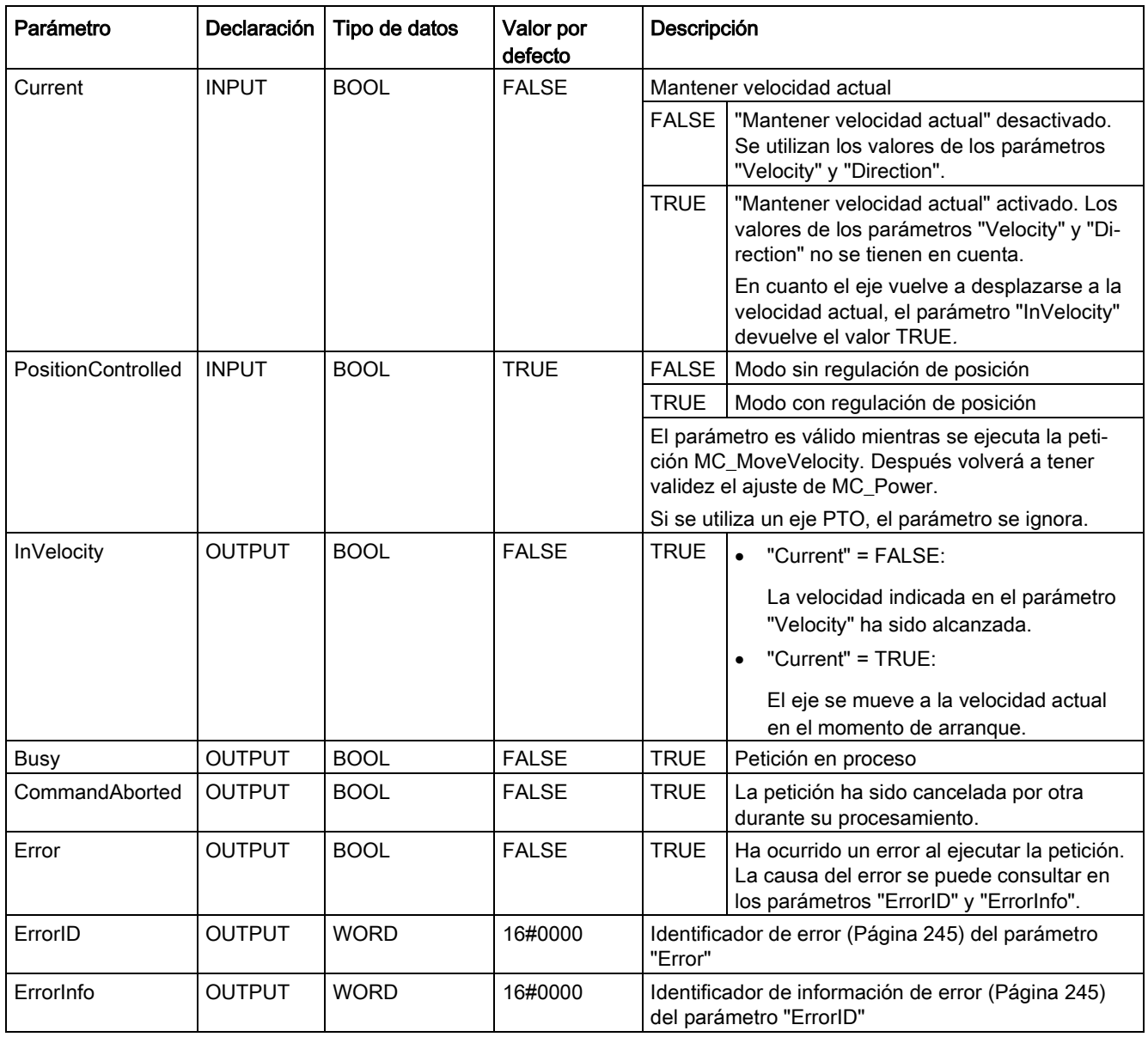

#### Nota

#### PLCopen versión 2.0

La instrucción de Motion Control "MC\_MoveVelocity" a partir de V4 es conforme con la versión 2.0 de PLCopen.

Los parámetros "InVelocity" y "Busy" muestran su estado con independencia del parámetro "Execute" hasta que la petición es relevada por otra o cancelada con un error. Tenga en cuenta también al respecto el capítulo [Seguimiento de peticiones en curso](#page-163-0) (Página [164\)](#page-163-0).

#### Comportamiento con velocidad de consigna cero (Velocity = 0.0)

Una petición MC\_MoveVelocity con "Velocity" = 0.0 cancela (al igual que una petición MC Halt) las peticiones de movimiento activas y detiene el eje con la deceleración configurada.

Una vez alcanzada la parada se muestra en el parámetro de salida "InVelocity" el valor TRUE durante al menos un ciclo de programa.

"Busy" muestra el valor TRUE durante un proceso de deceleración, cambiando a FALSE junto con "InVelocity". Si el parámetro "Execute" = TRUE, "InVelocity" y "Busy" se indican memorizados.

Cuando inicia la petición MC\_MoveVelocity se activa el bit de estado "SpeedCommand" en el objeto tecnológico. El bit de estado "ConstantVelocity" con la parada del eje. Ambos bits se ajustan a la nueva situación con el inicio de una nueva petición de movimiento.

#### Consulte también

[Lista de los ErrorID y las ErrorInfos \(objetos tecnológicos a partir de V6\)](#page-244-0) (Página [245\)](#page-244-0)

[MC\\_Power: Habilitar, bloquear eje a partir de V6](#page-184-0) (Página [185\)](#page-184-0)

[MC\\_Reset: Acusar errores, reiniciar un objeto tecnológico a partir de V6](#page-190-0) (Página [191\)](#page-190-0)

[MC\\_Home: Referenciar eje, ajustar punto de referencia a partir de V6](#page-192-0) (Página [193\)](#page-192-0)

[MC\\_Halt: Parar eje a partir de V6](#page-197-0) (Página [198\)](#page-197-0)

[MC\\_MoveAbsolute: Posicionar eje de forma absoluta a partir de V6](#page-201-0) (Página [202\)](#page-201-0)

[MC\\_MoveRelative: Posicionar eje de forma relativa a partir de V6](#page-205-0) (Página [206\)](#page-205-0)

[MC\\_MoveJog: Mover eje en modo Jog a partir de V6](#page-214-0) (Página [215\)](#page-214-0)

[MC\\_CommandTable: Ejecutar peticiones de eje como secuencia de movimientos a partir de](#page-218-0)  [V6](#page-218-0) (Página [219\)](#page-218-0)

[MC\\_ChangeDynamic: Modificar ajustes dinámicos del eje a partir de V6](#page-220-0) (Página [221\)](#page-220-0)

[MC\\_ReadParam: Leer de forma continuada datos de movimiento de un eje de](#page-223-0) [posicionamiento a partir de V6](#page-223-0) (Página [224\)](#page-223-0)

[MC\\_WriteParam: Escribir variable del eje de posicionamiento a partir de V6](#page-225-0) (Página [226\)](#page-225-0)

### 11.1.7.2 MC\_MoveVelocity: Diagrama de funciones a partir de V6

#### Diagrama de funcionamiento

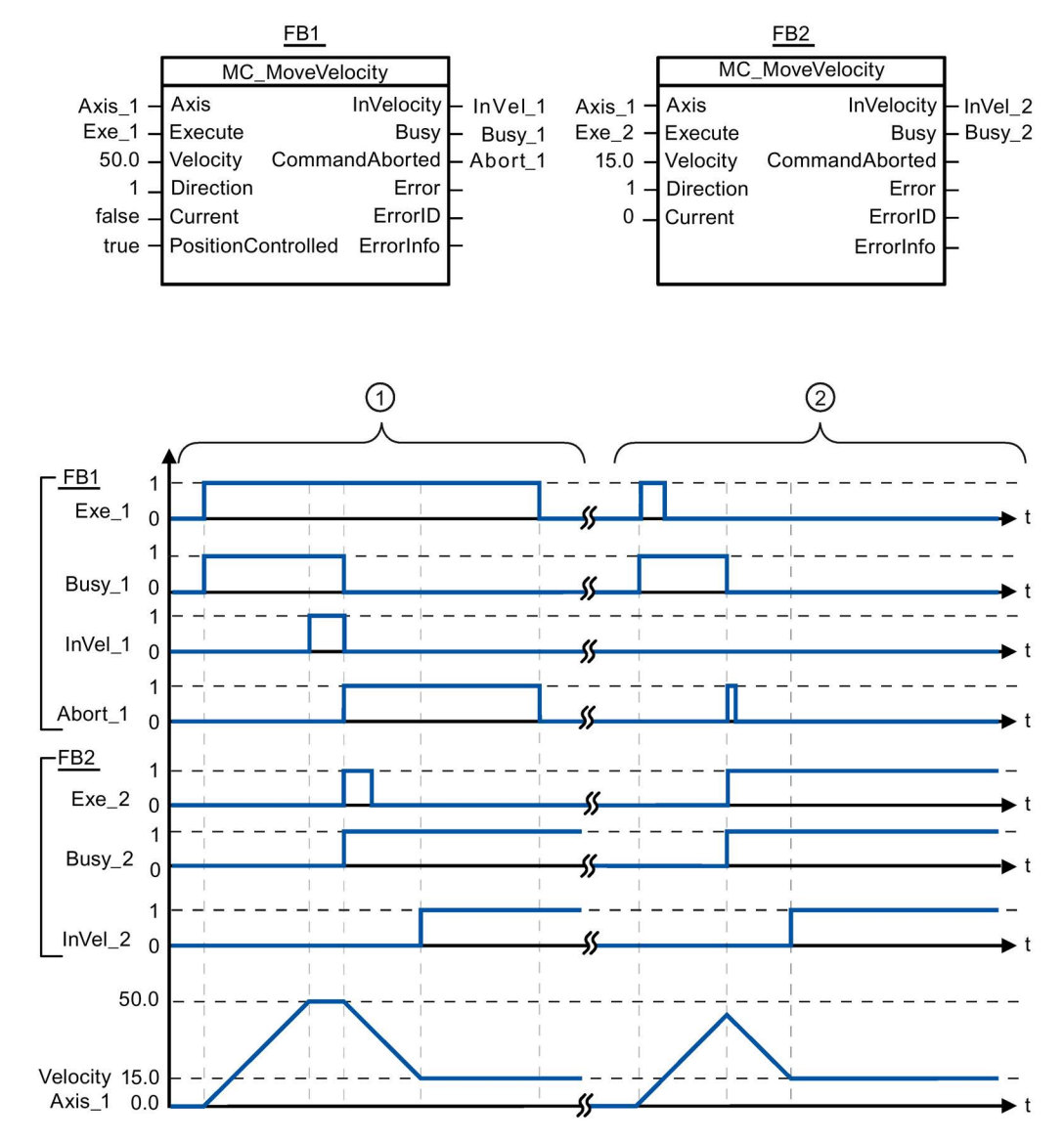

Los siguientes valores han sido configurados en la ventana de configuración Dinámica > General:

- Aceleración: 10.0
- Deceleración: 10.0

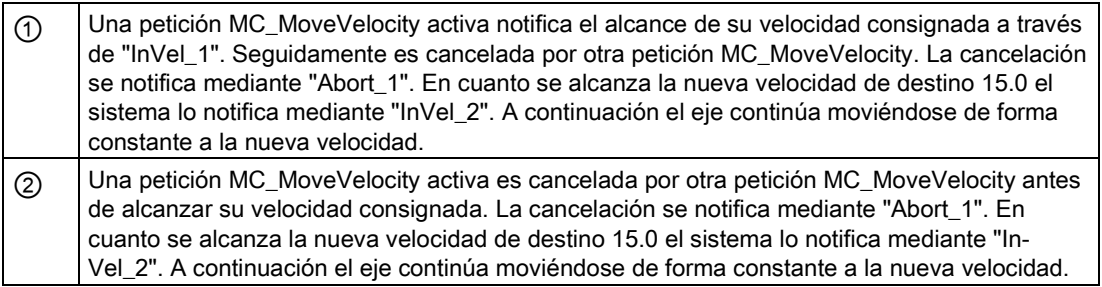

### 11.1.8 MC\_MoveJog

### <span id="page-214-0"></span>11.1.8.1 MC\_MoveJog: Mover eje en modo Jog a partir de V6

#### Descripción

La instrucción de Motion Control "MC\_MoveJog" mueve el eje de forma constante a la velocidad predeterminada en modo Jog. Utilice esta instrucción de Motion Control para, p.ej., fines de test y puesta en servicio.

#### **Requisitos**

- El objeto tecnológico Eje de posicionamiento se ha configurado correctamente.
- El eje está habilitado.

#### Comportamiento de relevo

La petición MC\_MoveJog puede ser cancelada por las siguientes peticiones de Motion Control:

- Petición MC Home Mode = 3
- Petición MC\_Halt
- Petición MC\_MoveAbsolute
- Petición MC\_MoveRelative
- Petición MC\_MoveVelocity
- Petición MC\_MoveJog
- Petición MC\_CommandTable

La nueva petición MC\_MoveJog cancela las siguientes peticiones de Motion Control en curso:

- Petición MC\_Home Mode = 3
- Petición MC\_Halt
- Petición MC\_MoveAbsolute
- Petición MC\_MoveRelative
- Petición MC\_MoveVelocity
- Petición MC\_MoveJog
- Petición MC\_CommandTable

#### Parámetros

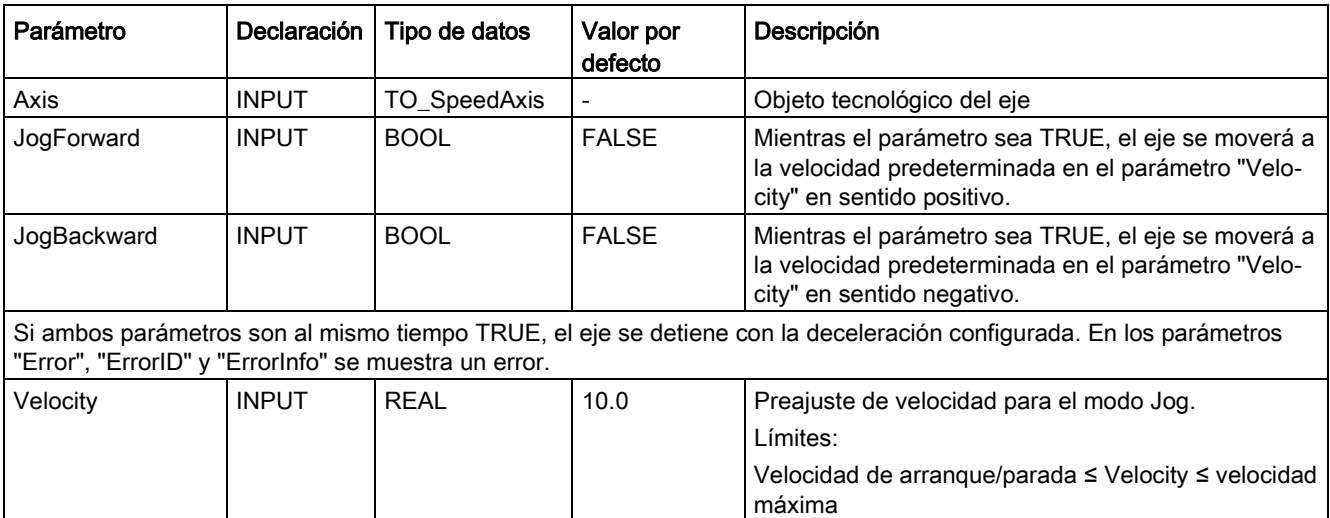
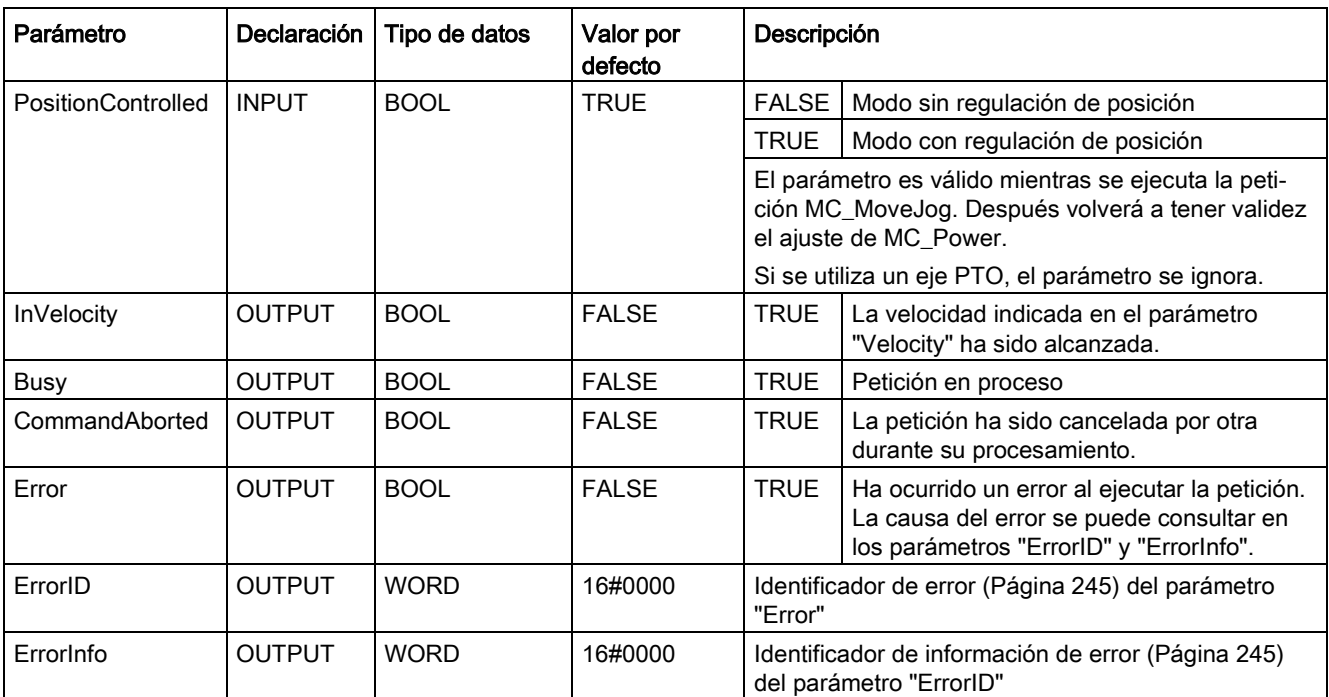

# Consulte también

[Lista de los ErrorID y las ErrorInfos \(objetos tecnológicos a partir de V6\)](#page-244-0) (Página [245\)](#page-244-0)

[MC\\_Power: Habilitar, bloquear eje a partir de V6](#page-184-0) (Página [185\)](#page-184-0)

[MC\\_Reset: Acusar errores, reiniciar un objeto tecnológico a partir de V6](#page-190-0) (Página [191\)](#page-190-0)

[MC\\_Home: Referenciar eje, ajustar punto de referencia a partir de V6](#page-192-0) (Página [193\)](#page-192-0)

[MC\\_Halt: Parar eje a partir de V6](#page-197-0) (Página [198\)](#page-197-0)

[MC\\_MoveAbsolute: Posicionar eje de forma absoluta a partir de V6](#page-201-0) (Página [202\)](#page-201-0)

[MC\\_MoveRelative: Posicionar eje de forma relativa a partir de V6](#page-205-0) (Página [206\)](#page-205-0)

[MC\\_MoveVelocity: Mover eje con especificación de velocidad a partir de V6](#page-209-0) (Página [210\)](#page-209-0)

[MC\\_CommandTable: Ejecutar peticiones de eje como secuencia de movimientos a partir de](#page-218-0) [V6](#page-218-0) (Página [219\)](#page-218-0)

[MC\\_ChangeDynamic: Modificar ajustes dinámicos](#page-220-0) del eje a partir de V6 (Página [221\)](#page-220-0)

[MC\\_ReadParam: Leer de forma continuada datos de movimiento de un eje de](#page-223-0)  [posicionamiento a partir de V6](#page-223-0) (Página [224\)](#page-223-0)

[MC\\_WriteParam: Escribir variable del eje de posicionamiento a partir de V6](#page-225-0) (Página [226\)](#page-225-0)

11.1 S7-1200 Motion Control a partir de V6

# 11.1.8.2 MC\_MoveJog: Diagrama de funciones a partir de V6

# Diagrama de funcionamiento

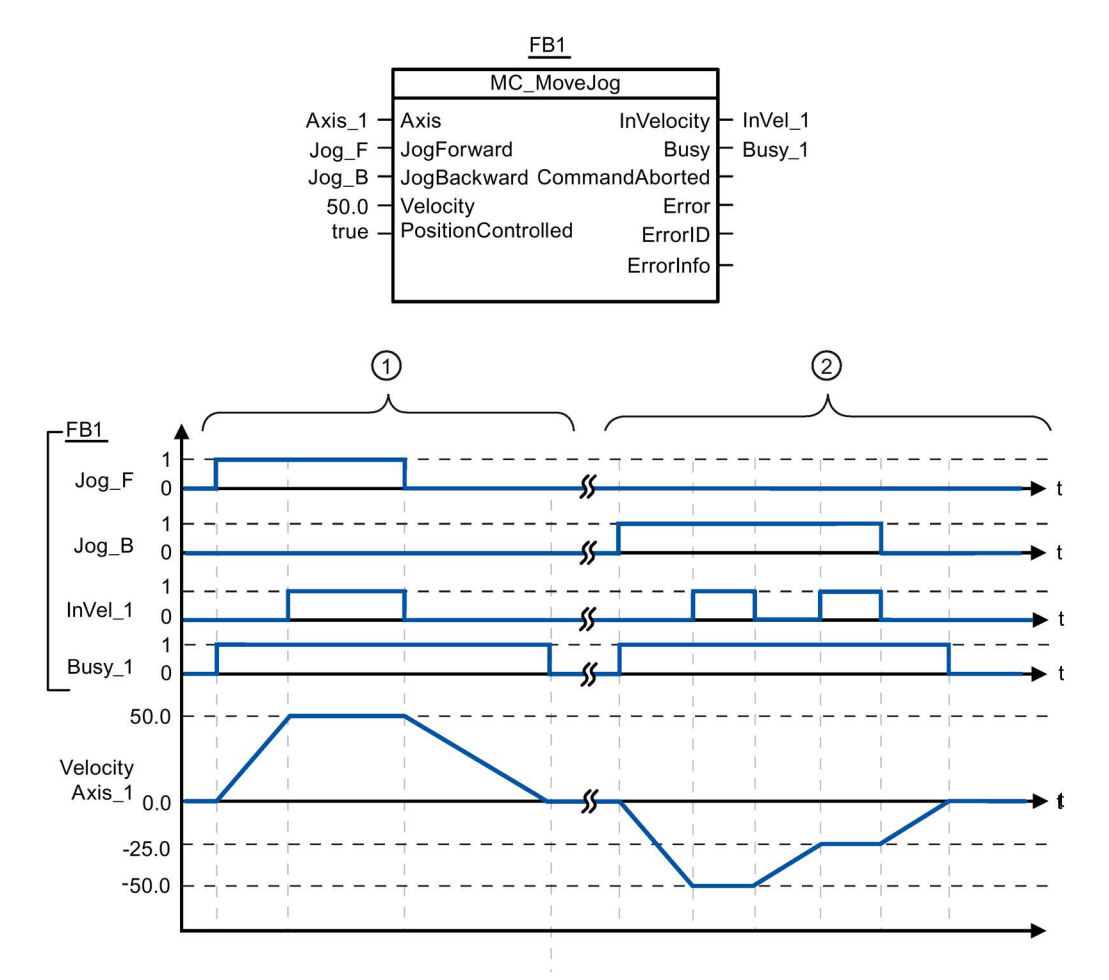

Los siguientes valores han sido configurados en la ventana de configuración Dinámica > General:

- Aceleración: 10.0
- Deceleración: 5.0

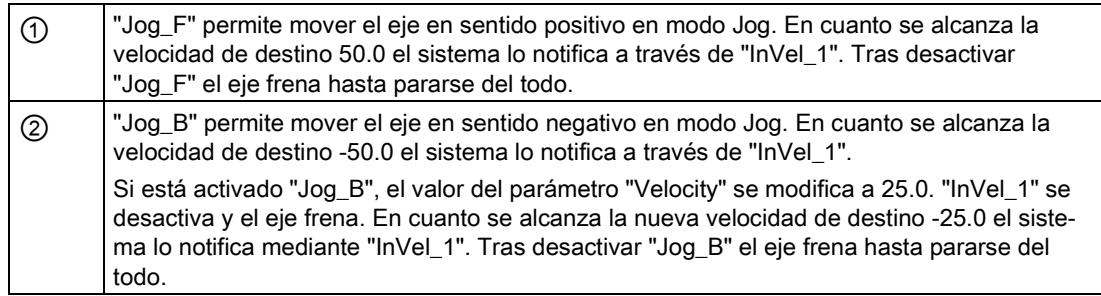

# 11.1.9 MC\_CommandTable

# <span id="page-218-0"></span>11.1.9.1 MC\_CommandTable: Ejecutar peticiones de eje como secuencia de movimientos a partir de V6

# Descripción

La instrucción de Motion Control "MC\_CommandTable" reúne varias peticiones individuales de control de un eje en una secuencia de movimientos. "MC\_CommandTable" está disponible para ejes con conexión del accionamiento mediante PTO (Pulse Train Output).

# **Requisitos**

- El objeto tecnológico Eje de posicionamiento se ha insertado y configurado correctamente.
- El accionamiento está conectado mediante PTO (Pulse Train Output).
- El objeto tecnológico Tabla de peticiones se ha insertado y configurado correctamente.
- El eje está habilitado.

# Comportamiento de relevo

La petición MC\_CommandTable puede ser cancelada por las siguientes peticiones de Motion Control:

- Petición MC Home Mode = 3
- Petición MC\_Halt
- Petición MC MoveAbsolute
- Petición MC\_MoveRelative
- Petición MC\_MoveVelocity
- Petición MC\_MoveJog
- Petición MC\_CommandTable

La nueva petición MC\_CommandTable cancela las siguientes peticiones de Motion Control en curso:

- Petición MC Home Mode = 3
- Petición MC\_Halt
- Petición MC MoveAbsolute
- Petición MC\_MoveRelative
- Petición MC\_MoveVelocity
- Petición MC\_MoveJog
- Petición MC\_CommandTable

La petición Motion Control en curso se cancela cuando se inicia la primera petición "Positioning Relative", "Positioning Absolute", "Velocity set point" o "Halt".

### **Instrucciones**

11.1 S7-1200 Motion Control a partir de V6

# Parámetros

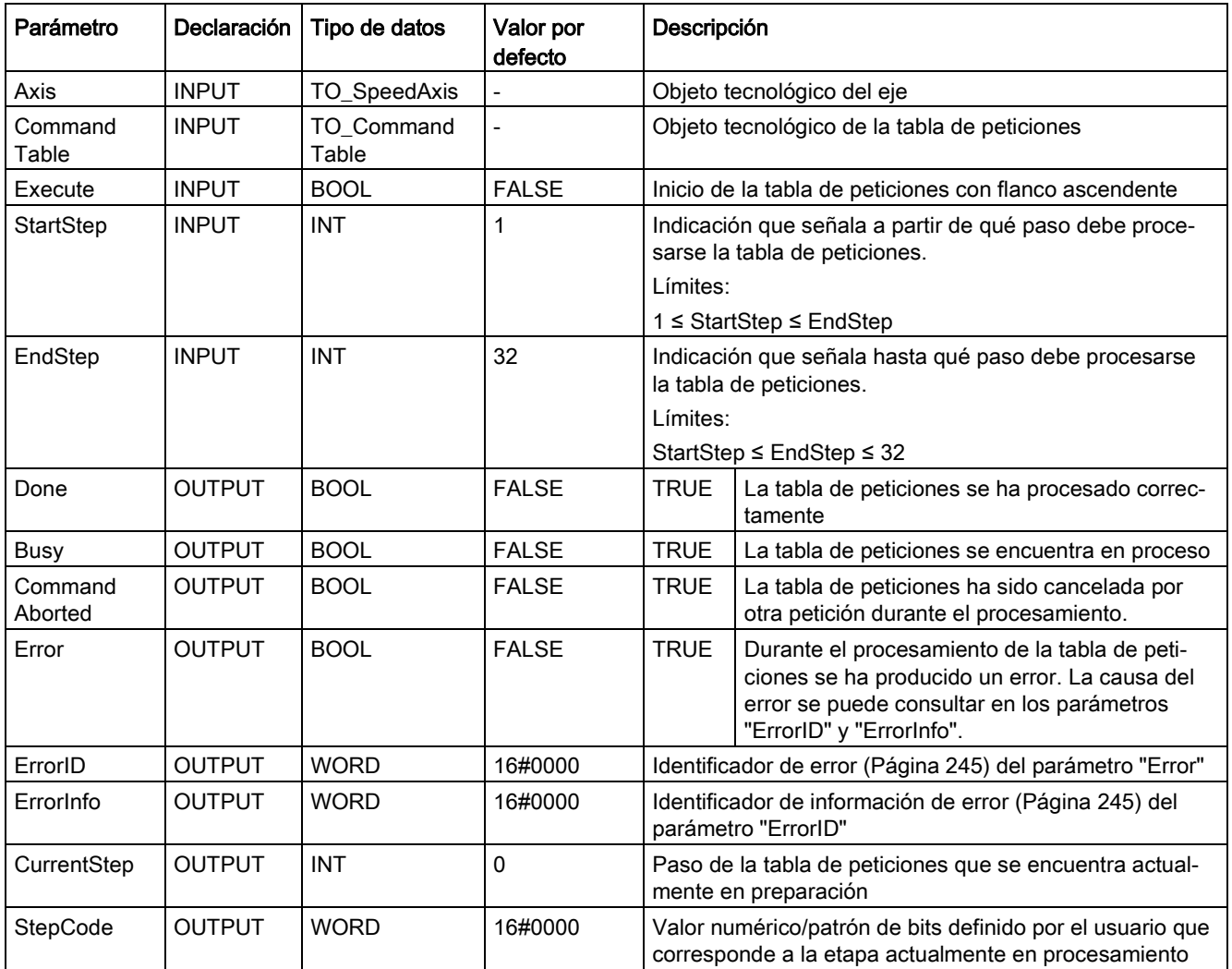

# Consulte también

[Lista de los ErrorID y las ErrorInfos \(objetos tecnológicos a partir de V6\)](#page-244-0) (Página [245\)](#page-244-0)

MC Power: Habilitar, bloquear eje a partir de V6 (Página [185\)](#page-184-0)

[MC\\_Reset: Acusar errores, reiniciar un objeto tecnológico a partir de V6](#page-190-0) (Página [191\)](#page-190-0)

[MC\\_Home: Referenciar eje, ajustar punto de referencia a partir de V6](#page-192-0) (Página [193\)](#page-192-0)

MC Halt: Parar eje a partir de V6 (Página [198\)](#page-197-0)

[MC\\_MoveAbsolute: Posicionar eje de forma absoluta a partir de V6](#page-201-0) (Página [202\)](#page-201-0)

[MC\\_MoveRelative: Posicionar eje de forma relativa a partir de V6](#page-205-0) (Página [206\)](#page-205-0)

[MC\\_MoveVelocity: Mover eje con especificación de velocidad a partir de V6](#page-209-0) (Página [210\)](#page-209-0)

[MC\\_MoveJog: Mover eje en modo Jog a partir de V6](#page-214-0) (Página [215\)](#page-214-0)

[MC\\_ChangeDynamic: Modificar ajustes dinámicos del eje a partir de V6](#page-220-0) (Página [221\)](#page-220-0)

[MC\\_ReadParam: Leer de forma continuada datos de movimiento de un eje de](#page-223-0)  [posicionamiento a partir de V6](#page-223-0) (Página [224\)](#page-223-0)

[MC\\_WriteParam: Escribir variable del eje de posicionamiento a partir de V6](#page-225-0) (Página [226\)](#page-225-0)

# <span id="page-220-0"></span>11.1.10 MC\_ChangeDynamic

# 11.1.10.1 MC\_ChangeDynamic: Modificar ajustes dinámicos del eje a partir de V6

### Descripción

La instrucción de Motion Control "MC\_ChangeDynamic" permite modificar los ajustes siguientes del eje:

- Modificar valor del tiempo de aceleración (aceleración)
- Modificar valor del tiempo de deceleración (deceleración)
- Modificar valor del tiempo de deceleración de parada de emergencia (deceleración de parada de emergencia)
- Modificar valor del tiempo de redondeo (tirón)

El efecto del cambio se puede consultar en la descripción de las [variables](#page-272-0) (Página [273\)](#page-272-0).

### Requisitos

El objeto tecnológico Eje de posicionamiento se ha configurado correctamente.

11.1 S7-1200 Motion Control a partir de V6

# Comportamiento de relevo

Una petición MC\_ChangeDynamic no puede ser cancelada por ninguna otra petición de Motion Control.

Una nueva petición MC\_ChangeDynamic no cancela ninguna petición de Motion Control en curso.

# Parámetro

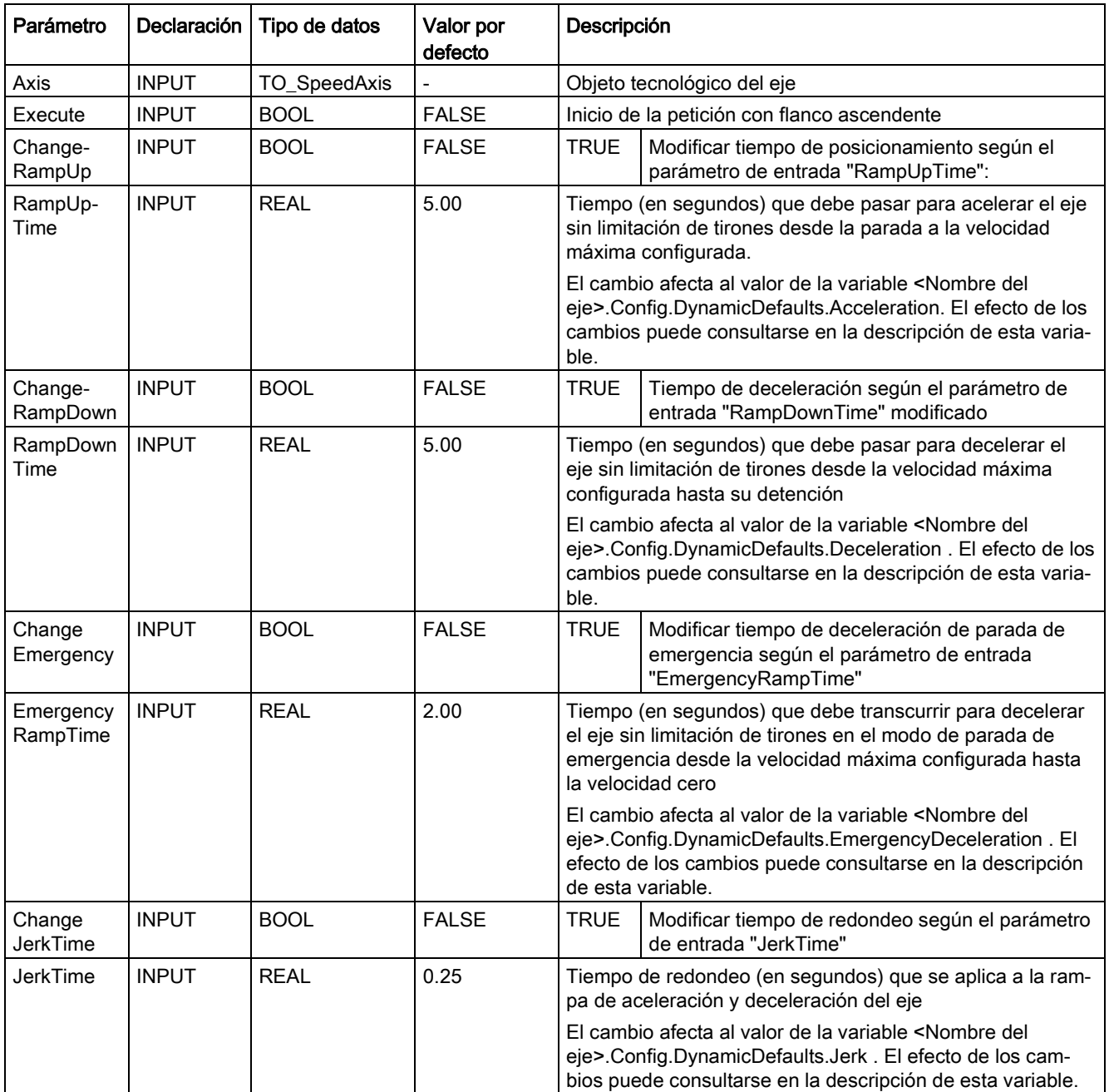

# 11.1 S7-1200 Motion Control a partir de V6

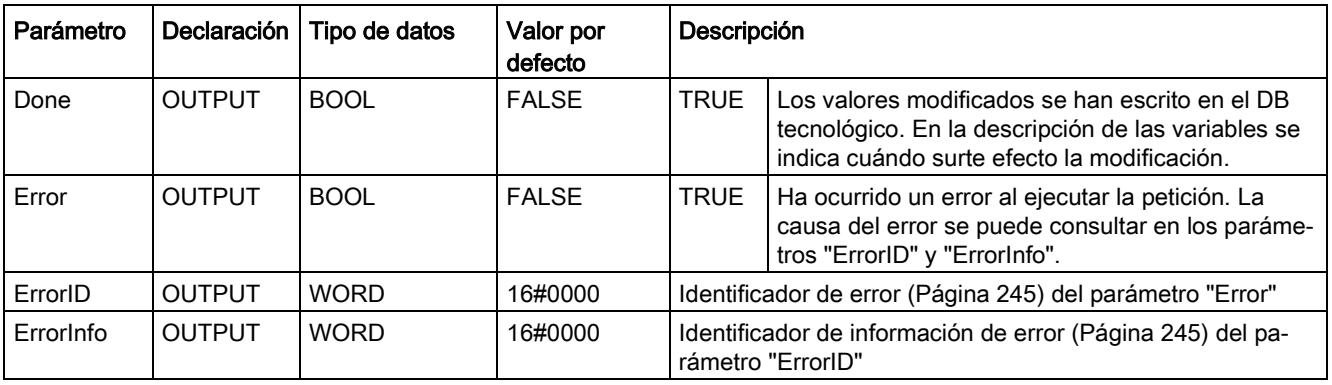

### **Nota**

En los parámetros de entrada "RampUpTime", "RampDownTime", "EmergencyRampTime" und "JerkTime" se pueden indicar valores que excedan los valores límite admisibles de los parámetros resultantes: "aceleración", "deceleración", "deceleración de parada de emergencia" y "tirón".

Teniendo en cuenta las ecuaciones y límites del capítulo ["Dinámica](#page-83-0) (Página [84\)](#page-83-0)", recuerde que las entradas que efectúe deben encontrarse dentro del rango permitido.

### Consulte también

[Lista de los ErrorID y las ErrorInfos \(objetos tecnológicos a partir de V6\)](#page-244-0) (Página [245\)](#page-244-0)

[MC\\_Power: Habilitar, bloquear eje a partir de V6](#page-184-0) (Página [185\)](#page-184-0)

[MC\\_Reset: Acusar errores, reiniciar un objeto tecnológico a partir de V6](#page-190-0) (Página [191\)](#page-190-0)

[MC\\_Home: Referenciar eje, ajustar punto de referencia a partir de V6](#page-192-0) (Página [193\)](#page-192-0)

MC Halt: Parar eje a partir de V6 (Página [198\)](#page-197-0)

[MC\\_MoveAbsolute: Posicionar eje de forma absoluta a partir de V6](#page-201-0) (Página [202\)](#page-201-0)

[MC\\_MoveRelative: Posicionar eje de forma relativa a partir de V6](#page-205-0) (Página [206\)](#page-205-0)

[MC\\_MoveVelocity: Mover eje con especificación de velocidad a partir de V6](#page-209-0) (Página [210\)](#page-209-0)

[MC\\_MoveJog: Mover eje en modo Jog a partir de V6](#page-214-0) (Página [215\)](#page-214-0)

[MC\\_CommandTable: Ejecutar peticiones de eje como secuencia de movimientos a partir de](#page-218-0)  [V6](#page-218-0) (Página [219\)](#page-218-0)

[MC\\_ReadParam: Leer de forma continuada datos de movimiento de un eje de](#page-223-0)  [posicionamiento a partir de V6](#page-223-0) (Página [224\)](#page-223-0)

[MC\\_WriteParam: Escribir variable del eje de posicionamiento a partir de V6](#page-225-0) (Página [226\)](#page-225-0)

[Variables del objeto tecnológico Eje de posicionamiento a partir de V6](#page-272-0) (Página [273\)](#page-272-0)

**Instrucciones** 

11.1 S7-1200 Motion Control a partir de V6

# 11.1.11 MC\_ReadParam

# <span id="page-223-0"></span>11.1.11.1 MC\_ReadParam: Leer de forma continuada datos de movimiento de un eje de posicionamiento a partir de V6

# Descripción

La instrucción de Motion Control "MC\_ReadParam" permite la lectura continua de los datos de movimiento y avisos de estado de un eje. El valor actual de las correspondientes variables se determina al iniciarse la petición.

Pueden leerse los siguientes datos de movimiento y avisos de estado:

- A partir de la versión tecnológica V4:
	- Posición de consigna del eje
	- Velocidad de consigna y real del eje
	- Distancia actual del eje hasta la posición de destino
	- Posición de destino del eje
- A partir de la versión tecnológica V5, además:
	- Posición real del eje
	- Velocidad real del eje
	- Error de seguimiento actual
	- Estado del accionamiento
	- Estado del encóder
	- Bits de estado
	- Bits de error

# Requisitos

El objeto tecnológico Eje de posicionamiento se ha configurado correctamente.

# Comportamiento de relevo

Una petición MC\_ReadParam no puede ser cancelada por ninguna otra petición de Motion Control.

Una nueva petición MC\_ReadParam no cancela ninguna petición de Motion Control en curso.

# Parámetro

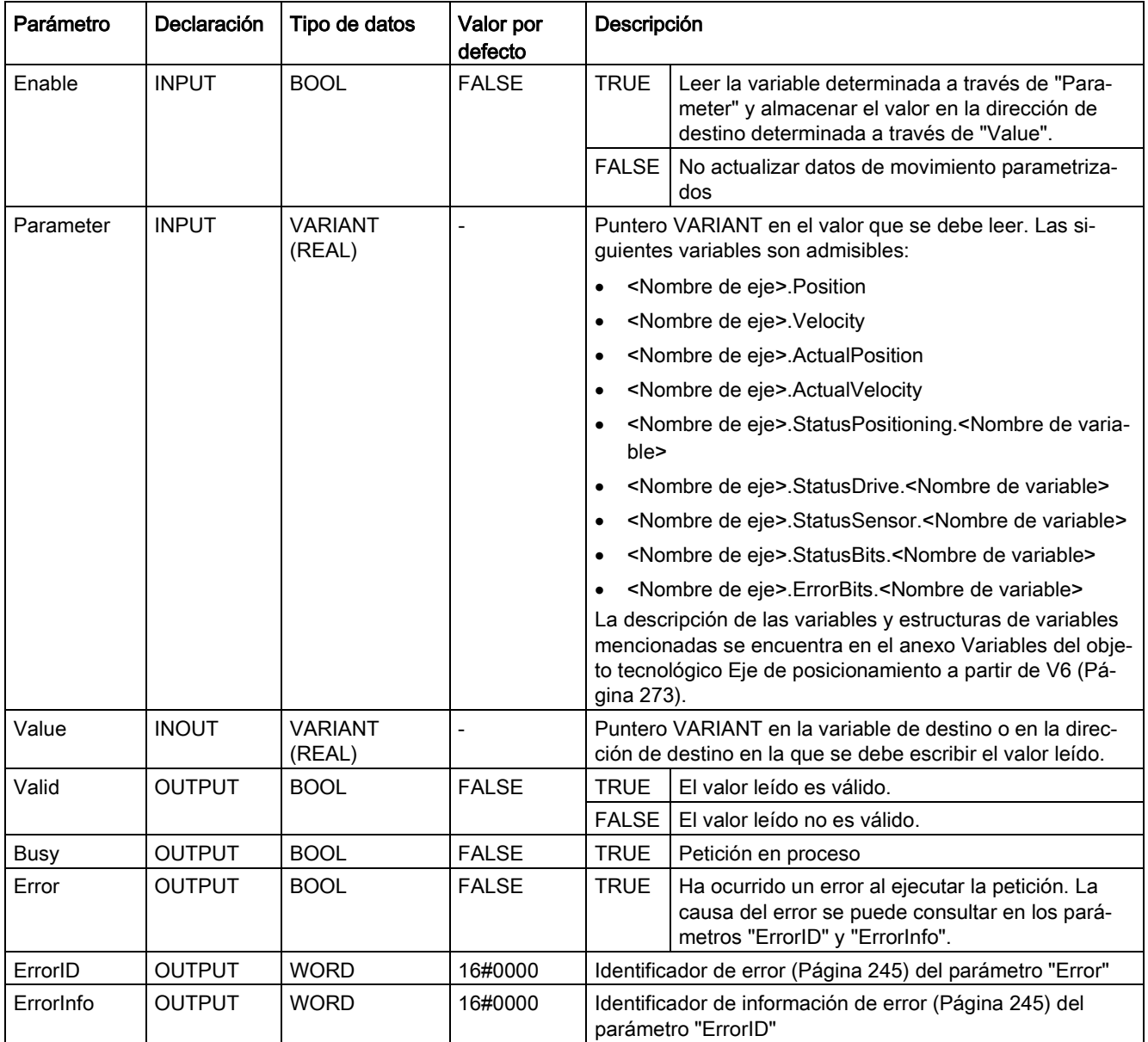

11.1 S7-1200 Motion Control a partir de V6

# Consulte también

[Lista de los ErrorID y las ErrorInfos \(objetos tecnológicos a partir de V6\)](#page-244-0) (Página [245\)](#page-244-0)

MC Power: Habilitar, bloquear eje a partir de V6 (Página [185\)](#page-184-0)

[MC\\_Reset: Acusar errores, reiniciar un objeto tecnológico a partir de V6](#page-190-0) (Página [191\)](#page-190-0)

[MC\\_Home: Referenciar eje, ajustar punto de referencia a partir de V6](#page-192-0) (Página [193\)](#page-192-0)

MC Halt: Parar eje a partir de V6 (Página [198\)](#page-197-0)

[MC\\_MoveAbsolute: Posicionar eje de forma absoluta a partir de V6](#page-201-0) (Página [202\)](#page-201-0)

[MC\\_MoveRelative: Posicionar eje de forma relativa a partir de V6](#page-205-0) (Página [206\)](#page-205-0)

[MC\\_MoveVelocity: Mover eje con especificación de velocidad a partir de V6](#page-209-0) (Página [210\)](#page-209-0)

[MC\\_MoveJog: Mover eje en modo Jog a partir de V6](#page-214-0) (Página [215\)](#page-214-0)

[MC\\_CommandTable: Ejecutar peticiones de eje como secuencia de movimientos a partir de](#page-218-0)  [V6](#page-218-0) (Página [219\)](#page-218-0)

[MC\\_ChangeDynamic: Modificar ajustes dinámicos del eje a partir de V6](#page-220-0) (Página [221\)](#page-220-0)

[MC\\_WriteParam: Escribir variable del eje de posicionamiento a partir de V6](#page-225-0) (Página [226\)](#page-225-0)

# 11.1.12 MC\_WriteParam

# <span id="page-225-0"></span>11.1.12.1 MC\_WriteParam: Escribir variable del eje de posicionamiento a partir de V6

# Descripción

La instrucción de Motion Control "MC\_WriteParam" permite escribir variables del objeto tecnológico Eje de posicionamiento en el programa de usuario. A diferencia de la asignación de valores de las variables en el programa de usuario, "MC\_WriteParam" también puede modificar valores de variables de solo lectura.

Las variables que se pueden escribir en las distintas condiciones, así como el momento en el que se hacen efectivos los cambios, se pueden consultar en la descripción de las [variables del objeto tecnológico](#page-272-0) (Página [273\)](#page-272-0).

# Requisitos

- El objeto tecnológico Eje de posicionamiento se ha configurado correctamente.
- Para escribir variables que solo son legibles en el programa de usuario, el eje debe estar bloqueado.
- Las variables cuya modificación requiere un reinicio no se pueden escribir con "MC\_WriteParam".

# Comportamiento de relevo

Una petición MC\_WriteParam no puede ser cancelada por ninguna otra petición de Motion Control.

Una nueva petición MC\_WriteParam no cancela ninguna petición de Motion Control en curso.

# Parámetro

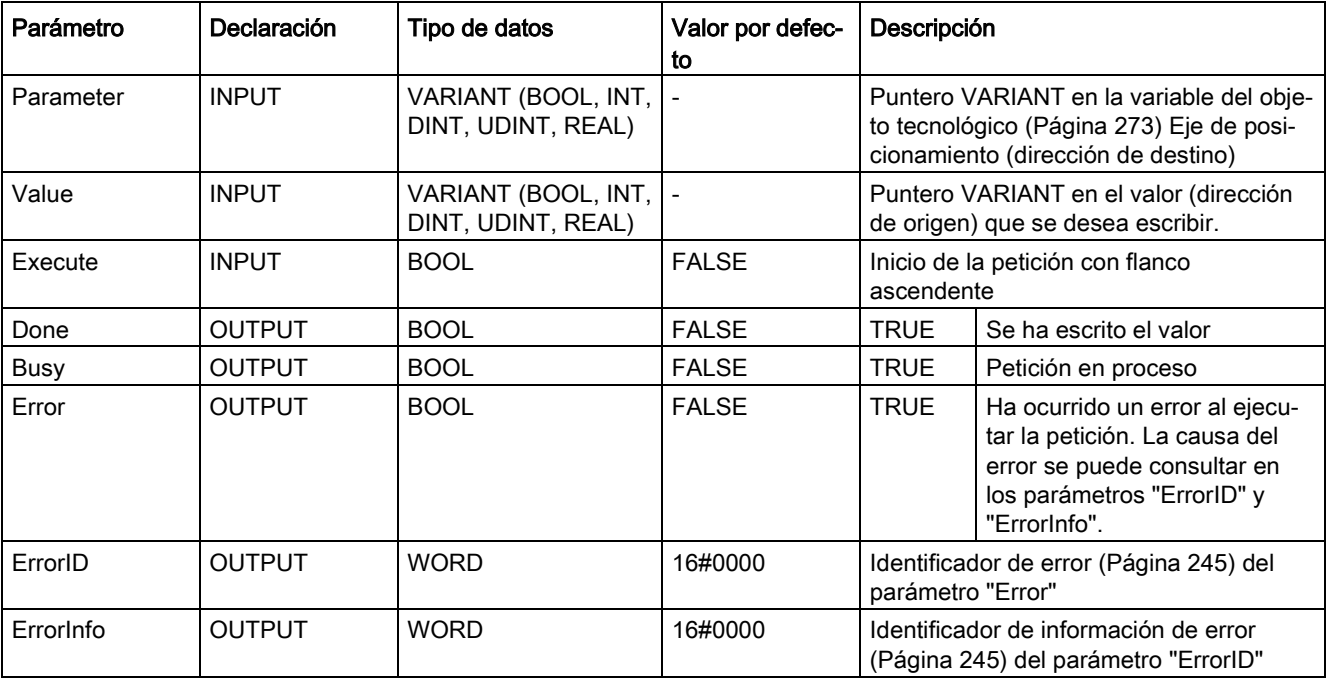

11.1 S7-1200 Motion Control a partir de V6

# Consulte también

[Lista de los ErrorID y las ErrorInfos \(objetos tecnológicos a partir de V6\)](#page-244-0) (Página [245\)](#page-244-0)

MC Power: Habilitar, bloquear eje a partir de V6 (Página [185\)](#page-184-0)

[MC\\_Reset: Acusar errores, reiniciar un objeto tecnológico a partir de V6](#page-190-0) (Página [191\)](#page-190-0)

[MC\\_Home: Referenciar eje, ajustar punto de referencia a partir de V6](#page-192-0) (Página [193\)](#page-192-0)

[MC\\_Halt: Parar eje a partir de V6](#page-197-0) (Página [198\)](#page-197-0)

[MC\\_MoveAbsolute: Posicionar eje de forma absoluta a partir de V6](#page-201-0) (Página [202\)](#page-201-0)

[MC\\_MoveRelative: Posicionar eje de forma relativa a partir de V6](#page-205-0) (Página [206\)](#page-205-0)

[MC\\_MoveVelocity: Mover eje con especificación de velocidad a partir de V6](#page-209-0) (Página [210\)](#page-209-0)

[MC\\_MoveJog: Mover eje en modo Jog a partir de V6](#page-214-0) (Página [215\)](#page-214-0)

[MC\\_CommandTable: Ejecutar peticiones de eje como secuencia de movimientos a partir de](#page-218-0)  [V6](#page-218-0) (Página [219\)](#page-218-0)

[MC\\_ChangeDynamic: Modificar ajustes dinámicos del eje a partir de V6](#page-220-0) (Página [221\)](#page-220-0)

[MC\\_ReadParam: Leer de forma continuada datos de movimiento de un eje de](#page-223-0) [posicionamiento a partir de V6](#page-223-0) (Página [224\)](#page-223-0)

[Variables del objeto tecnológico Eje de posicionamiento a](#page-272-0) partir de V6 (Página [273\)](#page-272-0)

# Anexo **12**

# <span id="page-228-0"></span>12.1 Utilizando varios ejes con el mismo PTO

Utilice la funcionalidad de Motion Control de la CPU S7-1200 para utilizar varios objetos tecnológicos Eje de posicionamiento con el mismo PTO (Pulse Train Output) y, de esta forma, con las mismas salidas de la CPU. Ello resulta adecuado, p.ej., para utilizar a través de un PTO diversas configuraciones de eje para diferentes procesos de producción. Es posible alternar a voluntad entre estas configuraciones de eje, tal y como se describe a continuación. La siguiente representación muestra las principales relaciones funcionales:

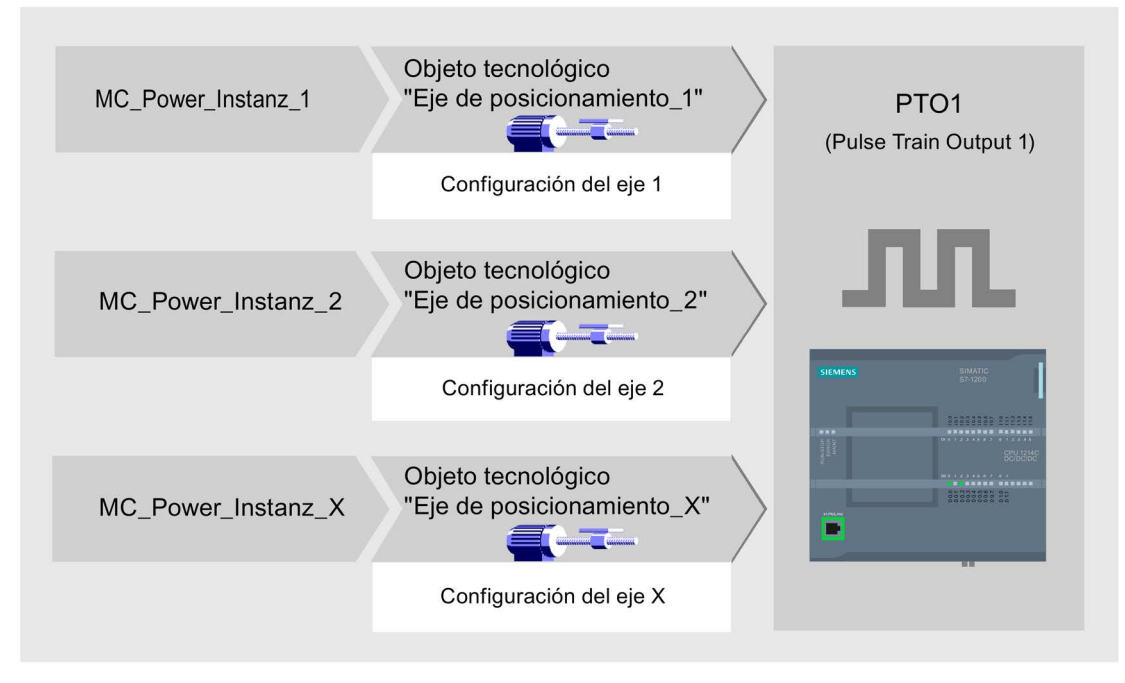

En el ejemplo ilustrado, varios objetos tecnológicos Eje de posicionamiento, cada uno con una configuración propia de eje, utilizan el mismo PTO. En el programa de usuario se debe llamar cada eje con una llamada propia de la instrucción de Motion Control "MC\_Power" con un bloque de datos de instancia propio. En cada momento el PTO puede ser utilizado cada vez por un solo eje. El eje que utiliza el PTO en el instante actual lo indica con la variable <Nombre de eje>.StatusBits.Activated = TRUE.

12.1 Utilizando varios ejes con el mismo PTO

# Cambio del objeto tecnológico Eje de posicionamiento

El siguiente esquema de programa muestra cómo cambiar entre diversos objetos tecnológicos y, con ello, entre diversas configuraciones de eje. Para poder utilizar el mismo PTO con diferentes ejes sin indicaciones de error, solamente se deben llamar instrucciones de Motion Control del eje a utilizar actualmente.

La siguiente representación muestra lo anterior utilizando la instrucción de Motion Control "MC\_Power" como ejemplo:

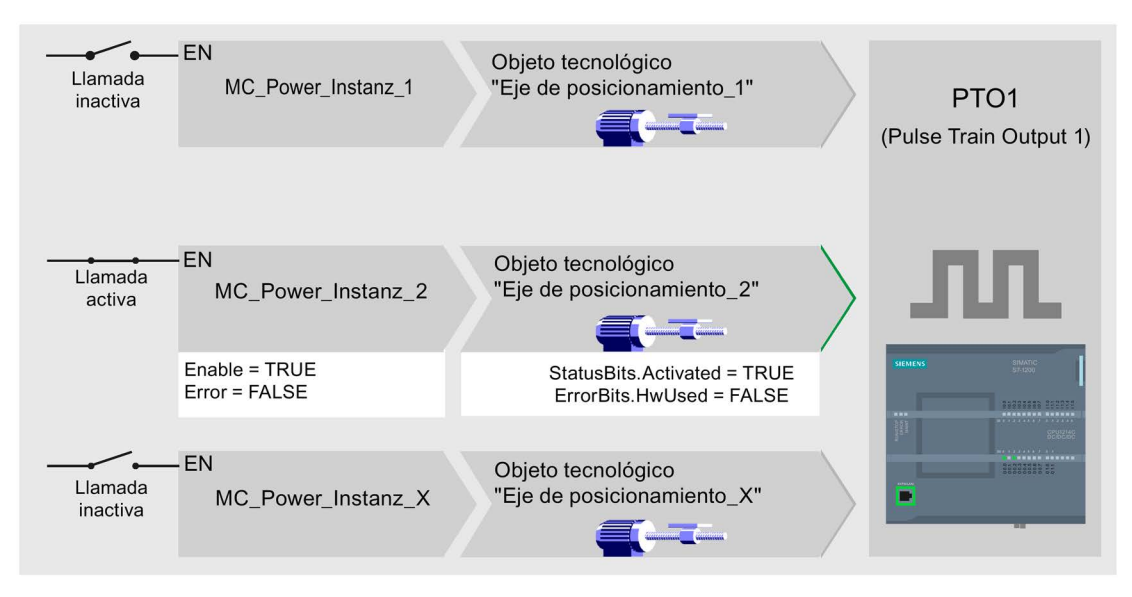

Las variables del eje activado (aquí "eje de posicionamiento\_2") muestran las siguientes visualizaciones típicas en el programa de usuario:

- <Nombre de eje>.StatusBits.Activated = TRUE
- <Nombre de eje>.ErrorBits.HWUsed = FALSE

Proceda como se describe a continuación para cambiar el objeto tecnológico Eje de posicionamiento. El ejemplo muestra el cambio del "Eje de posicionamiento\_2" al "Eje de posicionamiento\_1":

- 1. Finalice los eventuales movimientos en curso del "Eje de posicionamiento\_2" activado
- 2. Bloquee el "Eje de posicionamiento\_2" con la pertinente instrucción de Motion Control "MC\_Power" mediante el parámetro de entrada Enable = FALSE
- 3. Compruebe si se ha bloqueado el "Eje de posicionamiento\_2" con una operación lógica Y del parámetro de salida Status = FALSE de la instrucción de Motion Control "MC\_Power" y la variable del objeto tecnológico <nombre del eje>.StatusBits.Enable = FALSE.
- 4. Desactive la llamada condicionada de las instrucciones de Motion Control para el "Eje de posicionamiento\_2"
- 5. Active la llamada condicionada de las instrucciones de Motion Control para el "Eje de posicionamiento\_1". Con la primera llamada de la correspondiente instrucción de Motion Control "MC\_Power" se desactiva el "Eje de posicionamiento\_2" y se activa el "Eje de posicionamiento\_1".
- 6. Desbloquee el "Eje de posicionamiento\_1" con la instrucción de Motion Control "MC\_Power" mediante el parámetro de entrada Enable = TRUE.
- 7. Compruebe la habilitación del "Eje de posicionamiento\_1" realizada con una operación lógica Y del parámetro de salida Status = TRUE de la instrucción de Motion Control "MC\_Power" y la variable del objeto tecnológico <Nombre de eje>.StatusBits.Enable = TRUE.

Básicamente se pueden llamar también cíclicamente todas las instrucciones de Motion Control de todos los ejes que operan con un PTO.

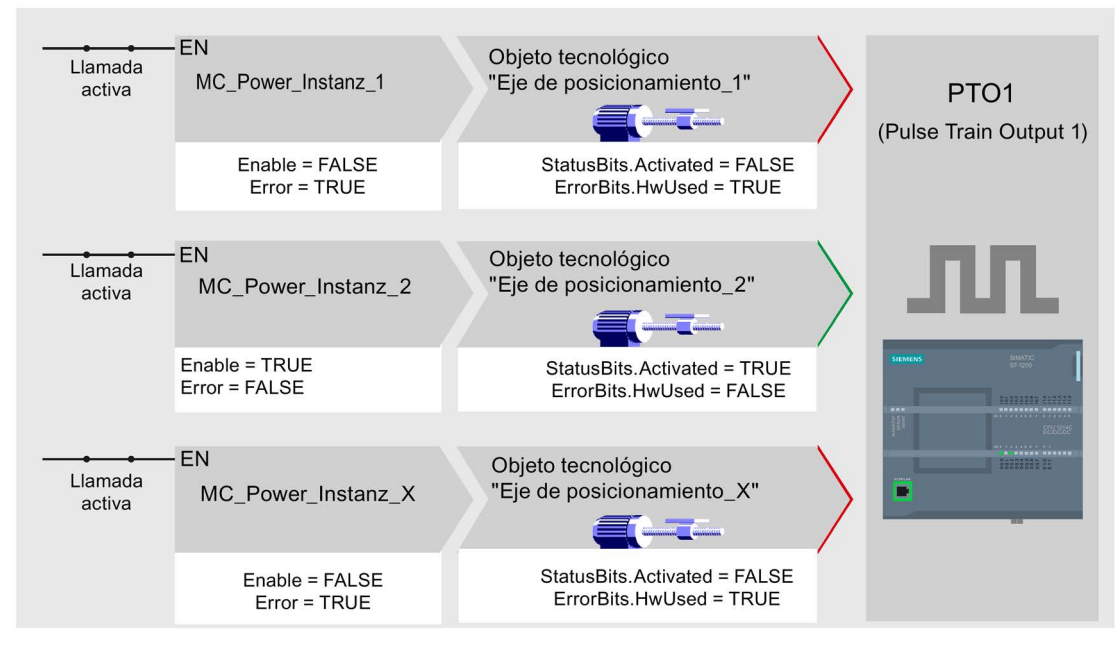

Un eje (aquí "Eje de posicionamiento\_2") queda activado al habilitarlo.

Al contrario de lo que ocurre con la llamada condicionada, las instrucciones de Motion Control de los ejes desactivados (aquí "Eje de posicionamiento\_1" y "Eje de posicionamiento\_x") muestran errores. Las variables de estos ejes muestran el estado <Nombre de eje>.StatusBits.Activated = FALSE y <Nombre de eje>.ErrorBits.HWUsed = TRUE.

Utilice la llamada condicionada de las instrucciones de Motion Control si desea configurar el programa de usuario sin indicaciones de error.

# Consulte también

[Variables del objeto tecnológico Eje de posicionamiento V4...5](#page-402-0) (Página [403\)](#page-402-0)

[Utilizar varios accionamientos con el mismo PTO](#page-231-0) (Página [232\)](#page-231-0)

[Realizar un seguimiento de las peticiones de clases de prioridad superiores \(niveles de](#page-232-0) [procesamiento\)](#page-232-0) (Página [233\)](#page-232-0)

[Casos especiales al utilizar finales de carrera por software para conexión del accionamiento](#page-235-0) [mediante PTO](#page-235-0) (Página [236\)](#page-235-0)

[Lista de los ErrorID y las ErrorInfos \(objetos tecnológicos V4...5\)](#page-341-0) (Página [342\)](#page-341-0)

# <span id="page-231-0"></span>12.2 Utilizar varios accionamientos con el mismo PTO

Si desea utilizar varios accionamientos de forma alternativa, puede utilizarlos con un PTO conjunto mediante una conmutación (Pulse Train Output). La siguiente representación muestra la estructura básica de conexión:

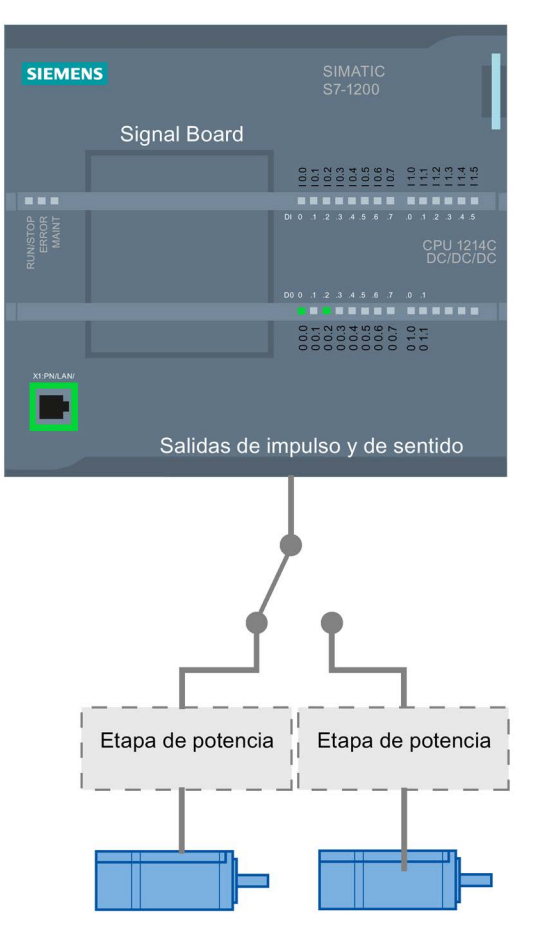

La conmutación de los accionamientos puede ser controlada, si fuera necesario, por el programa de usuario, a través de una salida digital. Si se precisan diferentes configuraciones de eje para los diferentes accionamientos, éstas se deben conmutar para el PTO. Más información al respecto en " [Utilizando varios ejes con el mismo PTO](#page-228-0) (Página [229\)](#page-228-0)".

# Consulte también

[Variables del objeto tecnológico Eje de posicionamiento V4...5](#page-402-0) (Página [403\)](#page-402-0)

[Utilizando varios ejes con el mismo PTO](#page-228-0) (Página [229\)](#page-228-0)

[Realizar un seguimiento de las peticiones de clases de prioridad superiores \(niveles de](#page-232-0) [procesamiento\)](#page-232-0) (Página [233\)](#page-232-0)

[Casos especiales al utilizar finales de carrera por software para conexión del accionamiento](#page-235-0)  [mediante PTO](#page-235-0) (Página [236\)](#page-235-0)

[Lista de los ErrorID y las ErrorInfos \(objetos tecnológicos V4...5\)](#page-341-0) (Página [342\)](#page-341-0)

12.3 Realizar un seguimiento de las peticiones de clases de prioridad superiores (niveles de procesamiento)

# <span id="page-232-0"></span>12.3 Realizar un seguimiento de las peticiones de clases de prioridad superiores (niveles de procesamiento)

Según la aplicación puede resultar necesario tener que iniciar peticiones de Motion Control (p.ej. con control de alarma) en una clase de prioridad superior.

Para el seguimiento de estado, las llamadas a las instrucciones de Motion Control se deben efectuar con poca distancia temporal. Si las instrucciones de Motion Control de la clase superior de prioridad se llaman una sola vez o a intervalos de tiempo muy dilatados, las peticiones de Motion Control no se pueden seguir suficientemente. En este caso existe la posibilidad de efectuar un seguimiento a posteriori en el OB de ciclo. Para cada inicio de una petición de Motion Control de la clase superior de prioridad debe existir un bloque de datos de instancia no utilizado actualmente. El siguiente diagrama de flujo muestra cómo iniciar peticiones de Motion Control en una clase de prioridad superior (p.ej. OB de alarma del proceso) y realizar un seguimiento a posteriori en el OB de ciclo.

12.3 Realizar un seguimiento de las peticiones de clases de prioridad superiores (niveles de procesamiento)

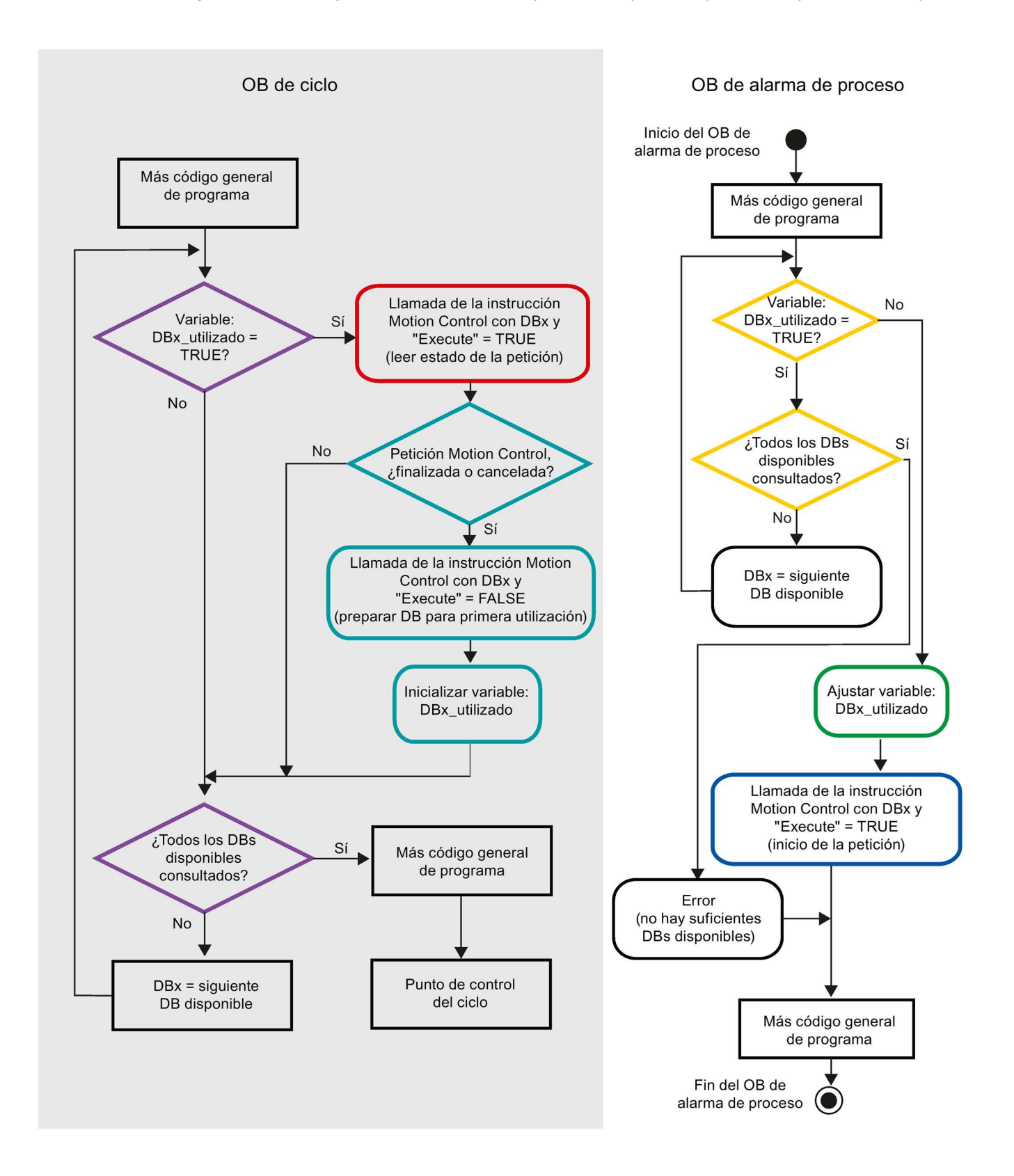

En función de la frecuencia de las peticiones de Motion Control a iniciar se debe haber generado una cantidad suficiente de bloques de datos de instancia. En las variables DBx\_utilizado el usuario debe especificar el bloque de datos de instancia empleado actualmente.

# Inicio de la petición de Motion Control en el OB de alarma de proceso

Mediante consultas binarias de las variables DBx\_utilizado (naranja) se busca un bloque de datos de instancia no utilizado en ese instante. Si se encuentra, el bloque de datos de instancia utilizado se identifica como "utilizado" (verde) y la petición de Motion Control se inicia con este bloque de datos de instancia (azul).

A continuación se procesan eventualmente otras partes del programa del OB de alarma del proceso y posteriormente se regresa al OB de ciclo.

# Seguimiento de las peticiones de Motion Control iniciadas en el OB de ciclo

En el OB de ciclo se comprueba con la variable DBx\_utilizado (violeta) la utilización de todos los bloques de instancia disponibles.

Si un bloque de datos de instancia está siendo utilizado (petición de Motion Control en proceso), se procede a llamar la instrucción de Motion Control y el parámetro de entrada Execute = TRUE, para leer los avisos de estado (rojo).

Si la petición ha sido procesada o cancelada se continúa con las siguientes medidas (azul verdoso):

- Llamada de la instrucción de Motion Control con el parámetro de entrada Execute = FALSE
- Reajuste de la variable DBx\_utilizado

Con ello finaliza el seguimiento de la petición y el bloque de datos de instancia vuelve a estar disponible para ser utilizado nuevamente.

# Consulte también

[Variables del objeto tecnológico Eje de posicionamiento V4...5](#page-402-0) (Página [403\)](#page-402-0)

[Utilizando varios ejes con el mismo PTO](#page-228-0) (Página [229\)](#page-228-0)

[Utilizar varios accionamientos con el mismo PTO](#page-231-0) (Página [232\)](#page-231-0)

[Casos especiales al utilizar finales de carrera por software para conexión del accionamiento](#page-235-0) [mediante PTO](#page-235-0) (Página [236\)](#page-235-0)

[Lista de los ErrorID y las ErrorInfos \(objetos tecnológicos V4...5\)](#page-341-0) (Página [342\)](#page-341-0)

12.4 Casos especiales al utilizar finales de carrera por software para conexión del accionamiento mediante PTO

# <span id="page-235-0"></span>12.4 Casos especiales al utilizar finales de carrera por software para conexión del accionamiento mediante PTO

# <span id="page-235-1"></span>12.4.1 Finales de carrera por software y el proceso de referenciación

La parametrización desfavorable de peticiones de referenciación puede influir en la deceleración del eje en el final de carrera por software. Tenga en cuenta los siguientes ejemplos a la hora de realizar su programación.

# Ejemplo 1:

Mientras se produce un comando de movimiento, la posición actual del eje se desplaza mediante una petición de referenciación (p.ej. fijar puntos de referencia) en el sentido del final de carrera por software. Aún es posible parar el eje hasta alcanzar el final de carrera por software:

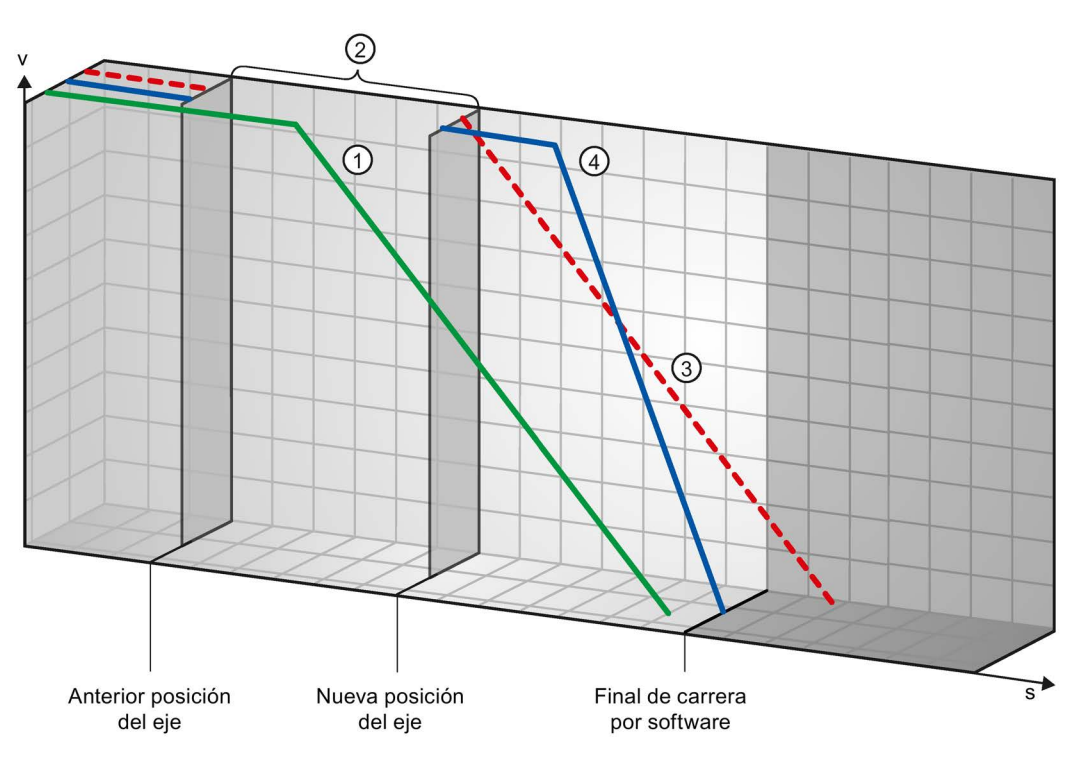

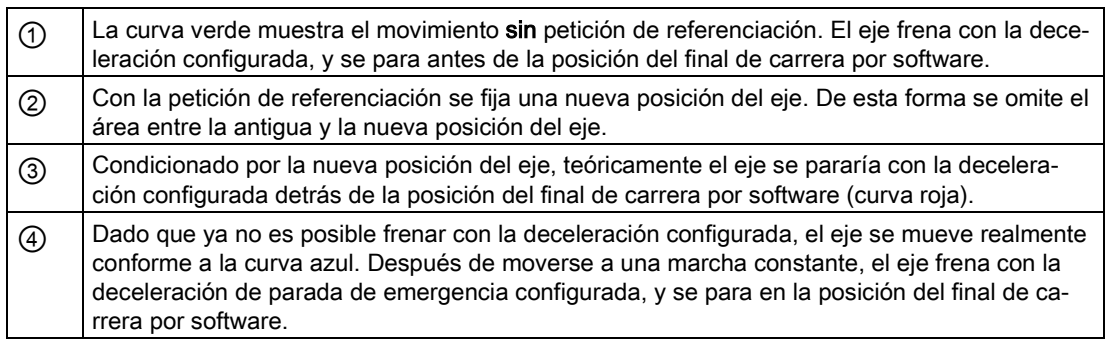

12.4 Casos especiales al utilizar finales de carrera por software para conexión del accionamiento mediante PTO

# Ejemplo 2:

Mientras se produce un comando de movimiento, la posición actual del eje se desplaza mediante una petición de referenciación (p.ej. fijar puntos de referencia) en el sentido del final de carrera por software. Al contrario de lo que ocurre en el ejemplo 1, ya no es posible parar el eje hasta alcanzar el final de carrera por software. El eje traspasa la posición del final de carrera por software.

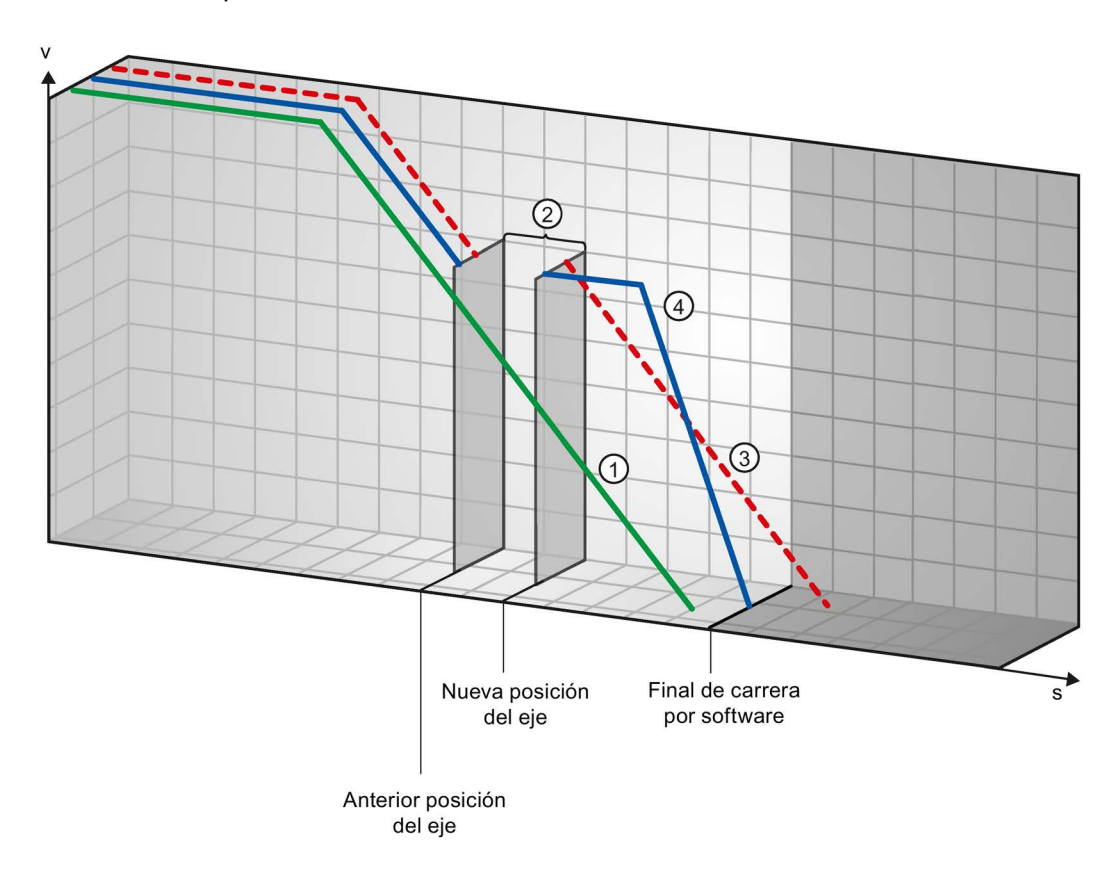

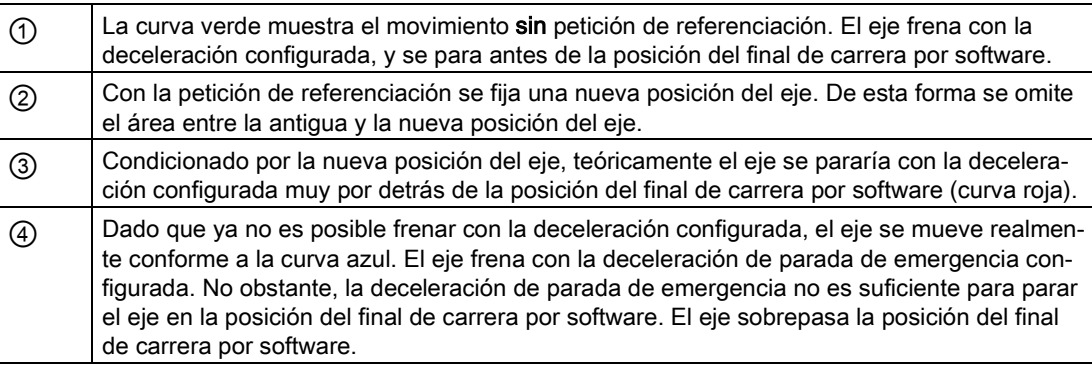

### Anexo

12.4 Casos especiales al utilizar finales de carrera por software para conexión del accionamiento mediante PTO

# Ejemplo 3:

Mientras se produce la operación de frenado, la posición actual del eje se desplaza mediante una petición de referenciación (p.ej. fijar puntos de referencia) en el sentido del final de carrera por software. Aún es posible parar el eje hasta alcanzar el final de carrera por software:

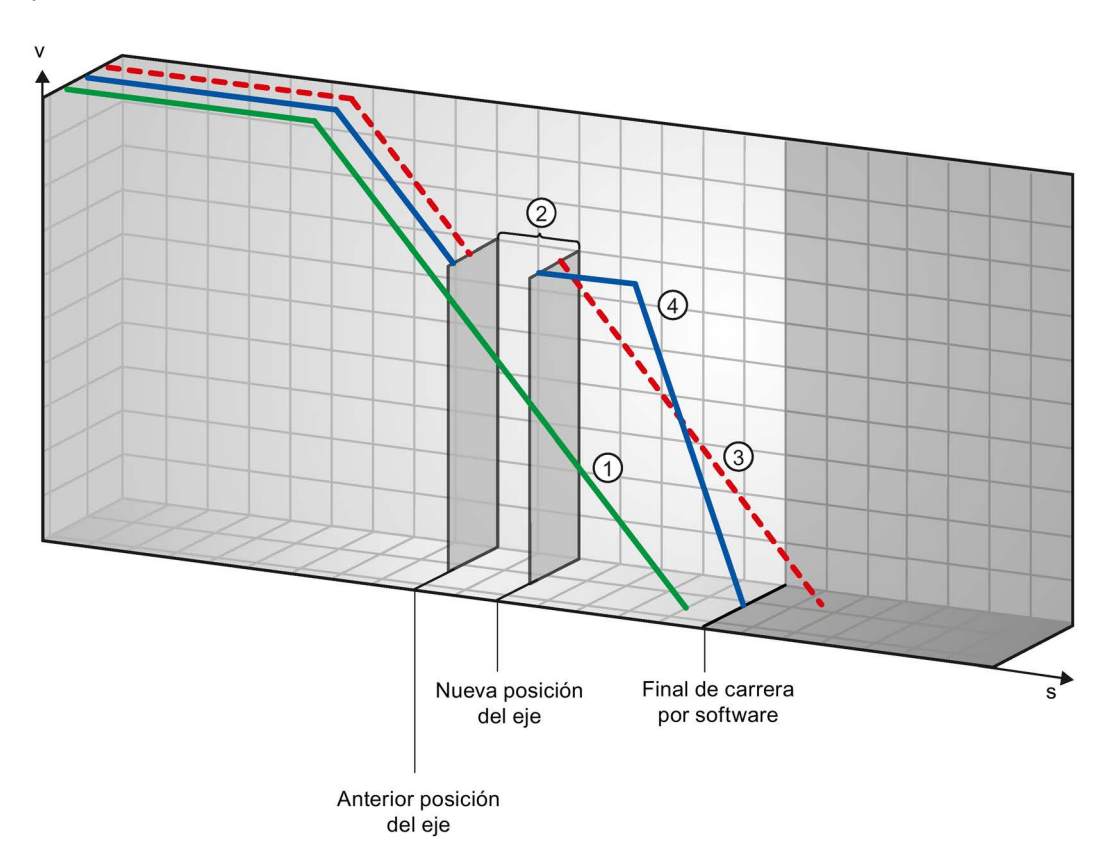

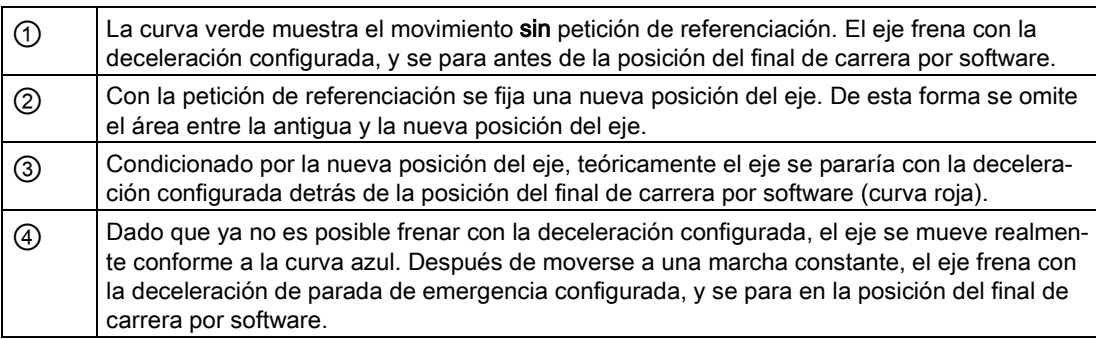

12.4 Casos especiales al utilizar finales de carrera por software para conexión del accionamiento mediante PTO

# Ejemplo 4:

Mientras se produce la operación de frenado, la posición actual del eje se desplaza mediante una petición de referenciación (p.ej. fijar puntos de referencia) en el sentido del final de carrera por software. Al contrario de lo que ocurre en el ejemplo 3, ya no es posible parar el eje hasta alcanzar el final de carrera por software. El eje traspasa la posición del final de carrera por software.

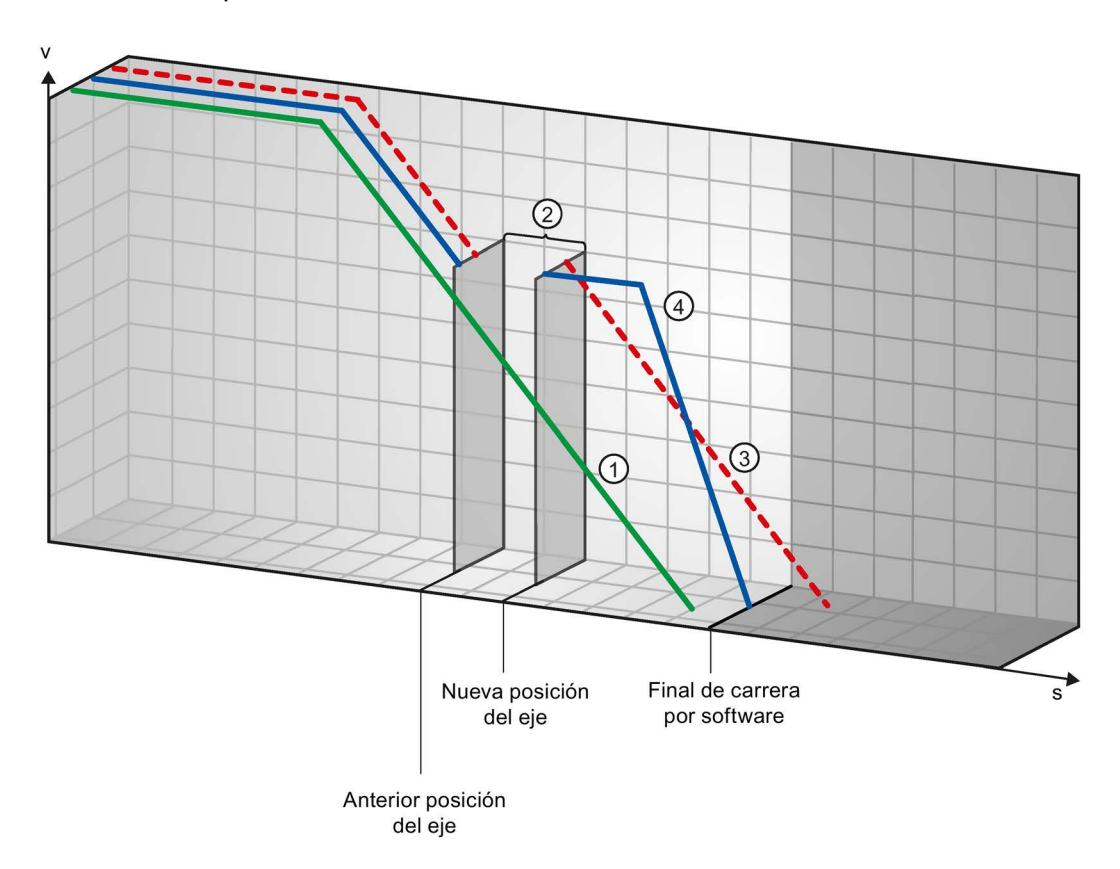

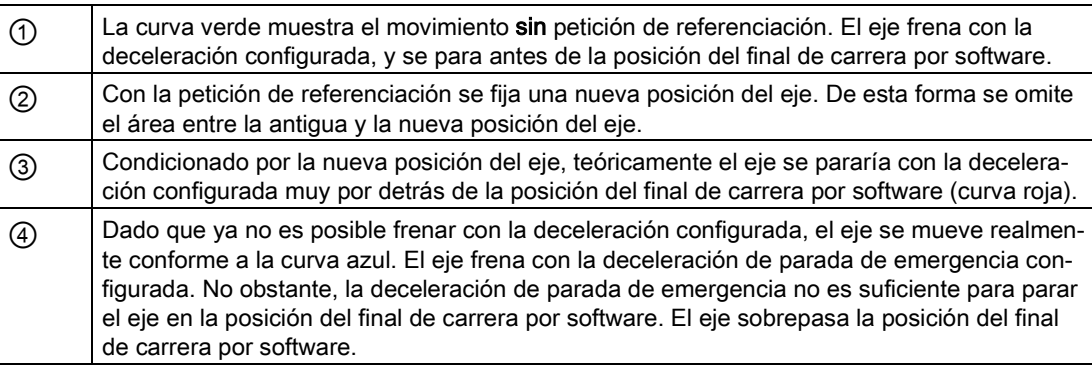

### Anexo

12.4 Casos especiales al utilizar finales de carrera por software para conexión del accionamiento mediante PTO

# Consulte también

[Finales de carrera por software en relación con los cambios de posicionamiento del final de](#page-239-0) [carrera por software.](#page-239-0) (Página [240\)](#page-239-0)

[Final de carrera por software y modificaciones en la dinámica](#page-240-0) (Página [241\)](#page-240-0)

[Comportamiento del eje ante la respuesta de los límites de posición](#page-79-0) (Página [80\)](#page-79-0)

# <span id="page-239-0"></span>12.4.2 Finales de carrera por software en relación con los cambios de posicionamiento del final de carrera por software.

Con una modificación poco favorable de la posición del final de carrera por software mientras se ejecuta el programa de usuario, es posible acortar de forma abrupta la distancia entre la posición actual del eje y la posición del final de carrera por software.

La reacción del eje que se produce es similar a la descrita en el capítulo [Finales de carrera](#page-235-1)  [por software y el proceso de referenciación](#page-235-1) (Página [236\)](#page-235-1).

# Consulte también

[Finales de carrera por software y el proceso de referenciación](#page-235-1) (Página [236\)](#page-235-1)

[Final de carrera por software y modificaciones en la dinámica](#page-240-0) (Página [241\)](#page-240-0)

[Comportamiento del eje ante la respuesta de los límites de posición](#page-79-0) (Página [80\)](#page-79-0)

12.4 Casos especiales al utilizar finales de carrera por software para conexión del accionamiento mediante PTO

# <span id="page-240-0"></span>12.4.3 Final de carrera por software y modificaciones en la dinámica

En combinación con peticiones de movimiento reemplazantes se puede influir en la deceleración del eje en el área del final de carrera por software. Esto es posible cuando la petición de movimiento reemplazante se inicia con una deceleración inferior (Variable <Nombre de eje>.DynamicDefaults.Deceleration). Tenga en cuenta los siguientes ejemplos a la hora de realizar su programación.

# Ejemplo 1:

Mientras el eje se mueve se reemplaza una petición de marcha en curso por otra petición de movimiento con una deceleración inferior:

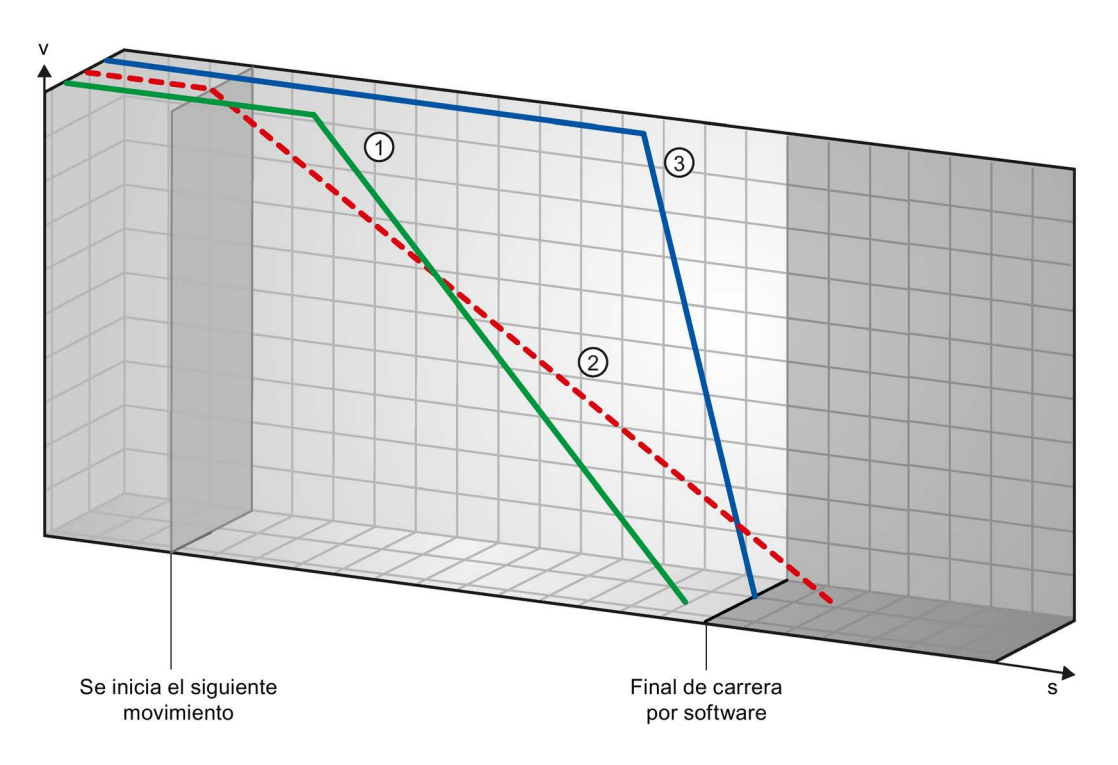

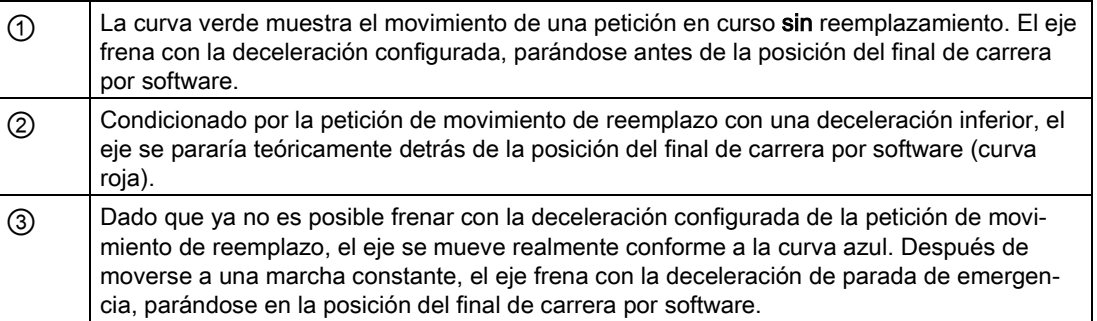

### Anexo

12.4 Casos especiales al utilizar finales de carrera por software para conexión del accionamiento mediante PTO

# Ejemplo 2:

Mientras el eje frena se reemplaza una petición de marcha en curso por otra petición de movimiento con una deceleración inferior:

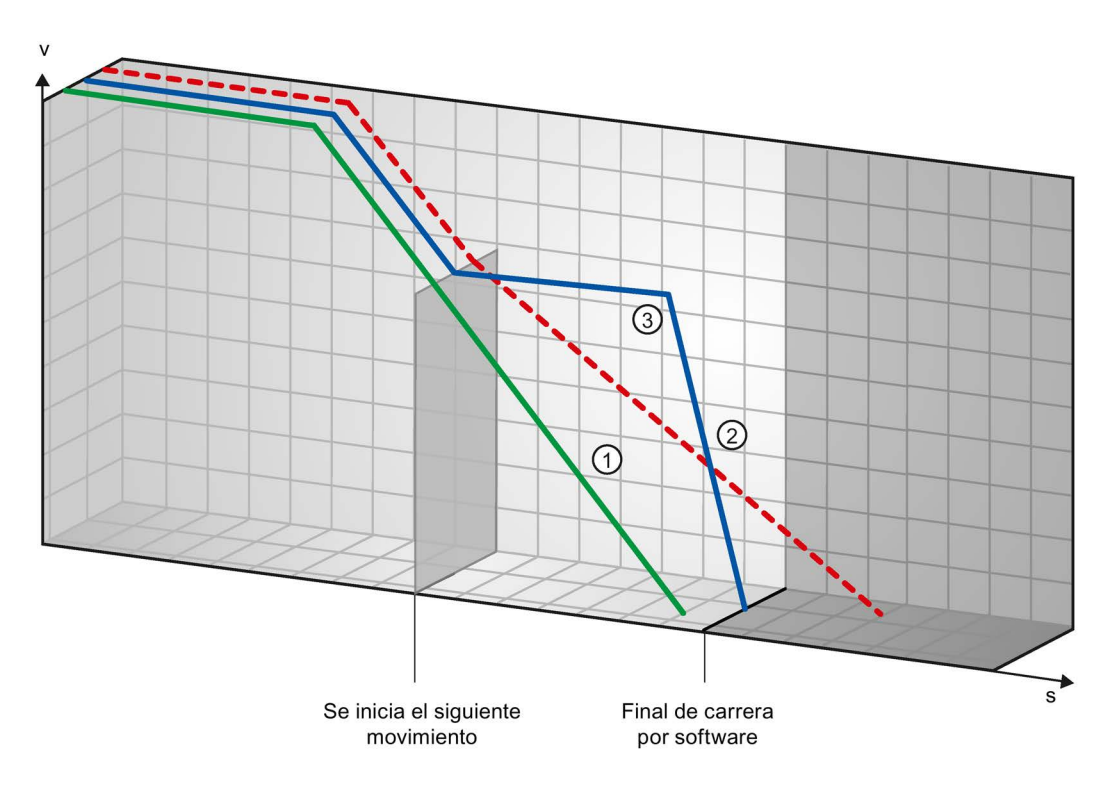

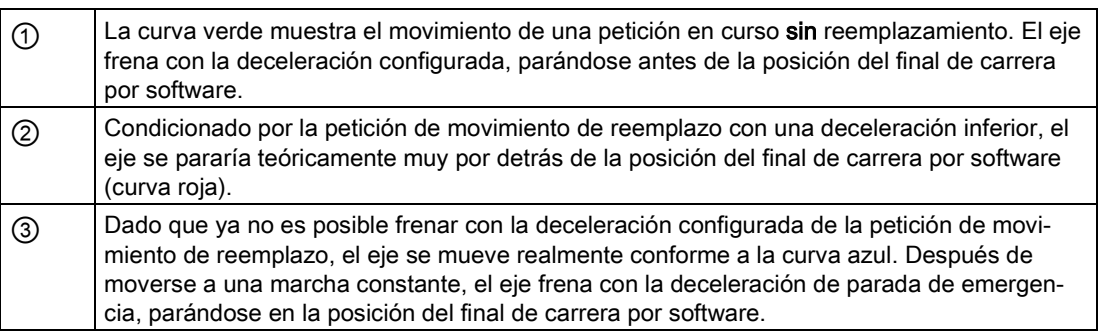

# Consulte también

[Finales de carrera por software y el proceso de referenciación](#page-235-1) (Página [236\)](#page-235-1)

[Finales de carrera por software en relación con los cambios de posicionamiento del final de](#page-239-0)  [carrera por software.](#page-239-0) (Página [240\)](#page-239-0)

[Comportamiento del eje ante la respuesta de los límites de posición](#page-79-0) (Página [80\)](#page-79-0)

# 12.5 Reducción de la velocidad para una duración breve de posicionamiento

Si la duración planificada del posicionamiento es < 2 ms, la velocidad de la petición de posicionamiento puede ser reducida por la CPU.

La petición se ejecuta con una velocidad reducida en todo el recorrido. La velocidad reducida (impulsos/s) se calcula con la fórmula siguiente:

● Velocidad reducida = Número de impulsos que deben emitirse \* 500 Hz

Si la duración planificada del posicionamiento es >= 2 ms, no se efectúa ninguna reducción de la velocidad.

# 12.6 Adaptación dinámica de la velocidad de arranque/parada

Debido a la configuración de sus velocidades límite (velocidad de arranque/parada, velocidad máxima), de los valores dinámicos (aceleración, deceleración, tirón), así como de la velocidad de destino de la petición de desplazamiento, en determinadas circunstancias puede ocurrir que la CPU adapte la velocidad de arranque/parada dinámicamente.

Esto sucede cuando, p. ej., debido a que la velocidad de arranque/parada configurada es pequeña, el tiempo necesario para el primer impulso sería superior al permitido para toda la aceleración. En estos casos el primer impulso se emite a una velocidad superior a la velocidad de arranque/parada configurada. Los impulsos siguientes también se adaptan dinámicamente, de tal modo que el proceso de aceleración pueda finalizar en el tiempo especificado.

En caso de una posible pérdida de impulso, asegúrese de que el hardware (accionamiento) utilizado esté adaptado a esta situación, o bien cambie la configuración de la dinámica del eje para evitar que se produzca esta adaptación dinámica de la velocidad de arranque/parada.

12.7 Mover eje sin regulación de posición en caso de servicio técnico

# 12.7 Mover eje sin regulación de posición en caso de servicio técnico

En caso de servicio técnico, puede resultar necesario mover sin regulación de posición un accionamiento PROFIdrive o un accionamiento con interfaz de accionamiento analógica.

Este puede ser el caso, p. ej., si los valores del encóder no son válidos o son erróneos.

Las siguientes instrucciones de Motion Control influyen en el estado de la regulación de posición:

# Habilitar accionamientos sin regulación de posición con MC\_Power

Inicie el eje con la instrucción de Motion Control MC\_Power StartMode = 0 en funcionamiento sin regulación de posición.

El funcionamiento sin regulación de posición es posible hasta que otra instrucción de Motion Control modifica el estado de la regulación de posición.

# MC\_MoveVelocity

MC\_MoveVelocity con PositionControlled = FALSE fuerza el funcionamiento sin regulación de posición.

MC\_MoveVelocity con PositionControlled = TRUE fuerza el funcionamiento con regulación de posición.

El funcionamiento con regulación de posición seleccionado también se mantiene tras finalizar MC\_MoveVelocity.

# MC\_MoveJog

MC\_MoveJog con PositionControlled = FALSE fuerza el funcionamiento sin regulación de posición.

MC\_MoveJog con PositionControlled = TRUE fuerza el funcionamiento con regulación de posición.

El funcionamiento con regulación de posición seleccionado también se mantiene tras finalizar MC\_MoveJog.

### MC\_Home, MC\_MoveRelative, MC\_MoveAbsolute

Las instrucciones de Motion Control MC\_Home, MC\_MoveRelative y MC\_MoveAbsolute fuerzan el funcionamiento con regulación de posición.

La regulación de posición también se mantiene activa tras finalizar la petición.

### MC\_Halt

La instrucción de Motion Control MC\_Halt se ejecuta tanto en el funcionamiento con regulación de posición como sin regulación de posición.

El estado de la regulación de posición no se modifica.

### Consulte también

[MC\\_Power: Habilitar, bloquear eje a partir de V6](#page-184-0) (Página [185\)](#page-184-0)

MC Halt: Parar eje a partir de V6 (Página [198\)](#page-197-0)

<span id="page-244-0"></span>Las siguientes tablas recogen una relación de todos los ErrorID y ErrorInfos que pueden ser mostrados en las instrucciones de Motion Control. Junto a la causa del error se muestran también ayudas para eliminar los errores:

En caso de errores de funcionamiento con parada del eje, este se detendrá en función de la reacción a error. Reacciones a error posibles:

# ● Retirar habilitación

Se emite la consigna cero y se retira la habilitación. En función de la configuración, el eje se frena en el accionamiento y se para.

# ● Parada con rampa de parada de emergencia

Los comandos de movimiento en curso se cancelan. El eje se frena sin limitación de tirones y se para mediante la deceleración de parada de emergencia configurada en "Objeto tecnológico > Parámetros avanzados > Dinámica > Parada de emergencia".

# Error de funcionamiento con parada del eje

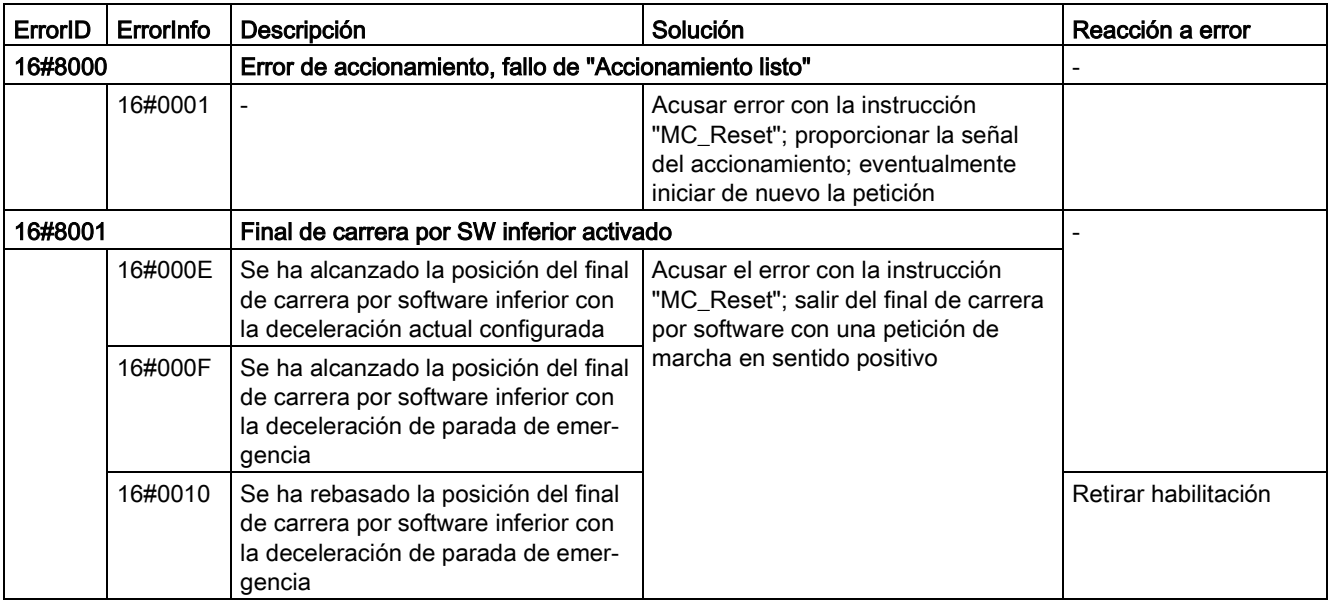

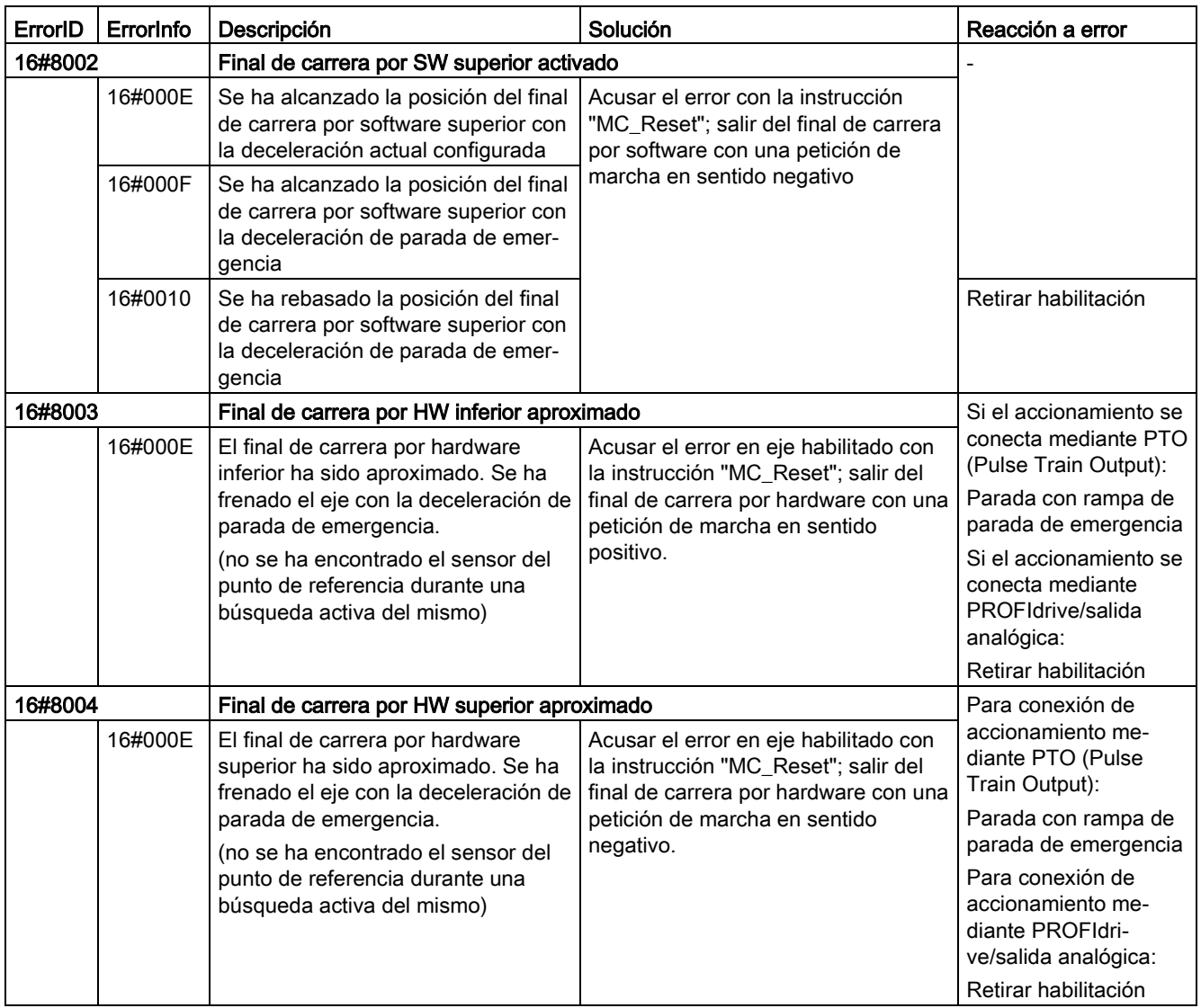

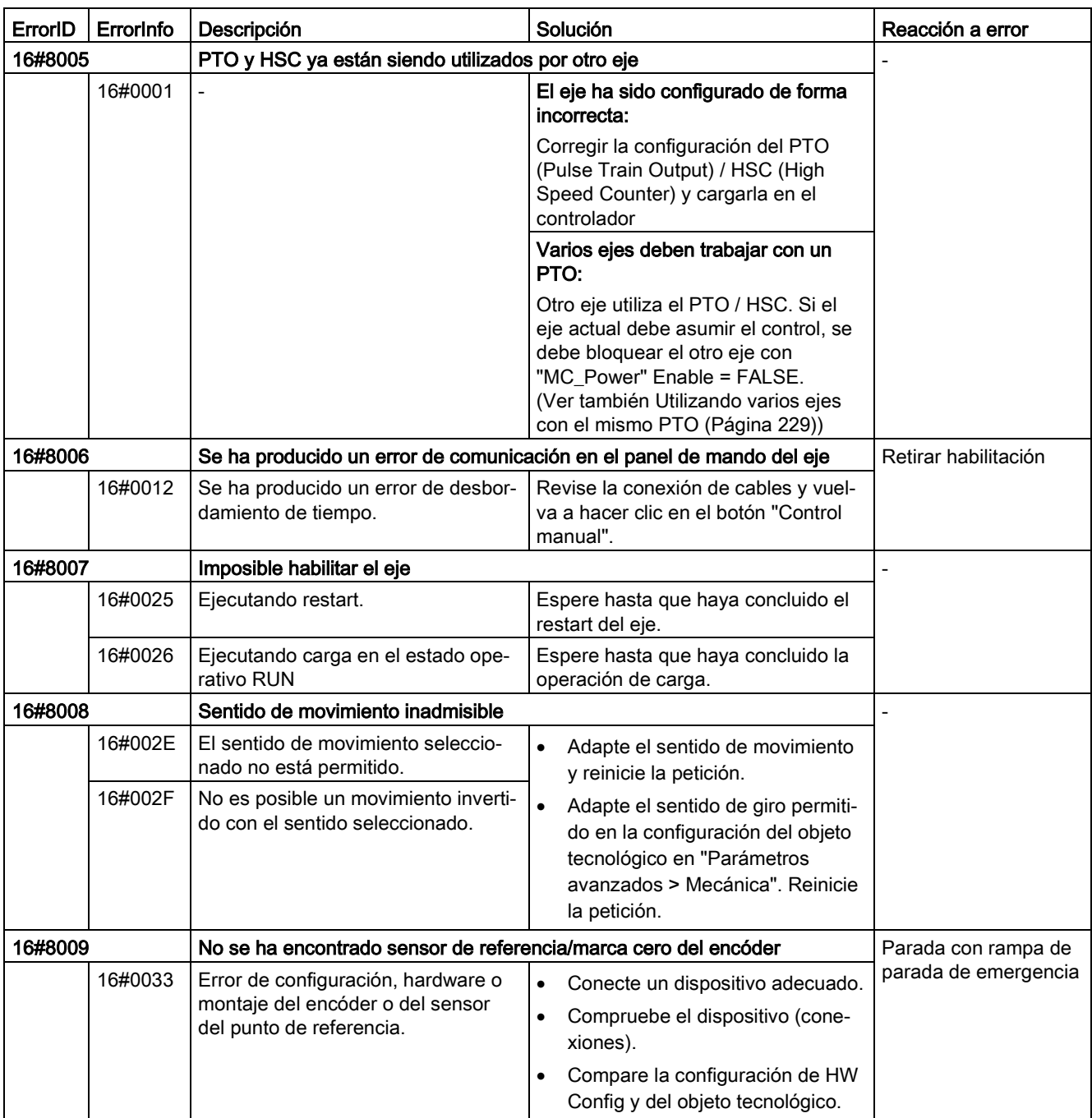

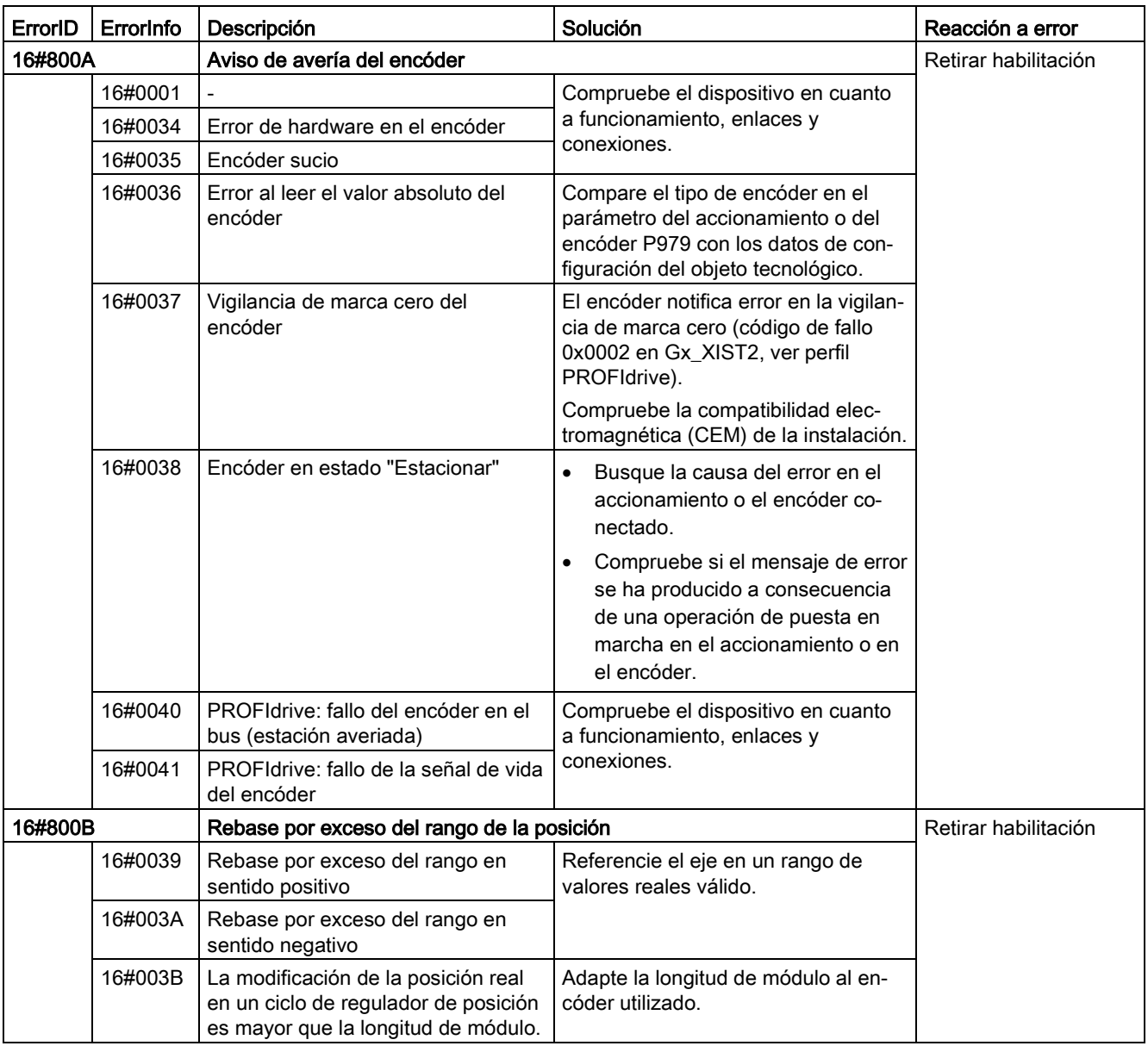

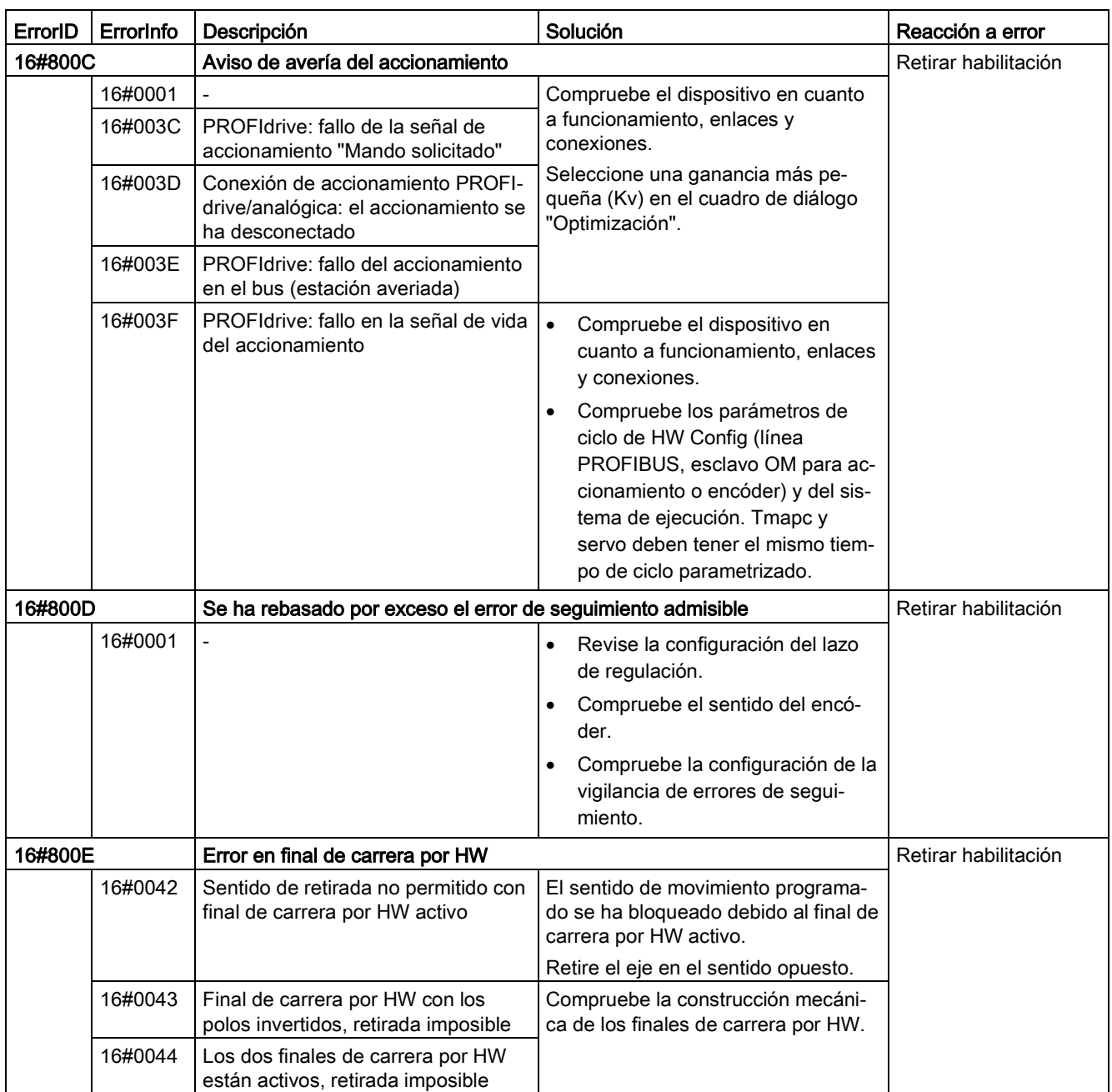

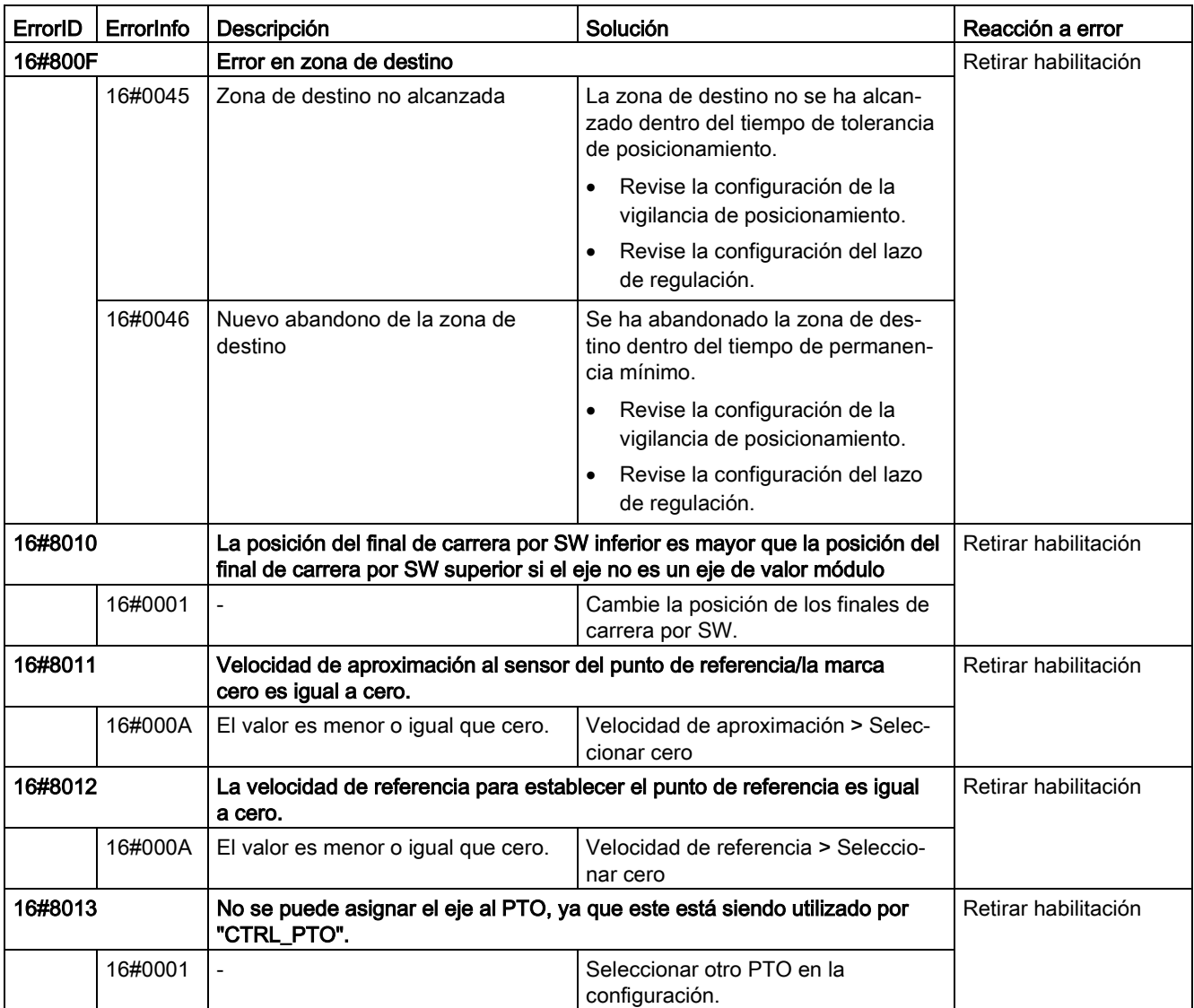

# Error de funcionamiento sin parada del eje

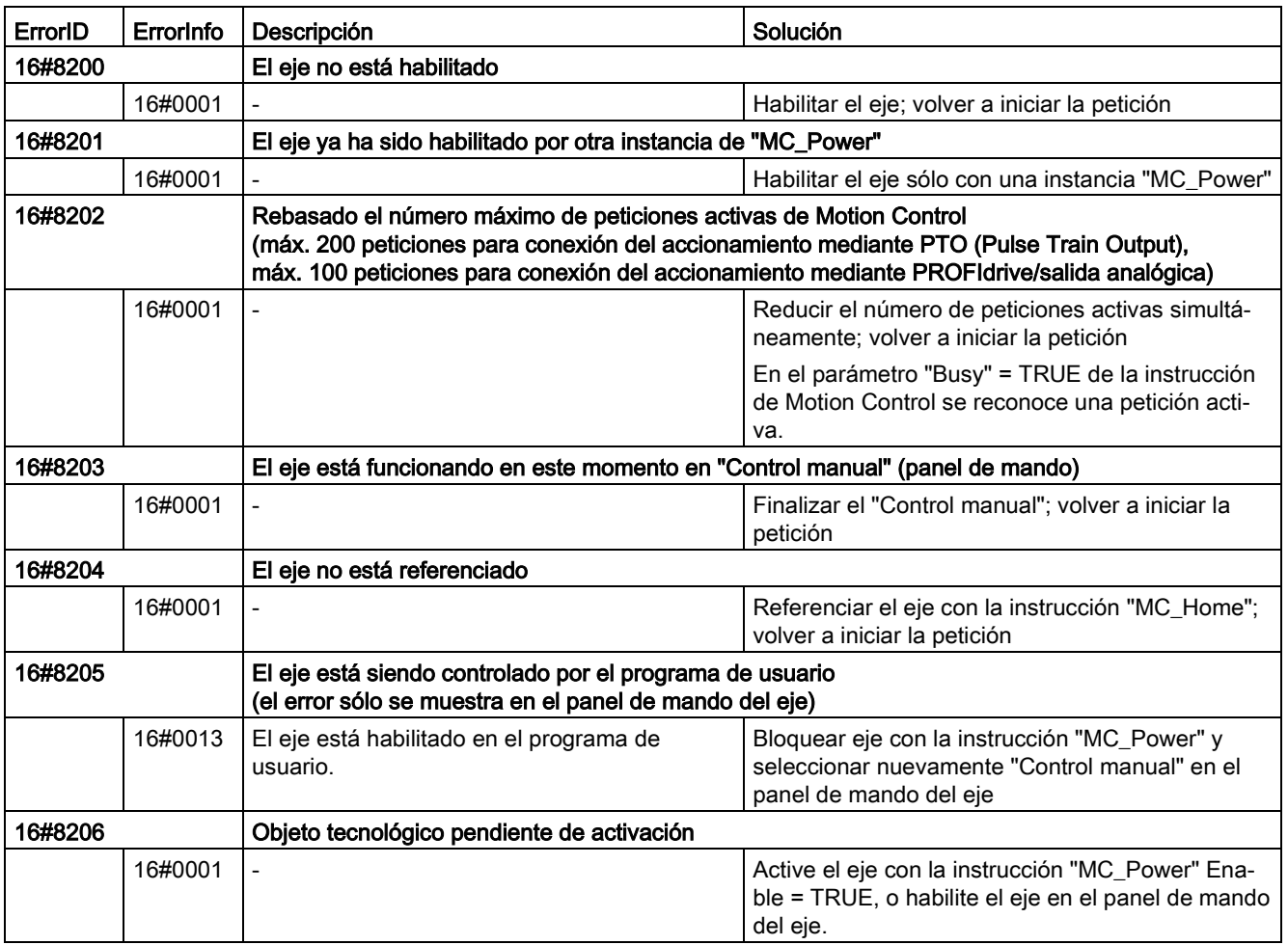

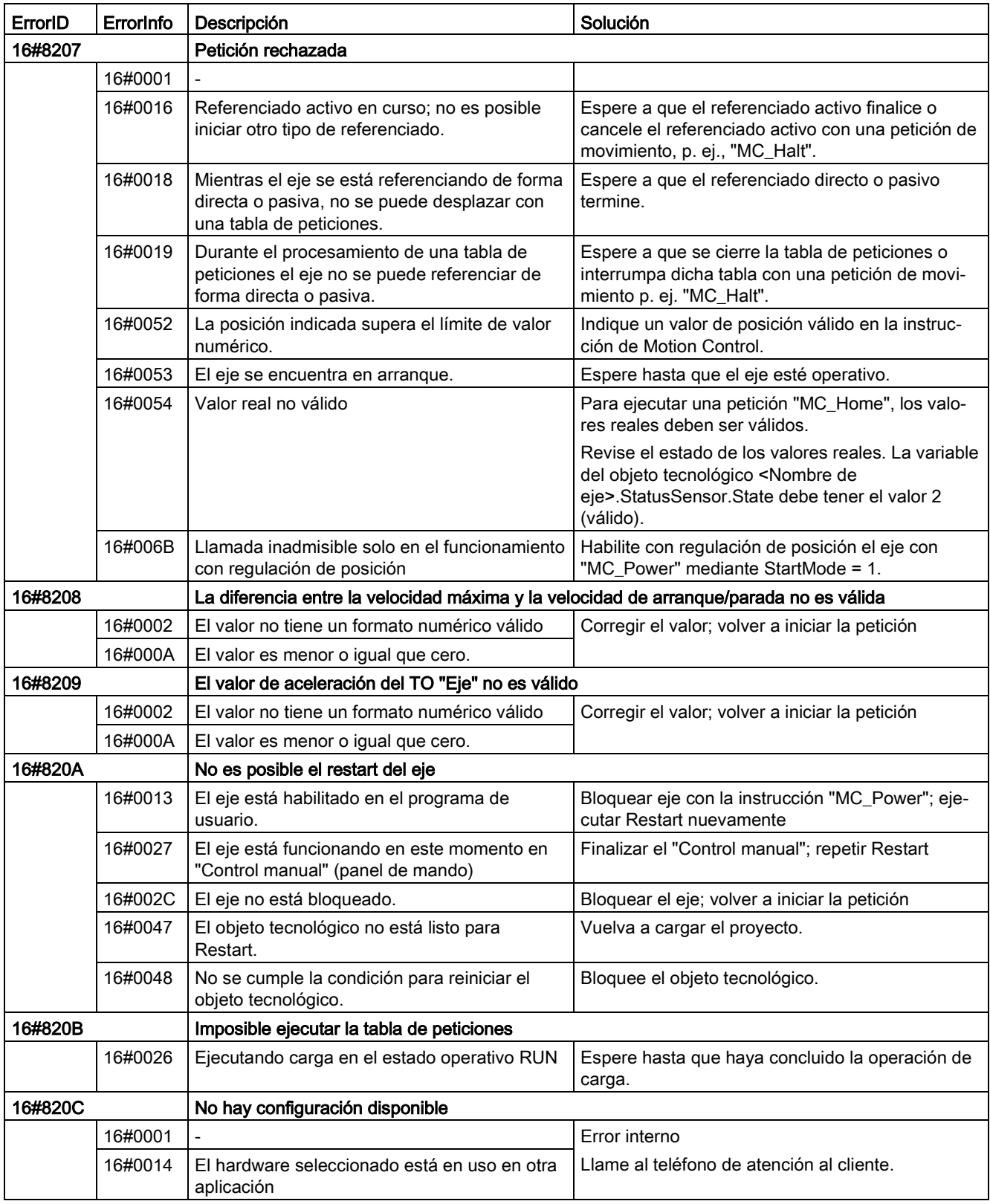
### Error de parámetros de bloque

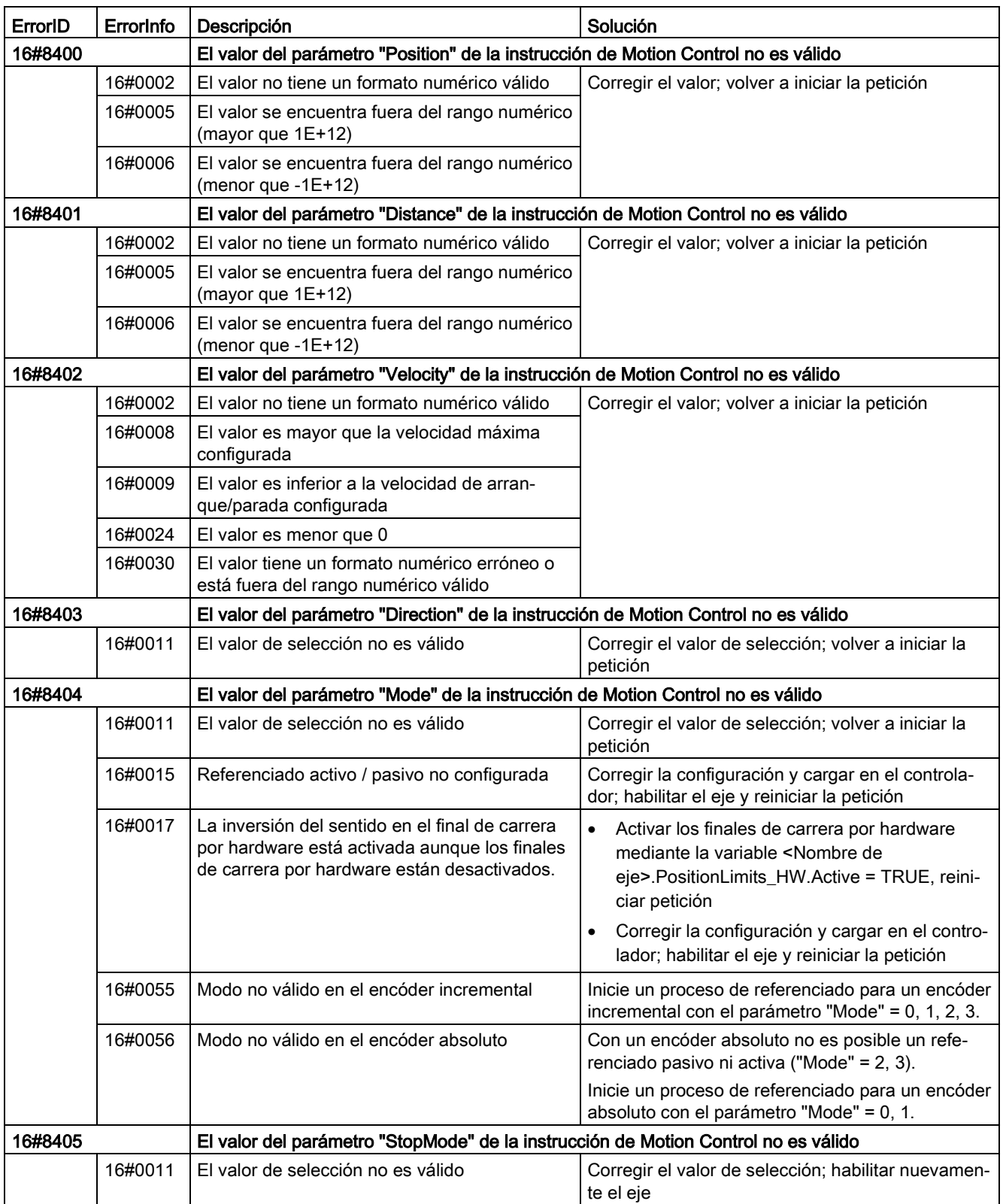

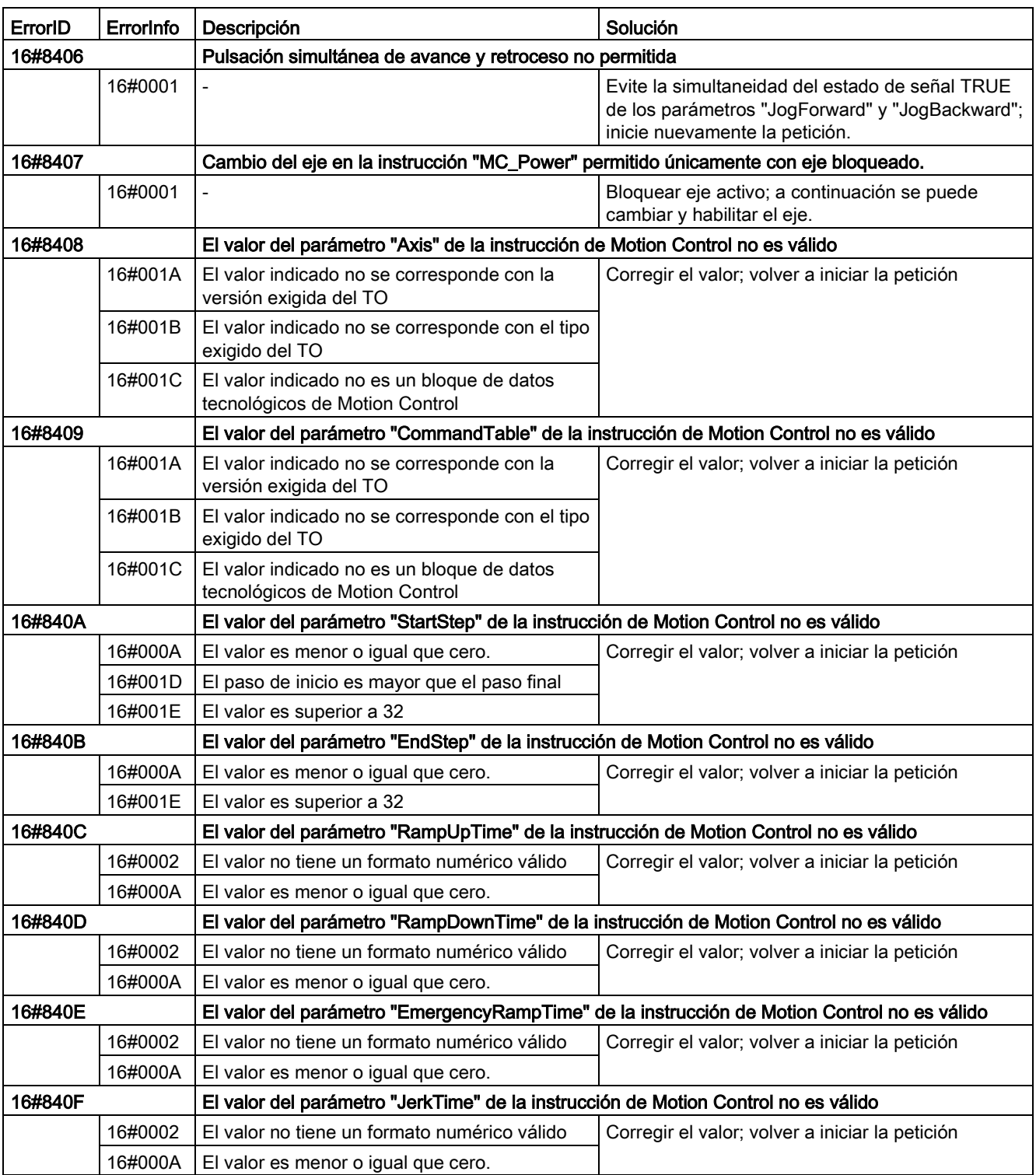

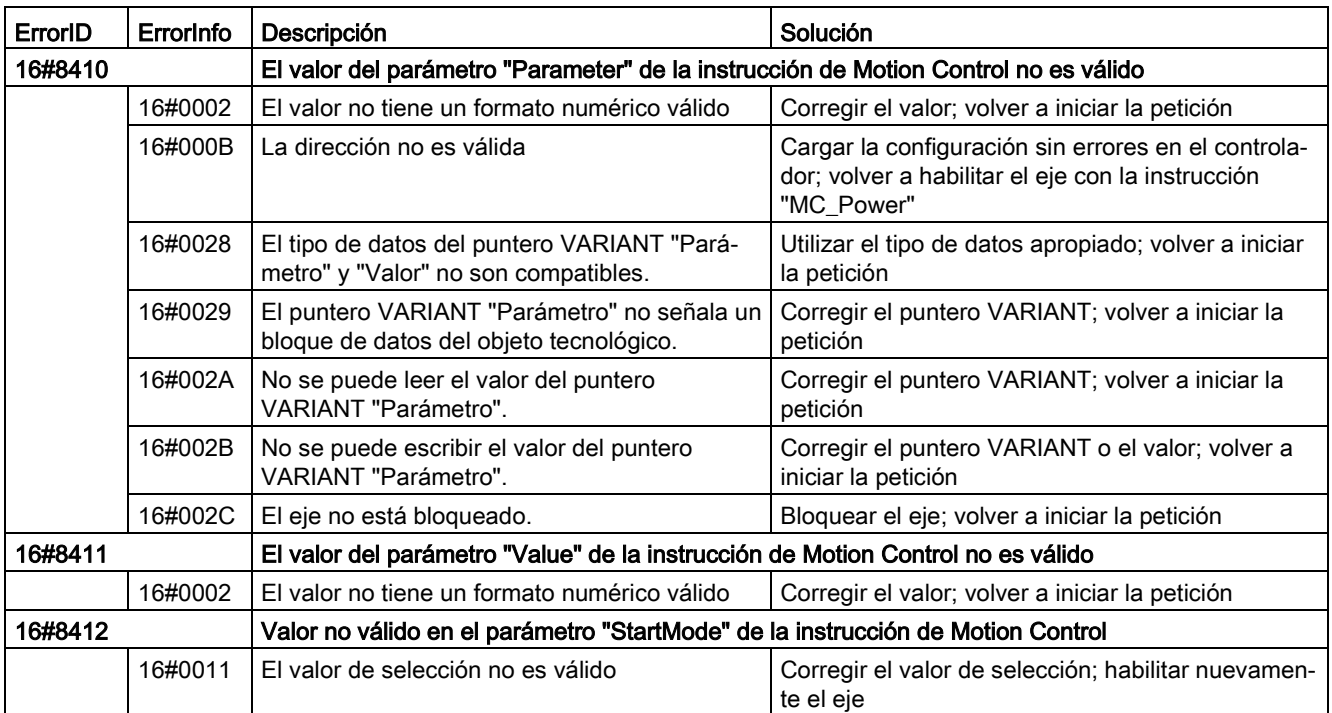

# Error de configuración del eje

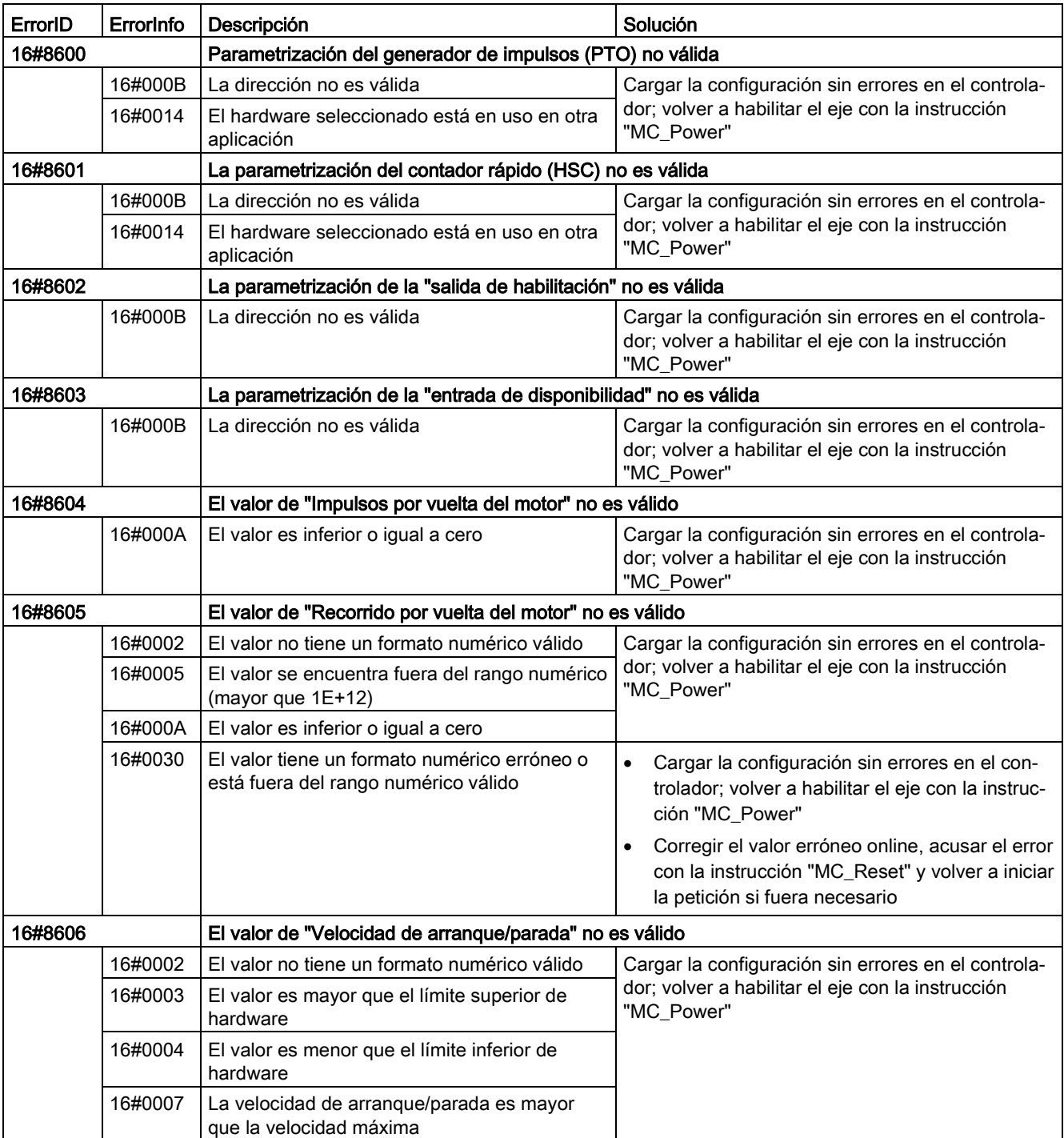

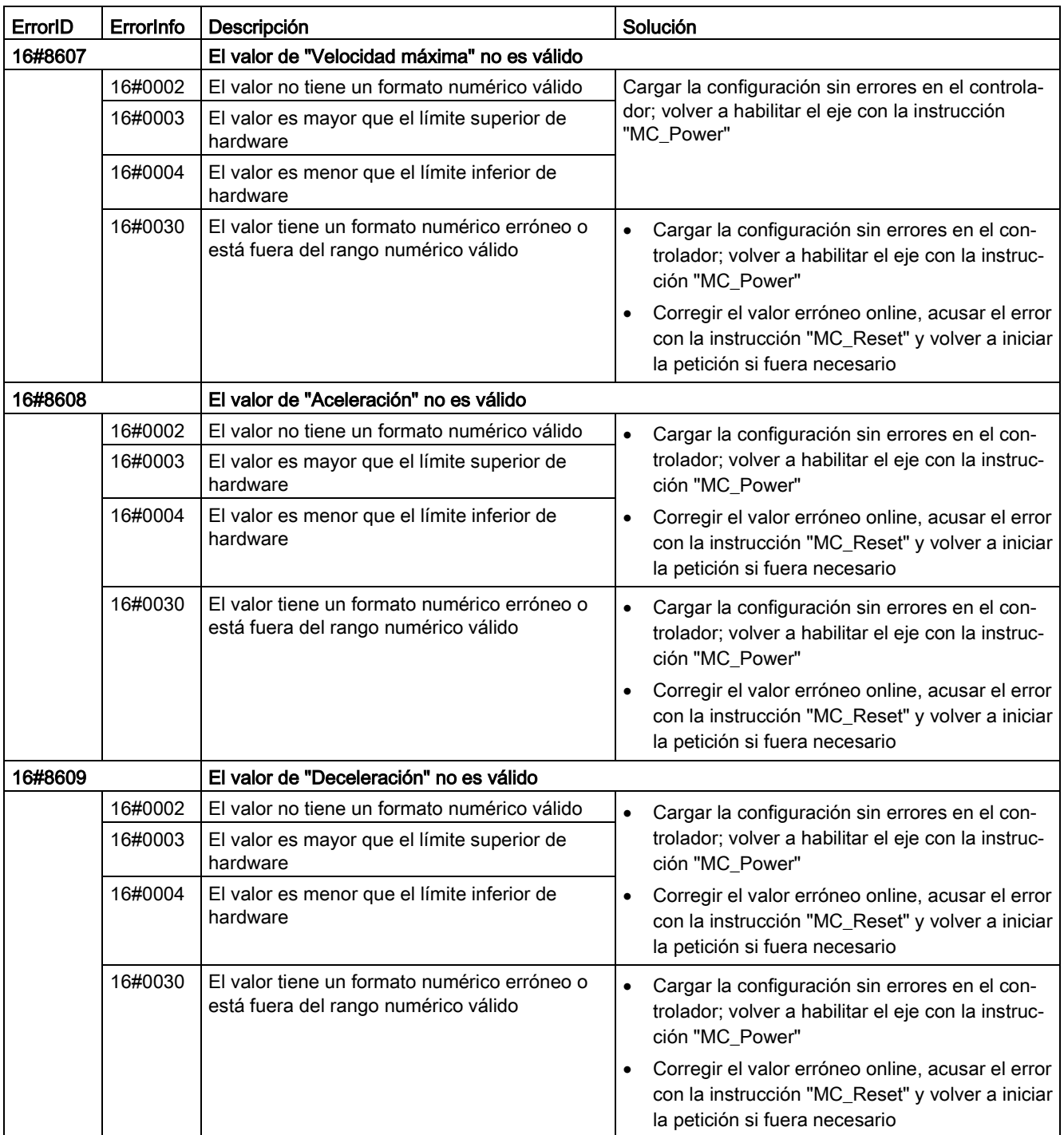

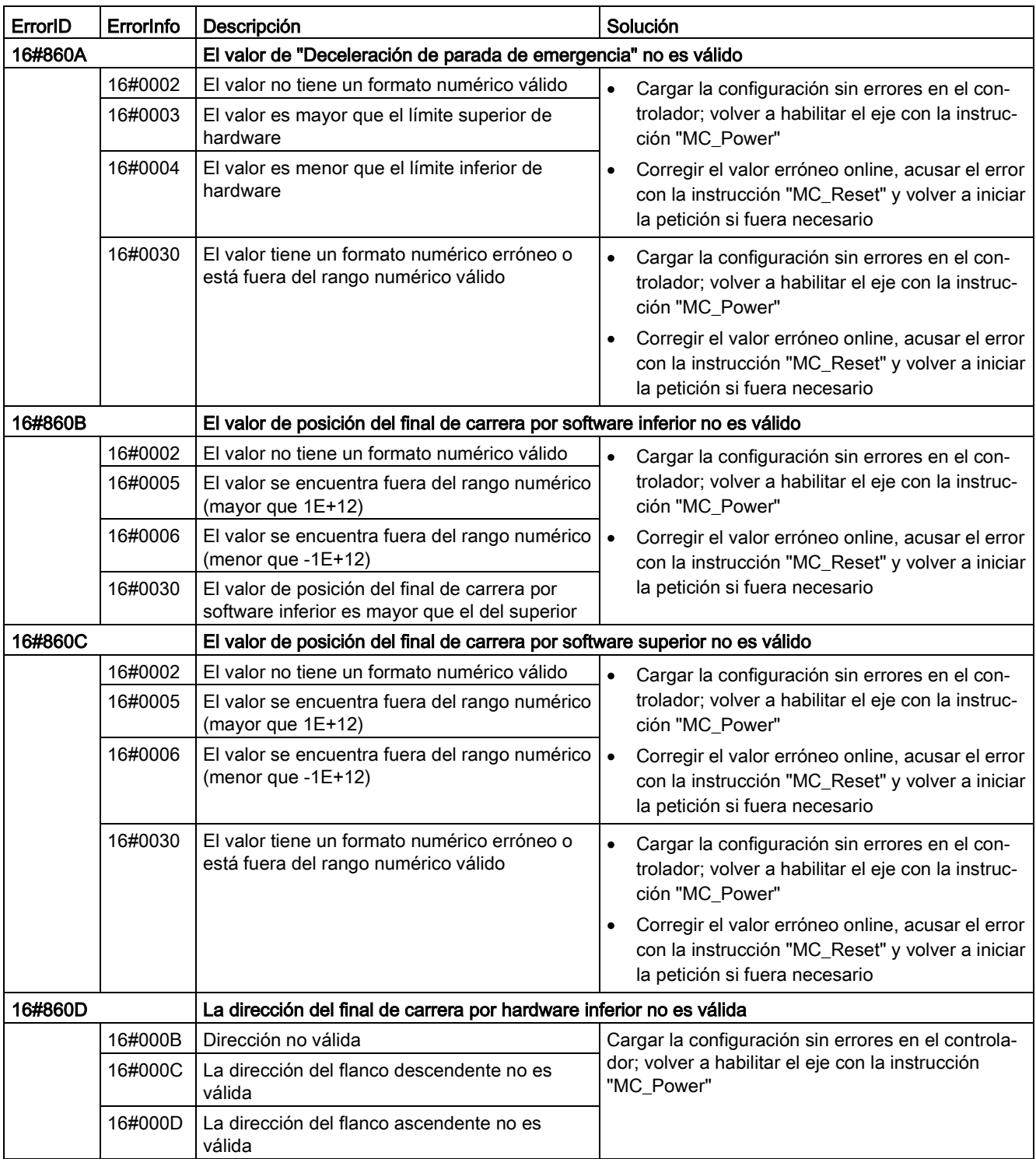

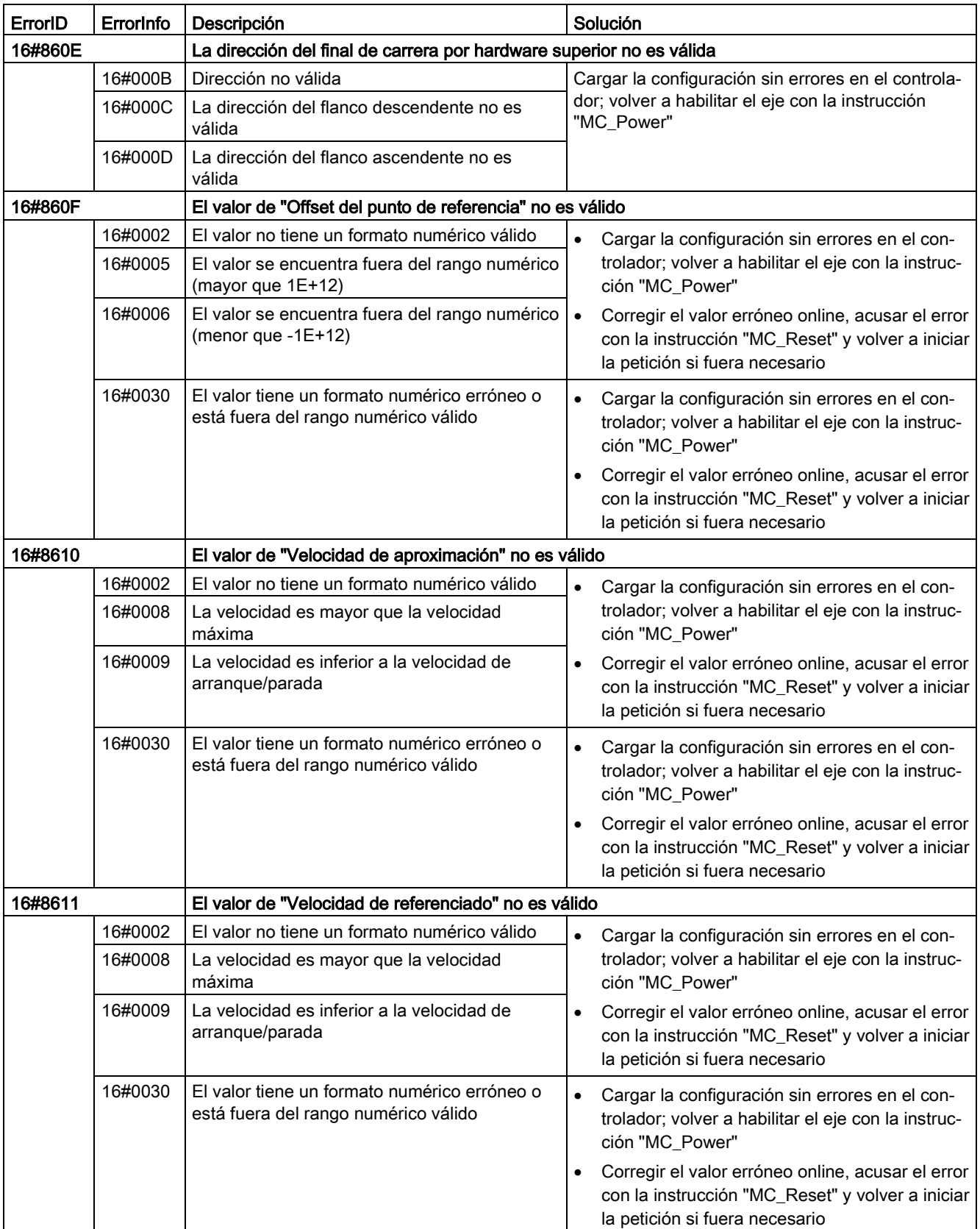

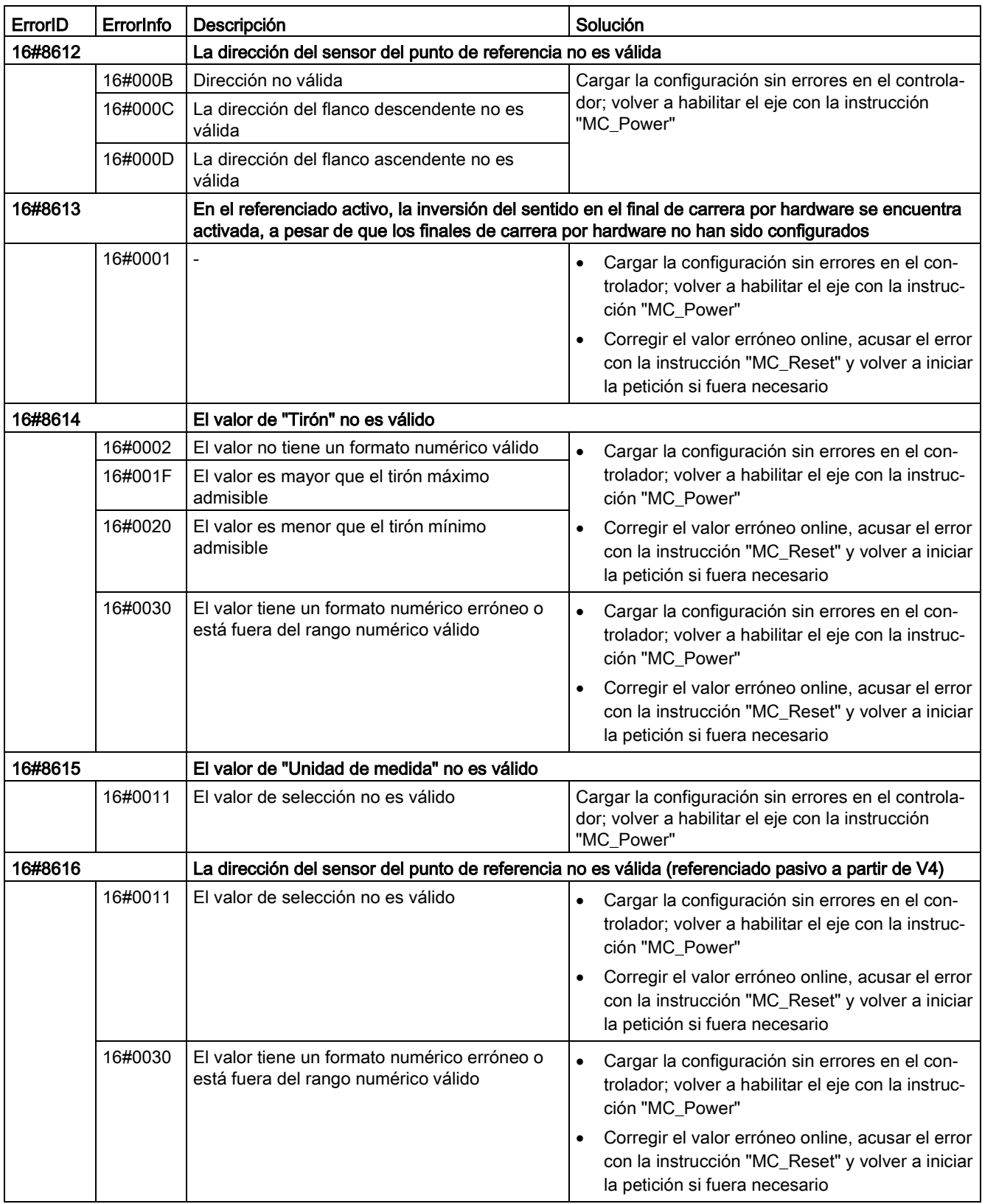

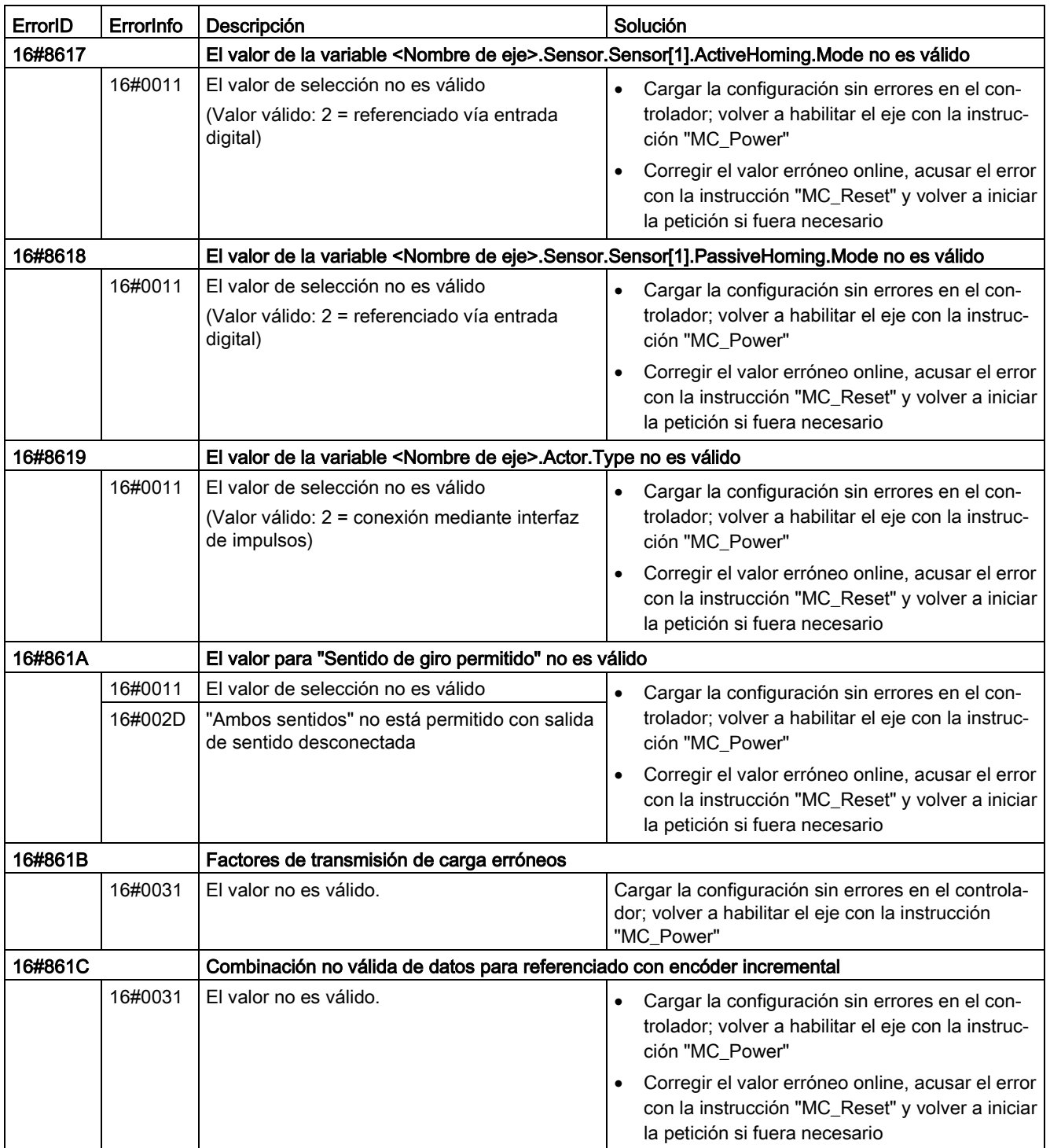

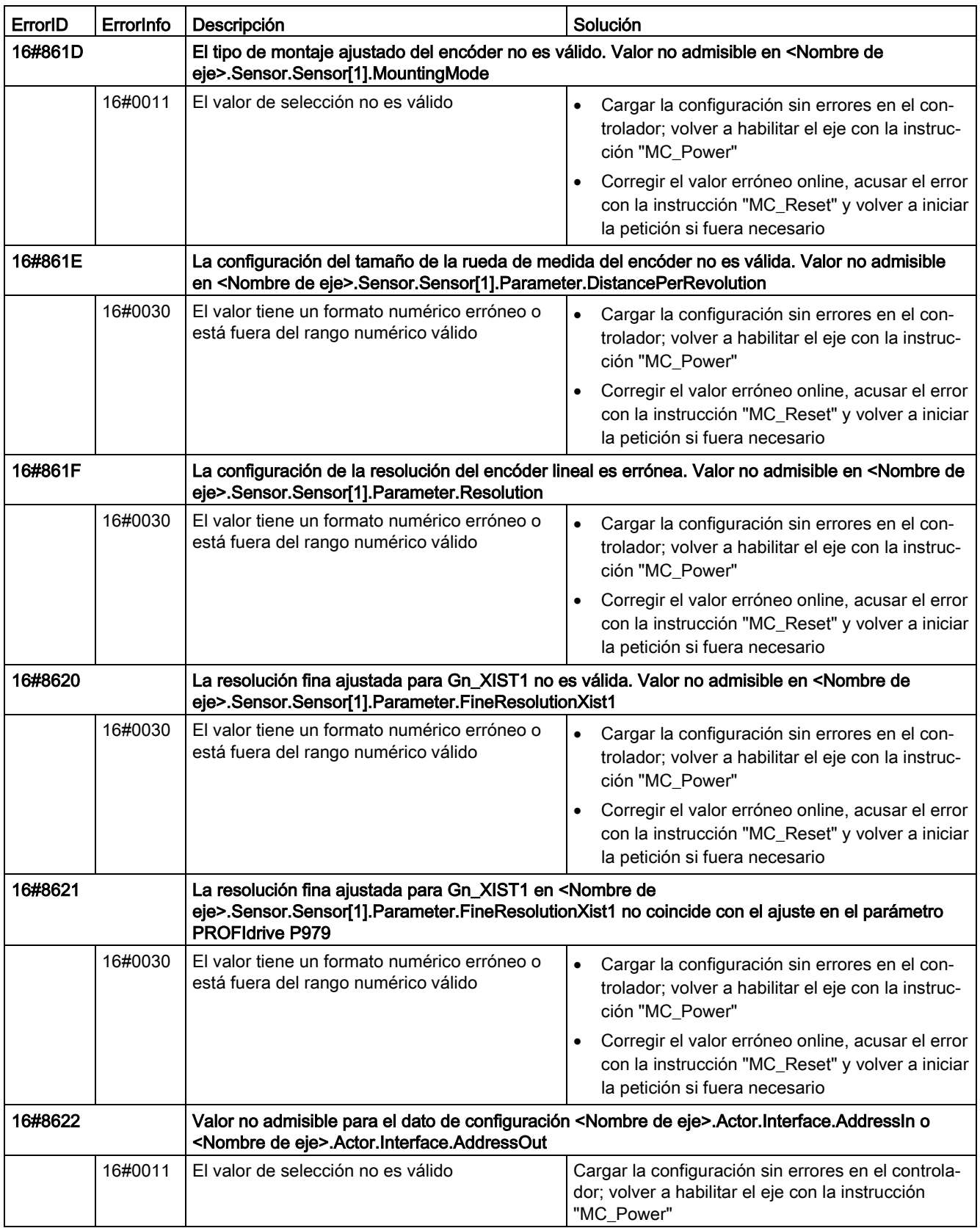

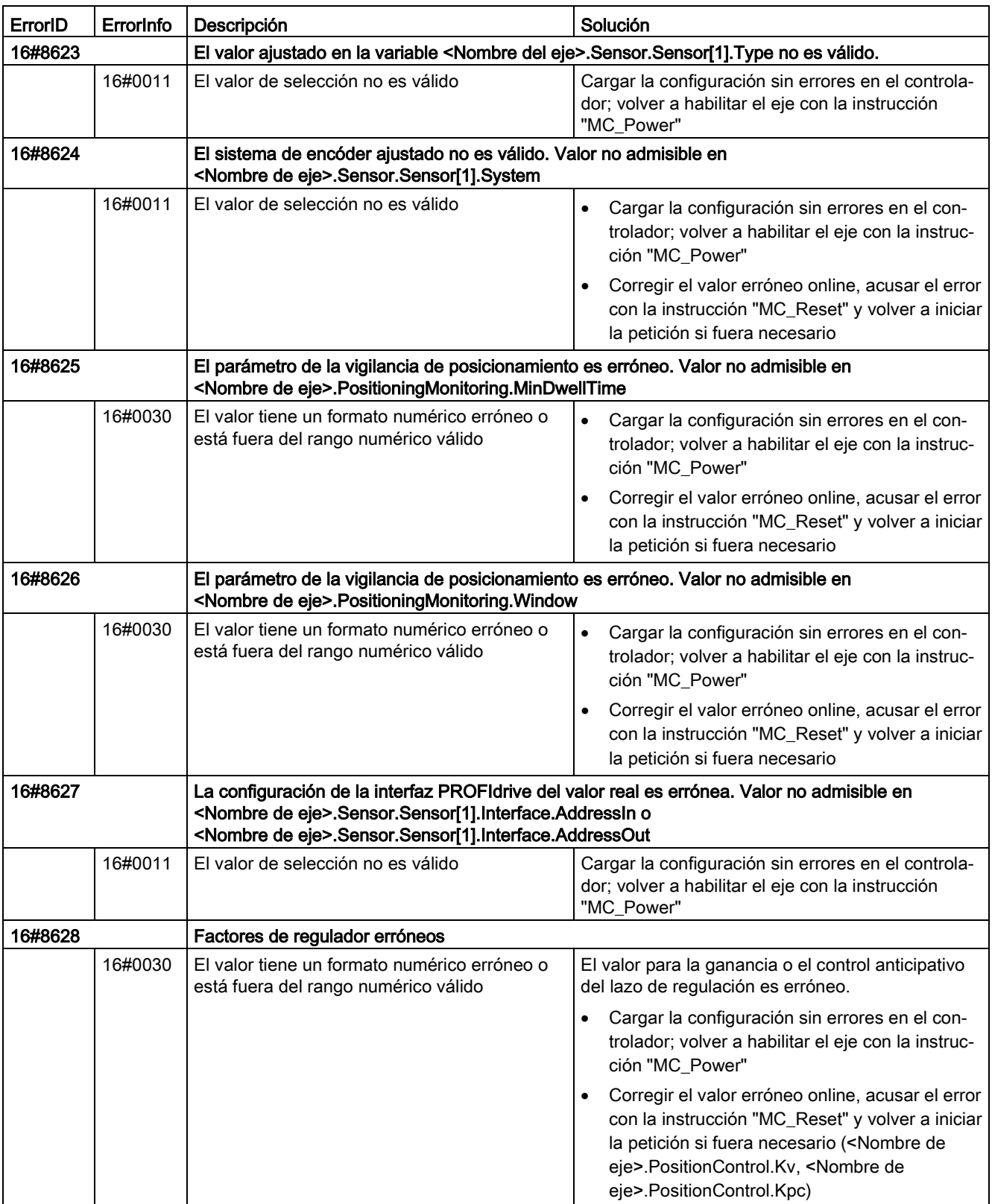

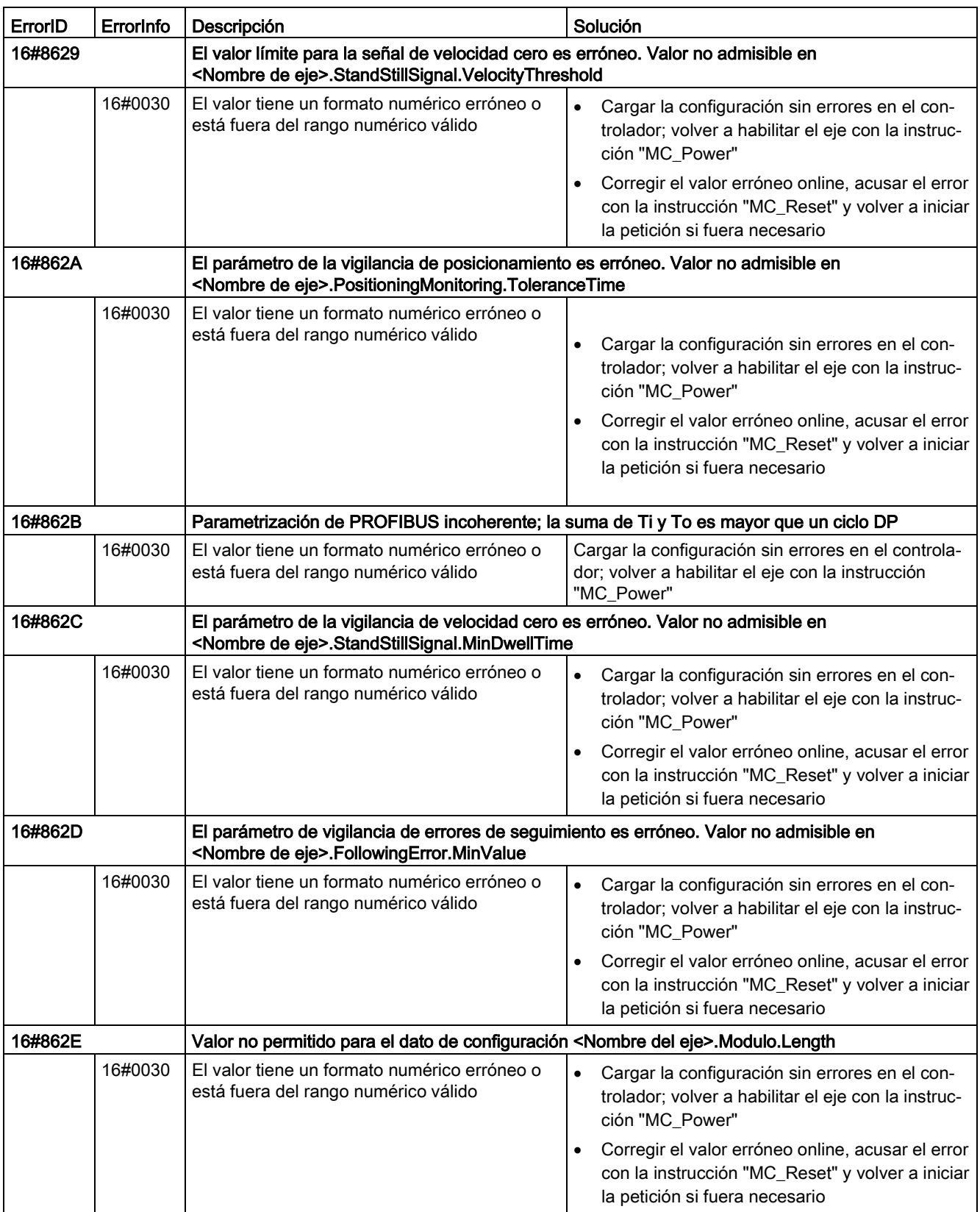

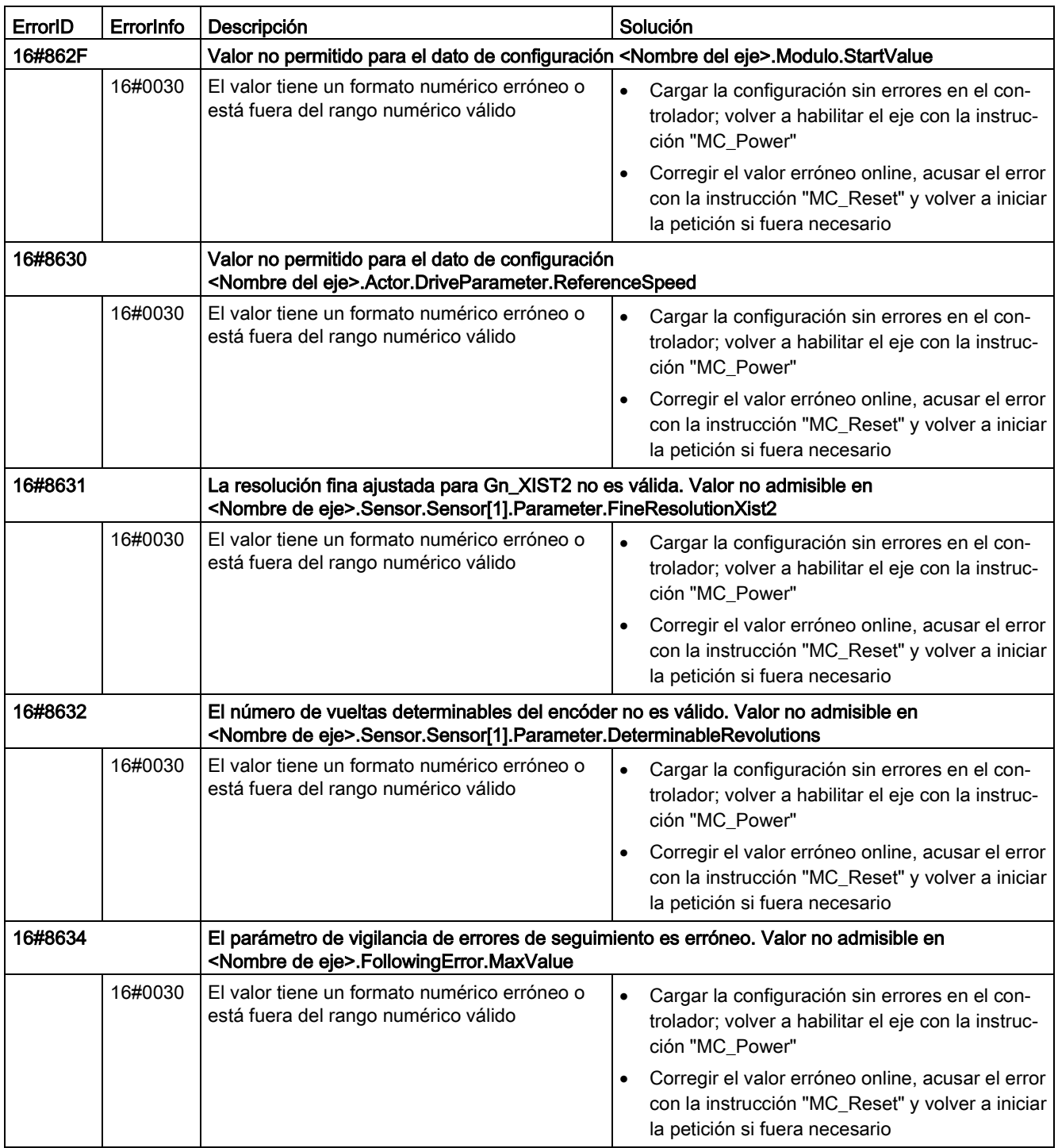

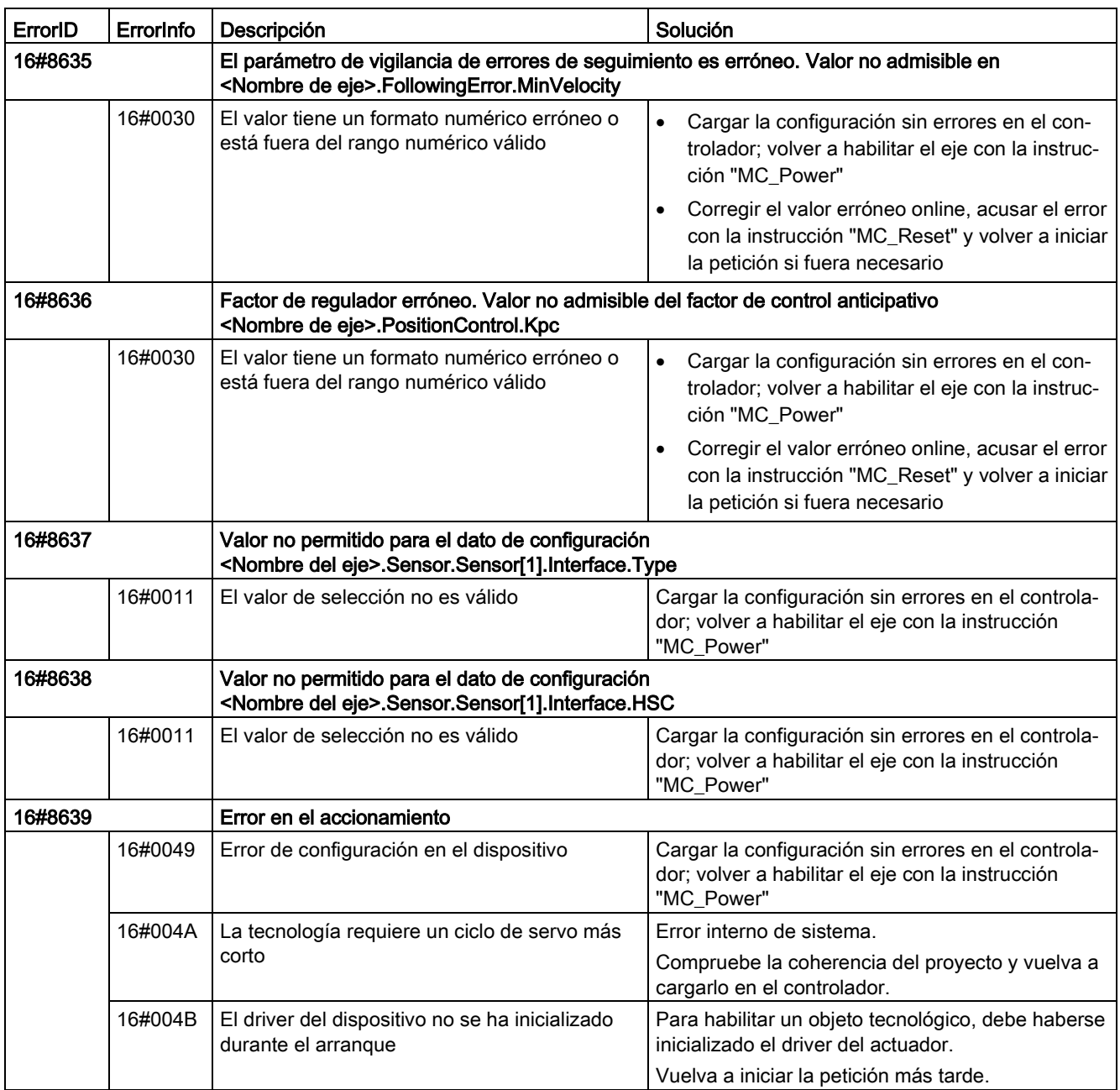

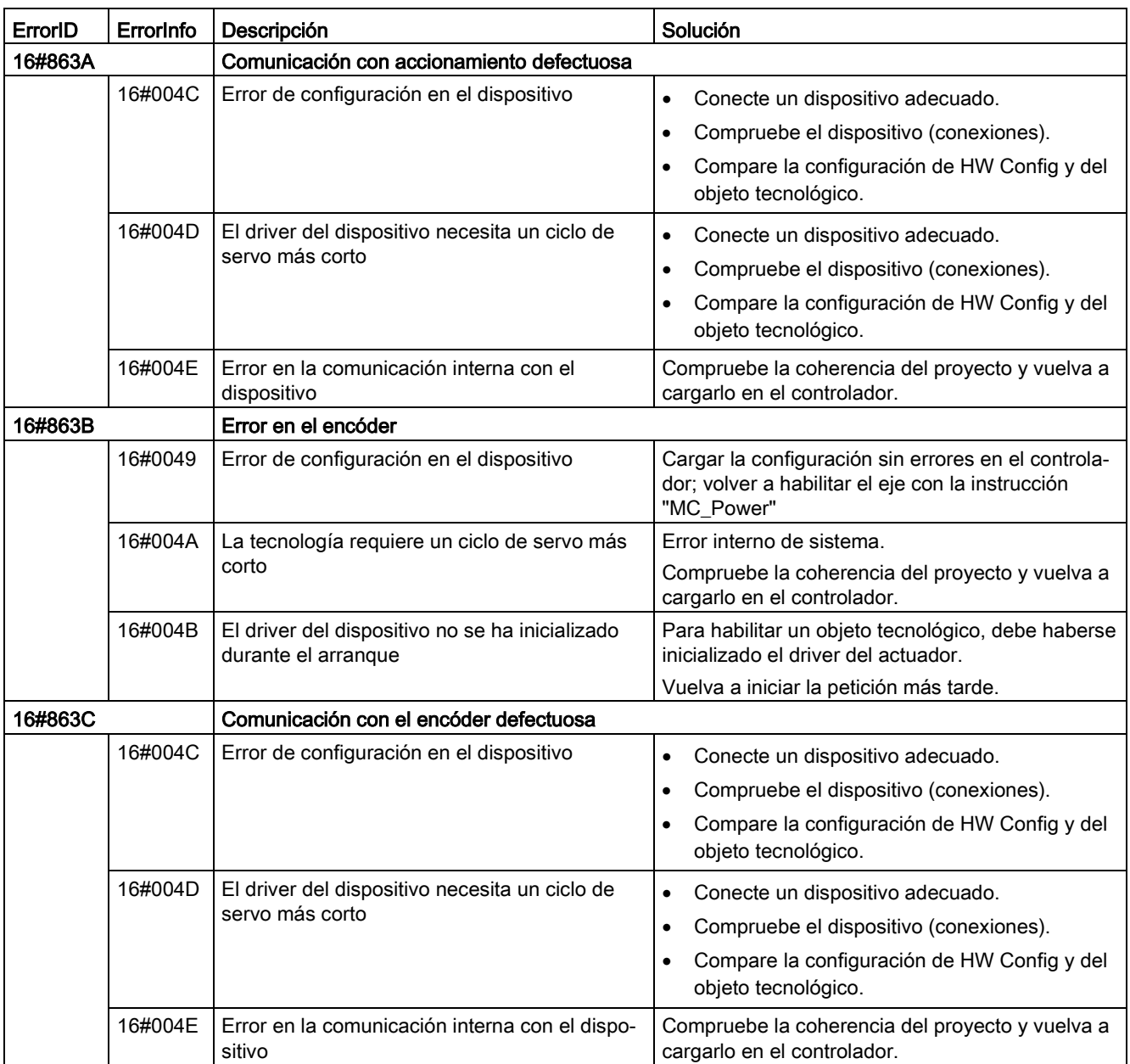

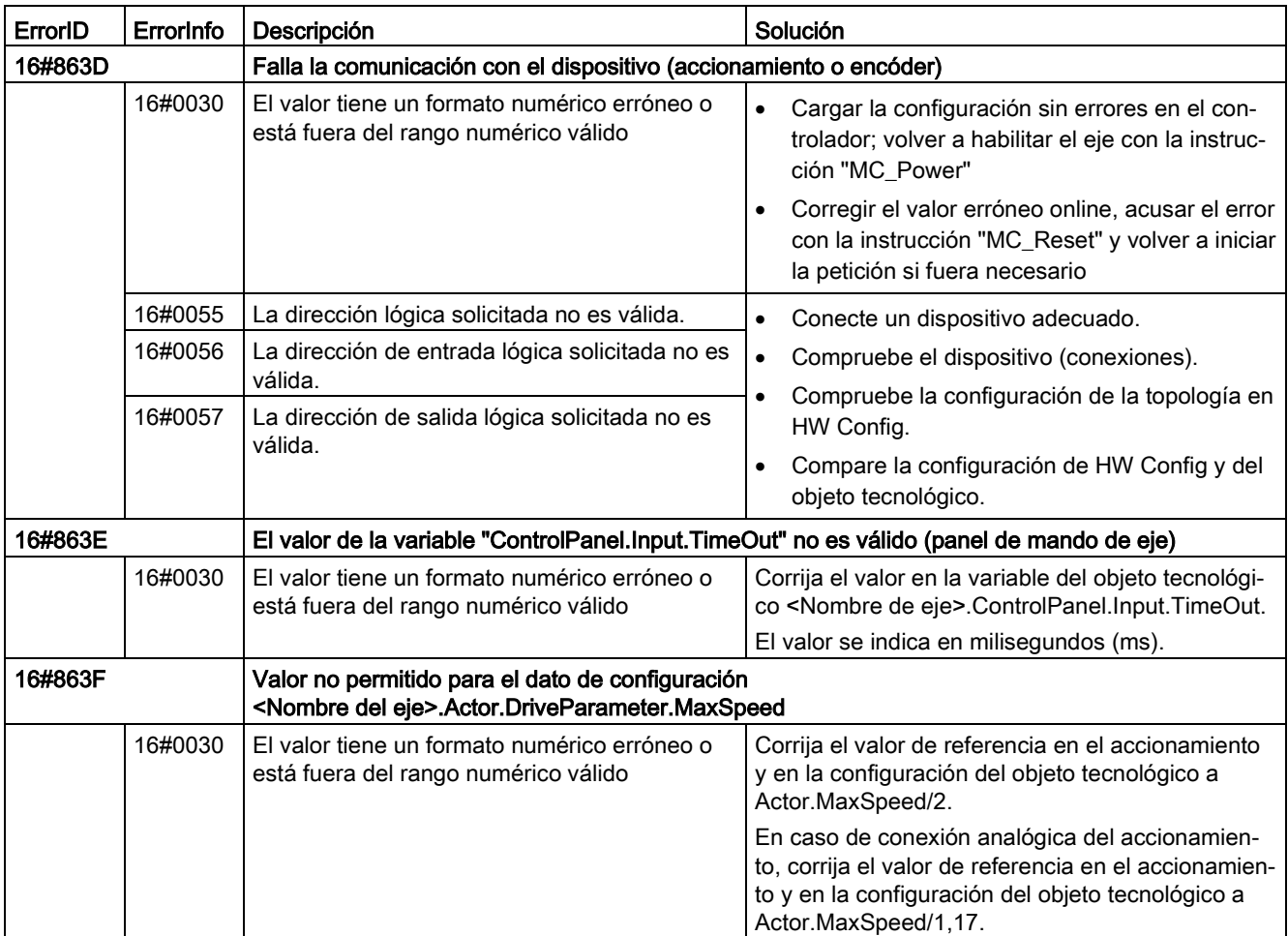

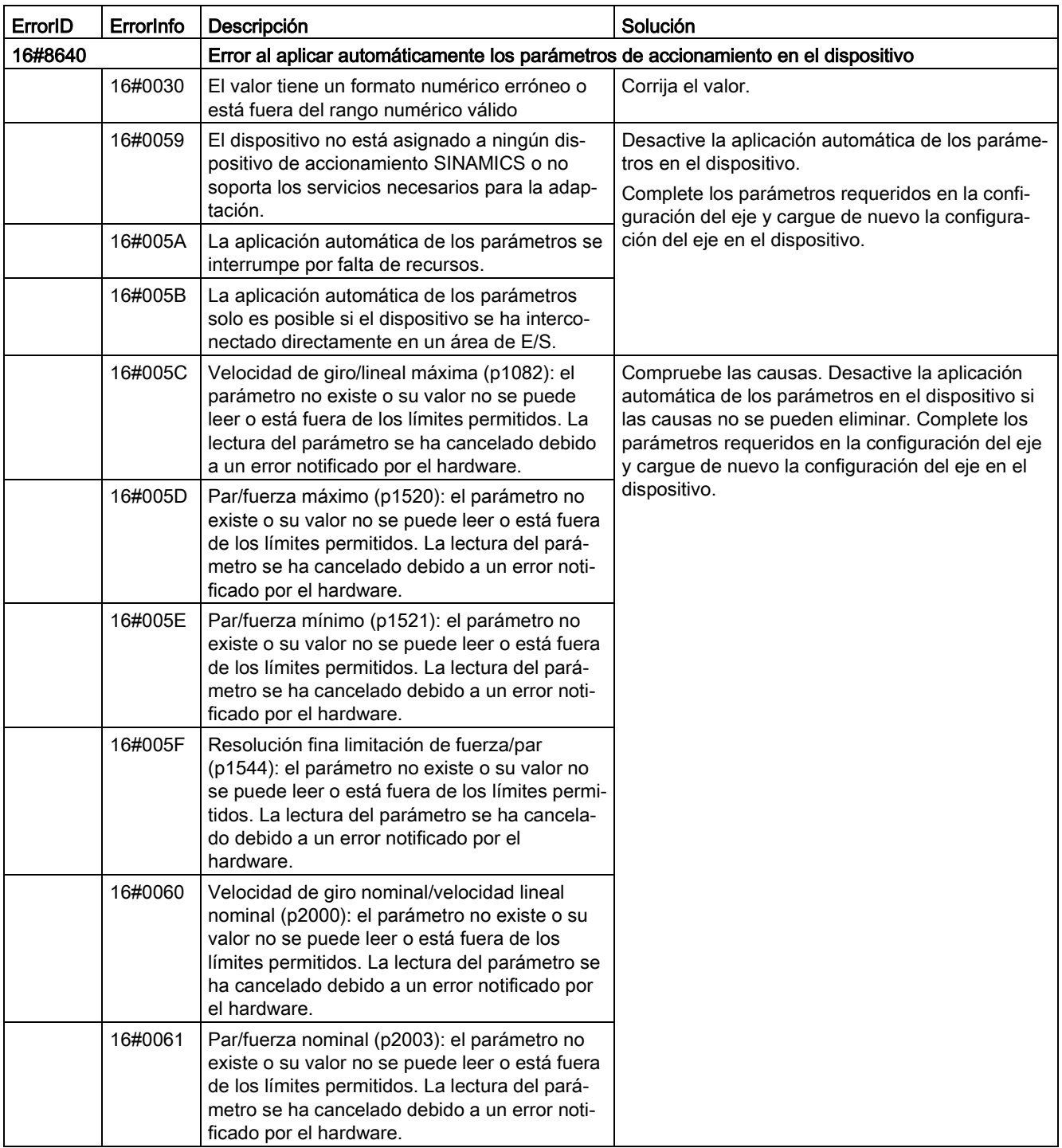

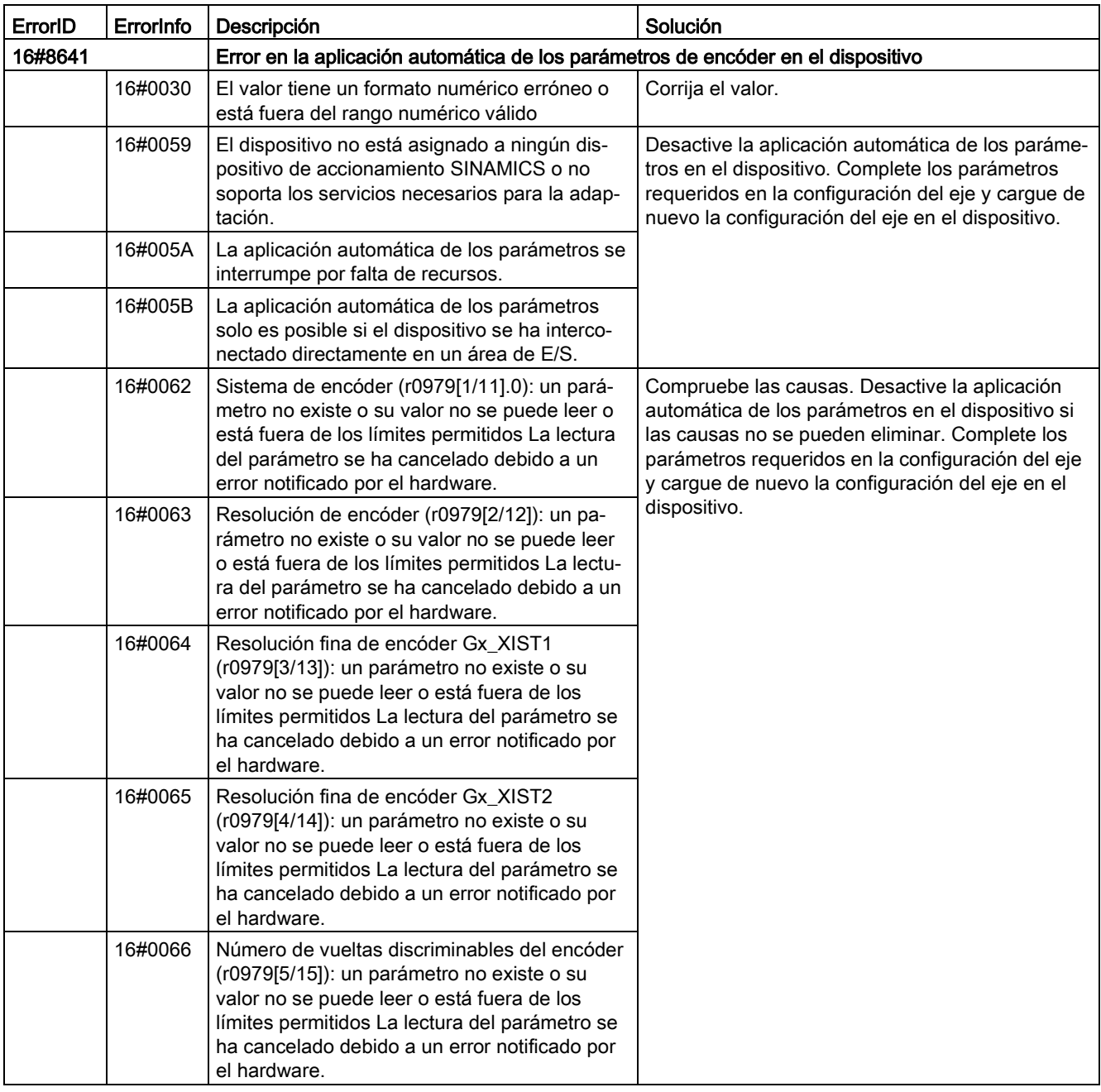

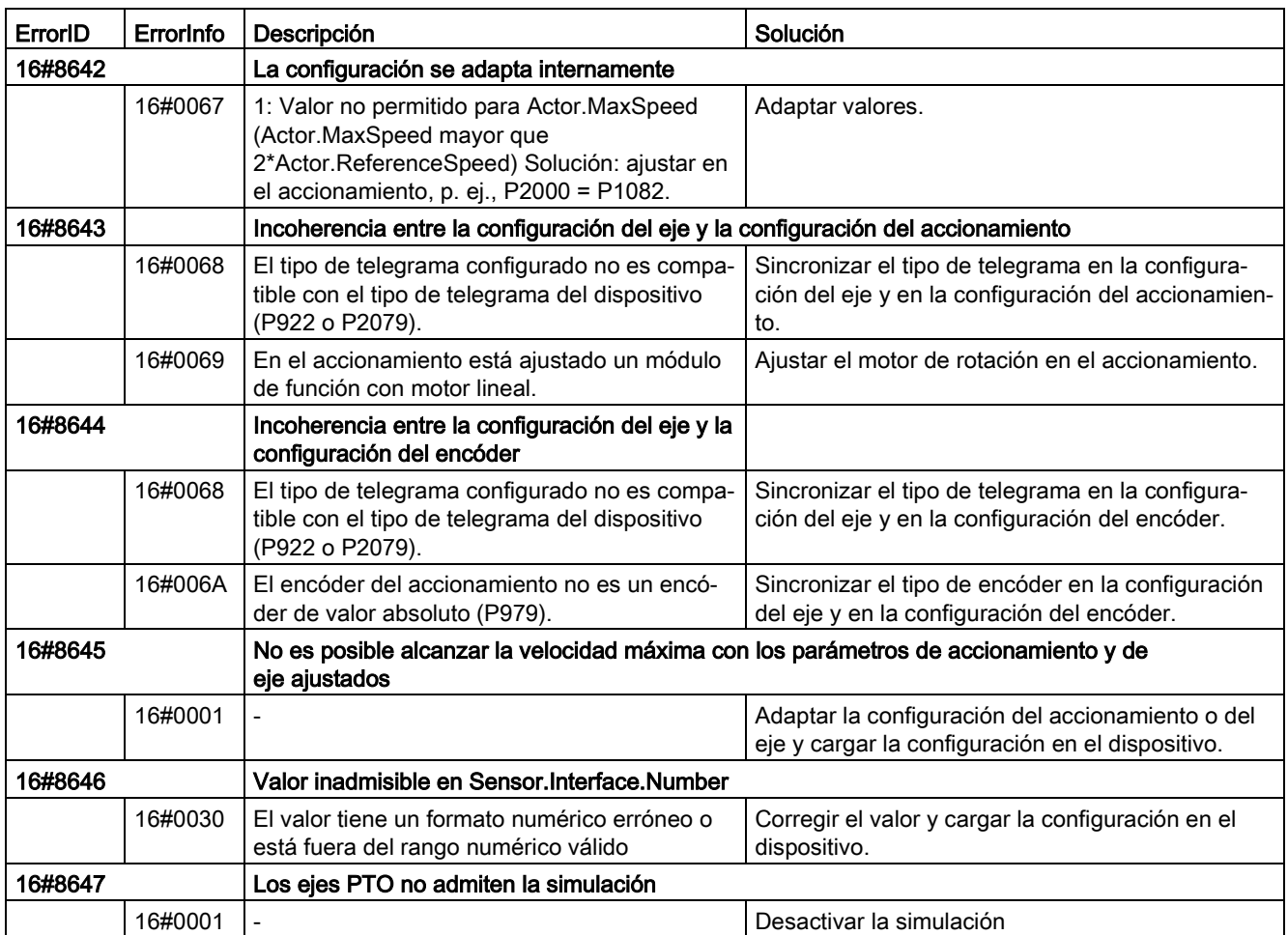

### Error de configuración de la tabla de peticiones

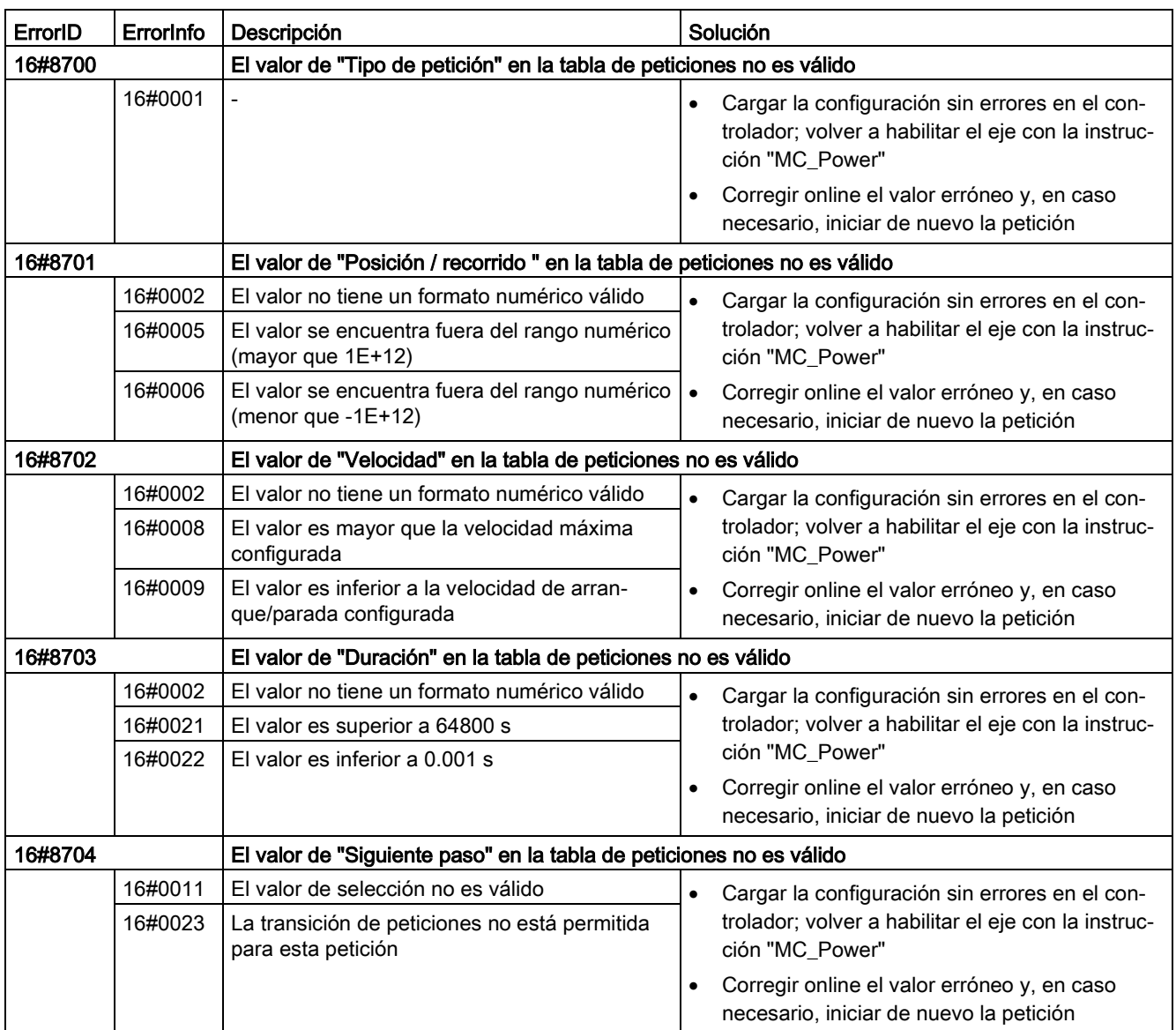

### Errores internos

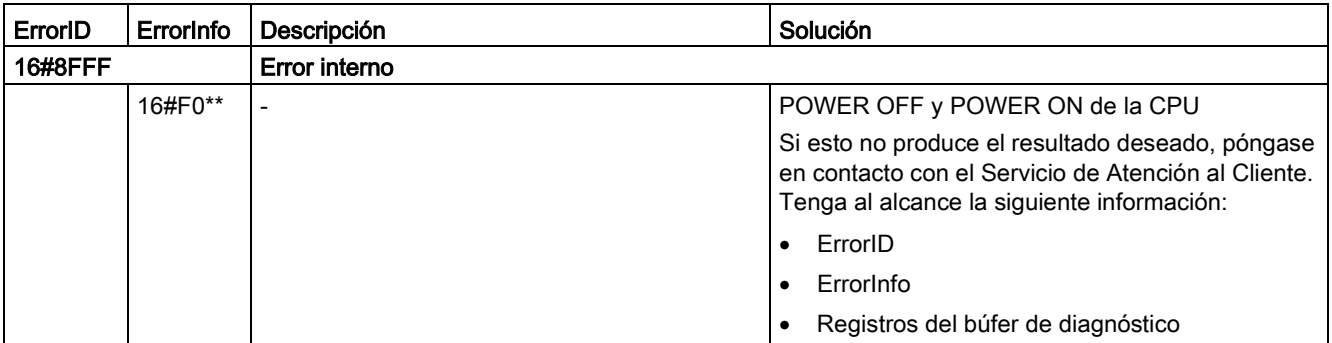

### 12.9.1 Variable Position a partir de V6

### Leyenda

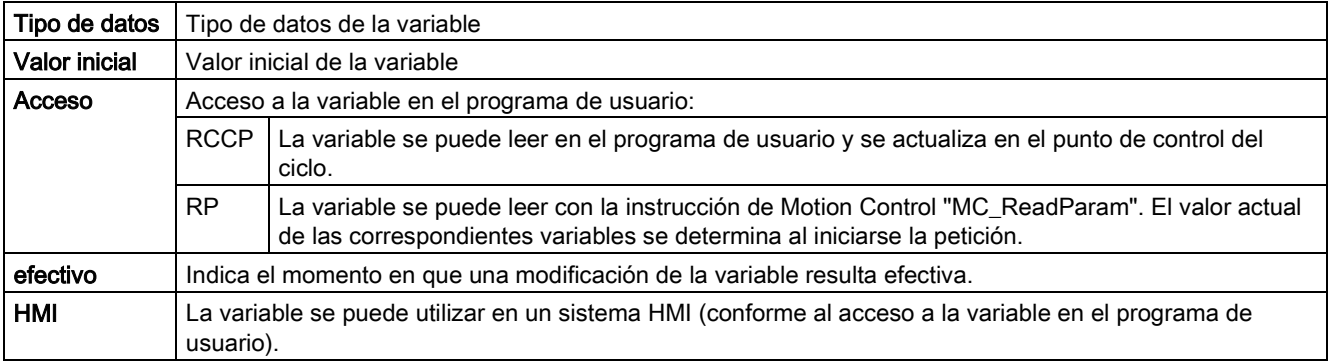

### <Nombre de eje>.Position

Posición de consigna del eje

(indicación en la unidad de medida configurada)

Si el eje no está referenciado, la variable muestra el valor de posición relativo a la posición de habilitación del eje.

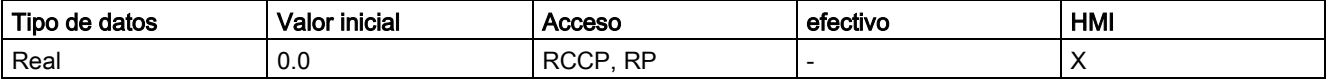

### Consulte también

[Estado de movimiento](#page-181-0) (Página [182\)](#page-181-0)

[Variables del objeto tecnológico Eje de posicionamiento V4...5](#page-402-0) (Página [403\)](#page-402-0)

[Variables del objeto tecnológico Tabla de peticiones V1...3](#page-444-0) (Página [445\)](#page-444-0)

# 12.9.2 Variable Velocity a partir de V6

Leyenda

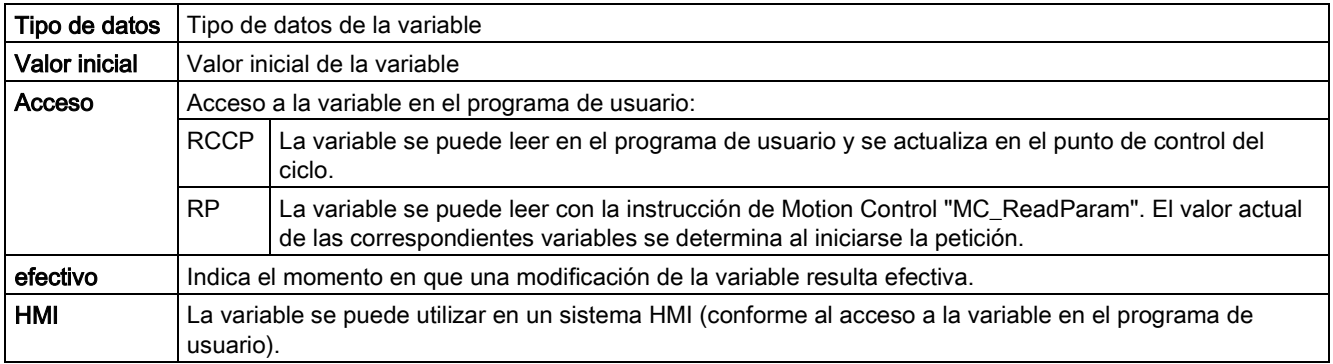

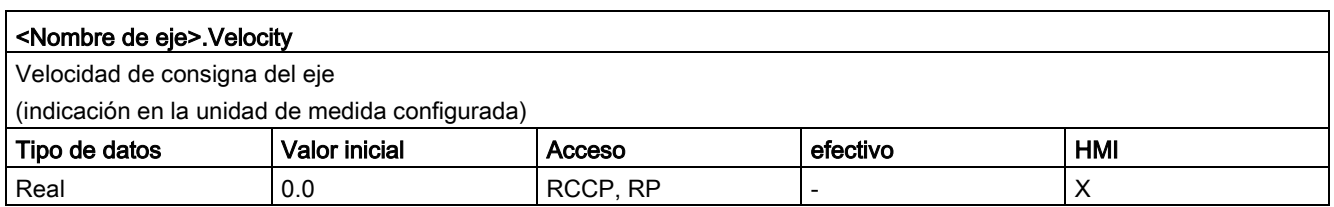

### Consulte también

[Estado de movimiento](#page-181-0) (Página [182\)](#page-181-0)

[Variables del objeto tecnológico Eje de posicionamiento V4...5](#page-402-0) (Página [403\)](#page-402-0)

# 12.9.3 Variable ActualPosition a partir de V6

Leyenda

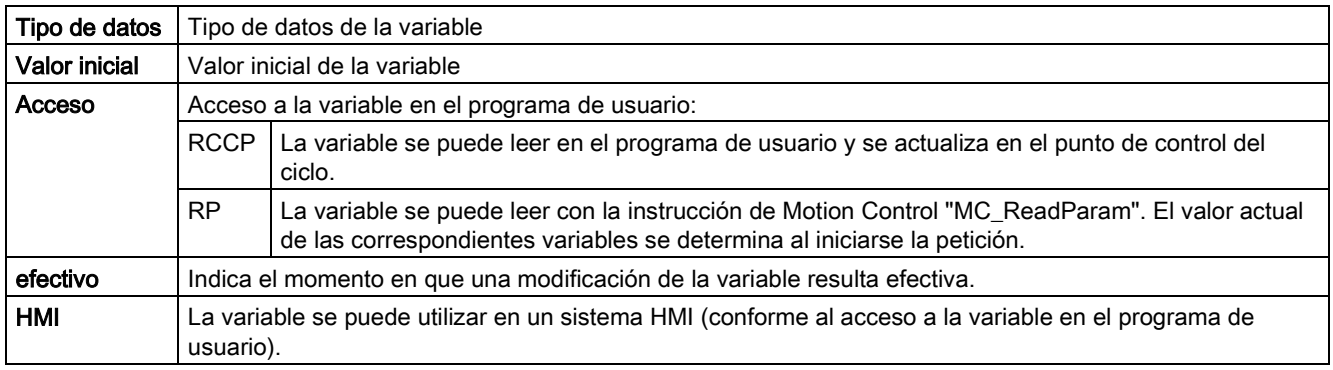

### <Nombre de eje>.ActualPosition

Posición real del eje

(indicación en la unidad de medida configurada)

Si el eje no está referenciado, la variable muestra el valor de posición relativo a la posición de habilitación del eje.

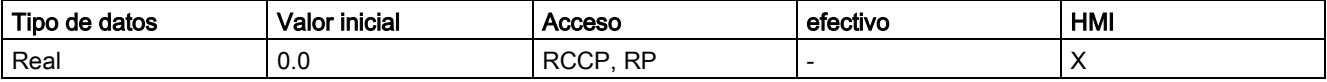

### Consulte también

[Variables del objeto tecnológico Eje de posicionamiento V4...5](#page-402-0) (Página [403\)](#page-402-0)

12.9 Variables del objeto tecnológico Eje de posicionamiento a partir de V6

## 12.9.4 Variable ActualVelocity a partir de V6

Leyenda

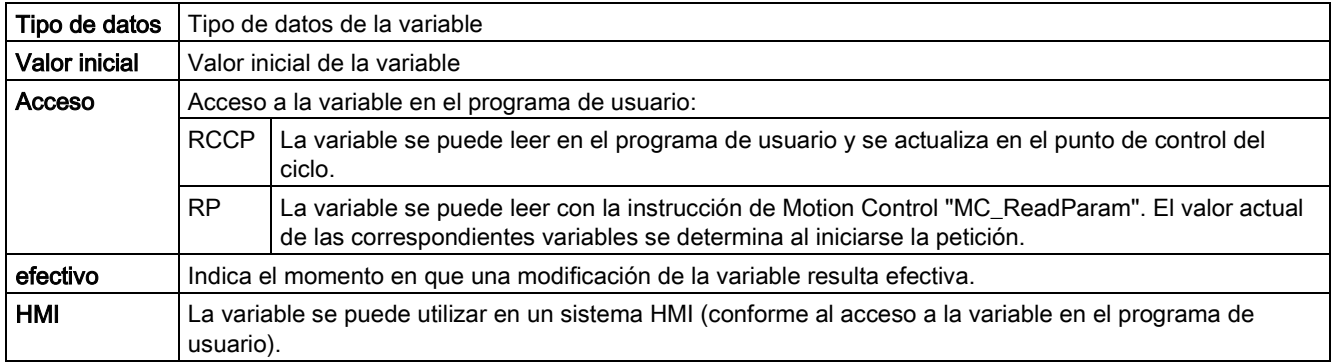

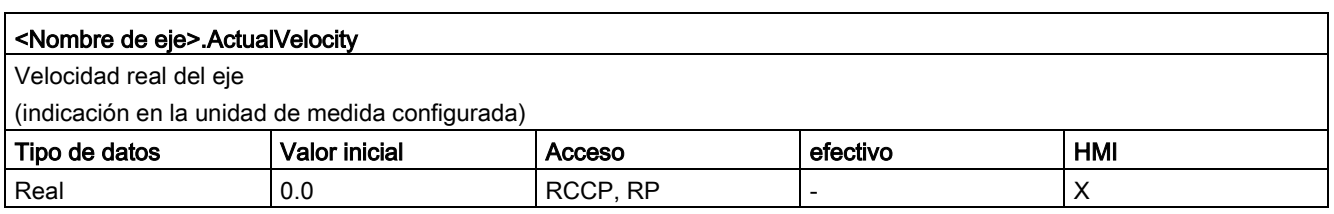

### Consulte también

[Variables del objeto tecnológico Eje de posicionamiento V4...5](#page-402-0) (Página [403\)](#page-402-0)

# 12.9.5 Variables Actor a partir de V6

Leyenda

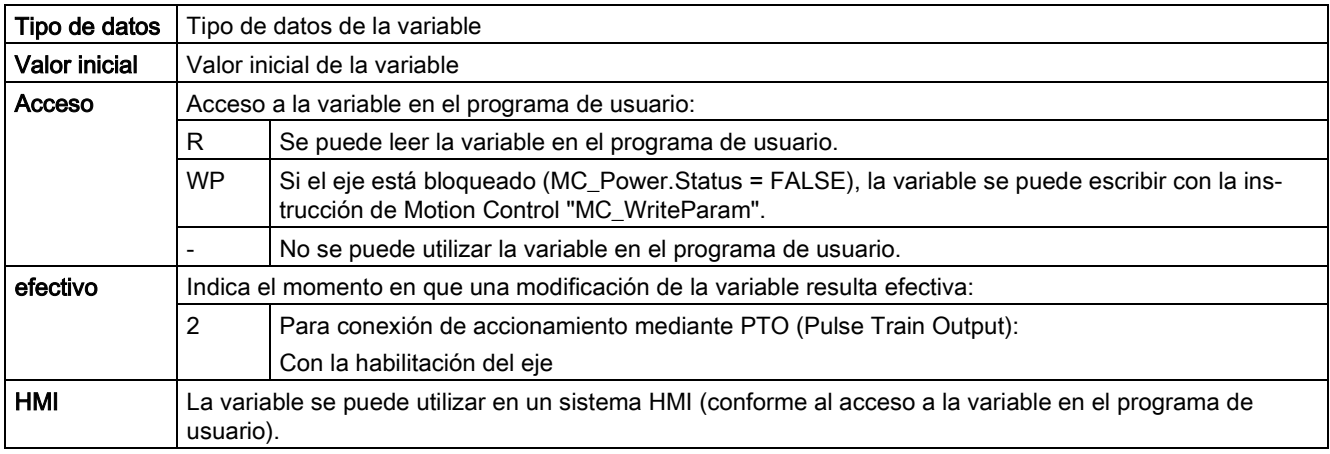

### <Nombre de eje>.Actor.Type

Conexión del accionamiento

• Objeto tecnológico Eje de posicionamiento a partir de V5:

0 = el accionamiento se conecta mediante una salida analógica. Se regula la posición de todos los movimientos del eje.

1 = el accionamiento se conecta mediante telegramas PROFIdrive. Se regula la posición de todos los movimientos del eje.

2 = el accionamiento se conecta mediante una interfaz de impulsos.

• Objeto tecnológico Eje de posicionamiento V4:

El accionamiento se conecta mediante una interfaz de impulsos.

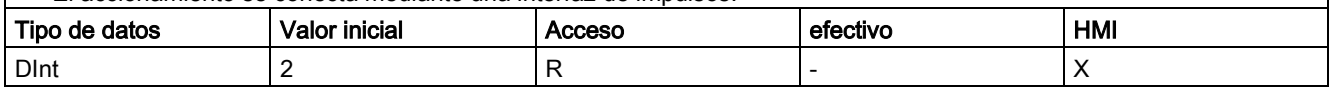

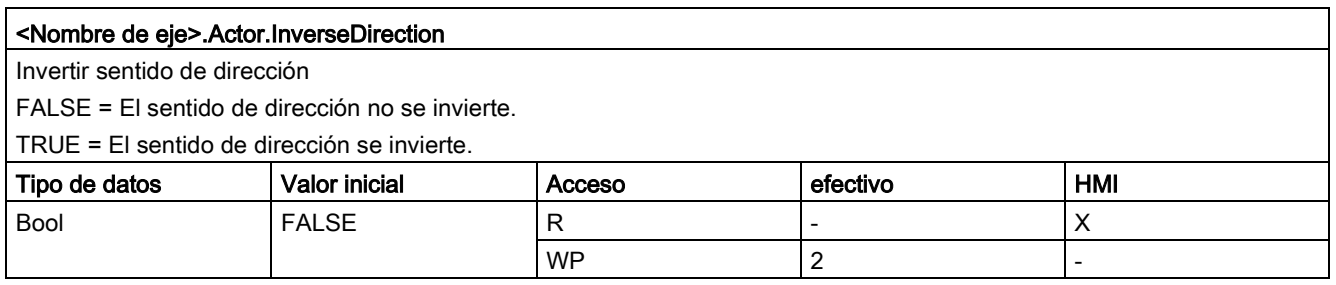

12.9 Variables del objeto tecnológico Eje de posicionamiento a partir de V6

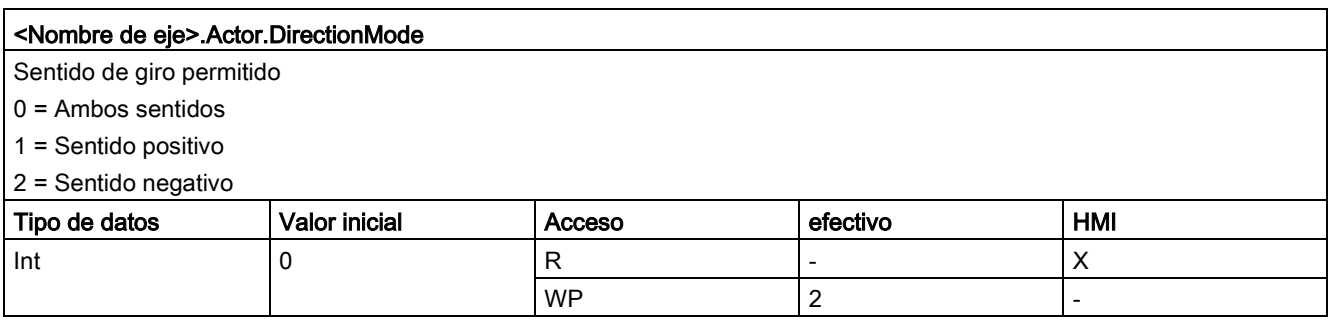

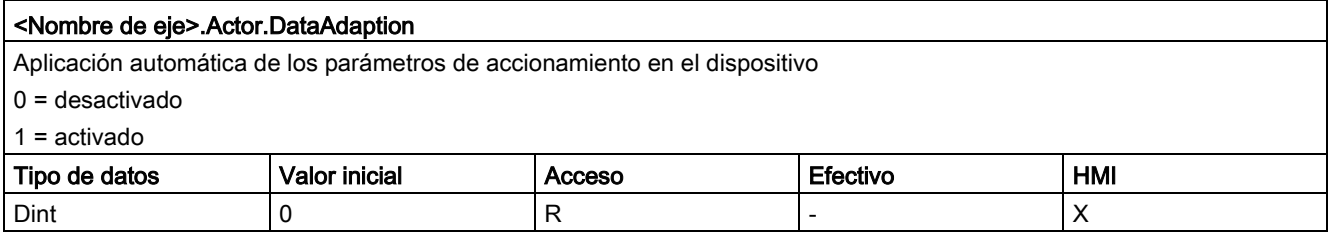

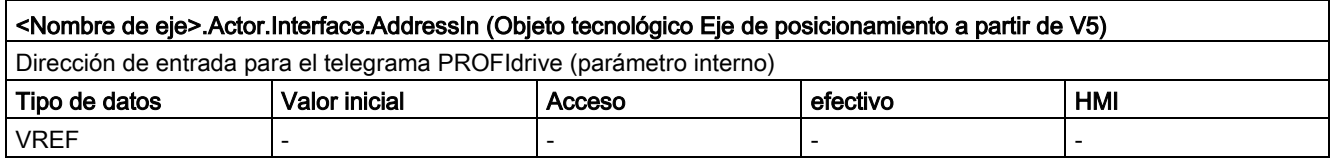

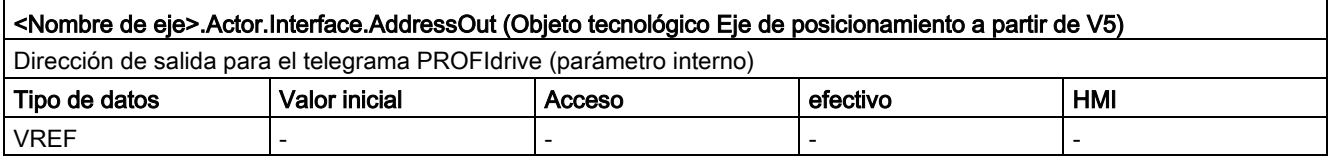

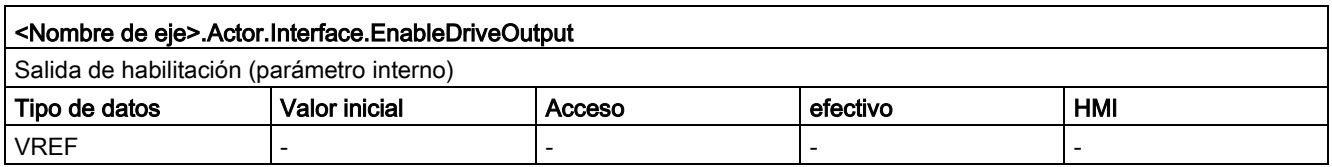

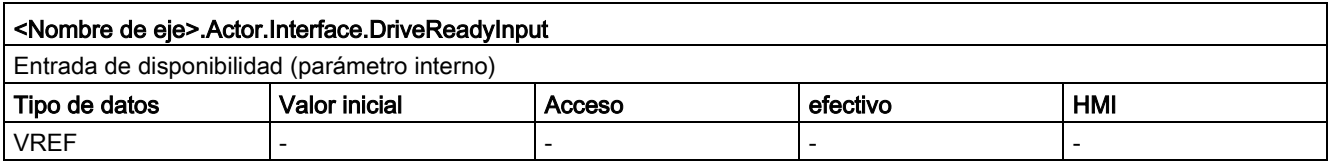

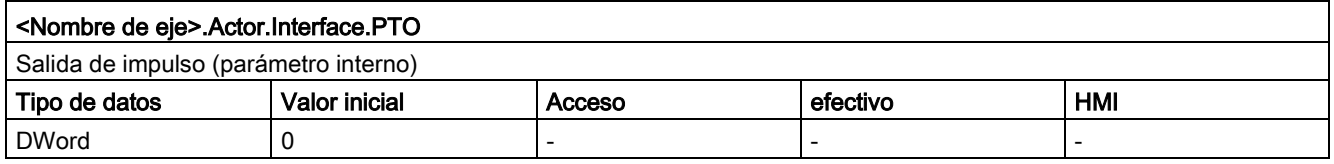

### <Nombre de eje>.Actor.DriveParameter.ReferenceSpeed (Objeto tecnológico Eje de posicionamiento a partir de V5)

Valor de referencia (100%) para la consigna de velocidad de giro del accionamiento (N-soll)

La consigna de velocidad de giro se transfiere en el telegrama PROFIdrive como valor normalizado de -200% a 200% de "ReferenceSpeed".

En la especificación de consigna mediante un valor analógico, la salida analógica puede utilizarse en un rango de -117% a 117%, siempre que el accionamiento lo permita.

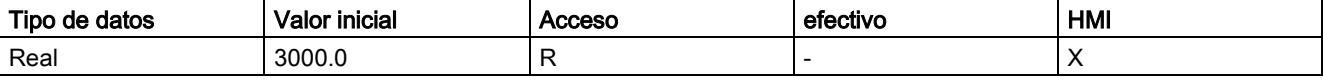

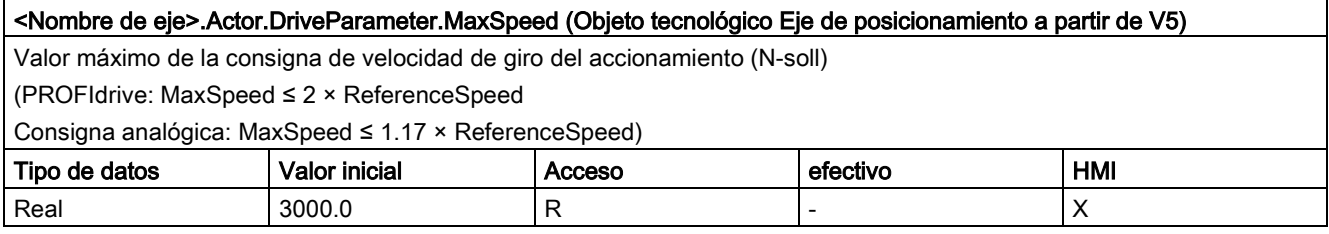

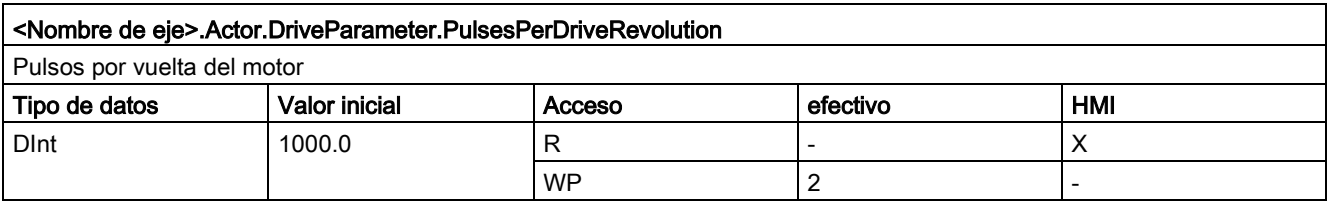

### Consulte también

[Variables del objeto tecnológico Eje de posicionamiento V4...5](#page-402-0) (Página [403\)](#page-402-0)

# 12.9.6 Variables Sensor[1]

# 12.9.6.1 Variables Sensor[1] a partir de V6

### Leyenda

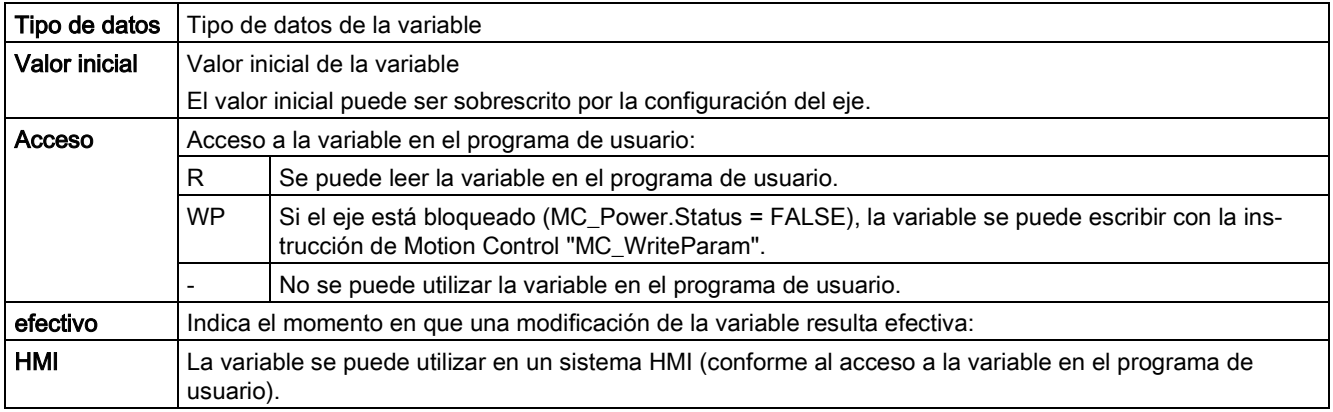

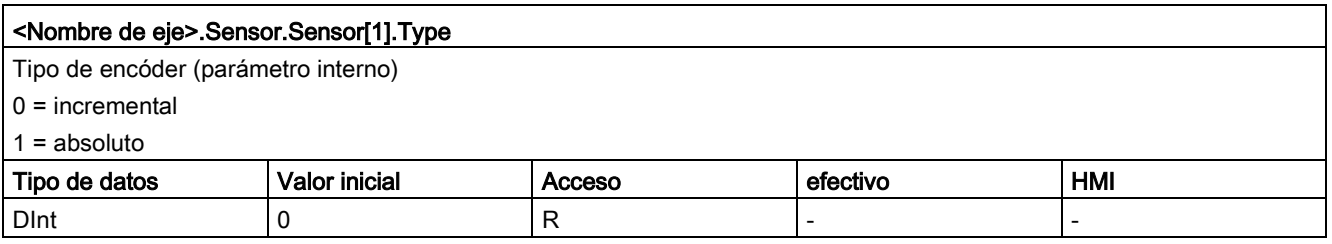

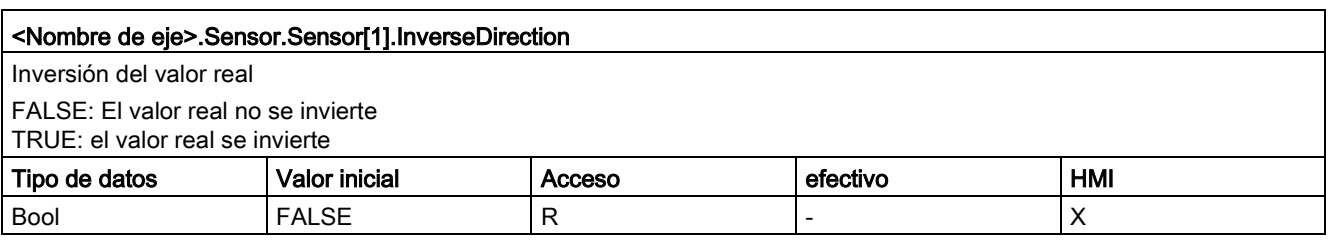

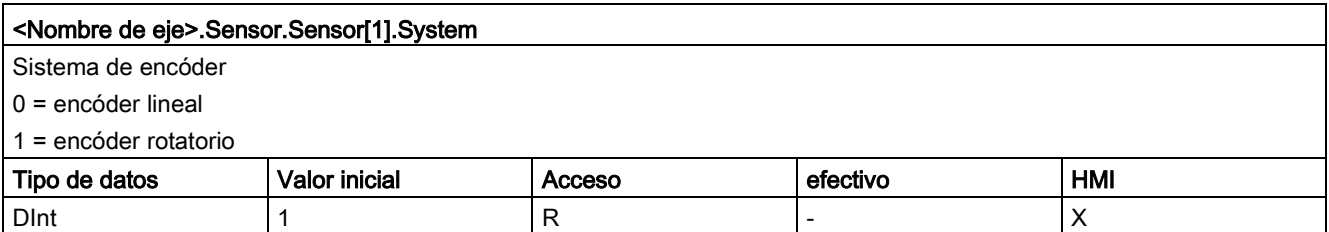

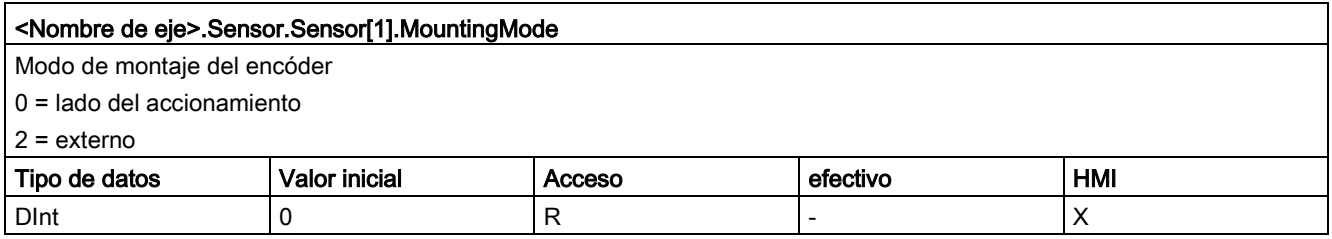

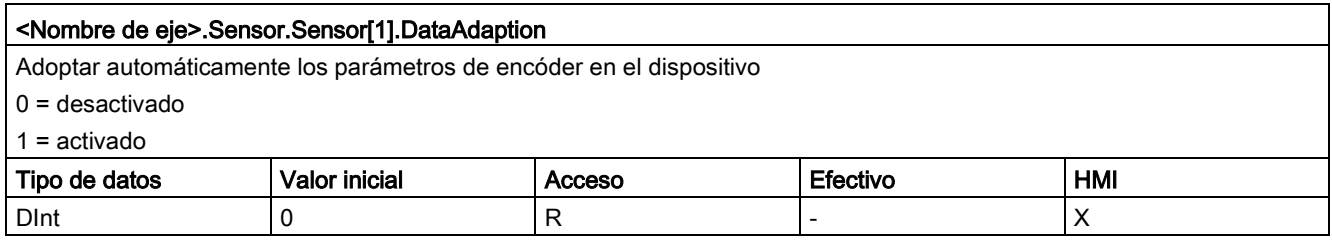

### Consulte también

[Variables del objeto tecnológico Eje de posicionamiento V4...5](#page-402-0) (Página [403\)](#page-402-0)

# 12.9.6.2 Variables Sensor[1].Interface a partir de V6

Leyenda

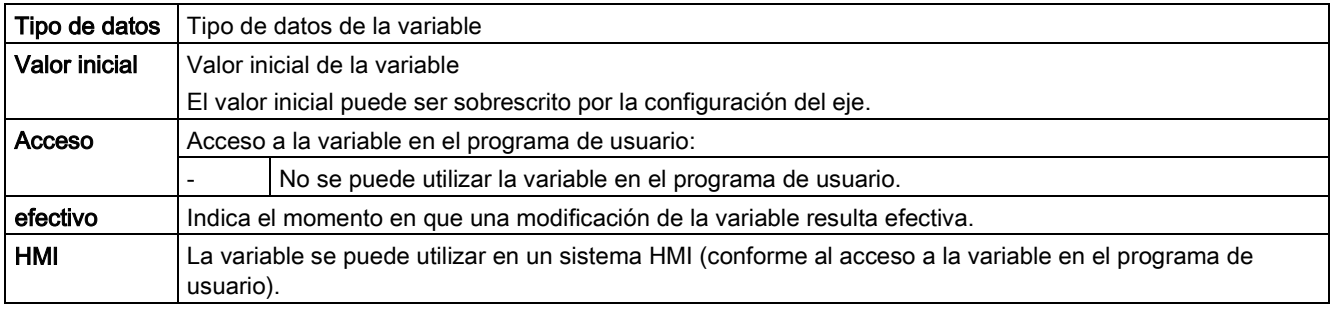

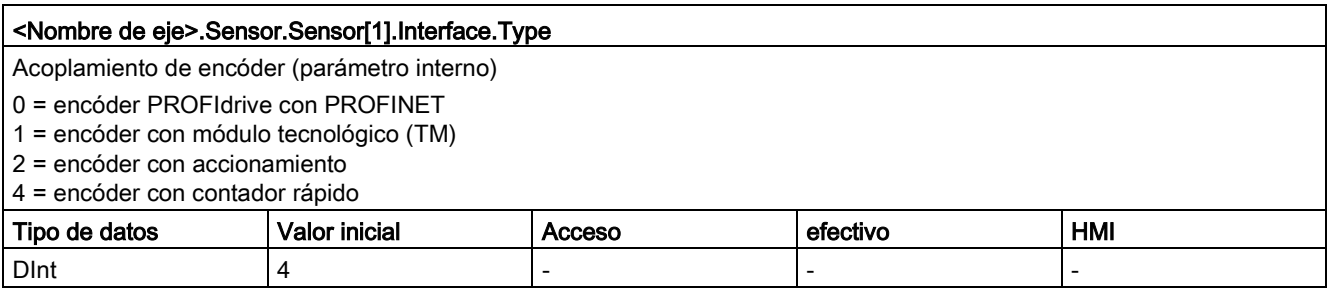

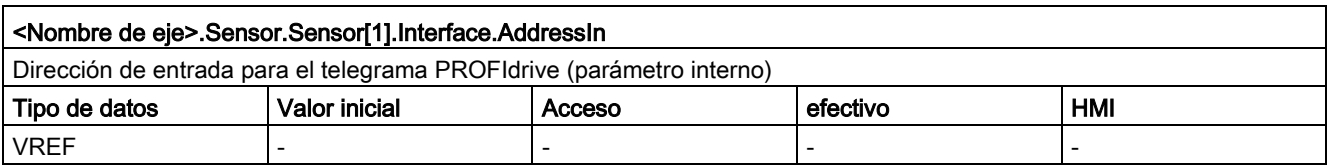

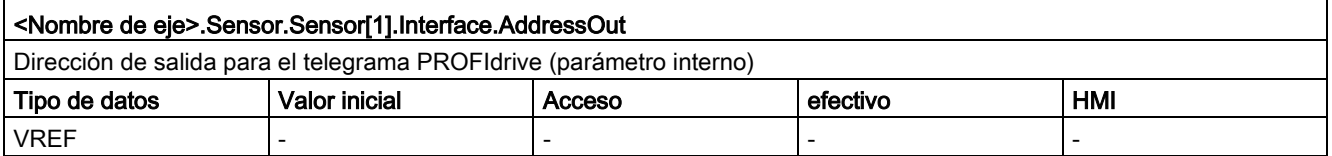

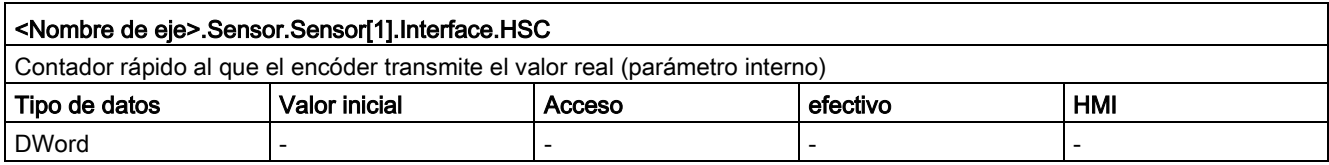

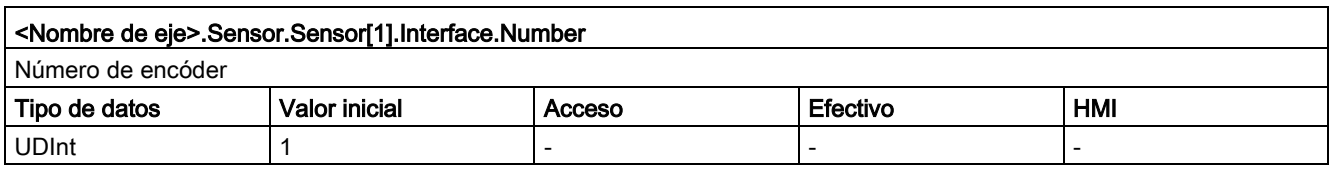

### Consulte también

[Variables del objeto tecnológico Eje de posicionamiento V4...5](#page-402-0) (Página [403\)](#page-402-0)

# 12.9.6.3 Variables Sensor[1].Parameter a partir de V6

Leyenda

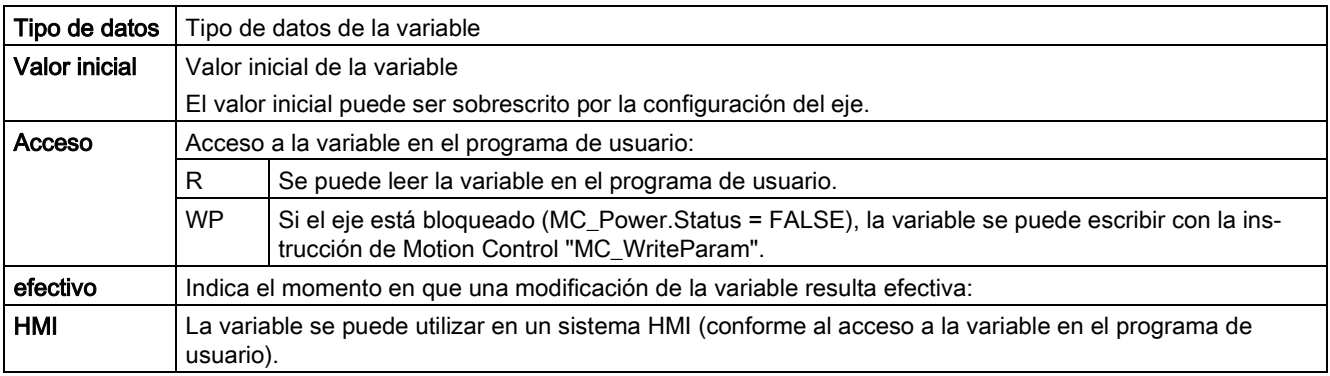

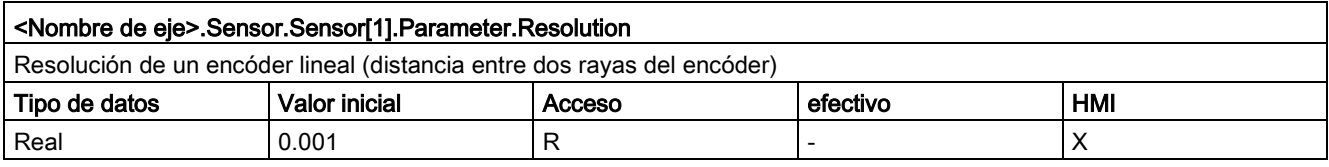

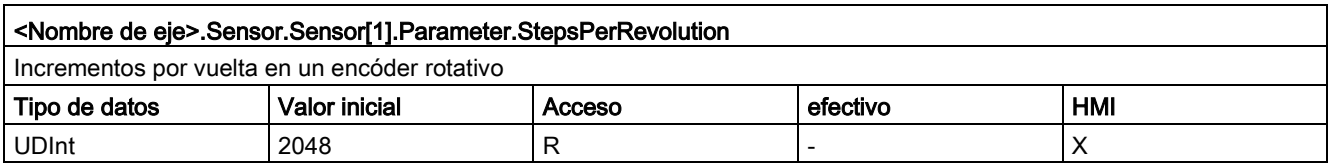

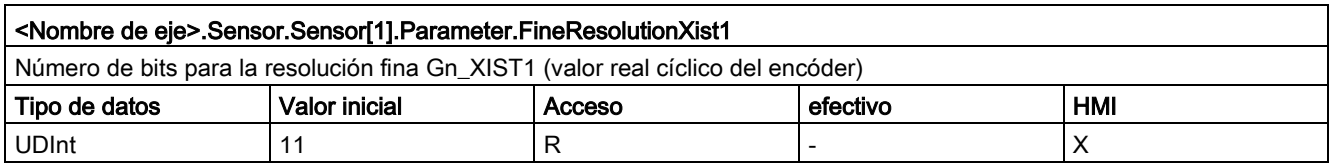

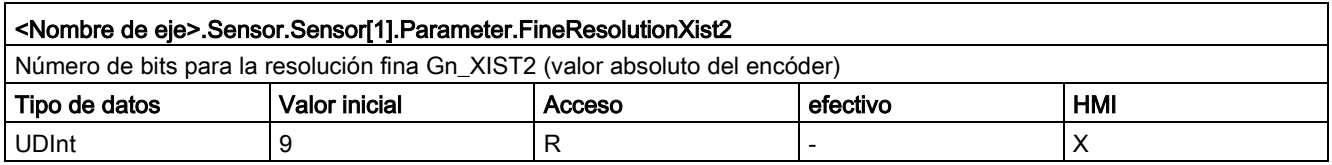

12.9 Variables del objeto tecnológico Eje de posicionamiento a partir de V6

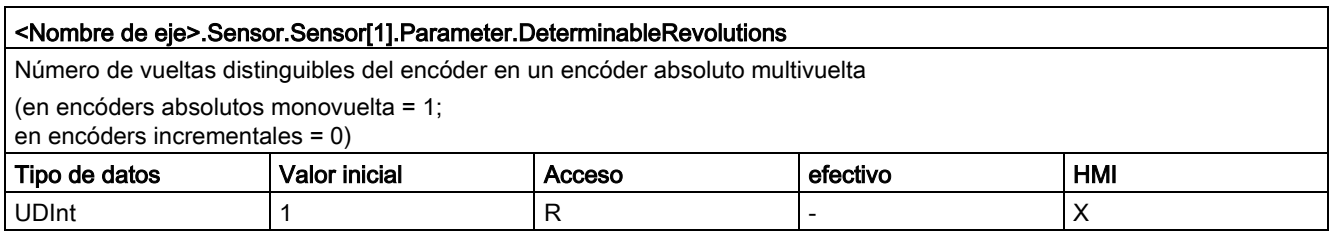

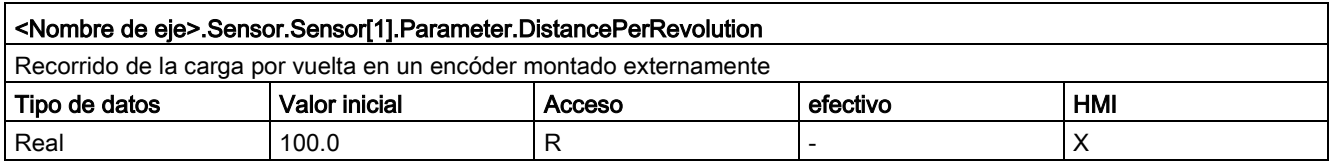

### Consulte también

[Variables del objeto tecnológico Eje de posicionamiento V4...5](#page-402-0) (Página [403\)](#page-402-0)

# 12.9.6.4 Variables Sensor[1].ActiveHoming a partir de V6

Leyenda

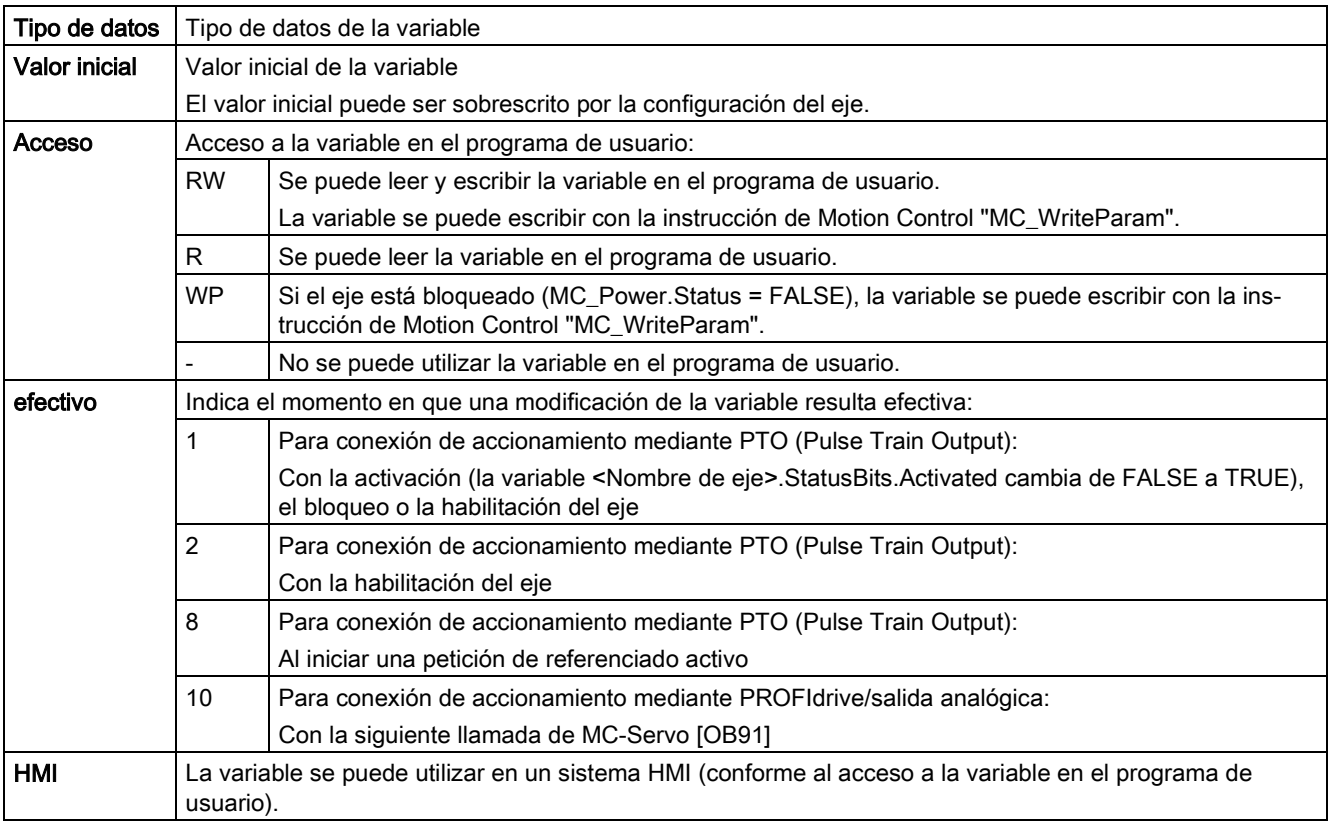

### <Nombre de eje>.Sensor.Sensor[1].ActiveHoming.Mode

Modo Referenciado activo

- Objeto tecnológico Eje de posicionamiento a partir de V5:
	- 0 = marca cero mediante telegrama PROFIdrive (no PTO)
	- 1 = marca cero mediante telegrama PROFIdrive y detector de proximidad (no PTO)
	- 2 = referenciado vía entrada digital
- Objeto tecnológico Eje de posicionamiento V4:

### 2 = referenciado vía entrada digital

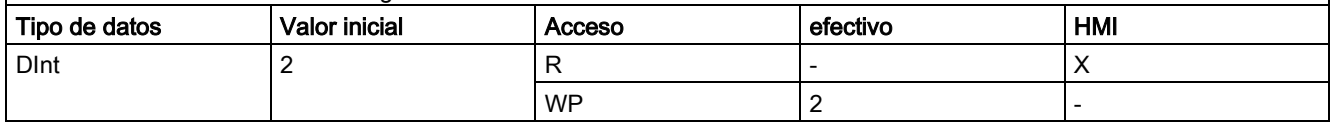

12.9 Variables del objeto tecnológico Eje de posicionamiento a partir de V6

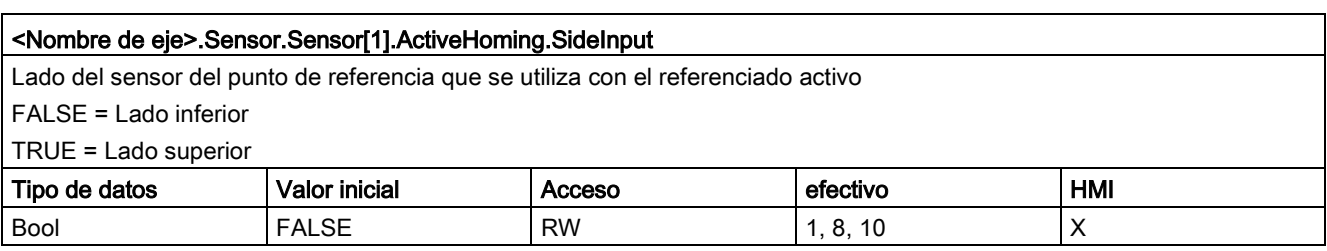

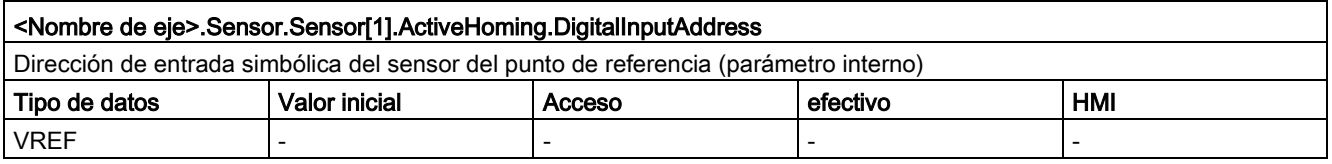

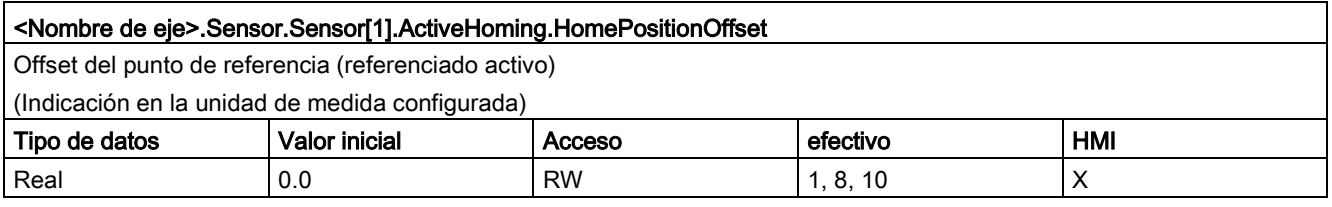

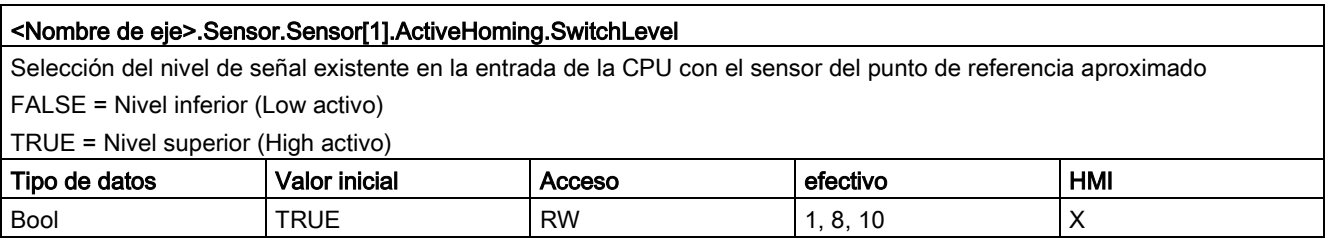

### Consulte también

[Variables del objeto tecnológico Eje de posicionamiento V4...5](#page-402-0) (Página [403\)](#page-402-0)

## 12.9.6.5 Variables Sensor[1].PassiveHoming a partir de V6 Leyenda

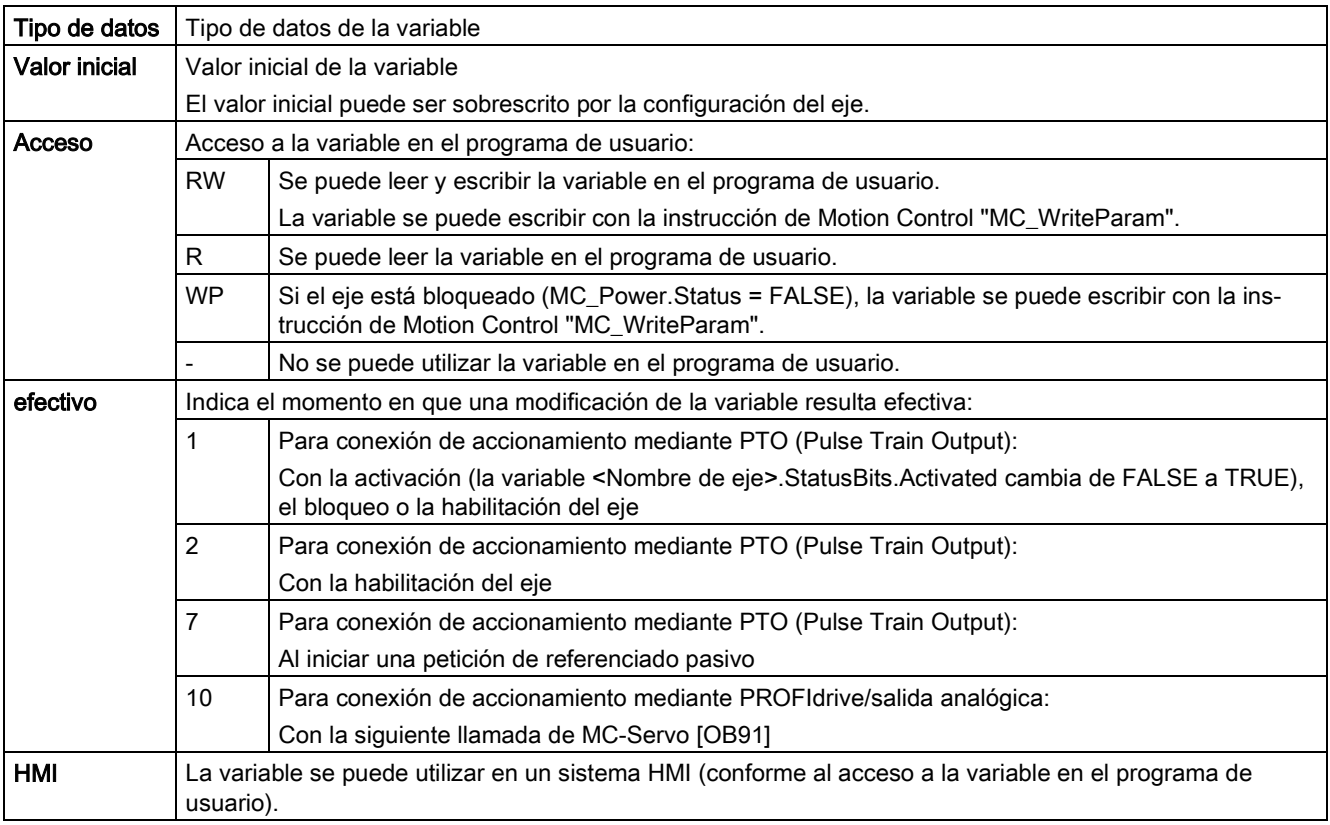

### <Nombre de eje>.Sensor.Sensor[1].PassiveHoming.Mode

Modo Referenciado pasivo

- Objeto tecnológico Eje de posicionamiento a partir de V5:
	- 0 = marca cero mediante telegrama PROFIdrive (no PTO)
	- 1 = marca cero mediante telegrama PROFIdrive y detector de proximidad (no PTO)
	- 2 = referenciado vía entrada digital
- Objeto tecnológico Eje de posicionamiento V4:

#### 2 = referenciado vía entrada digital

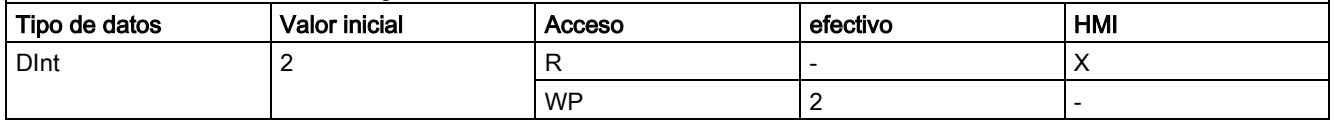

12.9 Variables del objeto tecnológico Eje de posicionamiento a partir de V6

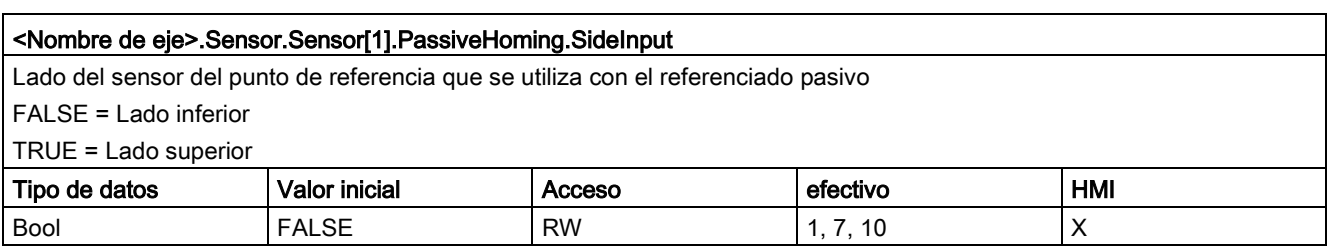

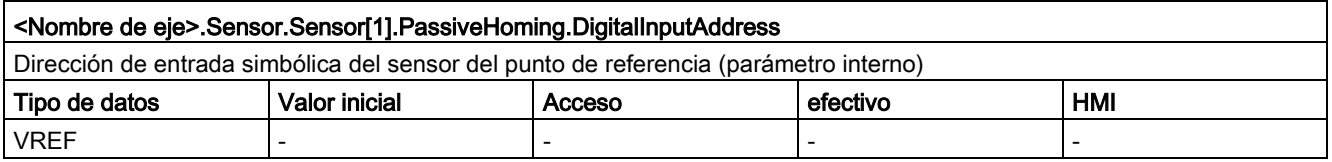

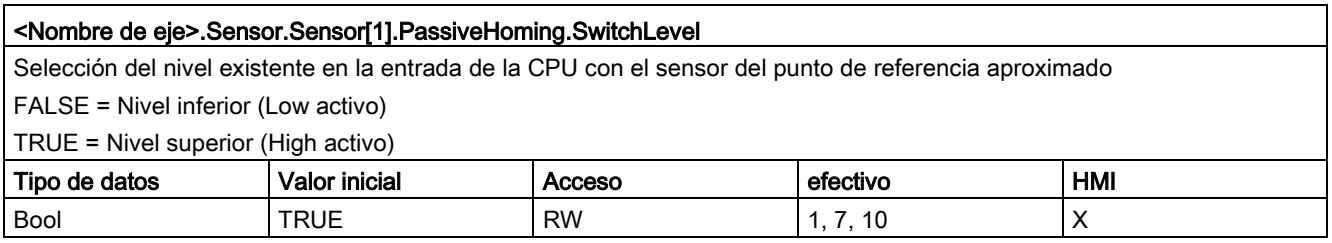

### Consulte también

[Variables del objeto tecnológico Eje de posicionamiento V4...5](#page-402-0) (Página [403\)](#page-402-0)
## 12.9.7 Variable Units a partir de V6

Leyenda

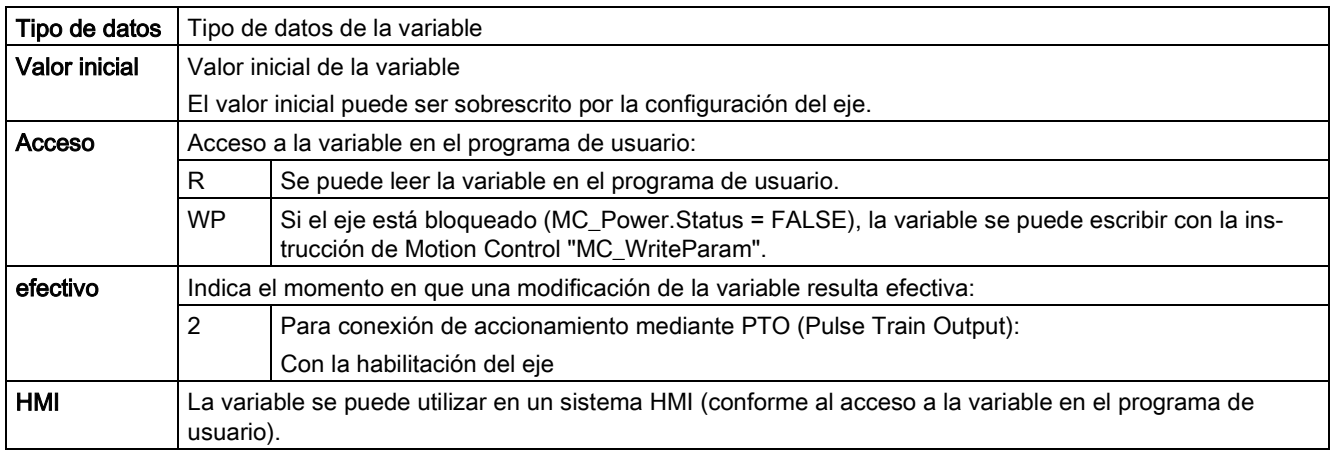

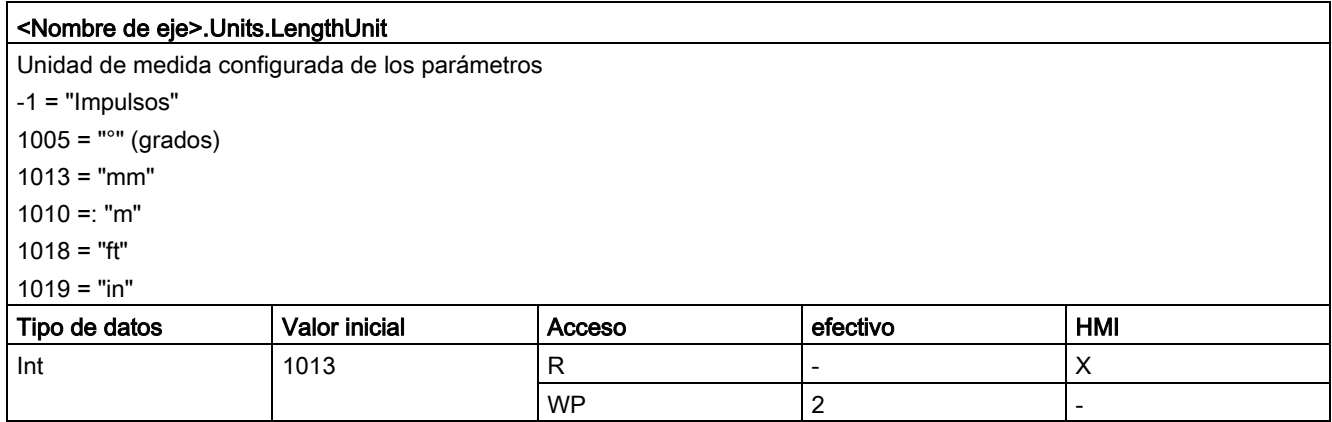

## Consulte también

[Variables del objeto tecnológico Eje de posicionamiento V4...5](#page-402-0) (Página [403\)](#page-402-0)

## 12.9.8 Variable Mechanics a partir de V6

Leyenda

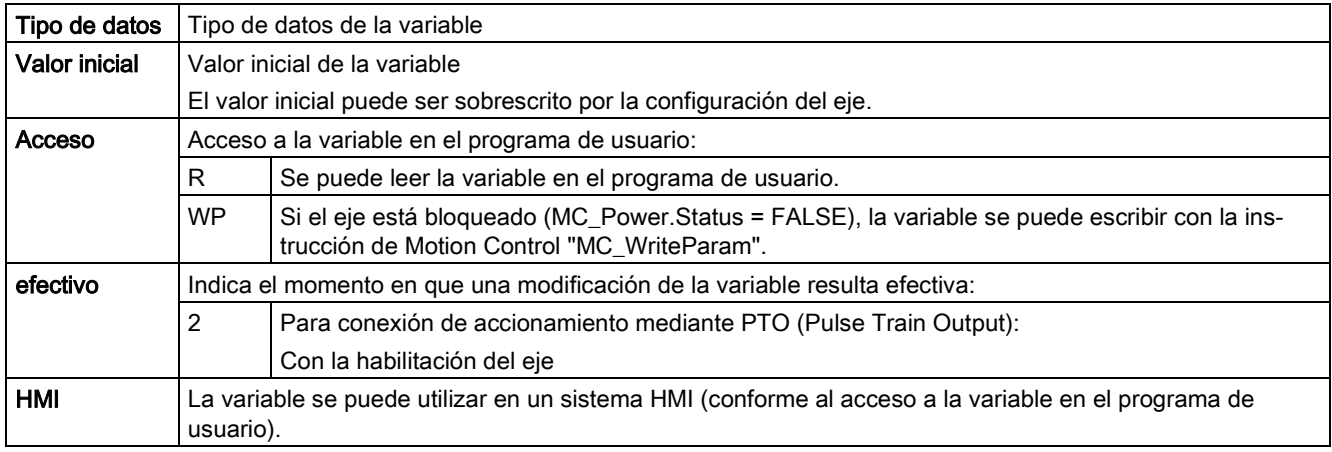

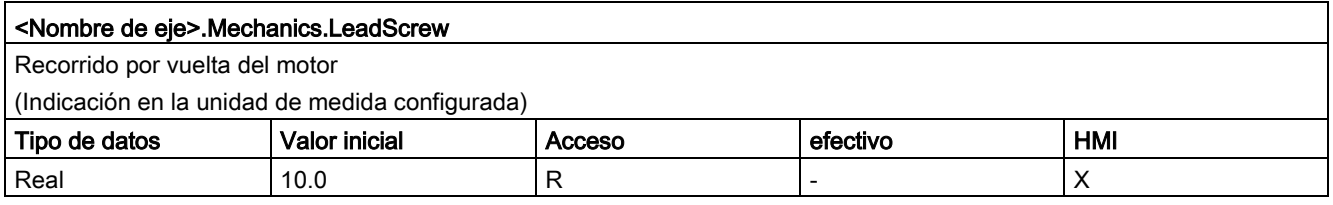

## Consulte también

[Variables del objeto tecnológico Eje de posicionamiento V4...5](#page-402-0) (Página [403\)](#page-402-0)

## 12.9.9 Variables Modulo a partir de V6

Leyenda

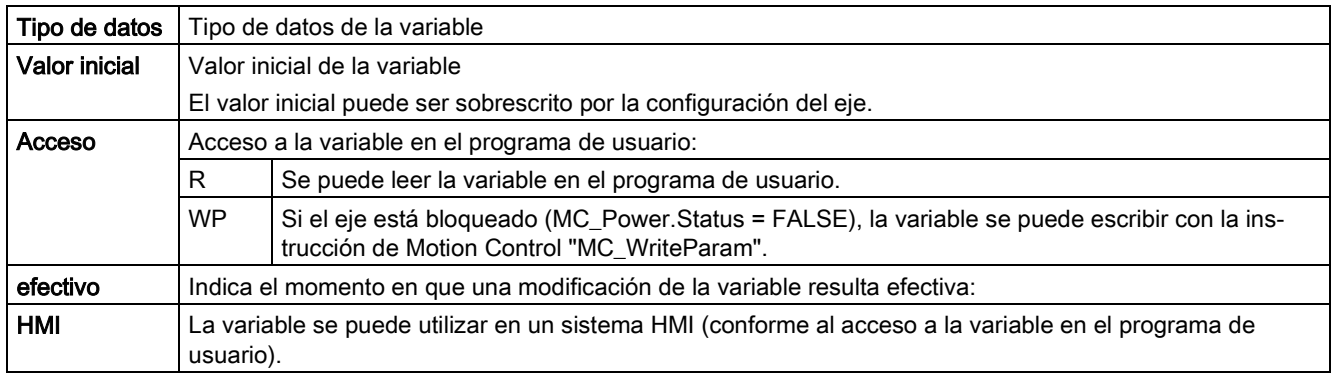

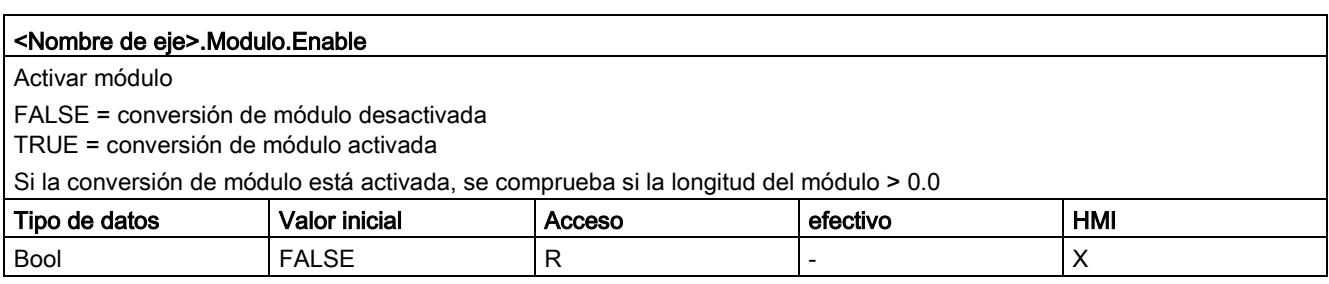

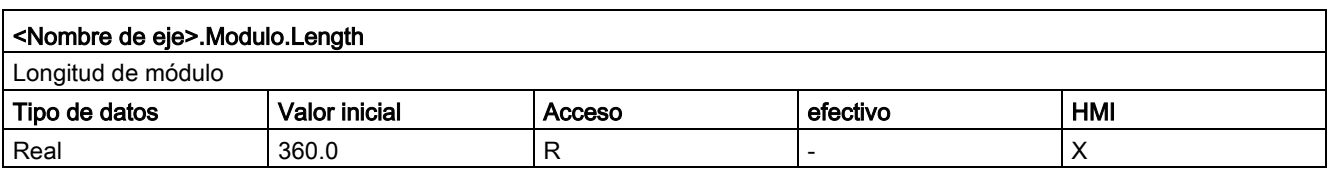

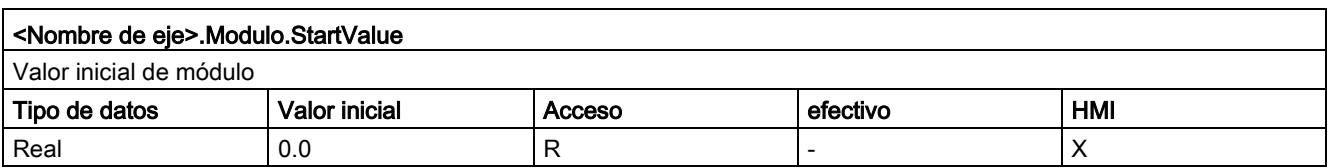

## Consulte también

[Variables del objeto tecnológico Eje de posicionamiento V4...5](#page-402-0) (Página [403\)](#page-402-0) [Variables del objeto tecnológico Eje V1...3](#page-382-0) (Página [383\)](#page-382-0)

## 12.9.10 Variables DynamicLimits a partir de V6

Leyenda

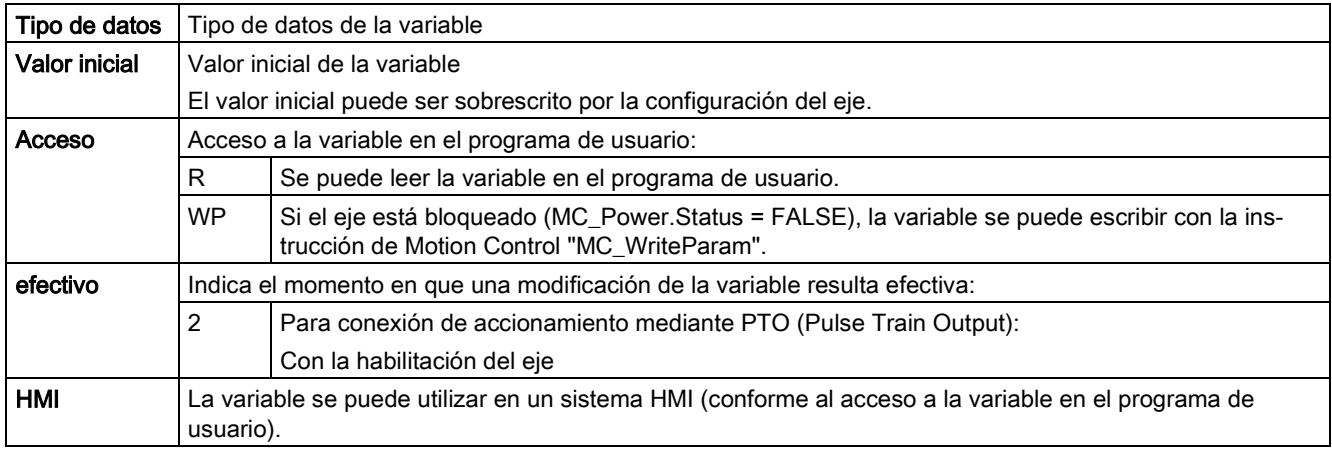

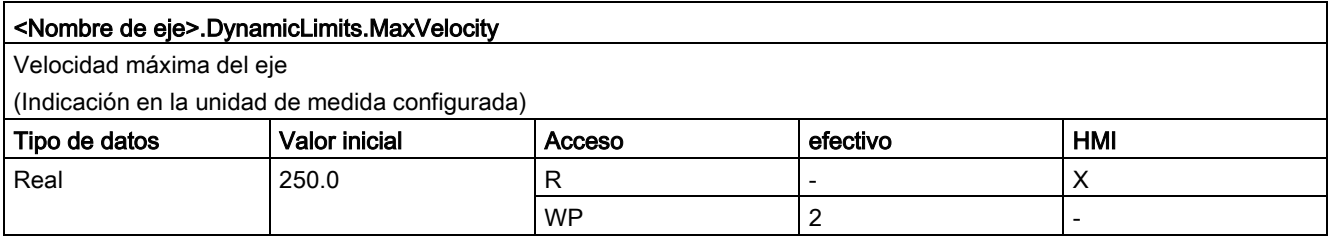

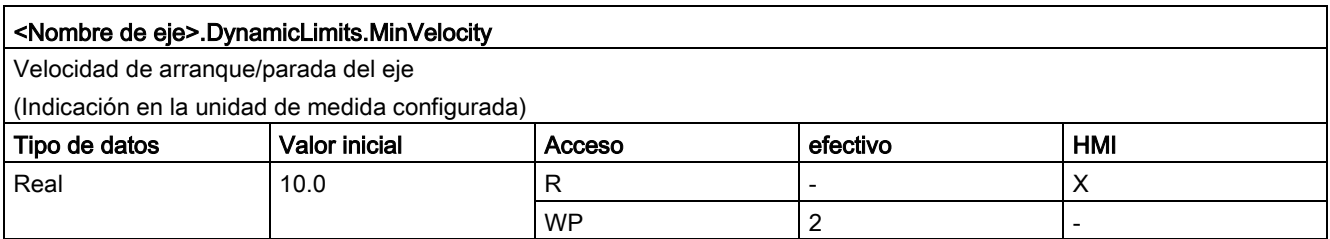

## Consulte también

[Variables del objeto tecnológico Eje de posicionamiento V4...5](#page-402-0) (Página [403\)](#page-402-0)

# 12.9.11 Variables DynamicDefaults a partir de V6

Leyenda

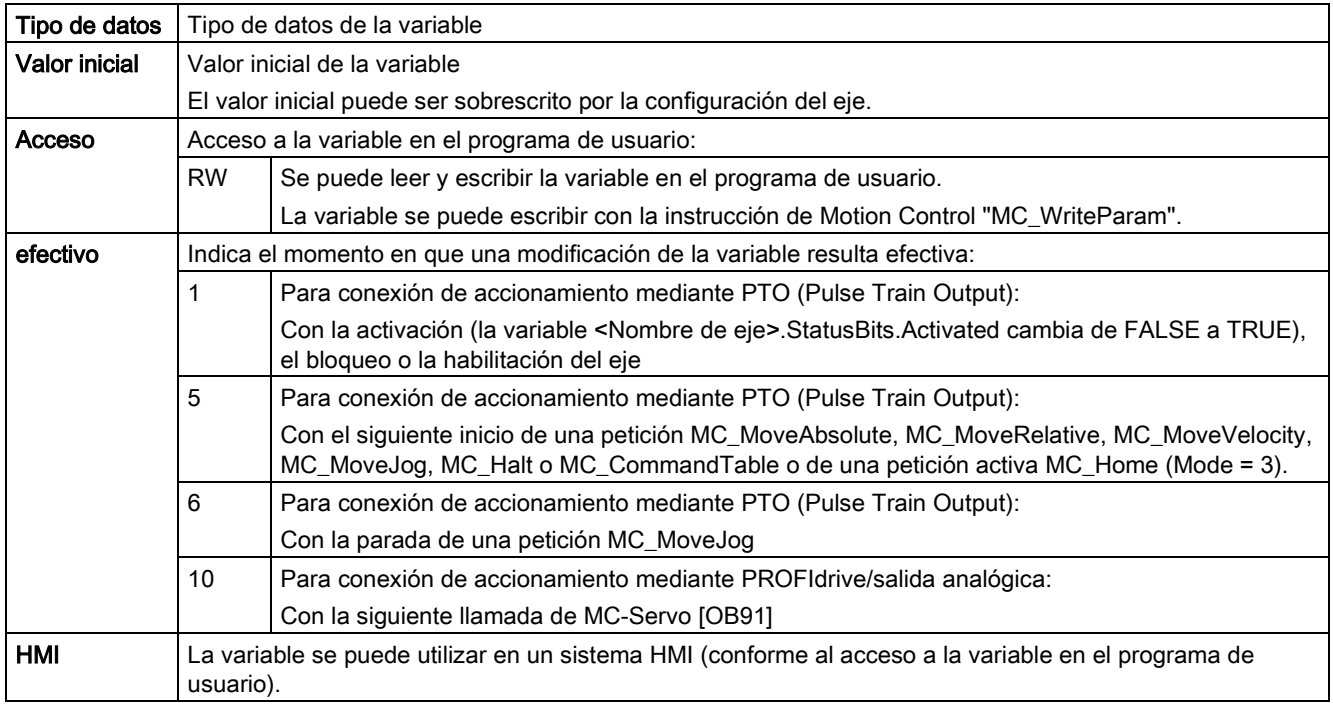

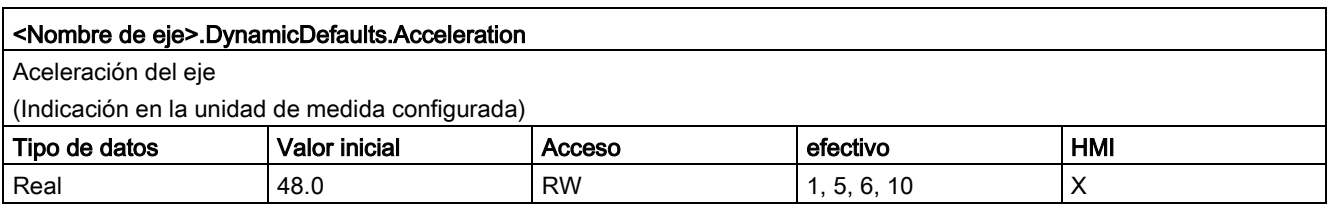

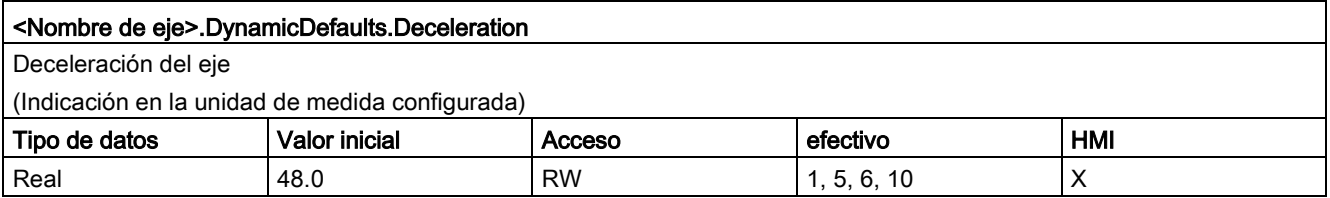

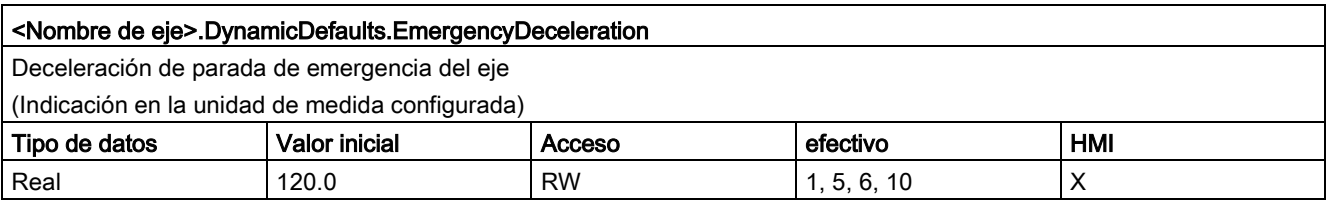

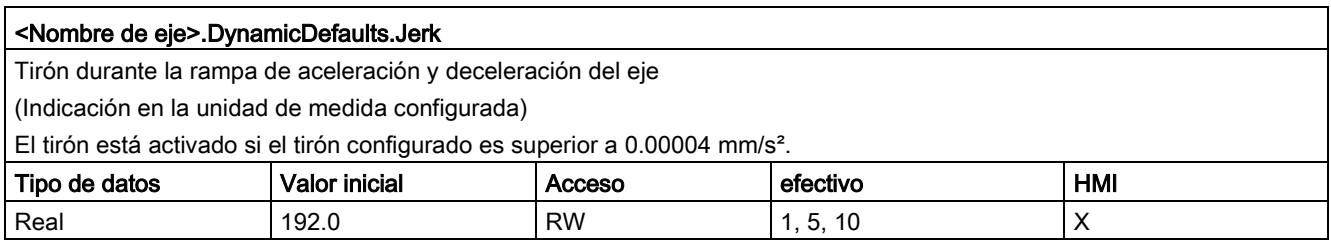

## Consulte también

[Variables del objeto tecnológico Eje de posicionamiento V4...5](#page-402-0) (Página [403\)](#page-402-0)

# 12.9.12 Variables PositionLimits\_SW a partir de V6

Leyenda

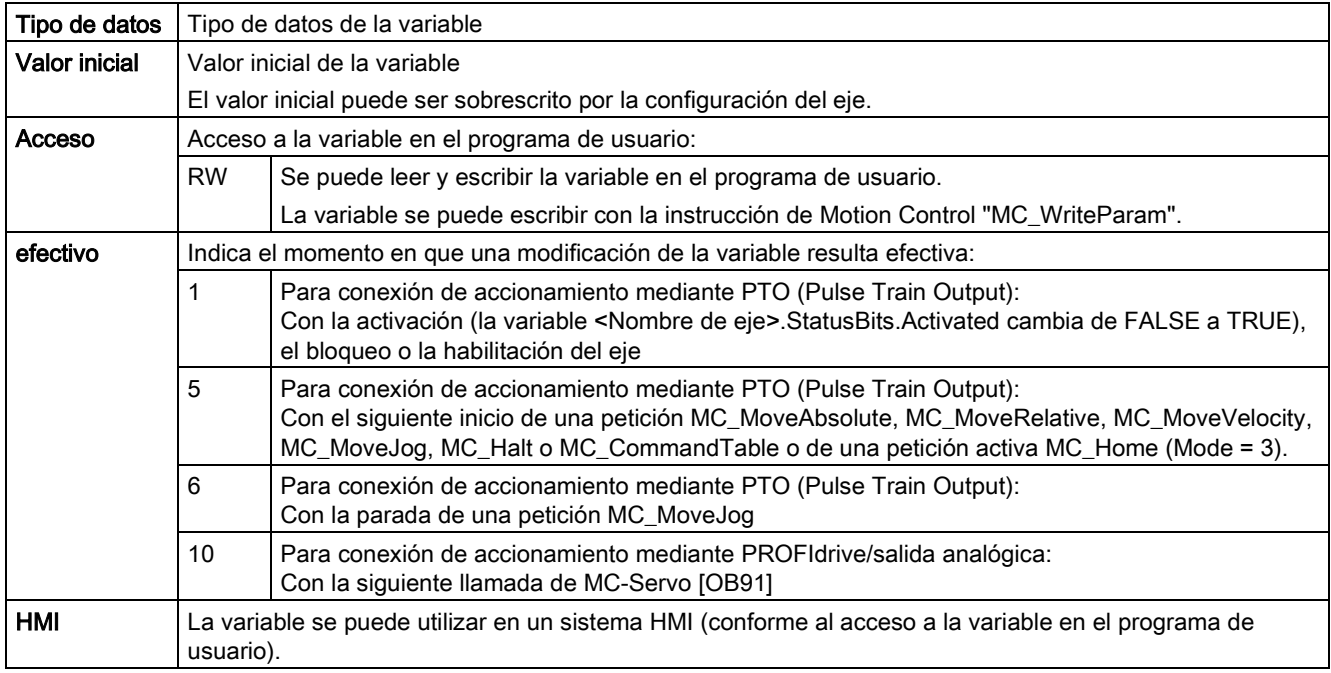

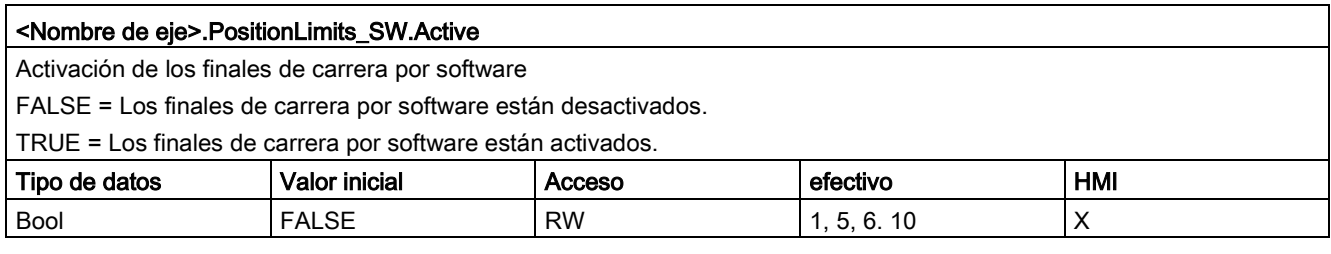

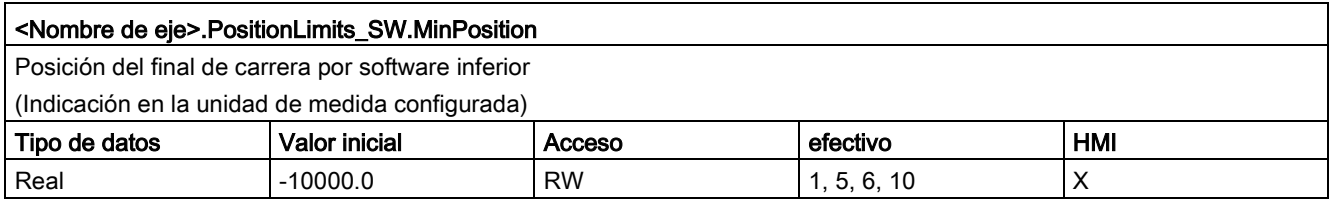

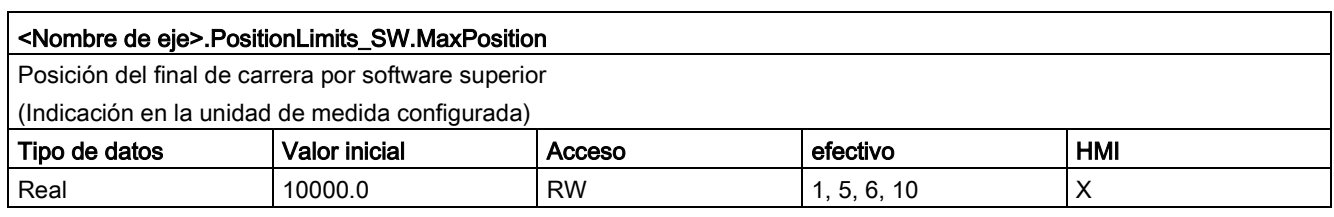

#### Consulte también

[Variables del objeto tecnológico Eje de posicionamiento V4...5](#page-402-0) (Página [403\)](#page-402-0)

## 12.9.13 Variables PositionLimits\_HW a partir de V6

Leyenda

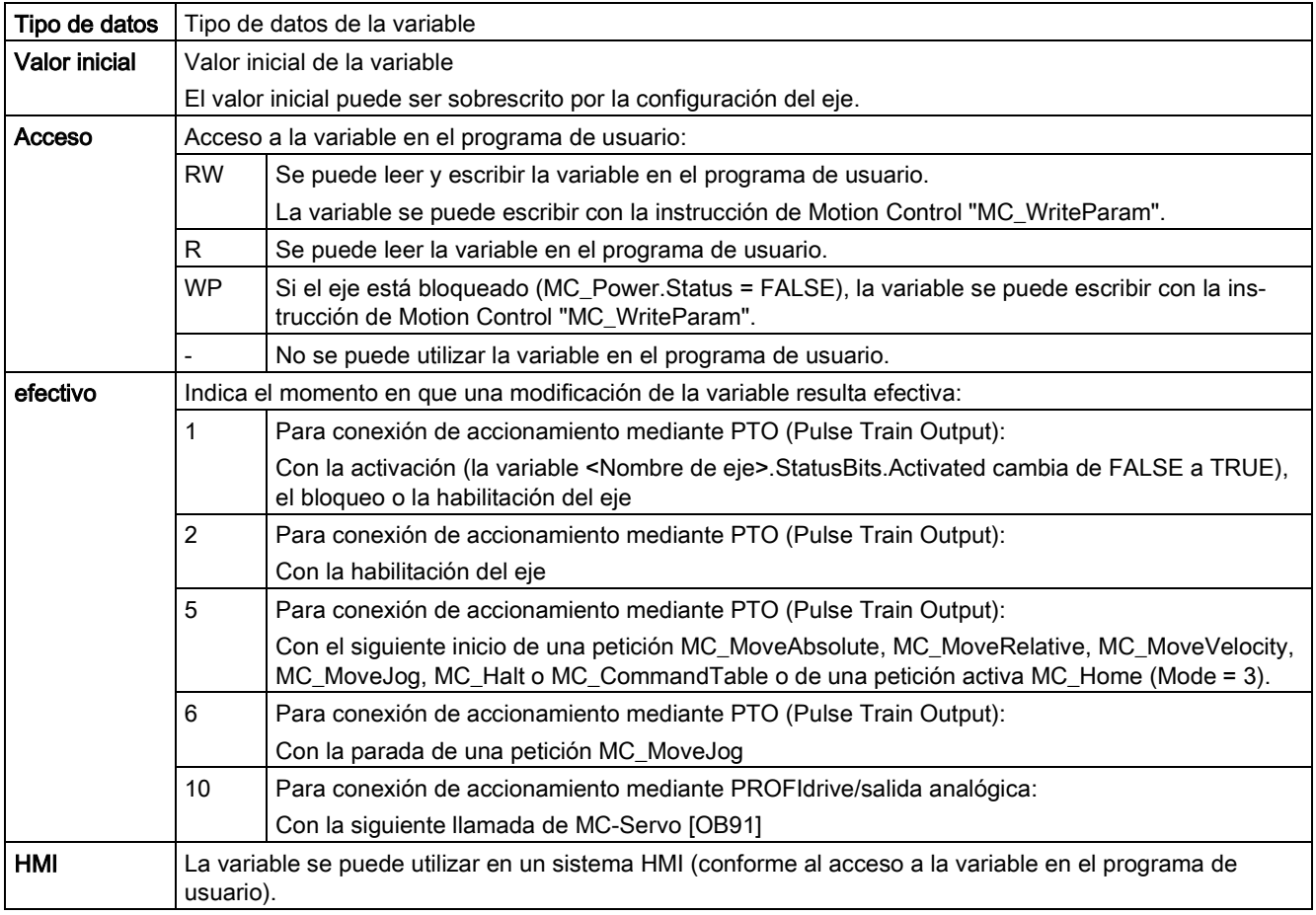

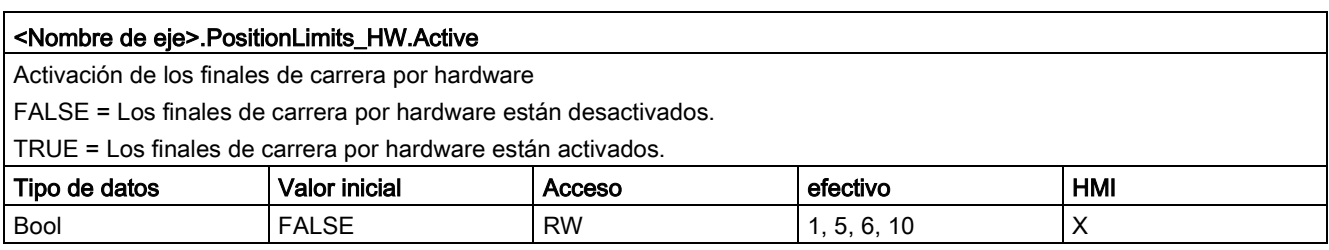

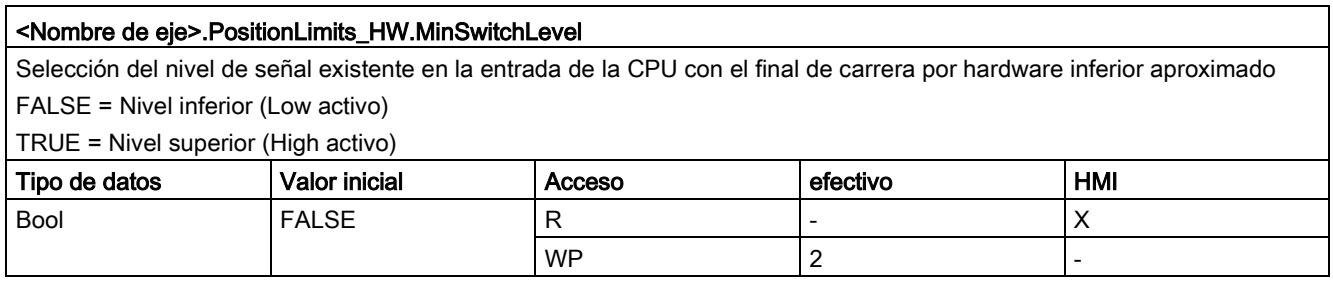

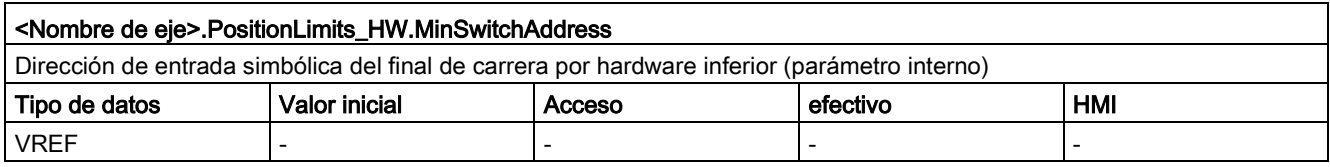

### <Nombre de eje>.PositionLimits\_HW.MaxSwitchLevel

Selección del nivel de señal existente en la entrada de la CPU con el final de carrera por hardware superior aproximado FALSE = Nivel inferior (Low activo)

TRUE = Nivel superior (High activo)

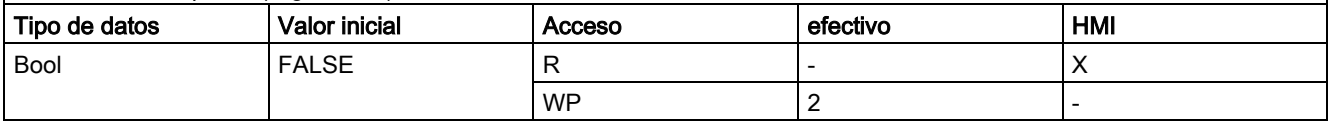

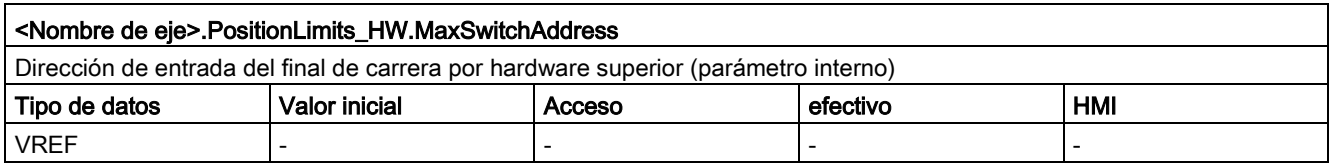

#### Consulte también

[Variables del objeto tecnológico Eje de posicionamiento V4...5](#page-402-0) (Página [403\)](#page-402-0)

## 12.9.14 Variables Homing a partir de V6

#### Leyenda

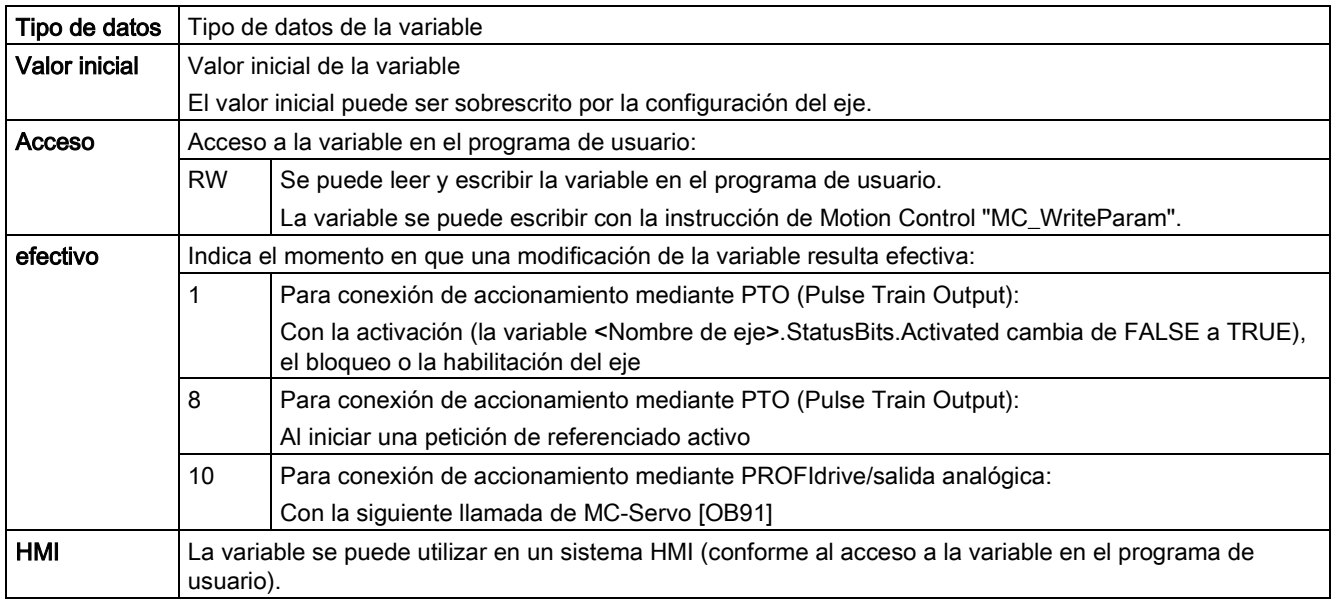

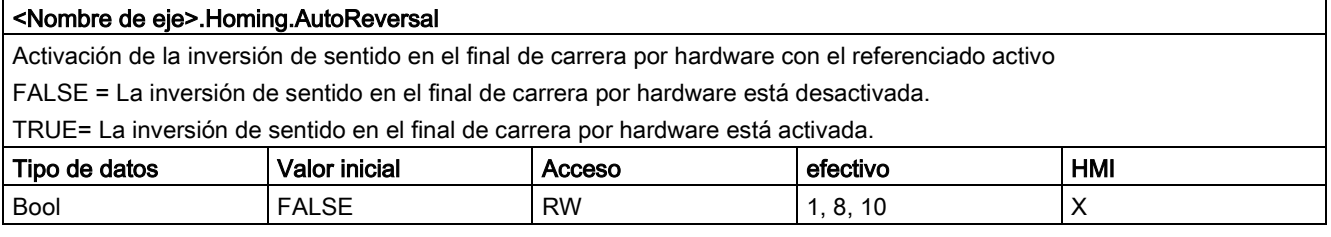

#### <Nombre de eje>.Homing.ApproachDirection

Sentido de aproximación y de referenciado del eje con el referenciado activo

FALSE = sentido de aproximación negativo para la búsqueda del sensor del punto de referencia y sentido de referenciado negativo

TRUE = sentido de aproximación positivo para la búsqueda del sensor del punto de referencia y sentido de referenciado positivo

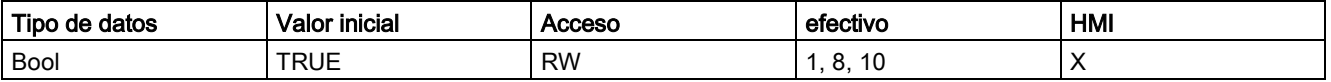

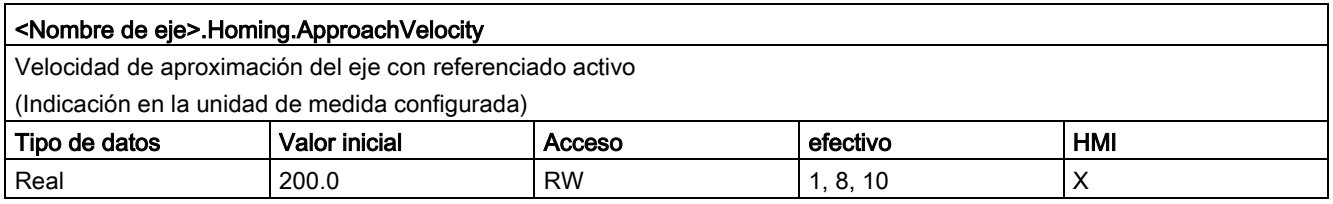

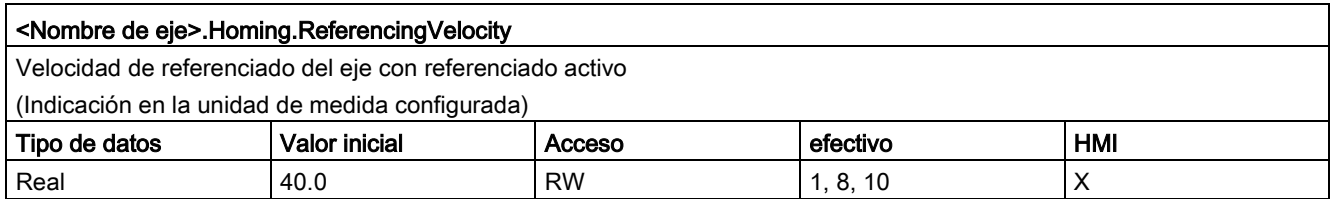

## Consulte también

[Variables del objeto tecnológico Eje de posicionamiento V4...5](#page-402-0) (Página [403\)](#page-402-0)

## 12.9.15 Variables PositionControl a partir de V6

Leyenda

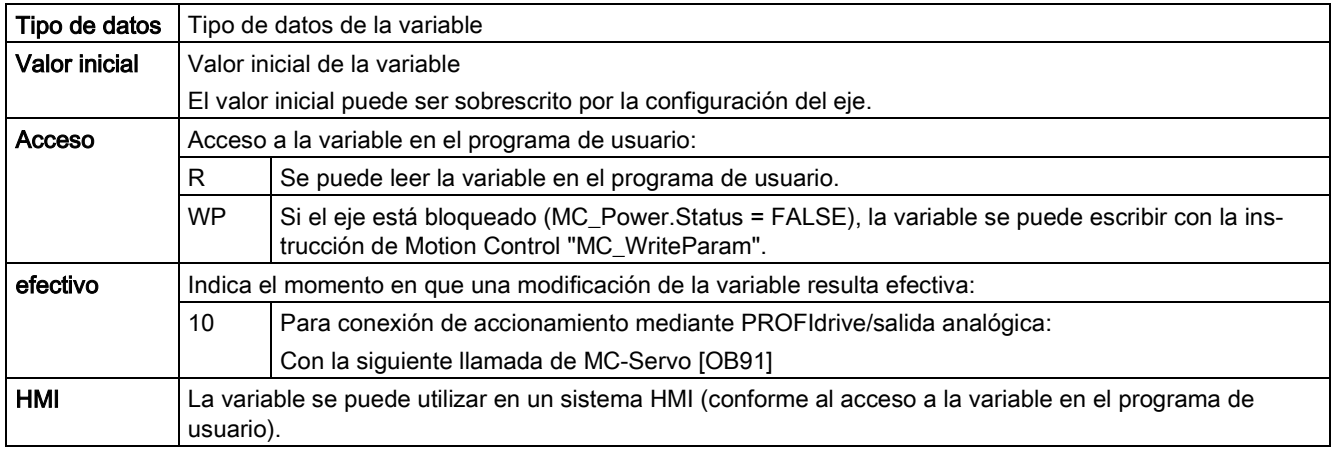

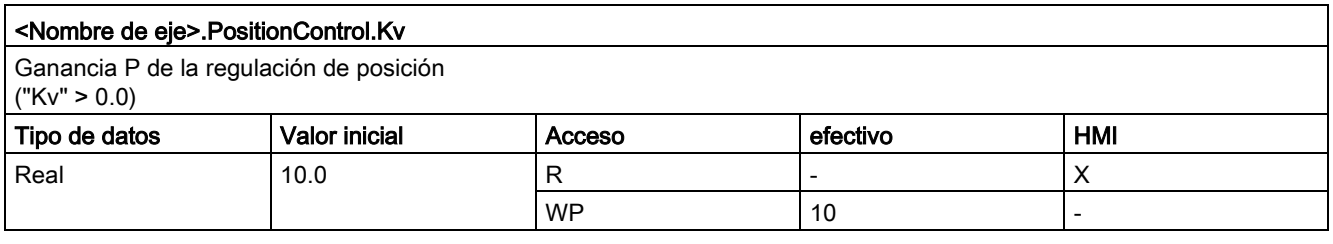

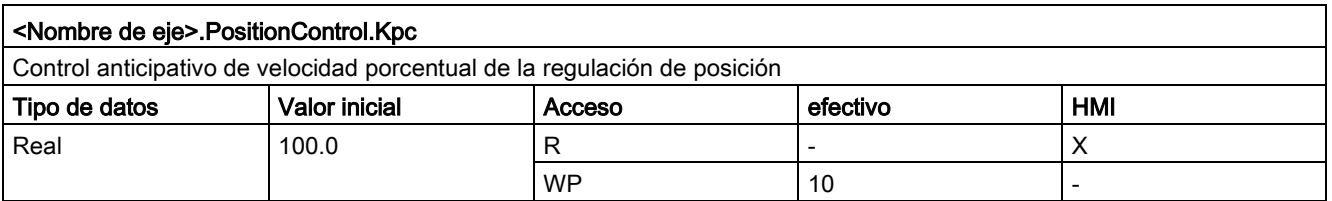

## Consulte también

[Variables del objeto tecnológico Eje de posicionamiento V4...5](#page-402-0) (Página [403\)](#page-402-0)

## 12.9.16 Variables FollowingError a partir de V6

Leyenda

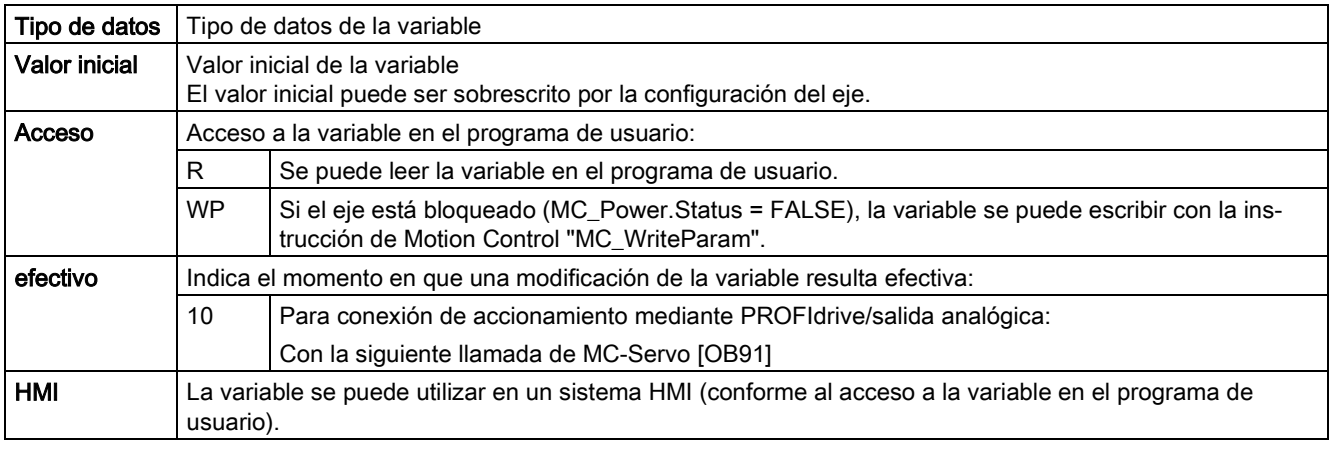

#### <Nombre de eje>.FollowingError.EnableMonitoring

Activar vigilancia de errores de seguimiento

FALSE = vigilancia de errores de seguimiento desactivada

#### TRUE = vigilancia de errores de seguimiento activada

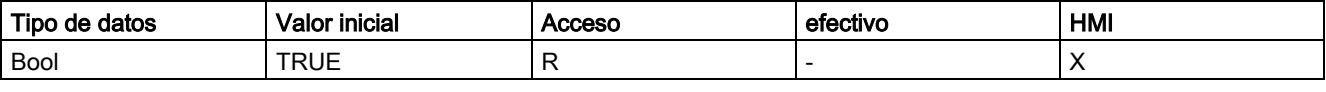

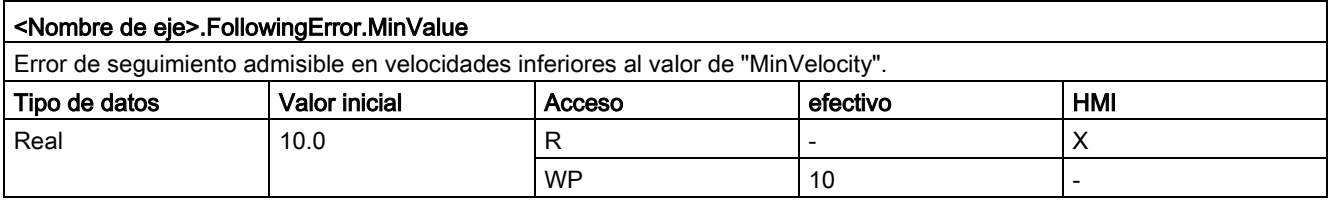

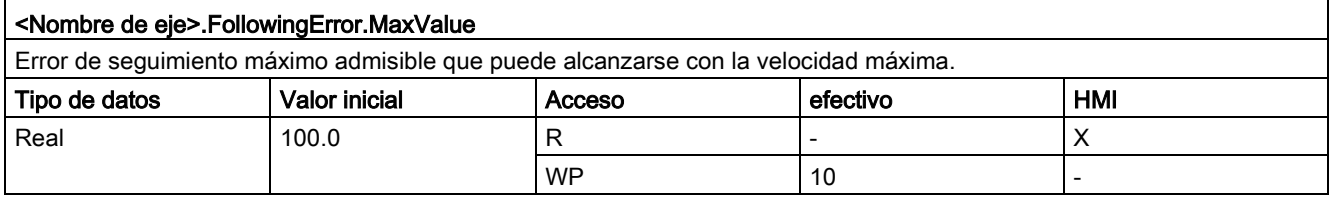

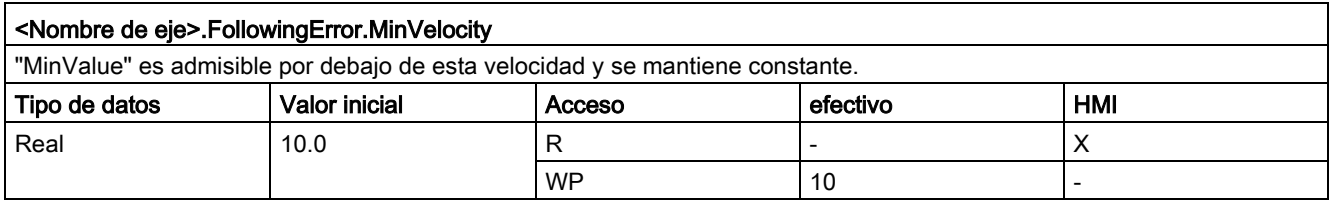

### Consulte también

[Variables del objeto tecnológico Eje de posicionamiento V4...5](#page-402-0) (Página [403\)](#page-402-0)

## 12.9.17 Variables PositioningMonitoring a partir de V6

Leyenda

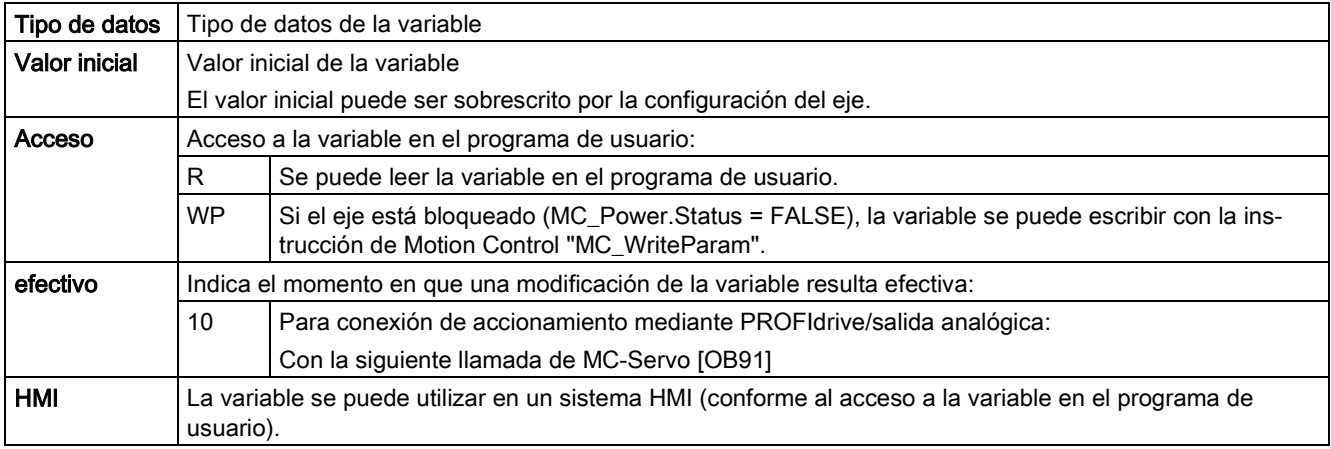

#### <Nombre de eje>.PositioningMonitoring.ToleranceTime

Tiempo de tolerancia

Duración máxima permitida desde que se alcanza la consigna de velocidad cero hasta que se entra en la ventana de posicionamiento.

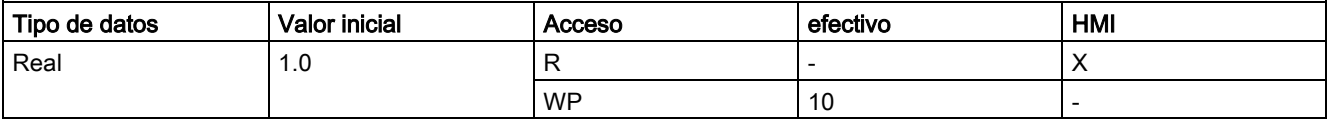

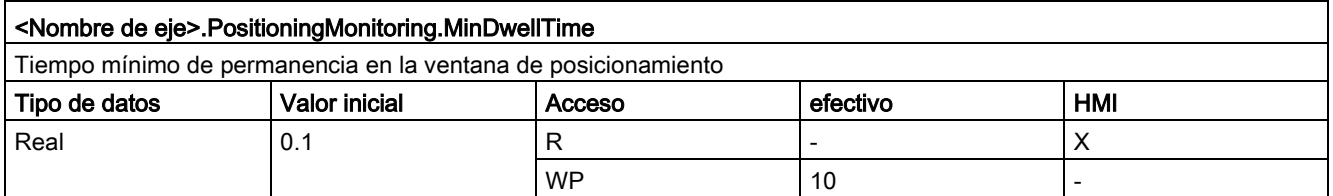

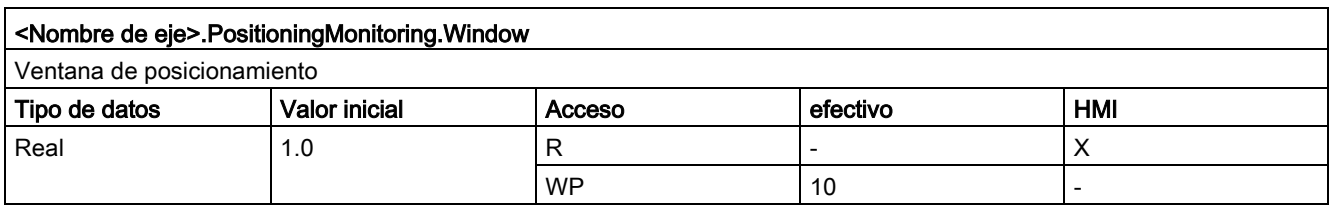

## Consulte también

[Variables del objeto tecnológico Eje de posicionamiento V4...5](#page-402-0) (Página [403\)](#page-402-0) [Variables del objeto tecnológico Eje V1...3](#page-382-0) (Página [383\)](#page-382-0)

# 12.9.18 Variables StandstillSignal a partir de V6

Leyenda

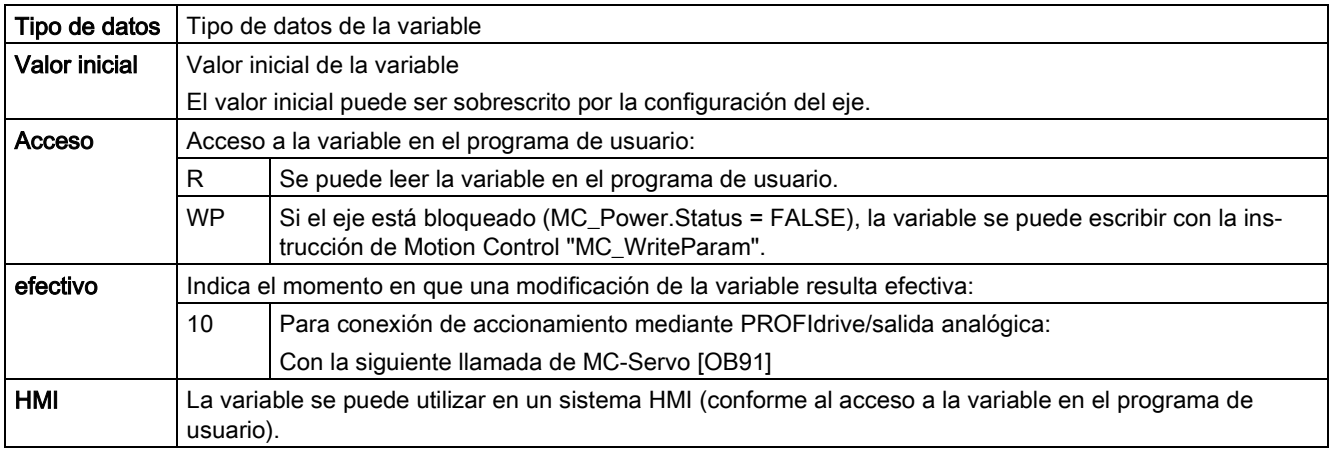

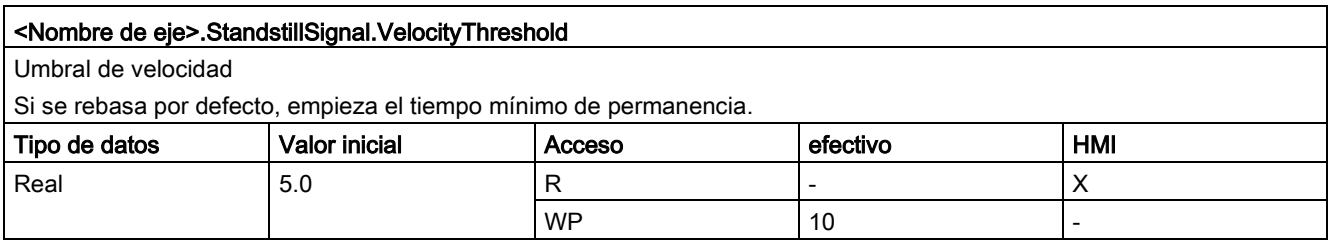

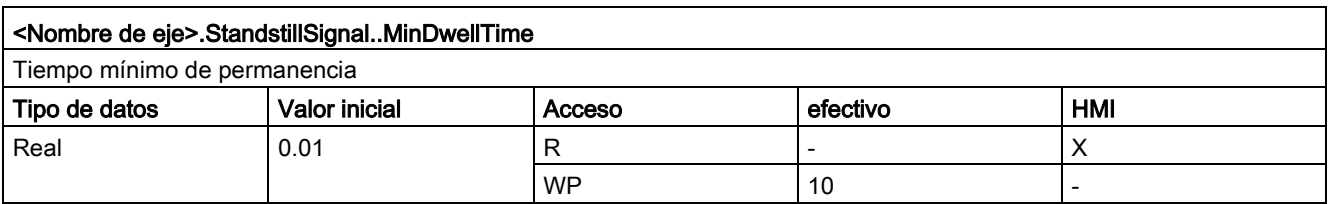

## Consulte también

[Variables del objeto tecnológico Eje de posicionamiento V4...5](#page-402-0) (Página [403\)](#page-402-0)

## 12.9.19 Variable Simulation a partir de V6

#### Leyenda

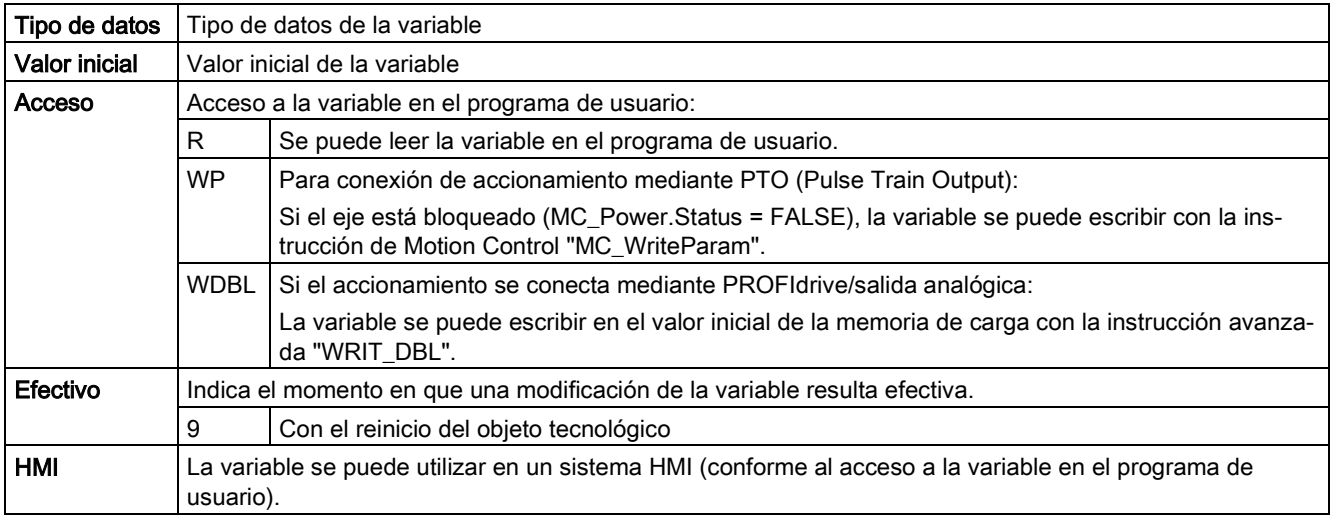

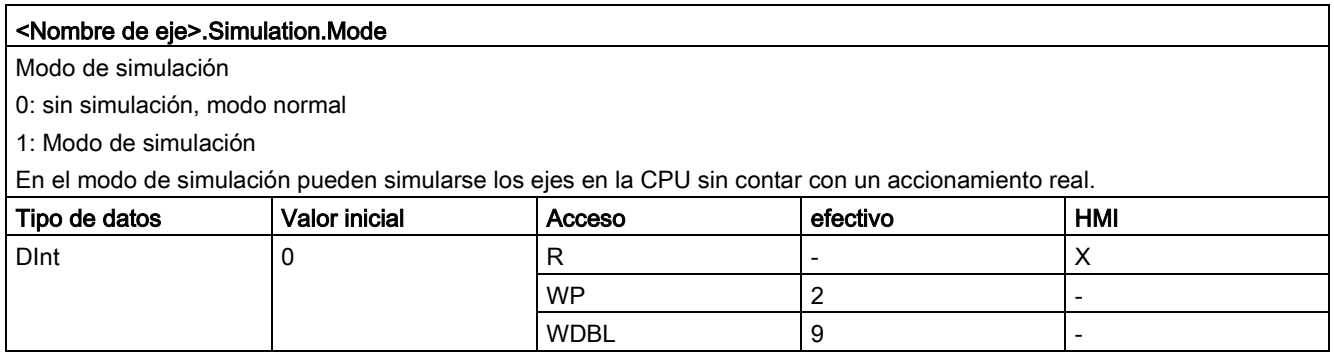

## Consulte también

[Variables del objeto tecnológico Eje de posicionamiento V4...5](#page-402-0) (Página [403\)](#page-402-0)

## 12.9.20 Variables StatusPositioning a partir de V6

Leyenda

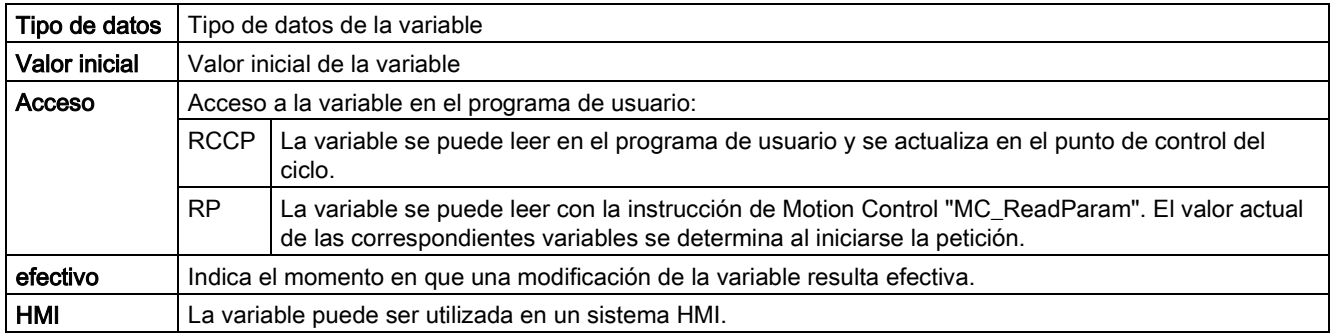

#### <Nombre de eje>.StatusPositioning.Distance

Distancia actual del eje hasta la posición de destino

(Indicación en la unidad de medida configurada)

El valor de la variable solo es válido durante la ejecución de una petición de posicionamiento con "MC\_MoveAbsolute", "MC\_MoveRelative" o del panel de mando del eje.

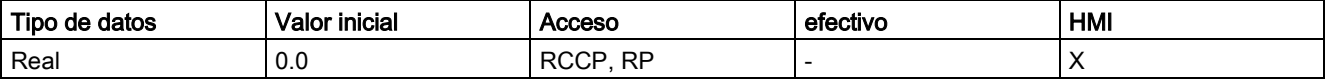

#### <Nombre de eje>.StatusPositioning.TargetPosition

Posición de destino del eje

(Indicación en la unidad de medida configurada)

El valor de la variable solo es válido durante la ejecución de una petición de posicionamiento con "MC\_MoveAbsolute", "MC\_MoveRelative" o del panel de mando del eje.

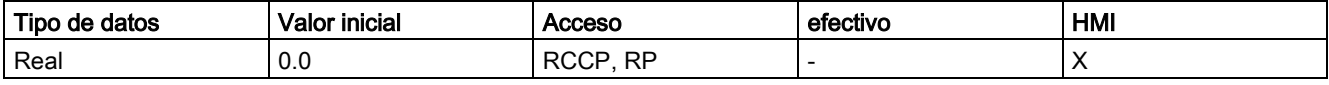

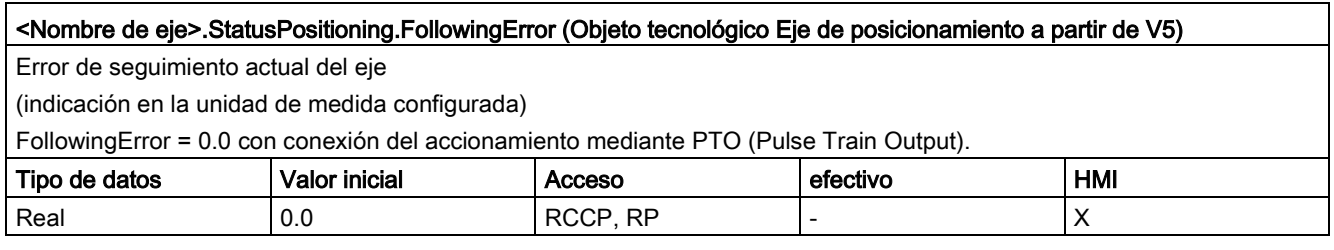

### Consulte también

[Variables del objeto tecnológico Eje de posicionamiento V4...5](#page-402-0) (Página [403\)](#page-402-0)

## 12.9.21 Variables StatusDrive a partir de V6

Leyenda

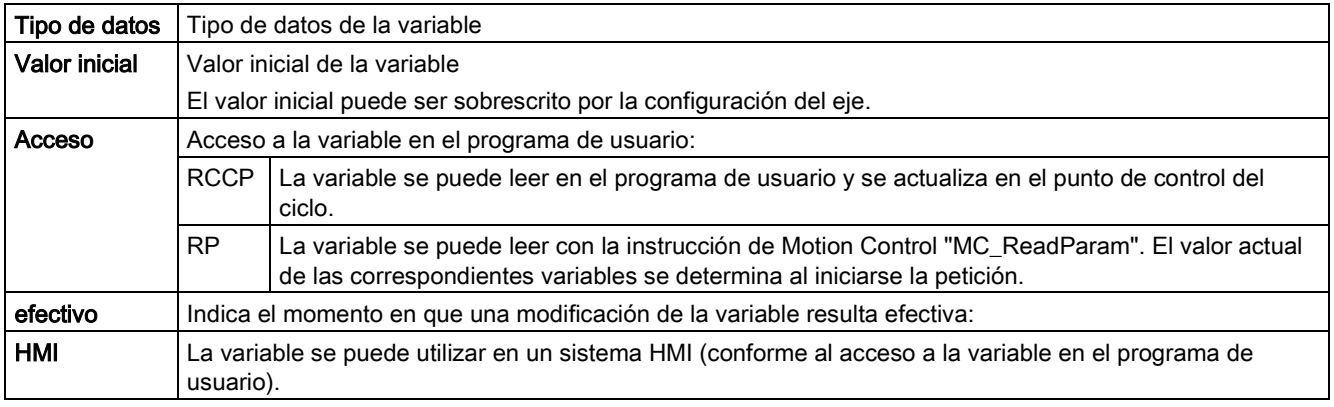

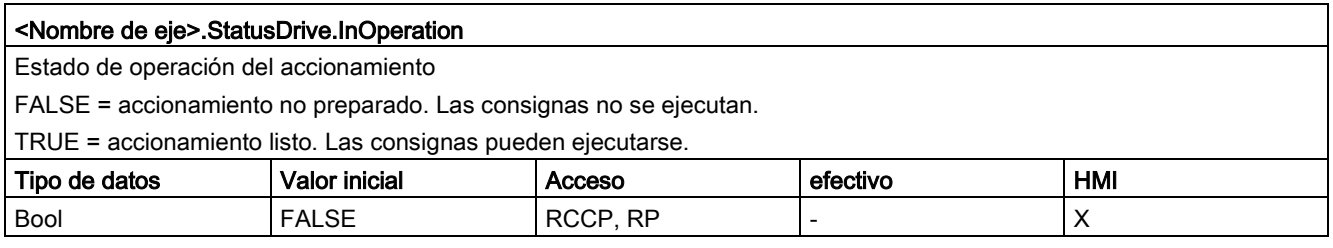

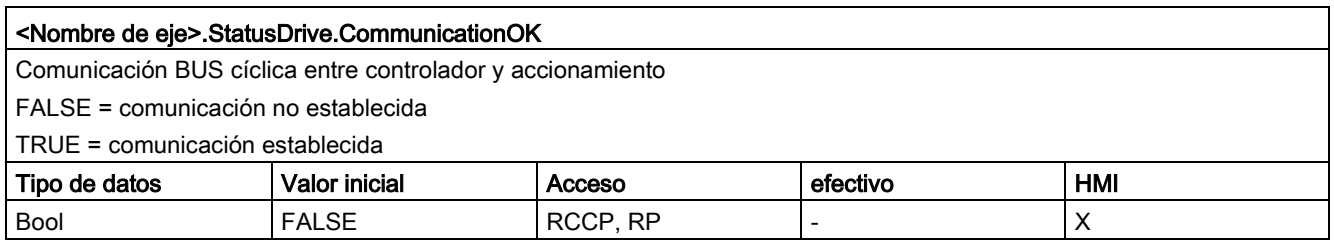

## Consulte también

[Variables del objeto tecnológico Eje de posicionamiento V4...5](#page-402-0) (Página [403\)](#page-402-0)

## 12.9.22 Variables StatusSensor a partir de V6

Leyenda

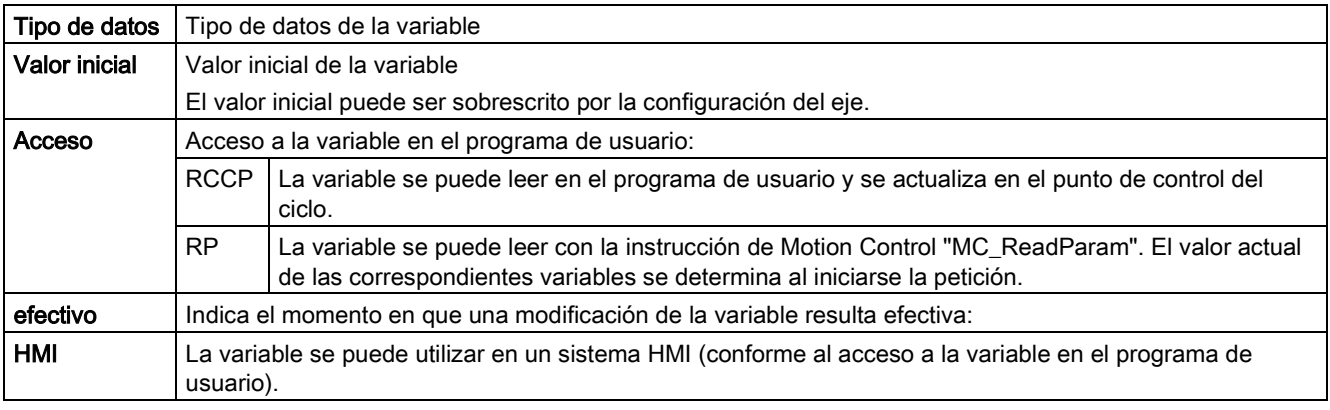

#### <Nombre de eje>.StatusSensor.State

Estado del valor de encóder

0 = no válido

1 = esperar estado válido

 $2 = v$ álido

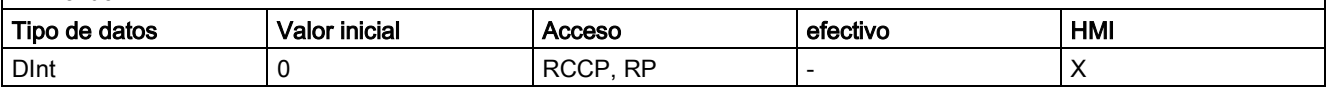

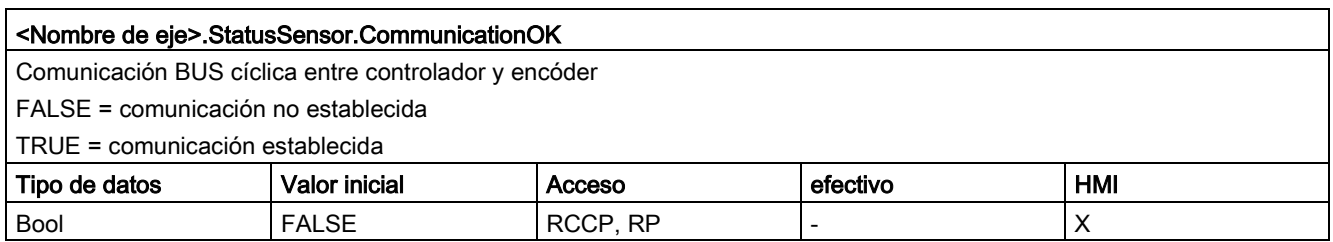

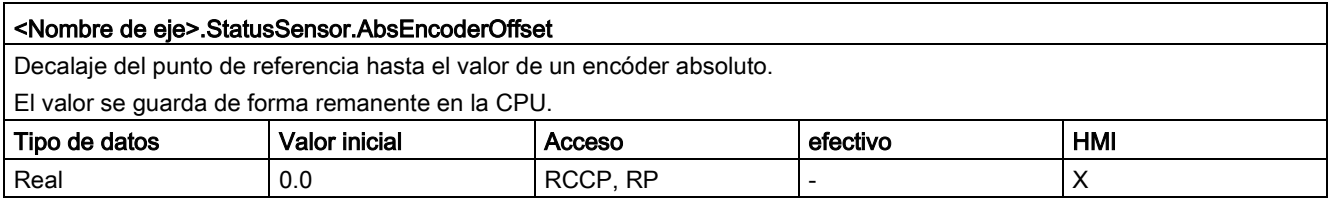

## Consulte también

[Variables del objeto tecnológico Eje de posicionamiento V4...5](#page-402-0) (Página [403\)](#page-402-0) [Variables del objeto tecnológico Eje V1...3](#page-382-0) (Página [383\)](#page-382-0)

## 12.9.23 Variables StatusBits a partir de V6

#### Leyenda

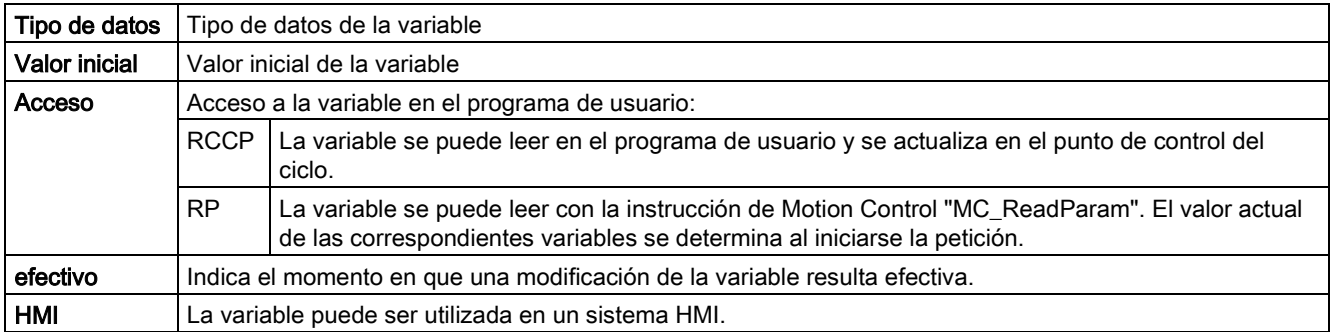

#### <Nombre de eje>.StatusBits.Activated

Activación del eje

FALSE = El eje no está activado.

TRUE = El eje está activado. Se encuentra conectado con el PTO asignado (Pulse Train Output). Los datos del bloque de datos tecnológico se actualizan cíclicamente.

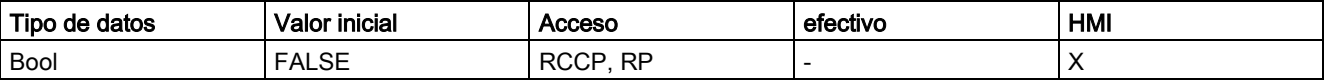

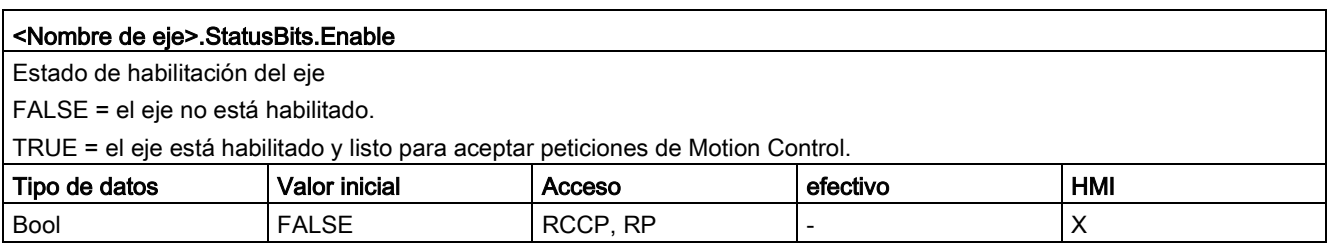

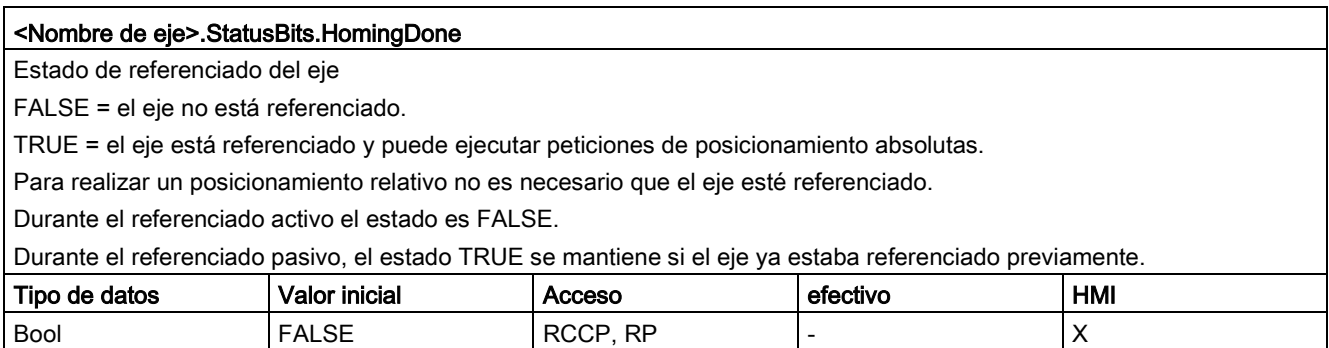

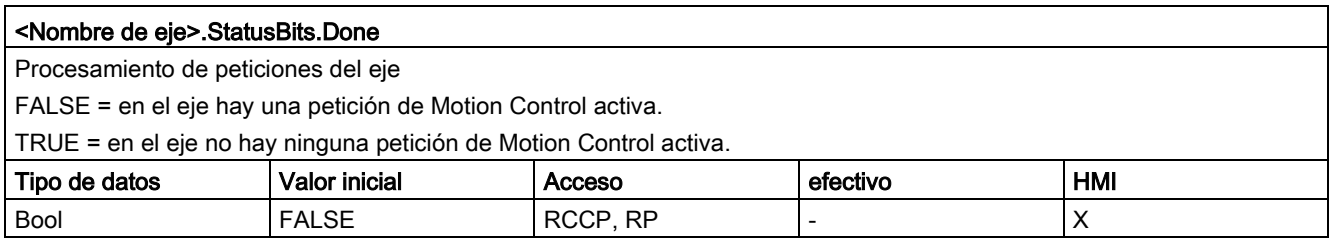

#### <Nombre de eje>.StatusBits.Error

Estado de error del eje

FALSE = en el eje no hay ningún error.

TRUE = se ha producido un error en el eje.

Si requiere información más detallada sobre el error, consulte los parámetros "ErrorID" y "ErrorInfo" de las instrucciones Motion Control en el modo automático.

En el modo manual, la causa detallada del error se muestra en el campo "Aviso de error" del panel de mando del eje.

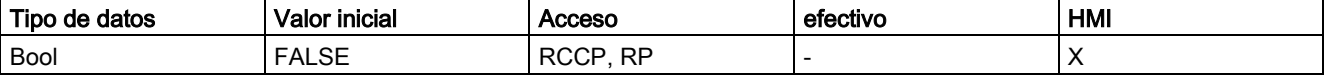

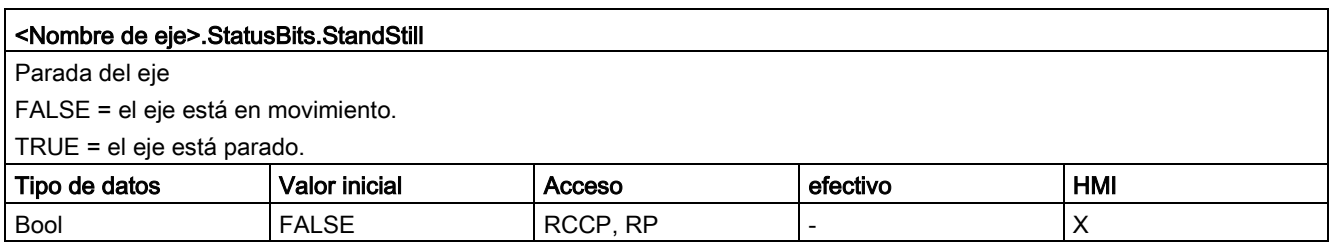

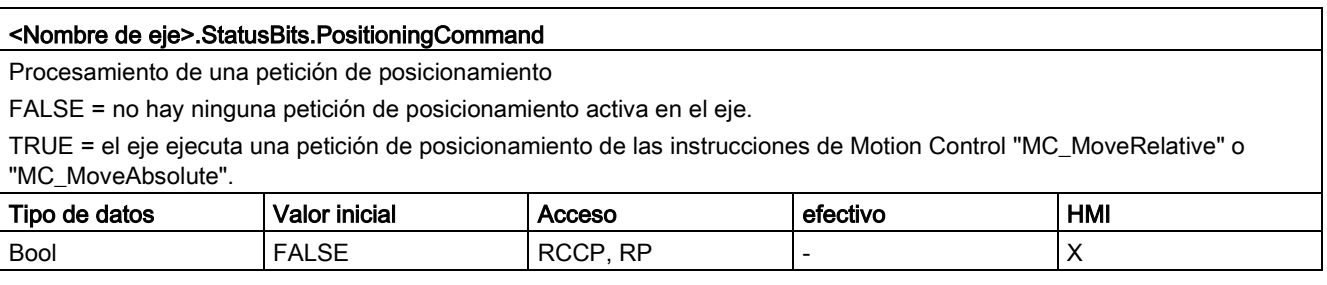

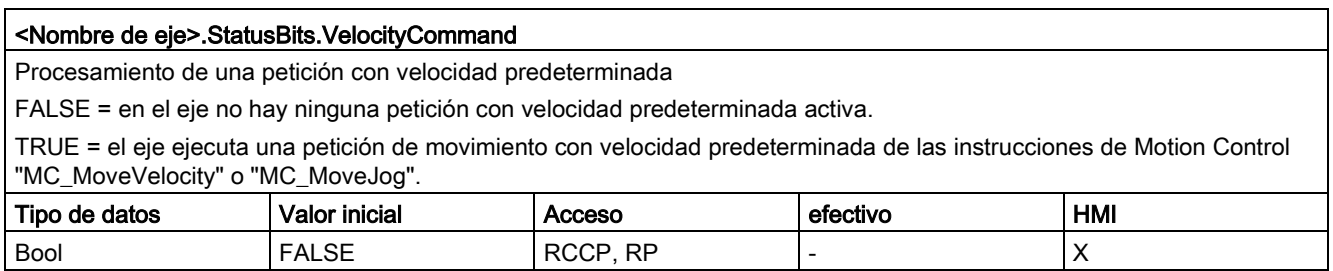

#### Anexo

12.9 Variables del objeto tecnológico Eje de posicionamiento a partir de V6

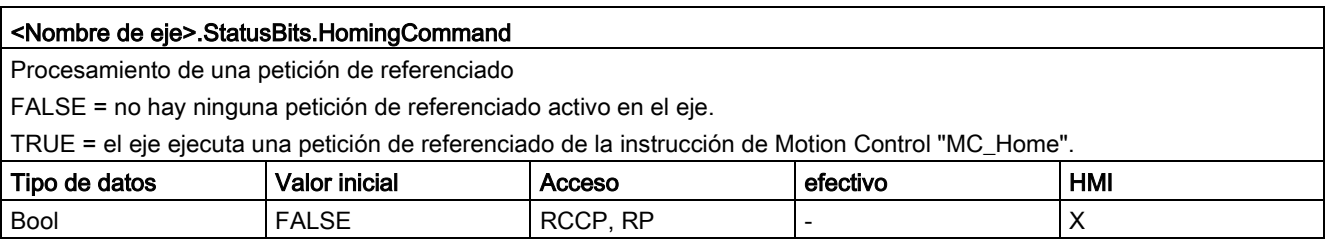

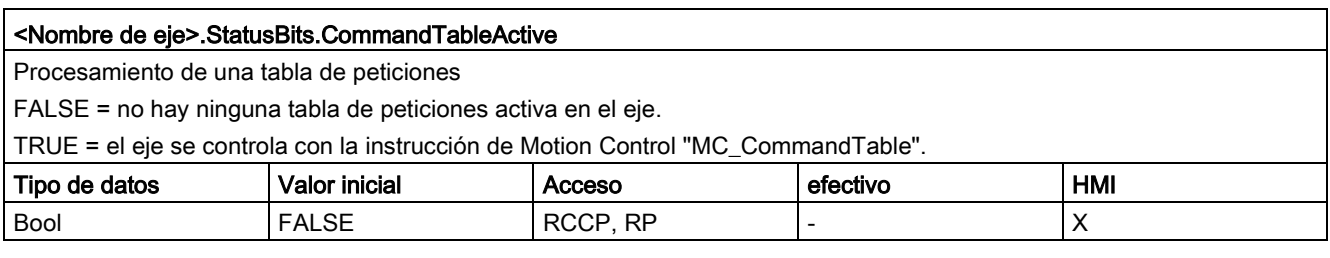

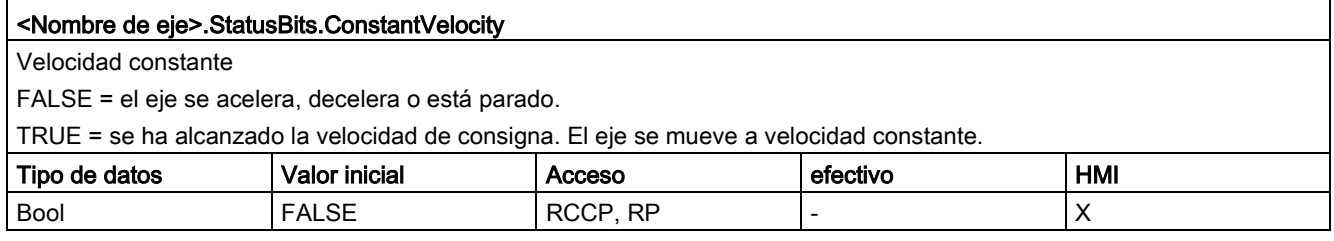

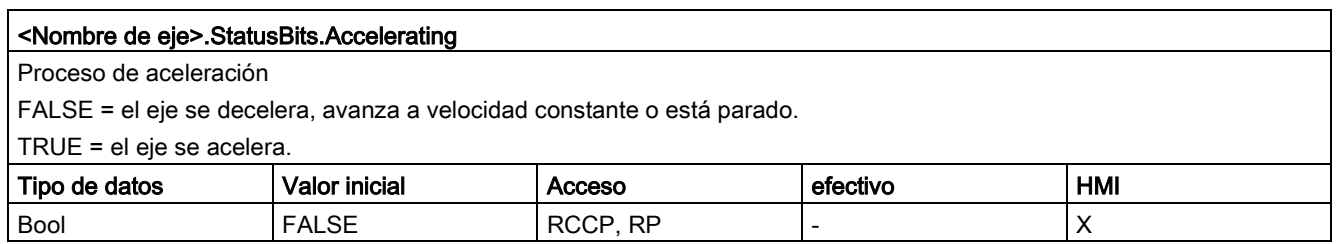

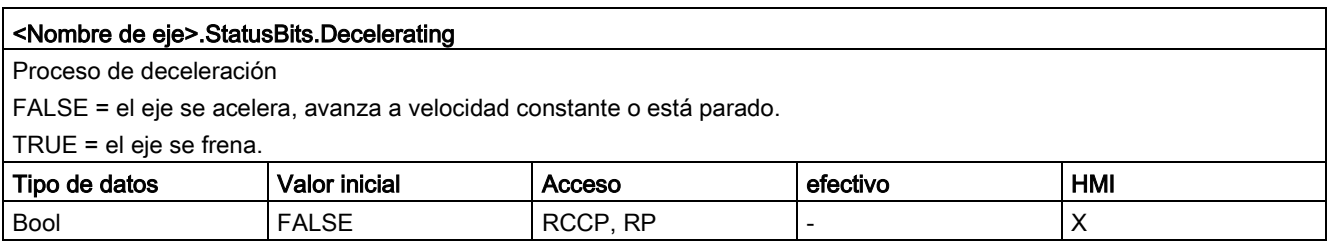

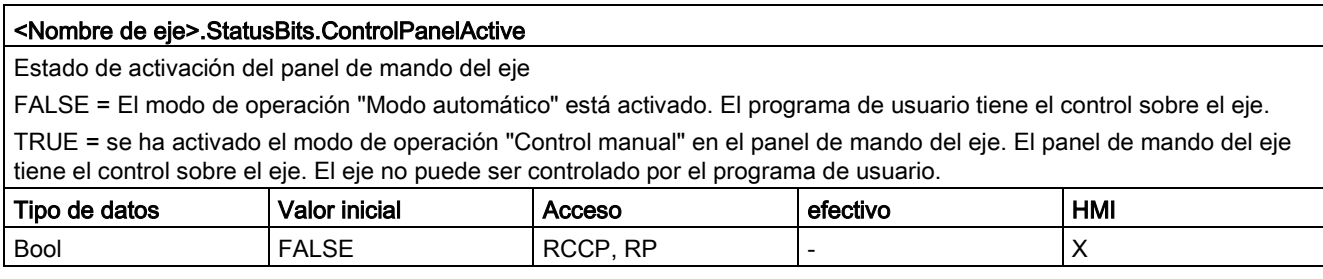

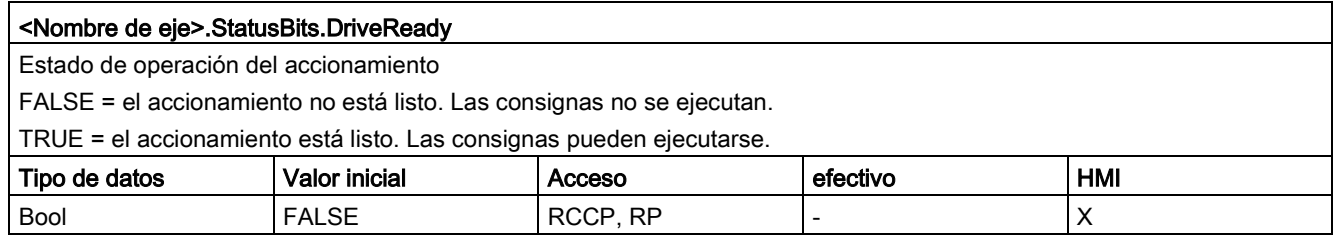

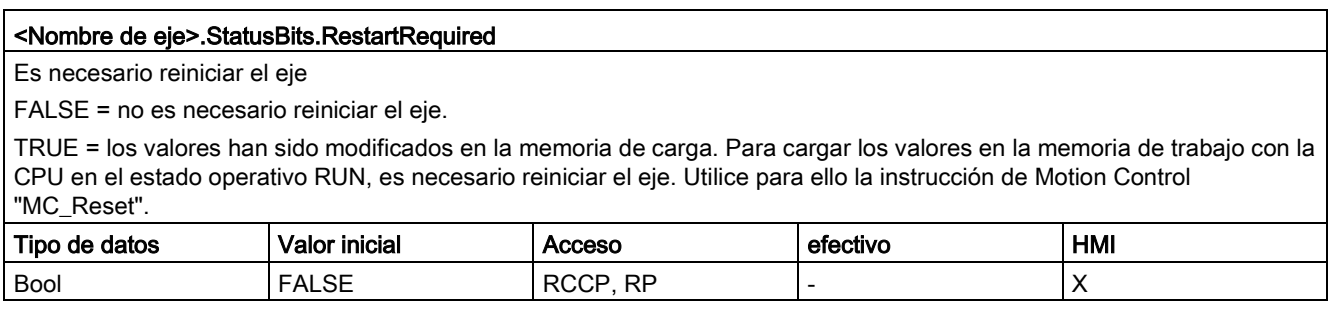

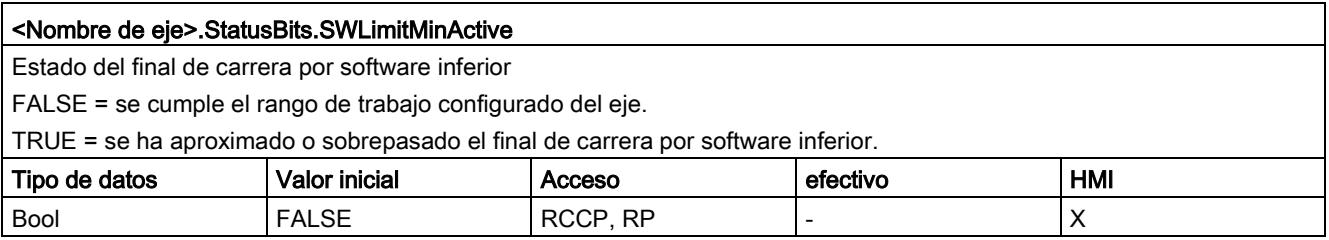

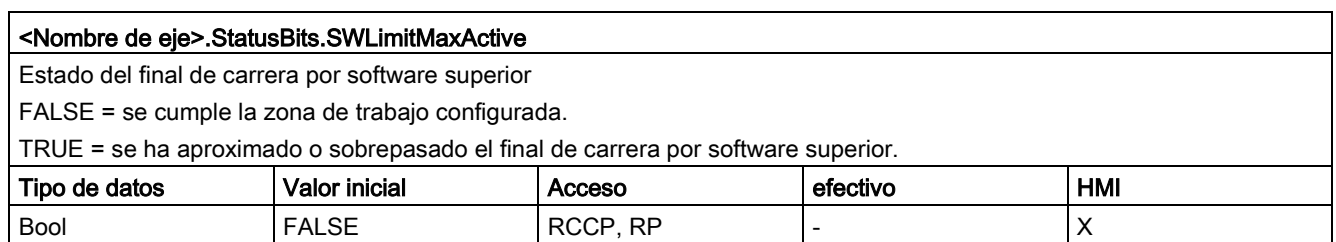

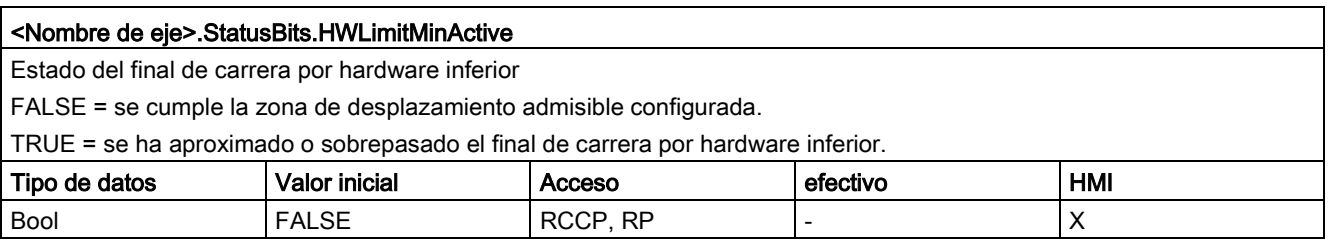

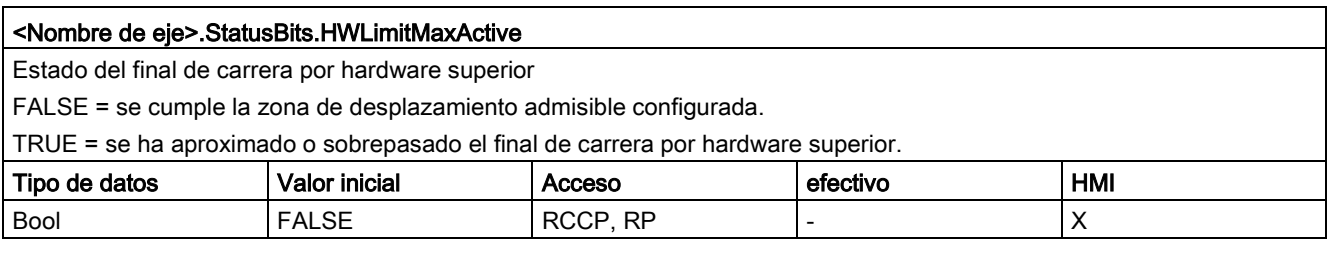

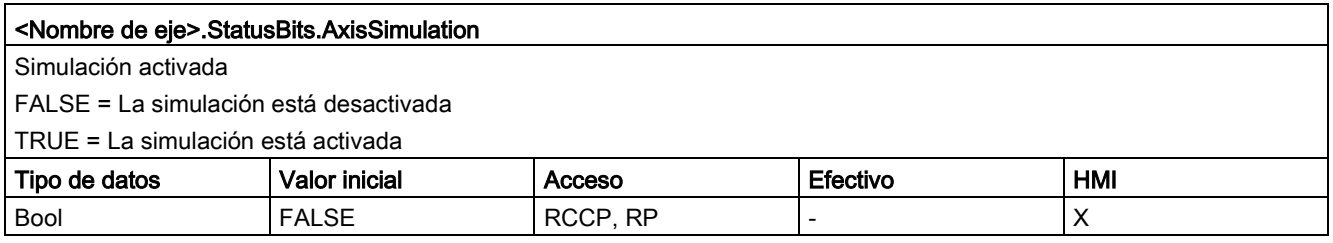

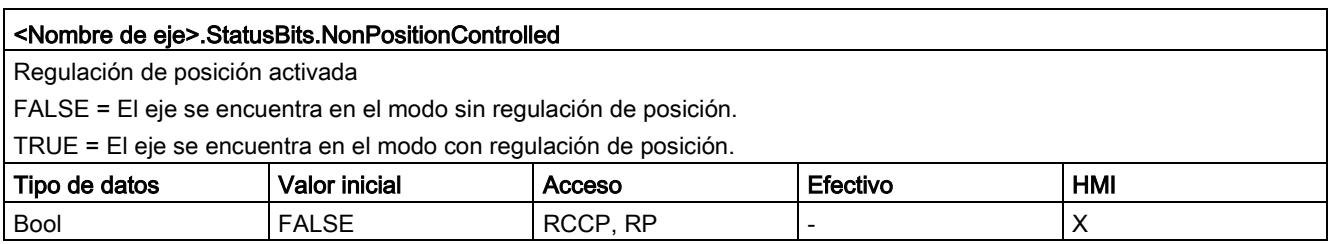

#### Consulte también

[Variables del objeto tecnológico Eje de posicionamiento V4...5](#page-402-0) (Página [403\)](#page-402-0)

## 12.9.24 Variables ErrorBits a partir de V6

Leyenda

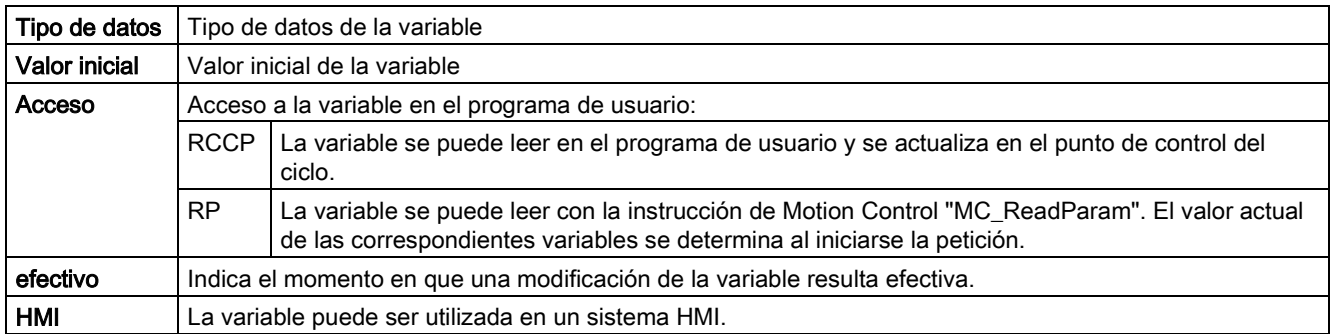

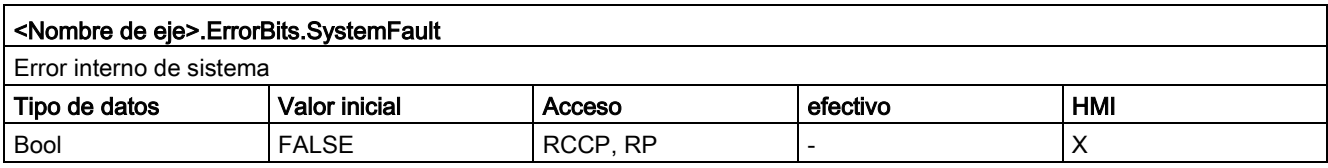

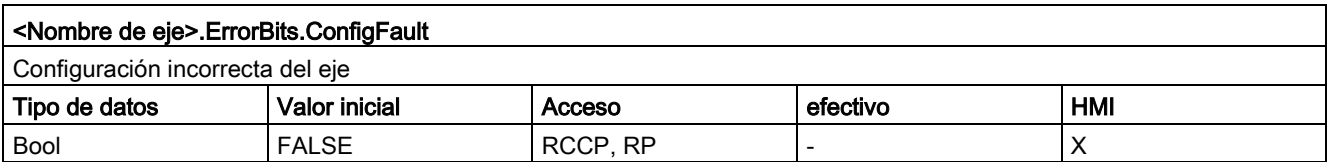

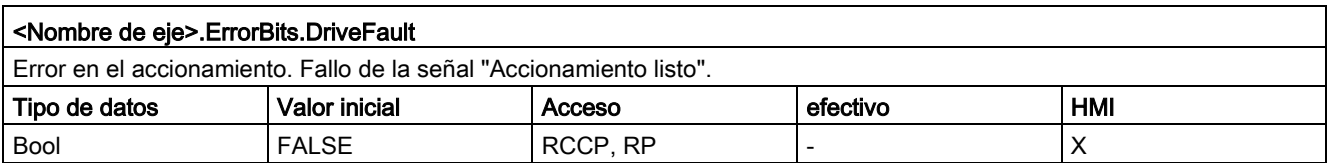

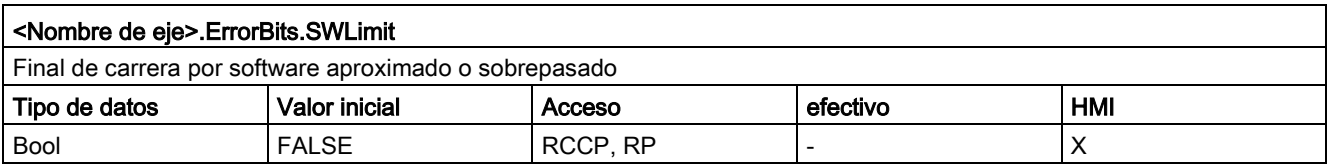

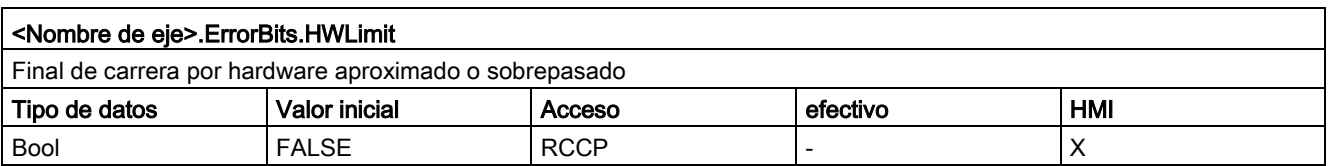

#### Anexo

12.9 Variables del objeto tecnológico Eje de posicionamiento a partir de V6

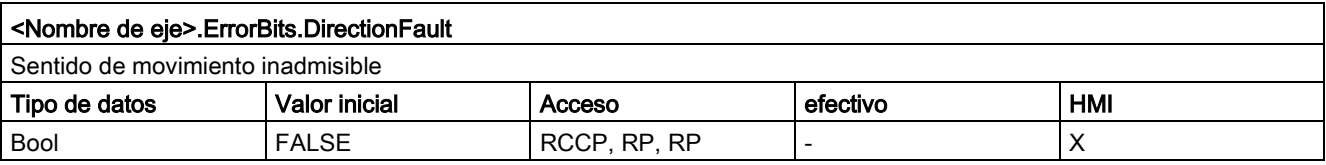

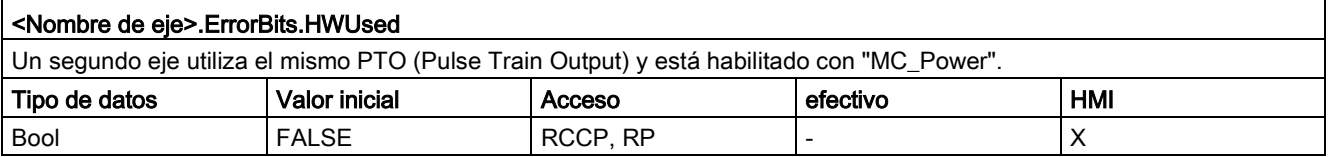

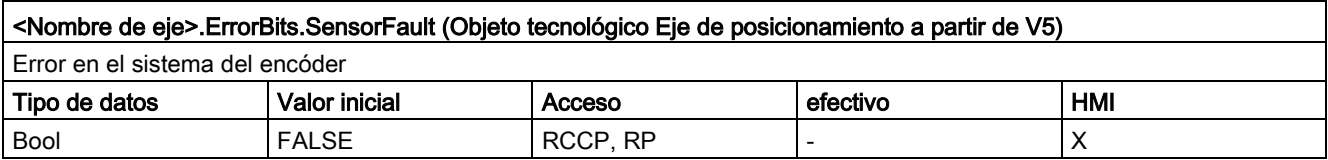

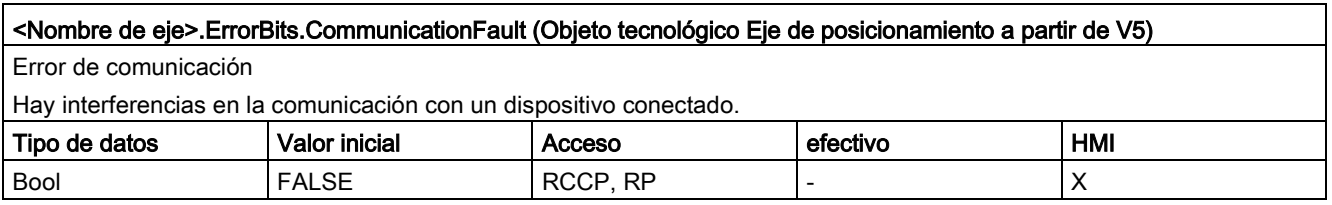

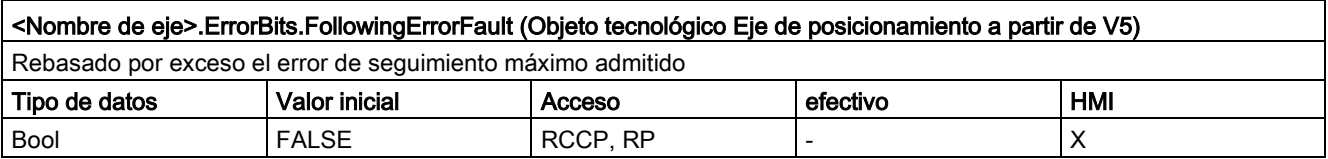

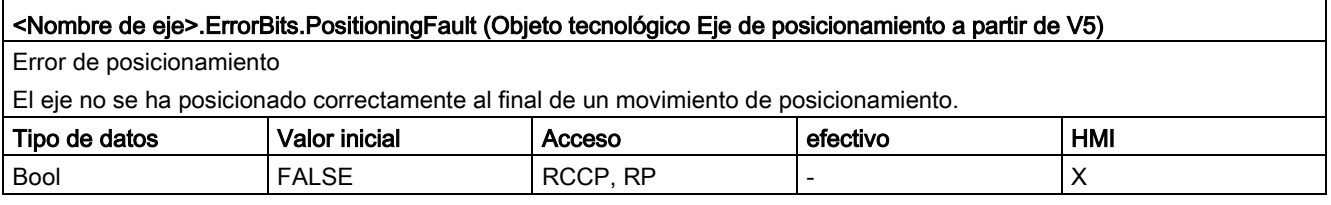

### Consulte también

[Variables del objeto tecnológico Eje de posicionamiento V4...5](#page-402-0) (Página [403\)](#page-402-0)

## 12.9.25 Variables ControlPanel a partir de V6

Las variables "ControlPanel" no contienen datos relevantes para el usuario. En el programa de usuario no se puede acceder a dichas variables.

### Consulte también

[Variables del objeto tecnológico Eje de posicionamiento V4...5](#page-402-0) (Página [403\)](#page-402-0) [Variables del objeto tecnológico Eje V1...3](#page-382-0) (Página [383\)](#page-382-0)

## 12.9.26 Variables Internal a partir de V6

Las variables "Internal" no contienen datos relevantes para el usuario. En el programa de usuario no se puede acceder a dichas variables.

#### Consulte también

[Variables del objeto tecnológico Eje de posicionamiento V4...5](#page-402-0) (Página [403\)](#page-402-0) [Variables del objeto tecnológico Eje V1...3](#page-382-0) (Página [383\)](#page-382-0)

## 12.9.27 Actualización de las variables del objeto tecnológico

Las informaciones de estado y error del eje mostradas en las variables del objeto tecnológico se actualizan respectivamente en el punto de control del ciclo.

Las modificaciones de valores en las variables de configuración no son efectivas de forma inmediata. Consulte en la descripción detallada de la variable correspondiente las condiciones bajo las cuales una modificación resulta efectiva.

## 12.10 Versiones V1...5

## 12.10.1 Salidas de la CPU relevantes para Motion Control (versión tecnológica V1...3)

El número de accionamientos utilizables depende de la CPU, del número de PTO (Pulse Train Outputs) y del número de salidas disponibles del generador de impulsos.

Las siguientes representaciones proporcionan información sobre las correspondientes dependencias:

#### Número máximo de PTO

El número máximo de PTO (accionamientos) controlables depende de la referencia de la CPU:

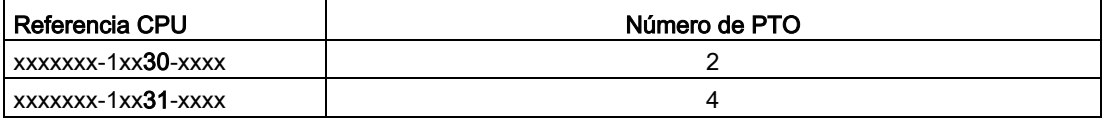

El número máximo de PTO (accionamientos) controlables es válido con independencia del uso de una Signal Board.

#### Salidas utilizables del generador de impulsos

La CPU dispone de una salida de impulsos o una salida de sentido para controlar un motor paso a paso o un servomotor con interfaz de impulsos. El accionamiento recibe a través de la salida de impulsos los impulsos necesarios para mover el motor. La salida de sentido controla el sentido de desplazamiento del accionamiento.

La salida de impulsos y la salida de sentido se encuentran firmemente asignadas entre sí y conforman una salida del generador de impulsos. Como salidas del generador de impulsos se pueden utilizar salidas integradas de la CPU o bien salidas de una Signal Board. Puede elegir entre las salidas integradas de la CPU y las salidas de la Signal Board en la configuración de dispositivos, bajo Generadores de impulsos (PTO/PWM) en la rúbrica "Propiedades".

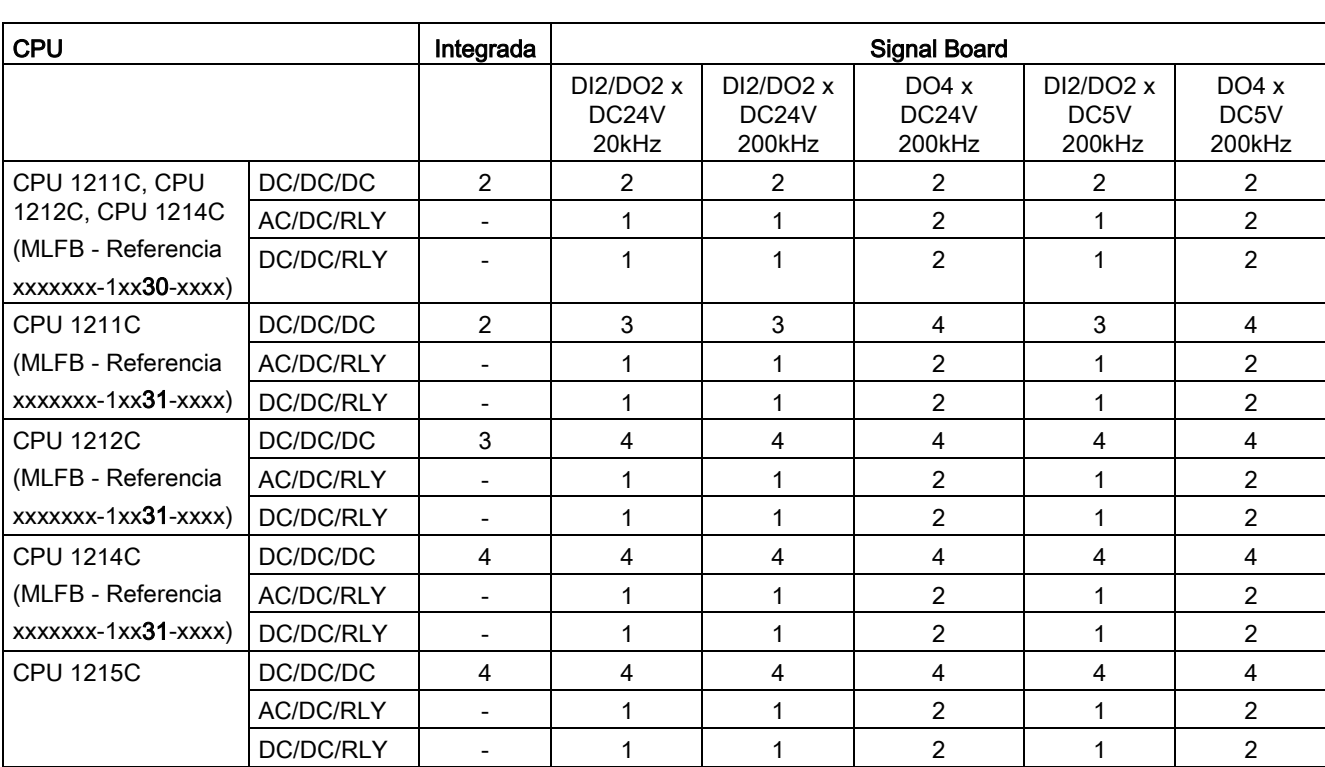

La tabla siguiente muestra el número de accionamientos utilizables por CPU o Signal Board:

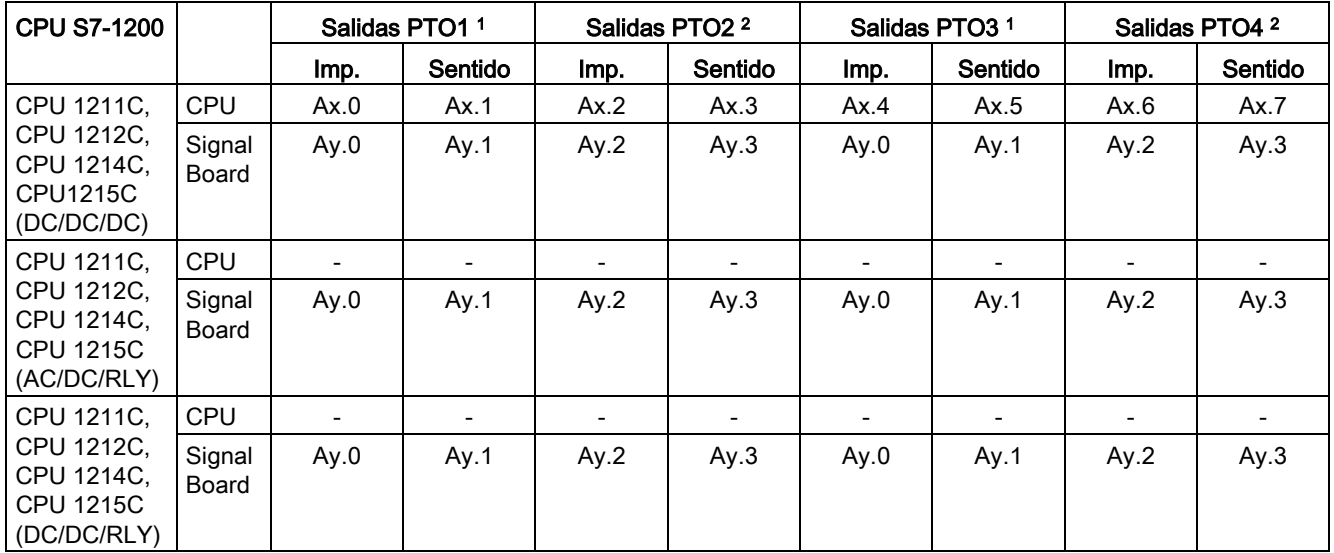

La asignación posible de direcciones de las salidas de impulsos y sentido se recoge en la siguiente tabla:

 $x =$  dirección inicial de byte de las salidas On-board de la CPU (valor estándar = 0)

y = dirección inicial de byte de las salidas Signal Board (valor estándar = 4)

<sup>1</sup> Si se utiliza una variante de CPU DC/DC/DC con una Signal Board DI2/DO2, las señales del PTO1/3 se pueden emitir a través de las salidas integradas de la CPU o a través de la Signal Board.

<sup>2</sup> Si se utiliza una variante de CPU DC/DC/DC con una Signal Board DO4, tanto las señales del PTO1/3 como las del PTO2/4 se pueden emitir a través de las salidas integradas de la CPU o a través de la Signal Board.

PTO3 y PTO4 están disponibles solo para las CPU con la referencia xxxxxxx-1xx31-xxxx.

#### Nota

#### Acceso a las salidas del generador de impulsos a través de la memoria imagen de proceso

Si se ha activado el PTO (Pulse Train Output) y se ha asignado a un eje, el firmware asume el control sobre las correspondientes salidas del generador de impulsos.

Al asumir el control se interrumpe también la conexión entre la memoria imagen de proceso y la salida de periferia. Si bien el usuario tiene la posibilidad de escribir en la memoria imagen de proceso de las salidas del generador de impulsos con el programa de usuario o la tabla de observación, esta no se transmite a la salida de periferia. Por consiguiente, tampoco es posible observar la salida de periferia a través del programa de usuario o la tabla de observación. Las informaciones leídas reflejan el valor de la memoria imagen de proceso, las cuales no coinciden con el estado verdadero de la salida de periferia.

En las demás salidas de la CPU no asignadas fijamente por el firmware de la CPU, el estado de la salida de periferia puede ser controlado u monitorizado de la forma habitual a través de la memoria imagen de proceso.

#### Frecuencias límite de las salidas de impulsos

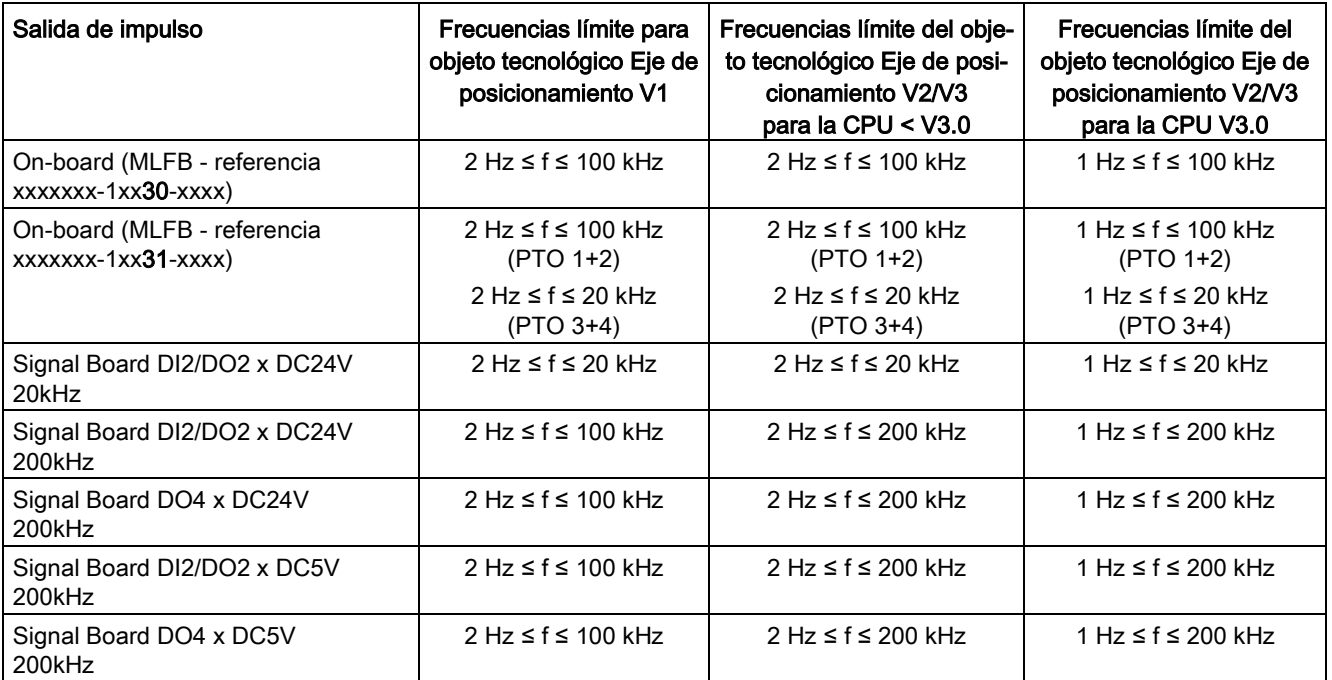

Para las salidas de impulsos son válidas las siguientes frecuencias límite:

#### Señales del accionamiento

Para Motion Control puede parametrizar opcionalmente una interfaz de accionamiento para "Accionamiento habilitado" y "Accionamiento listo". Si se utiliza la interfaz de accionamiento es posible seleccionar libremente la salida digital para el accionamiento habilitado y la entrada digital para "Accionamiento listo".

#### Límites de aceleración/deceleración

Para la aceleración y deceleración se aplican los siguientes límites:

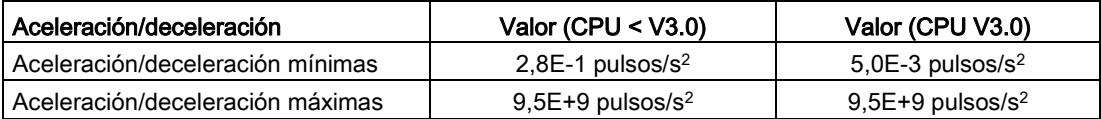

### Límites de tirón

Para el tirón son válidos los siguientes límites:

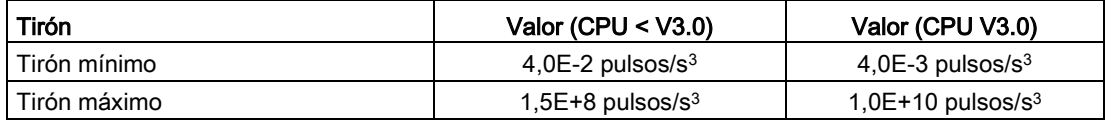

#### Consulte también

[Salidas de la CPU relevantes para Motion Control](#page-14-0) (Página [15\)](#page-14-0)

## 12.10.2 Diálogos de configuración

12.10.2.1 V1...3

#### Configuración - General (objeto tecnológico "Eje" V1...3)

Configure las propiedades básicas del objeto tecnológico "Eje" en la ventana de configuración "General".

#### Nombre del eje:

Defina en este campo el nombre del eje o del objeto tecnológico "Eje". El objeto tecnológico aparece con ese nombre en el árbol del proyecto.

#### Hardware - Interfaz

Los impulsos se transmiten a la etapa de potencia del accionamiento a través de salidas digitales de asignación fija.

En CPUs con salidas de relé la señal de impulso no puede emitirse en ellas, ya que los relés no soportan las frecuencias de conmutación necesarias. Para poder utilizar el PTO en esas CPUs (Pulse Train Output), es necesario utilizar una Signal Board con salidas digitales.

#### Nota

El PTO requiere la funcionalidad de un contador rápido (HSC). Para la CPU versión < V3.0 se utiliza para ello un HSC que seguidamente dejará de estar a disposición del usuario. Para la CPU versión ≥ V3.0 se utiliza para ello un HSC interno.

El estado del contador no puede evaluarse por medio de su dirección de entrada.

La asignación entre PTO y HSC es fija. Si el usuario activa el PTO1, éste queda conectado al HSC1. Al activar el PTO2, éste queda conectado al HSC2.

En la lista desplegable "Selección del generador de impulsos" elija el PTO (Pulse Train Output) a través del cual deben proporcionarse los impulsos para controlar los motores paso a paso o los servomotores con interfaz de impulsos. Si en la configuración de dispositivos no se han utilizado los generadores de impulso ni los contadores rápidos para otro fin, la interfaz por hardware podrá configurarse automáticamente. En este caso, el PTO elegido aparece marcado en blanco en la lista desplegable. En los campos de salida "Fuente de salidas", "Salida de impulso", "Salida de sentido" y "Contador rápido asignado" se enumeran las interfaces utilizadas.

Proceda tal como se indica a continuación si desea modificar las interfaces o si el PTO no se ha podido configurar automáticamente (la entrada de la lista desplegable "Selección del generador de impulsos" aparece con fondo rojo):

1. Haga clic en el botón "Configuración de dispositivos".

La configuración de dispositivos del generador de impulsos se abre.

Amplíe el área de propiedades de la configuración de dispositivos si la configuración del generador de impulsos no resulta visible.

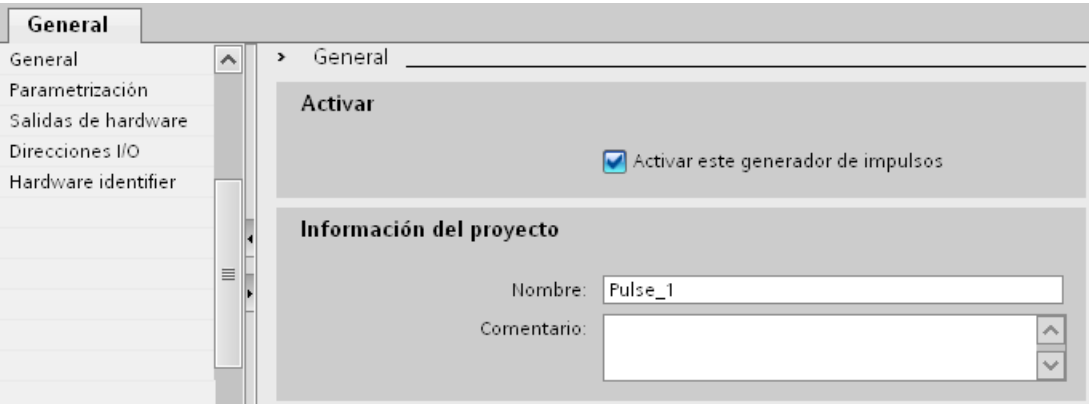

- 2. Active la casilla de verificación "Activar este generador de impulsos".
- 3. Seleccione la entrada "Parametrización" en el navegador local.

La "Parametrización" se abre.

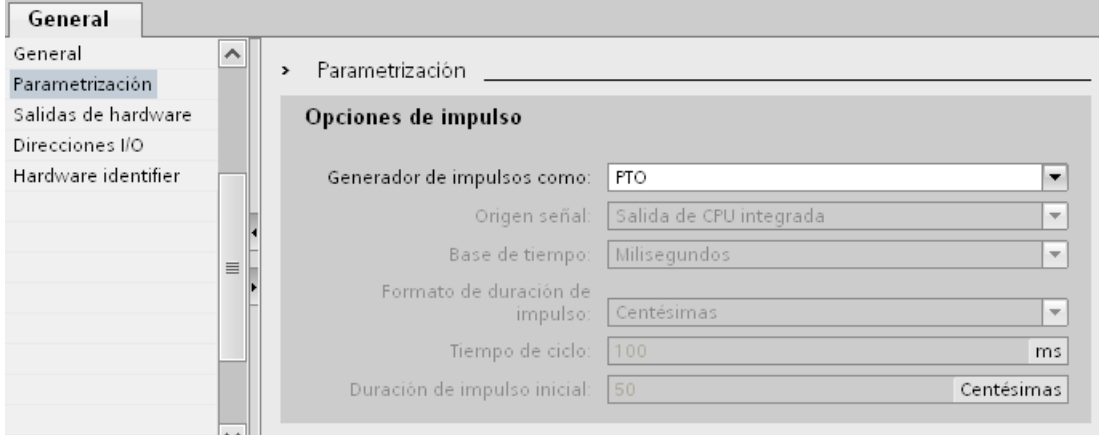

4. En la lista desplegable elija "Generador de impulsos como:" la entrada "PTO".

- 5. En la lista desplegable elija "Origen señal:" la entrada "Salida de CPU integrada" o "Salida de la Signal Board". La entrada "Salida de la Signal Board" será seleccionable únicamente para PTO1, o bien para PTO1 y PTO2 según la Signal Board empleada. Para más información consulte el capítulo: [Salidas de la CPU relevantes para Motion](#page-14-0)  [Control](#page-14-0) (Página [15\)](#page-14-0)
- 6. Regrese a la configuración del eje.

Si el contador rápido correspondiente no se ha utilizado ya de otro modo, los campos de PTO de la configuración del eje "General" no están resaltados sobre un fondo rojo. Si no es el caso, corrija la configuración con ayuda de los avisos de error.

#### Unidad personalizada

En la lista desplegable, seleccione la unidad deseada para el sistema de medida del eje. La unidad seleccionada se utiliza para una nueva configuración del objeto tecnológico "Eje" y para la visualización de los datos actuales del eje.

Los valores en los parámetros de entrada (Position, Distance, Velocity, ...) de las instrucciones de Motion Control también se refieren a esta unidad.

#### Nota

En determinadas circunstancias, un cambio posterior del sistema de medida no podrá convertirse correctamente en todas las ventanas de configuración del objeto tecnológico. En ese caso, compruebe la configuración de todos los parámetros del eje.

Si fuera necesario, en el programa de usuario se deberán adaptar los valores de los parámetros de entrada de las instrucciones de Motion Control a la nueva unidad de medida.

#### Consulte también

[Configuración - General](#page-62-0) (Página [63\)](#page-62-0)

#### Configuración - Referenciar (objeto tecnológico "Eje" V1)

En la ventana de configuración "Referenciación", configure los parámetros para la referenciación activa y pasiva. El tipo de referenciación se ajusta a través del parámetro de entrada "Mode" de la instrucción de Motion Control. Aquí el valor Mode = 2 se corresponde con la referenciación pasiva y Mode = 3 con la referenciación activa.

#### Entrada del sensor del punto de referencia

Seleccione la entrada digital para el sensor del punto de referencia en la lista desplegable. La entrada debe ser apta para alarmas. Como entradas para el sensor del punto de referencia están disponibles las entradas de CPU On-board y las entradas de una Signal Board insertada.

#### Nota

Las entradas digitales están ajustadas de forma estándar con un tiempo de filtración de 6,4 ms.

La utilización como sensor del punto de referencia puede provocar deceleraciones no deseadas y, con ello, imprecisiones. En determinadas circunstancias, y dependiendo de la velocidad de referenciación y la dimensión del sensor del punto de referencia, puede que no se reconozca el punto de referencia. El tiempo de filtración se puede ajustar en la configuración de dispositivos de las entradas digitales, en "Filtros de entrada".

Se debe seleccionar un tiempo de filtración menor que la duración de la señal de entrada en el sensor del punto de referencia.

#### Permitir inversión del sentido en el final de carrera por hardware (sólo referenciación activa)

Active esta casilla de verificación si desea utilizar los finales de carrera por hardware como levas de inversión para la aproximación al punto de referencia. Los finales de carrera por hardware deben estar activados para poder realizar la inversión del sentido. Si se utiliza el firmware V1.0 de la CPU, ambos finales de carrera por hardware deberán estar configurados. Si se utiliza el firmware V2.0 de la CPU, sólo deberá estar configurado en el sentido de aproximación el final de carrera por hardware.

Si se llega al final de carrera por hardware durante la referenciación activa, el eje frena con la deceleración ajustada (no con la deceleración de parada de emergencia) y realiza una inversión del sentido. Entonces el sensor del punto de referencia se busca en la dirección contraria.

Si esta inversión del sentido no está activada y el eje alcanza el final de carrera por hardware durante la referenciación activa, la aproximación al punto de referencia se cancela con un error y el eje se frena con la deceleración de parada de emergencia.

#### Nota

Asegúrese de que la máquina no golpee contra un tope mecánico durante una inversión del sentido, adoptando para ello una de las siguientes medidas:

- Mantenga una velocidad baja de aproximación
- Incremente la aceleración / deceleración configurada
- Incremente la distancia entre el final de carrera por hardware y el tope de hardware
## Sentido de aproximación / referenciación (referenciación activa y pasiva)

Con el sentido seleccionado, determine el "sentido de aproximación" durante la referenciación activa para buscar el sensor del punto de referencia, así como el sentido de referenciación. El sentido de referenciación determina el sentido con el cual el eje se aproxima al lado del sensor del punto de referencia configurado para realizar la operación de referenciación.

Consulte el efecto del sentido de aproximación ajustado para la referenciación pasiva en la tabla que encontrará en "Sensor del punto de referencia".

### Lado del sensor del punto de referencia (referenciación activa y pasiva)

#### ● Referenciación activa

Indique aquí si el eje debe ser referenciado por el lado superior o inferior del sensor del punto de referencia.

#### Nota

Dependiendo de la posición inicial del eje y de la configuración de los parámetros de referenciación, la aproximación al punto de referencia puede diferir del gráfico mostrado en la ventana de configuración.

#### Referenciación pasiva

En la referenciación pasiva, los movimientos para la referenciación deben ser realizados por el usuario mediante peticiones de marcha. El lado del sensor del punto de referencia por el cual se realiza la referenciación depende de los siguientes factores:

- Configuración "sentido de aproximación"
- Configuración "sensor del punto de referencia"
- Sentido actual de marcha durante la referenciación pasiva

La siguiente tabla muestra detalles del efecto de los factores:

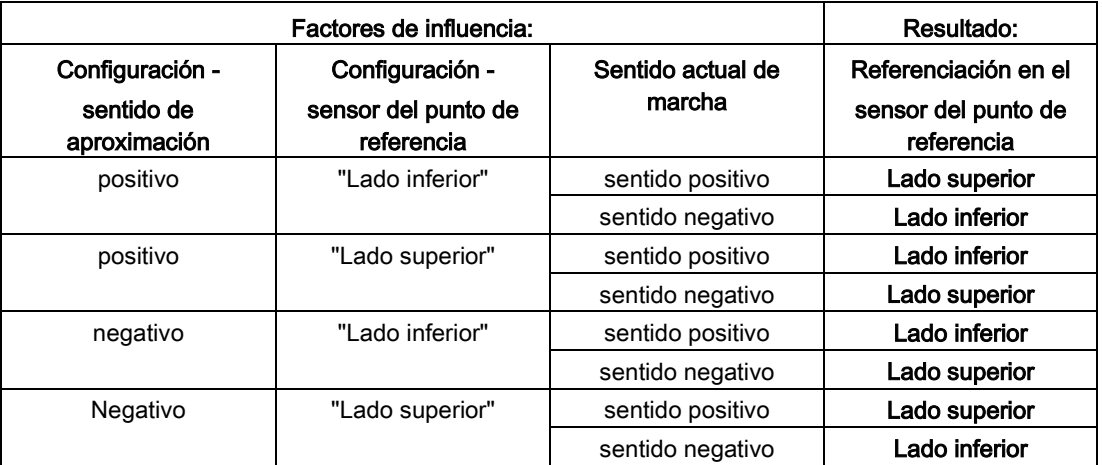

## Velocidad (sólo referenciación activa)

Especifique en este campo la velocidad con la que se buscará el sensor del punto de referencia durante la marcha correspondiente.

Límites (independientes de la unidad de medida seleccionada):

● Velocidad de arranque/parada ≤ velocidad de aproximación ≤ velocidad máxima

#### Velocidad de referenciación (sólo referenciación activa)

Especifique en este campo la velocidad con la que el eje se posicionará en el sensor del punto de referencia para la referenciación.

Límites (independientes de la unidad de medida seleccionada):

● Velocidad de arranque/parada ≤ velocidad de referenciación ≤ velocidad máxima

#### Offset del punto de referencia (sólo referenciación activa)

En este campo se puede indicar el offset del punto de referencia si la posición de referencia deseada difiere de la posición del sensor del punto de referencia.

Si el valor es diferente de 0, el eje ejecuta las siguientes acciones después de la referenciación en el sensor del punto de referencia:

- 1. Movimiento del eje a la velocidad de referenciación por el valor del offset del punto de referencia
- 2. Después de extraer el offset del punto de referencia, el eje se encuentra en la posición del punto de referencia que se ha indicado en el parámetro de entrada "Position" de la instrucción de Motion Control "MC\_Home".

Límites (independientes de la unidad de medida seleccionada):

● -1.0e12 ≤ offset del punto de referencia: ≤ 1.0e12

### Posición del punto de referencia

Como posición del punto de referencia se utiliza la posición parametrizada en la instrucción de Motion Control "MC\_Home".

### Configuración - Referenciar (objeto tecnológico "Eje" V2...3)

### Configuración - Referenciar - General (objeto tecnológico Eje V2...3)

En la ventana de configuración "Referenciar - General", configure la entrada del sensor del punto de referencia para la referenciación activa y pasiva.

#### Entrada del sensor del punto de referencia

Seleccione la entrada digital para el sensor del punto de referencia en la lista desplegable. La entrada debe ser apta para alarmas. Como entradas para el sensor del punto de referencia están disponibles las entradas de CPU On-board y las entradas de una Signal Board insertada.

#### Nota

Las entradas digitales están ajustadas de forma estándar con un tiempo de filtrado de 6,4 ms.

La utilización como sensor del punto de referencia puede provocar deceleraciones no deseadas y, con ello, imprecisiones. En determinadas circunstancias, y dependiendo de la velocidad de referenciación y la dimensión del sensor del punto de referencia, puede que no se reconozca el punto de referencia. El tiempo de filtración se puede ajustar en la configuración de dispositivos de las entradas digitales, en "Filtros de entrada".

Se debe seleccionar un tiempo de filtración menor que la duración de la señal de entrada en el sensor del punto de referencia.

#### Selección de nivel

Seleccione en la lista despegable el nivel del sensor del punto de referencia con el que se debe referenciar.

#### Consulte también

[Marcha - referenciación activa](#page-96-0) (Página [97\)](#page-96-0)

#### Configuración - Referenciar - Pasiva (objeto tecnológico Eje V2...3)

En la ventana de configuración "Referenciar - Pasiva", configure los parámetros que se necesitan para la referenciación pasiva.

En la referenciación pasiva, el movimiento debe ser activado por parte del usuario (p. ej., mediante una petición de desplazamiento del eje). La referenciación pasiva se inicia a través de la instrucción de Motion Control "MC\_Home" con el parámetro de entrada utilizado "Mode" = 2.

#### Lado del sensor del punto de referencia

Indique aquí si el eje debe ser referenciado por el lado inferior o superior al sensor del punto de referencia.

#### Posición del punto de referencia

Como posición del punto de referencia se utiliza la posición parametrizada en la instrucción de Motion Control "MC\_Home".

#### Nota

Si la referenciación pasiva se efectúa sin una petición de desplazamiento del eje (eje en reposo), la referenciación se lleva a cabo en el siguiente flanco ascendente o descendente del sensor del punto de referencia.

#### Configuración - Referenciar - Activa (objeto tecnológico Eje V2...3)

En la ventana de configuración "Referenciar - Activa", configure los parámetros que se necesitan para la referenciación activa. La referenciación activa se inicia a través de la instrucción de Motion Control "MC\_Home" con el parámetro de entrada utilizado "Mode" = 3.

#### Permitir inversión de sentido en final de carrera por hardware

Active esta casilla de verificación si desea utilizar los finales de carrera por hardware como levas de inversión para la aproximación al punto de referencia. Los finales de carrera por hardware deben estar activados para poder realizar la inversión del sentido (al menos debe estar configurado el final de carrera por hardware en el sentido de aproximación).

Si se llega al final de carrera por hardware durante la referenciación activa, el eje frena con la deceleración configurada (no con la deceleración de parada de emergencia) y realiza una inversión del sentido. Entonces el sensor del punto de referencia se busca en la dirección contraria.

Si esta inversión del sentido no está activada y el eje alcanza el final de carrera por hardware durante la referenciación activa, la aproximación al punto de referencia se cancela con un error y el eje se frena con la deceleración de parada de emergencia.

#### Nota

Dentro de lo posible, asegúrese de que la máquina no golpee contra un tope mecánico durante una inversión del sentido, adoptando para ello una de las siguientes medidas:

- Mantenga una velocidad de aproximación reducida.
- Aumente la aceleración / deceleración configuradas.
- Aumente la distancia entre el final de carrera por hardware y el tope mecánico.

#### Sentido de aproximación / referenciación

Con el sentido seleccionado, determine el sentido de aproximación durante la referenciación activa a fin de buscar el sensor del punto de referencia, así como el sentido de referenciación. El sentido de referenciación determina el sentido con el cual el eje se aproxima al lado del sensor del punto de referencia configurado para realizar la operación de referenciación.

### Lado del sensor del punto de referencia

Indique aquí si el eje debe ser referenciado por el lado inferior o superior al sensor del punto de referencia.

### Velocidad

Especifique en este campo la velocidad con la que se buscará el sensor del punto de referencia durante la marcha correspondiente.

Límites (independientes de la unidad de medida seleccionada):

● Velocidad de arranque/parada ≤ velocidad de aproximación ≤ velocidad máxima

### Velocidad de referenciación

Especifique en este campo la velocidad con la que debe realizarse el posicionamiento hacia el sensor del punto de referencia para la referenciación.

Límites (independientes de la unidad de medida seleccionada):

● Velocidad de arranque/parada ≤ velocidad de referenciación ≤ velocidad máxima

#### Offset del punto de referencia

En este campo se puede indicar el offset del punto de referencia si la posición de referencia deseada difiere de la posición del sensor del punto de referencia.

Si el valor es diferente de 0, el eje ejecuta las siguientes acciones después de la referenciación en el sensor del punto de referencia:

- 1. Movimiento del eje a la velocidad de referenciación por el valor del offset del punto de referencia
- 2. Después de extraer el offset del punto de referencia, el eje se encuentra en la posición del punto de referencia que se ha indicado en el parámetro de entrada "Position" de la instrucción de Motion Control "MC\_Home".

Límites (independientes de la unidad de medida seleccionada):

● -1.0e12 ≤ offset del punto de referencia: ≤ 1.0e12

#### Posición del punto de referencia

Como posición del punto de referencia se utiliza la posición parametrizada en la instrucción de Motion Control "MC\_Home".

### Cambio de configuración de los valores dinámicos en el programa de usuario (objeto tecnológico "Eje" V1...3)

Los siguientes parámetros de configuración pueden modificarse en la CPU mientras se ejecuta el programa de usuario:

## Aceleración y deceleración

Puede modificar los valores de la aceleración y deceleración incluso durante el tiempo de ejecución del programa de usuario. Para ello utilice las siguientes variables del objeto tecnológico:

● <Nombre de eje>.Config.DynamicDefaults.Acceleration

para modificar la aceleración

● <Nombre de eje>.Config.DynamicDefaults.Deceleration

para modificar la deceleración

Para saber cuándo tienen efecto las modificaciones de los parámetros de configuración, consulte en el anexo la descripción de las [variables del objeto tecnológico](#page-382-0) (Página [383\)](#page-382-0).

## Deceleración de parada de emergencia

Puede modificar el valor de la deceleración de parada de emergencia incluso durante el tiempo de ejecución del programa de usuario. Para ello utilice la siguiente variable del objeto tecnológico:

● <Nombre de eje>.Config.DynamicDefaults.EmergencyDeceleration

Para saber cuándo tienen efecto las modificaciones del parámetro de configuración, consulte en el anexo la descripción de las variables del objeto tecnológico.

## ATENCIÓN

Una vez modificado este parámetro puede resultar necesario tener que adaptar las posiciones de los finales de carrera de hardware, así como otras configuraciones relevantes para la seguridad.

## Limitación de tirones (a partir del objeto tecnológico Eje V2.0)

También puede activar y desactivar la limitación de tirones durante el tiempo de ejecución del programa de usuario y modificar el valor del tirón. Para ello utilice las siguientes variables del objeto tecnológico:

● <Nombre de eje>.Config.DynamicDefaults.JerkActive

para activar y desactivar la limitación de tirones

● <Nombre de eje>.Config.DynamicDefaults.Jerk

para modificar el tirón

Para saber cuándo tienen efecto las modificaciones del parámetro de configuración, consulte en el anexo la descripción de las variables del objeto tecnológico.

### Consulte también

[Modificar la configuración de los valores de dinámica en el programa de usuario](#page-89-0) (Página [90\)](#page-89-0)

## 12.10.2.2 V4

### Configuración - General (objeto tecnológico Eje de posicionamiento V4)

Configure las propiedades básicas del objeto tecnológico Eje de posicionamiento en la ventana de configuración "General".

#### Nombre del eje

Defina en este campo el nombre del eje o del objeto tecnológico Eje de posicionamiento. El objeto tecnológico aparece con ese nombre en el árbol del proyecto.

#### Hardware - Interfaz

Los impulsos se transmiten a la etapa de potencia del accionamiento a través de salidas digitales de asignación fija.

En CPUs con salidas de relé la señal de impulso no puede emitirse en ellas, ya que los relés no soportan las frecuencias de conmutación necesarias. Para poder utilizar el PTO en esas CPUs (Pulse Train Output), es necesario utilizar una Signal Board con salidas digitales.

#### Nota

El PTO requiere la funcionalidad de un contador rápido (HSC). Para ello se utiliza un HSC interno cuyo estado de contador no se puede evaluar.

#### Selección del generador de impulsos

En la lista desplegable elija el PTO (Pulse Train Output) a través del cual deben proporcionarse los impulsos para controlar los motores paso a paso o los servomotores con la interfaz de impulsos. Si en la configuración de dispositivos no se han utilizado los generadores de impulso ni los contadores rápidos para otro fin, la interfaz por hardware podrá configurarse automáticamente. En este caso, el PTO elegido aparece marcado en blanco en la lista desplegable.

#### Botón "Configuración de dispositivos"

Este botón permite acceder a la parametrización de las opciones de impulso en la configuración de dispositivos de la CPU.

## Tipo de señal

Seleccione el tipo de señal deseado en la lista desplegable. Están disponibles los tipos de señal siguientes:

### ● PTO (Impulso A y sentido B)

Para controlar el motor paso a paso se utilizan una salida de impulso y una salida de sentido.

### ● PTO (Contaje ascendente A, contaje descendente B)

Para controlar el motor paso a paso se utilizan una salida de impulso para el movimiento en sentido positivo y otra para el movimiento en sentido negativo.

### ● PTO (A/B desfasado)

Los ciclos de las dos salidas de impulsos para la fase A y para la fase B tienen la misma frecuencia.

En el lado del accionamiento se evalúa el periodo de las salidas de impulso como paso. El desfase entre las fases A y B determina el sentido de movimiento.

### ● PTO (A/B desfasado - cuádruple)

Las salidas de impulsos para la fase A y para la fase B tienen la misma frecuencia. En el lado del accionamiento se evalúan todos los flancos ascendentes y descendentes de la fase A y de la fase B como pasos.

El desfase entre las fases A y B determina el sentido de movimiento.

## Salida de impulso (tipo de señal "PTO (Impulso A y sentido B)")

En este campo seleccione la salida deseada como salida de impulsos.

Puede elegirse la salida a través de una dirección simbólica o asignarse a una dirección absoluta.

## Activar salida de sentido (tipo de señal "PTO (Impulso A y sentido B)")

En el modo "pulse and direction" puede desactivar o activar la salida de sentido. Con esta opción puede limitar el sentido.

## Salida de sentido (tipo de señal "PTO (Impulso A y sentido B)")

En este campo seleccione la salida deseada como salida de sentido.

Puede elegirse la salida a través de una dirección simbólica o asignarse a una dirección absoluta.

## Salida de impulso ascendente (tipo de señal "PTO (Contaje ascendente A, contaje descendente B)")

En este campo seleccione la salida de impulso deseada para movimientos en sentido positivo.

Puede elegirse la salida a través de una dirección simbólica o asignarse a una dirección absoluta.

### Salida de impulso descendente (tipo de señal "PTO (Contaje ascendente A, contaje descendente B)")

En este campo seleccione la salida de impulso deseada para movimientos en sentido negativo.

Puede elegirse la salida a través de una dirección simbólica o asignarse a una dirección absoluta.

### Fase A (tipos de señal "PTO (A/B desfasado)" y "PTO (A/B desfasado - cuádruple)")

En este campo seleccione la salida de impulso deseada para las señales de fase A.

Puede elegirse la salida a través de una dirección simbólica o asignarse a una dirección absoluta.

### Fase B (tipos de señal "PTO (A/B desfasado)" y "PTO (A/B desfasado - cuádruple)")

En este campo seleccione la salida de impulso deseada para las señales de fase B.

Puede elegirse la salida a través de una dirección simbólica o asignarse a una dirección absoluta.

#### Unidad personalizada

En la lista desplegable, seleccione la unidad deseada para el sistema de medida del eje. La unidad seleccionada se utiliza para una nueva configuración del objeto tecnológico Eje de posicionamiento y la visualización de los datos actuales del eje.

Los valores en los parámetros de entrada (Position, Distance, Velocity, ...) de las instrucciones de Motion Control también se refieren a esta unidad.

#### Nota

En determinadas circunstancias, un cambio posterior del sistema de medida no podrá convertirse correctamente en todas las ventanas de configuración del objeto tecnológico. En ese caso, compruebe la configuración de todos los parámetros del eje.

Si fuera necesario, en el programa de usuario se deberán adaptar los valores de los parámetros de entrada de las instrucciones de Motion Control a la nueva unidad de medida.

## <span id="page-333-1"></span>Configuración - Señales de accionamiento (objeto tecnológico Eje de posicionamiento V4)

En la ventana de configuración "Señal de accionamiento" configure la salida para la habilitación del accionamiento y la entrada para la realimentación "Accionamiento listo" del accionamiento.

La habilitación del accionamiento es controlada por la instrucción de Motion Control "MC\_Power" y otorga al accionamiento la habilitación de potencia. La señal se pone a disposición del accionamiento a través de la salida que se va a configurar.

Si el accionamiento está listo para ejecutar movimientos una vez recibida la habilitación del accionamiento, lo notificará a la CPU con la señal "Accionamiento listo". La señal "Accionamiento listo" se reenvía a la CPU a través de la entrada que se va a configurar.

Si el accionamiento no dispone de ninguna interfaz de este tipo, no se deberán configurar los parámetros. En este caso, elija para la entrada de disponibilidad el valor TRUE.

### Consulte también

[Configuración - Mecánica \(objeto tecnológico Eje de posicionamiento V4\)](#page-333-0) (Página [334\)](#page-333-0)

[Límites de posición](#page-77-0) (Página [78\)](#page-77-0)

[Dinámica](#page-83-0) (Página [84\)](#page-83-0)

[Referenciar \(a partir del objeto tecnológico Eje de posicionamiento V2\)](#page-91-0) (Página [92\)](#page-91-0)

### <span id="page-333-0"></span>Configuración - Mecánica (objeto tecnológico Eje de posicionamiento V4)

Configure las propiedades mecánicas del accionamiento en la ventana de configuración "Mecánica".

#### Impulsos por vuelta del motor

En este campo, configure cuántos impulsos necesita el motor para una vuelta del motor.

Límites (independientes de la unidad de medida seleccionada):

● 0 < impulsos por vuelta del motor ≤ 2147483647

### Recorrido por vuelta del motor

En este campo, configure qué distancia debe recorrer la mecánica de la instalación por cada vuelta del motor.

Límites (independientes de la unidad de medida seleccionada):

● 0.0 < recorrido por vuelta del motor: ≤ 1.0e12

### Sentido de giro permitido (versión de la tecnología V4 o superior)

En este campo configure si la mecánica de su instalación debe moverse en ambos sentidos o solo en sentido positivo o negativo.

Si no ha activado la salida de sentido en el modo "PTO (Impulso A y sentido B)" del generador de impulsos, la selección está limitada al sentido positivo o negativo.

#### Invertir sentido de dirección

Con la casilla de verificación "Invertir sentido" puede adaptar el controlador a la lógica de sentido del accionamiento.

La lógica de sentido se invierte de acuerdo con el modo seleccionado para el generador de impulsos:

- PTO (Impulso A y sentido B)
	- 0 V en la salida de sentido ⇒ sentido de giro positivo
	- 5 V/24 V en la salida de sentido ⇒ sentido de giro negativo

La tensión indicada depende del hardware empleado. Los valores mencionados no son válidos para las salidas diferenciales de la CPU 1217.

#### ● PTO (Contaje ascendente A, contaje descendente B)

Las salidas "Salida de impulso descendente" y "Salida de impulso ascendente" se intercambian.

● PTO (A/B desfasado)

Las salidas "Fase A" y "Fase B" se intercambian.

● "PTO (A/B desfasado - cuádruple)"

Las salidas "Fase A" y "Fase B" se intercambian.

#### Consulte también

[Configuración - Señales de accionamiento \(objeto tecnológico Eje de posicionamiento V4\)](#page-333-1) (Página [334\)](#page-333-1)

[Relación entre el tipo de señal y el sentido de desplazamiento](#page-18-0) (Página [19\)](#page-18-0)

[Límites de posición](#page-77-0) (Página [78\)](#page-77-0)

[Dinámica](#page-83-0) (Página [84\)](#page-83-0)

[Referenciar \(a partir del objeto tecnológico Eje de posicionamiento V2\)](#page-91-0) (Página [92\)](#page-91-0)

#### Configuración - Referenciado - Pasivo (objeto tecnológico Eje de posicionamiento V4)

En la ventana de configuración "Referenciar - Pasiva", configure los parámetros que se necesitan para la referenciación pasiva.

En la referenciación pasiva, el movimiento debe ser activado por parte del usuario (p. ej., mediante una petición de desplazamiento del eje). La referenciación pasiva se inicia a través de la instrucción de Motion Control "MC\_Home" con el parámetro de entrada utilizado "Mode" = 2.

#### Entrada del sensor del punto de referencia

Seleccione la entrada digital para el sensor del punto de referencia en la lista desplegable. La entrada debe ser apta para alarmas. Como entradas para el sensor del punto de referencia están disponibles las entradas de CPU On-board y las entradas de una Signal Board insertada.

#### Nota

Las entradas digitales están ajustadas de forma estándar con un tiempo de filtrado de 6,4 ms.

La utilización como sensor del punto de referencia puede provocar deceleraciones no deseadas y, con ello, imprecisiones. En determinadas circunstancias, y dependiendo de la velocidad de referenciación y la dimensión del sensor del punto de referencia, puede que no se reconozca el punto de referencia. El tiempo de filtración se puede ajustar en la configuración de dispositivos de las entradas digitales, en "Filtros de entrada".

Se debe seleccionar un tiempo de filtración menor que la duración de la señal de entrada en el sensor del punto de referencia.

### Selección de nivel

Seleccione en la lista despegable el nivel del sensor del punto de referencia con el que se debe referenciar.

#### Lado del sensor del punto de referencia

Indique aquí si el eje debe ser referenciado por el lado inferior o superior al sensor del punto de referencia.

#### Posición del punto de referencia

Como posición del punto de referencia se utiliza la posición parametrizada en la instrucción de Motion Control "MC\_Home".

#### Nota

Si la referenciación pasiva se efectúa sin una petición de desplazamiento del eje (eje en reposo), la referenciación se lleva a cabo en el siguiente flanco ascendente o descendente del sensor del punto de referencia.

### Configuración - Referenciado - Activo (objeto tecnológico Eje de posicionamiento V4)

En la ventana de configuración "Referenciar - Activa", configure los parámetros que se necesitan para la referenciación activa. La referenciación activa se inicia a través de la instrucción de Motion Control "MC\_Home" con el parámetro de entrada utilizado "Mode" = 3.

#### Entrada del sensor del punto de referencia

Seleccione la entrada digital para el sensor del punto de referencia en la lista desplegable. La entrada debe ser apta para alarmas. Como entradas para el sensor del punto de referencia están disponibles las entradas de CPU On-board y las entradas de una Signal Board insertada.

#### Nota

Las entradas digitales están ajustadas de forma estándar con un tiempo de filtrado de 6,4 ms.

La utilización como sensor del punto de referencia puede provocar deceleraciones no deseadas y, con ello, imprecisiones. En determinadas circunstancias, y dependiendo de la velocidad de referenciación y la dimensión del sensor del punto de referencia, puede que no se reconozca el punto de referencia. El tiempo de filtración se puede ajustar en la configuración de dispositivos de las entradas digitales, en "Filtros de entrada".

Se debe seleccionar un tiempo de filtración menor que la duración de la señal de entrada en el sensor del punto de referencia.

#### Selección de nivel

Seleccione en la lista despegable el nivel del sensor del punto de referencia con el que se debe referenciar.

#### Permitir inversión de sentido en el final de carrera por hardware

Active esta casilla de verificación si desea utilizar los finales de carrera por hardware como levas de inversión para la aproximación al punto de referencia. Los finales de carrera por hardware deben estar activados para poder realizar la inversión del sentido (al menos debe estar configurado el final de carrera por hardware en el sentido de aproximación).

Si se llega al final de carrera por hardware durante la referenciación activa, el eje frena con la deceleración configurada (no con la deceleración de parada de emergencia) y realiza una inversión del sentido. Entonces el sensor del punto de referencia se busca en la dirección contraria.

Si esta inversión del sentido no está activada y el eje alcanza el final de carrera por hardware durante la referenciación activa, la aproximación al punto de referencia se cancela con un error y el eje se frena con la deceleración de parada de emergencia.

#### Nota

Dentro de lo posible, asegúrese de que la máquina no golpee contra un tope mecánico durante una inversión del sentido, adoptando para ello una de las siguientes medidas:

- Mantenga una velocidad de aproximación reducida.
- Aumente la aceleración / deceleración configuradas.
- Aumente la distancia entre el final de carrera por hardware y el tope mecánico.

### Sentido de aproximación / referenciación

Con el sentido seleccionado, determine el sentido de aproximación durante la referenciación activa a fin de buscar el sensor del punto de referencia, así como el sentido de referenciación. El sentido de referenciación determina el sentido con el cual el eje se aproxima al lado del sensor del punto de referencia configurado para realizar la operación de referenciación.

#### Lado del sensor del punto de referencia

Indique aquí si el eje debe ser referenciado por el lado inferior o superior al sensor del punto de referencia.

#### Velocidad de aproximación

Especifique en este campo la velocidad con la que se buscará el sensor del punto de referencia durante la marcha correspondiente.

Límites (independientes de la unidad de medida seleccionada):

● Velocidad de arranque/parada ≤ velocidad de aproximación ≤ velocidad máxima

#### Velocidad de referenciación

Especifique en este campo la velocidad con la que debe realizarse el posicionamiento hacia el sensor del punto de referencia para la referenciación.

Límites (independientes de la unidad de medida seleccionada):

● Velocidad de arranque/parada ≤ velocidad de referenciación ≤ velocidad máxima

#### Offset del punto de referencia

En este campo se puede indicar el offset del punto de referencia si la posición de referencia deseada difiere de la posición del sensor del punto de referencia.

Si el valor es diferente de 0, el eje ejecuta las siguientes acciones después de la referenciación en el sensor del punto de referencia:

- 1. Movimiento del eje a la velocidad de referenciación por el valor del offset del punto de referencia
- 2. Después de extraer el offset del punto de referencia, el eje se encuentra en la posición del punto de referencia que se ha indicado en el parámetro de entrada "Position" de la instrucción de Motion Control "MC\_Home".

Límites (independientes de la unidad de medida seleccionada):

● -1.0e12 ≤ offset del punto de referencia: ≤ 1.0e12

### Posición del punto de referencia

Como posición del punto de referencia se utiliza la posición parametrizada en la instrucción de Motion Control "MC\_Home".

## 12.10.3 Bits de diagnóstico, estado y error (objeto tecnológico "Eje" V1...3)

Con la función de diagnóstico "Bits de estado y error" se vigilan en el portal TIA los principales avisos de estado y error del eje. Cuando el eje se encuentra activo la indicación de la función de diagnóstico está disponible en el modo online, en los modos de operación "Control manual" y "Modo automático". Los avisos de estado y error mostrados tienen el siguiente significado:

## Estado del eje

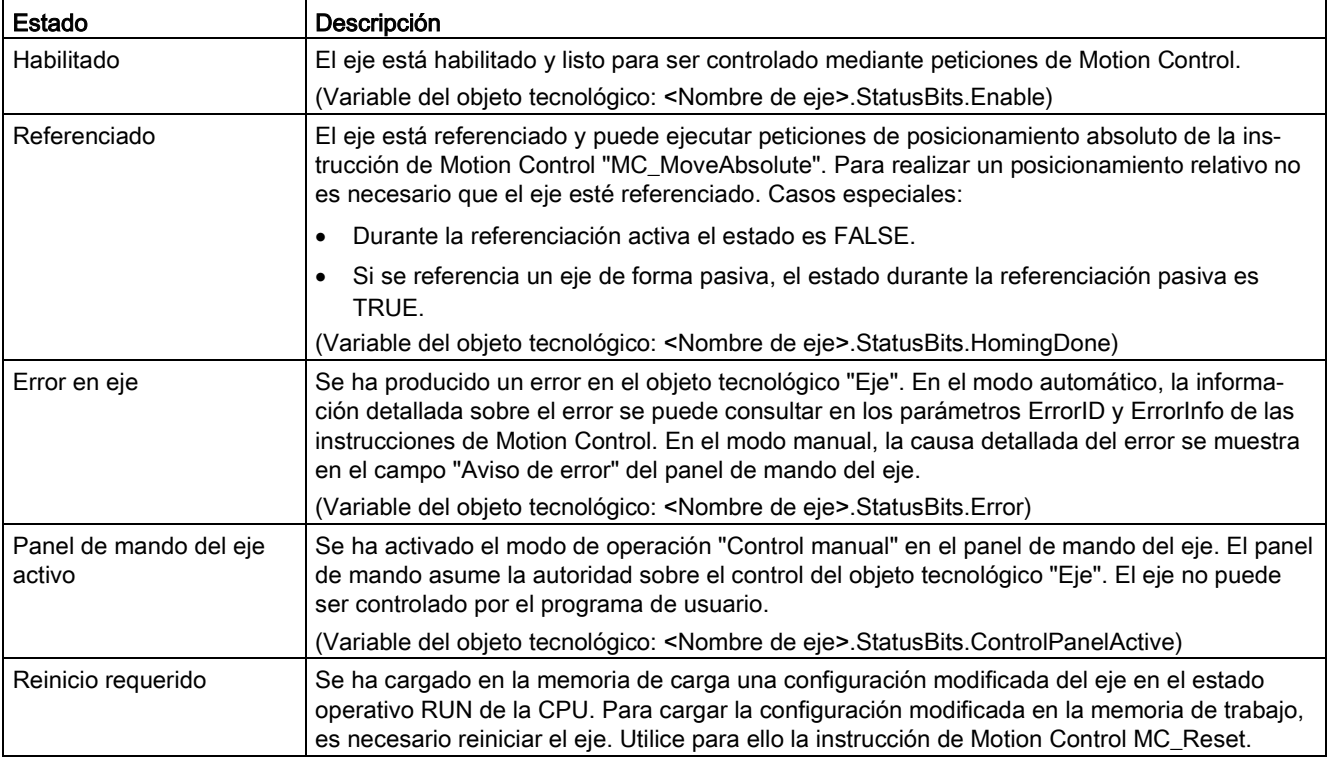

## Estado del accionamiento

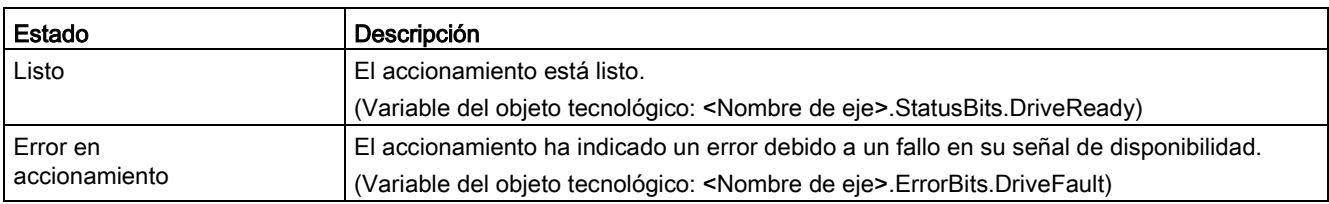

## Estado del movimiento del eje

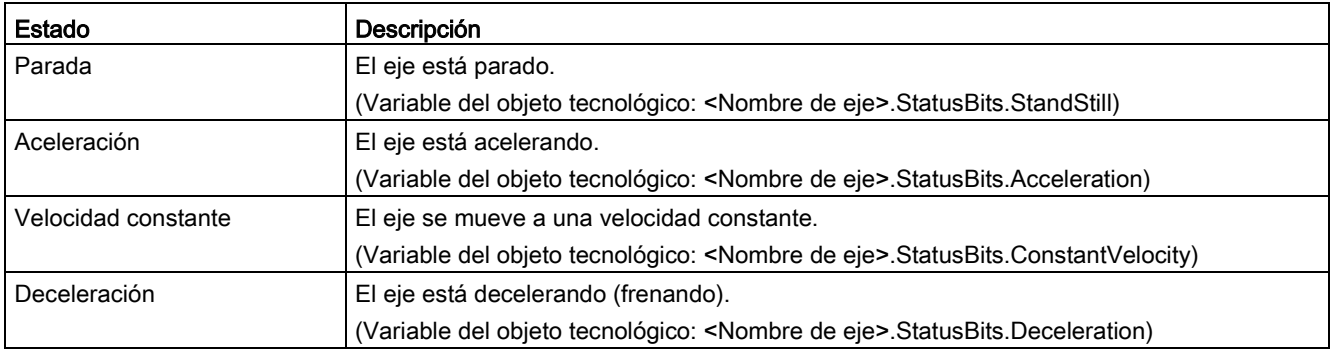

## Estado del tipo de movimiento

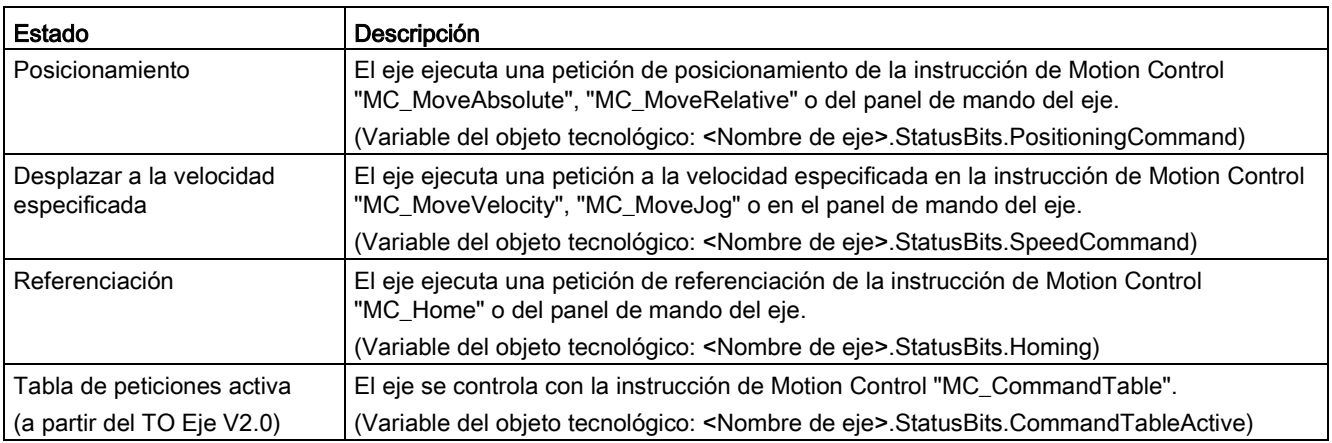

## Avisos de error

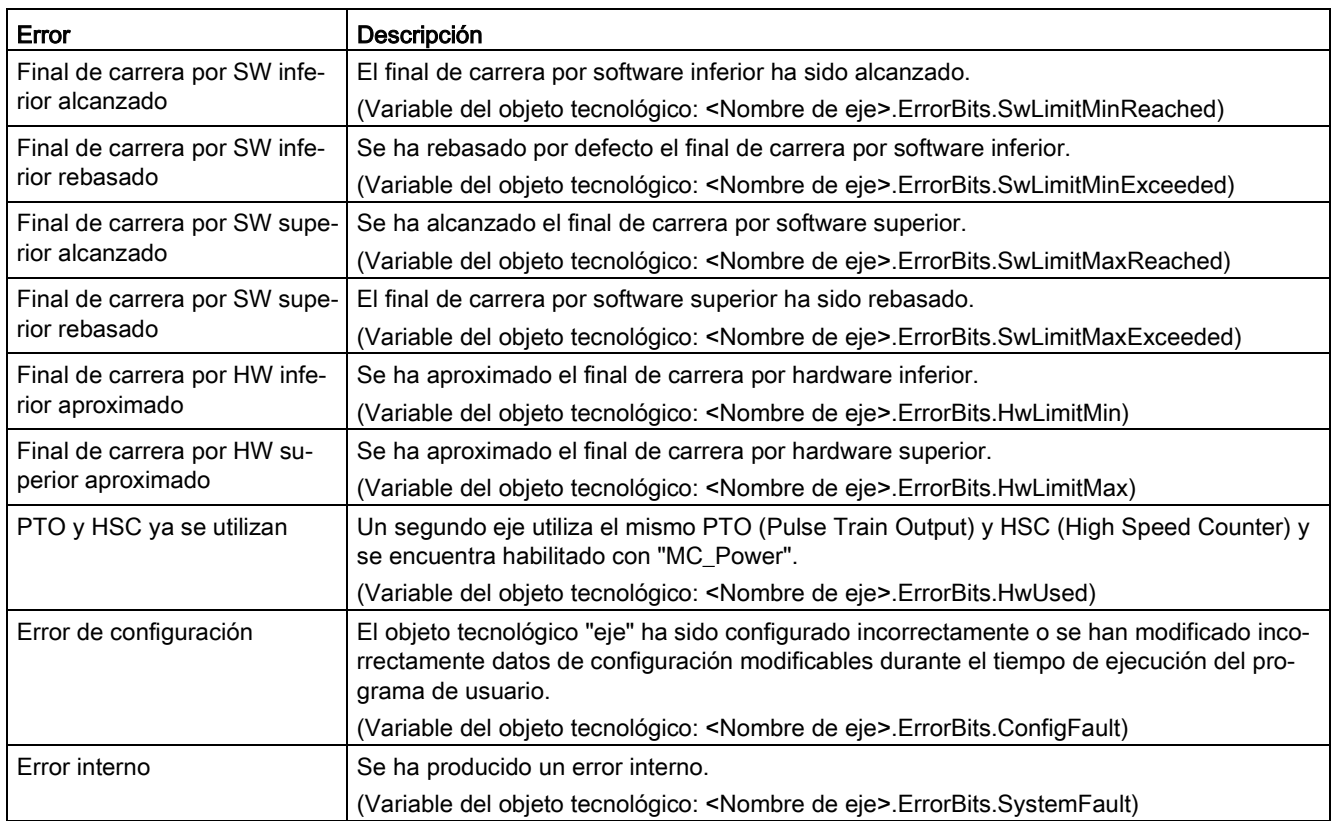

## Consulte también

[Bits de estado y error \(objetos tecnológicos a partir de V4\)](#page-178-0) (Página [179\)](#page-178-0)

# 12.10.4 ErrorID y ErrorInfos

## 12.10.4.1 Lista de los ErrorID y las ErrorInfos (objetos tecnológicos V4...5)

Las siguientes tablas recogen una relación de todos los ErrorID y ErrorInfos que pueden ser mostrados en las instrucciones de Motion Control. Junto a la causa del error se muestran también ayudas para eliminar los errores:

En caso de errores de funcionamiento con parada del eje, este se detendrá en función de la reacción a error. Reacciones a error posibles:

### ● Retirar habilitación

Se emite la consigna cero y se retira la habilitación. En función de la configuración, el eje se frena en el accionamiento y se para.

#### ● Parada con rampa de parada de emergencia

Los comandos de movimiento en curso se cancelan. El eje se frena sin limitación de tirones y se para mediante la deceleración de parada de emergencia configurada en "Objeto tecnológico > Parámetros avanzados > Dinámica > Parada de emergencia".

## Error de funcionamiento con parada del eje

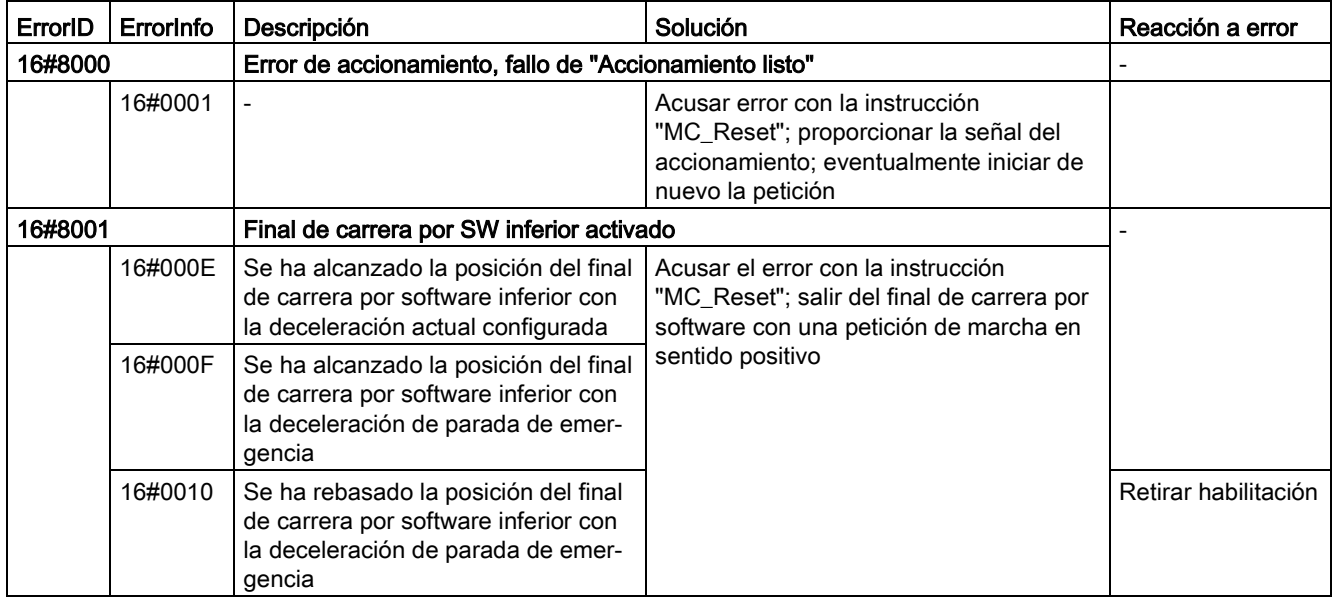

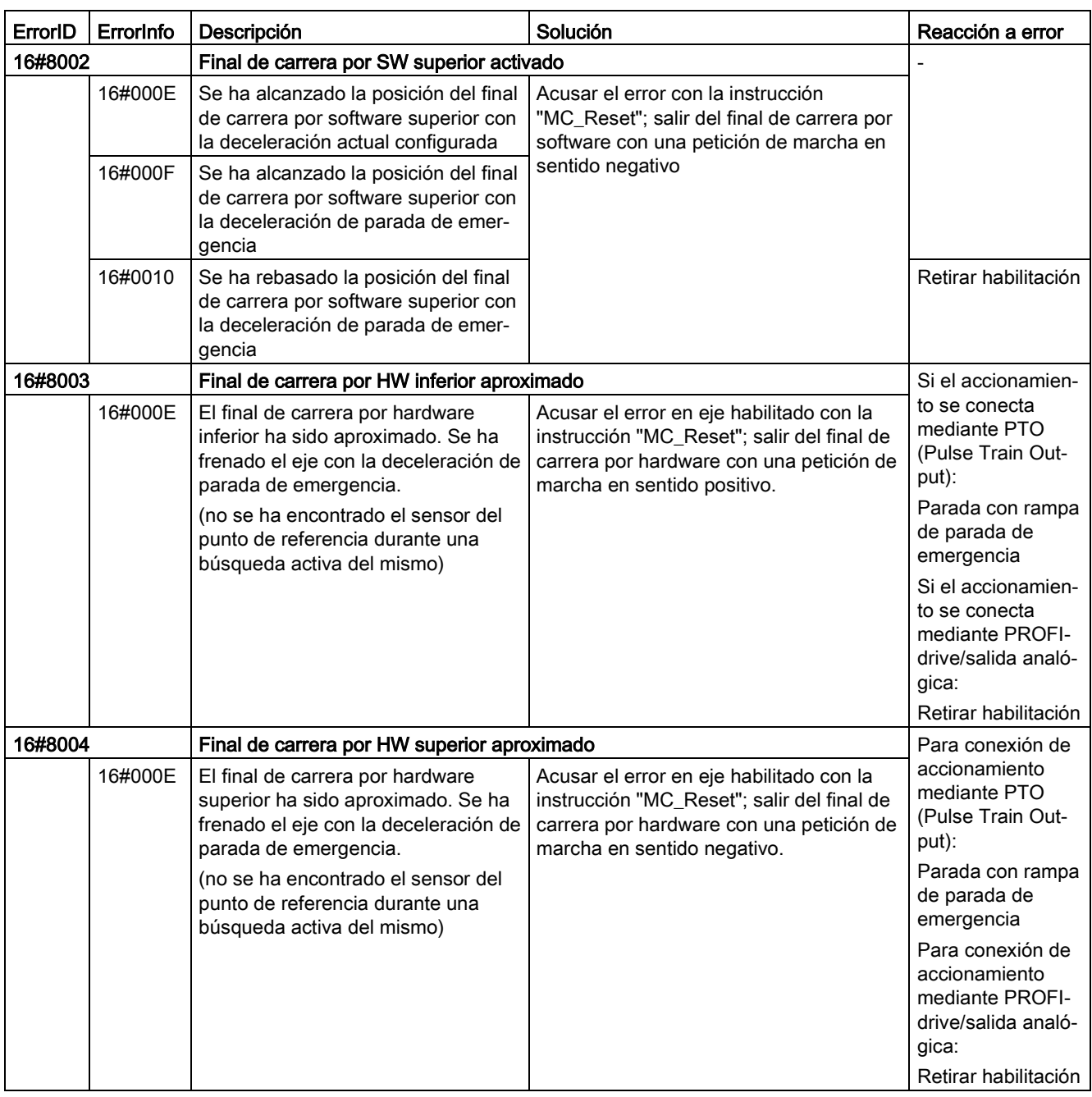

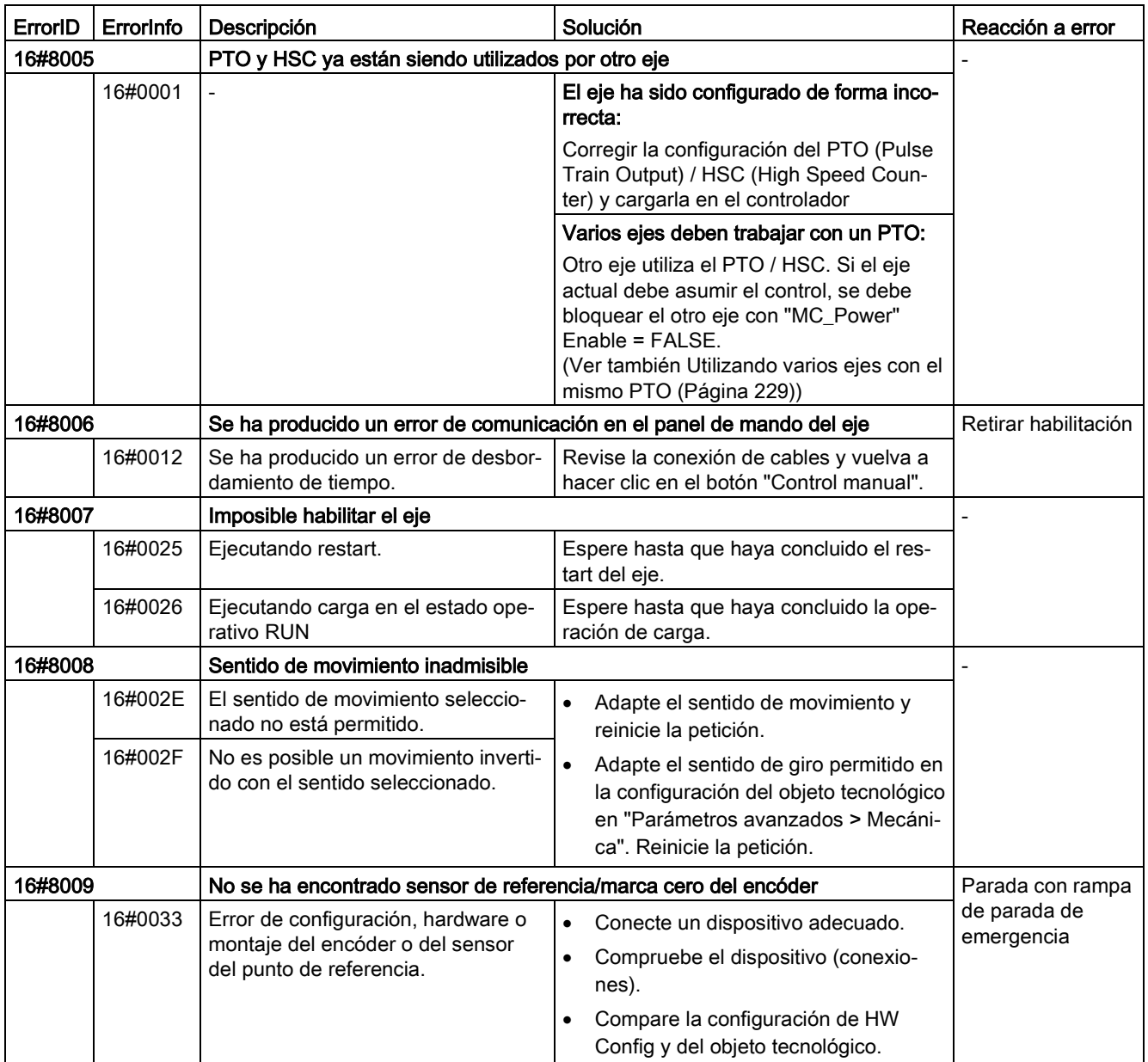

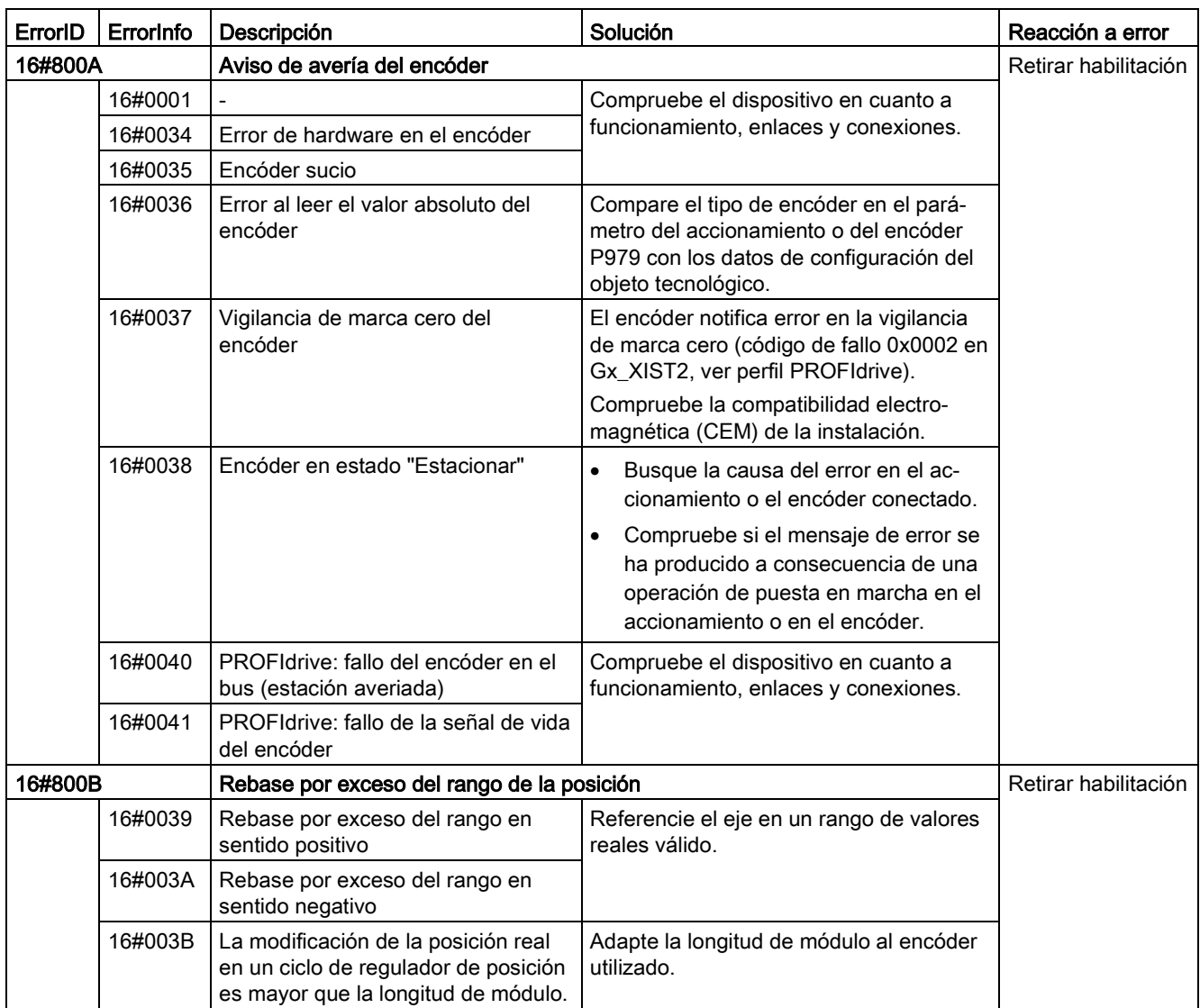

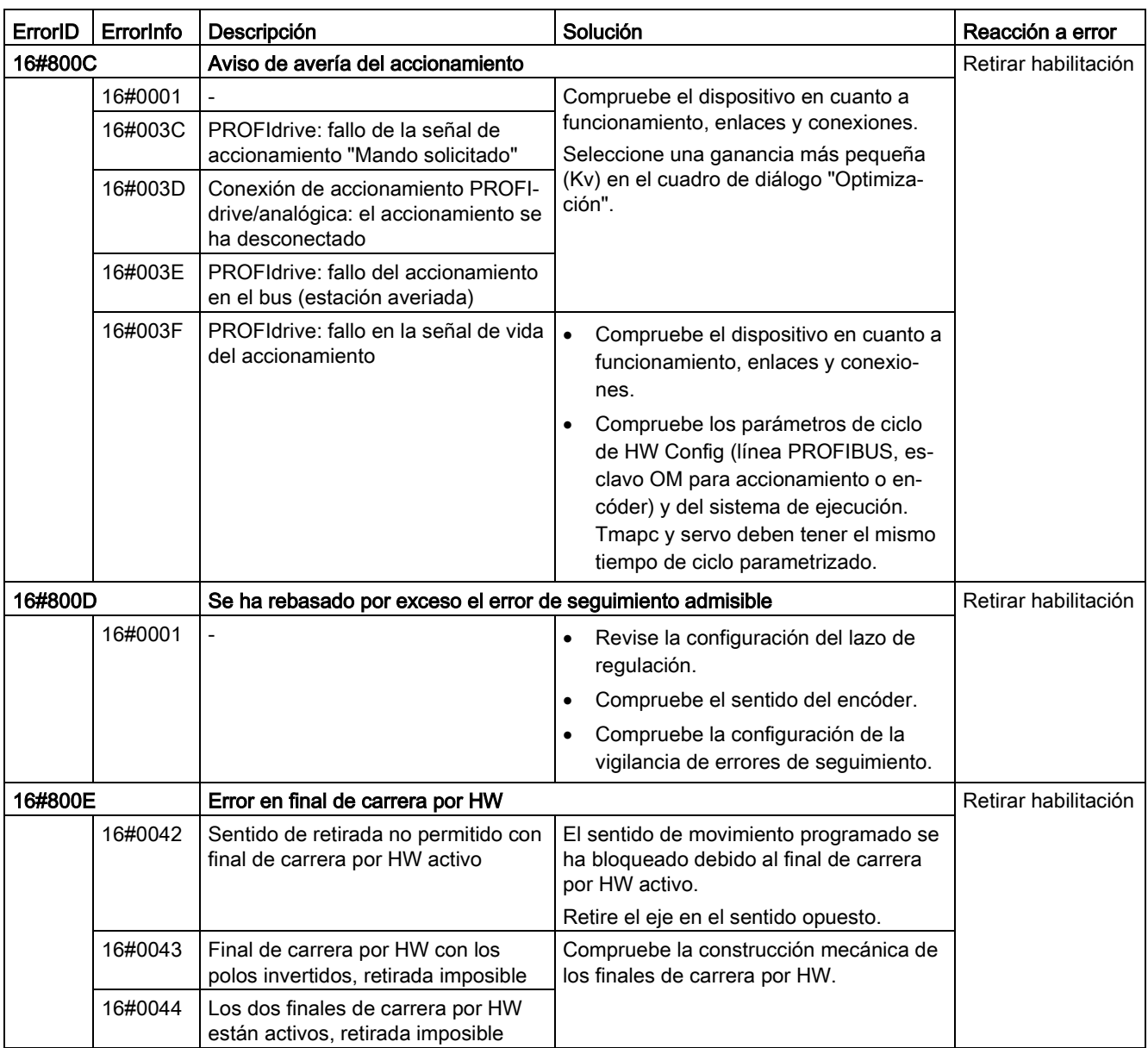

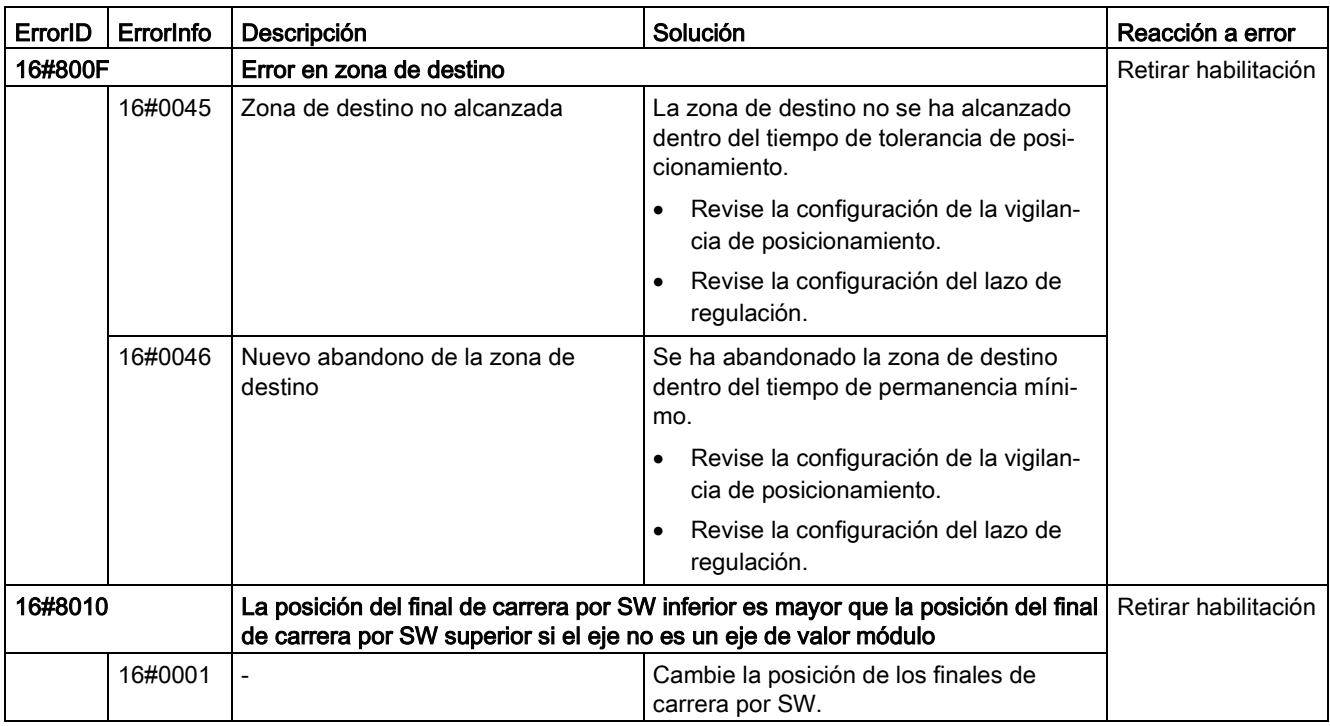

## Error de funcionamiento sin parada del eje

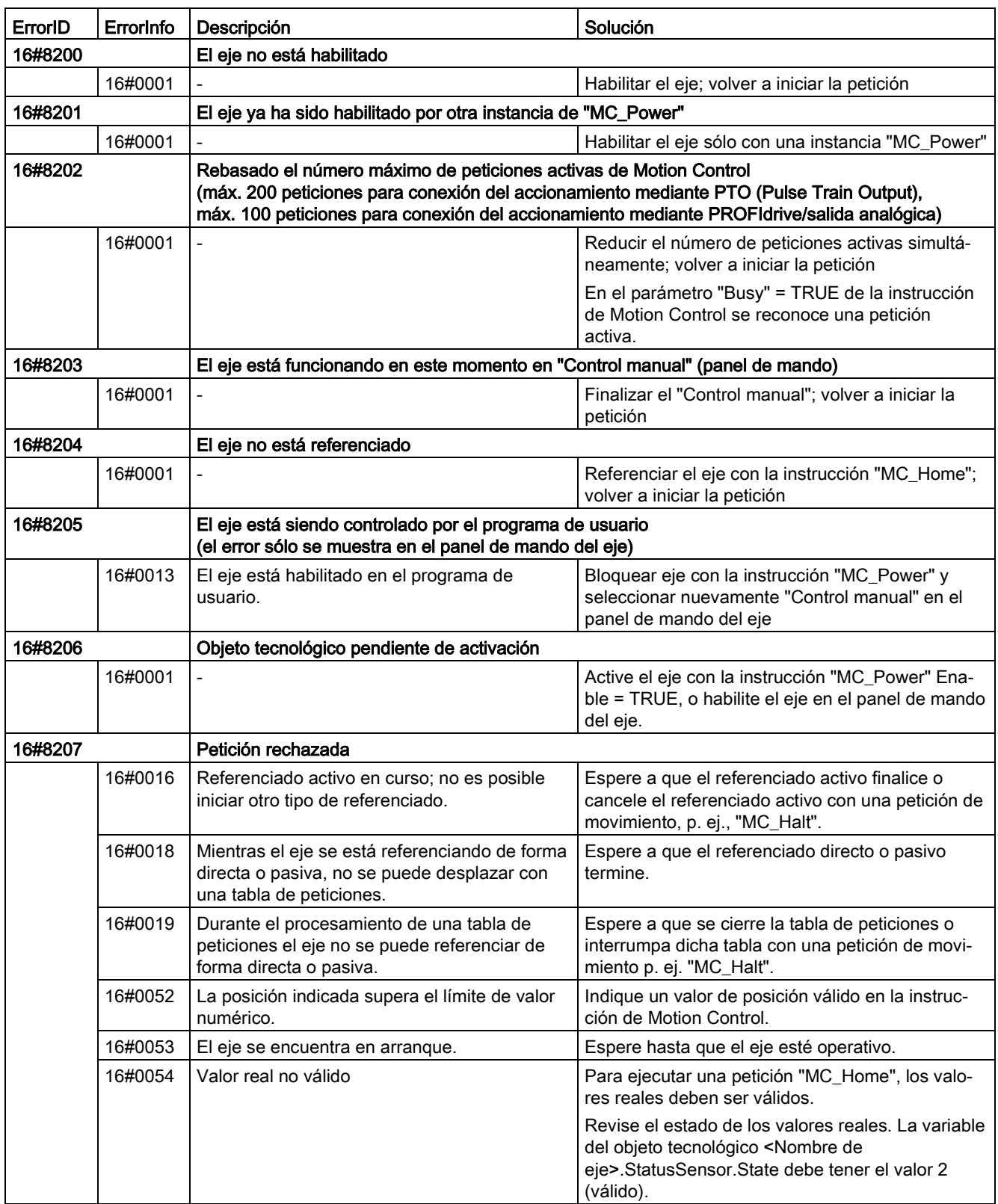

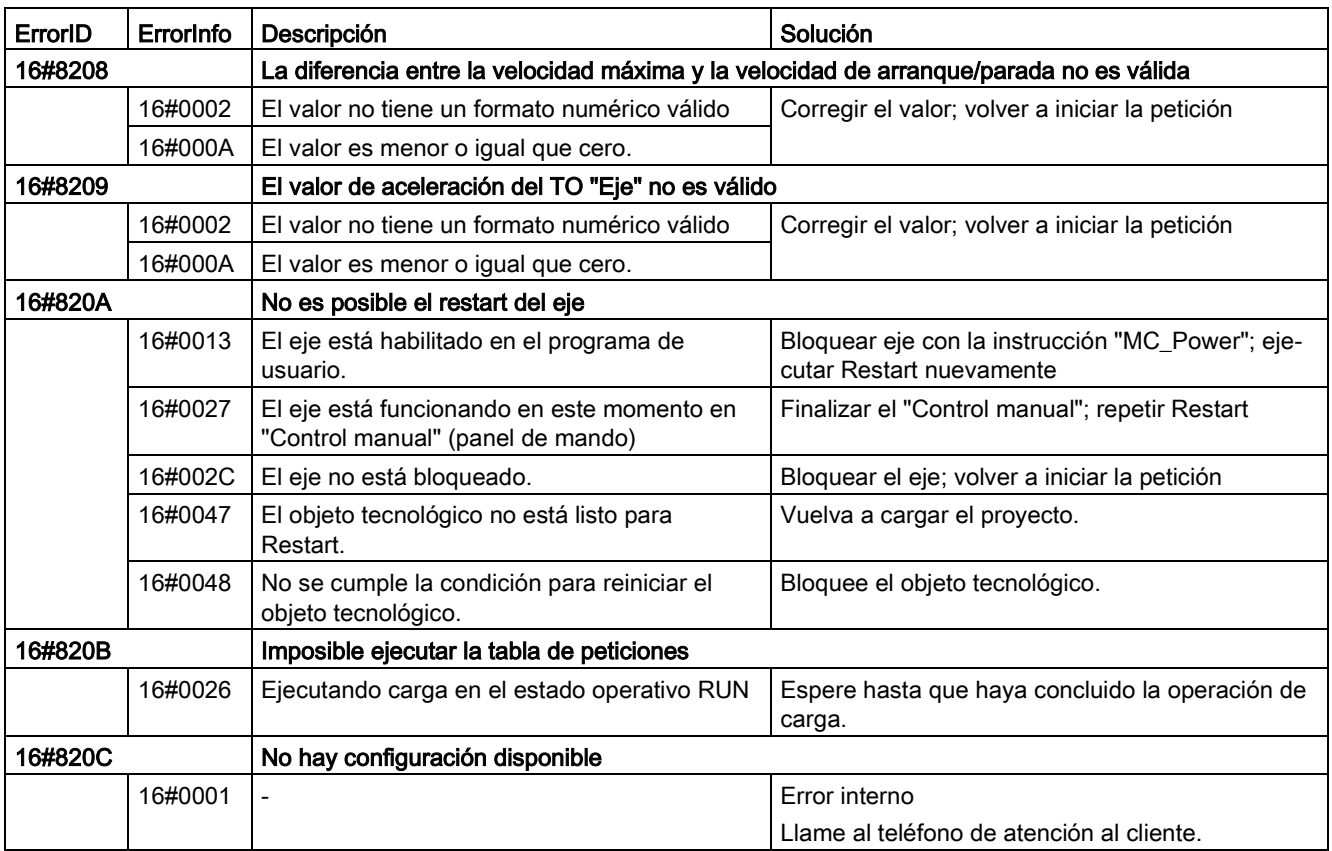

# Error de parámetros de bloque

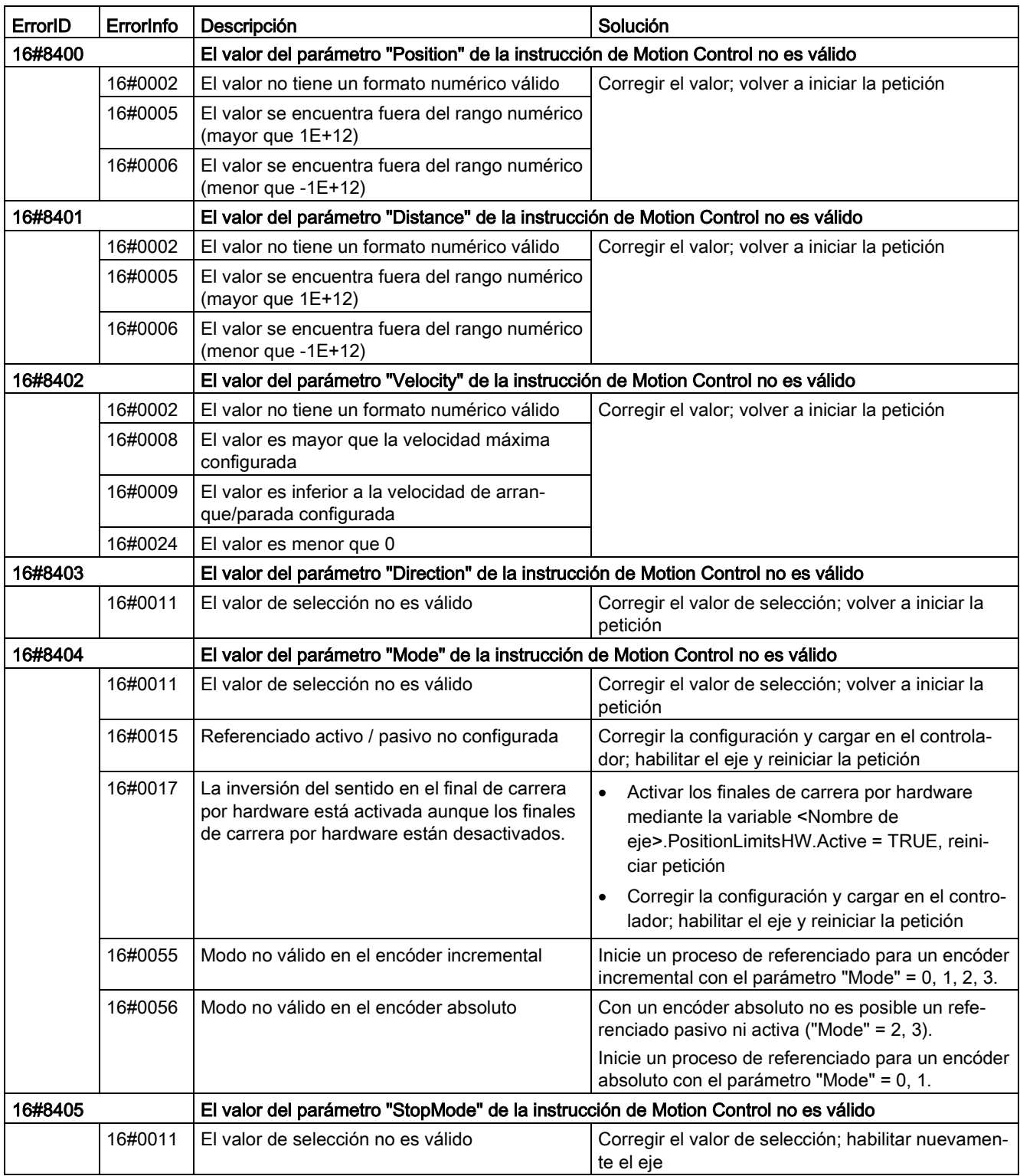

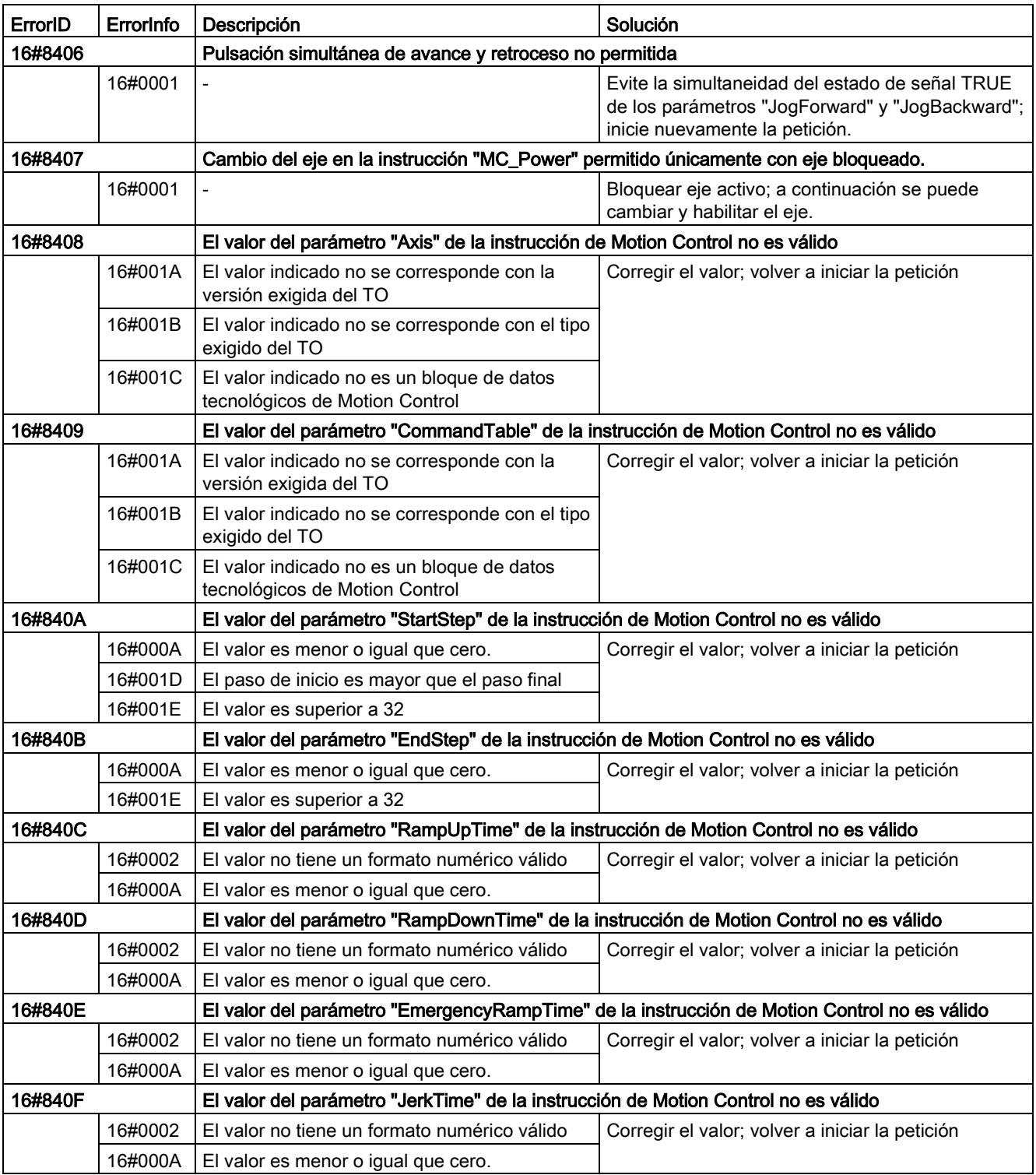

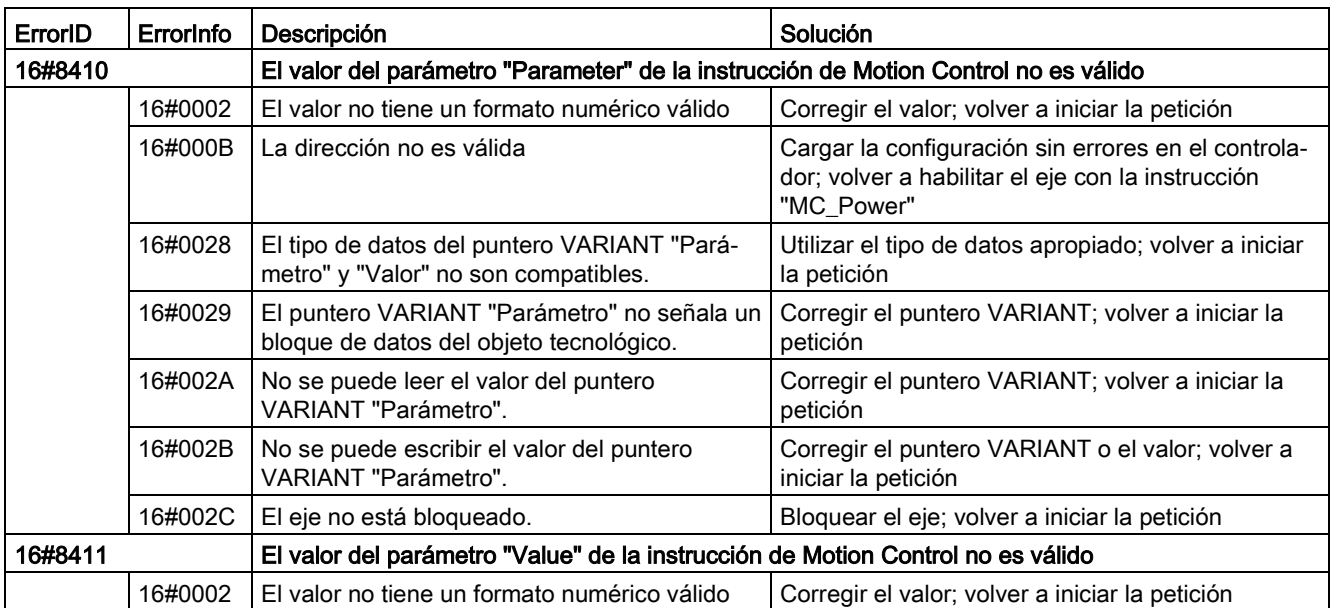

# Error de configuración del eje

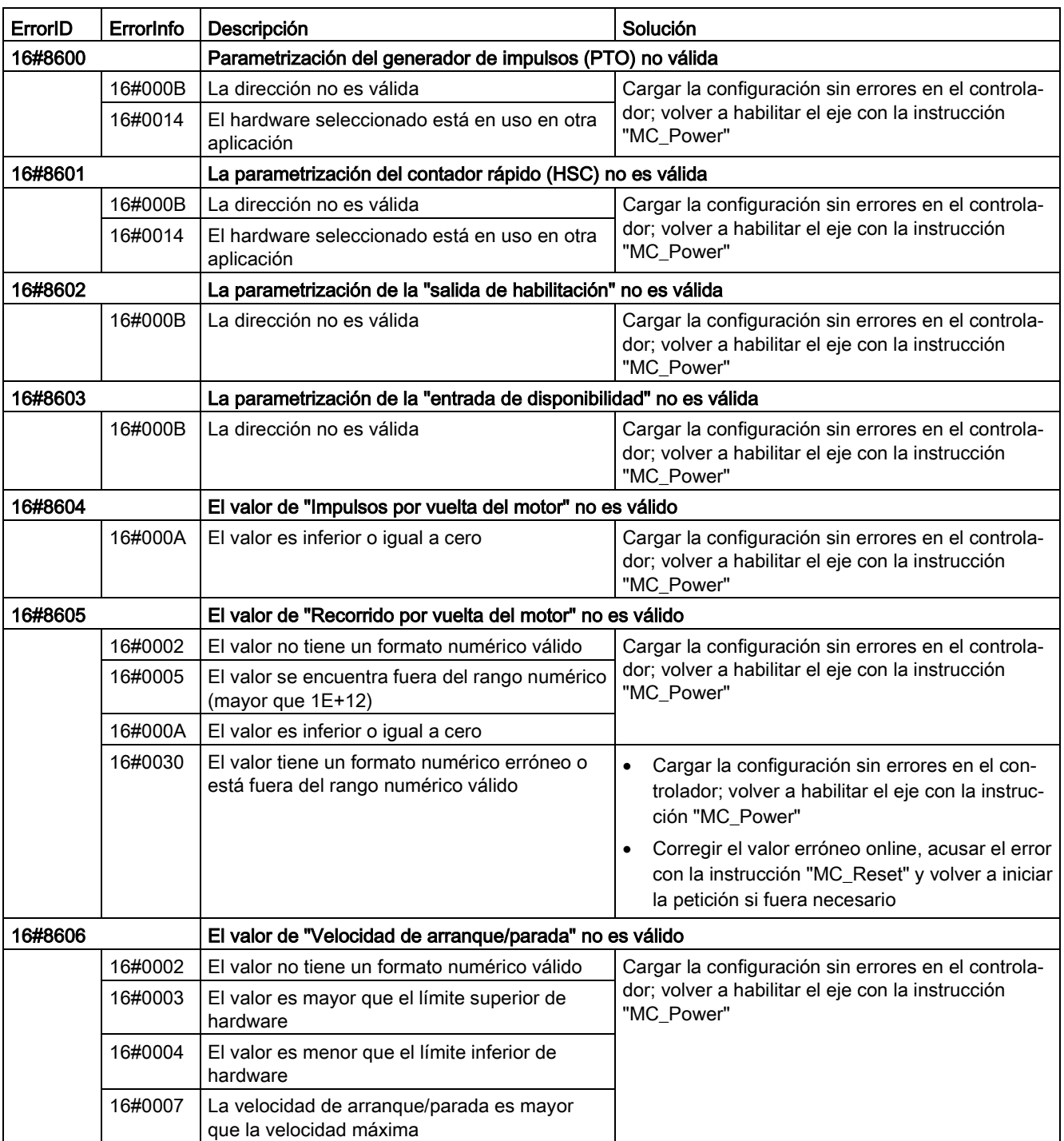

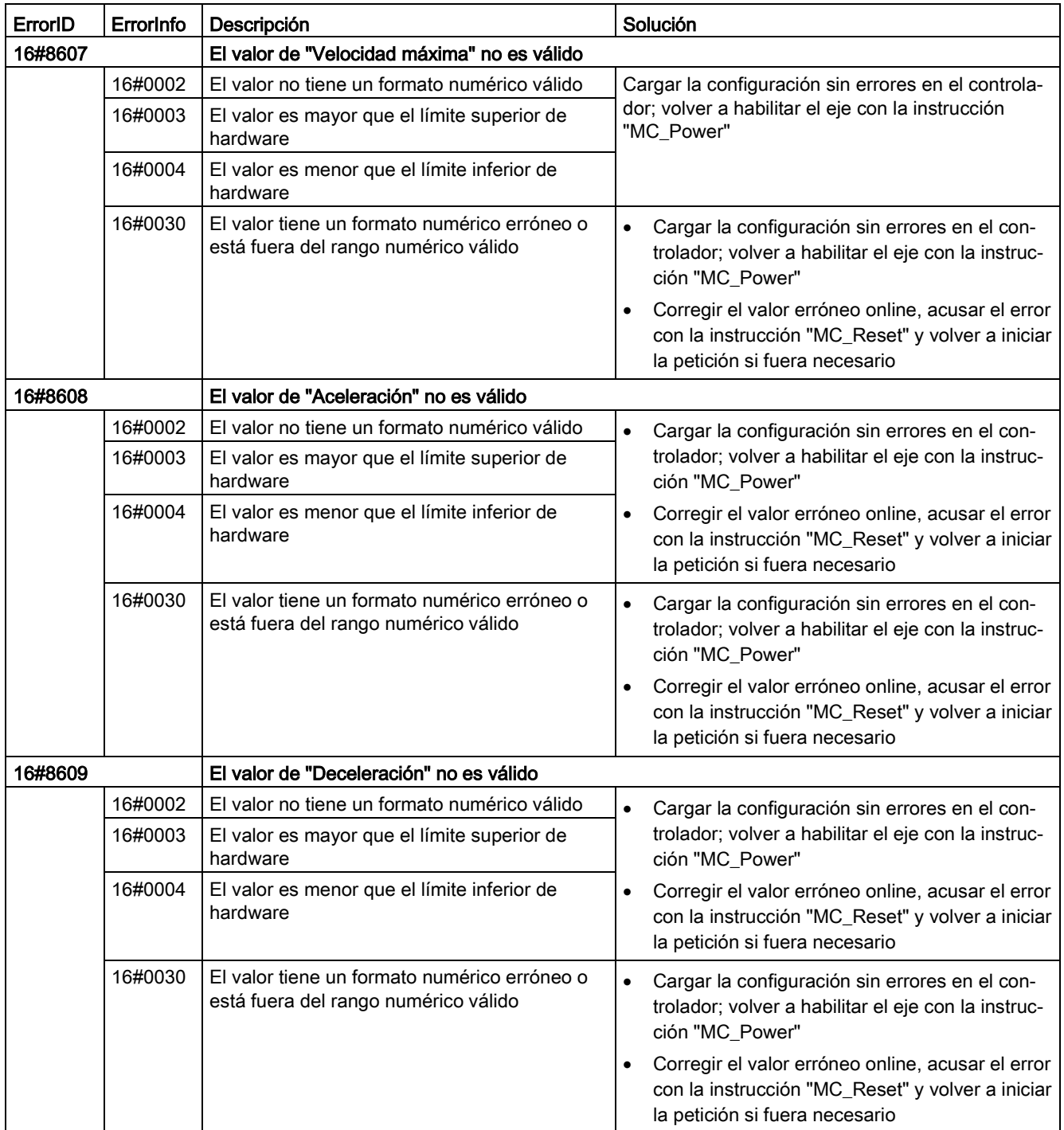

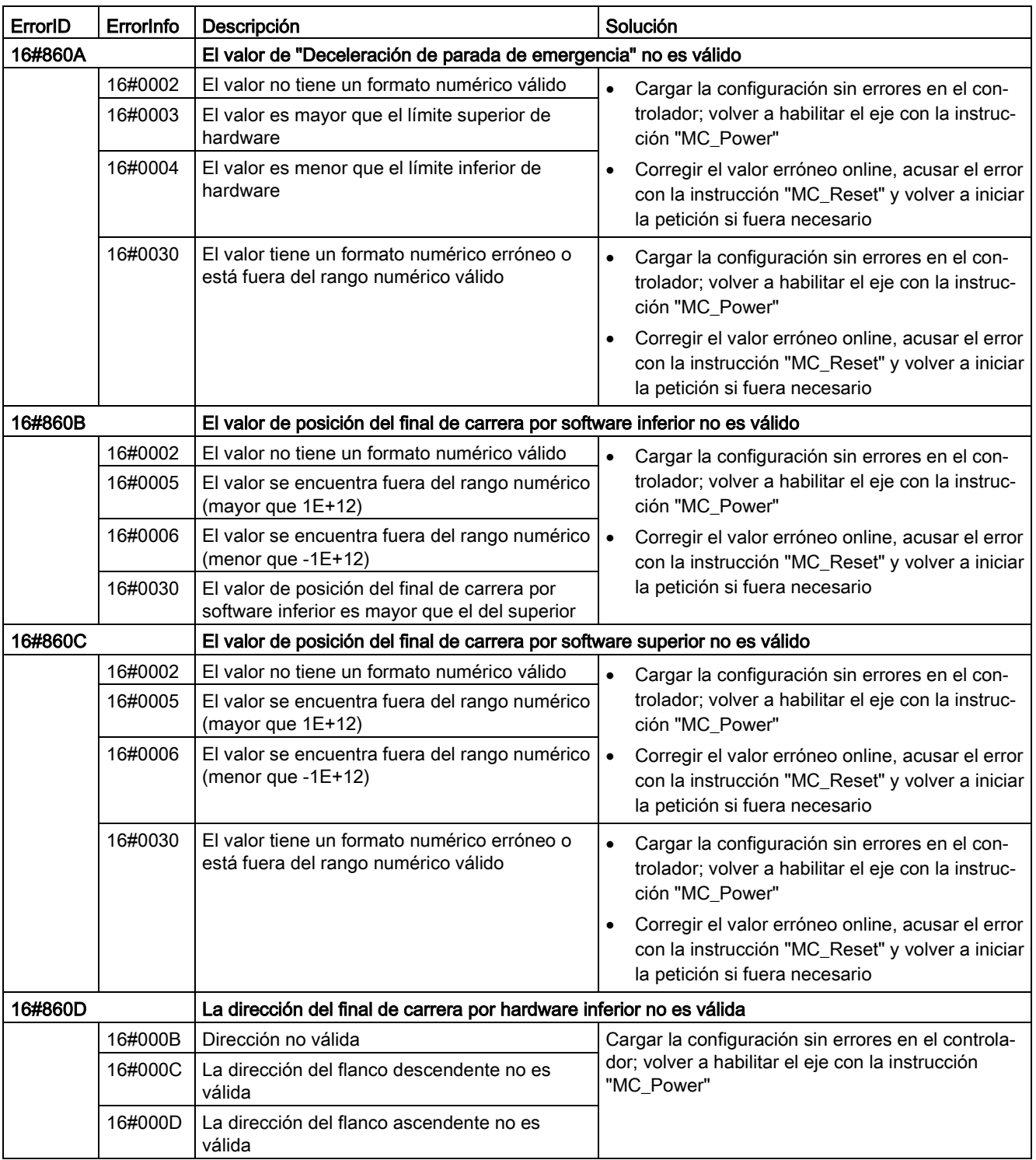

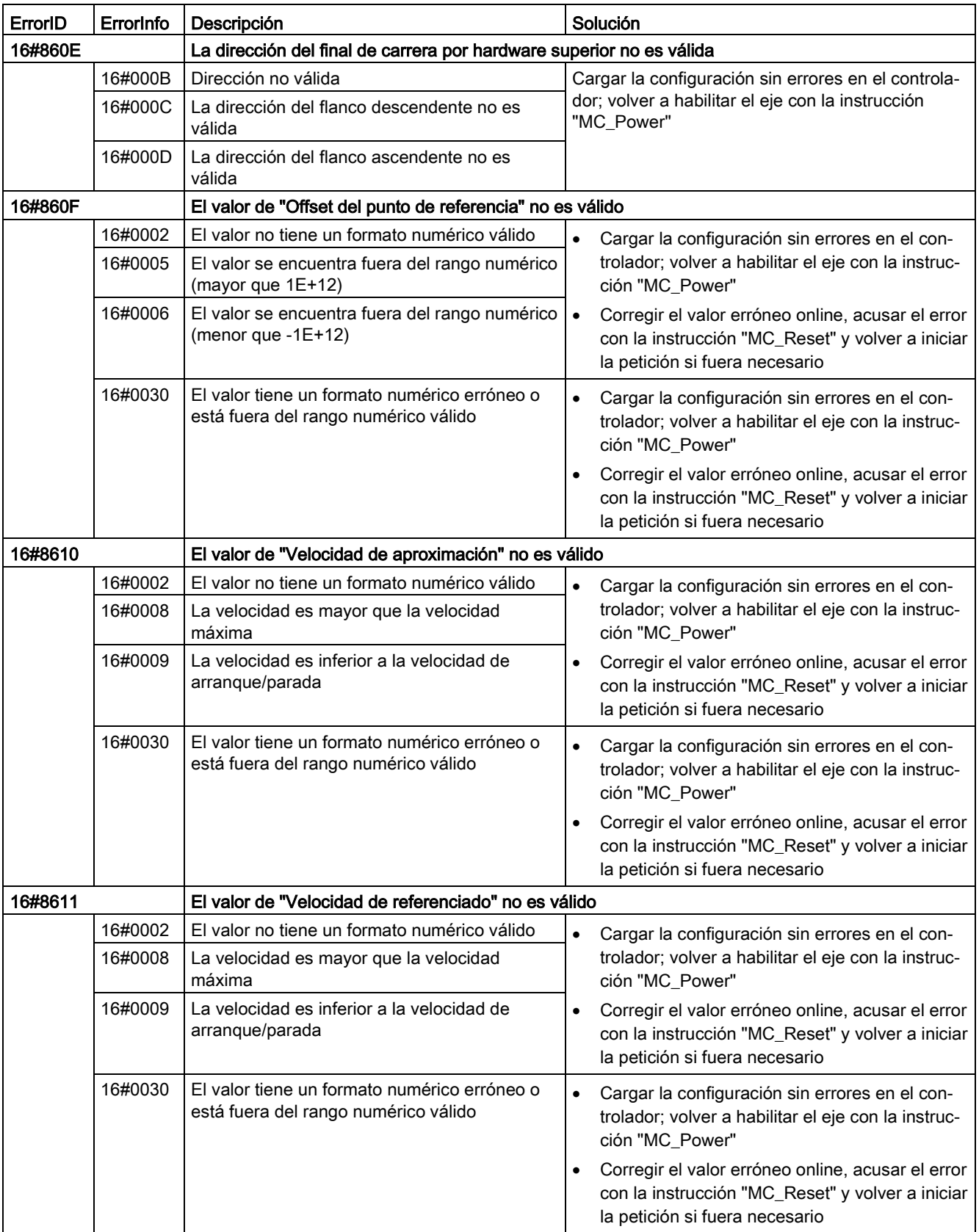

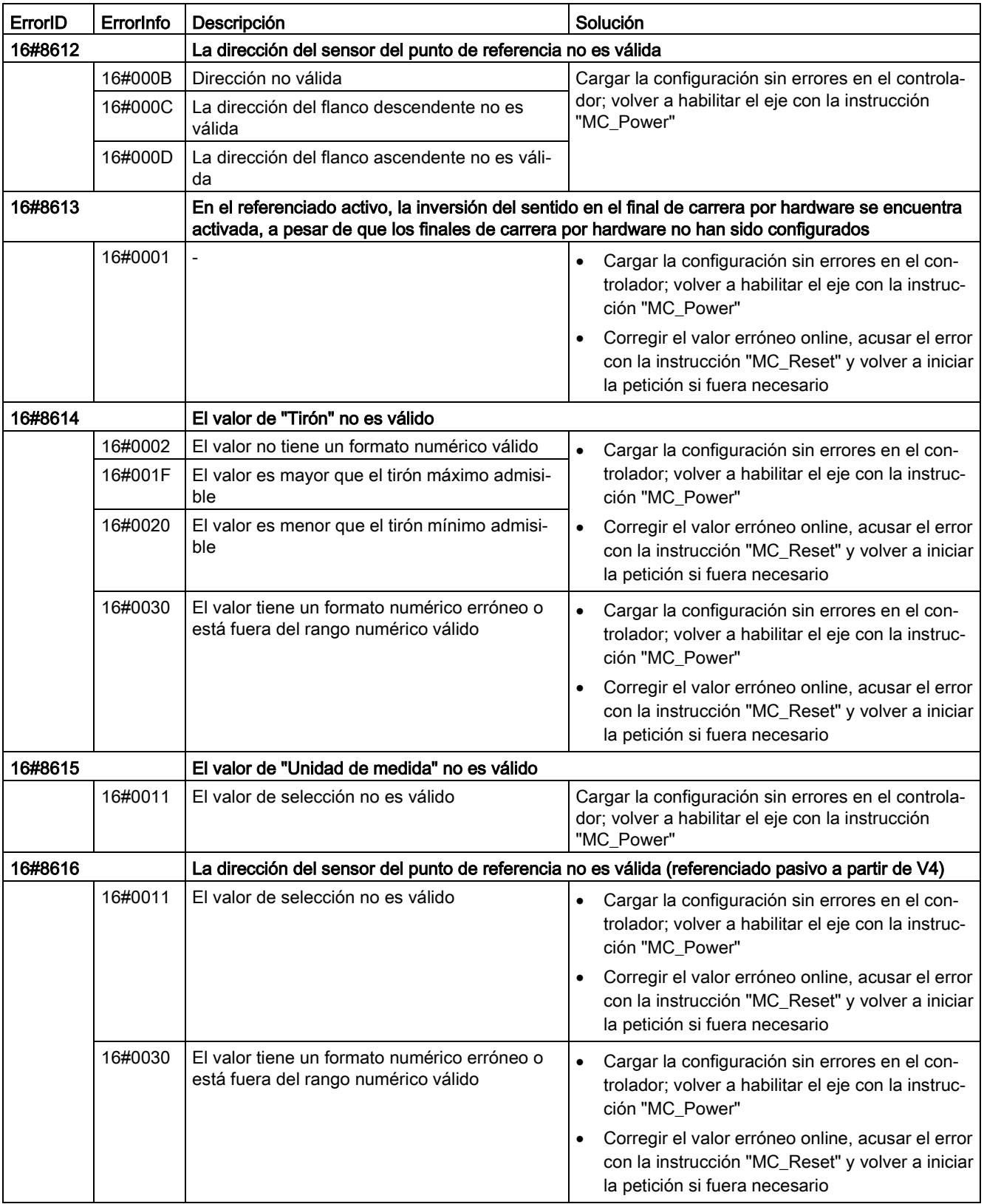

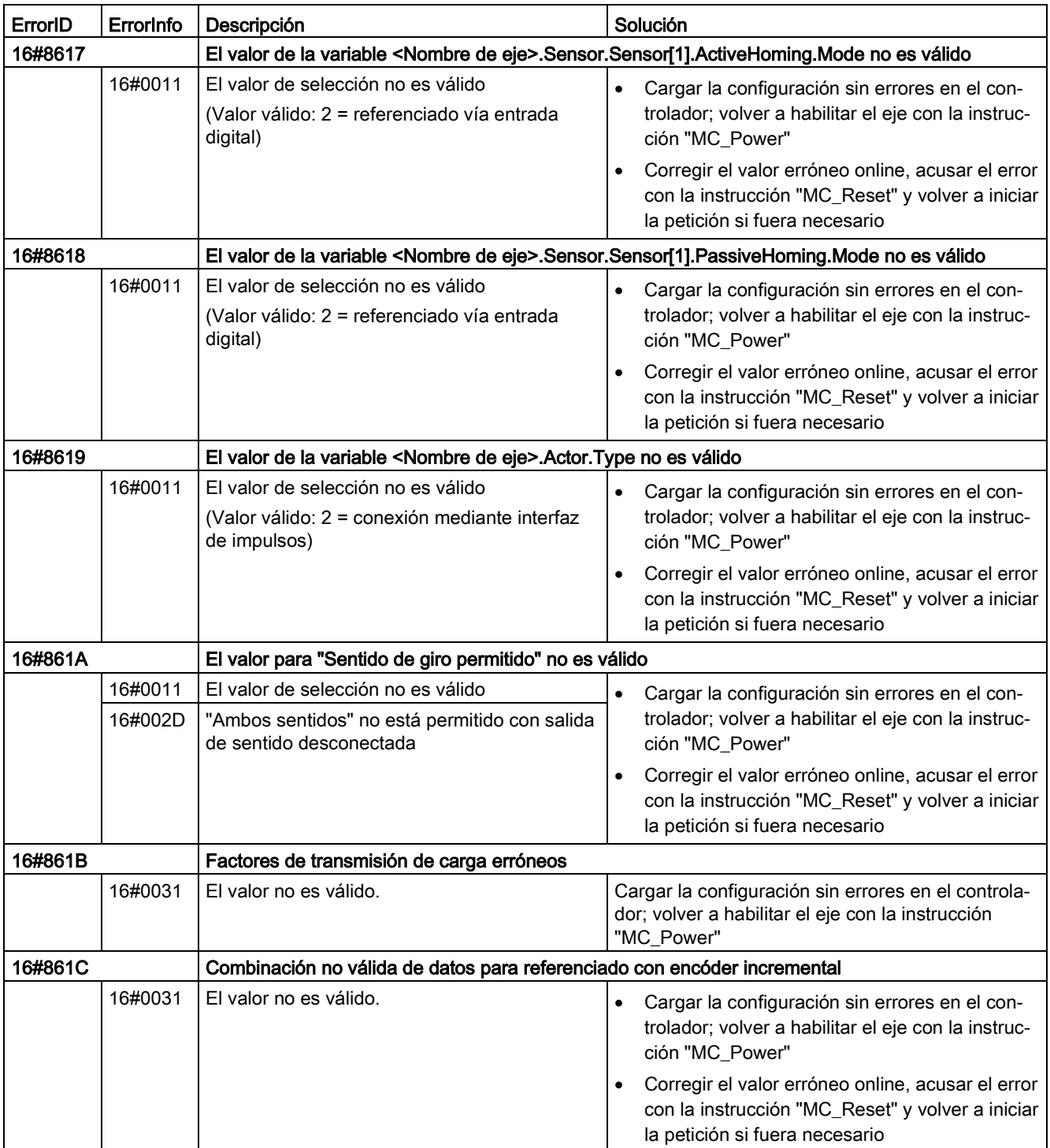

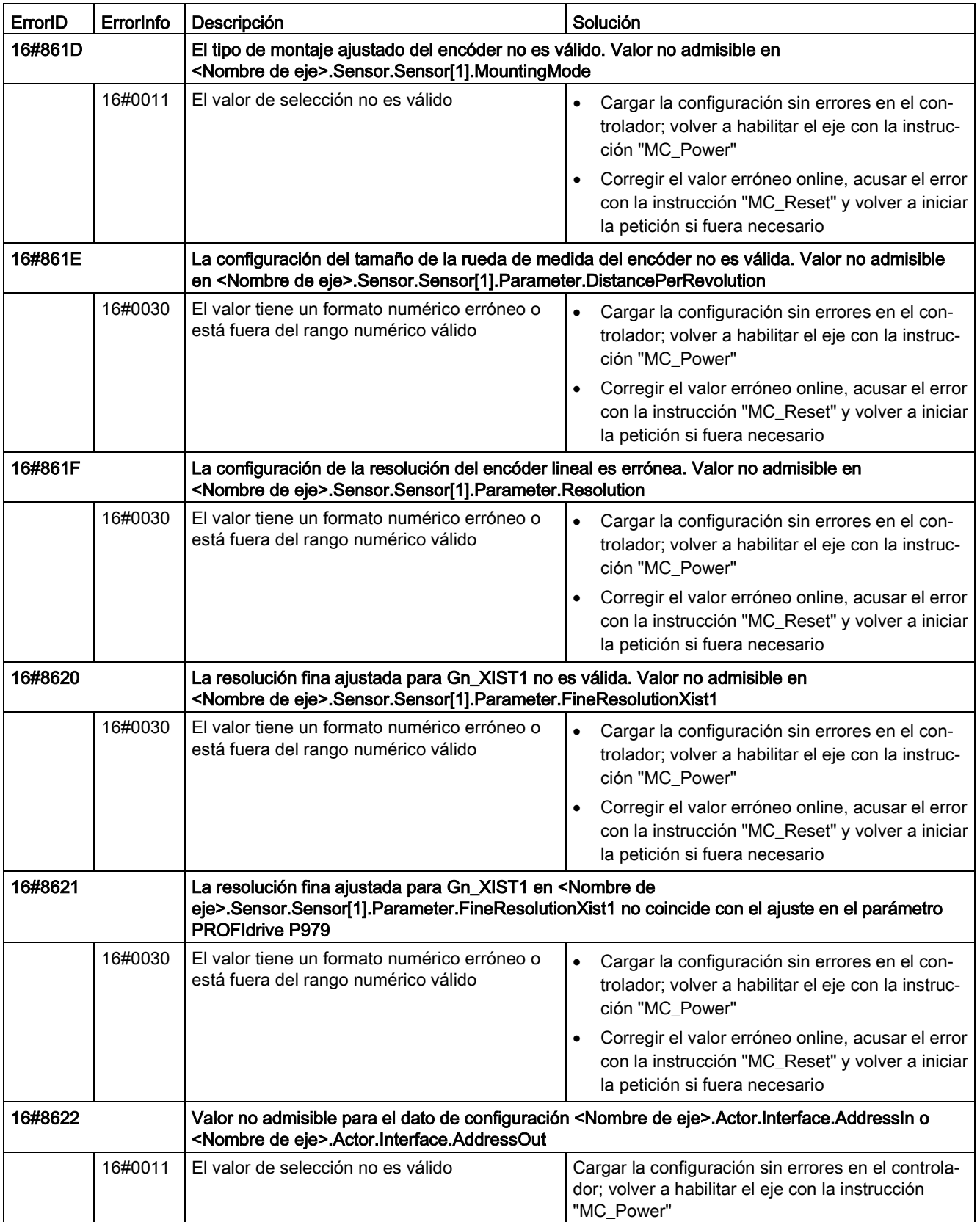

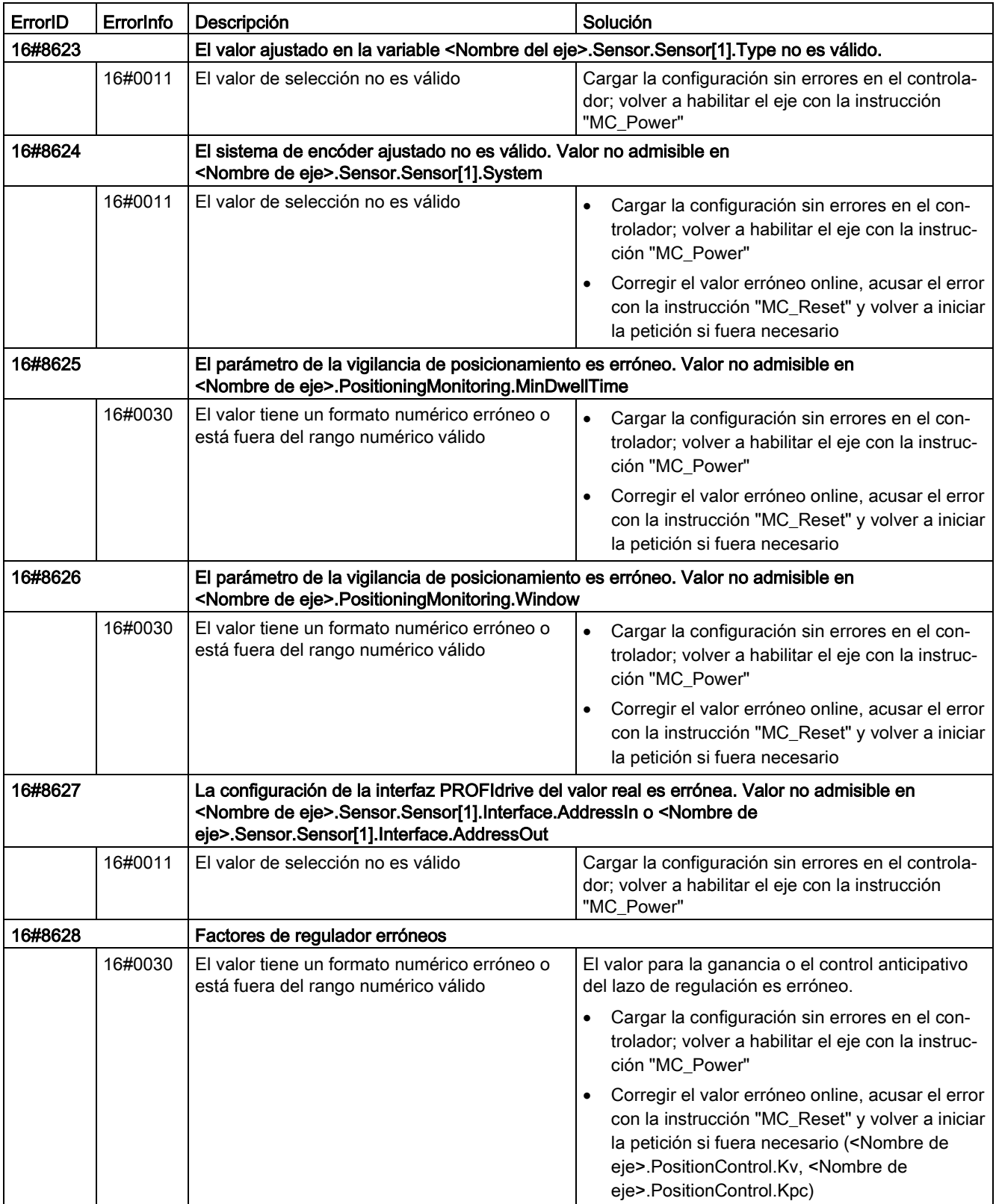
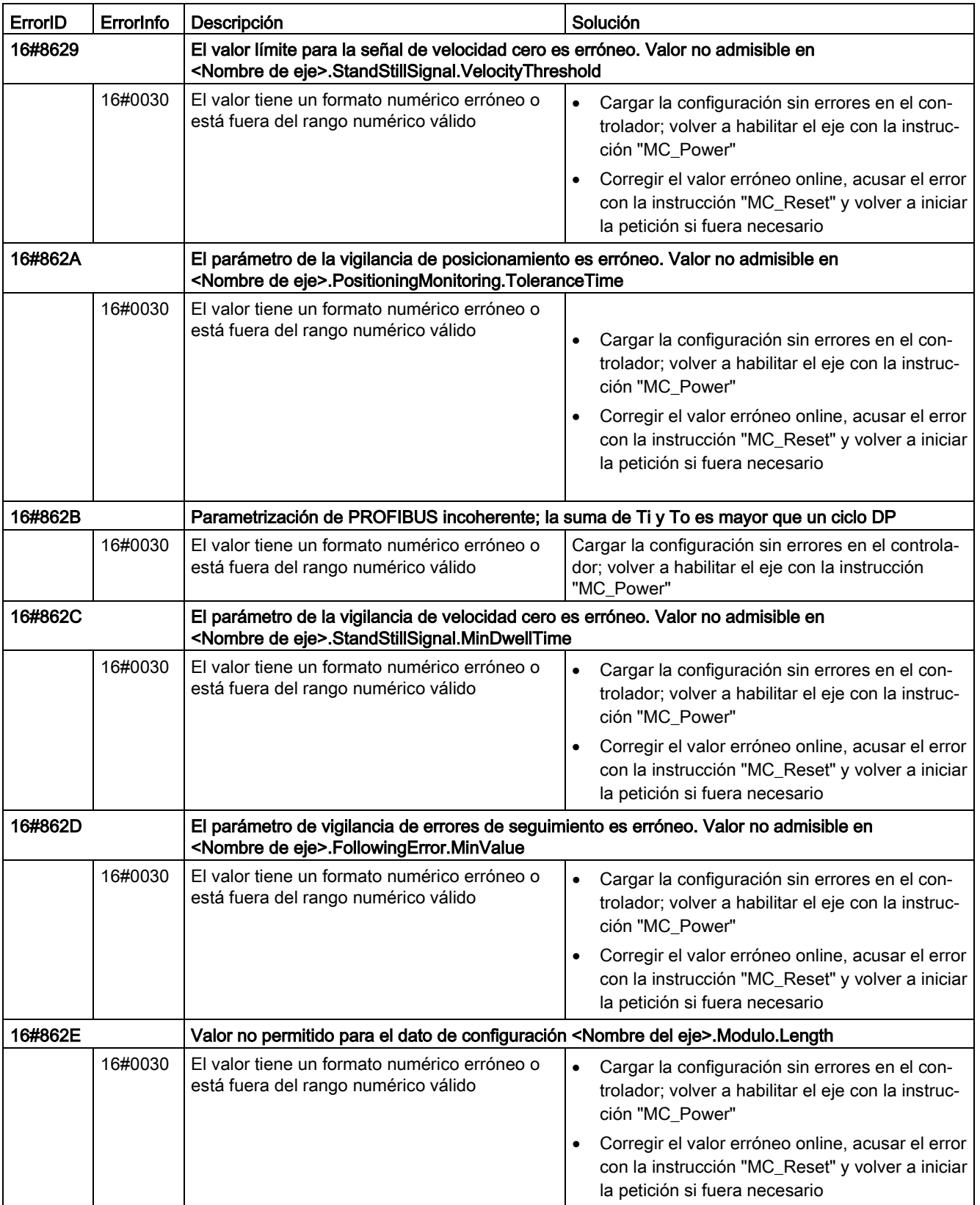

12.10 Versiones V1...5

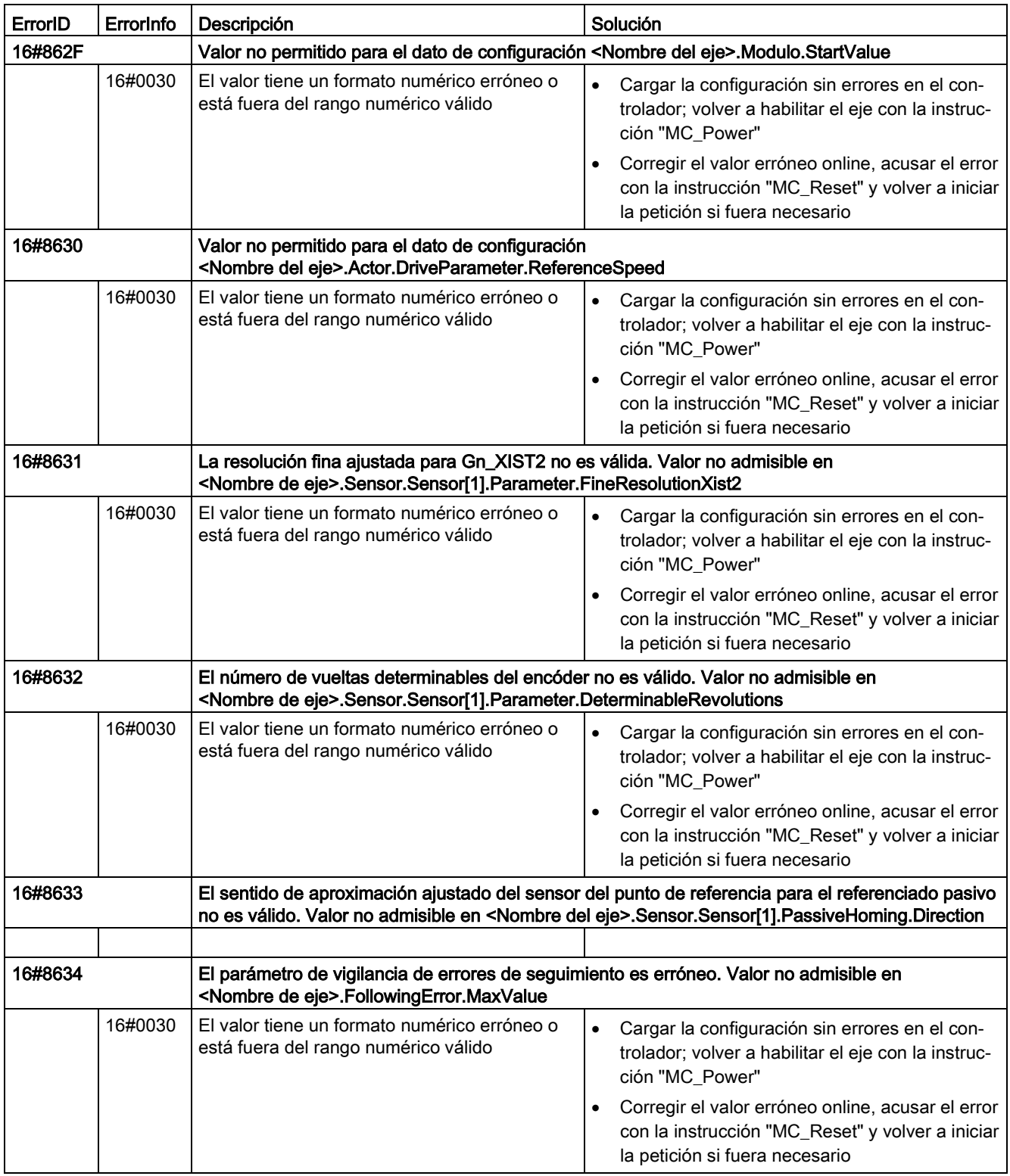

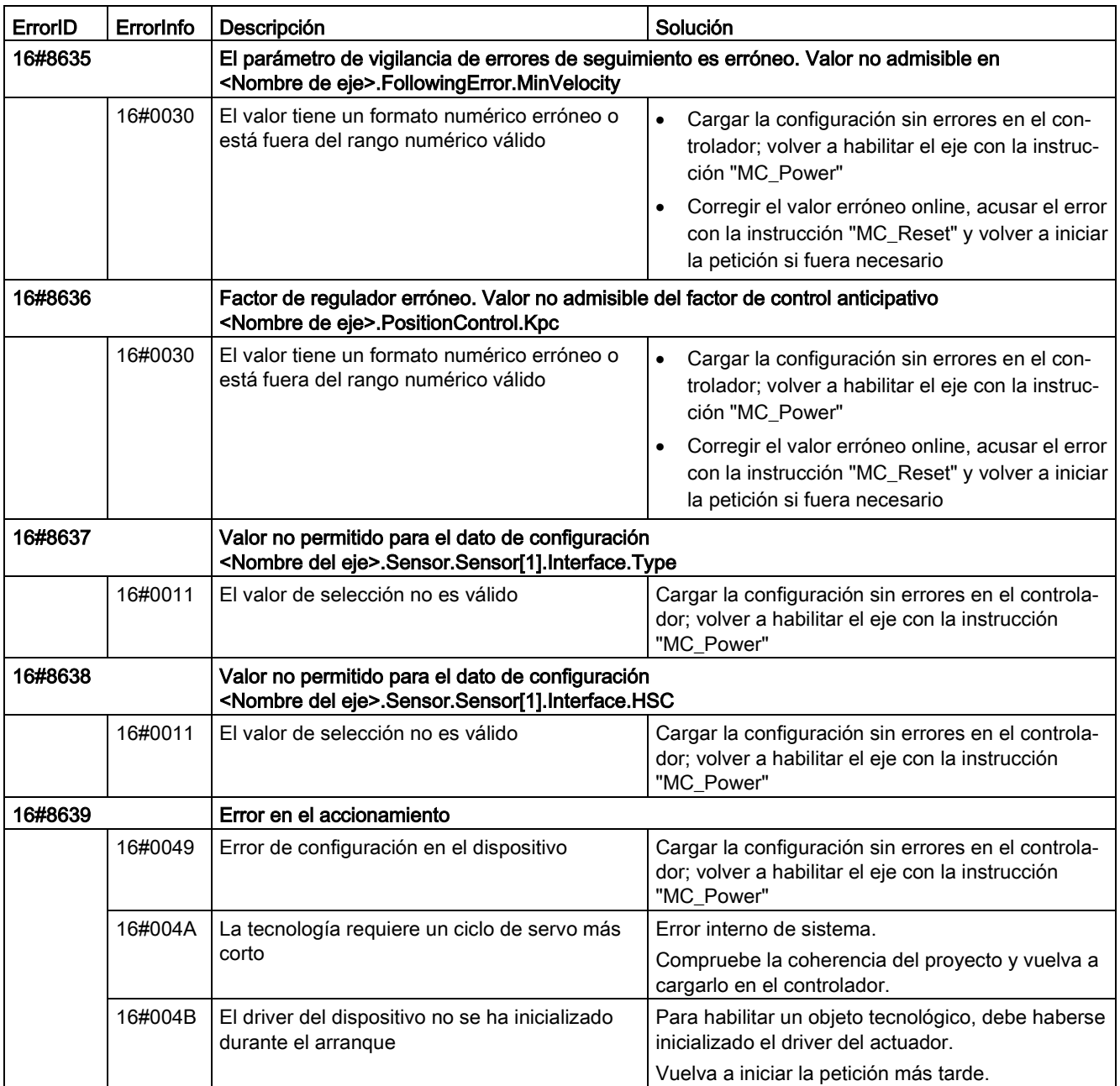

12.10 Versiones V1...5

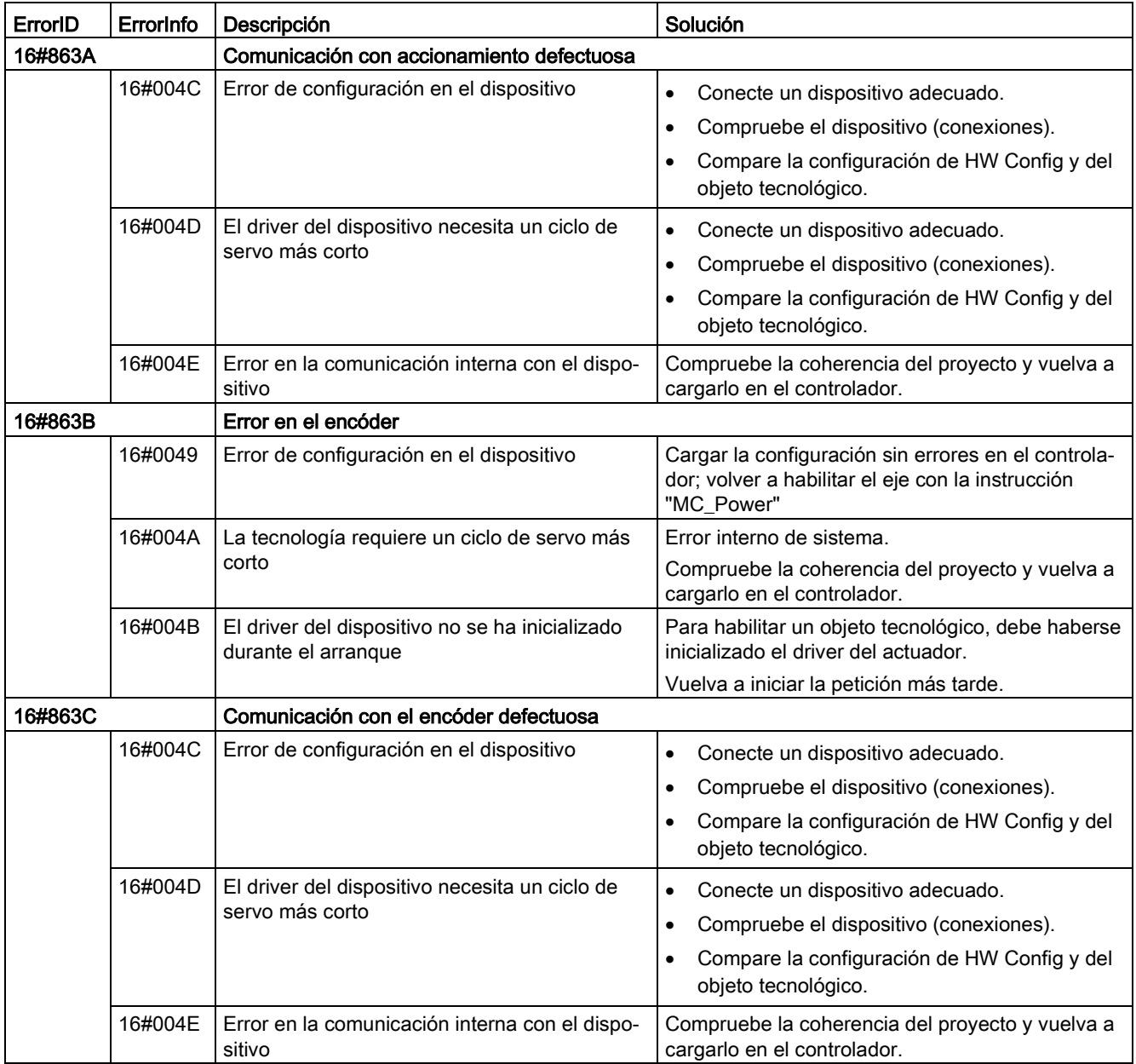

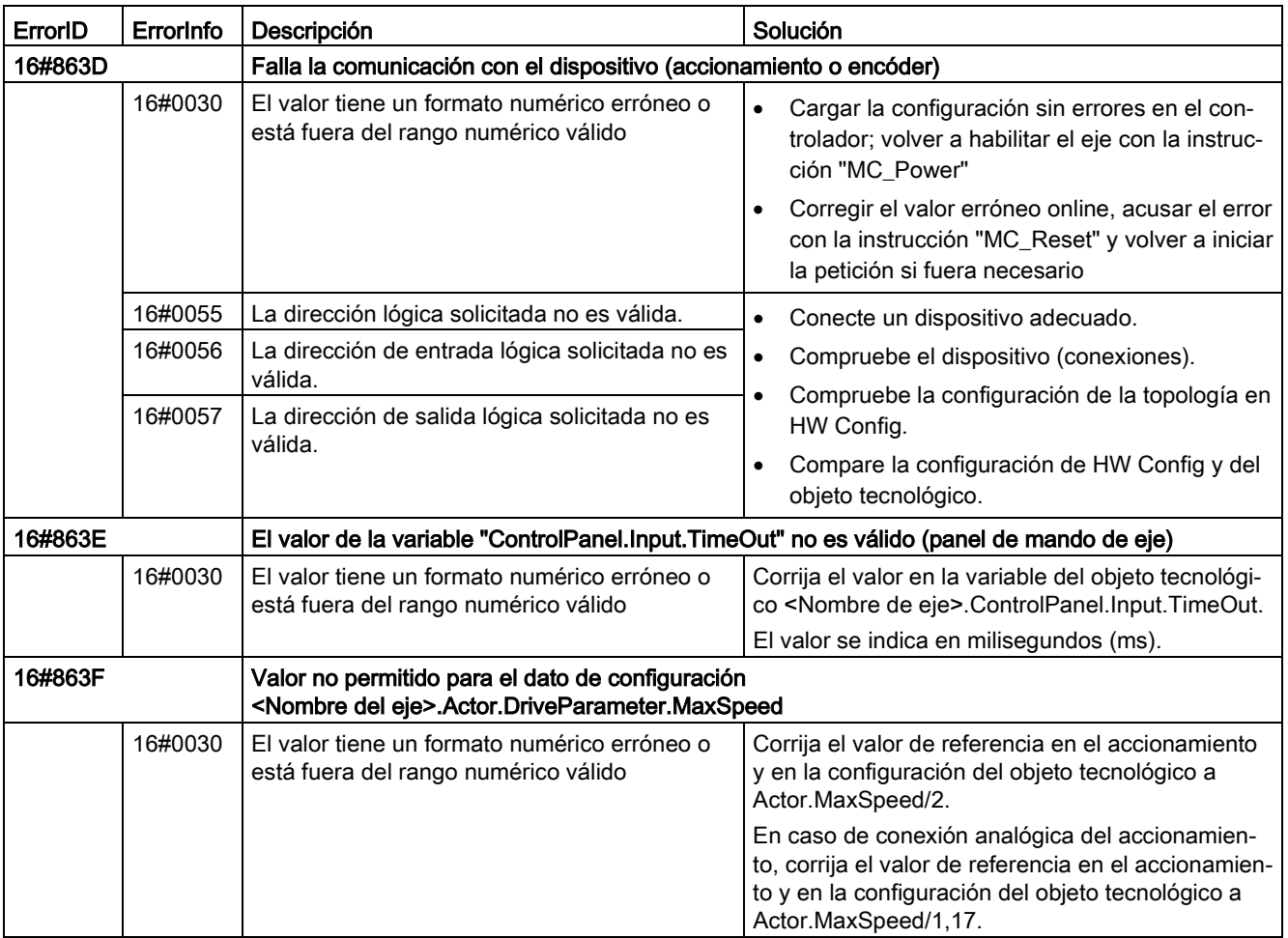

## Error de configuración de la tabla de peticiones

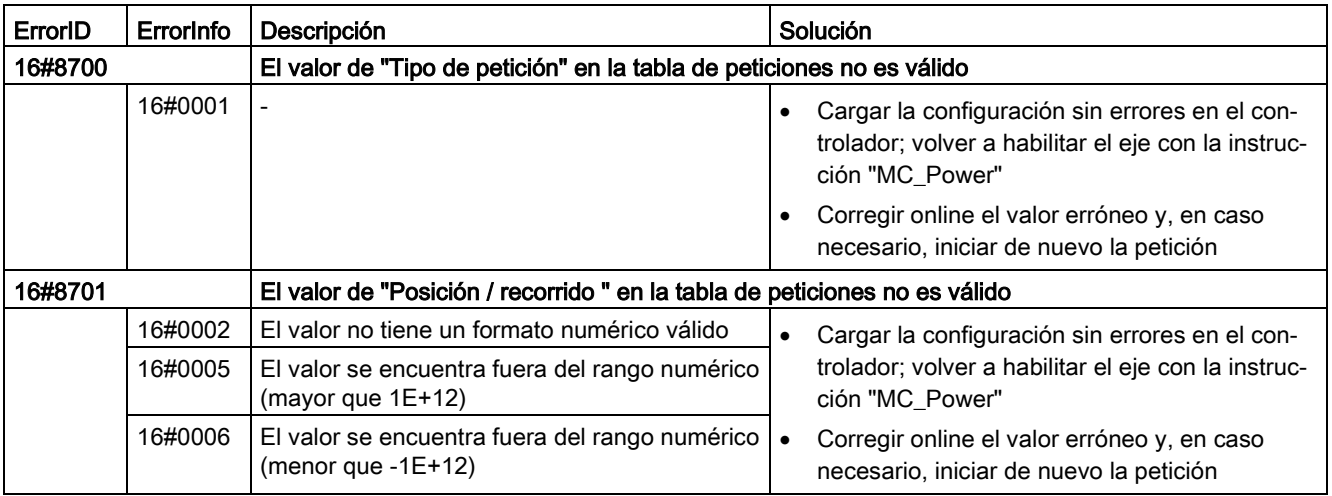

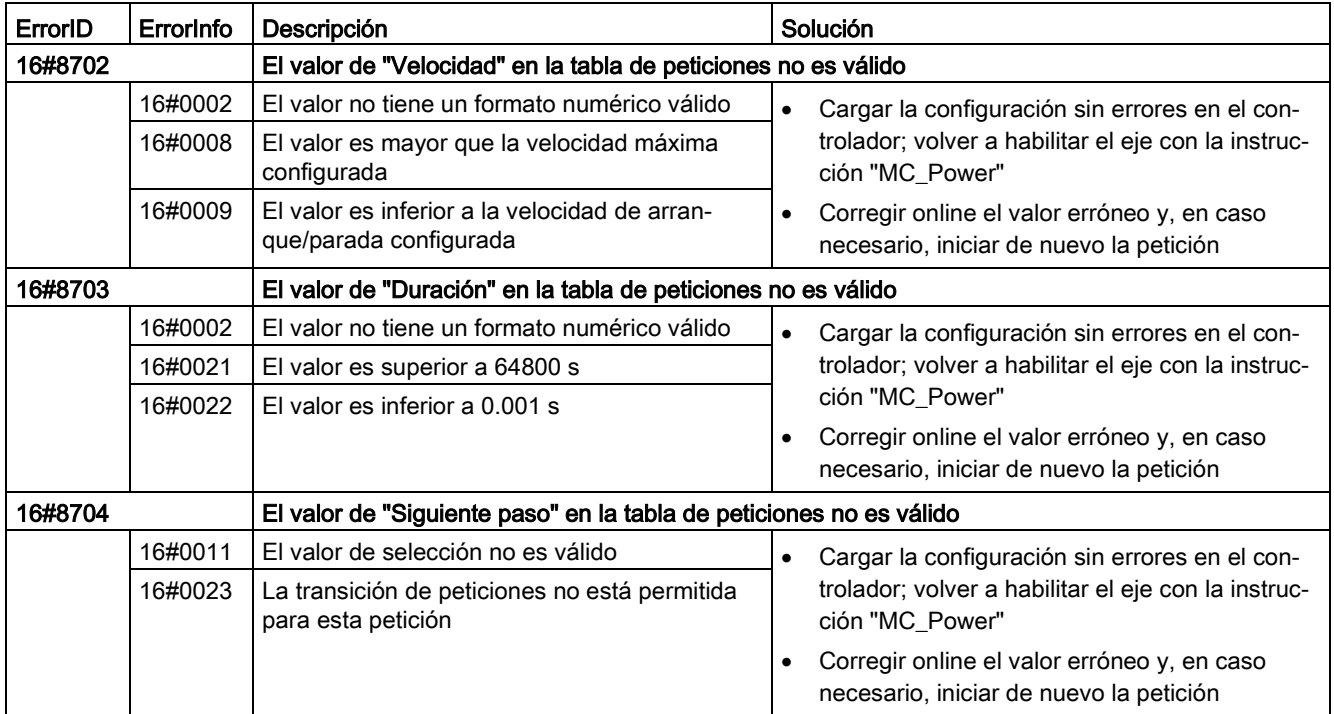

#### Errores internos

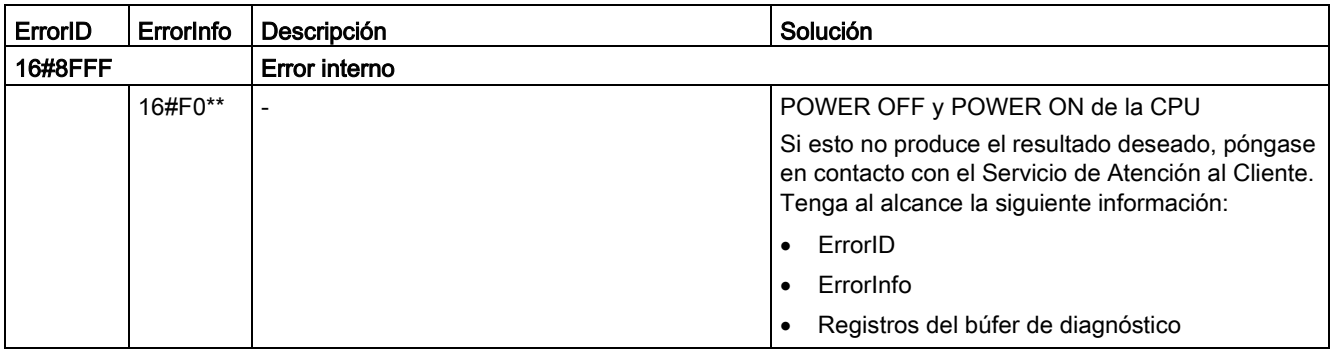

#### Consulte también

[Indicaciones de error de las instrucciones de Motion Control](#page-175-0) (Página [176\)](#page-175-0)

[Variables del objeto tecnológico Eje de posicionamiento V4...5](#page-402-0) (Página [403\)](#page-402-0)

[ErrorID y ErrorInfos](#page-341-0) (Página [342\)](#page-341-0)

[Utilizando varios ejes con el mismo PTO](#page-228-0) (Página [229\)](#page-228-0)

[Utilizar varios accionamientos con el mismo PTO](#page-231-0) (Página [232\)](#page-231-0)

[Realizar un seguimiento de las peticiones de clases de prioridad superiores \(niveles de](#page-232-0)  [procesamiento\)](#page-232-0) (Página [233\)](#page-232-0)

[Casos especiales al utilizar finales de carrera por software para conexión del accionamiento](#page-235-0)  [mediante PTO](#page-235-0) (Página [236\)](#page-235-0)

# 12.10.4.2 Lista de los ErrorID y las ErrorInfos (objetos tecnológicos V2...3)

Las siguientes tablas recogen una relación de todos los ErrorID y ErrorInfos que pueden ser mostrados en las instrucciones de Motion Control. Junto a la causa del error se muestran también ayudas para eliminar los errores:

#### Error de funcionamiento con parada del eje

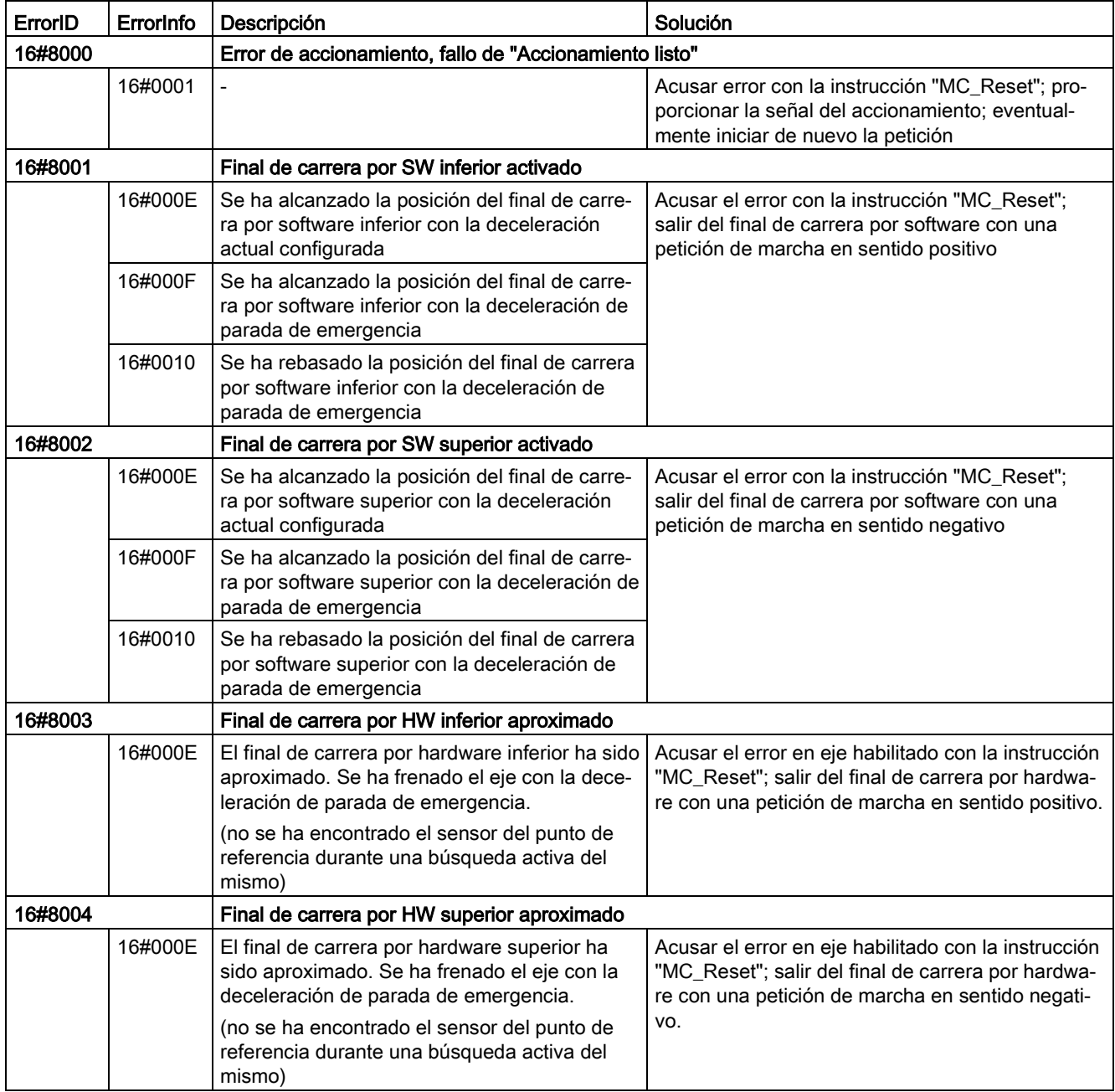

12.10 Versiones V1...5

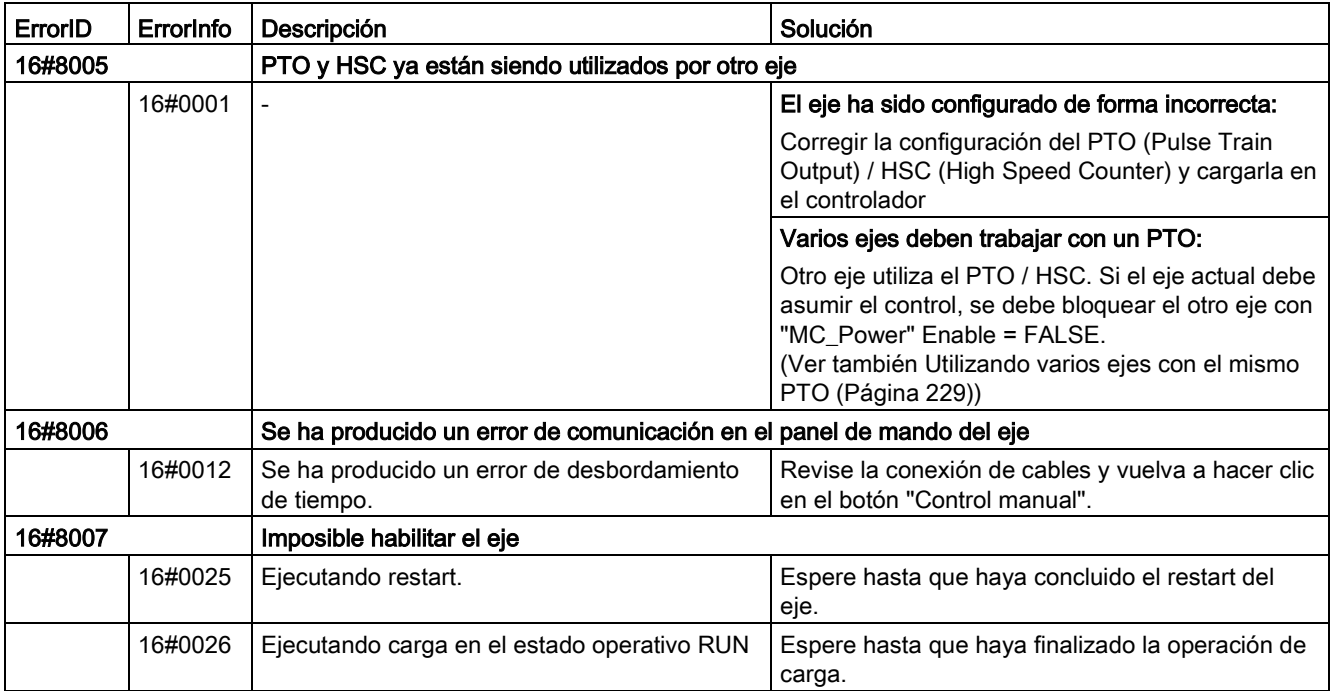

# Error de funcionamiento sin parada del eje

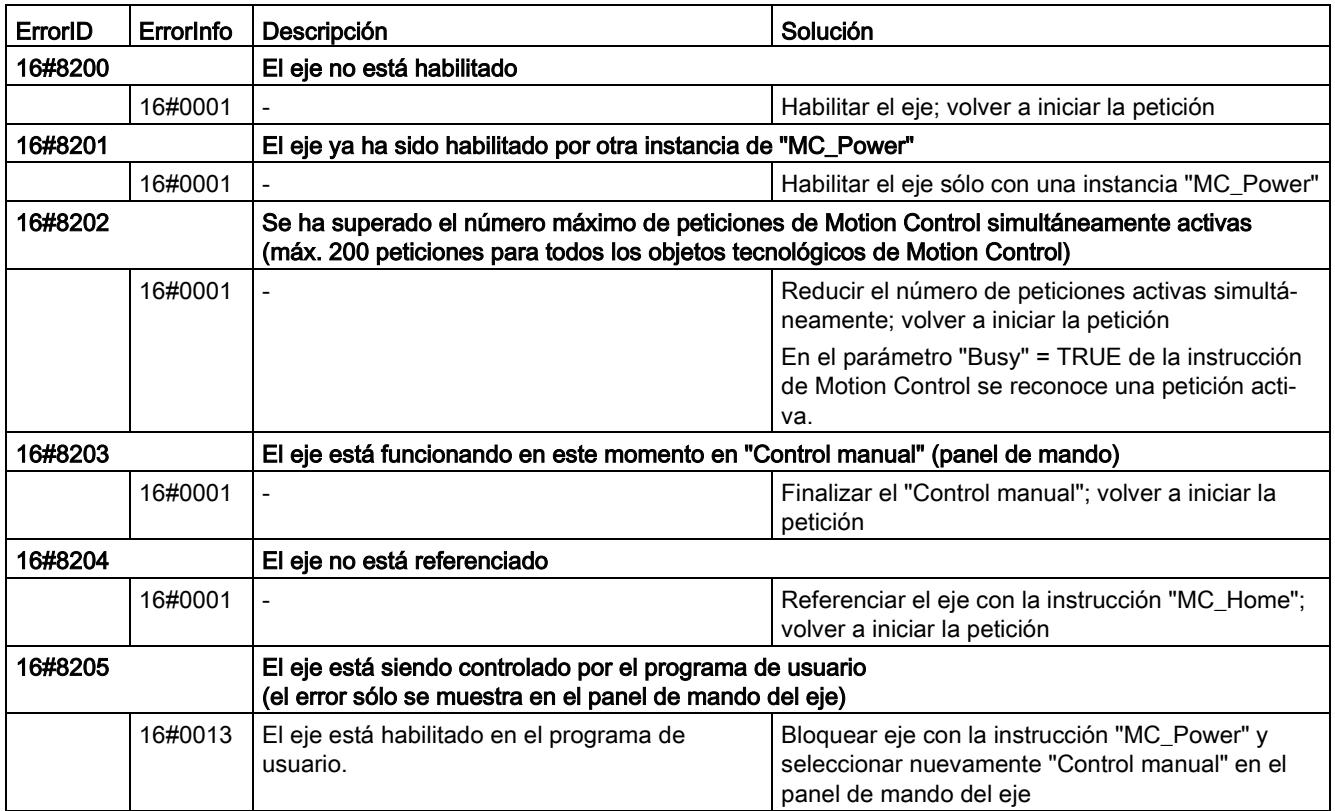

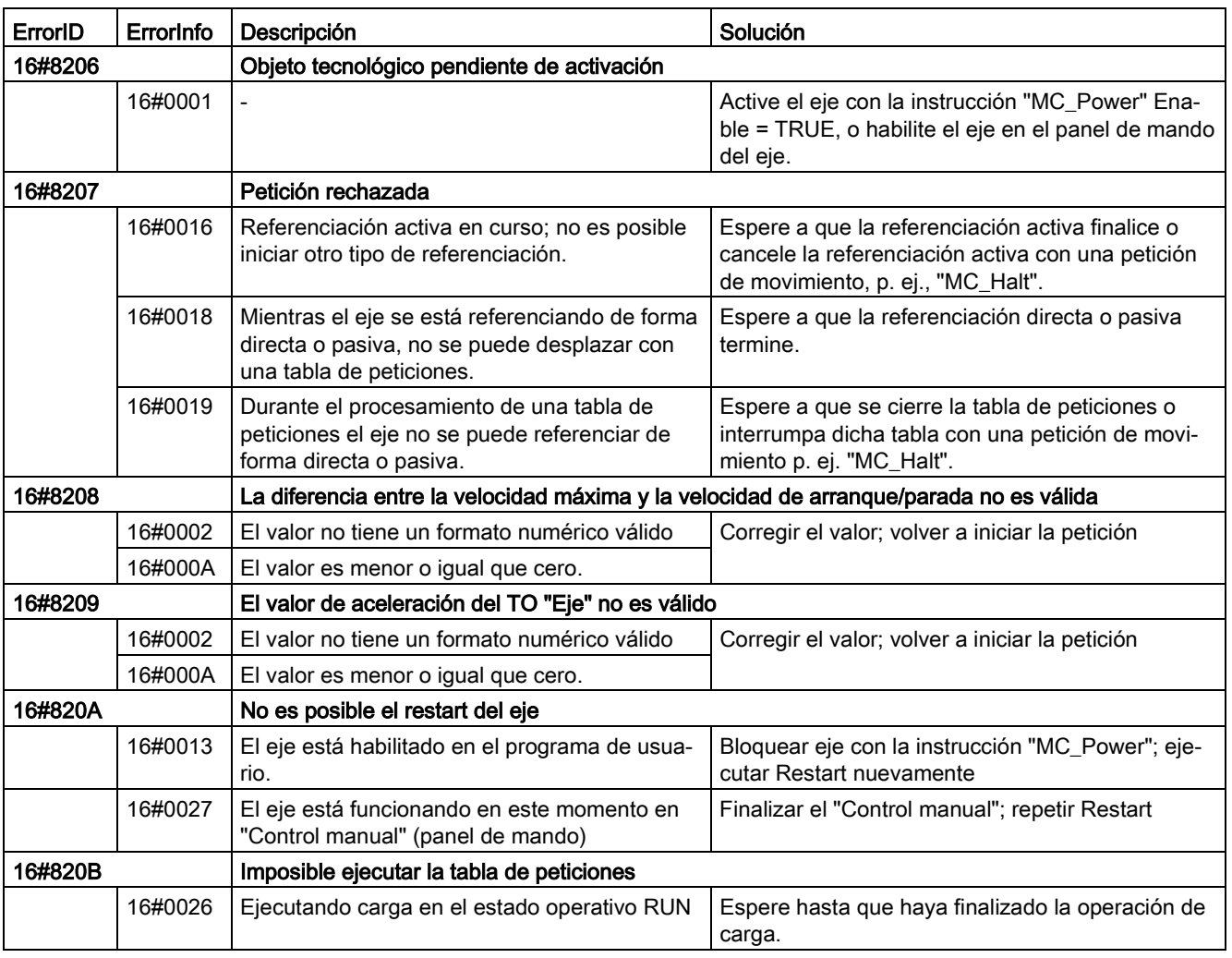

# Error de parámetros de bloque

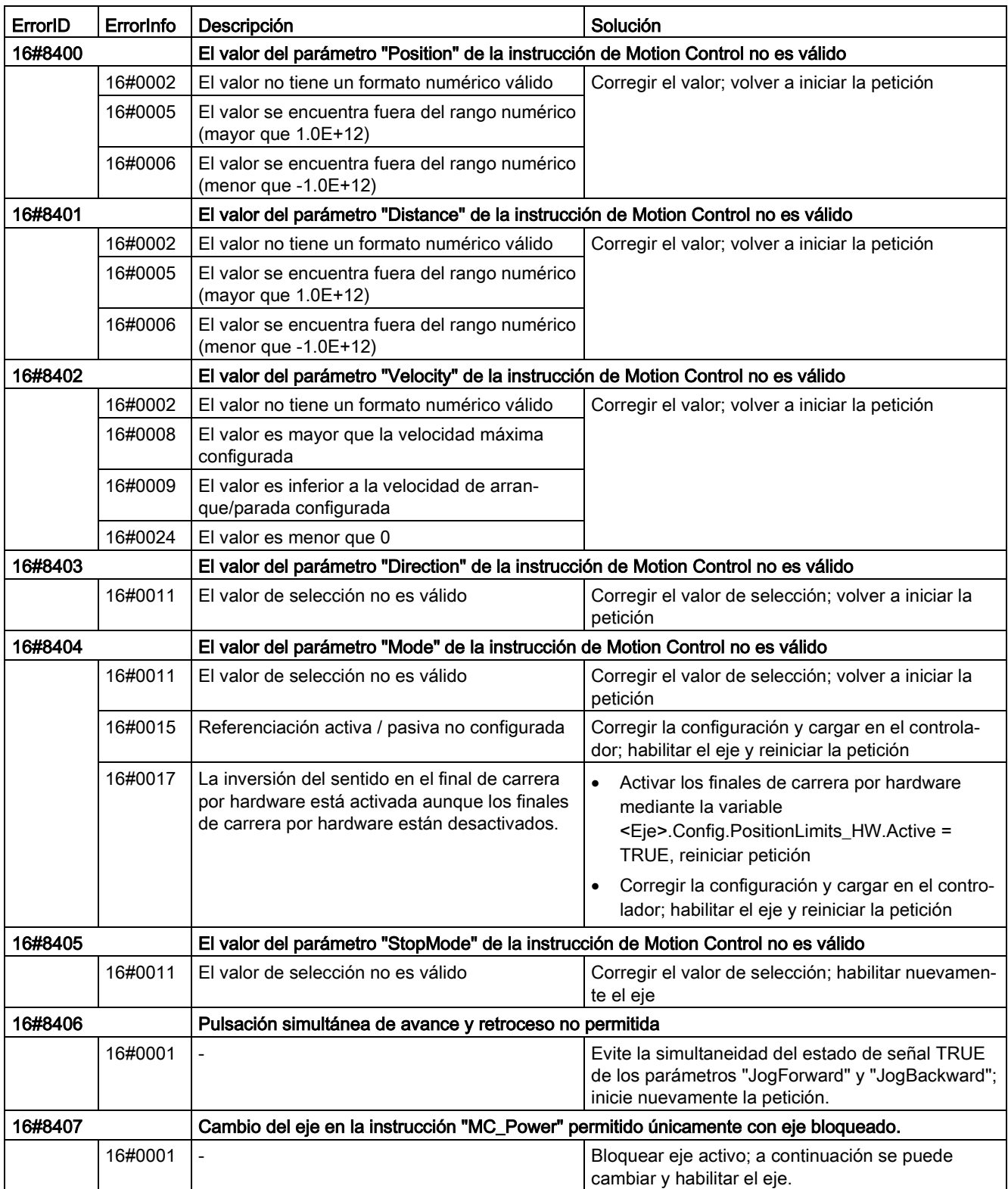

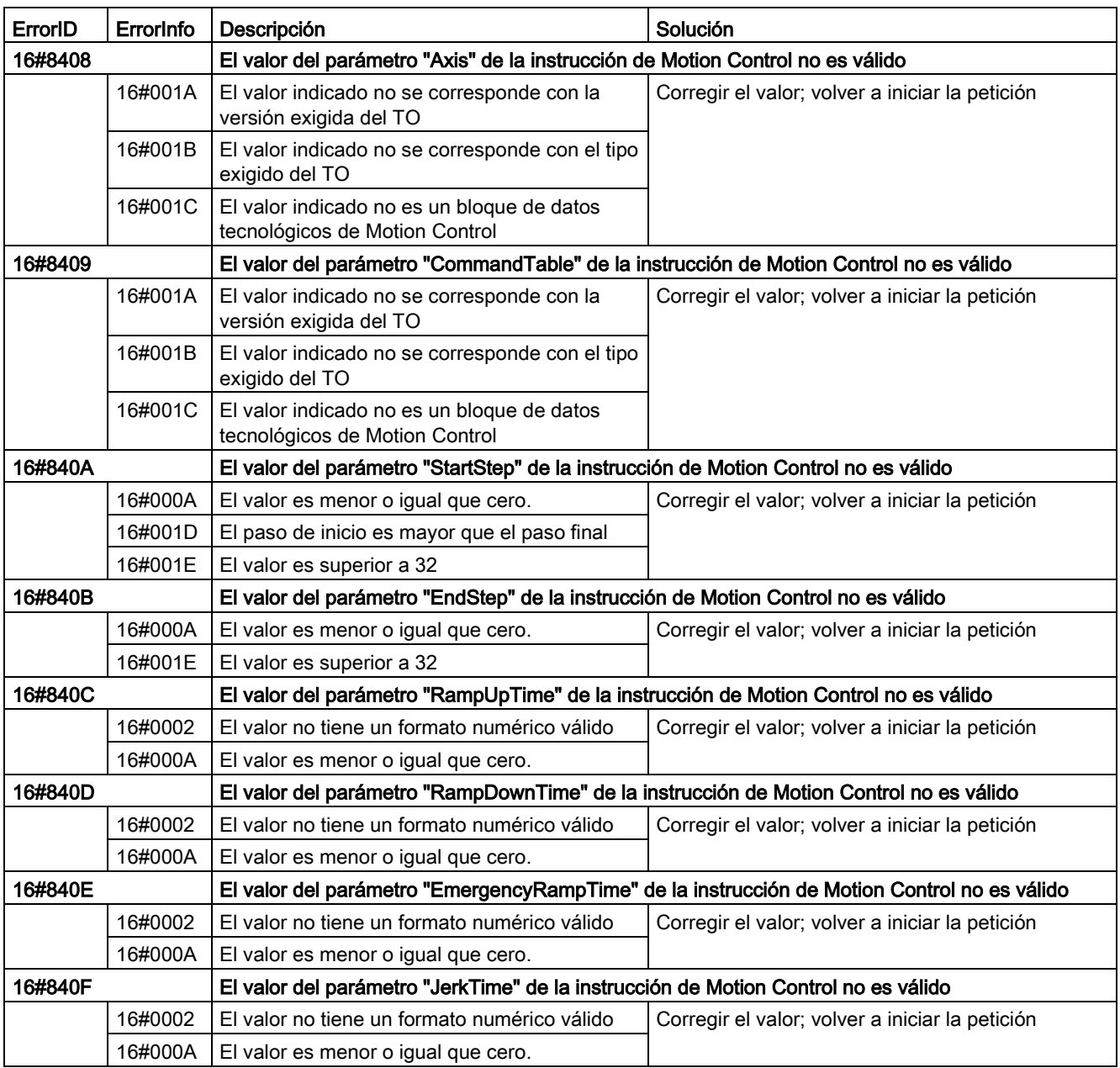

# Error de configuración del eje

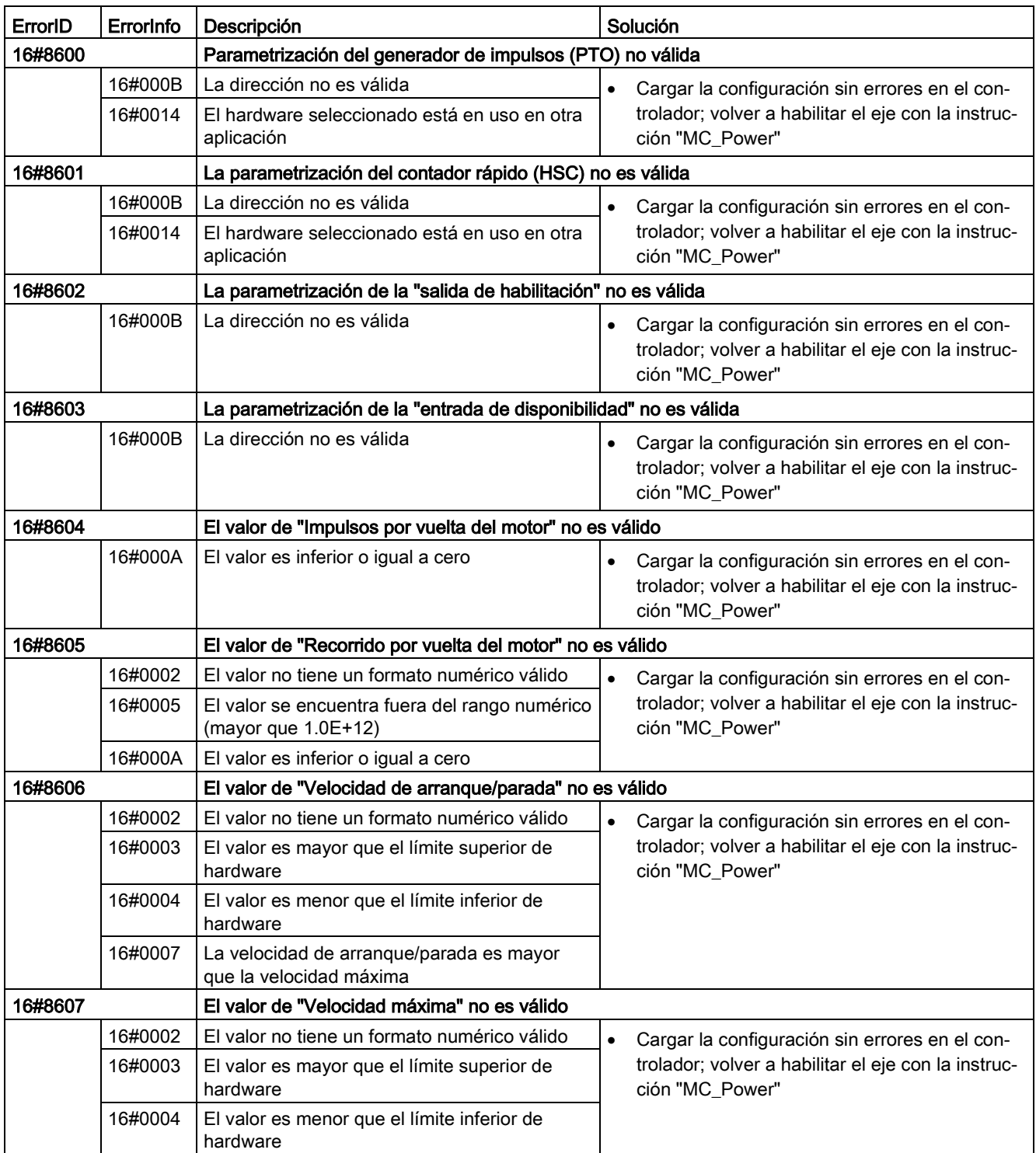

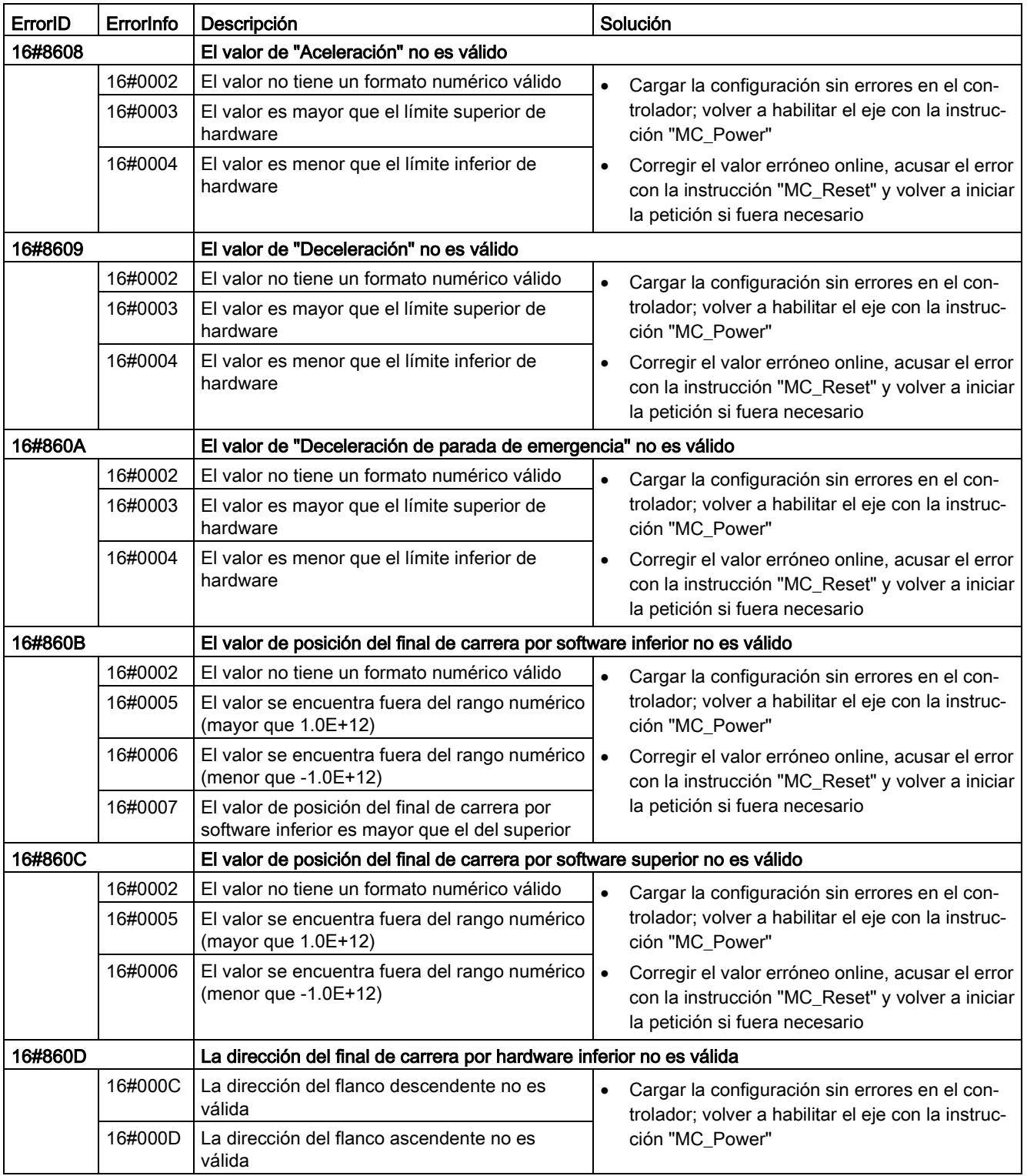

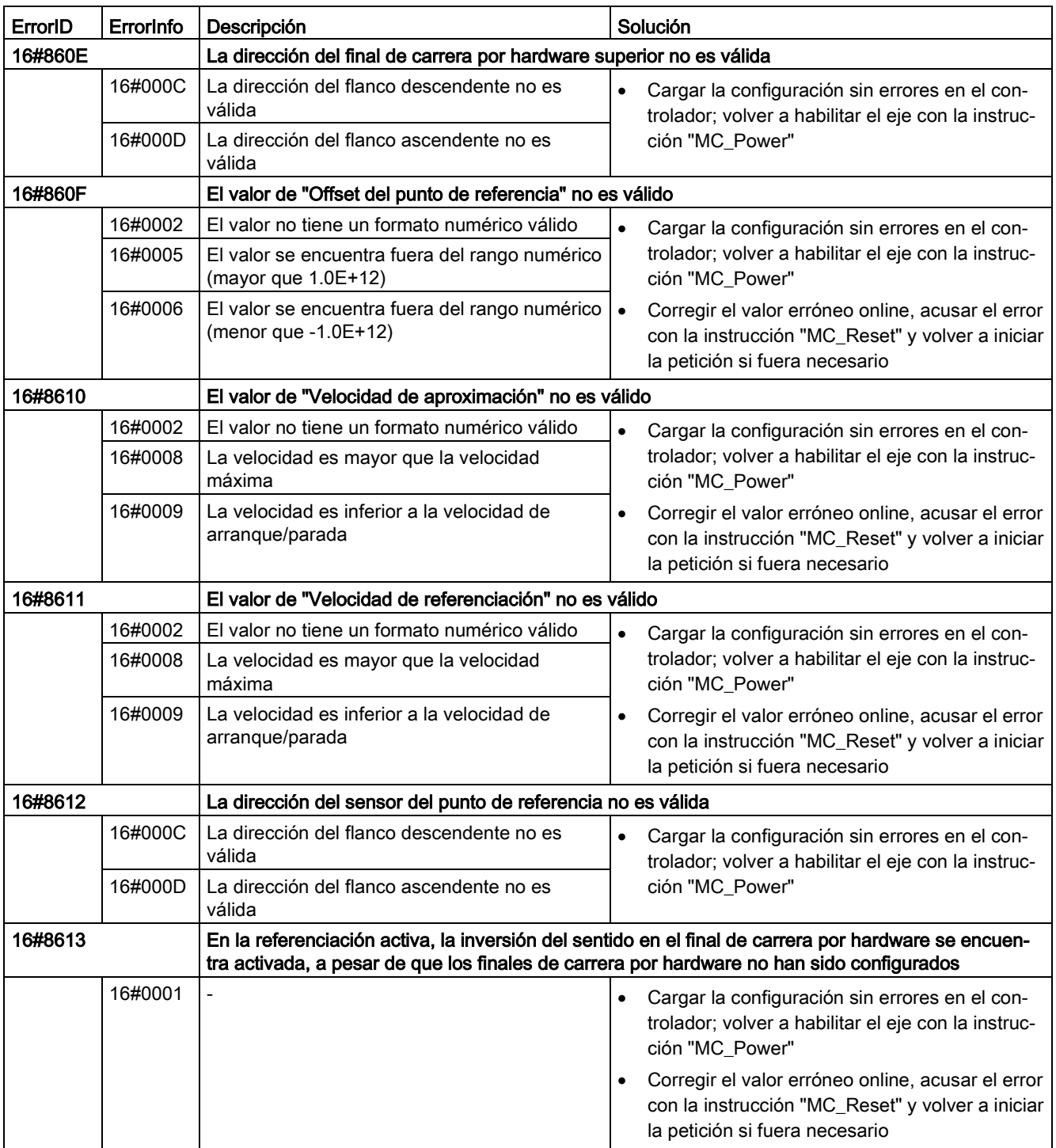

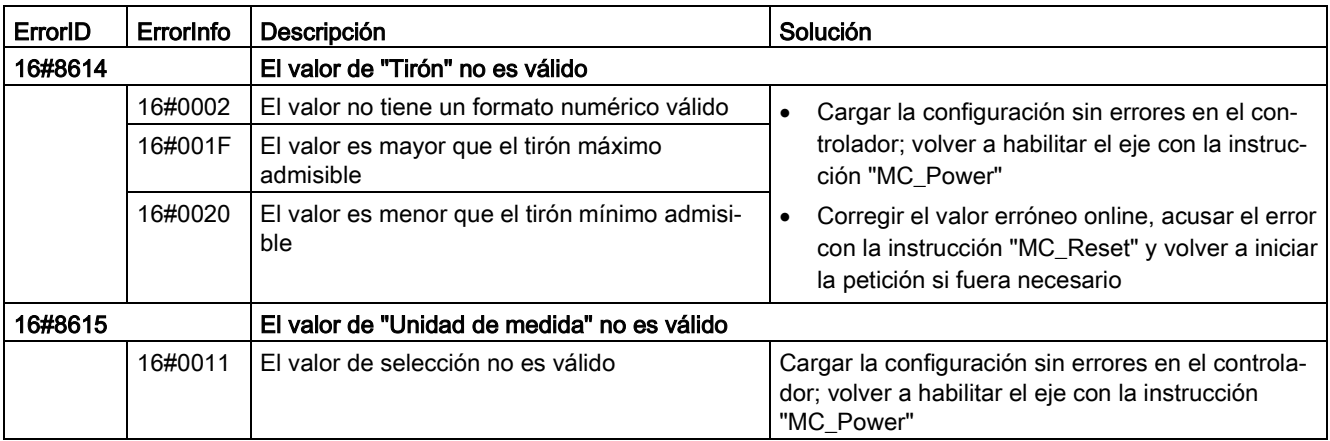

# Error de configuración de la tabla de peticiones

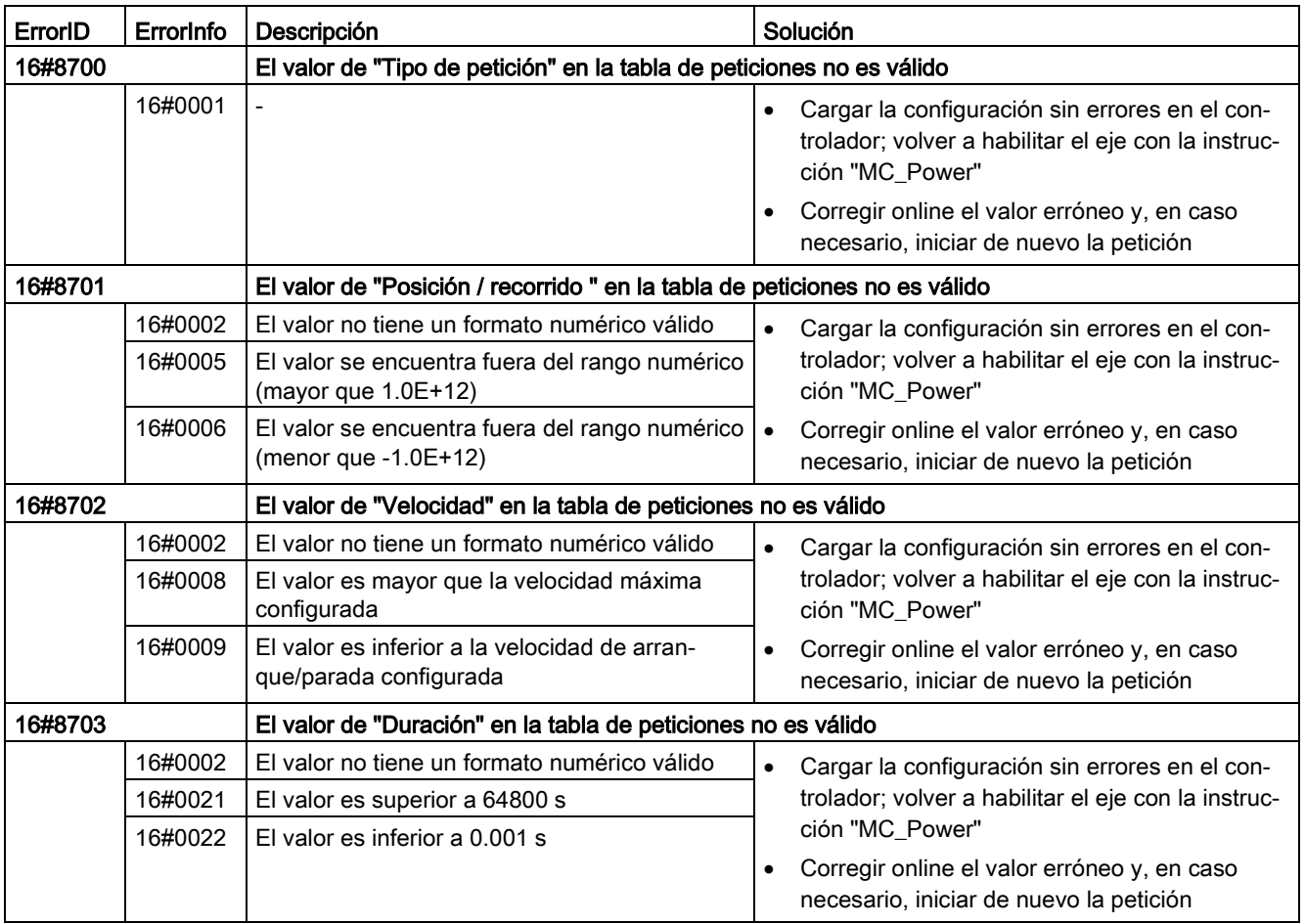

12.10 Versiones V1...5

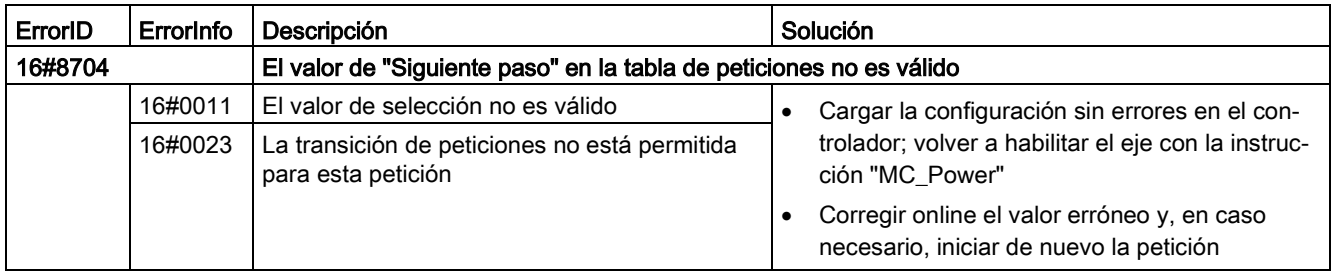

#### Errores internos

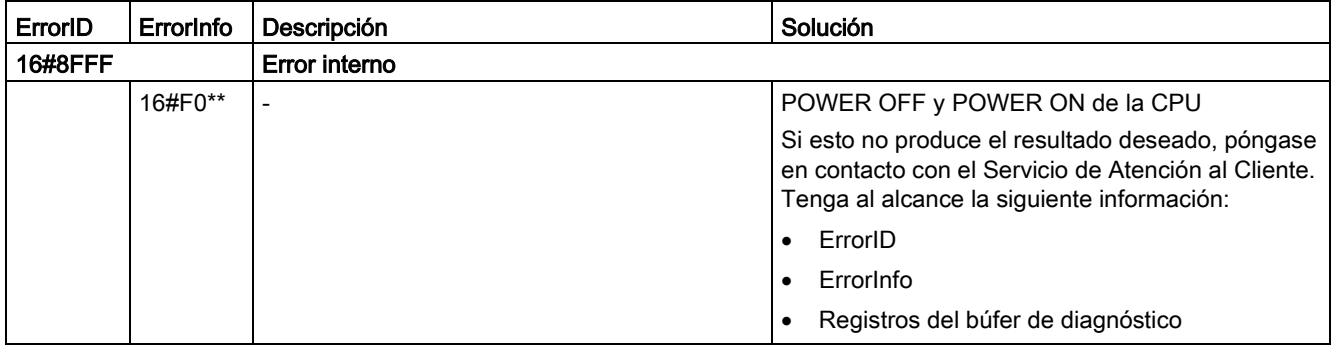

#### Consulte también

[Lista de los ErrorID y las ErrorInfos \(objetos tecnológicos V4...5\)](#page-341-1) (Página [342\)](#page-341-1)

[Utilizando varios ejes con el mismo PTO](#page-228-0) (Página [229\)](#page-228-0)

# 12.10.4.3 Lista de los ErrorID y las ErrorInfos (objetos tecnológicos V1)

Las siguientes tablas recogen una relación de todos los ErrorID y ErrorInfos que pueden ser mostrados en las instrucciones de Motion Control. Junto a la causa del error se muestran también ayudas para eliminar los errores:

### Error de funcionamiento con parada del eje

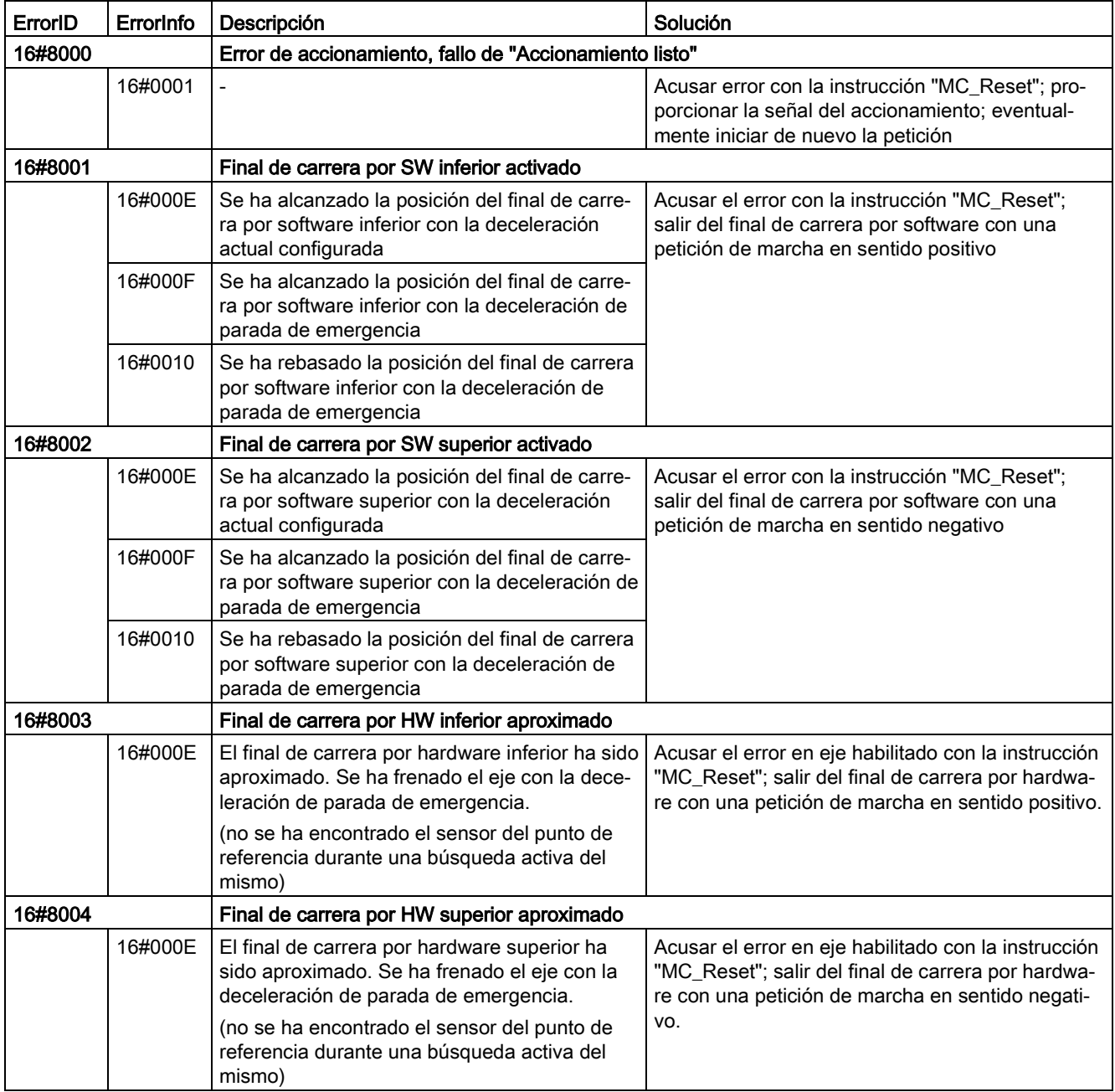

12.10 Versiones V1...5

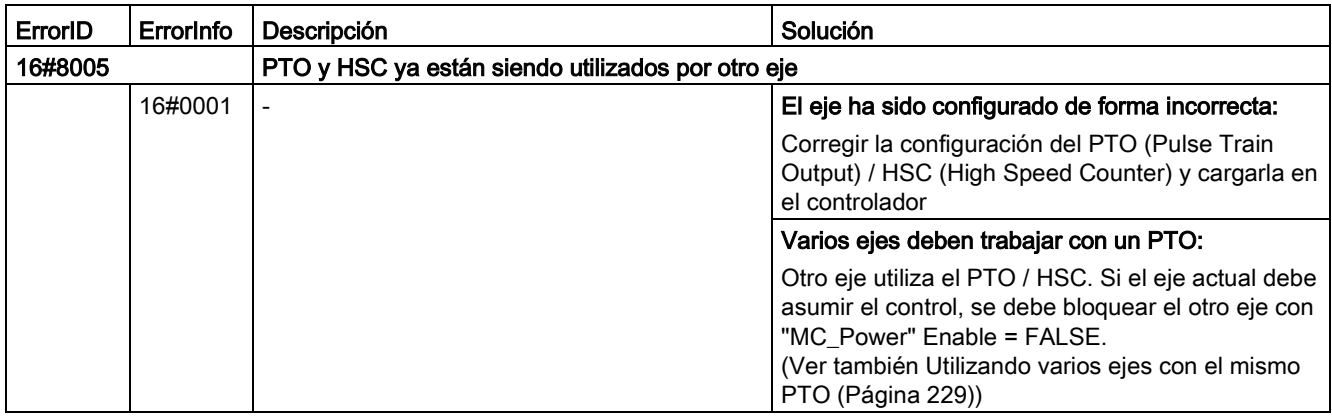

# Error de funcionamiento sin parada del eje

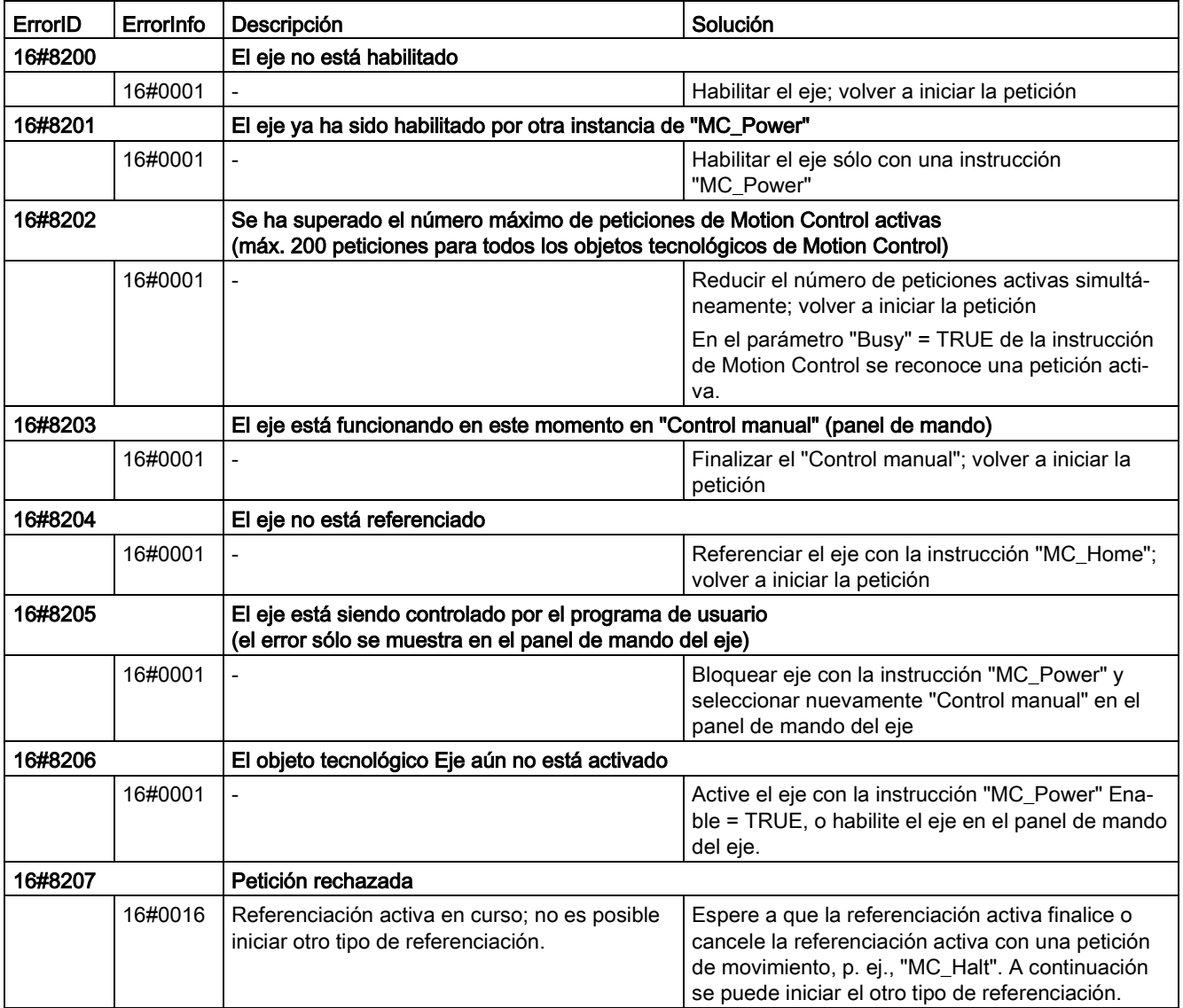

# Error de parámetros de bloque

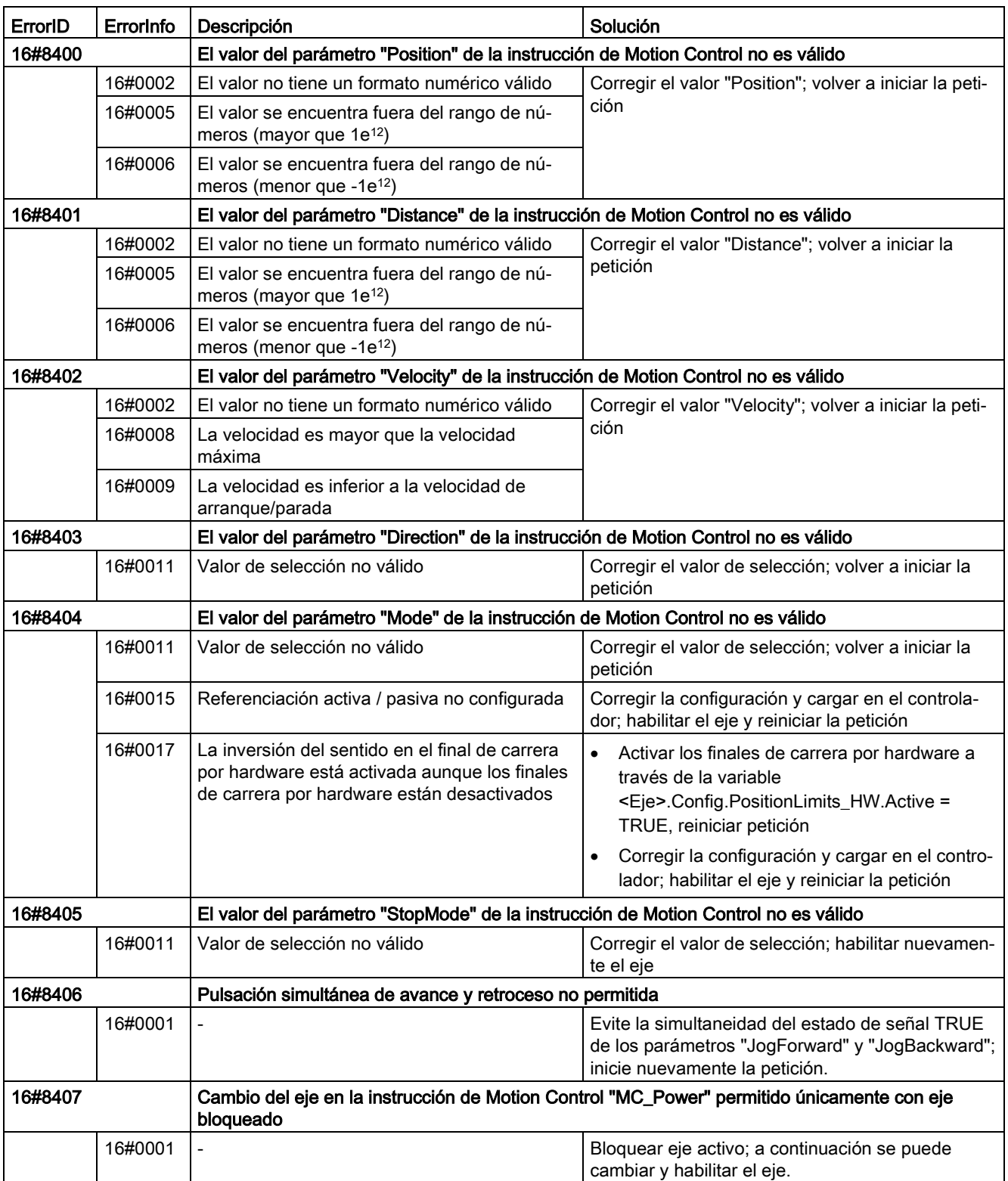

# Error de configuración

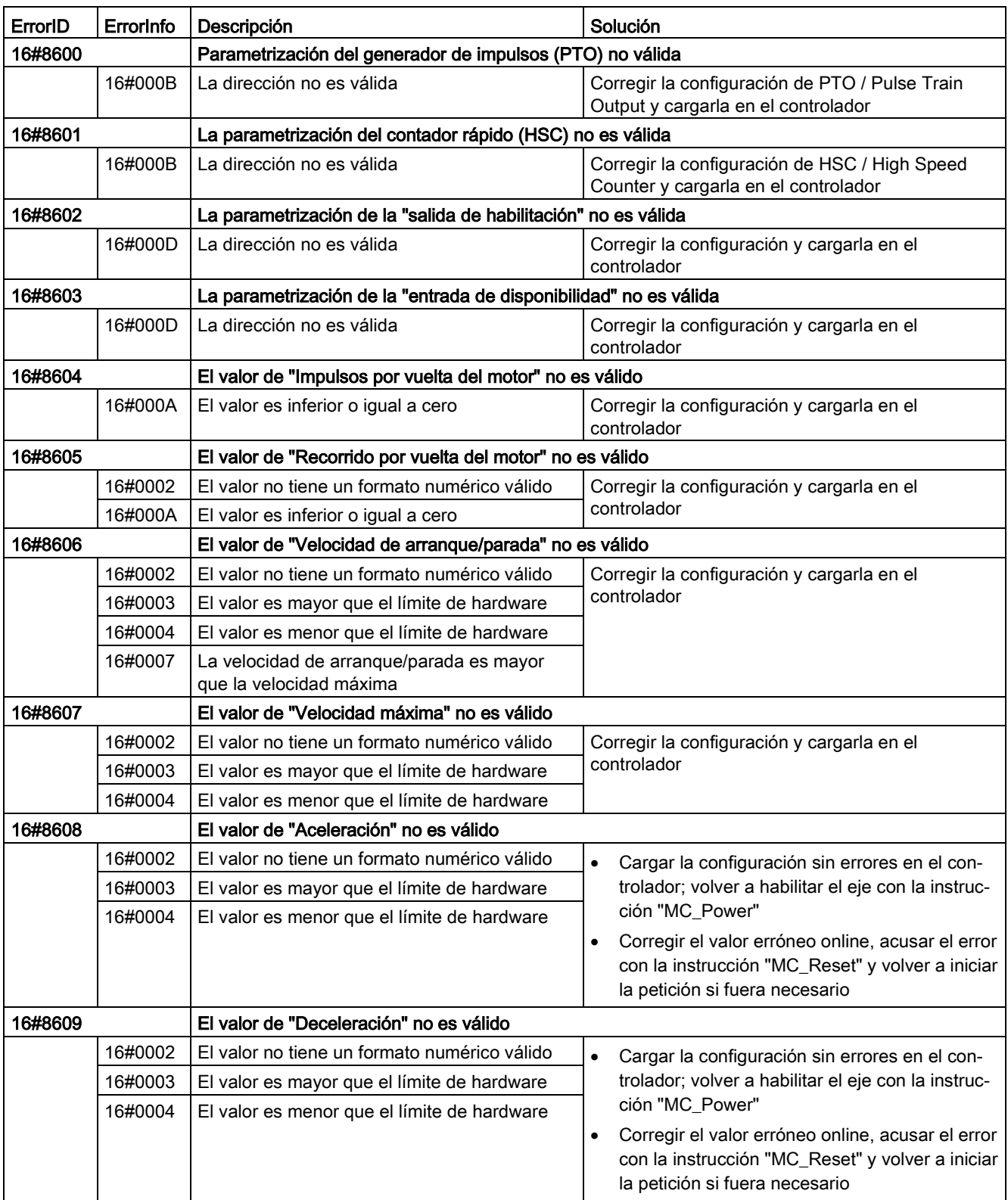

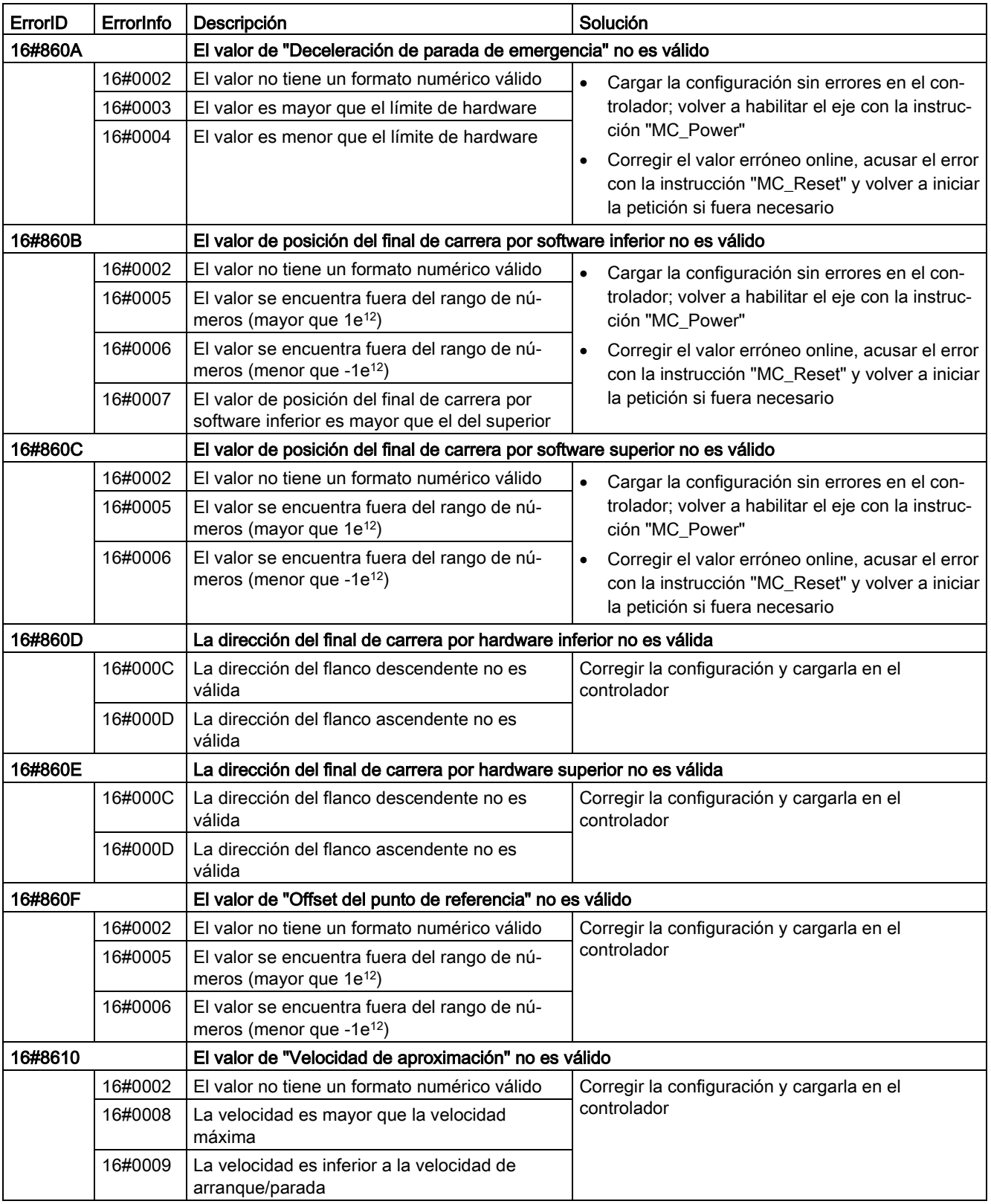

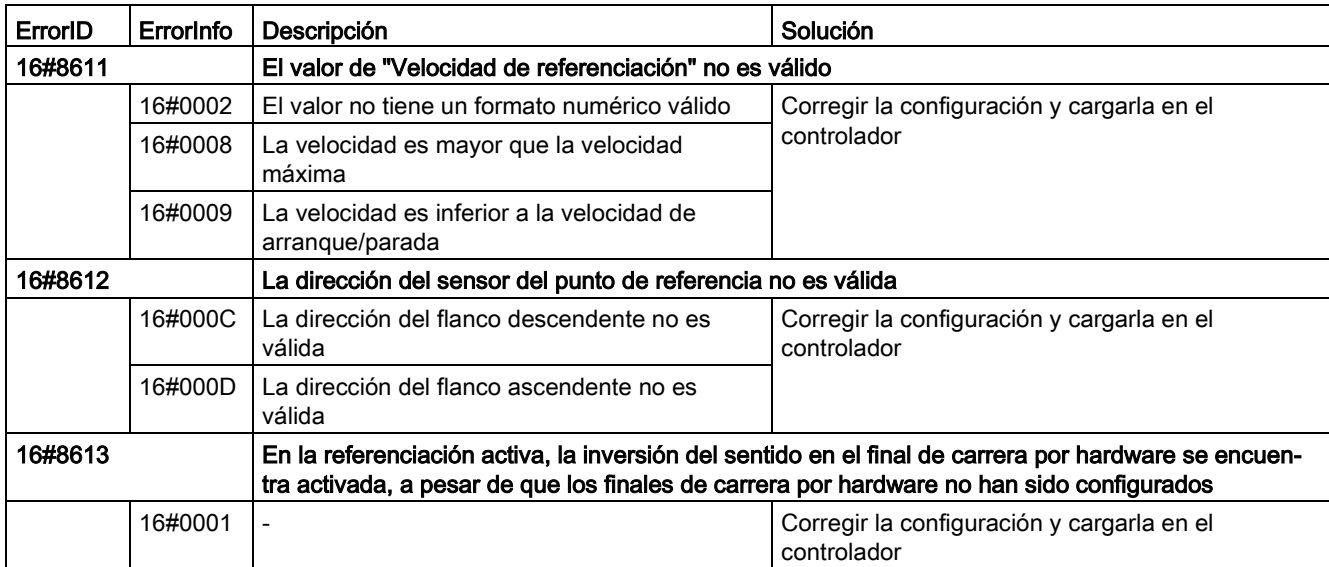

#### Errores internos

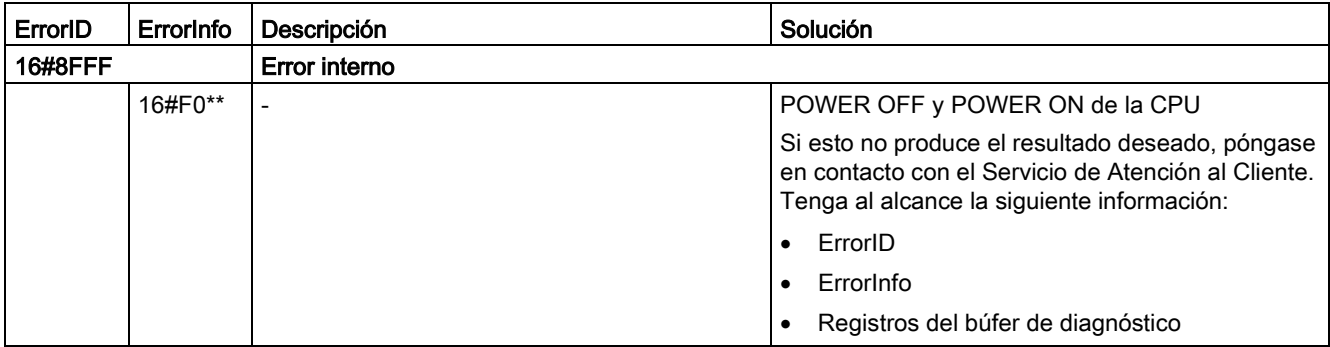

#### Consulte también

[Lista de los ErrorID y las ErrorInfos \(objetos tecnológicos V4...5\)](#page-341-1) (Página [342\)](#page-341-1) [Utilizando varios ejes con el mismo PTO](#page-228-0) (Página [229\)](#page-228-0)

# 12.10.5 Variables del objeto tecnológico Eje V1...3

### 12.10.5.1 Variables Config V1...3

#### Variables Config.General V1...3

#### Leyenda

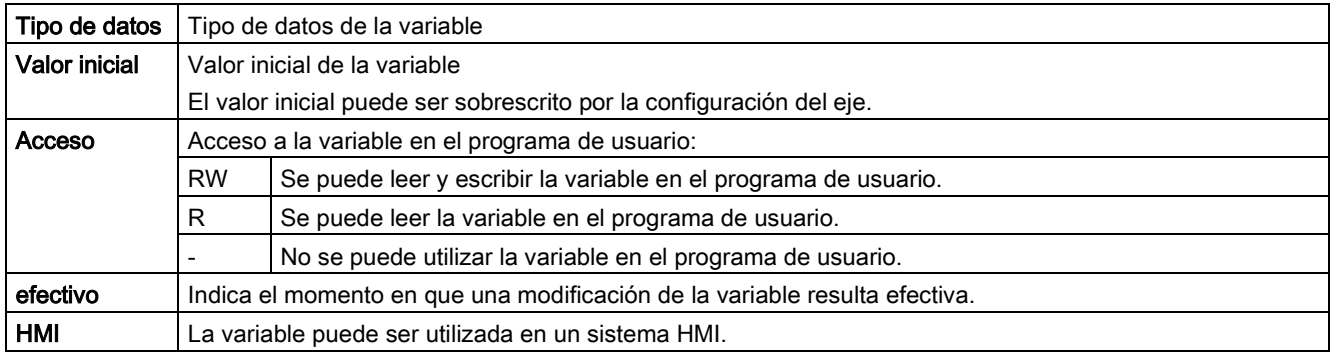

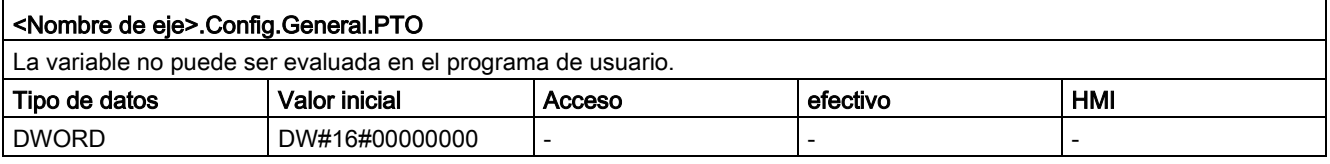

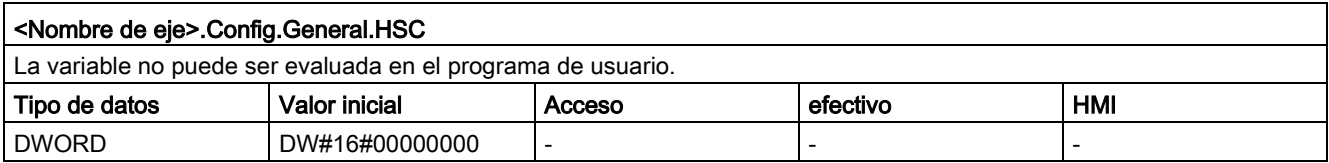

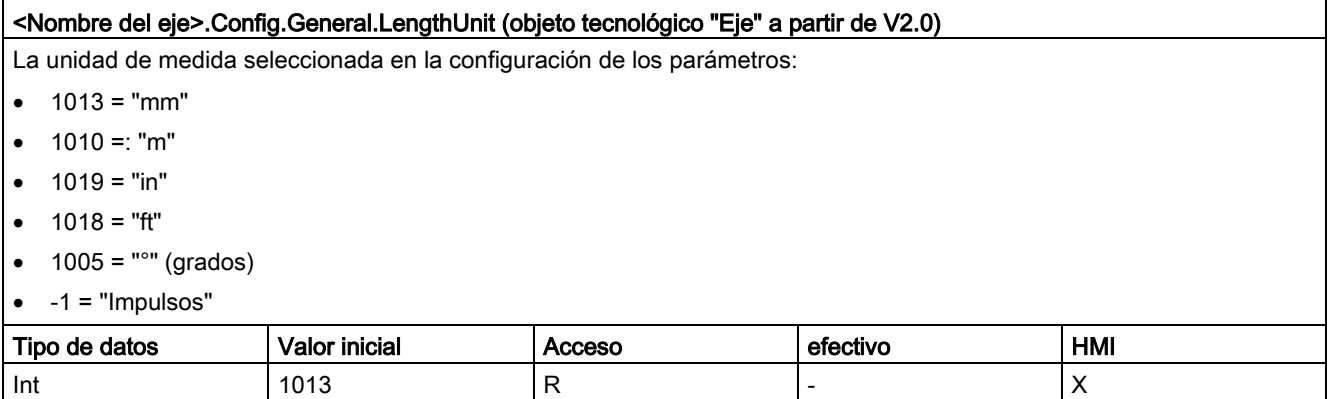

#### Consulte también

[Variables del objeto tecnológico Eje de posicionamiento a partir de V6](#page-272-0) (Página [273\)](#page-272-0)

[Variables del objeto tecnológico Eje de posicionamiento V4...5](#page-402-0) (Página [403\)](#page-402-0)

# Variables Config.DriveInterface V1...3

#### Leyenda

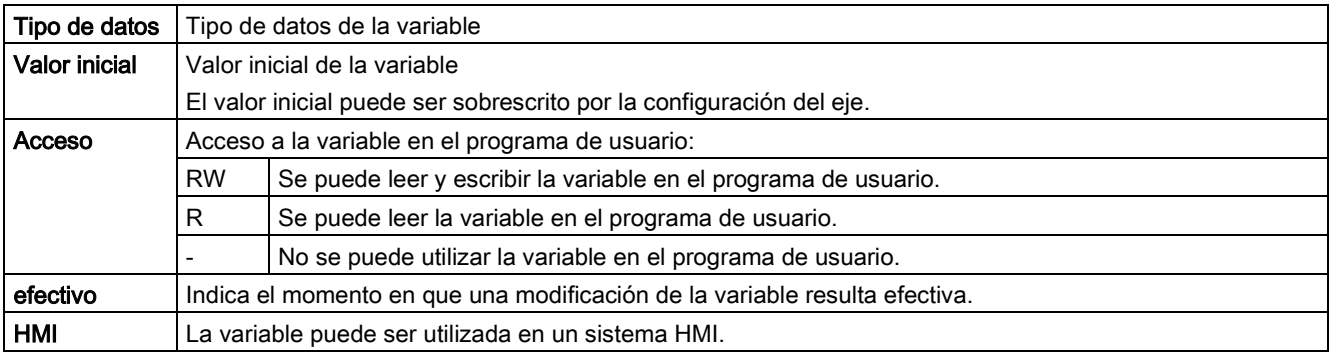

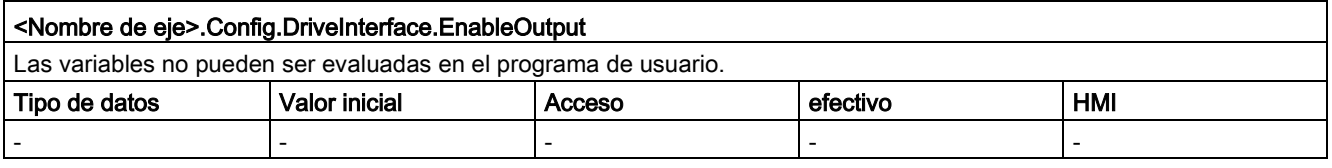

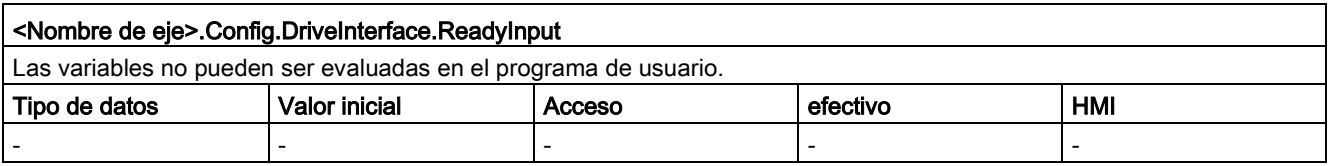

### Consulte también

[Variables del objeto tecnológico Eje de posicionamiento a partir de V6](#page-272-0) (Página [273\)](#page-272-0) [Variables del objeto tecnológico Eje de posicionamiento V4...5](#page-402-0) (Página [403\)](#page-402-0)

## Variables Config.Mechanics V1...3

#### Leyenda

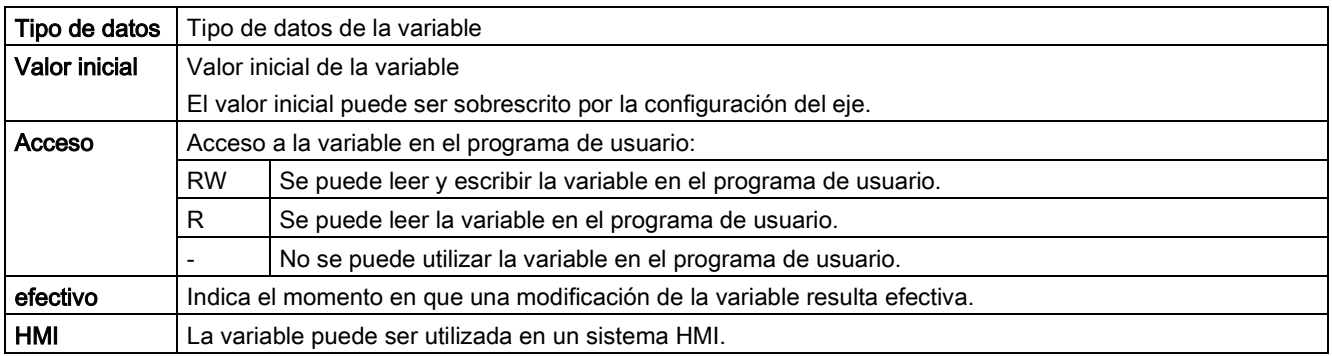

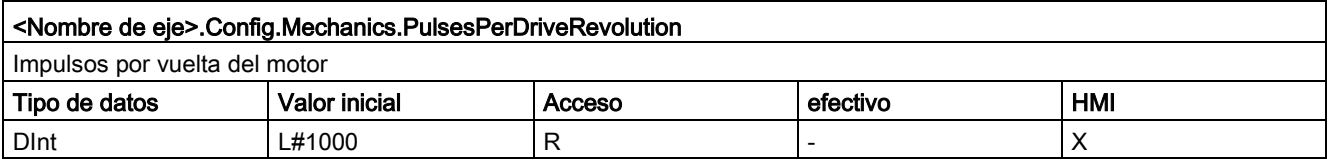

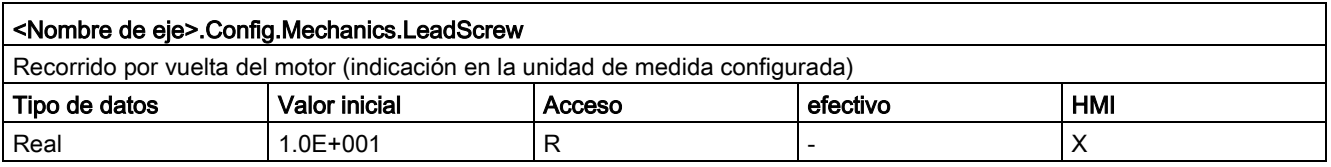

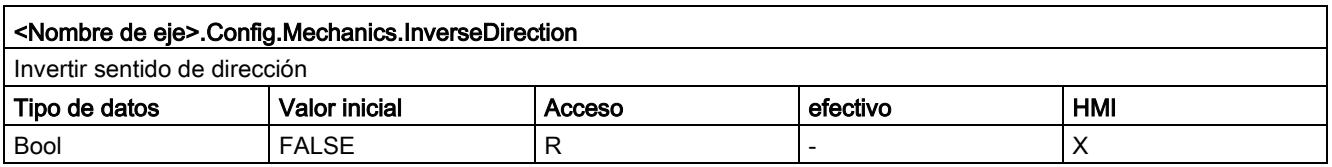

#### Consulte también

[Variables del objeto tecnológico Eje de posicionamiento a partir de V6](#page-272-0) (Página [273\)](#page-272-0)

[Variables del objeto tecnológico Eje de posicionamiento V4...5](#page-402-0) (Página [403\)](#page-402-0)

# Variables Config.DynamicLimits V1...3

#### Leyenda

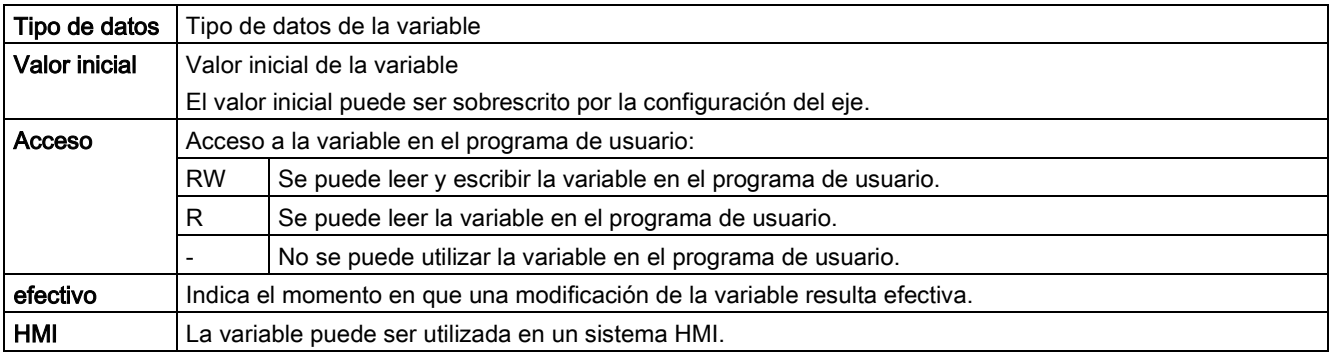

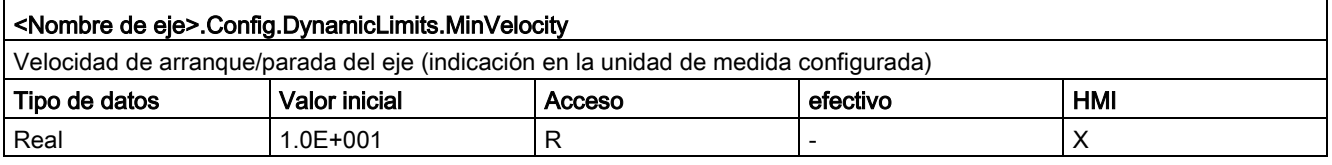

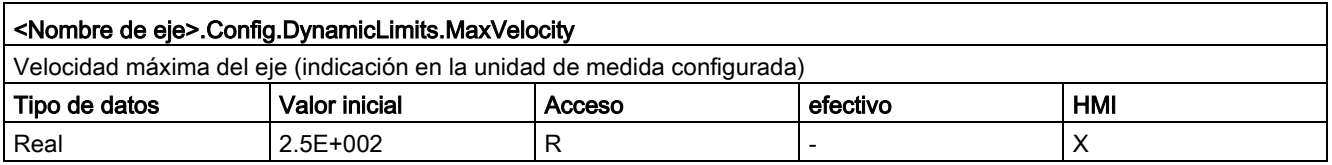

### Consulte también

[Variables del objeto tecnológico Eje de posicionamiento a partir de V6](#page-272-0) (Página [273\)](#page-272-0) [Variables del objeto tecnológico Eje de posicionamiento V4...5](#page-402-0) (Página [403\)](#page-402-0)

# Variables Config.DynamicDefaults V1...3

Leyenda

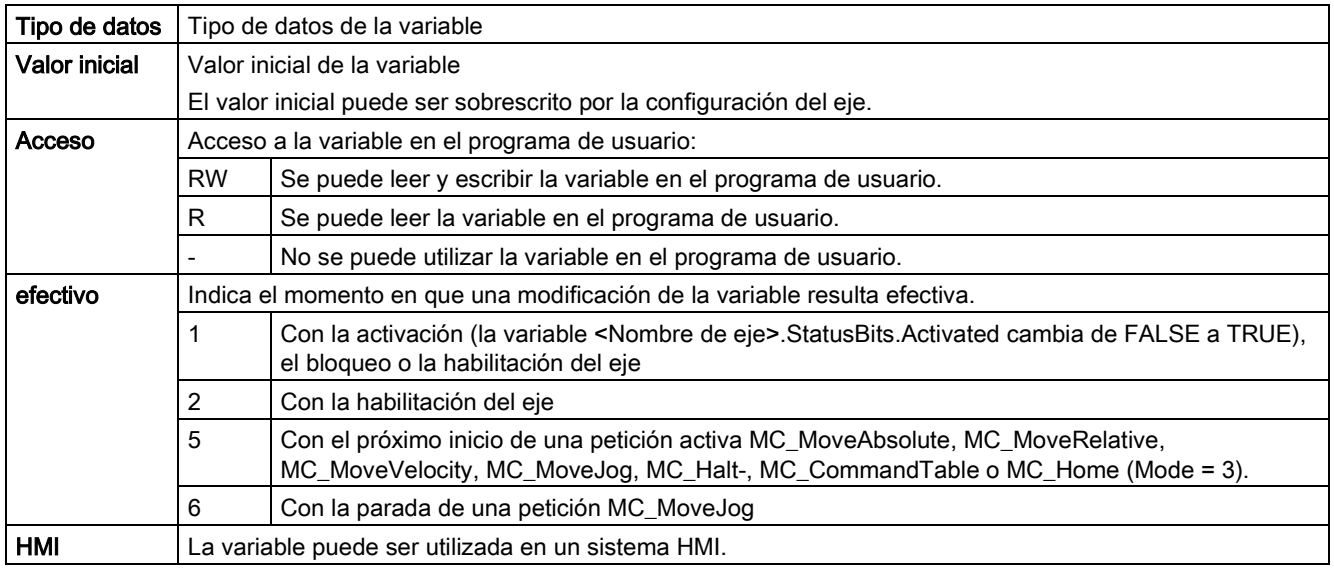

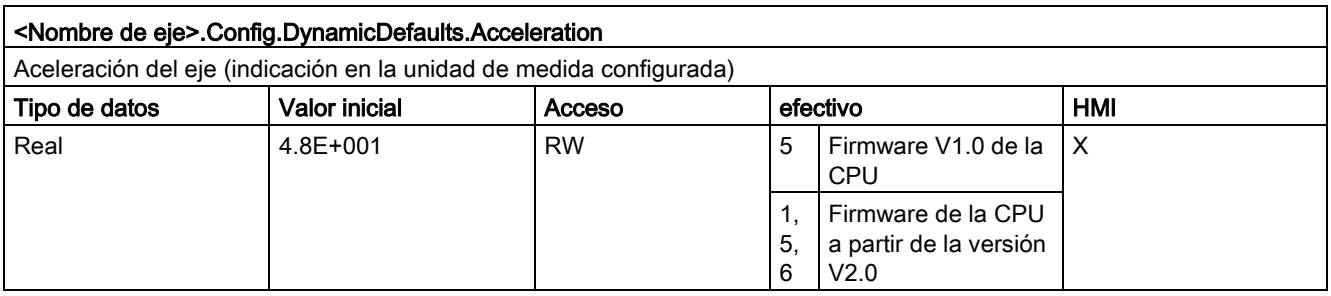

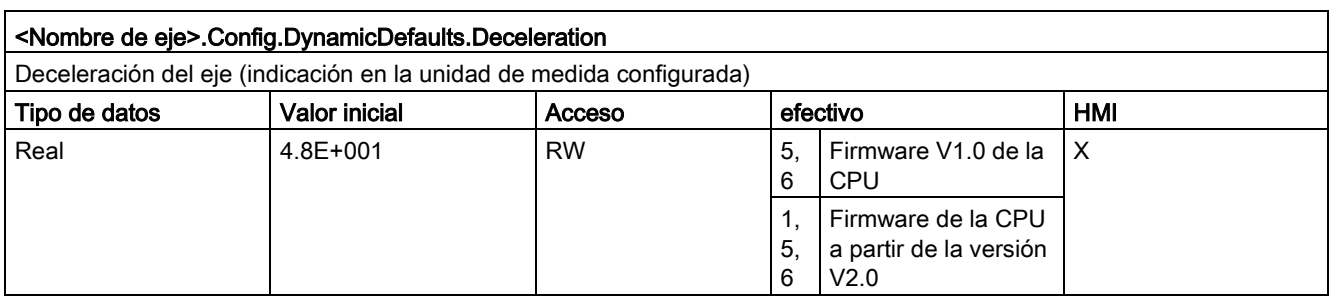

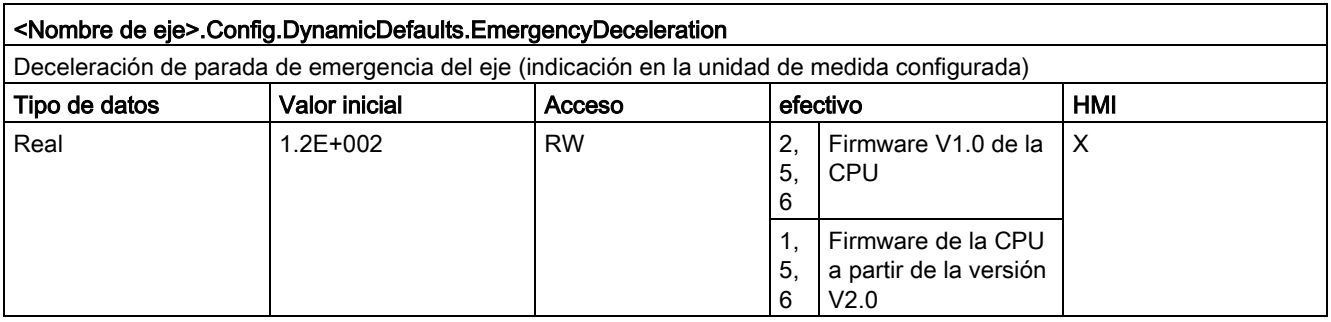

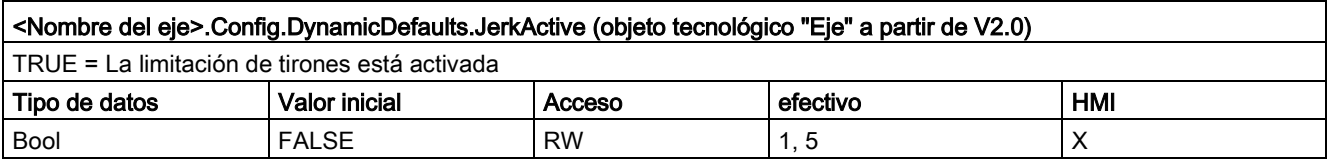

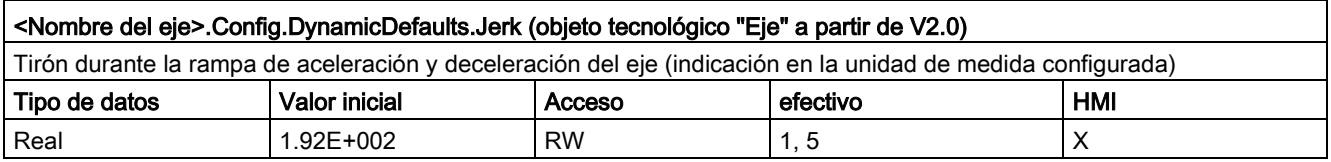

#### Consulte también

[Variables del objeto tecnológico Eje de posicionamiento a partir de V6](#page-272-0) (Página [273\)](#page-272-0)

[Variables del objeto tecnológico Eje de posicionamiento V4...5](#page-402-0) (Página [403\)](#page-402-0)

# Variables Config.PositionLimits\_SW V1...3

Leyenda

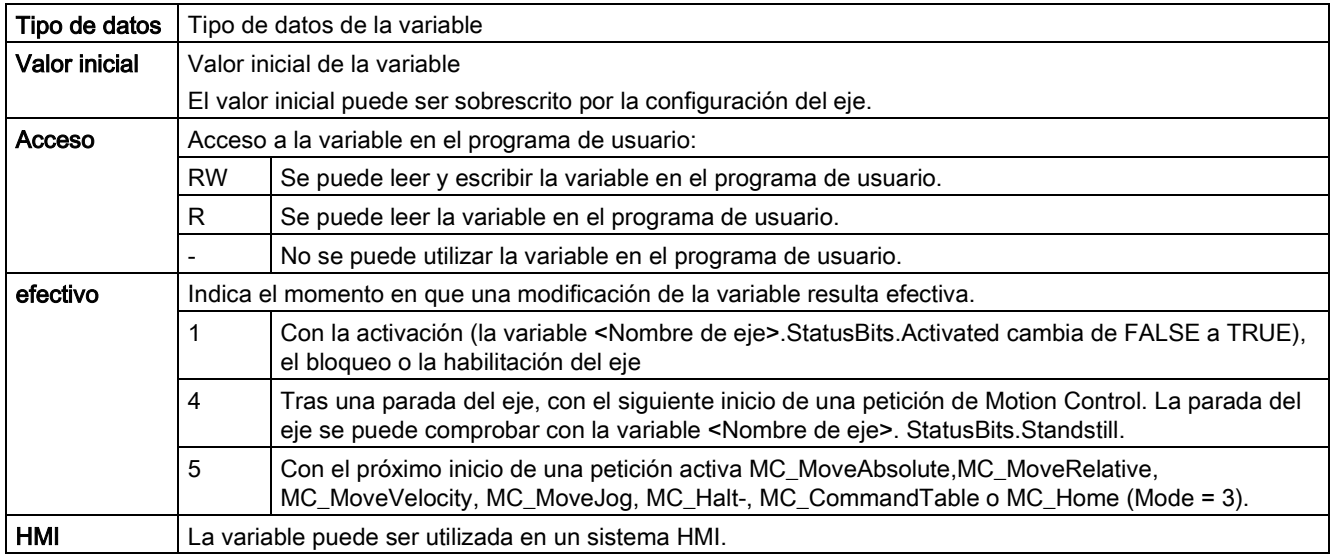

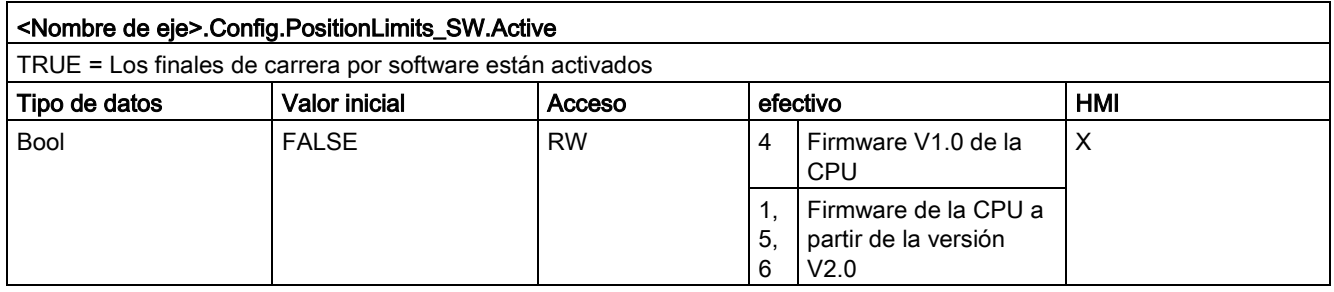

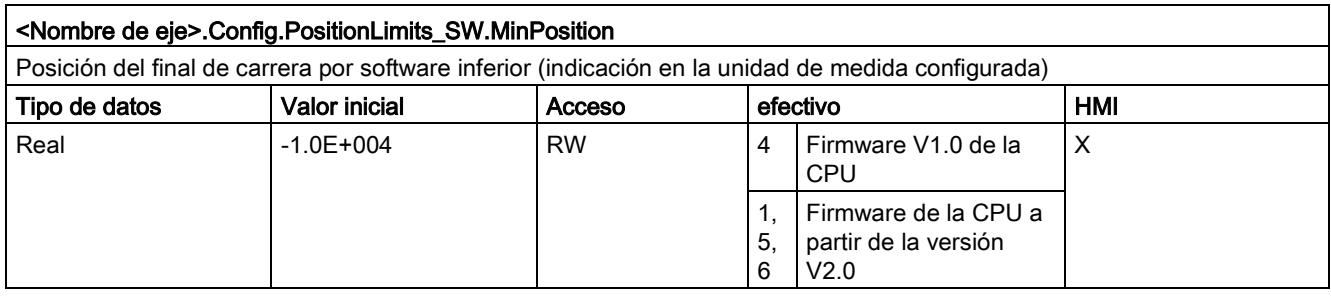

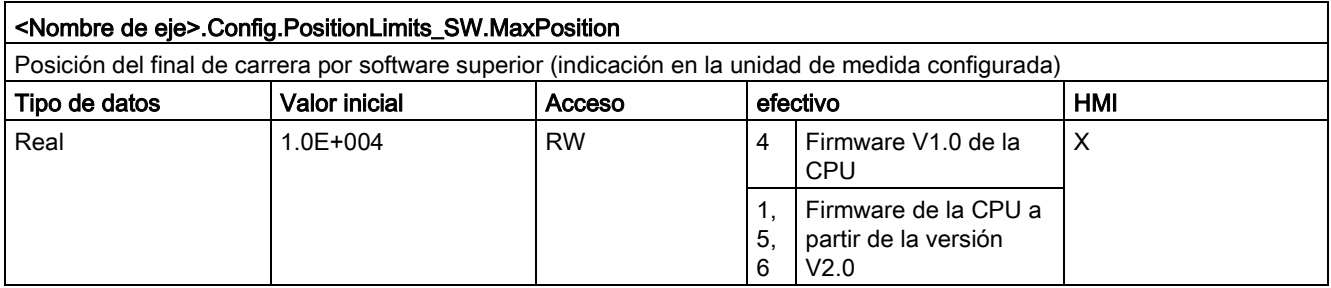

#### Consulte también

[Variables del objeto tecnológico Eje de posicionamiento a partir de V6](#page-272-0) (Página [273\)](#page-272-0)

[Variables del objeto tecnológico Eje de posicionamiento V4...5](#page-402-0) (Página [403\)](#page-402-0)

# Variables Config.PositionLimits\_HW V1...3

Leyenda

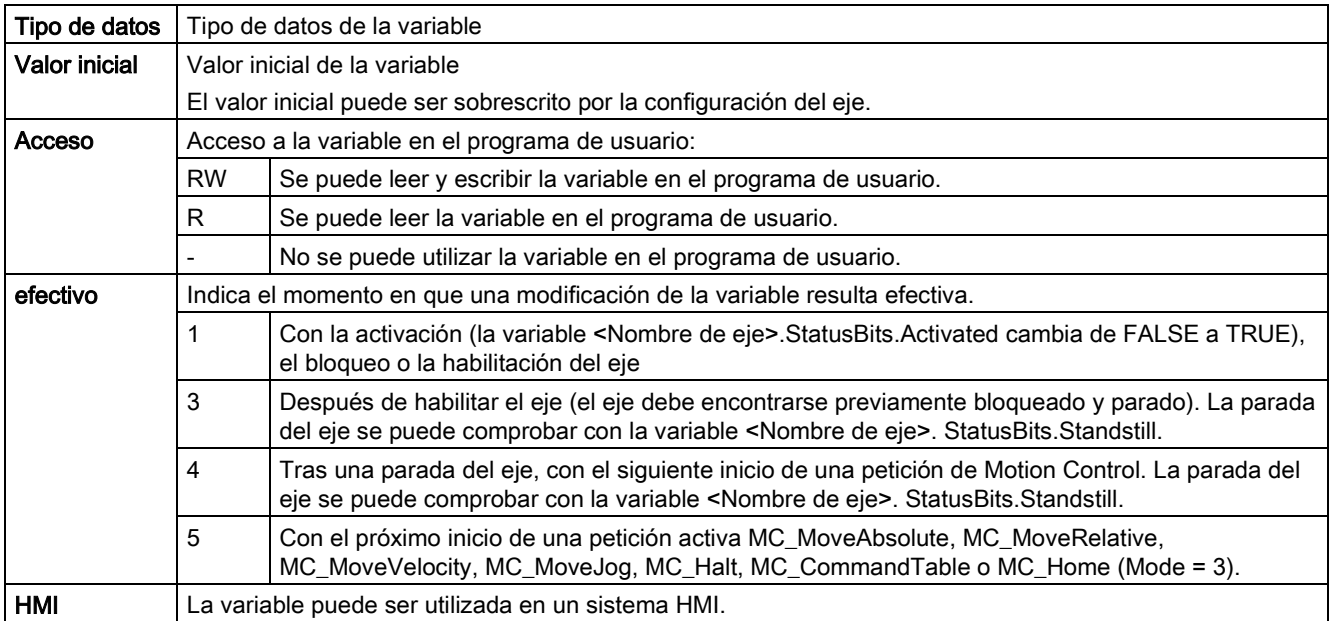

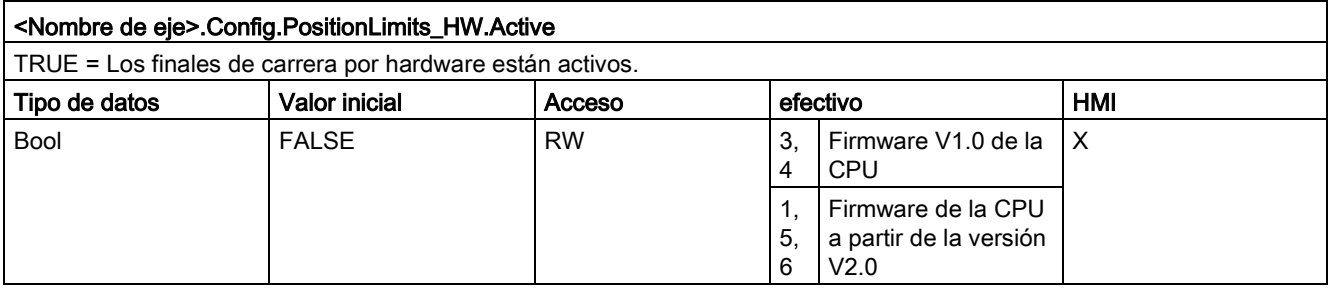

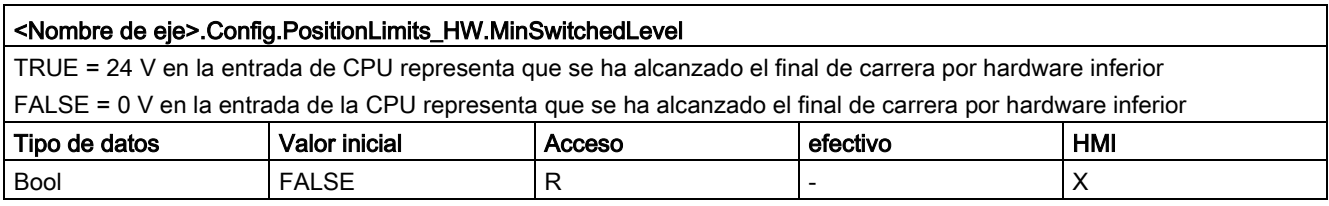

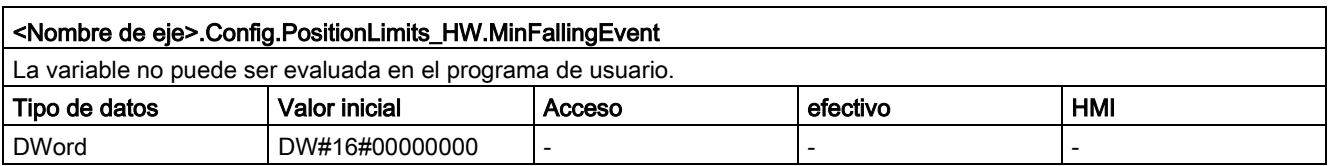

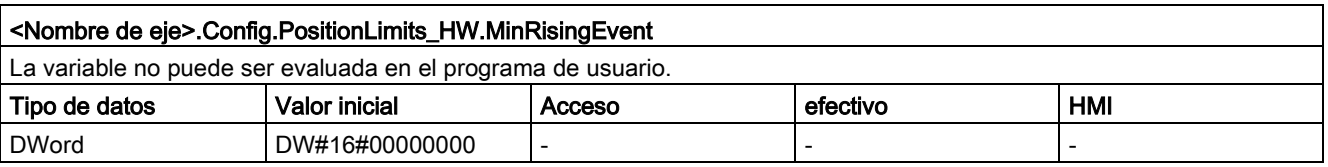

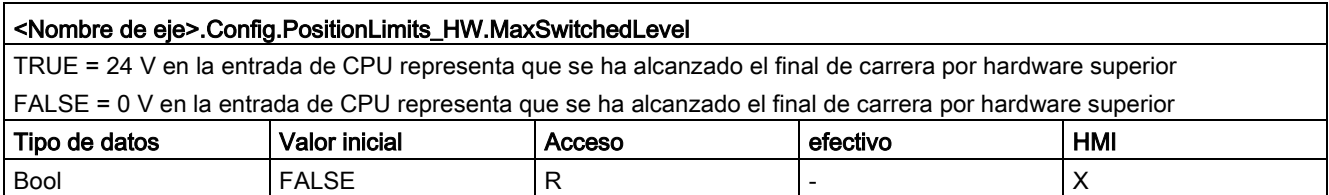

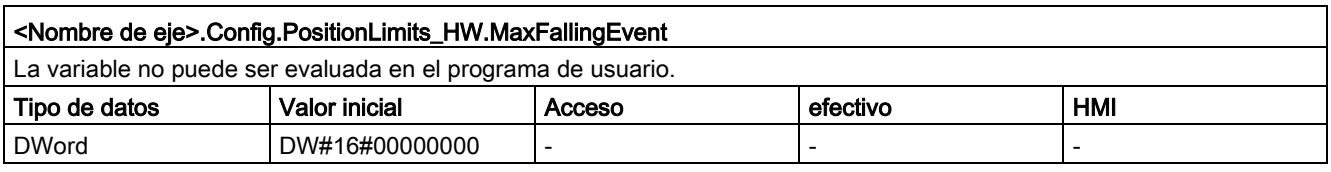

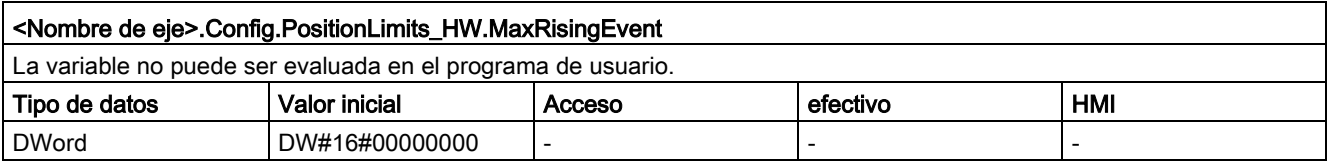

## Consulte también

[Variables del objeto tecnológico Eje de posicionamiento a partir de V6](#page-272-0) (Página [273\)](#page-272-0) [Variables del objeto tecnológico Eje de posicionamiento V4...5](#page-402-0) (Página [403\)](#page-402-0)

# Variables Config.Homing V1...3

Leyenda

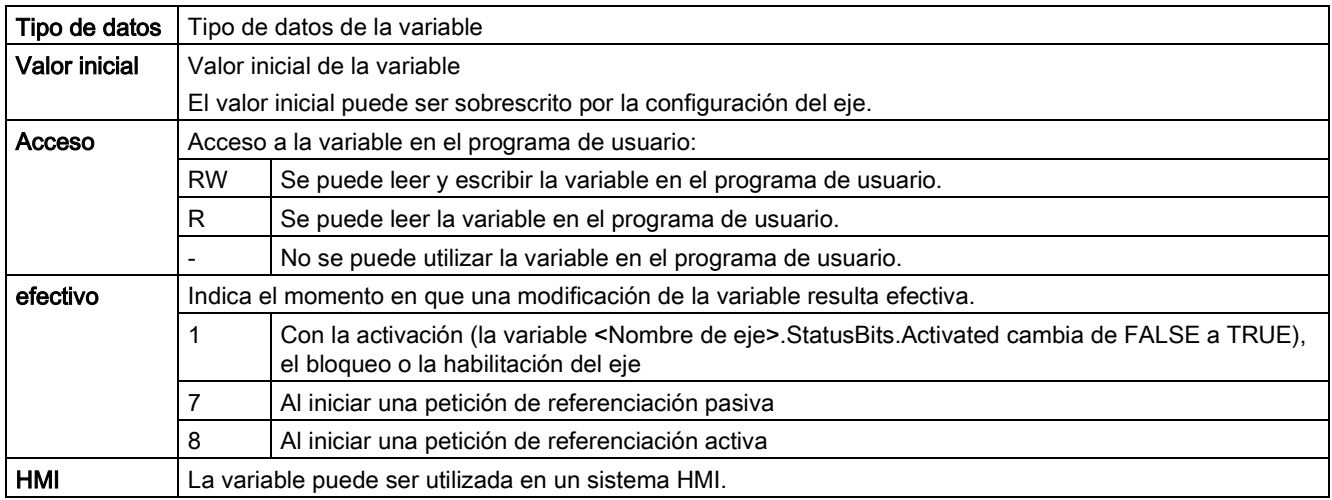

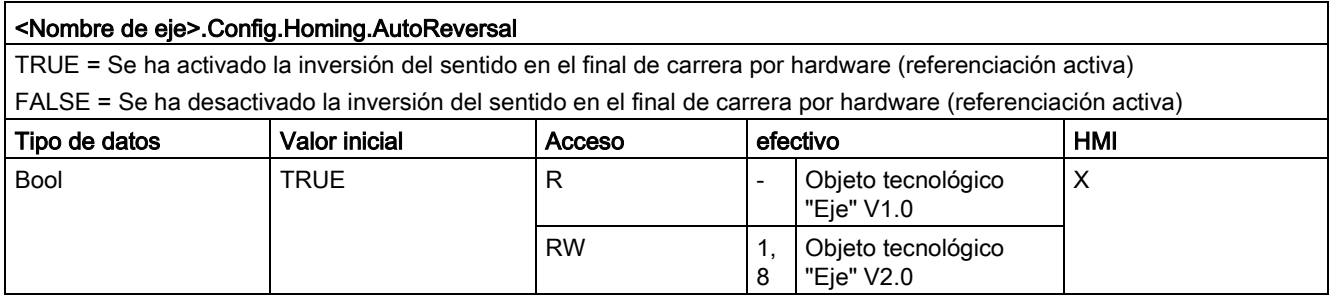

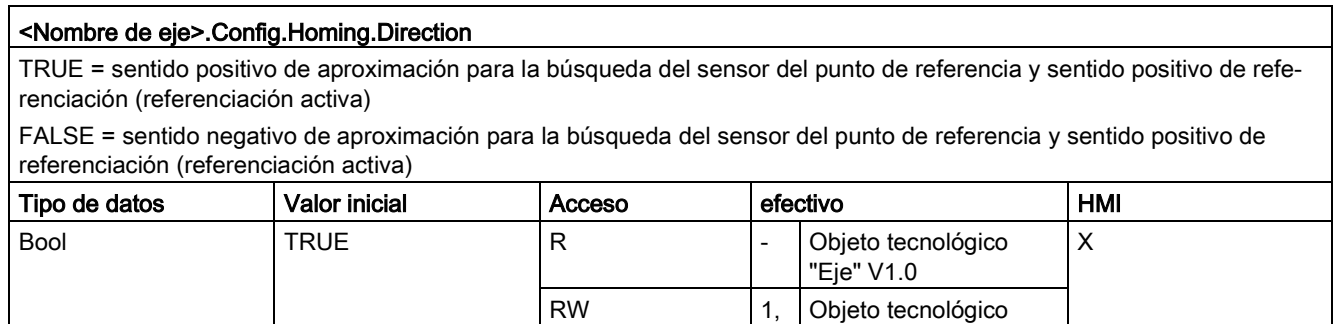

8

"Eje" V2.0

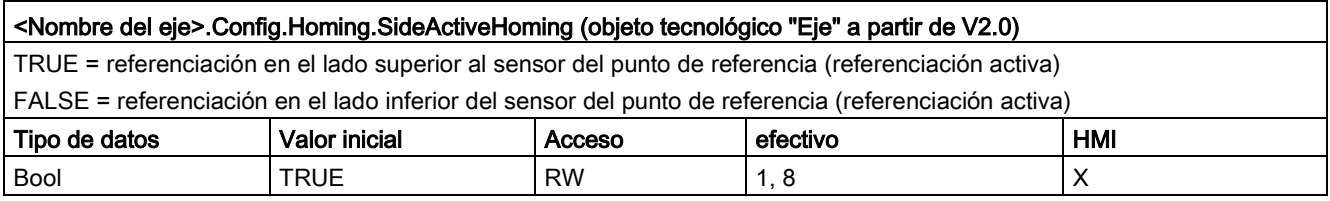

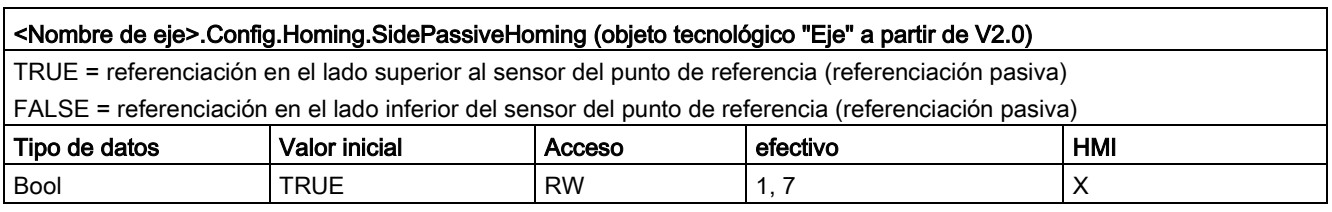

#### <Nombre de eje>.Config.Homing.RisingEdge (objeto tecnológico "Eje" V1.0)

TRUE = referenciación con el flanco de señal descendente del sensor del punto de referencia (referenciación activa) FALSE = referenciación con el flanco de señal ascendente del sensor del punto de referencia (referenciación activa) Para ver cómo afecta la variable a la referenciación pasiva consulte la descripción, en el apartado " Configuración - referenciación".

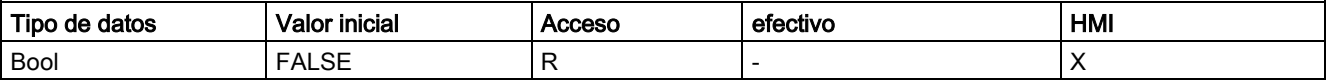

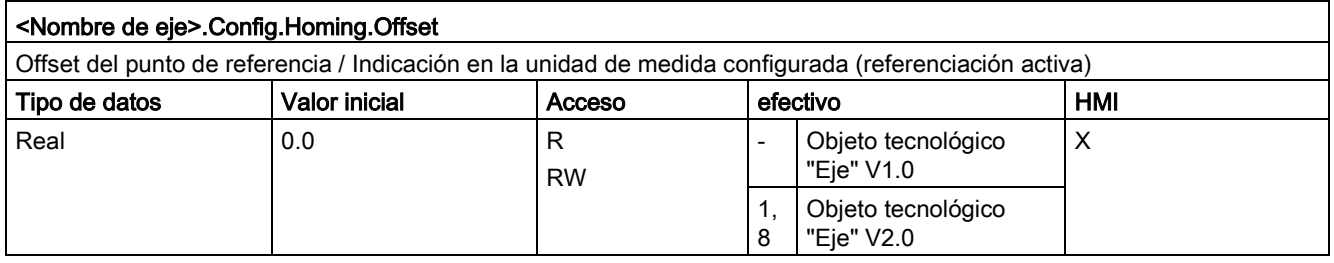

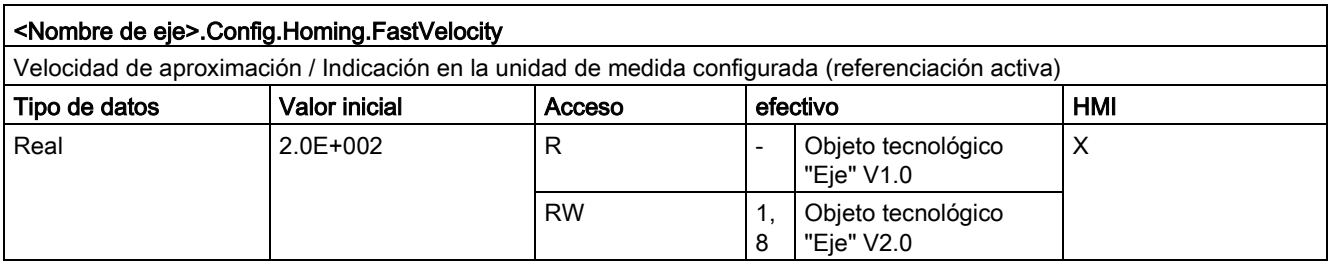

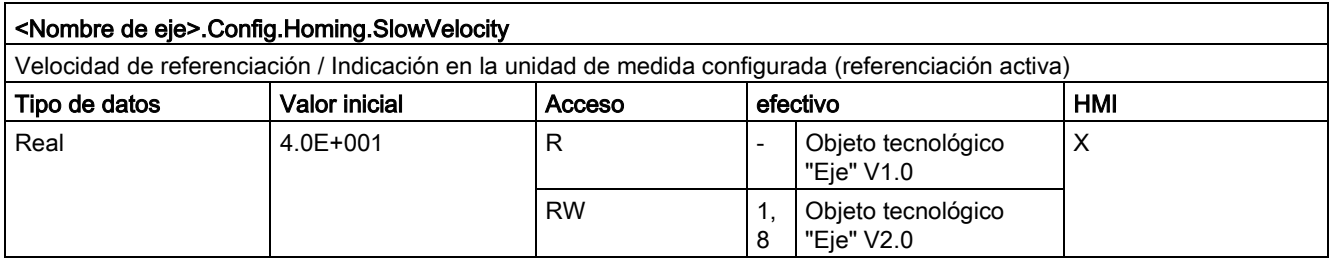

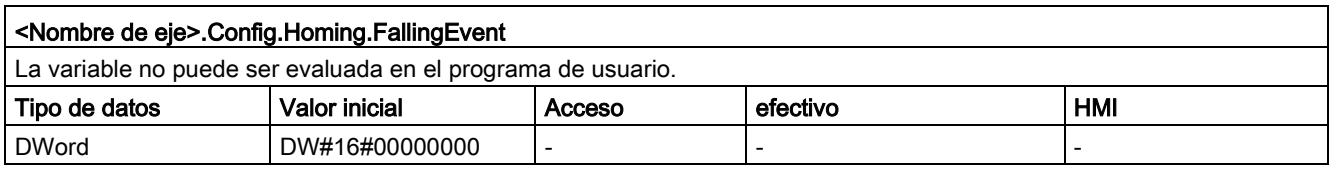

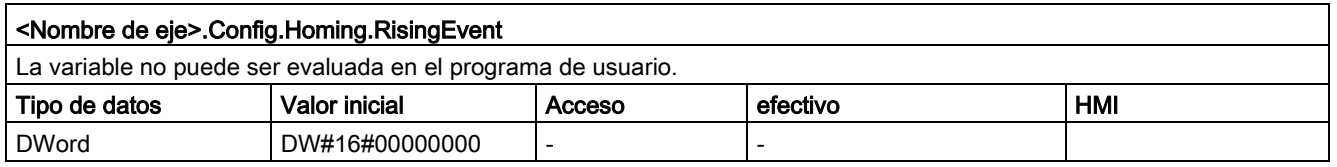

#### Consulte también

[Variables del objeto tecnológico Eje de posicionamiento a partir de V6](#page-272-0) (Página [273\)](#page-272-0) [Variables del objeto tecnológico Eje de posicionamiento V4...5](#page-402-0) (Página [403\)](#page-402-0)

# 12.10.5.2 Variables MotionStatus V1...3

### Leyenda

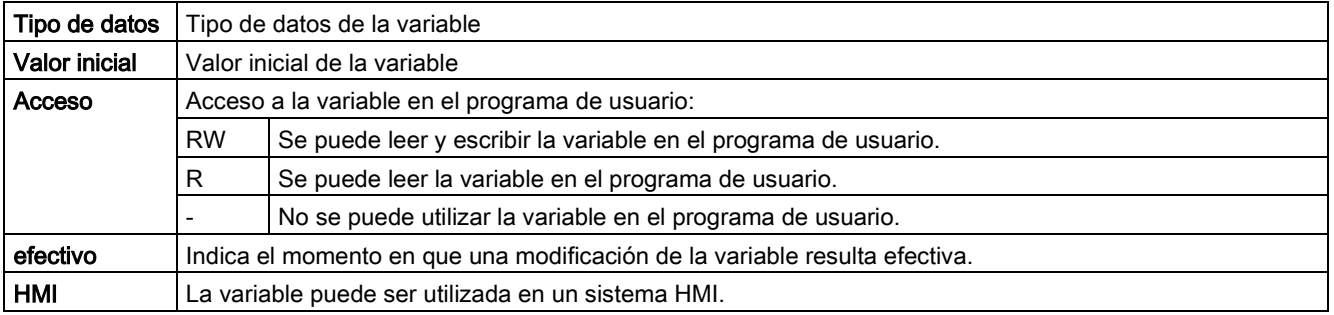

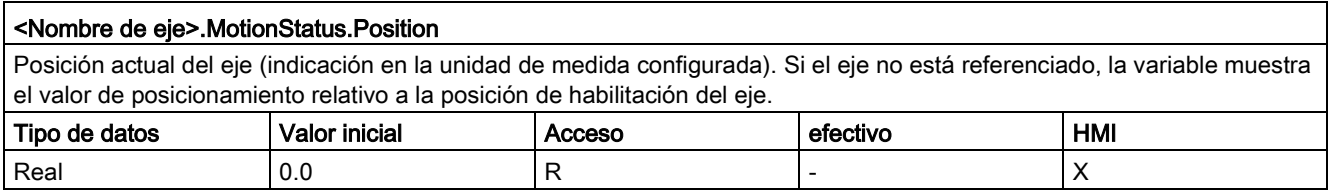

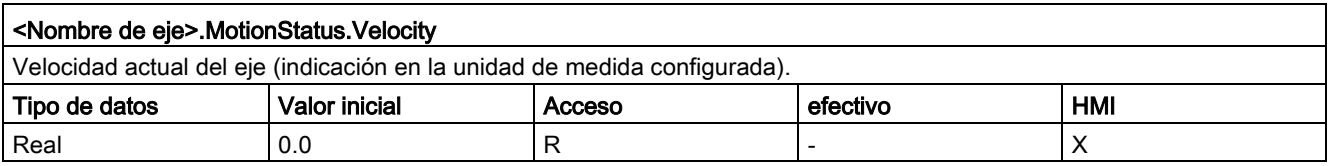

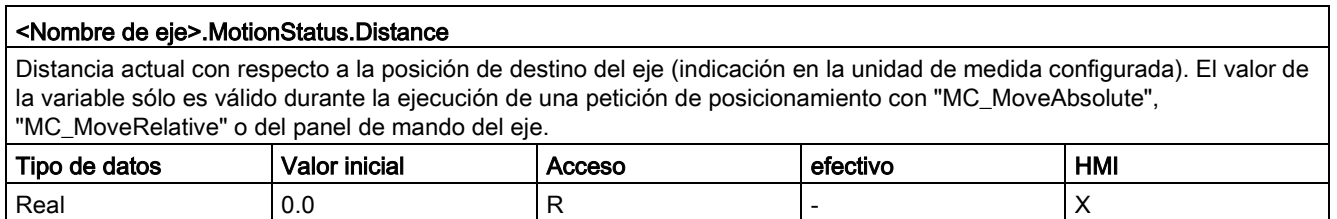

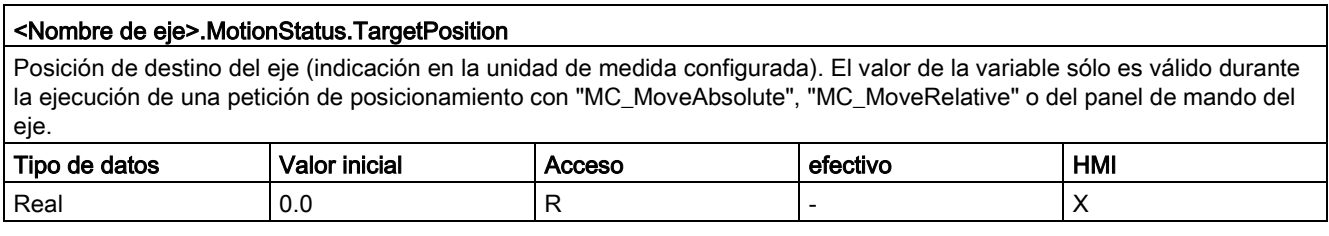

### Consulte también

[Estado de movimiento](#page-181-0) (Página [182\)](#page-181-0)

[Variables del objeto tecnológico Eje de posicionamiento a partir de V6](#page-272-0) (Página [273\)](#page-272-0)

[Variables del objeto tecnológico Eje de posicionamiento V4...5](#page-402-0) (Página [403\)](#page-402-0)
# 12.10.5.3 Variables StatusBits V1...3

Leyenda

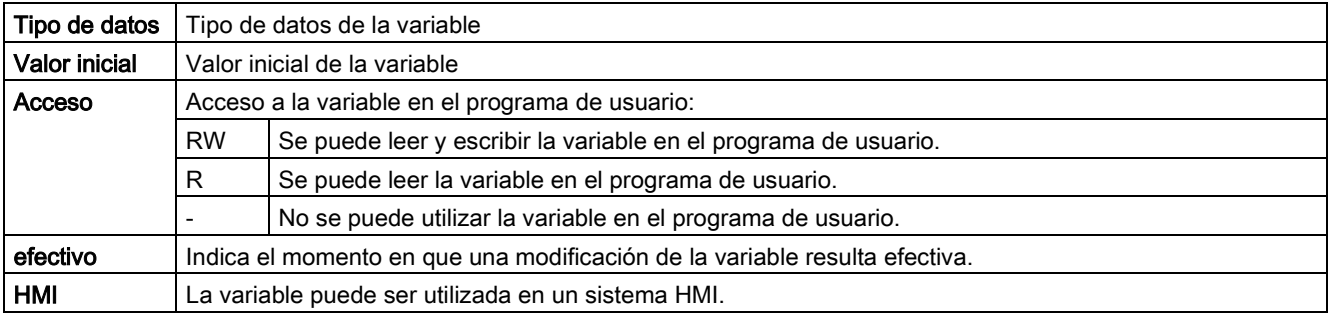

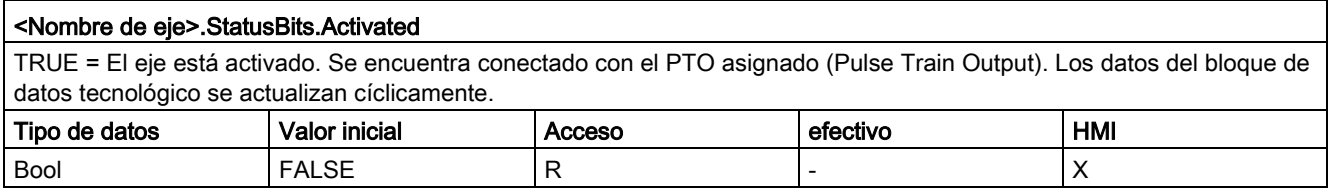

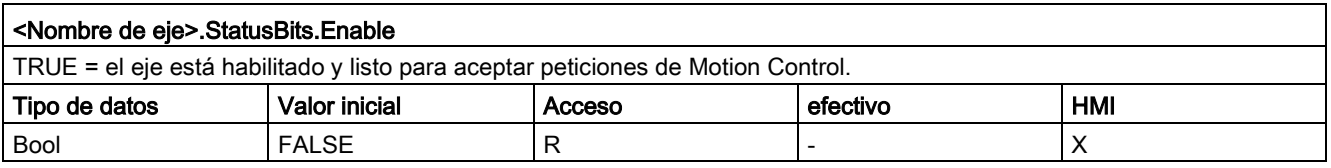

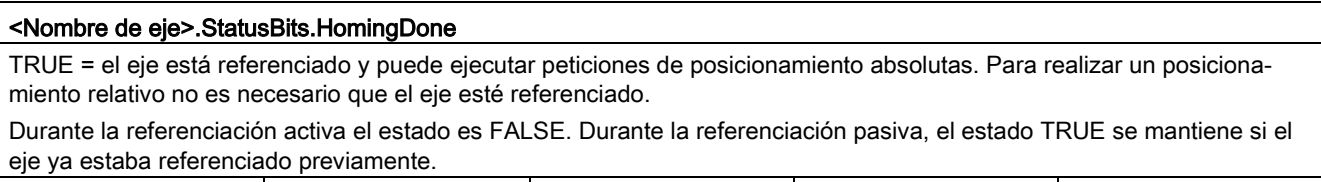

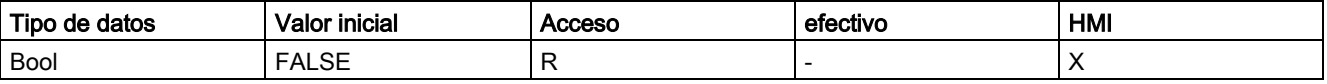

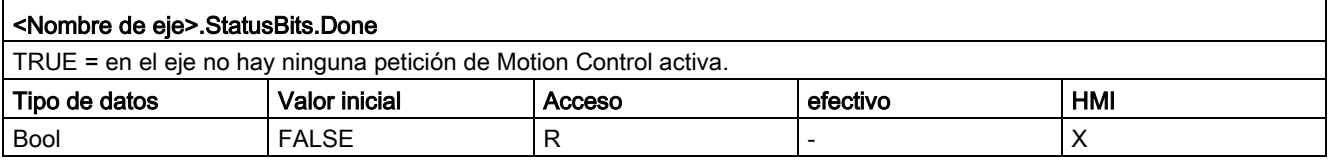

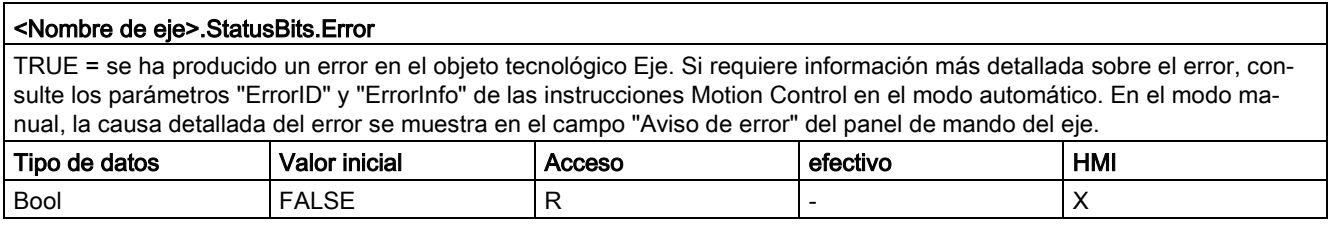

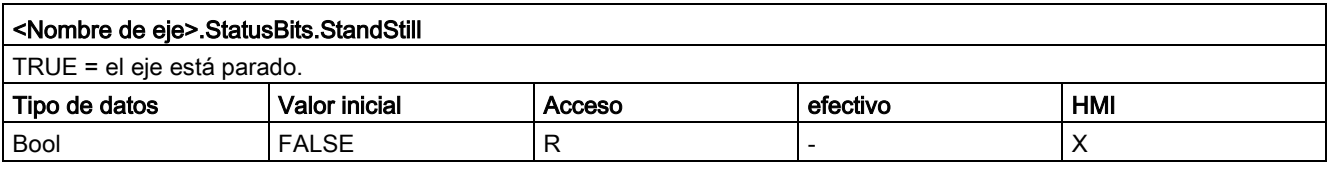

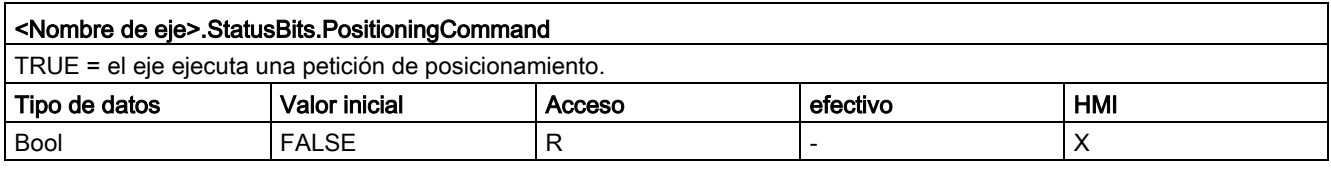

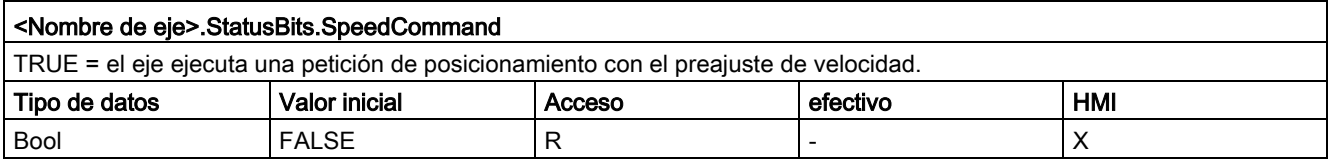

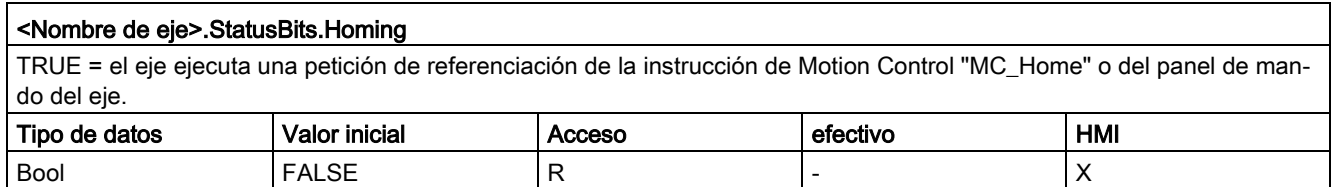

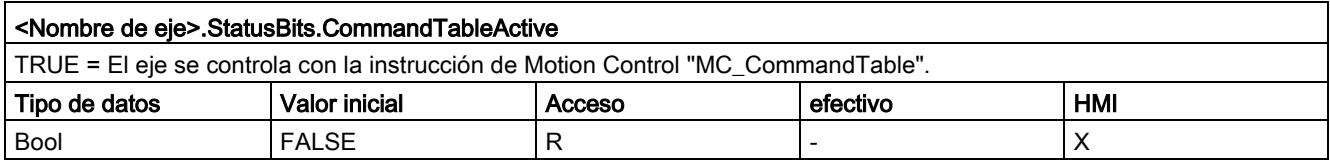

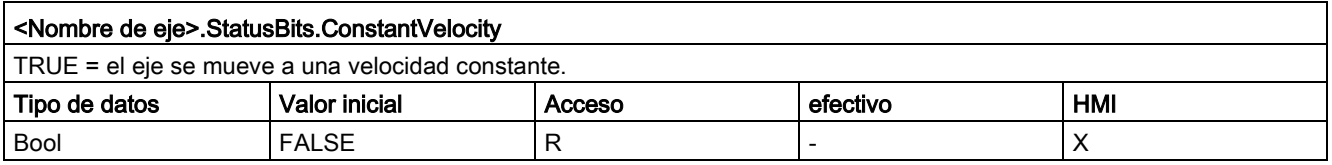

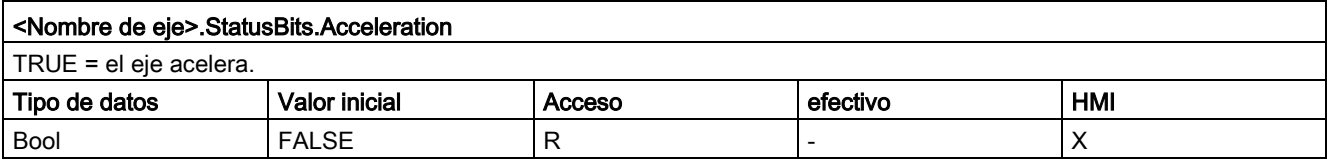

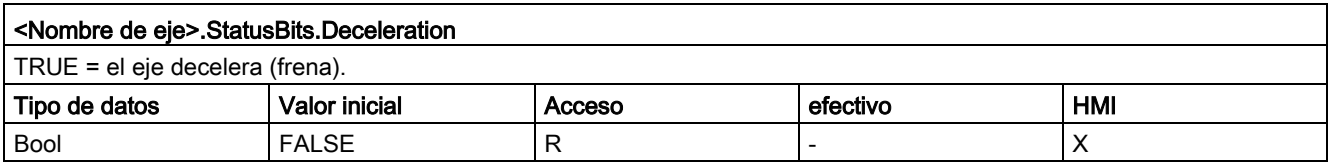

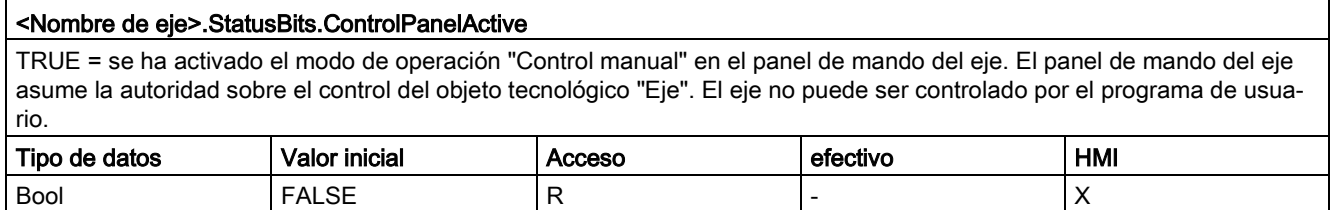

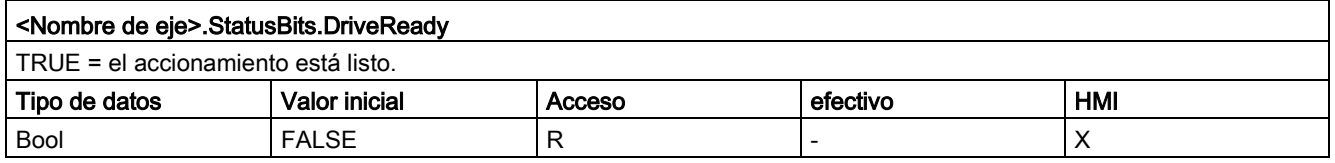

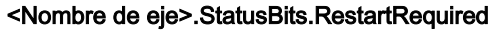

TRUE = los valores han sido modificados en la memoria de carga.

Para cargar los valores en la memoria de trabajo con la CPU en el estado operativo RUN, es necesario reiniciar el eje. Utilice para ello la instrucción de Motion Control MC\_Reset.

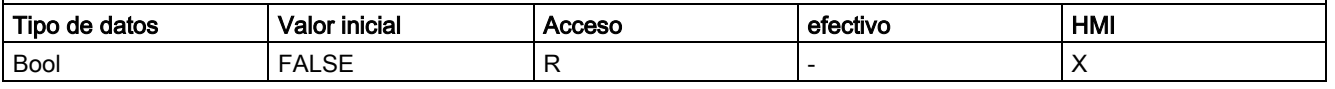

#### Consulte también

[Bits de estado y error \(objetos tecnológicos a partir de V4\)](#page-178-0) (Página [179\)](#page-178-0)

[Variables del objeto tecnológico Eje de posicionamiento a partir de V6](#page-272-0) (Página [273\)](#page-272-0)

[Variables del objeto tecnológico Eje de posicionamiento V4...5](#page-402-0) (Página [403\)](#page-402-0)

# 12.10.5.4 Variables ErrorBits V1...3

## Leyenda

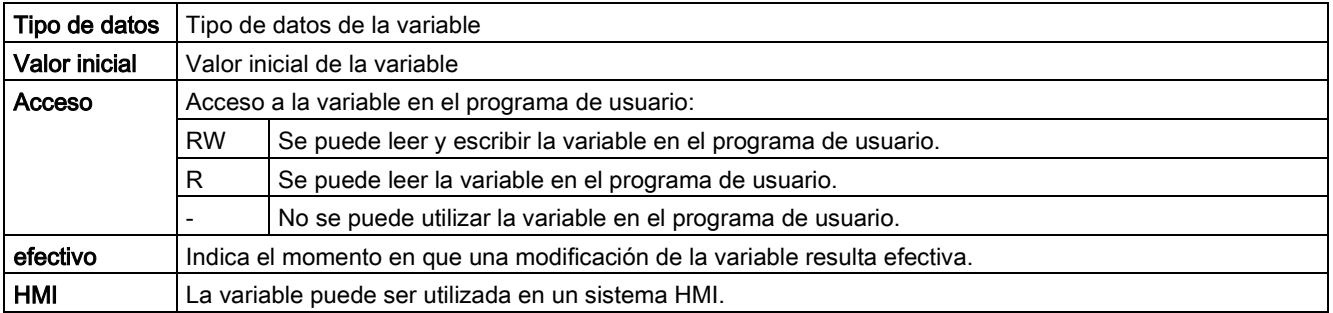

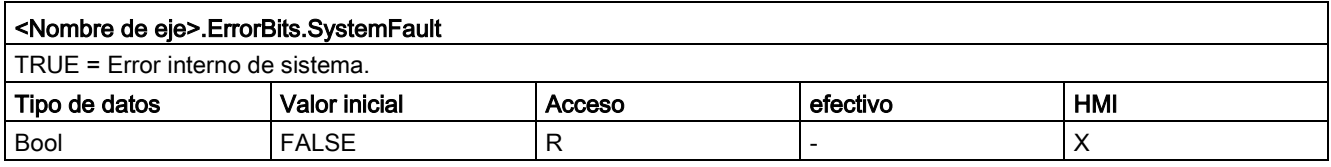

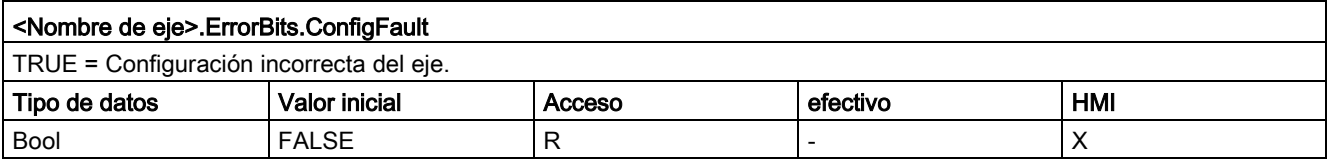

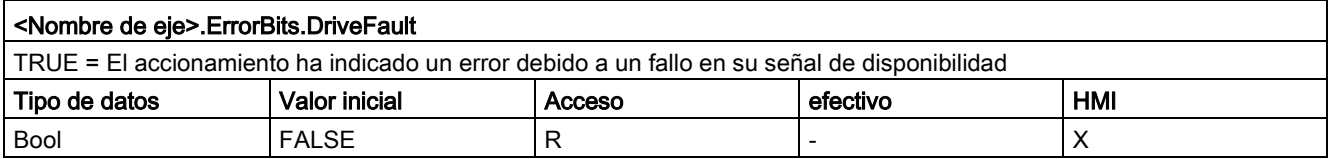

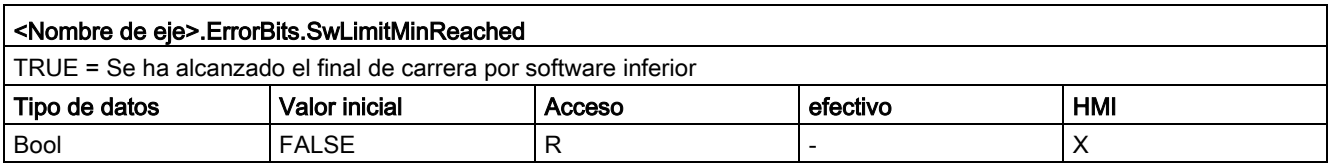

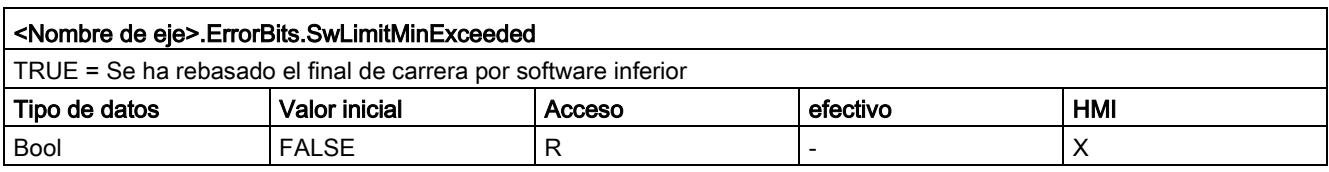

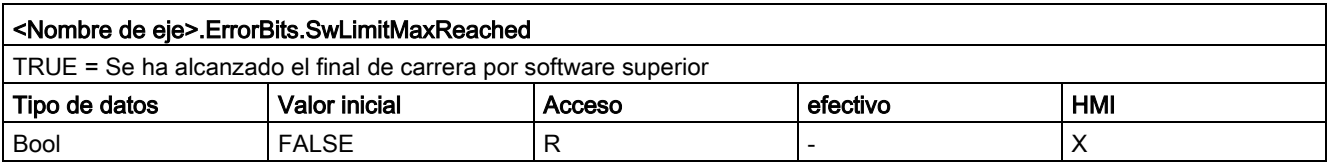

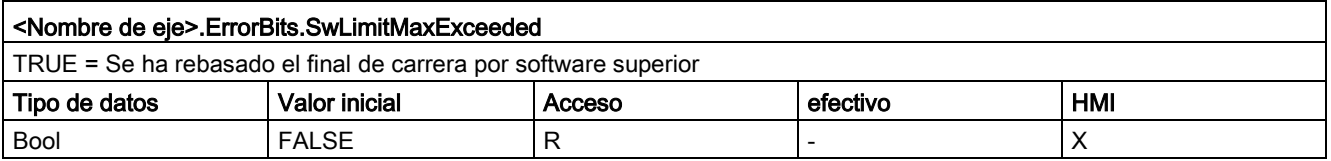

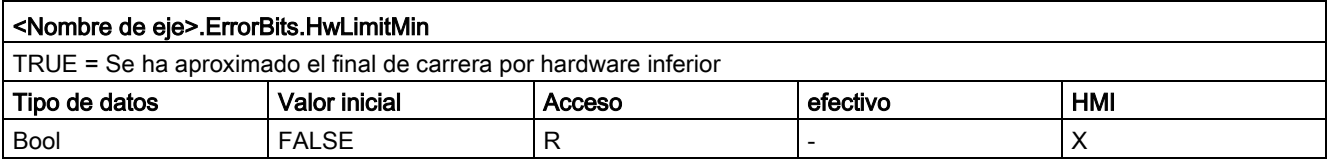

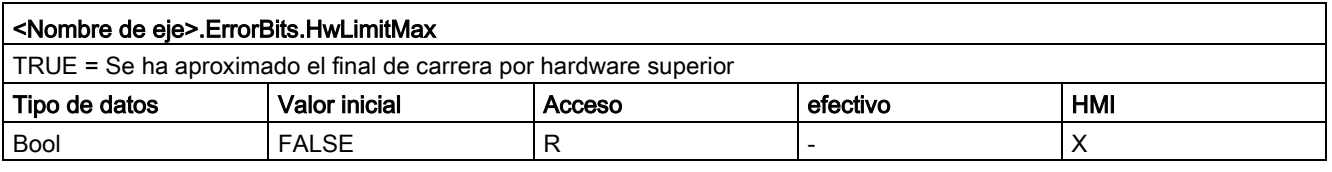

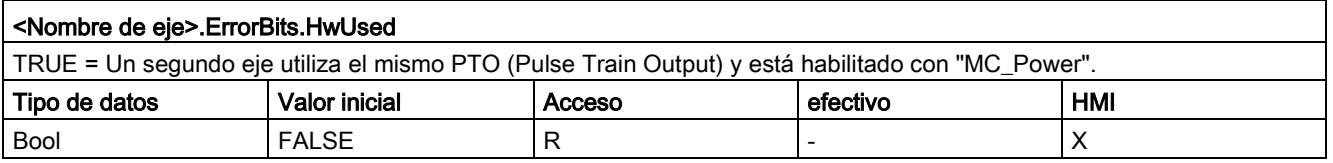

[Bits de estado y error \(objetos tecnológicos a partir de V4\)](#page-178-0) (Página [179\)](#page-178-0)

[Variables del objeto tecnológico Eje de posicionamiento a partir de V6](#page-272-0) (Página [273\)](#page-272-0)

[Variables del objeto tecnológico Eje de posicionamiento V4...5](#page-402-0) (Página [403\)](#page-402-0)

12.10 Versiones V1...5

#### 12.10.5.5 Variables Internal V1...3

Las variables "Internal" no contienen datos relevantes del usuario; no se puede acceder a estas variables desde el programa de usuario.

#### Consulte también

[Variables del objeto tecnológico Eje de posicionamiento a partir de V6](#page-272-0) (Página [273\)](#page-272-0)

[Variables del objeto tecnológico Eje de posicionamiento V4...5](#page-402-0) (Página [403\)](#page-402-0)

#### 12.10.5.6 Variables ControlPanel V1...3

Las variables "ControlPanel" no contienen datos relevantes del usuario; no se puede acceder a estas variables desde el programa de usuario.

#### Consulte también

[Variables del objeto tecnológico Eje de posicionamiento a partir de V6](#page-272-0) (Página [273\)](#page-272-0) [Variables del objeto tecnológico Eje de posicionamiento V4...5](#page-402-0) (Página [403\)](#page-402-0)

#### 12.10.5.7 Actualización de las variables del objeto tecnológico

Las informaciones de estado y error del eje mostradas en las variables del objeto tecnológico se actualizan respectivamente en el punto de control del ciclo.

La modificación de valores realizada en variables de configuración modificables no resulta eficaz de forma inmediata. Consulte en la descripción detallada de la variable correspondiente las condiciones bajo las cuales una modificación resulta efectiva.

# <span id="page-402-0"></span>12.10.6 Variables del objeto tecnológico Eje de posicionamiento V4...5

#### 12.10.6.1 Variable Position V4...5

Leyenda

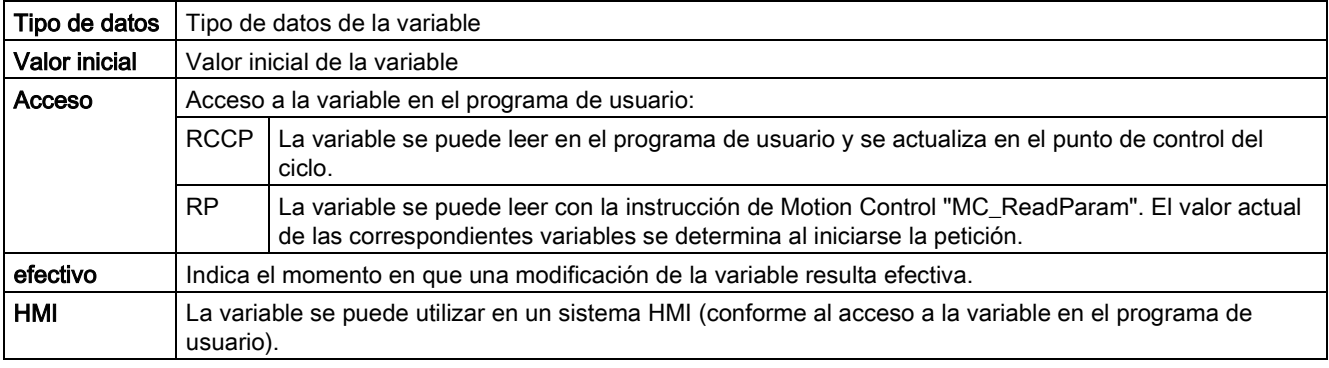

#### <Nombre de eje>.Position

Posición de consigna del eje

(indicación en la unidad de medida configurada)

Si el eje no está referenciado, la variable muestra el valor de posición relativo a la posición de habilitación del eje.

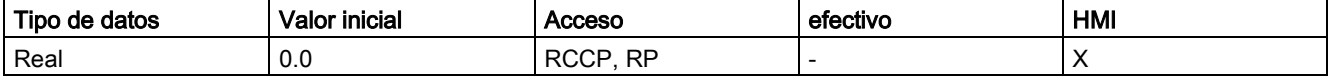

#### Consulte también

[Estado de movimiento](#page-181-0) (Página [182\)](#page-181-0)

[Variables del objeto tecnológico Eje de posicionamiento a partir de V6](#page-272-0) (Página [273\)](#page-272-0)

# 12.10.6.2 Variable Velocity V4...5

#### Leyenda

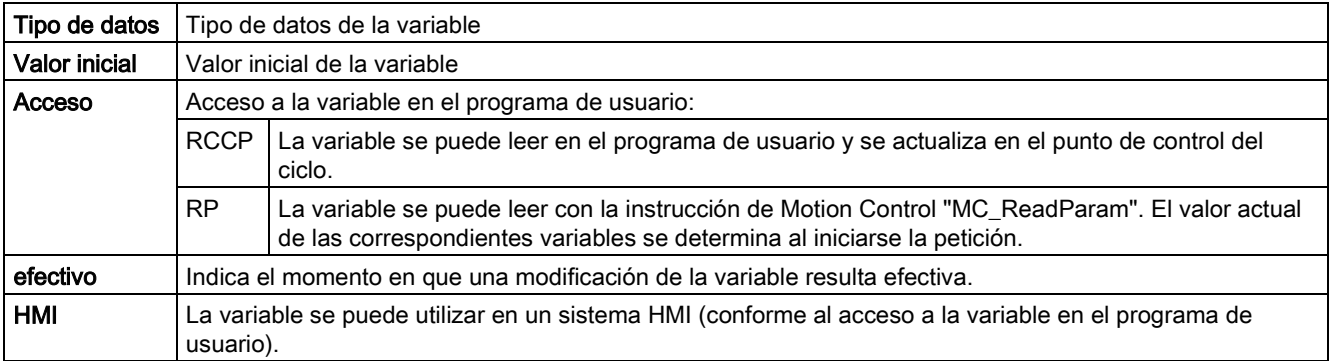

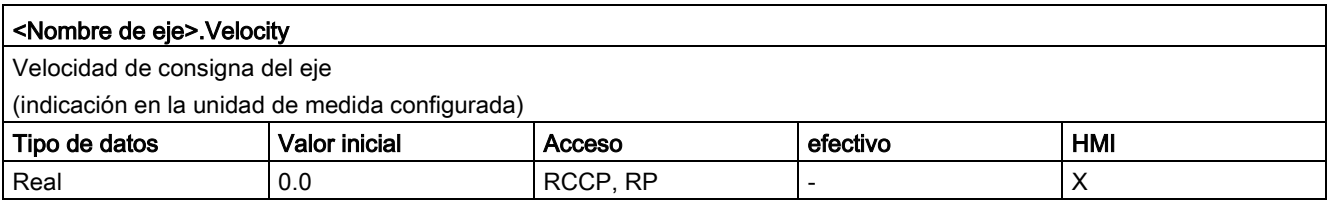

#### Consulte también

[Estado de movimiento](#page-181-0) (Página [182\)](#page-181-0)

[Variables del objeto tecnológico Eje de posicionamiento a partir de V6](#page-272-0) (Página [273\)](#page-272-0)

# 12.10.6.3 Variable ActualPosition V4...5

Leyenda

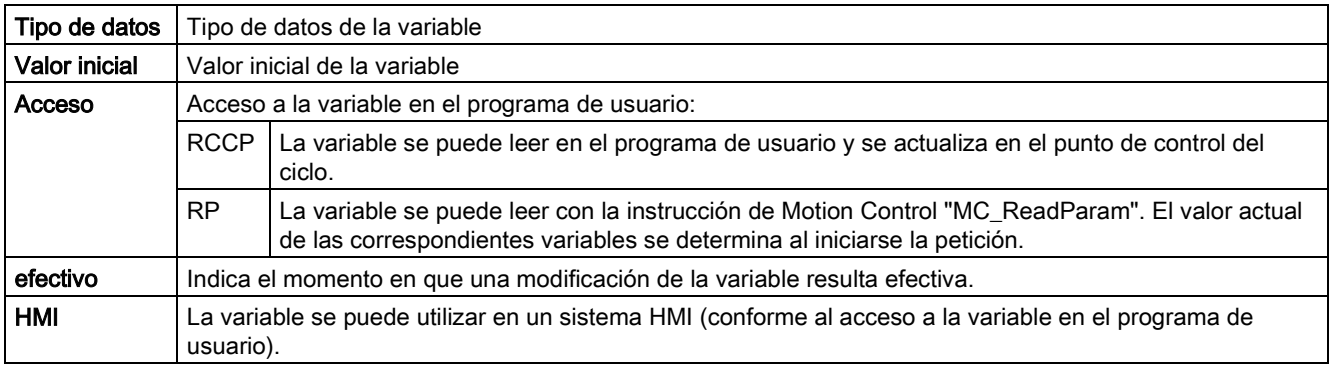

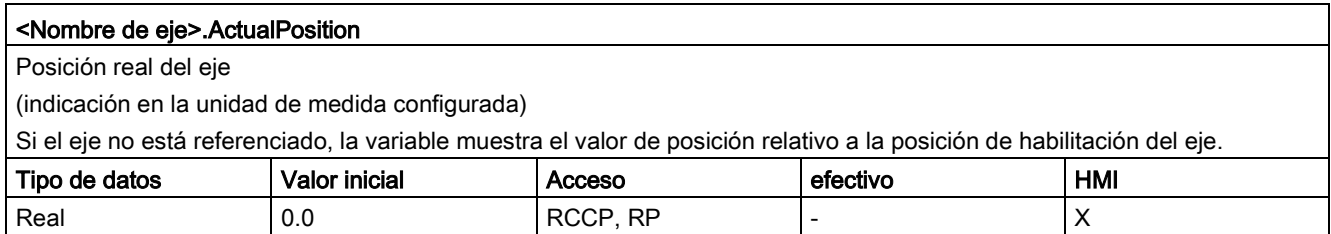

### Consulte también

[Variables del objeto tecnológico Eje de posicionamiento a partir de V6](#page-272-0) (Página [273\)](#page-272-0)

# 12.10.6.4 Variable ActualVelocity V4...5

#### Leyenda

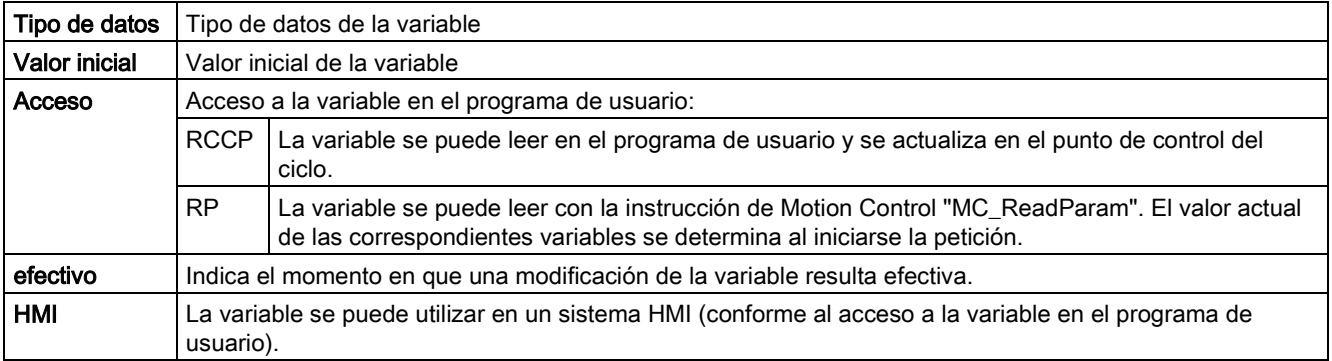

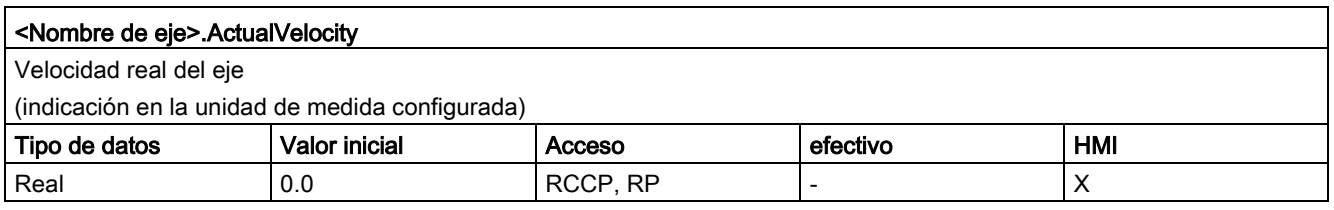

## Consulte también

## 12.10.6.5 Variables Actor V4...5

Leyenda

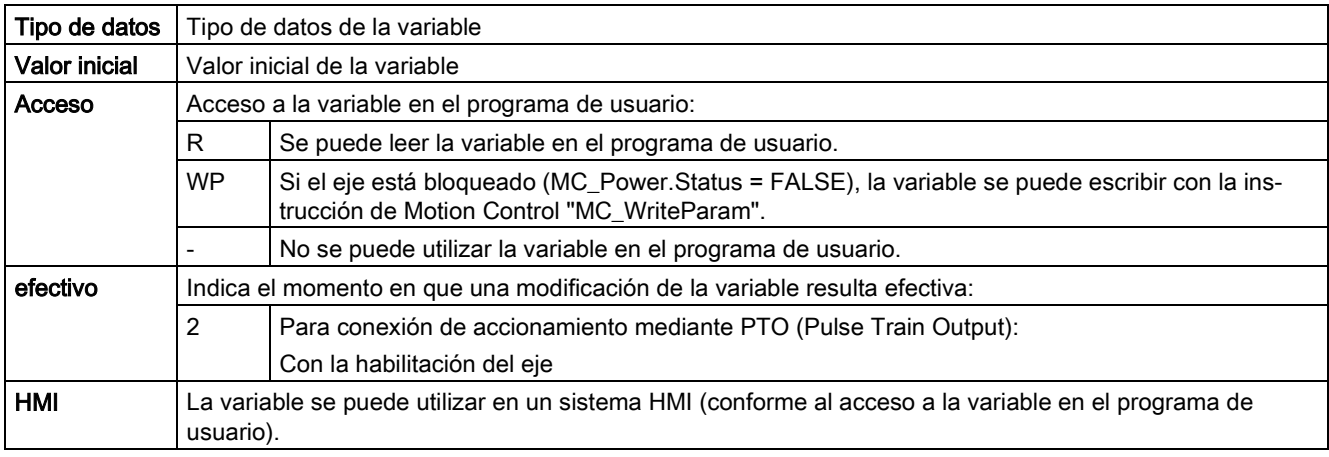

## <Nombre de eje>.Actor.Type

Conexión del accionamiento

• Objeto tecnológico Eje de posicionamiento a partir de V5:

0 = el accionamiento se conecta mediante una salida analógica. Se regula la posición de todos los movimientos del eje.

1 = el accionamiento se conecta mediante telegramas PROFIdrive. Se regula la posición de todos los movimientos del eje.

2 = el accionamiento se conecta mediante una interfaz de impulsos.

• Objeto tecnológico Eje de posicionamiento V4:

El accionamiento se conecta mediante una interfaz de impulsos.

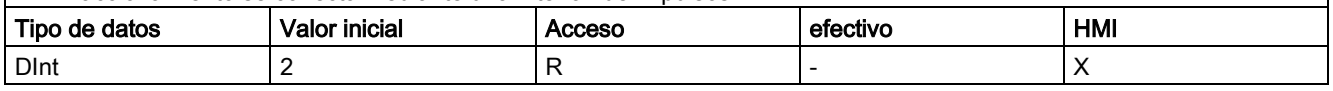

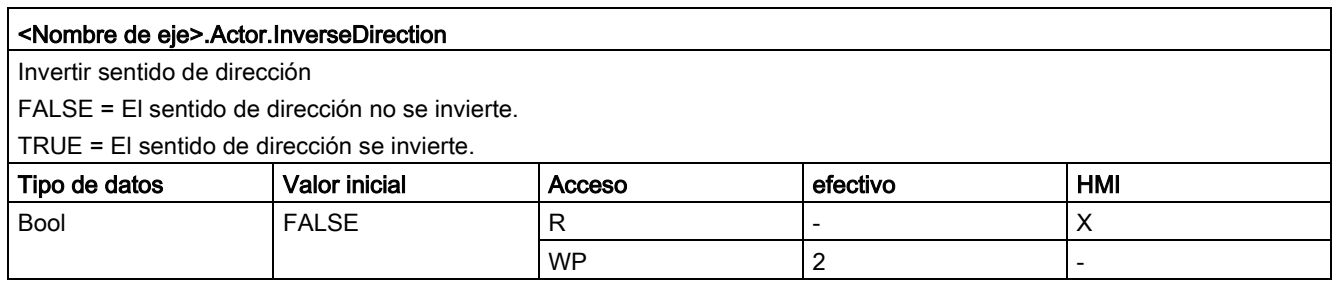

#### Anexo 12.10 Versiones V1...5

<Nombre de eje>.Actor.DirectionMode Sentido de giro permitido 0 = Ambos sentidos 1 = Sentido positivo 2 = Sentido negativo Tipo de datos  $\vert$  Valor inicial  $\vert$  Acceso  $\vert$  efectivo  $\vert$  HMI Int | 0 R - 2 | - 2 X  $W\textsf{P}$  2 - 2

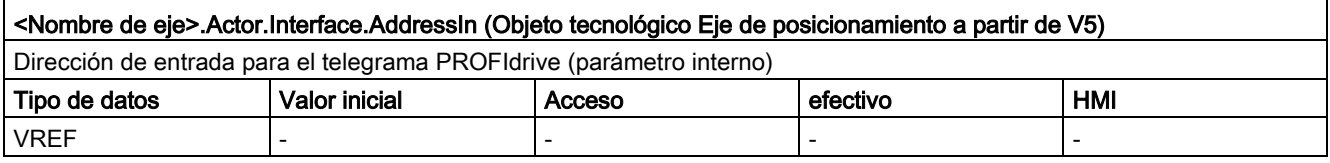

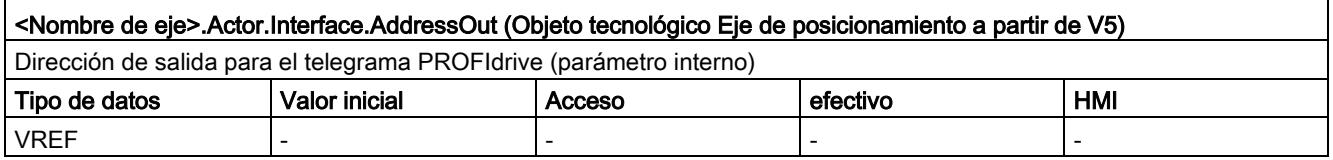

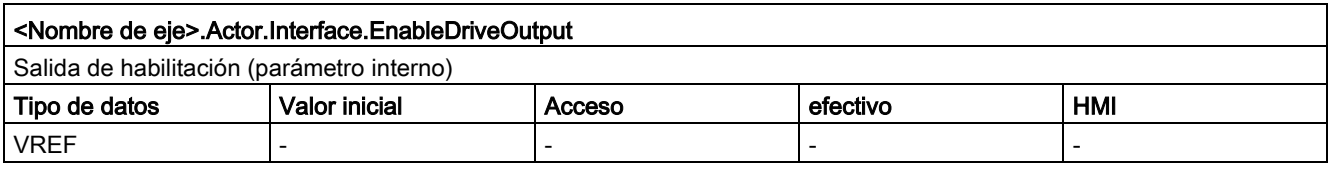

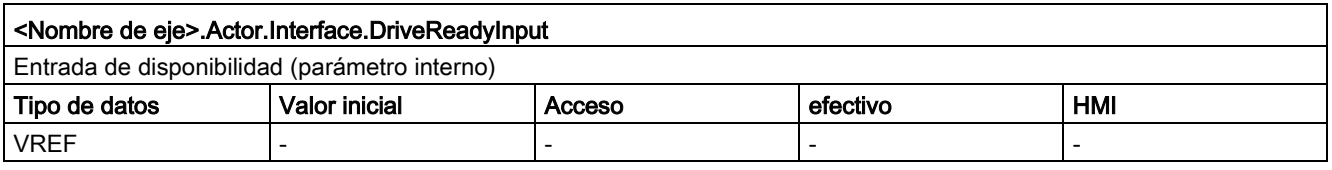

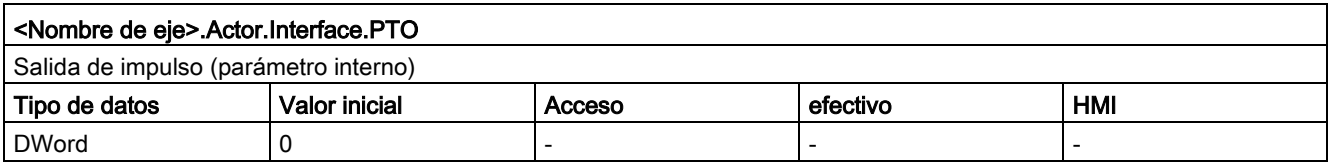

#### <Nombre de eje>.Actor.DriveParameter.ReferenceSpeed (Objeto tecnológico Eje de posicionamiento a partir de V5)

Valor de referencia (100%) para la consigna de velocidad de giro del accionamiento (N-soll)

La consigna de velocidad de giro se transfiere en el telegrama PROFIdrive como valor normalizado de -200% a 200% de "ReferenceSpeed".

En la especificación de consigna mediante un valor analógico, la salida analógica puede utilizarse en un rango de -117% a 117%, siempre que el accionamiento lo permita.

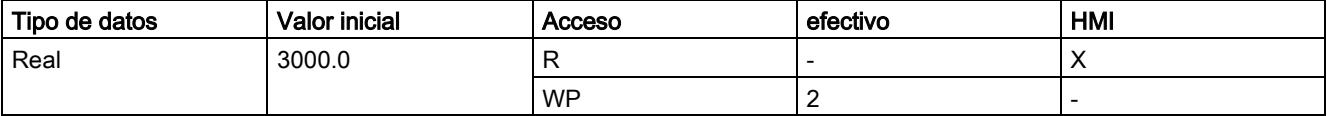

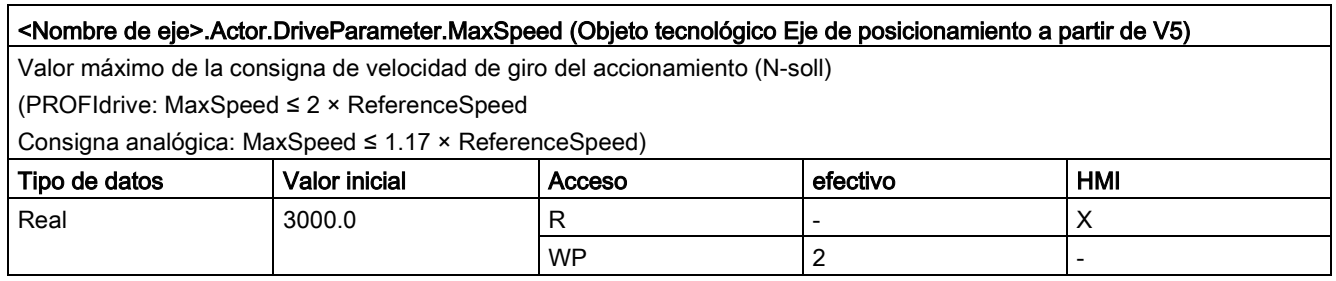

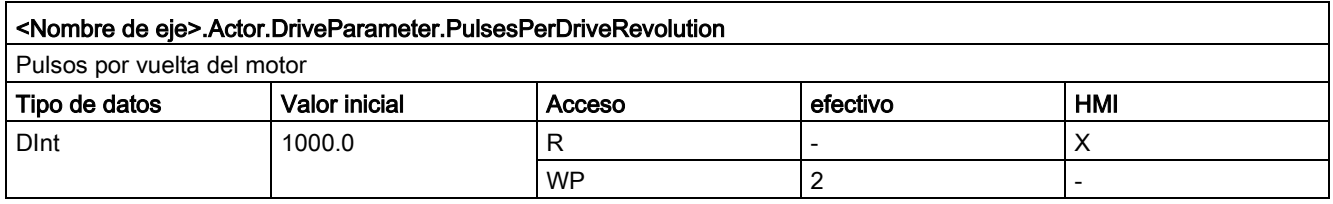

#### Consulte también

[Variables del objeto tecnológico Eje V1...3](#page-382-0) (Página [383\)](#page-382-0)

[Variables del objeto tecnológico Eje de posicionamiento a partir de V6](#page-272-0) (Página [273\)](#page-272-0)

# 12.10.6.6 Variables Sensor[1]

## Variables Sensor[1] V4...5

Leyenda

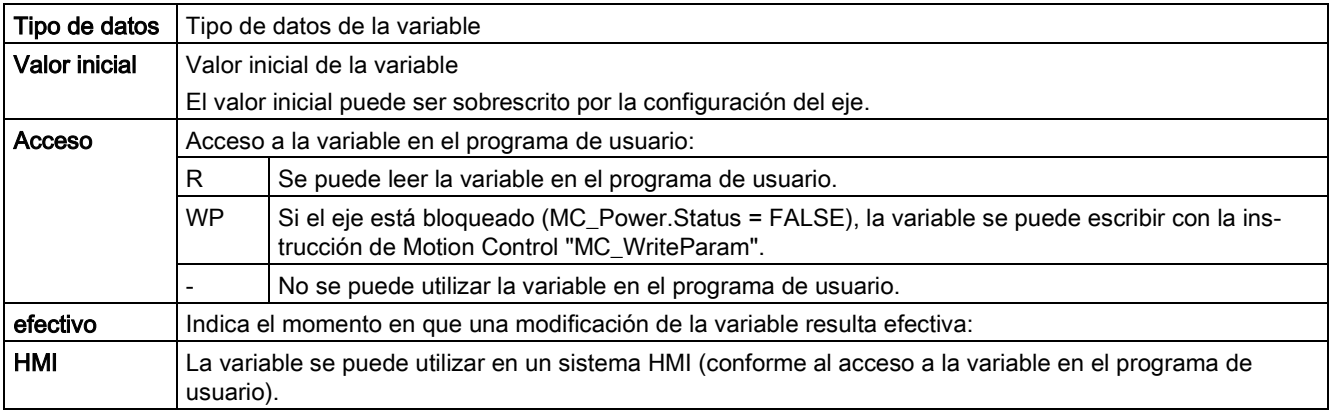

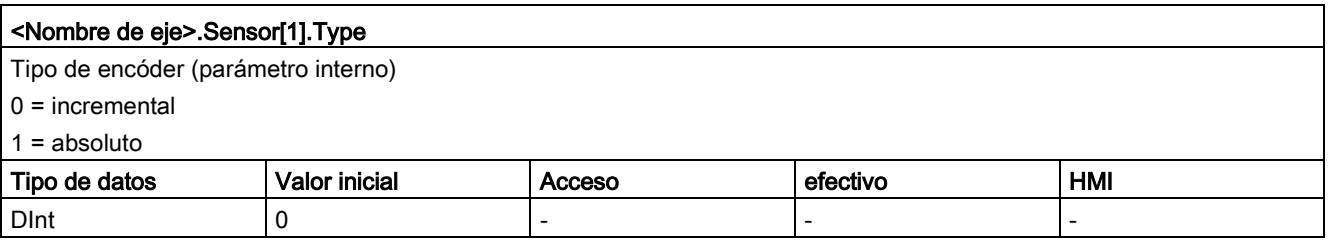

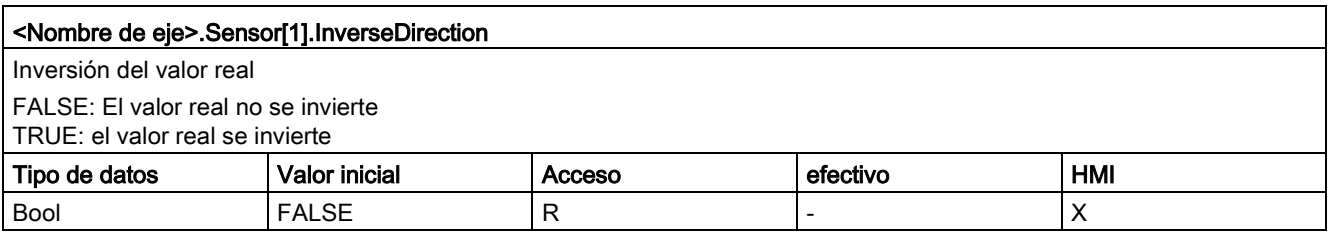

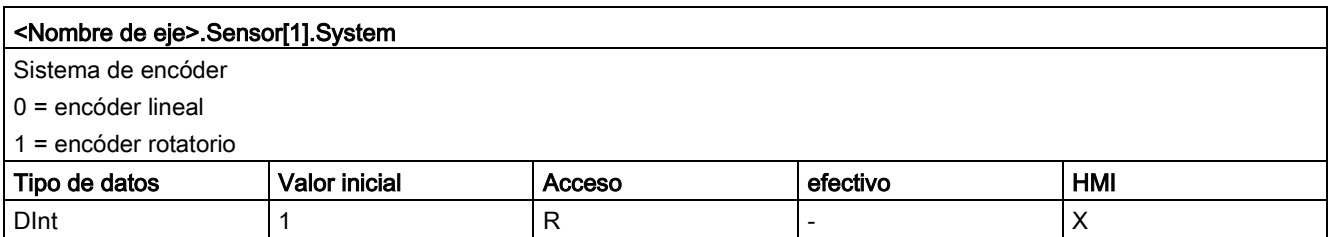

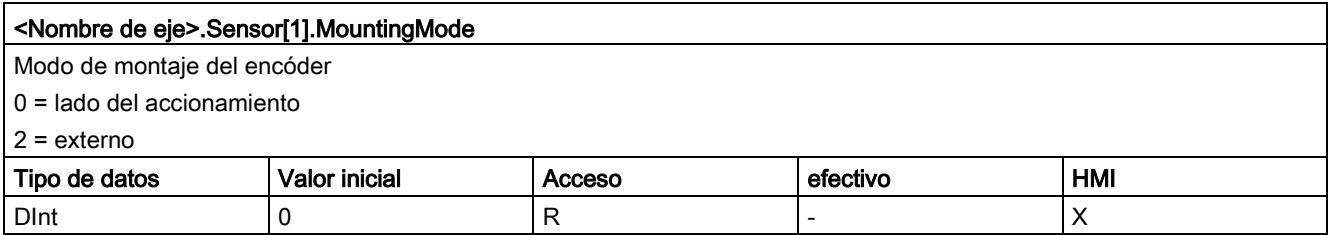

[Variables del objeto tecnológico Eje de posicionamiento a partir de V6](#page-272-0) (Página [273\)](#page-272-0)

## Variables Sensor[1].Interface V4...5

#### Leyenda

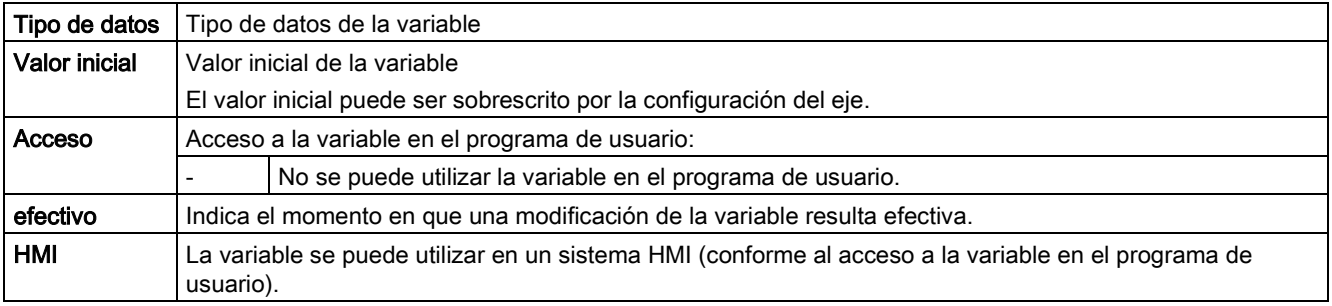

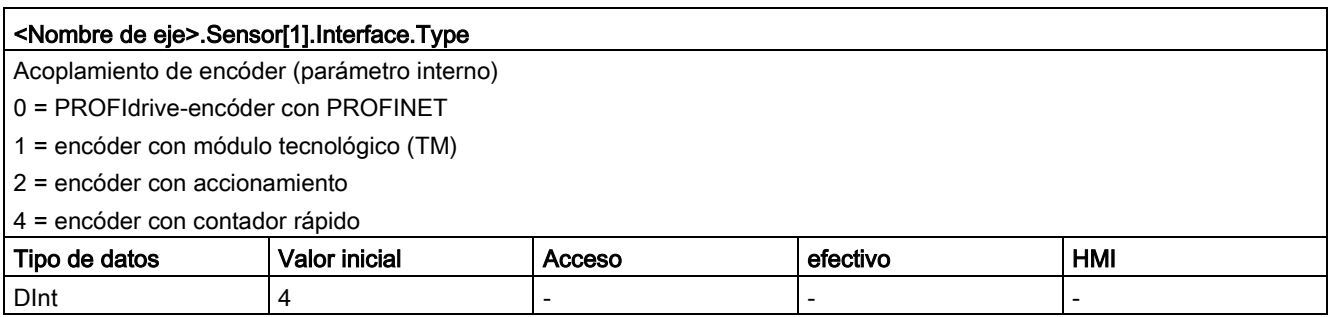

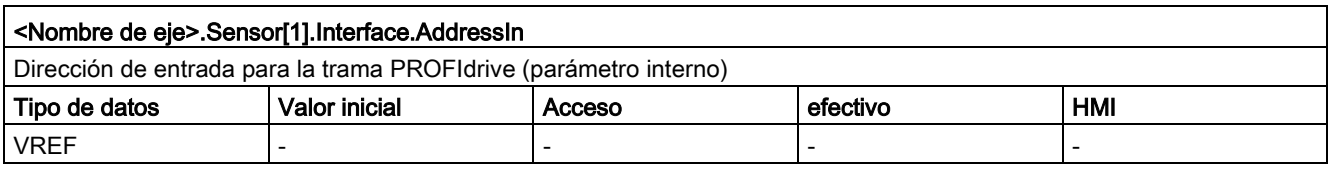

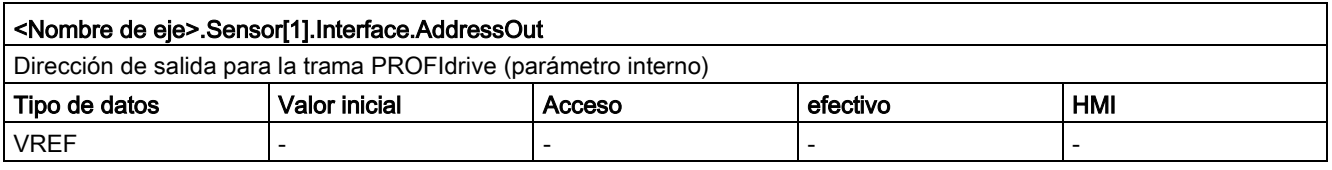

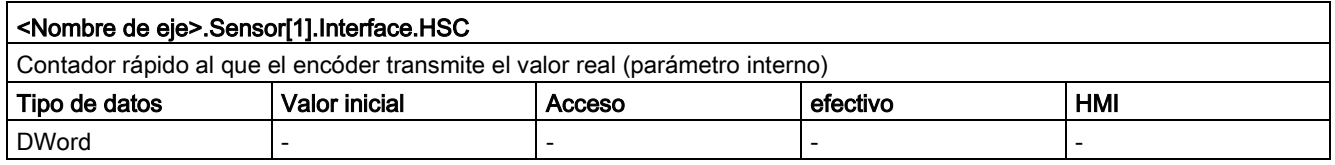

## Consulte también

# Variables Sensor[1].Parameter V4...5

Leyenda

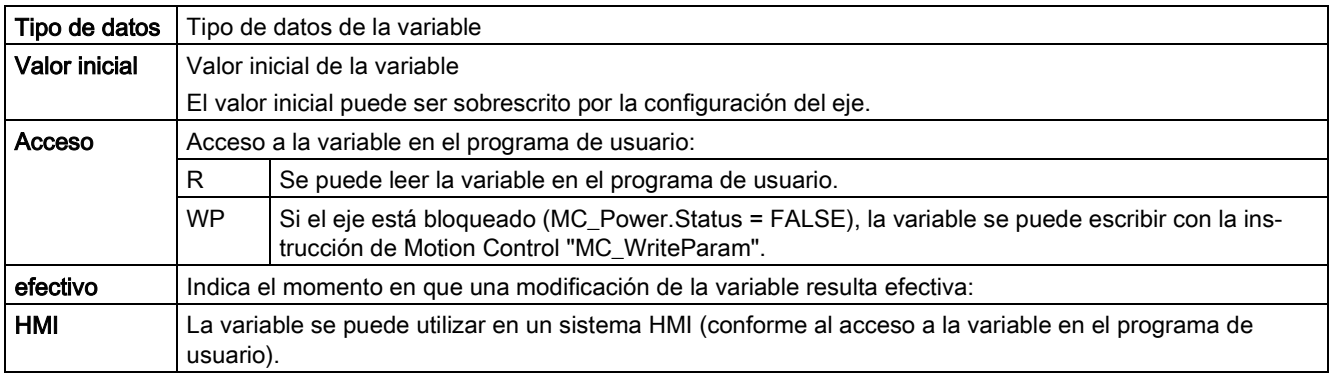

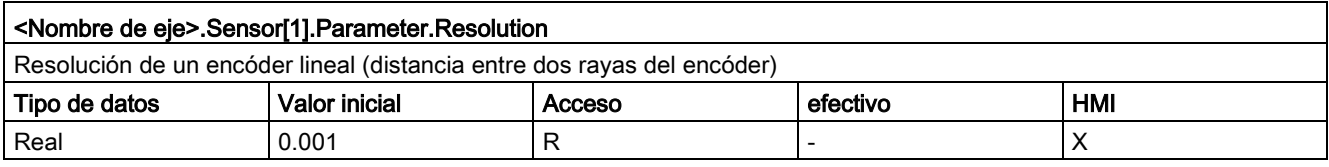

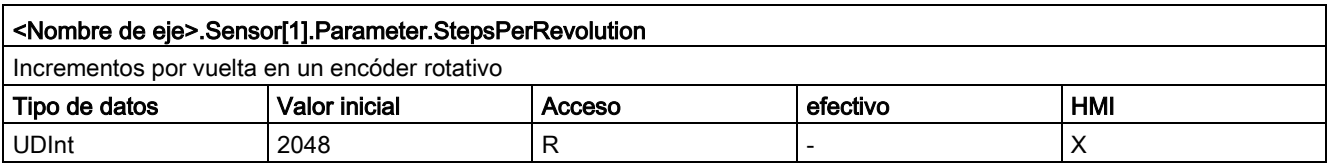

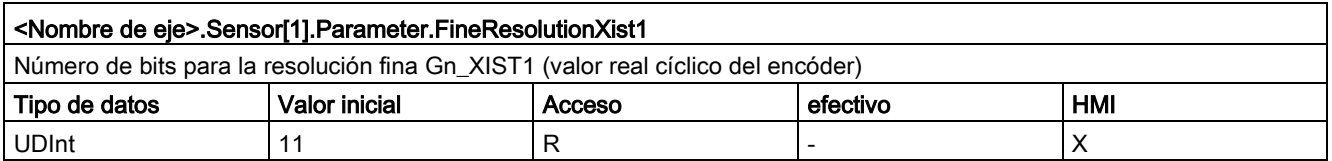

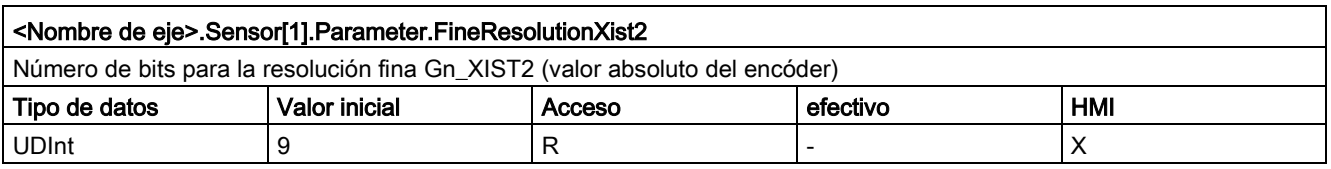

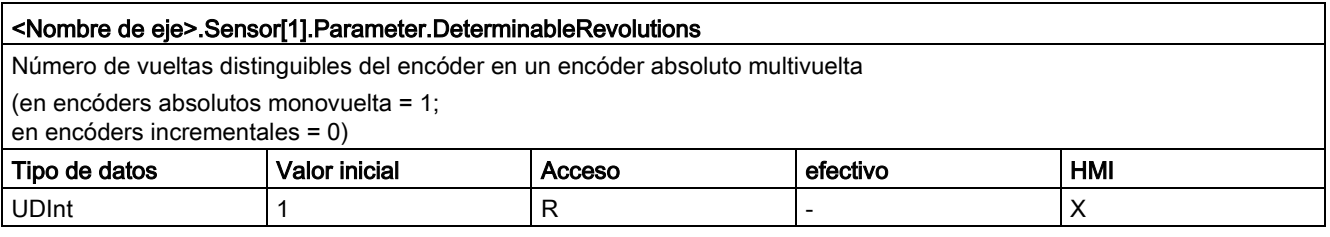

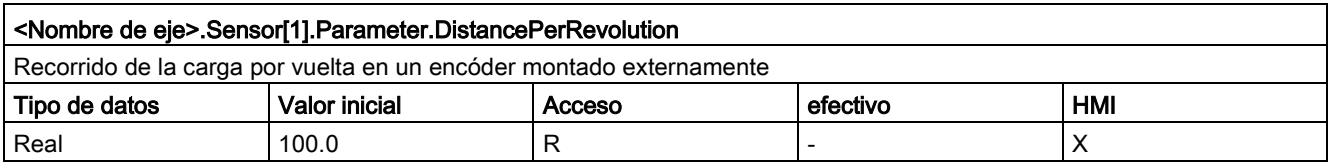

[Variables del objeto tecnológico Eje de posicionamiento a partir de V6](#page-272-0) (Página [273\)](#page-272-0)

## Variables Sensor[1].ActiveHoming V4...5

Leyenda

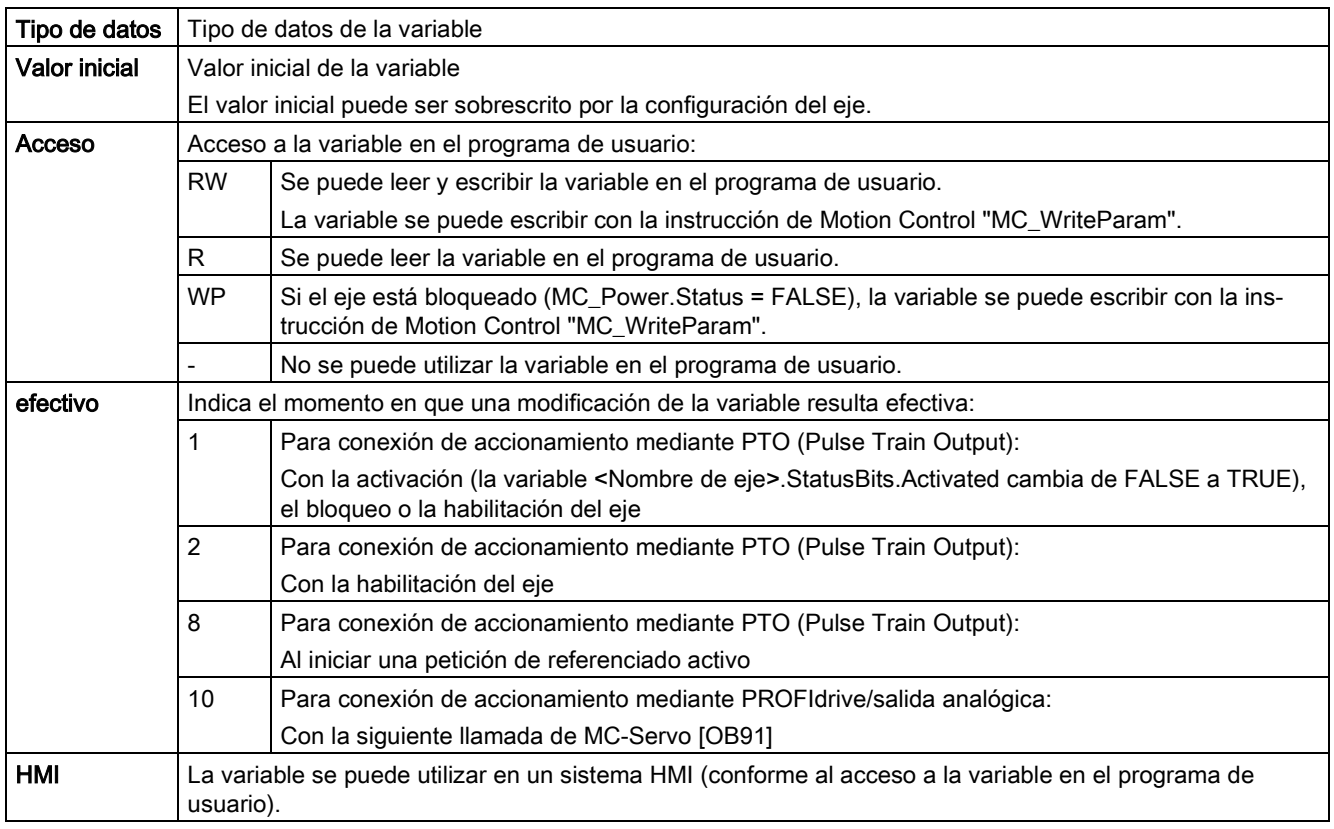

#### <Nombre de eje>.Sensor[1].ActiveHoming.Mode

Modo Referenciado activo

- Objeto tecnológico Eje de posicionamiento a partir de V5:
	- 0 = marca cero mediante telegrama PROFIdrive (no PTO)
	- 1 = marca cero mediante telegrama PROFIdrive y detector de proximidad (no PTO)
	- 2 = referenciado vía entrada digital
- Objeto tecnológico Eje de posicionamiento V4:

#### 2 = referenciado vía entrada digital

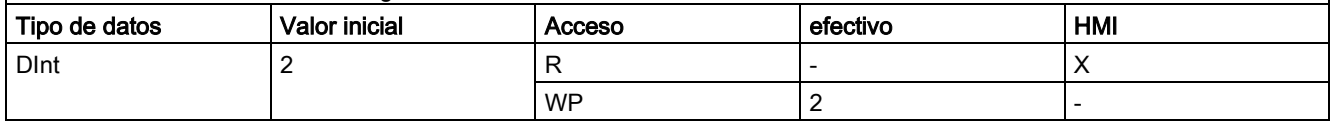

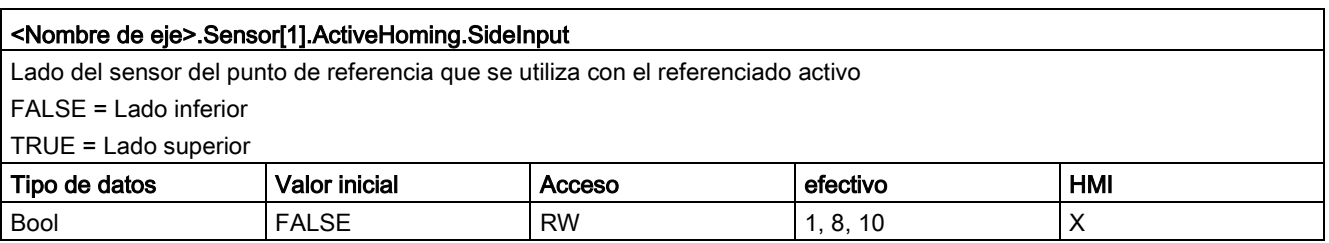

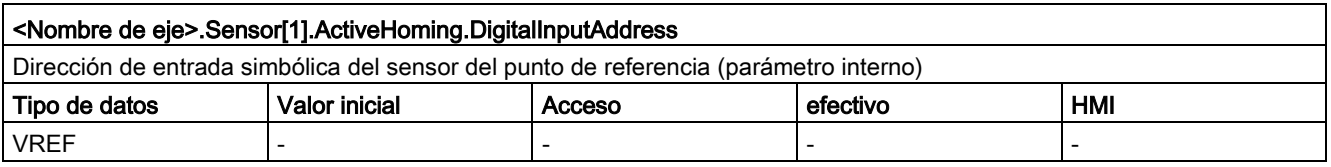

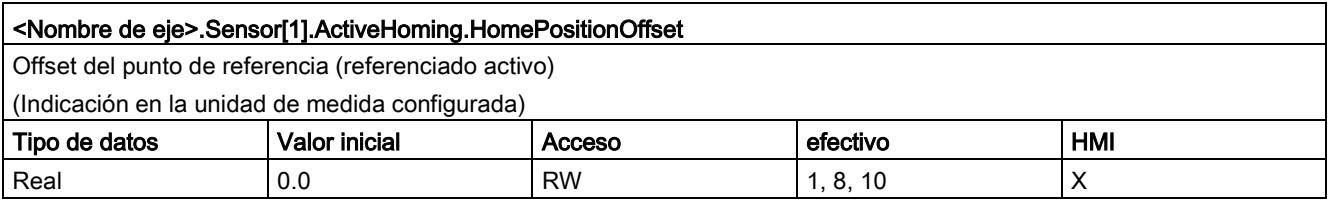

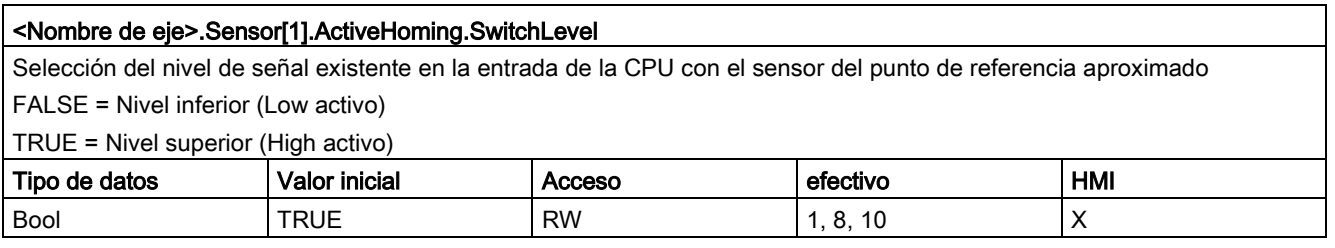

[Variables del objeto tecnológico Eje de posicionamiento a partir de V6](#page-272-0) (Página [273\)](#page-272-0)

## Variables Sensor[1].PassiveHoming V4...5

Leyenda

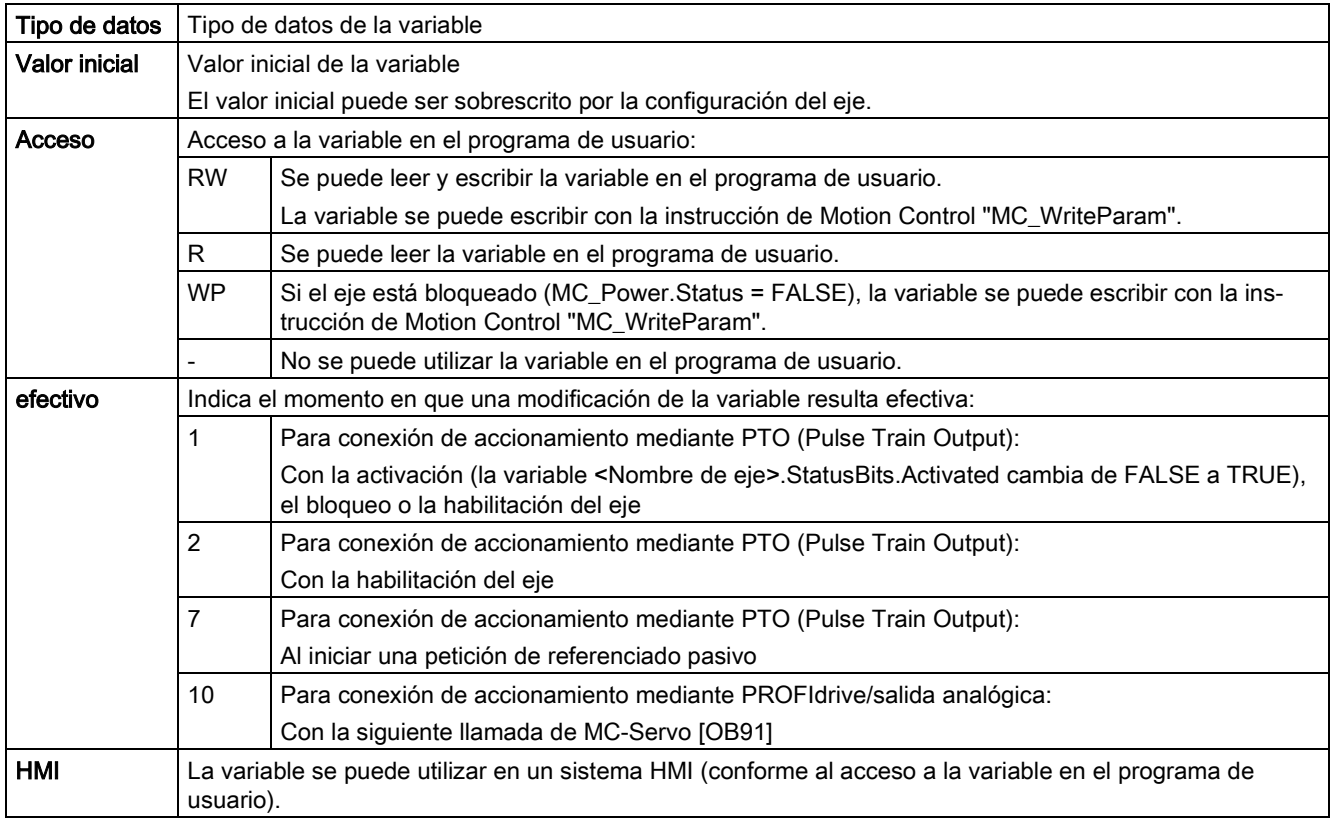

#### <Nombre de eje>.Sensor[1].PassiveHoming.Mode

Modo Referenciado pasivo

- Objeto tecnológico Eje de posicionamiento a partir de V5:
	- 0 = marca cero mediante telegrama PROFIdrive (no PTO)
	- 1 = marca cero mediante telegrama PROFIdrive y detector de proximidad (no PTO)
	- 2 = referenciado vía entrada digital
- Objeto tecnológico Eje de posicionamiento V4:

#### 2 = referenciado vía entrada digital

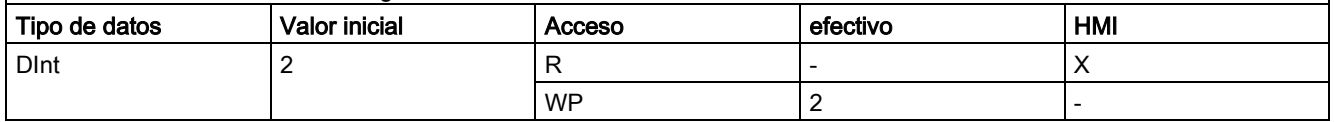

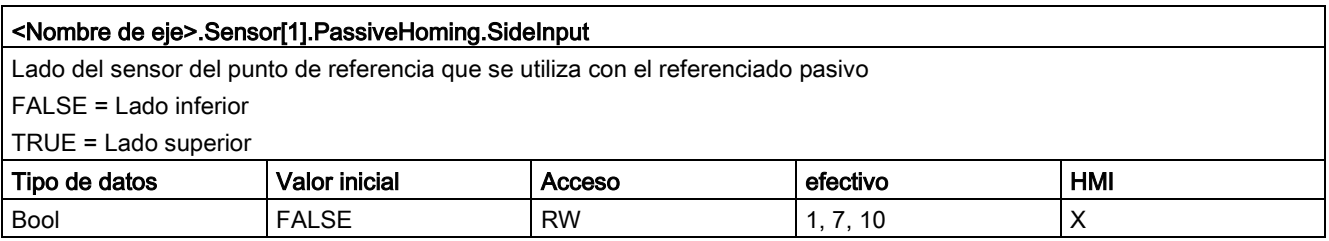

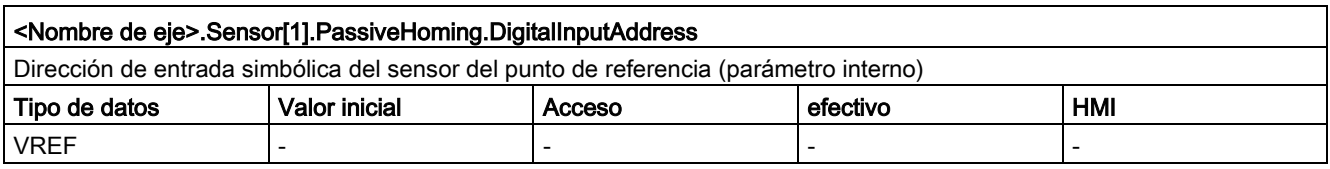

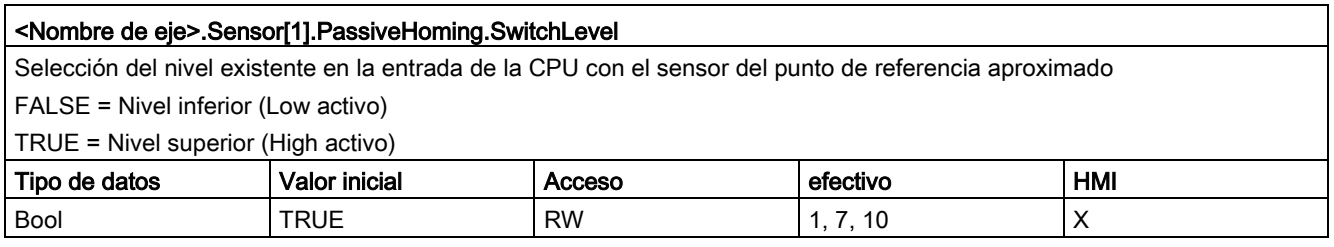

[Variables del objeto tecnológico Eje de posicionamiento a partir de V6](#page-272-0) (Página [273\)](#page-272-0)

## 12.10.6.7 Variable Units V4...5

Leyenda

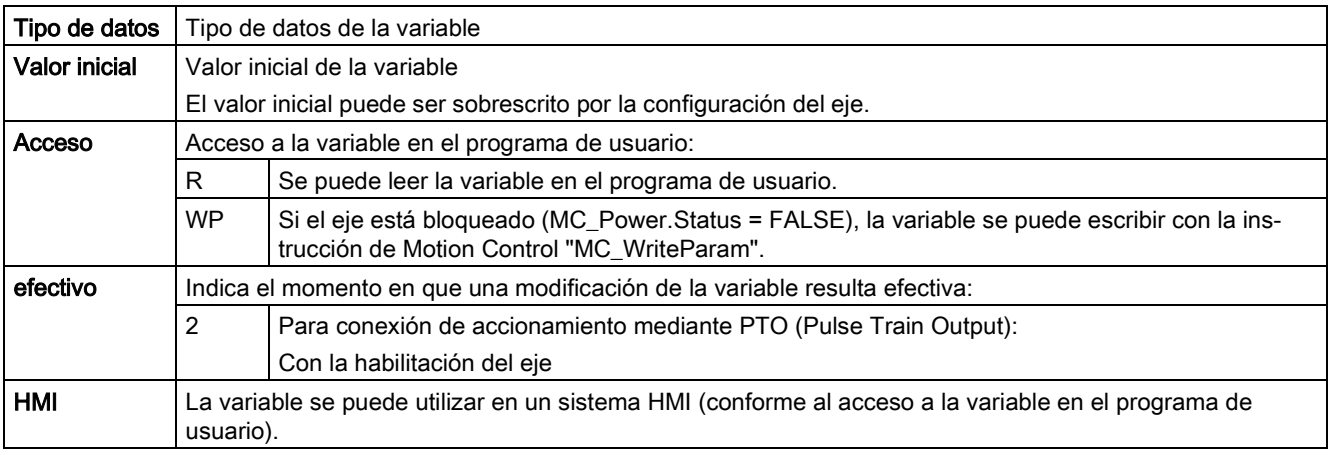

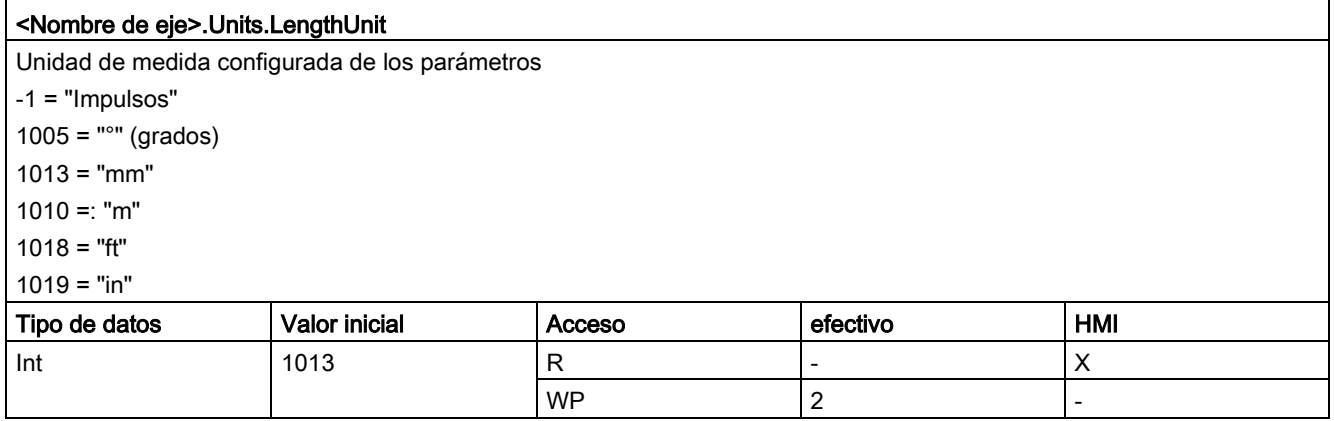

### Consulte también

# 12.10.6.8 Variable Mechanics V4...5

#### Leyenda

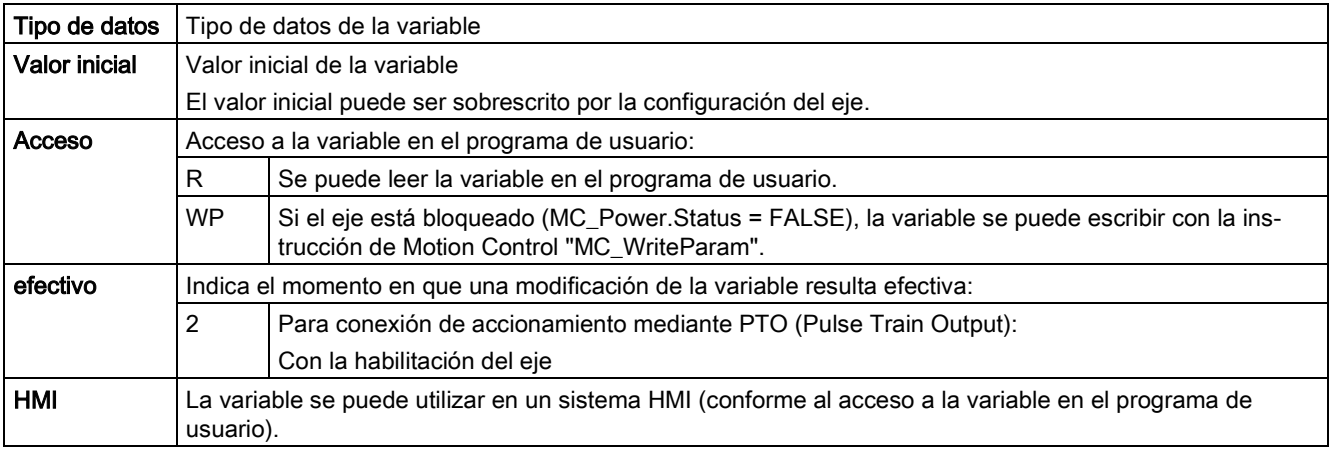

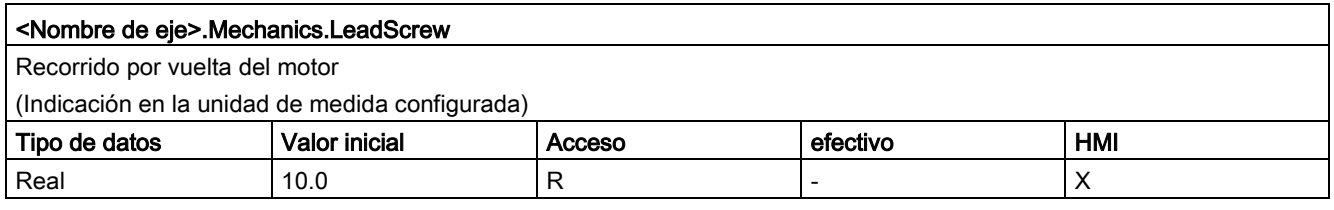

## Consulte también

# 12.10.6.9 Variables Modulo V4...5

Leyenda

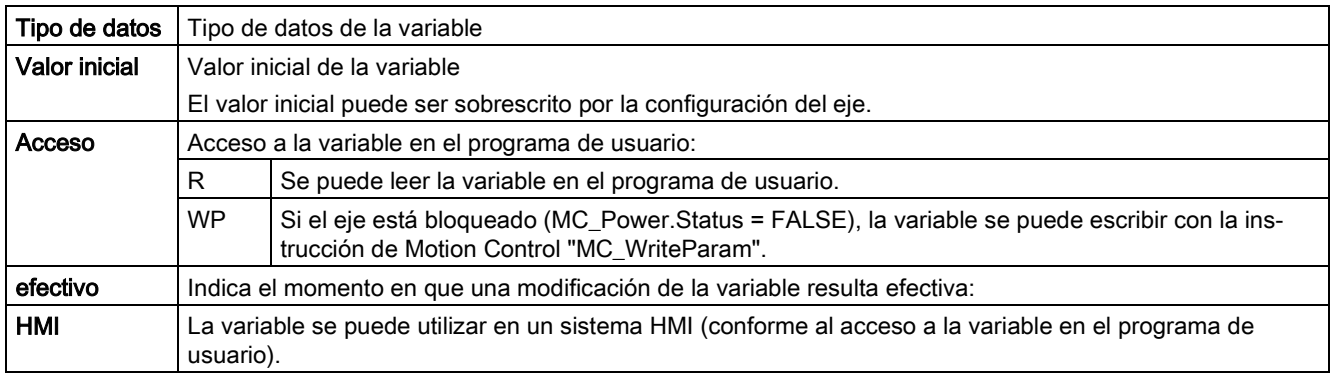

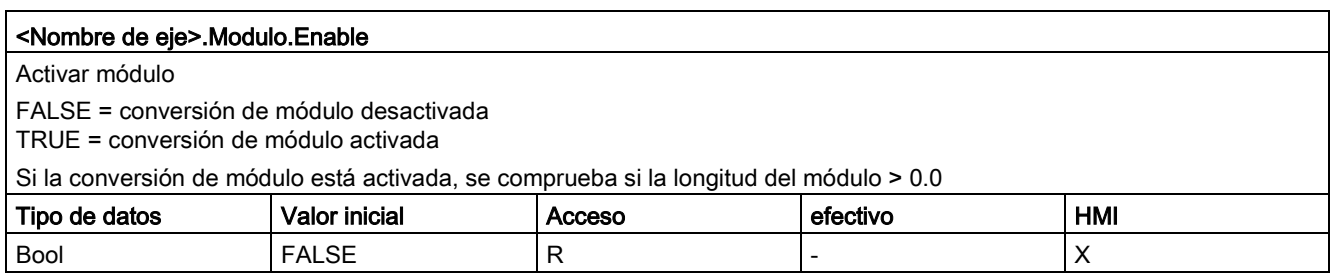

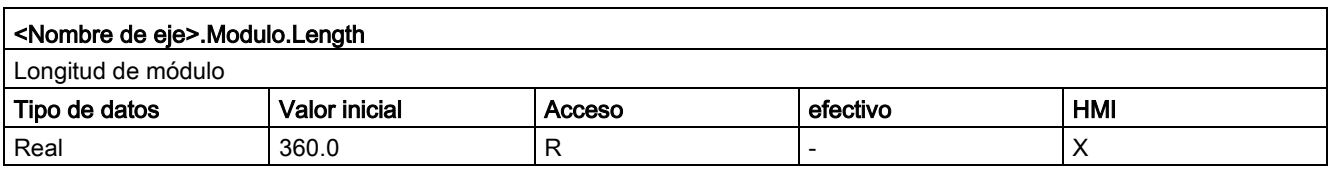

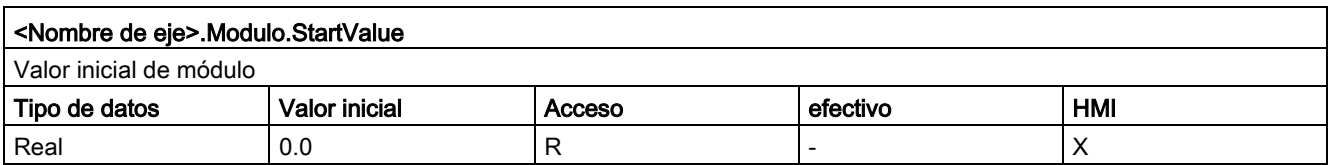

# Consulte también

# 12.10.6.10 Variables DynamicLimits V4...5

### Leyenda

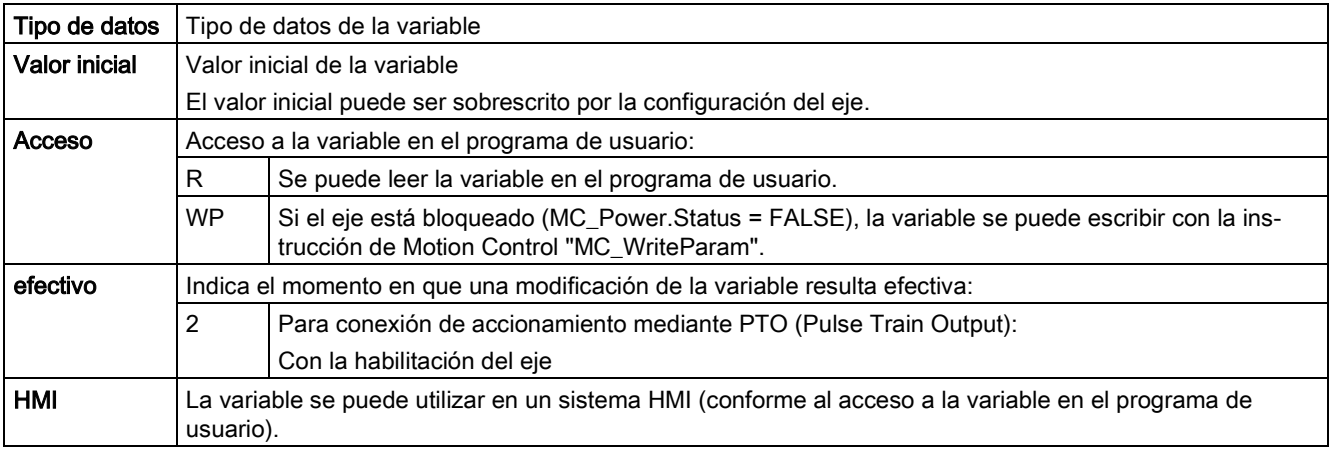

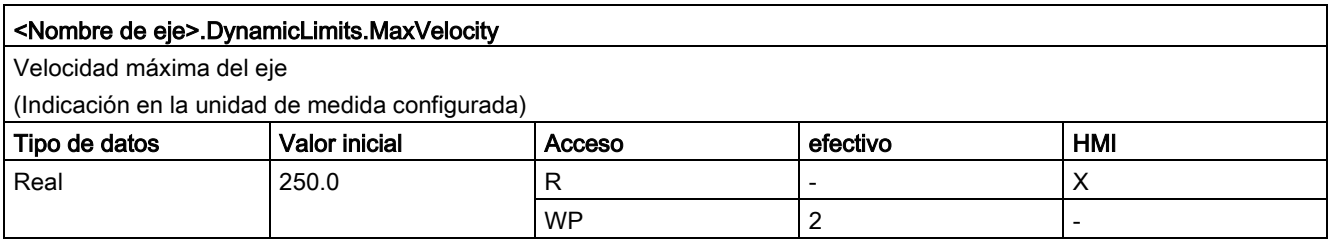

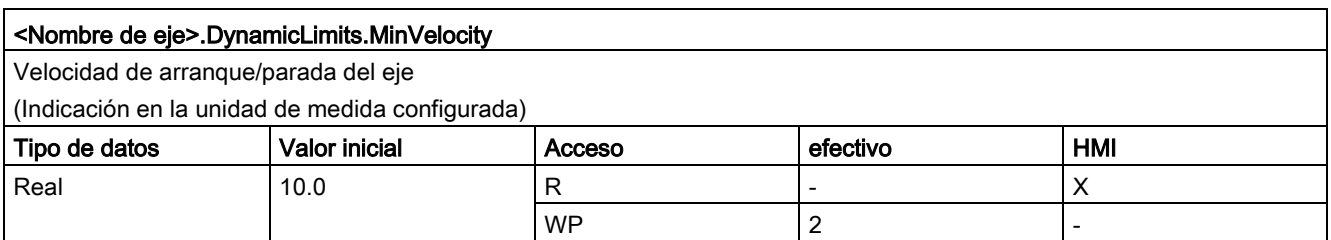

## Consulte también

[Variables del objeto tecnológico Eje de posicionamiento a partir de V6](#page-272-0) (Página [273\)](#page-272-0)

# 12.10.6.11 Variables DynamicDefaults V4...5

Leyenda

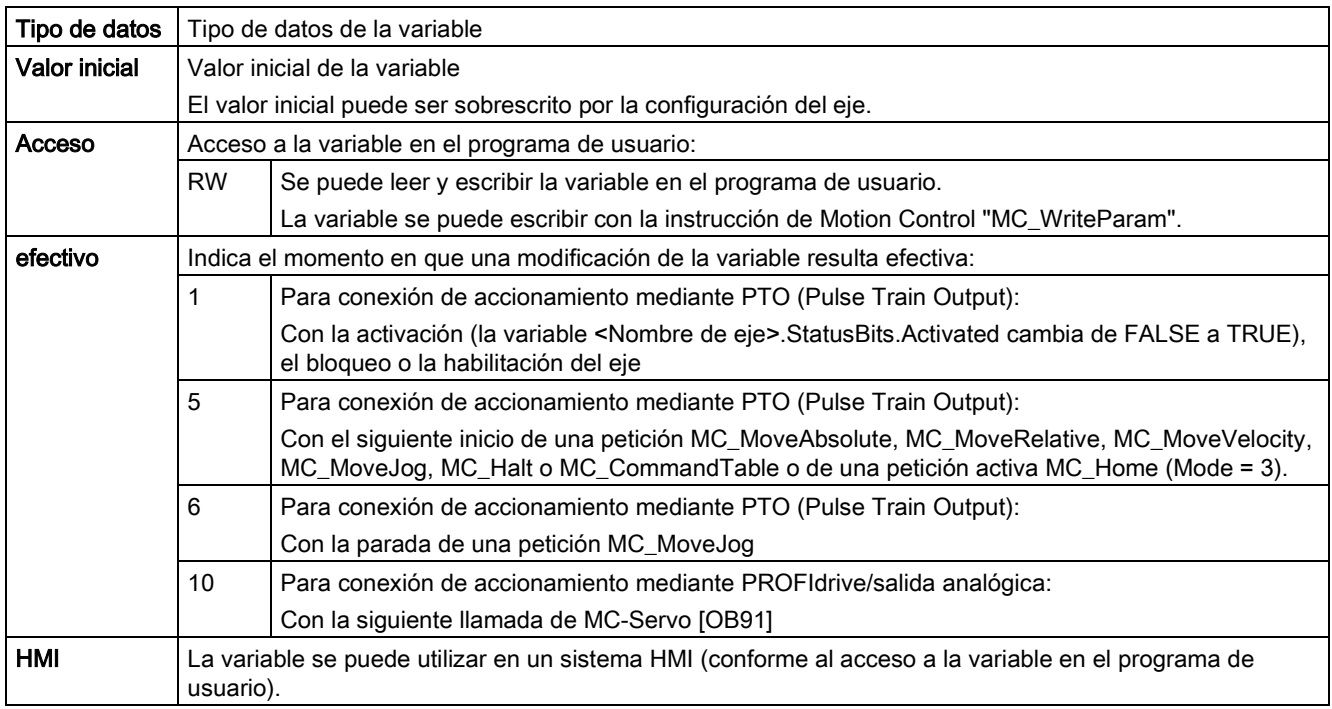

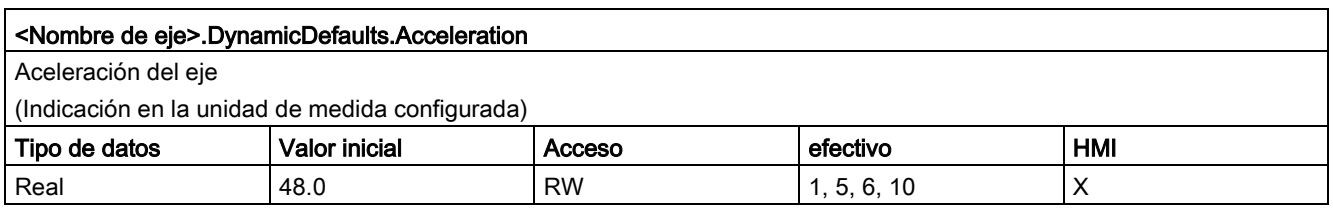

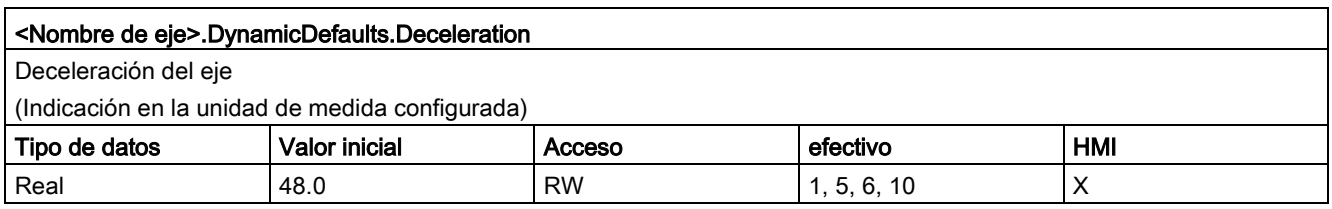

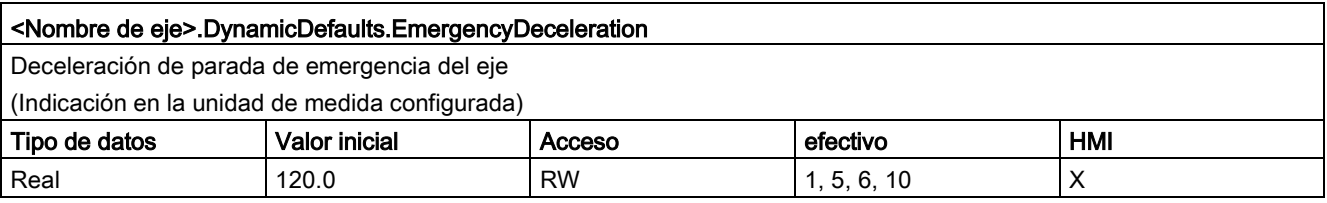

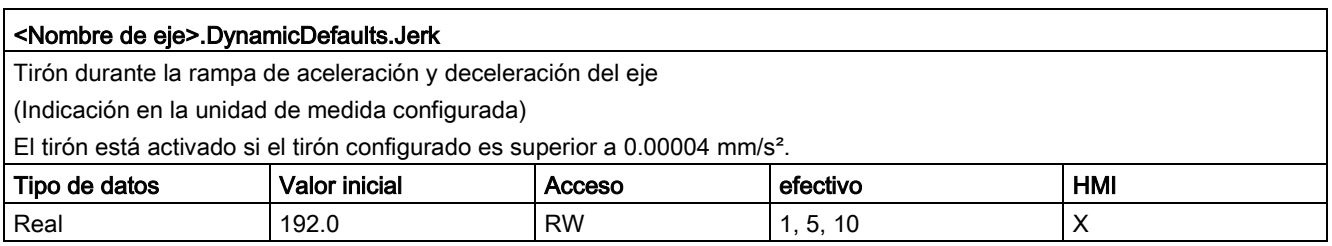

[Variables del objeto tecnológico Eje de posicionamiento a partir de V6](#page-272-0) (Página [273\)](#page-272-0)

## 12.10.6.12 Variables PositionLimitsSW V4...5

#### Leyenda

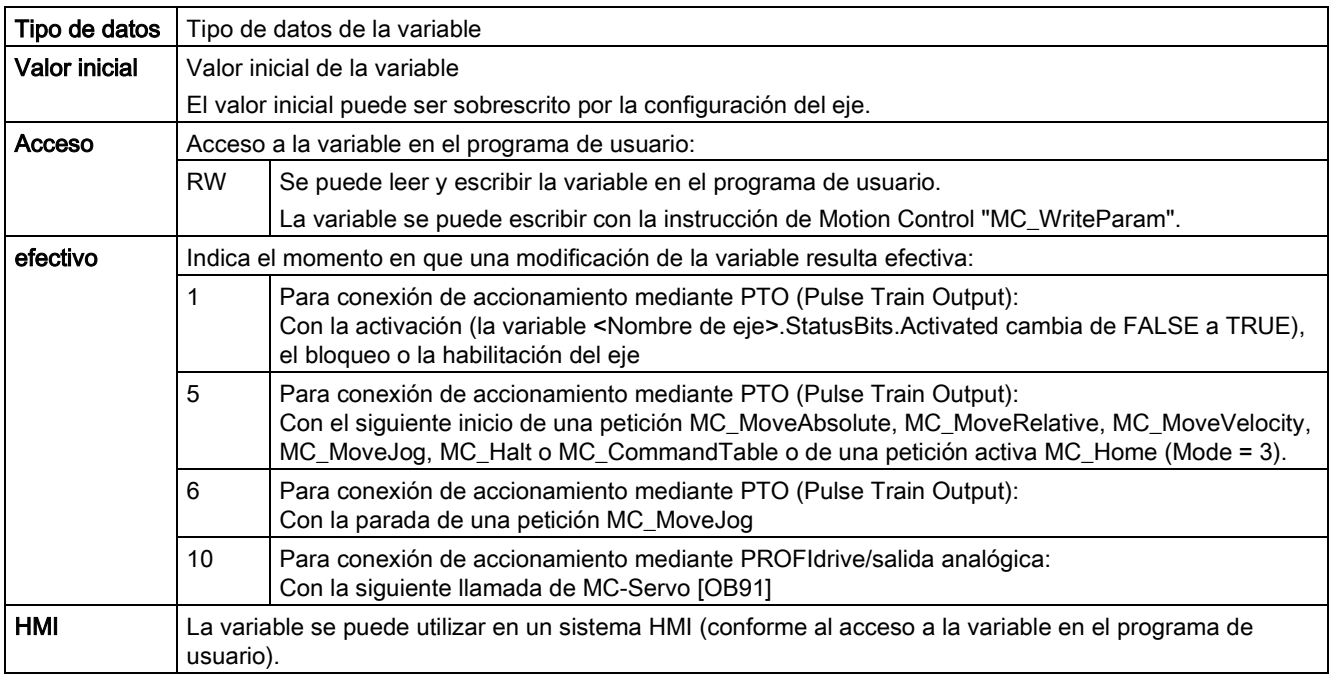

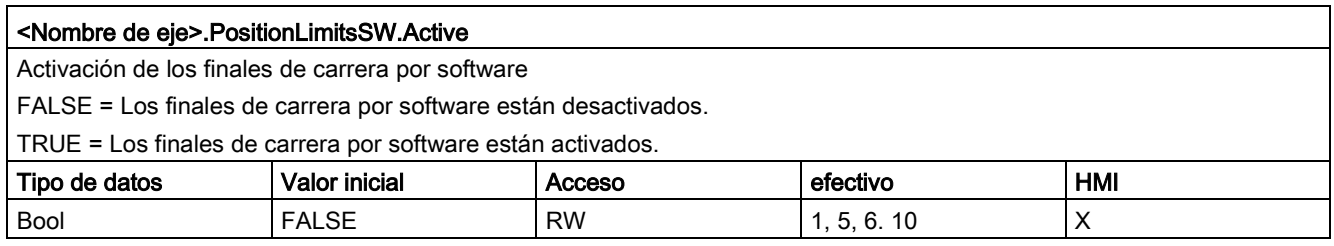

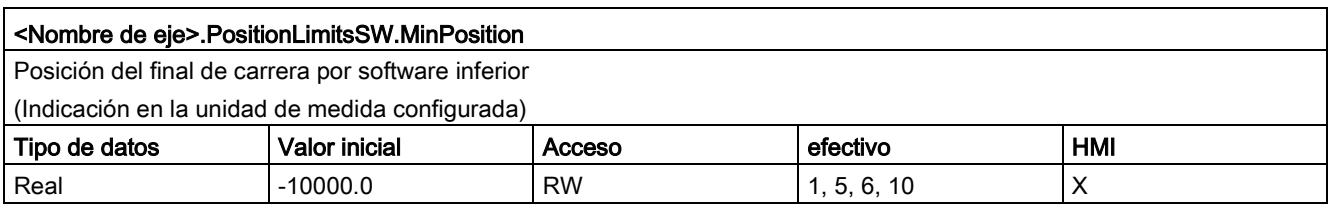

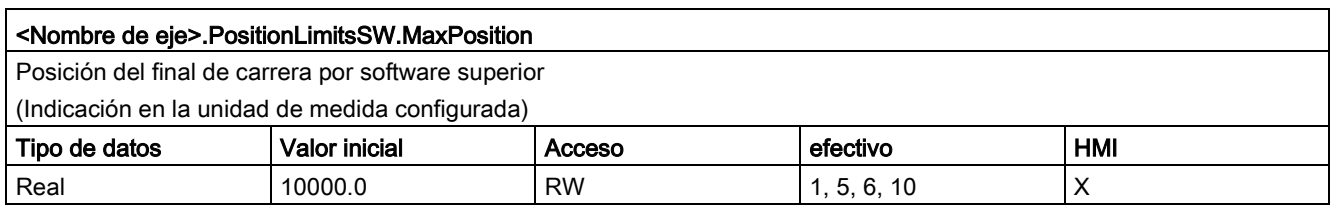

#### Consulte también

[Variables del objeto tecnológico Eje de posicionamiento a partir de V6](#page-272-0) (Página [273\)](#page-272-0)

# 12.10.6.13 Variables PositionLimitsHW V4...5

## Leyenda

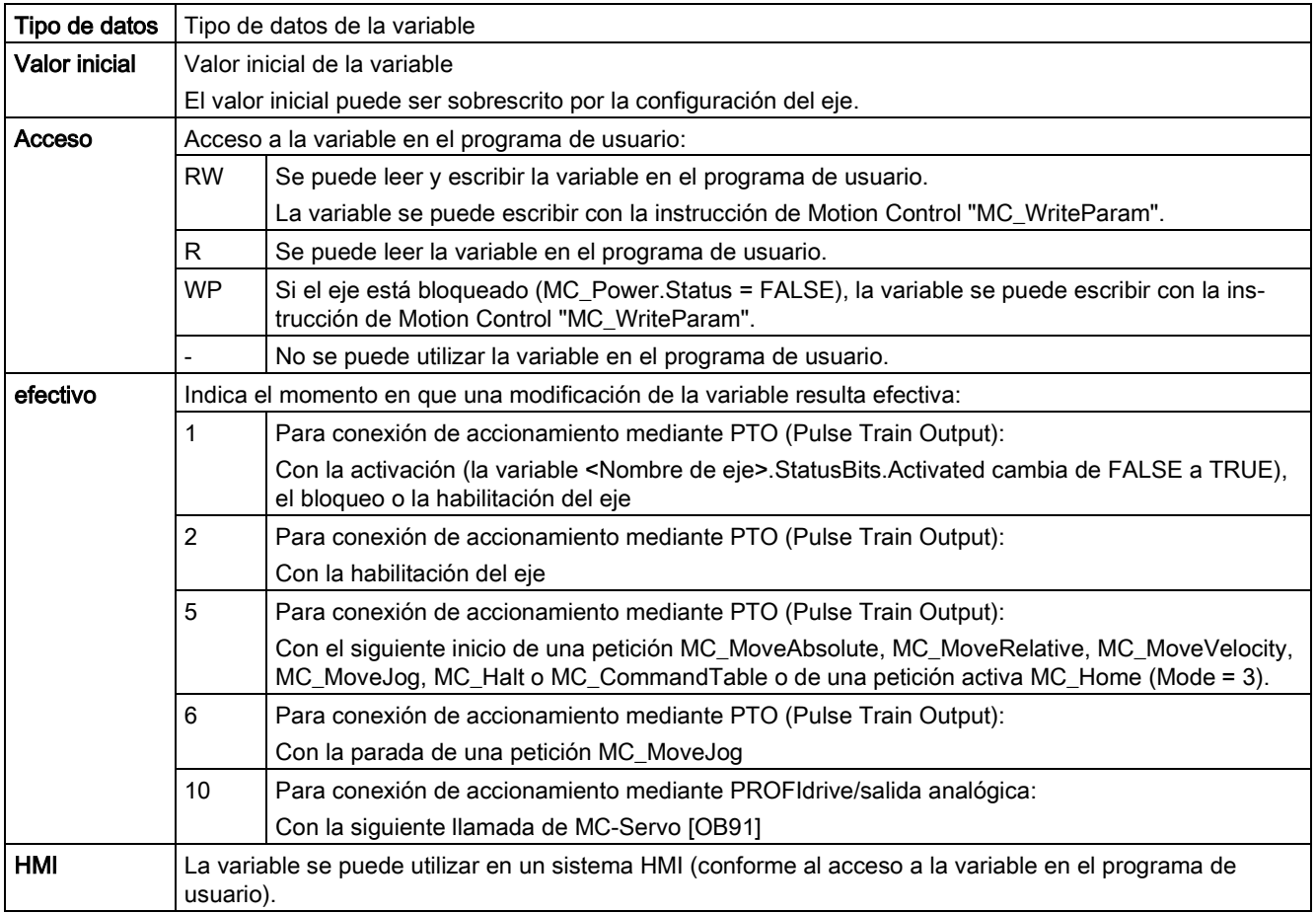

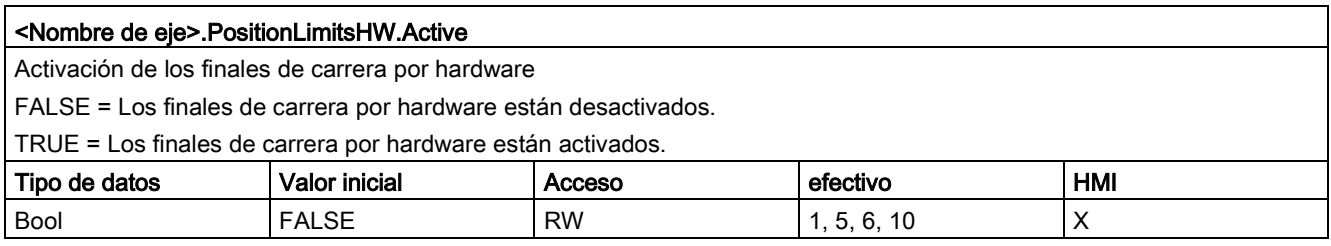

#### <Nombre de eje>.PositionLimitsHW.MinSwitchLevel

Selección del nivel de señal existente en la entrada de la CPU con el final de carrera por hardware inferior aproximado FALSE = Nivel inferior (Low activo)

TRUE = Nivel superior (High activo)

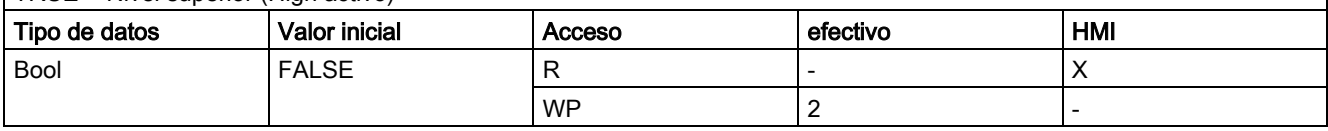

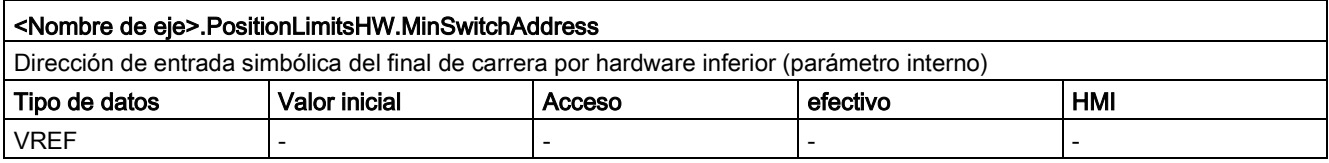

#### <Nombre de eje>.PositionLimitsHW.MaxSwitchLevel

Selección del nivel de señal existente en la entrada de la CPU con el final de carrera por hardware superior aproximado FALSE = Nivel inferior (Low activo)

TRUE = Nivel superior (High activo)

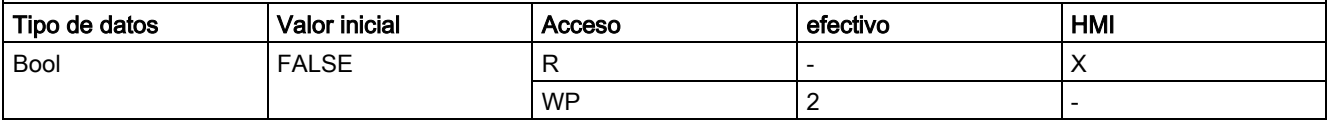

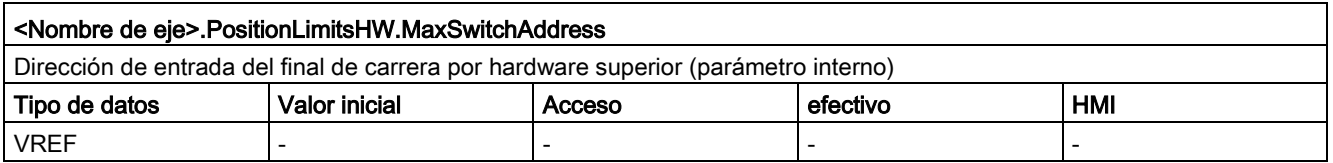

#### Consulte también

[Variables del objeto tecnológico Eje de posicionamiento a partir de V6](#page-272-0) (Página [273\)](#page-272-0)

# 12.10.6.14 Variables Homing V4...5

#### Leyenda

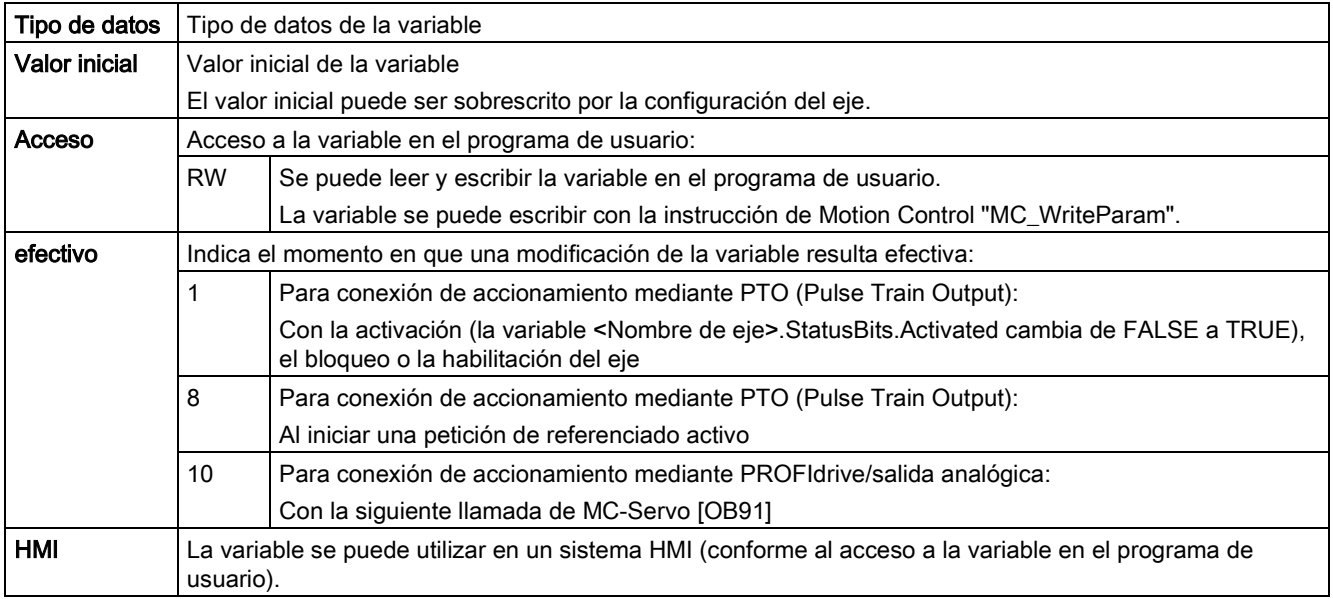

#### <Nombre de eje>.Homing.AutoReversal

Activación de la inversión de sentido en el final de carrera por hardware con el referenciado activo

FALSE = La inversión de sentido en el final de carrera por hardware está desactivada.

TRUE= La inversión de sentido en el final de carrera por hardware está activada.

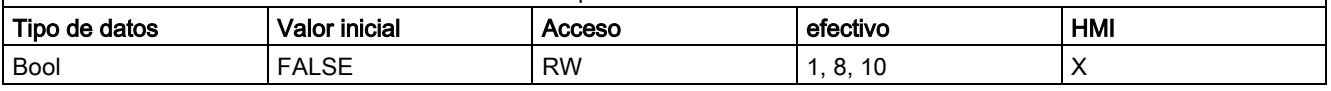

#### <Nombre de eje>.Homing.ApproachDirection

Sentido de aproximación y de referenciado del eje con el referenciado activo

FALSE = sentido de aproximación negativo para la búsqueda del sensor del punto de referencia y sentido de referenciado negativo

TRUE = sentido de aproximación positivo para la búsqueda del sensor del punto de referencia y sentido de referenciado positivo

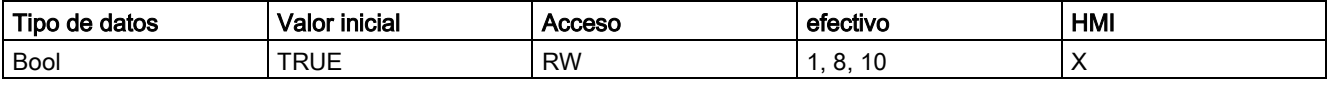

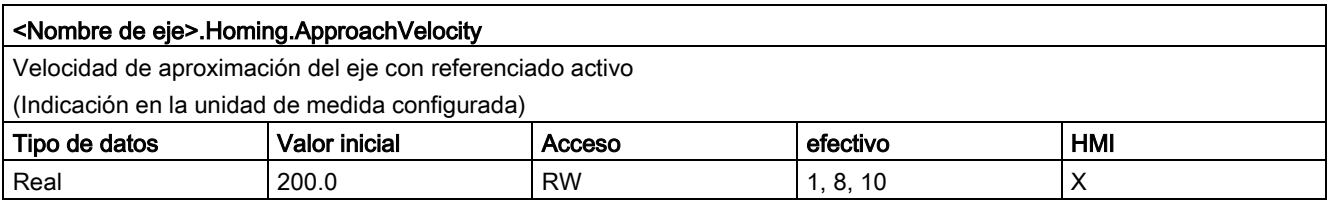

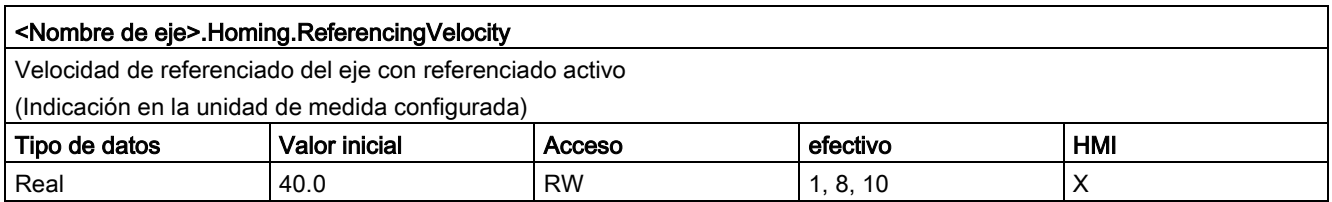

# 12.10.6.15 Variables PositionControl V5

#### Leyenda

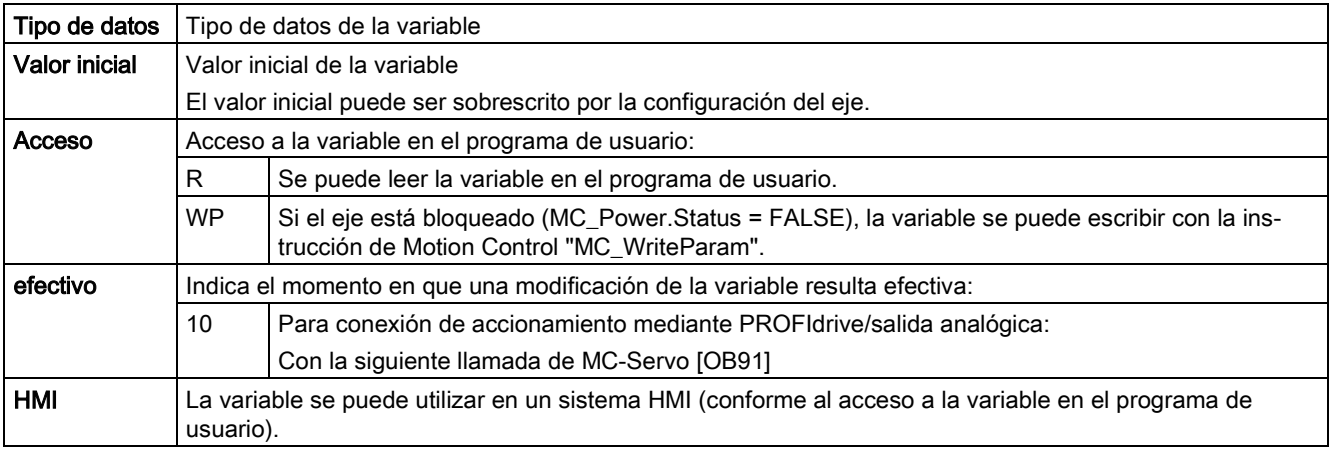

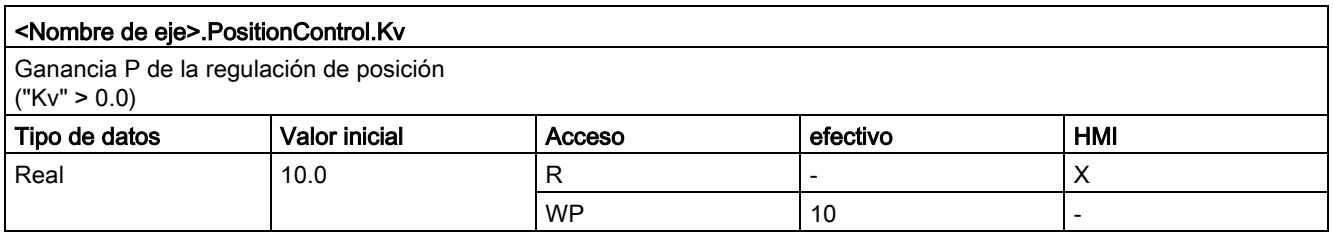

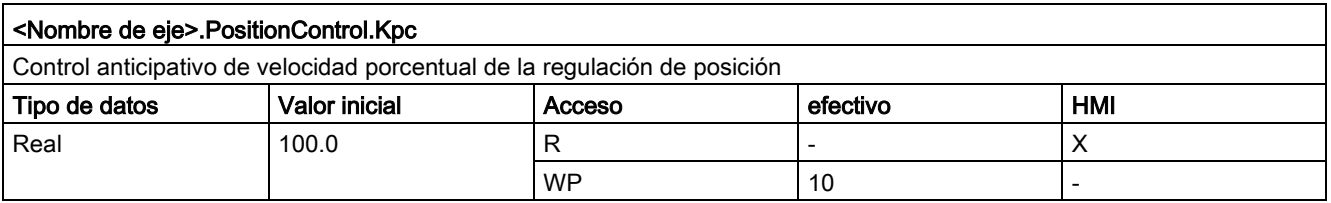

### Consulte también

[Variables del objeto tecnológico Eje de posicionamiento a partir de V6](#page-272-0) (Página [273\)](#page-272-0)

# 12.10.6.16 Variables FollowingError V5

Leyenda

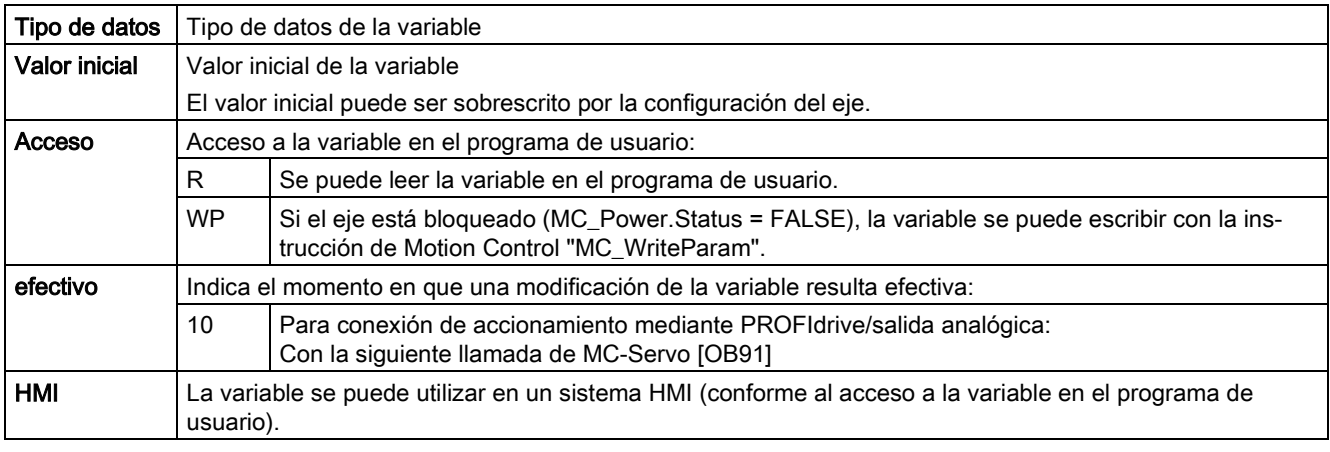

#### <Nombre de eje>.FollowingError.EnableMonitoring

Activar vigilancia de errores de seguimiento

FALSE = vigilancia de errores de seguimiento desactivada

TRUE = vigilancia de errores de seguimiento activada

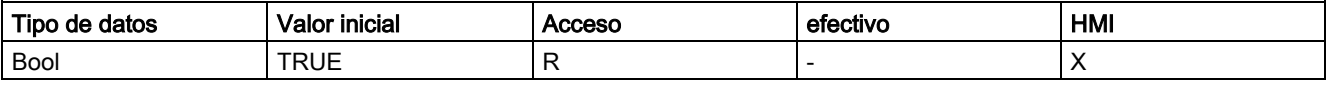

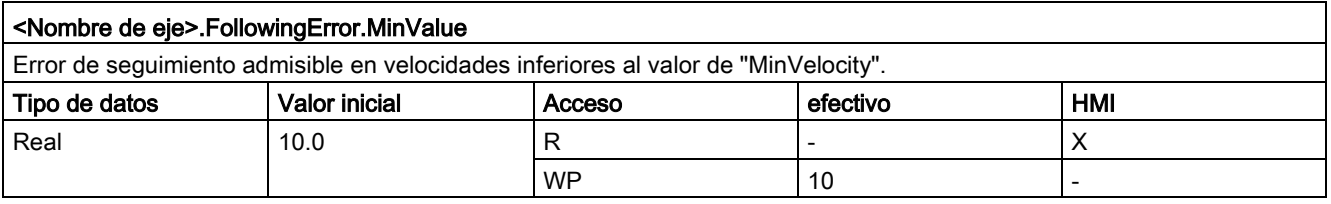

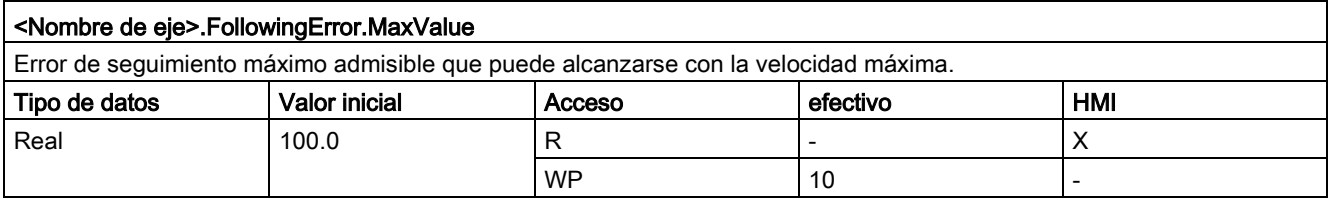

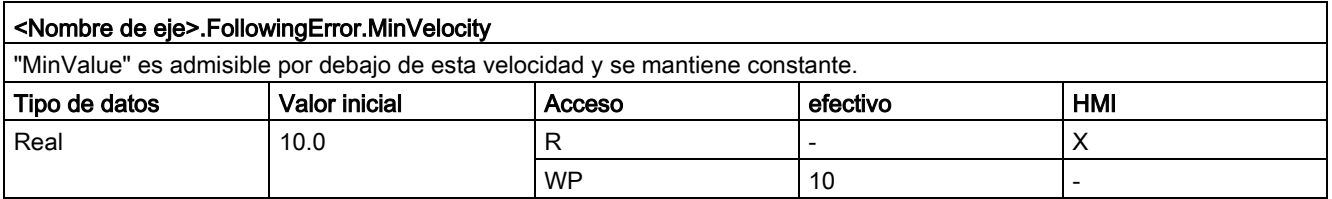

#### Consulte también

[Variables del objeto tecnológico Eje de posicionamiento a partir de V6](#page-272-0) (Página [273\)](#page-272-0)

# 12.10.6.17 Variables PositioningMonitoring V5

## Leyenda

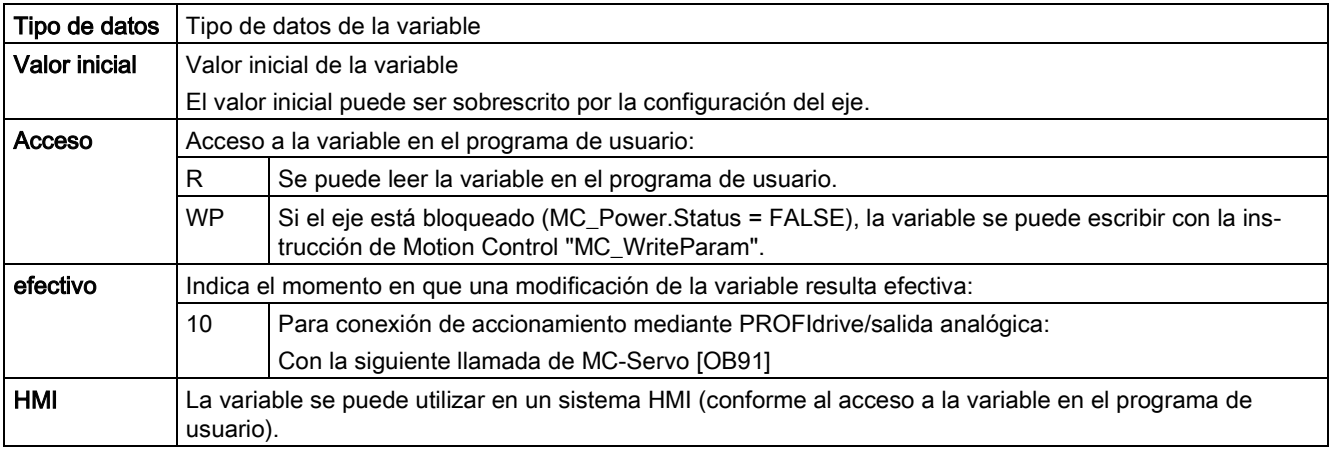

#### <Nombre de eje>.PositioningMonitoring.ToleranceTime

Tiempo de tolerancia

Duración máxima permitida desde que se alcanza la consigna de velocidad cero hasta que se entra en la ventana de posicionamiento.

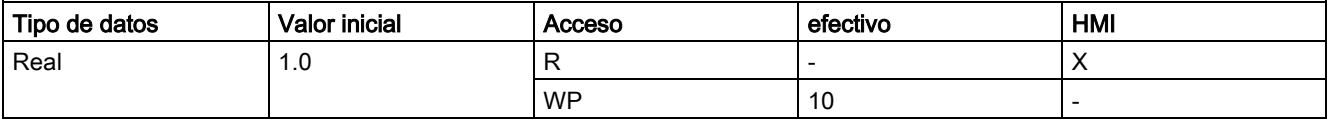

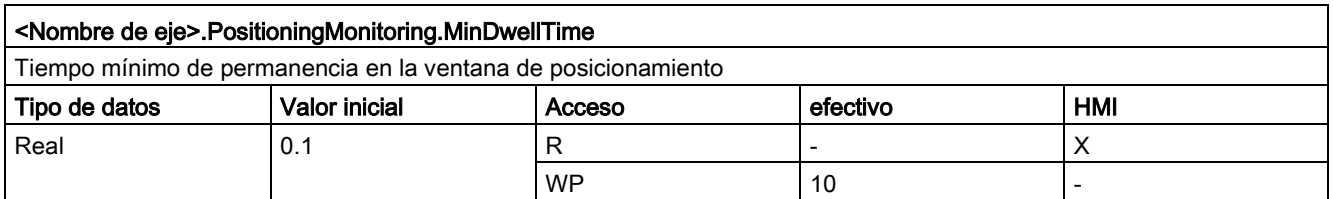

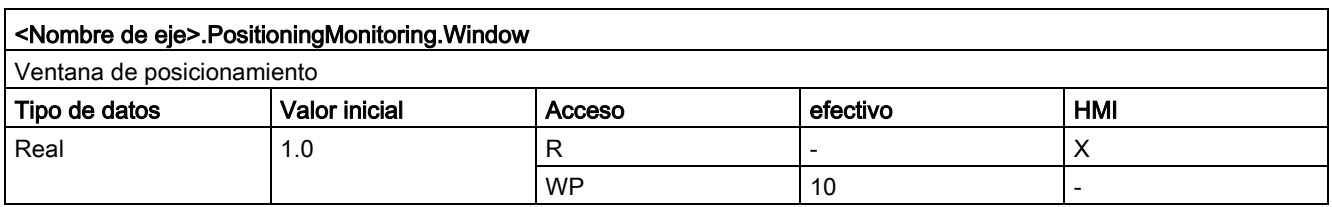

### Consulte también
## 12.10.6.18 Variables StandstillSignal V5

Leyenda

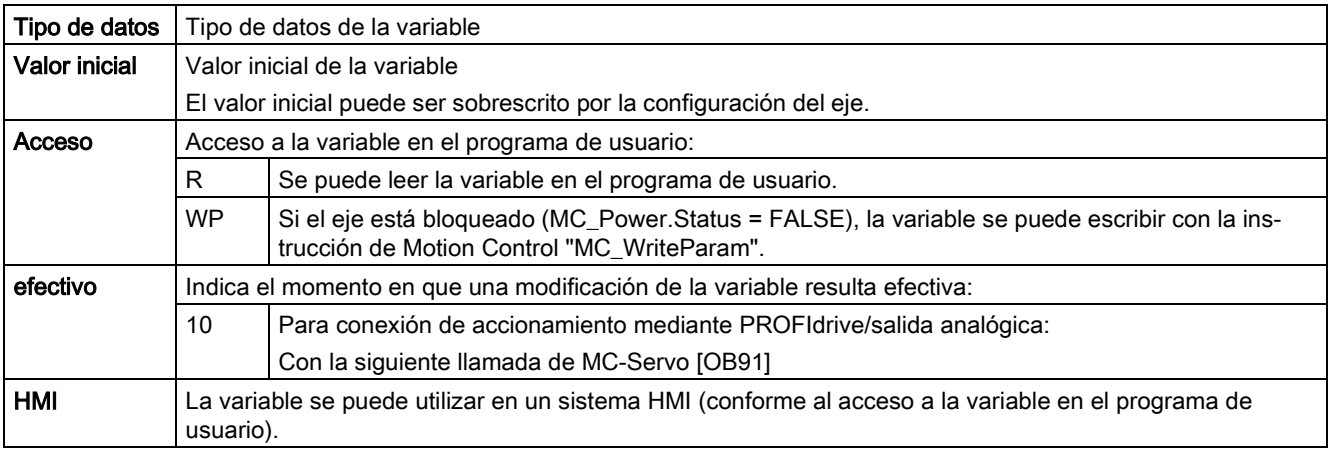

<span id="page-432-0"></span>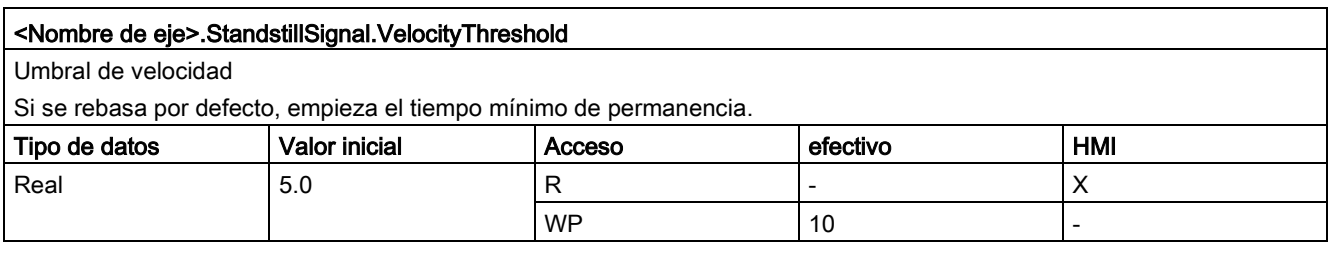

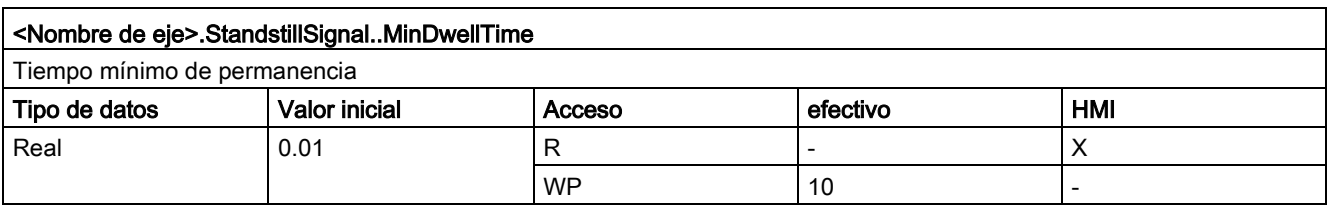

#### Consulte también

[Variables del objeto tecnológico Eje de posicionamiento a partir de V6](#page-272-0) (Página [273\)](#page-272-0)

## 12.10.6.19 Variables StatusPositioning V4...5

#### Leyenda

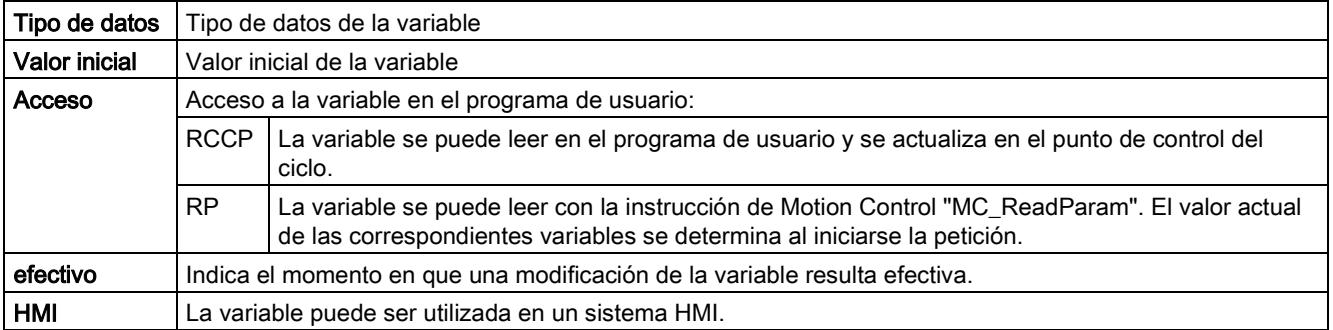

#### <span id="page-433-0"></span><Nombre de eje>.StatusPositioning.Distance

Distancia actual del eje hasta la posición de destino

(Indicación en la unidad de medida configurada)

El valor de la variable solo es válido durante la ejecución de una petición de posicionamiento con "MC\_MoveAbsolute", "MC\_MoveRelative" o del panel de mando del eje.

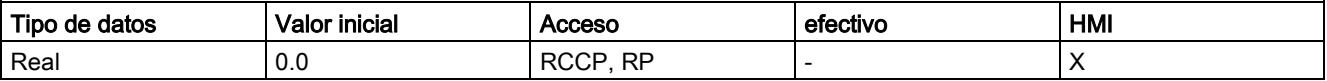

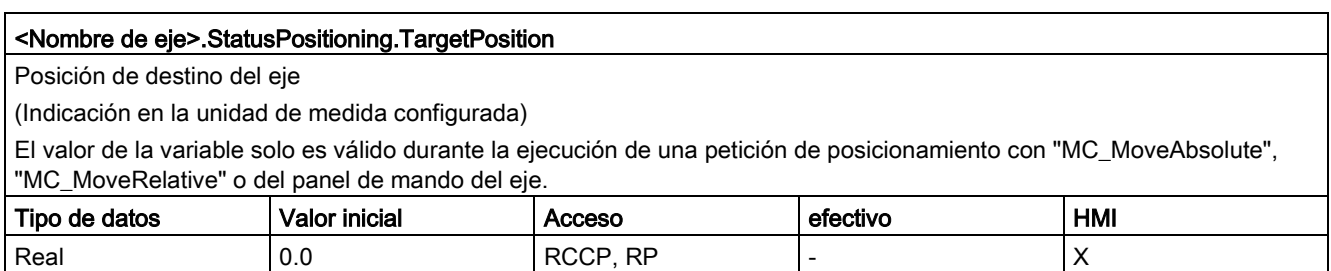

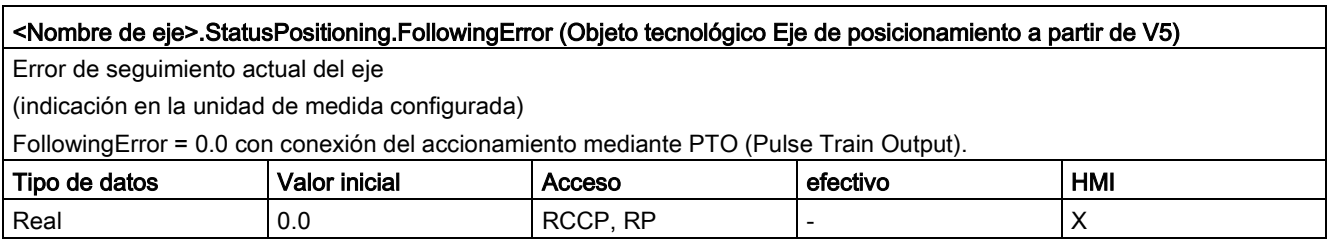

#### Consulte también

[Estado de movimiento](#page-181-0) (Página [182\)](#page-181-0)

[Variables del objeto tecnológico Eje de posicionamiento a partir de V6](#page-272-0) (Página [273\)](#page-272-0)

## 12.10.6.20 Variables StatusDrive V5

Leyenda

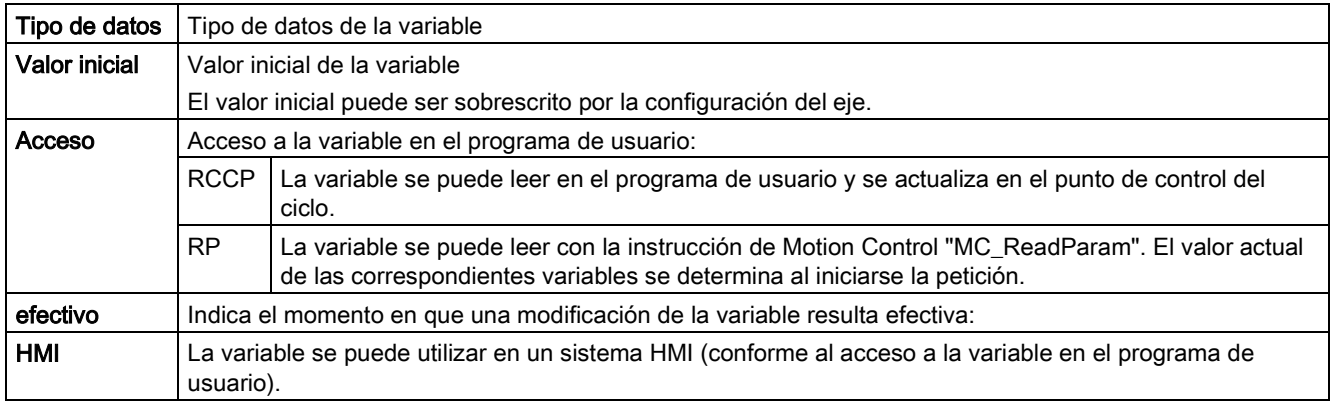

<span id="page-434-0"></span>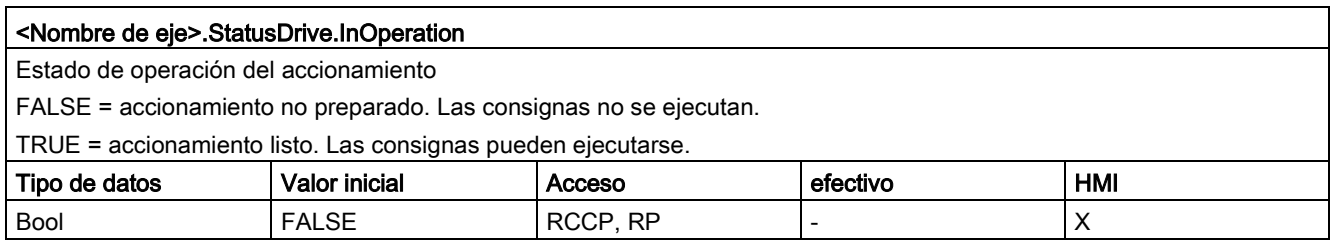

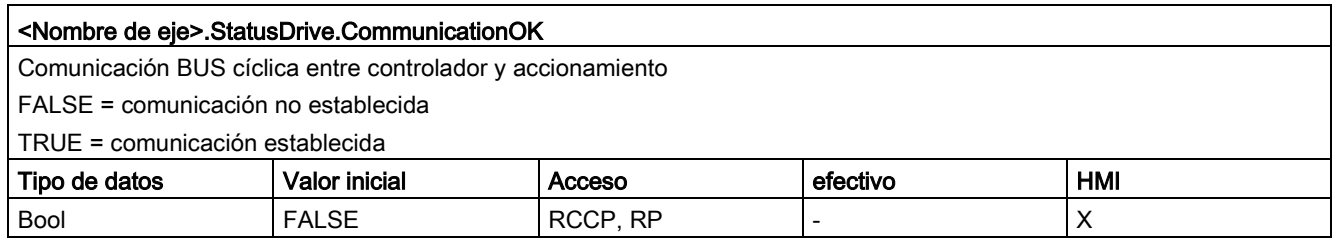

#### Consulte también

[Variables del objeto tecnológico Eje de posicionamiento a partir de V6](#page-272-0) (Página [273\)](#page-272-0) [Variables del objeto tecnológico Eje V1...3](#page-382-0) (Página [383\)](#page-382-0)

## 12.10.6.21 Variables StatusSensor V5

#### Leyenda

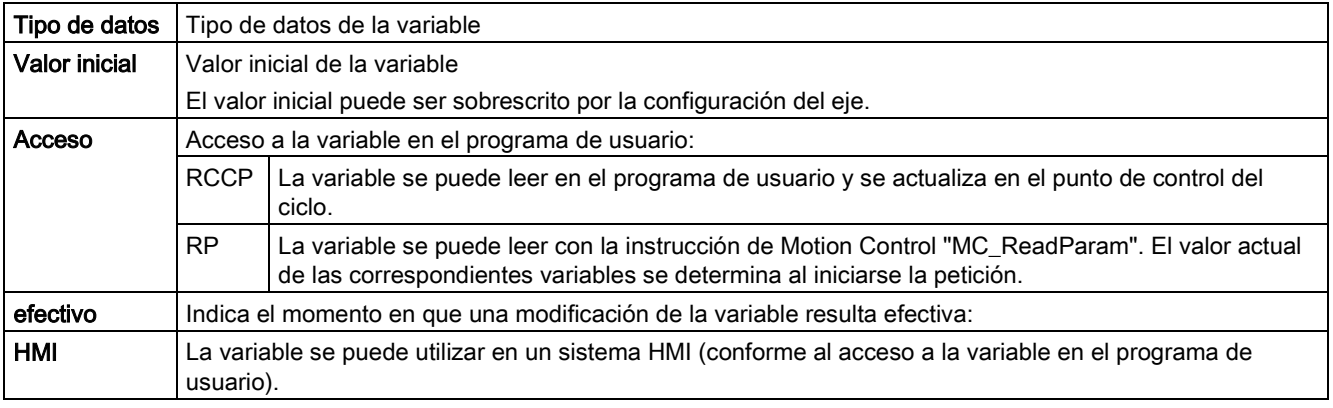

<span id="page-435-0"></span>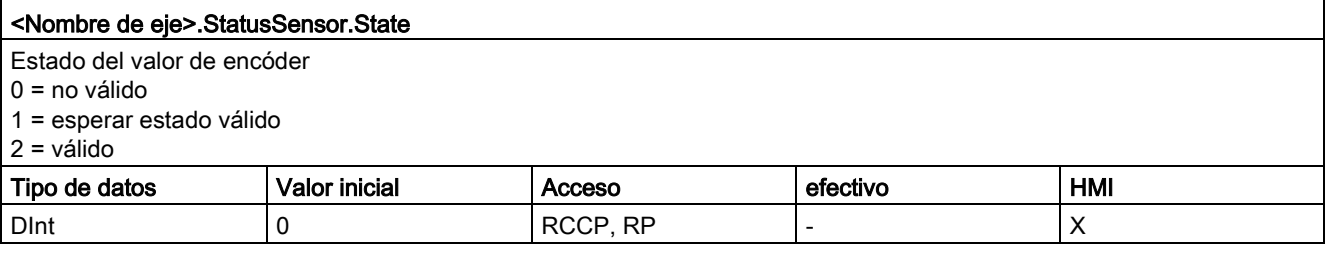

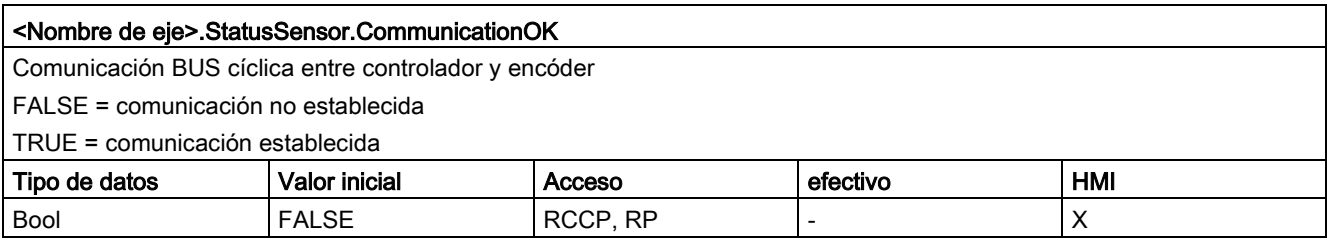

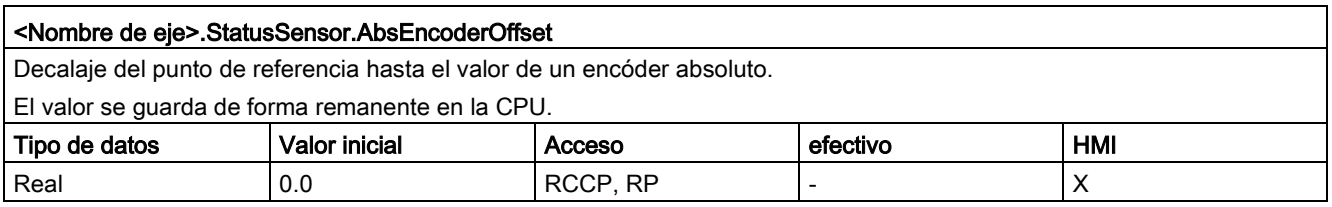

#### Consulte también

[Variables del objeto tecnológico Eje de posicionamiento a partir de V6](#page-272-0) (Página [273\)](#page-272-0)

## 12.10.6.22 Variables StatusBits V4...5

Leyenda

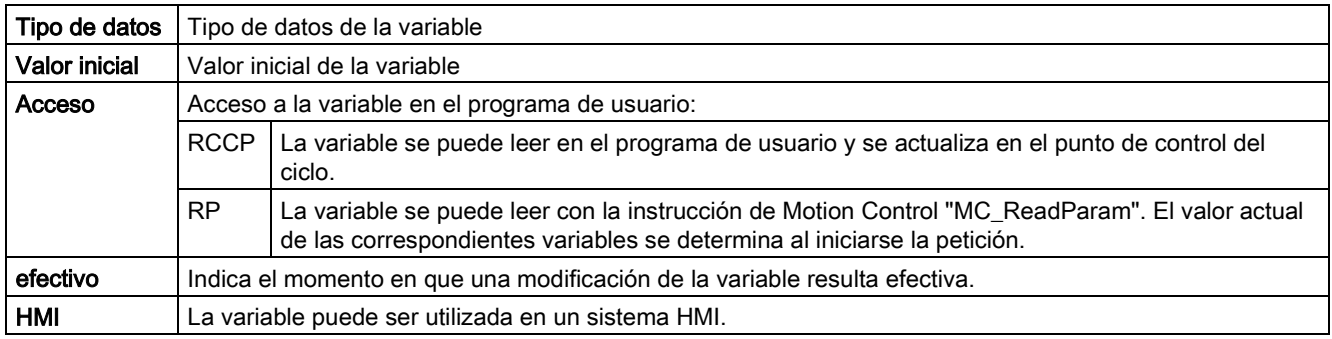

#### <span id="page-436-0"></span><Nombre de eje>.StatusBits.Activated

Activación del eje

FALSE = El eje no está activado.

TRUE = El eje está activado. Se encuentra conectado con el PTO asignado (Pulse Train Output). Los datos del bloque de datos tecnológico se actualizan cíclicamente.

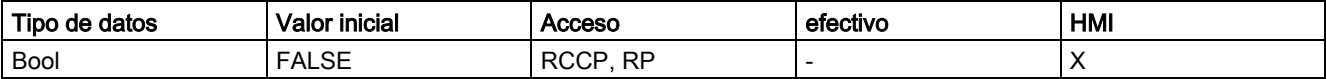

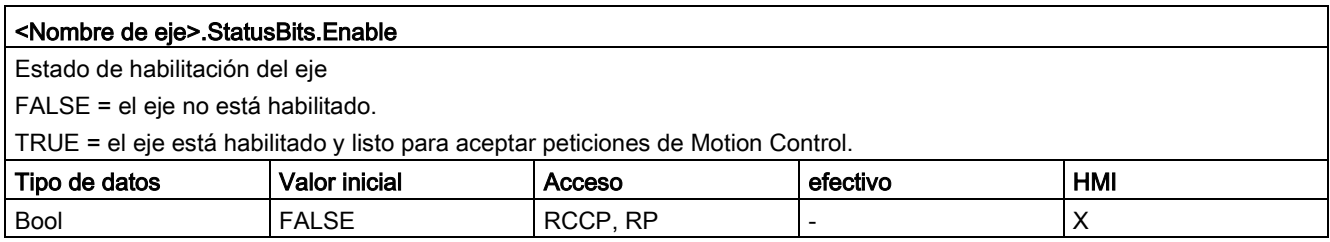

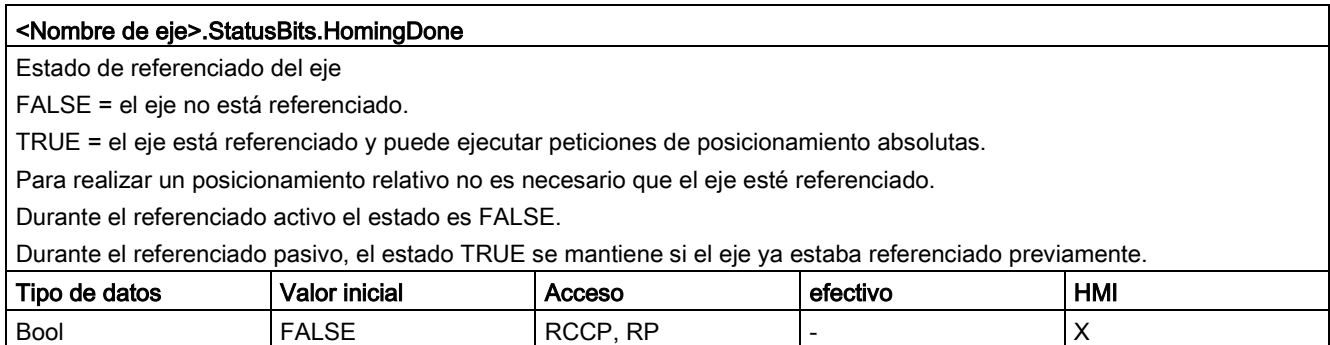

12.10 Versiones V1...5

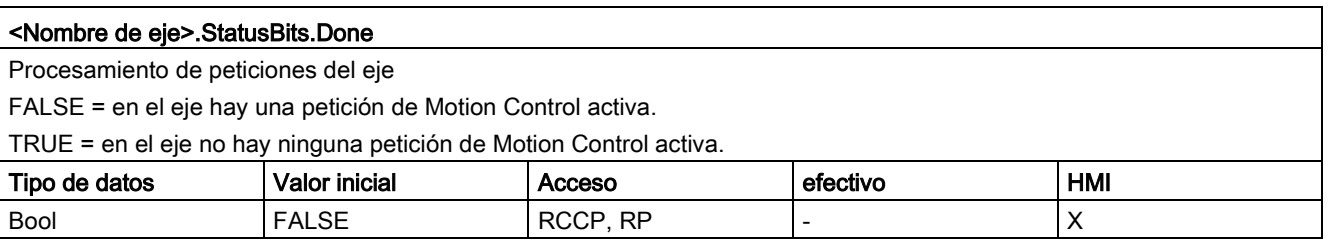

#### <Nombre de eje>.StatusBits.Error

Estado de error del eje

FALSE = en el eje no hay ningún error.

TRUE = se ha producido un error en el eje.

Si requiere información más detallada sobre el error, consulte los parámetros "ErrorID" y "ErrorInfo" de las instrucciones Motion Control en el modo automático.

En el modo manual, la causa detallada del error se muestra en el campo "Aviso de error" del panel de mando del eje.

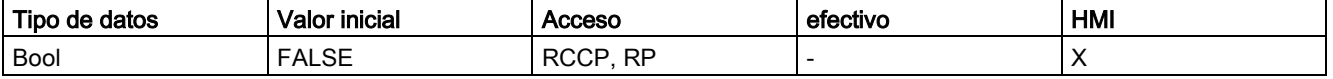

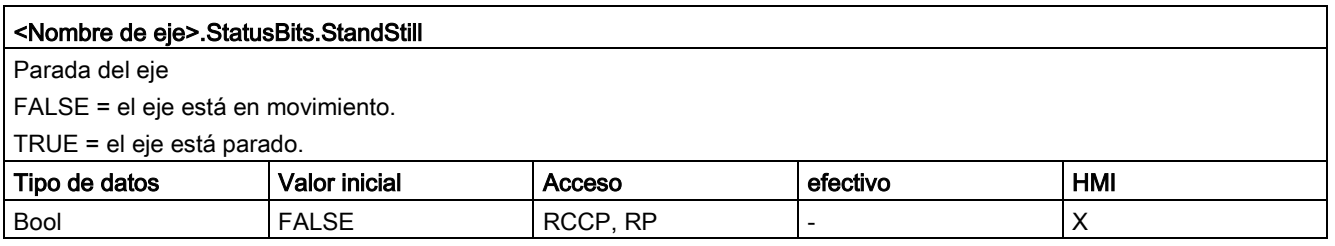

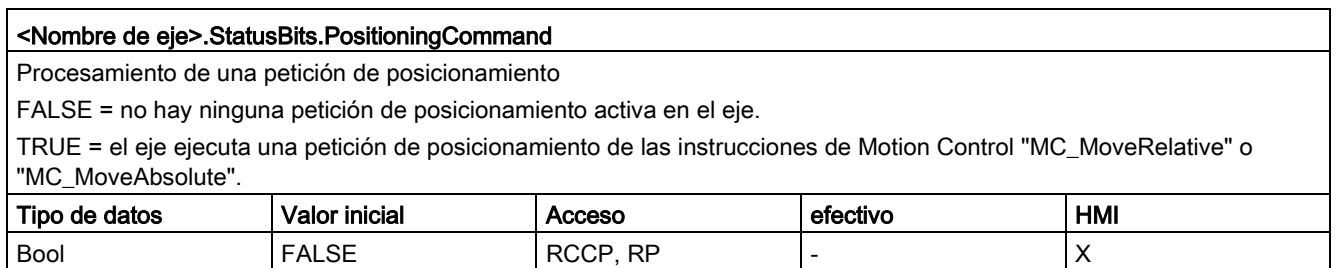

#### <Nombre de eje>.StatusBits.VelocityCommand

Procesamiento de una petición con velocidad predeterminada

FALSE = en el eje no hay ninguna petición con velocidad predeterminada activa.

TRUE = el eje ejecuta una petición de movimiento con velocidad predeterminada de las instrucciones de Motion Control "MC\_MoveVelocity" o "MC\_MoveJog".

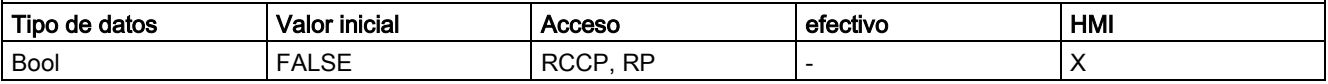

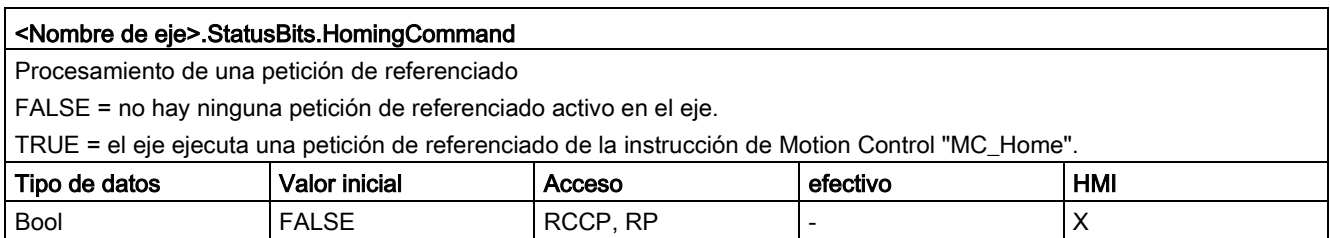

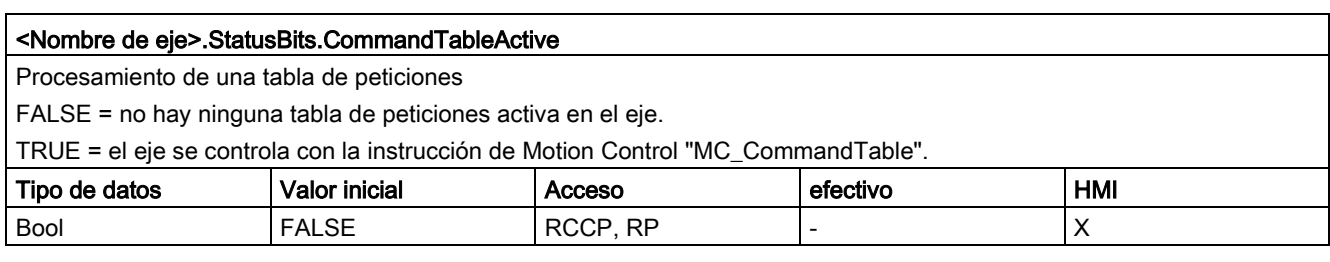

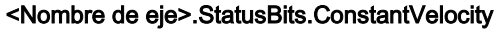

Velocidad constante

FALSE = el eje se acelera, decelera o está parado.

TRUE = se ha alcanzado la velocidad de consigna. El eje se mueve a velocidad constante.

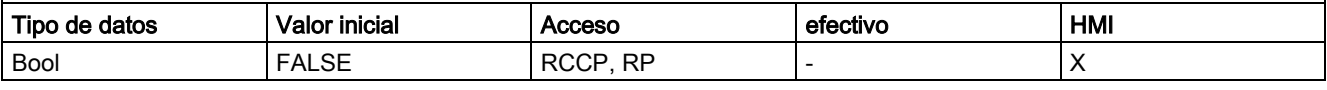

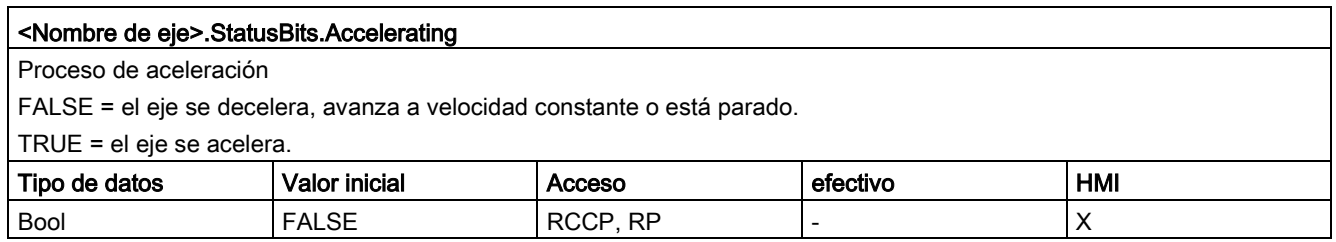

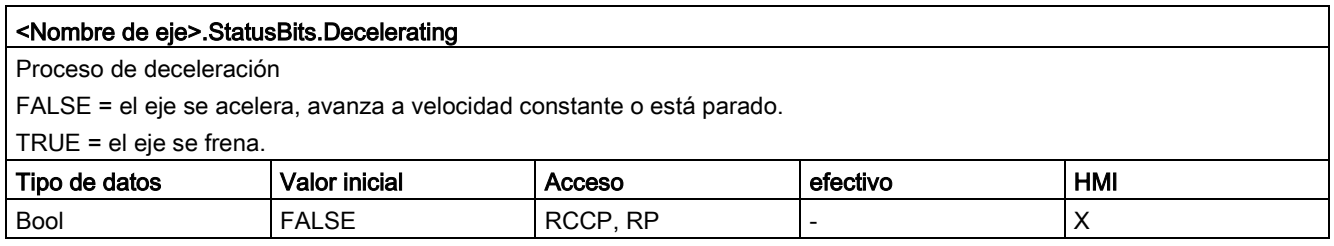

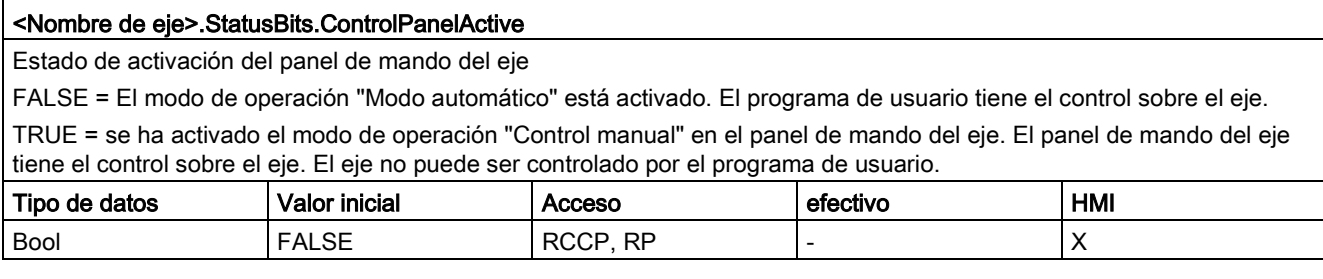

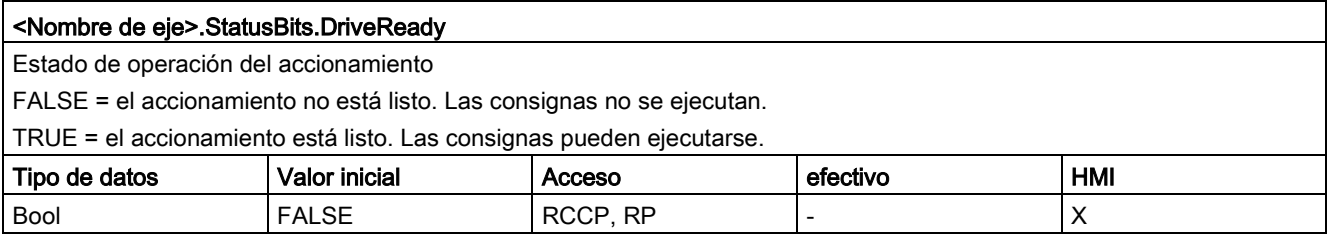

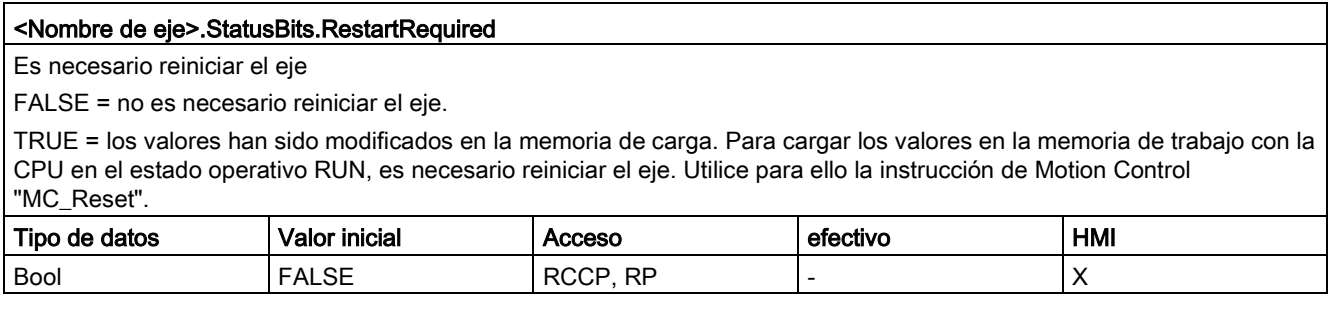

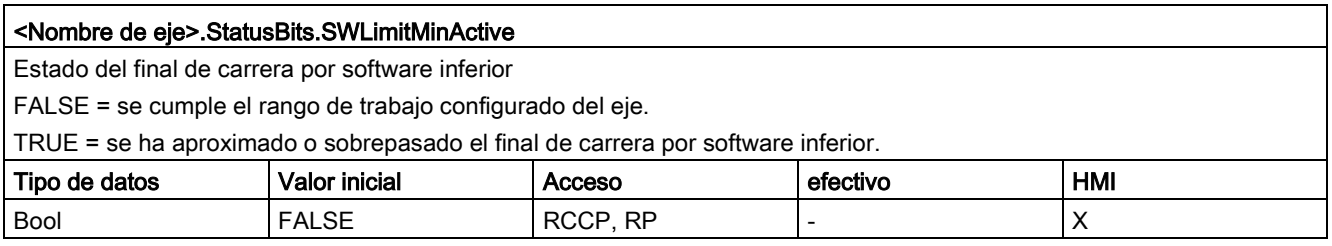

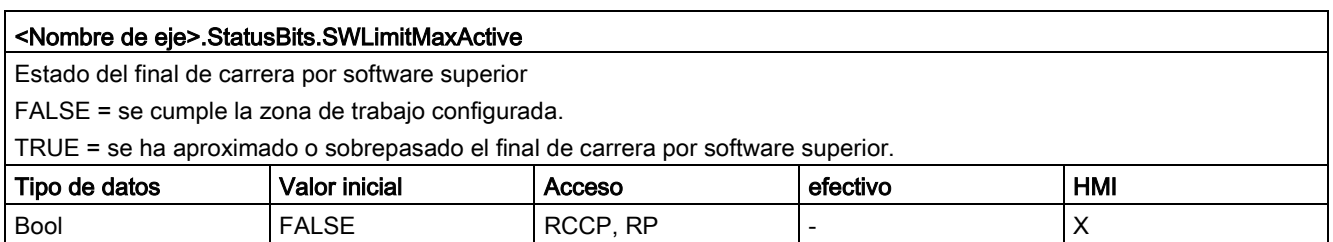

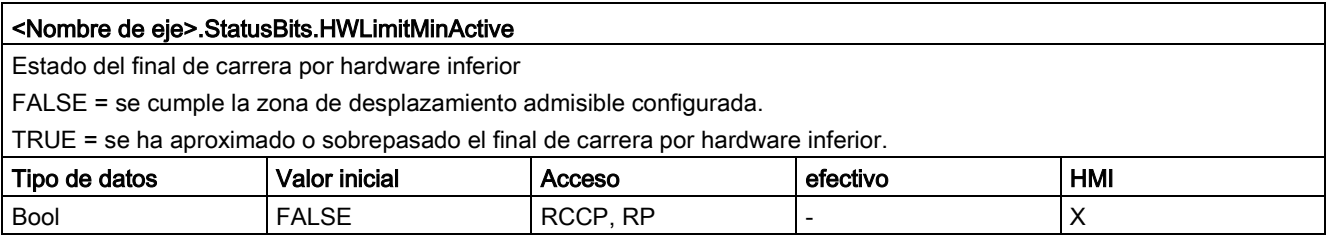

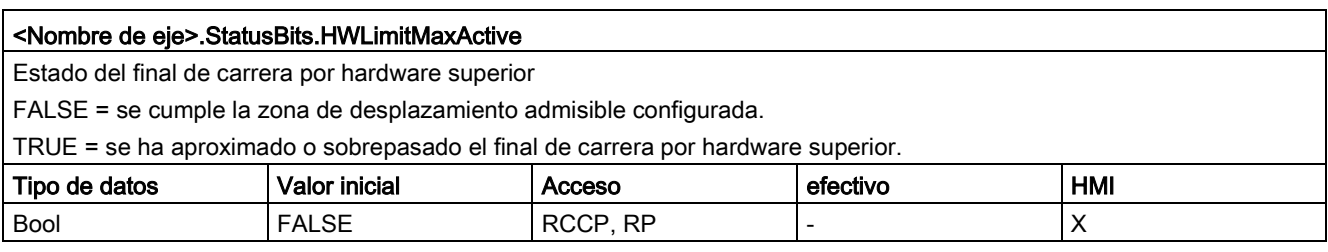

[Bits de estado y error \(objetos tecnológicos a partir de V4\)](#page-178-0) (Página [179\)](#page-178-0)

[Variables del objeto tecnológico Eje de posicionamiento a partir de V6](#page-272-0) (Página [273\)](#page-272-0)

## 12.10.6.23 Variables ErrorBits V4...5

#### Leyenda

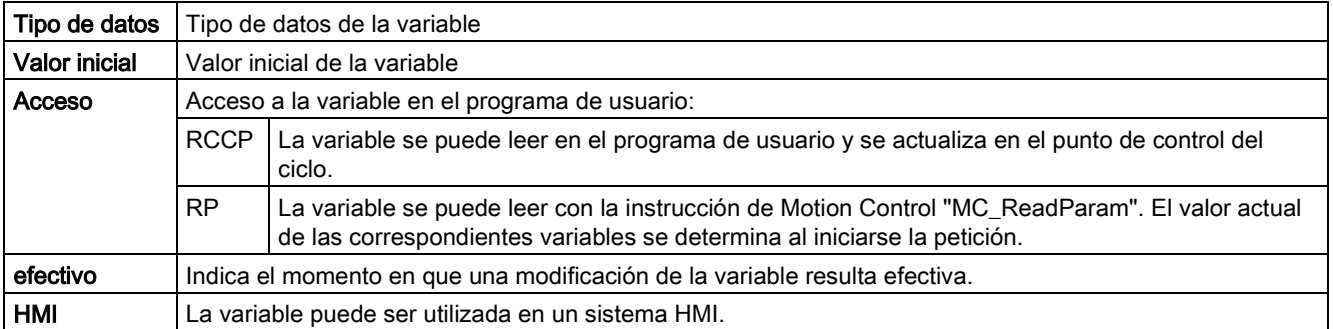

<span id="page-441-0"></span>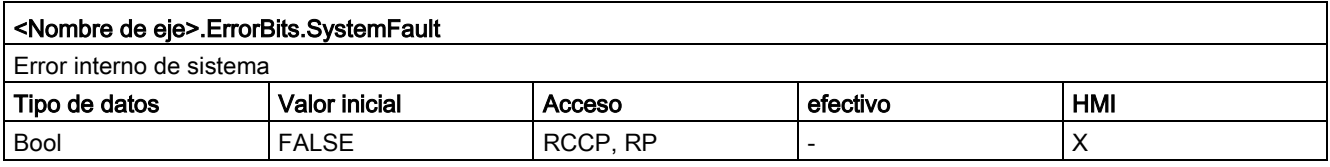

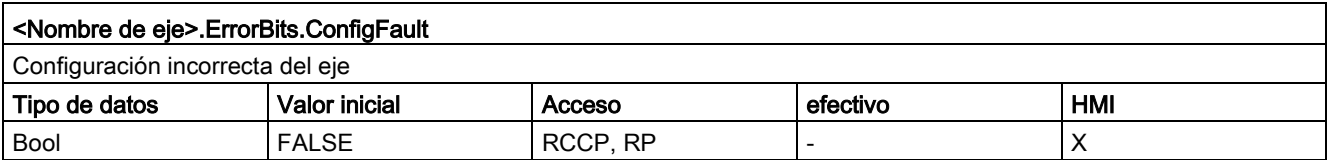

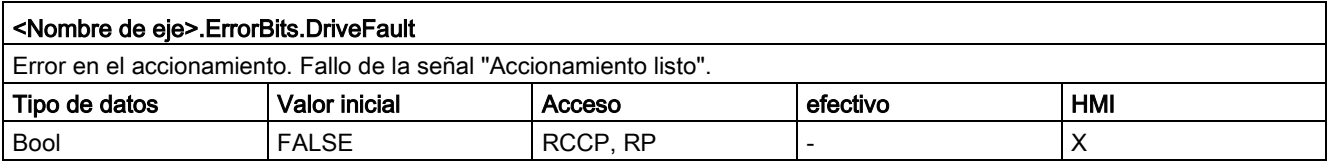

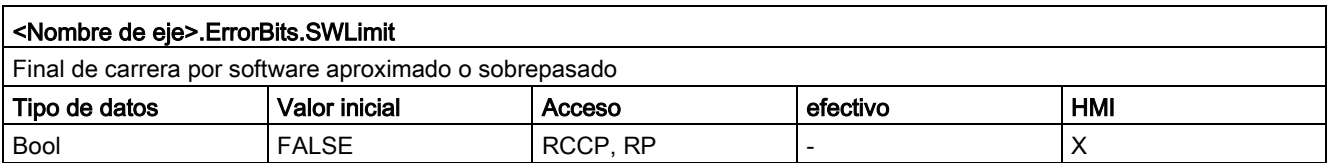

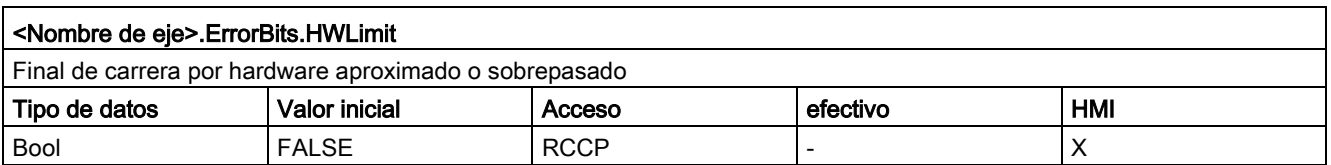

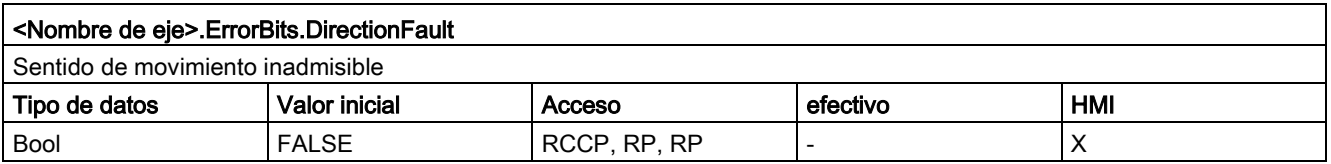

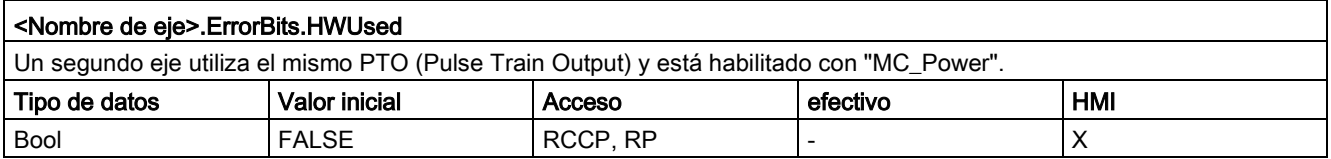

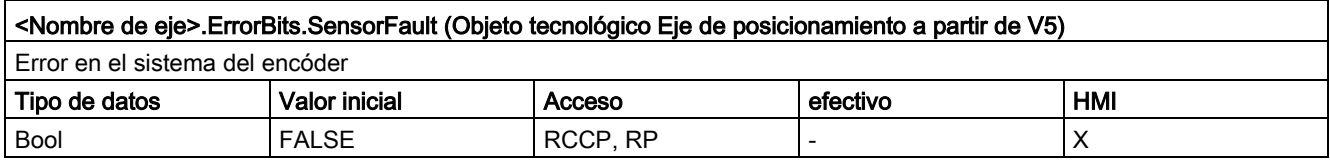

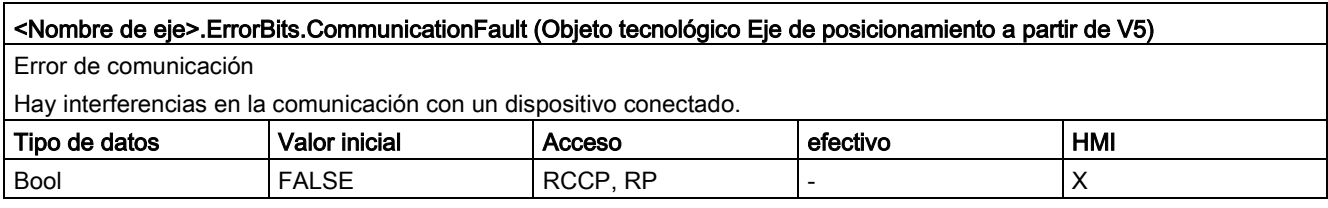

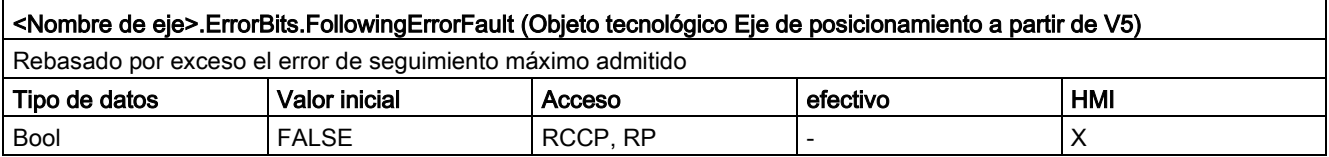

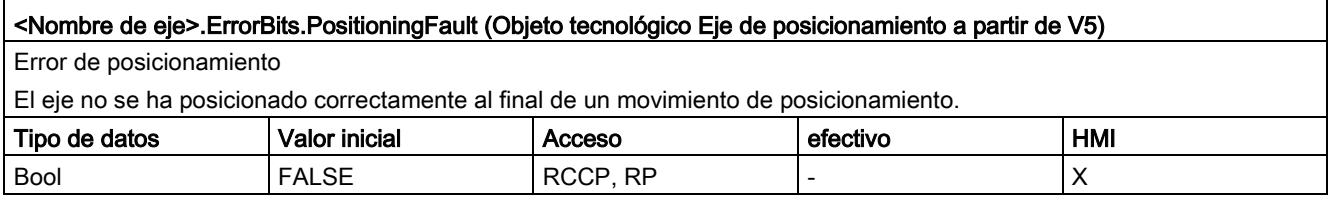

[Bits de estado y error \(objetos tecnológicos a partir de V4\)](#page-178-0) (Página [179\)](#page-178-0) [Variables del objeto tecnológico Eje de posicionamiento a partir de V6](#page-272-0) (Página [273\)](#page-272-0) [Variables del objeto tecnológico Eje V1...3](#page-382-0) (Página [383\)](#page-382-0)

#### 12.10.6.24 Variables ControlPanel V4...5

Las variables "ControlPanel" no contienen datos relevantes para el usuario. En el programa de usuario no se puede acceder a dichas variables.

#### Consulte también

[Variables del objeto tecnológico Eje de posicionamiento a partir de V6](#page-272-0) (Página [273\)](#page-272-0)

[Variables del objeto tecnológico Eje V1...3](#page-382-0) (Página [383\)](#page-382-0)

#### 12.10.6.25 Variables Internal V4...5

Las variables "Internal" no contienen datos relevantes para el usuario. En el programa de usuario no se puede acceder a dichas variables.

#### Consulte también

[Variables del objeto tecnológico Eje de posicionamiento a partir de V6](#page-272-0) (Página [273\)](#page-272-0) [Variables del objeto tecnológico Eje V1...3](#page-382-0) (Página [383\)](#page-382-0)

#### <span id="page-443-0"></span>12.10.6.26 Actualización de las variables del objeto tecnológico

Las informaciones de estado y error del eje mostradas en las variables del objeto tecnológico se actualizan respectivamente en el punto de control del ciclo.

Las modificaciones de valores en las variables de configuración no son efectivas de forma inmediata. Consulte en la descripción detallada de la variable correspondiente las condiciones bajo las cuales una modificación resulta efectiva.

## <span id="page-444-0"></span>12.10.7 Variables del objeto tecnológico Tabla de peticiones V1...3

#### 12.10.7.1 Variables Config.Command.Command[1 ... 32] V1...3

Leyenda

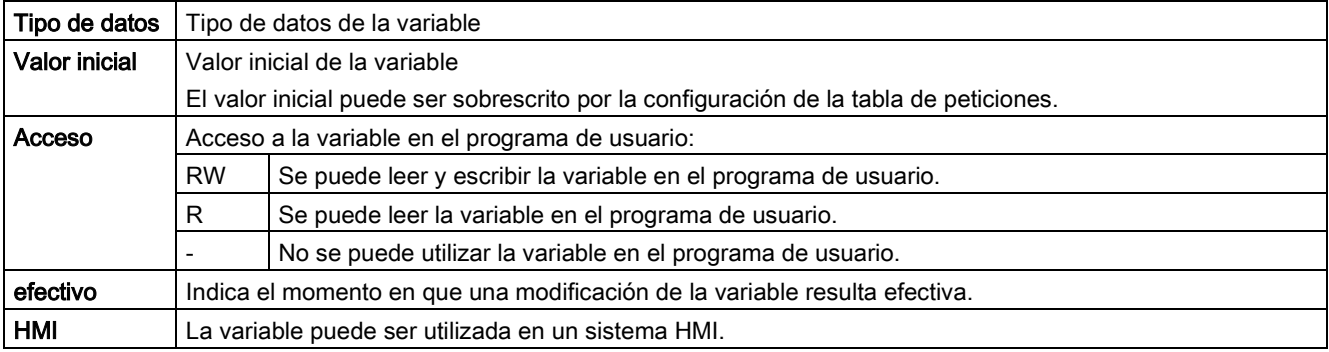

#### <Tabla de peticiones>.Config.Command.Command[x].Type

Tipo de petición de la petición

- 0 = Petición "Vacía"
- 2 = Petición "Parada"
- 5 = Petición "Positioning Relative"
- 6 = Petición "Positioning Absolute"
- 7 = Petición "Velocity setpoint"
- 151 = Petición "Wait"

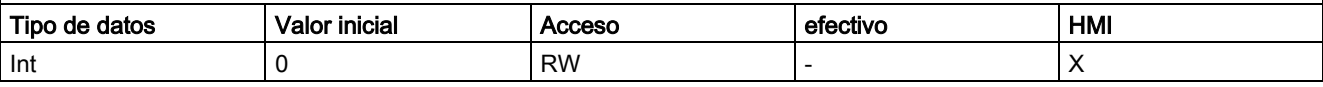

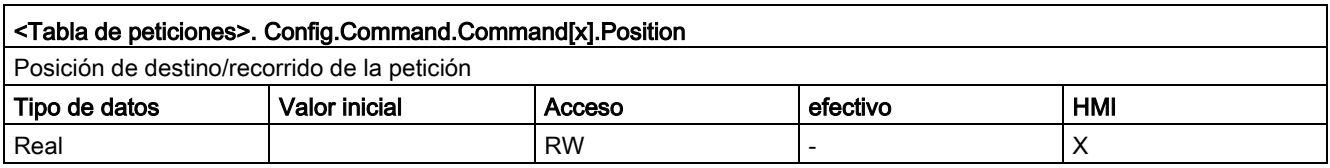

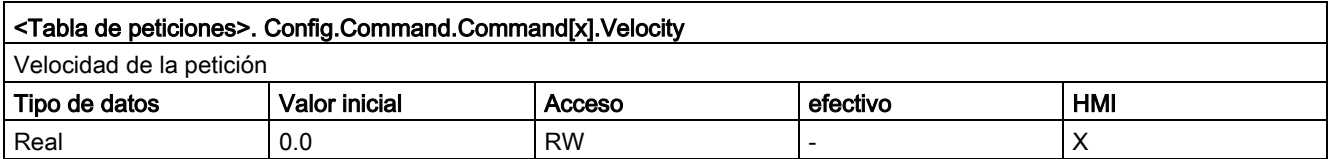

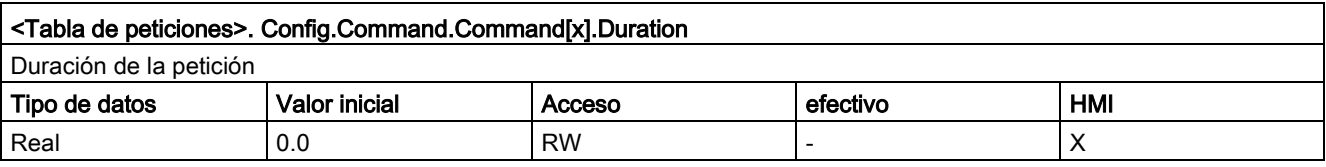

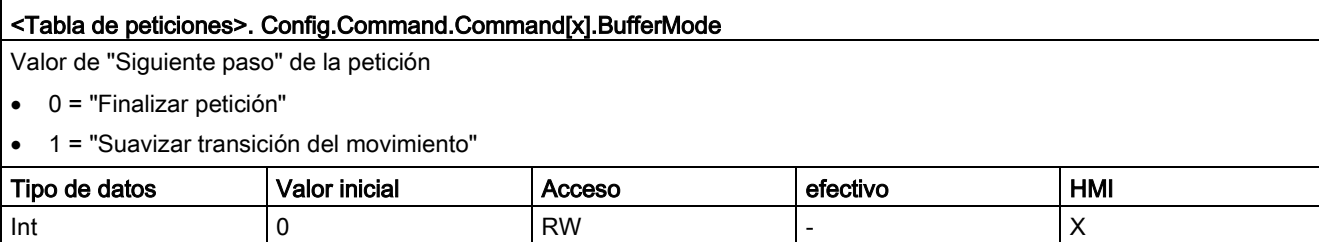

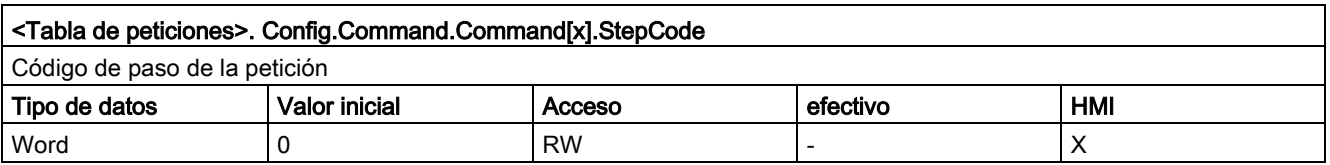

[Variables del objeto tecnológico Tabla de peticiones](#page-446-0) V4...5 (Página [447\)](#page-446-0)

## <span id="page-446-0"></span>12.10.8 Variables del objeto tecnológico Tabla de peticiones V4...5

#### 12.10.8.1 Variables Command[1...32] a partir de V4

Leyenda

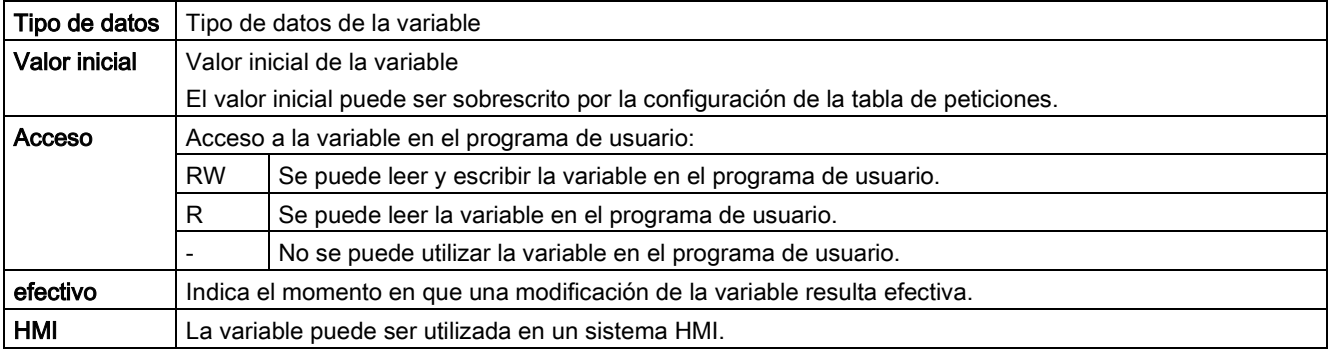

#### <span id="page-446-1"></span><Tabla de peticiones>.Command[n].Type

Tipo de petición

- 0 = Petición "Vacía"
- 2 = Petición "Parada"
- 5 = Petición "Positioning Relative"
- 6 = Petición "Positioning Absolute"
- 7 = Petición "Velocity setpoint"
- 151 = Petición "Wait"

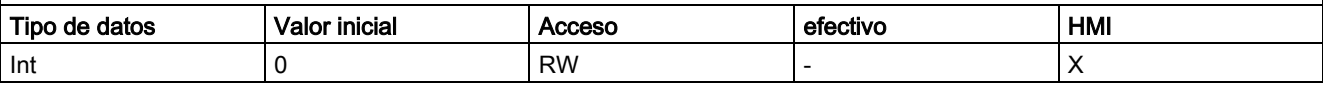

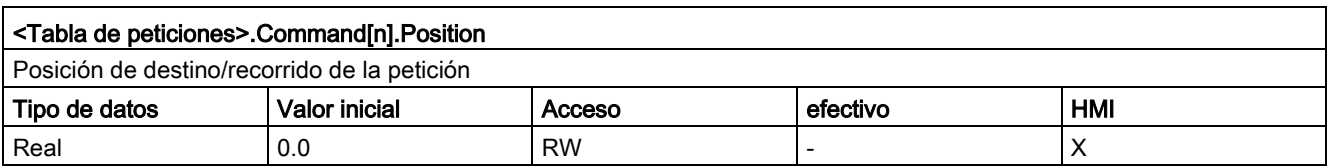

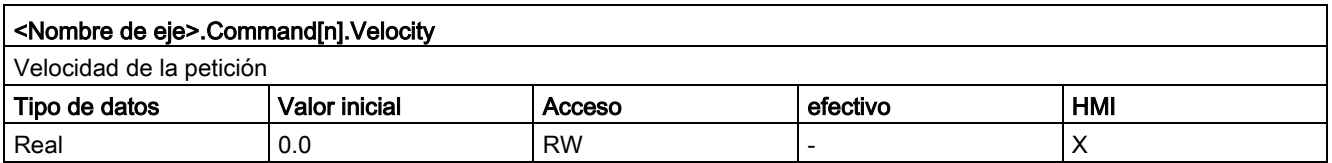

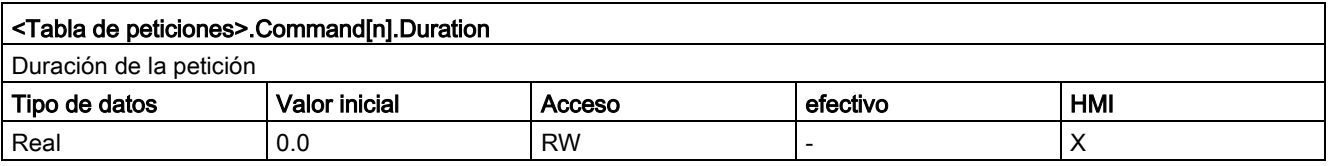

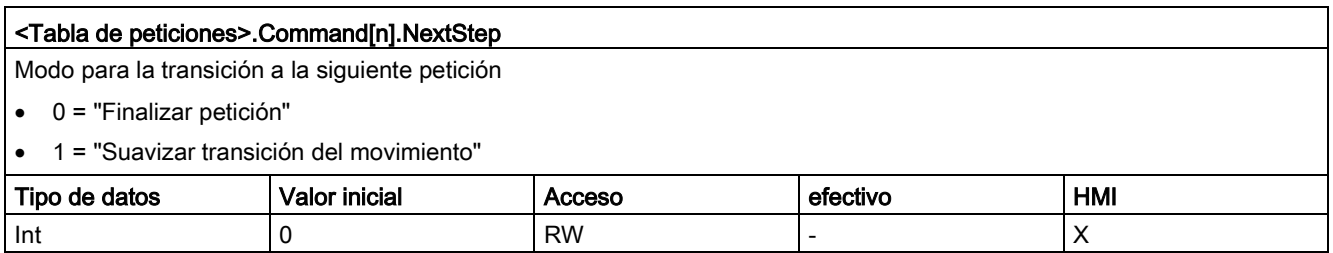

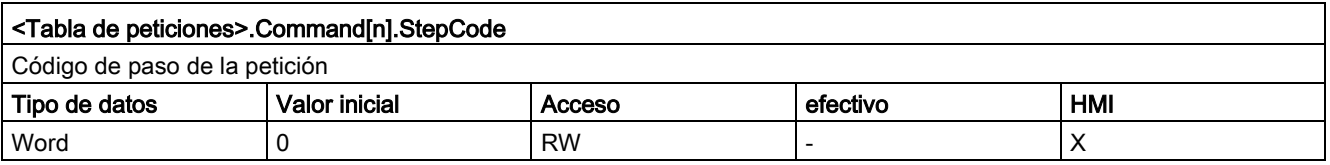

[Variables del objeto tecnológico Tabla de peticiones V1...3](#page-444-0) (Página [445\)](#page-444-0)

# Índice alfabético

## A

Agregar fila de separación, [137](#page-136-0) Agregar fila Empty, [137](#page-136-1) Ámbito de validez Manual, [3](#page-2-0) 

## C

Conexión de accionamiento S7-1200 Motion Control, [24](#page-23-0) Conexión de encóder S7-1200 Motion Control, [24](#page-23-0) Conocimientos básicos necesarios, [3](#page-2-1)  Conocimientos básicos necesarios, [3](#page-2-1) 

## E

Estructura de hardware para Motion Control S7- 1200, [12](#page-11-0)

## F

Finales de carrera por hardware y por software Función, [39](#page-38-0) Finalidad Manual, [3](#page-2-2) 

## I

Insertar fila de separación, [137](#page-136-2) Insertar fila Empty, [137](#page-136-3) Interfaz de impulsos Principio, [18](#page-17-0)

## L

Limitación de tirones Función, [40](#page-39-0)

## M

Manual Ámbito de validez, [3](#page-2-0)  Finalidad, [3](#page-2-2)  MC ChangeDynamic Instrucción, [221](#page-220-0) Parámetro, [222](#page-221-0) MC\_CommandTable Instrucción, [219](#page-218-0) Parámetro, [220](#page-219-0) MC\_Halt Diagrama de funcionamiento, [201](#page-200-0) Instrucción, [198](#page-197-0) Parámetro, [199](#page-198-0) MC\_Home Instrucción, [193](#page-192-0) Parámetro, [195](#page-194-0) MC MoveAbsolute Diagrama de funcionamiento, [205](#page-204-0) Instrucción, [202](#page-201-0) Parámetro, [203](#page-202-0) MC\_MoveJog Diagrama de funcionamiento, [218](#page-217-0) Instrucción, [215](#page-214-0) Parámetro, [216](#page-215-0) MC MoveRelative Diagrama de funcionamiento, [209](#page-208-0) Instrucción, [206](#page-205-0) Parámetro, [207](#page-206-0) MC\_MoveVelocity Diagrama de funcionamiento, [214](#page-213-0) Instrucción, [210](#page-209-0) MC\_Power Diagrama de funcionamiento, [190](#page-189-0) Instrucción, [185](#page-184-0) Parámetro, [186](#page-185-0) MC\_ReadParam Instrucción, [224](#page-223-0) Parámetro, [225](#page-224-0) MC\_Reset, [191](#page-190-0) MC\_WriteParam Instrucción, [226](#page-225-0) Parámetro, [227](#page-226-0) Motion Control CPU S7-1200 Manual, [43](#page-42-0)

Motion Control S7-1200 Conexión de accionamientos y encóders, [24](#page-23-0) PROFIdrive, [24](#page-23-0) Trama, [24](#page-23-0) Motor paso a paso, [12](#page-11-1) MoveVelocity Parámetro, [211](#page-210-0)

## O

OB Interpolator, [34,](#page-33-0) [36](#page-35-0) OB MC-Interpolator, [34,](#page-33-0) [36](#page-35-0) OB MC-Servo, [34,](#page-33-0) [36](#page-35-0) OB Servo, [34,](#page-33-0) [36,](#page-35-1) [36](#page-35-0) Objeto tecnológico Eje de posicionamiento Actualización de las variables, [315,](#page-314-0) [444](#page-443-0) Agregar objeto, [60](#page-59-0) Componentes de hardware y software, [54](#page-53-0) Comportamiento con la limitación de tirones activada, [89](#page-88-0) Configuración de accionamiento listo, [334](#page-333-0) Configuración de del referenciado activo, [92](#page-91-0) Configuración de la aceleración, [85](#page-84-0) Configuración de la deceleración, [85](#page-84-0) Configuración de la deceleración de parada de emergencia, [87](#page-86-0) Configuración de la dinámica general, [84](#page-83-0) Configuración de la entrada del sensor del punto de referencia, [93,](#page-92-0) [96,](#page-95-0) [336,](#page-335-0) [337](#page-336-0) Configuración de la habilitación del accionamiento, [334](#page-333-1) Configuración de la interfaz del hardware, [65,](#page-64-0) [331](#page-330-0) Configuración de la inversión de sentido, [76,](#page-75-0) [335](#page-334-0) Configuración de la limitación de tirones, [86](#page-85-0) Configuración de la referenciación activa, [336](#page-335-1) Configuración de la referenciación pasiva, [335](#page-334-1) Configuración de la unidad de medida, [64](#page-63-0) Configuración de la unidad de usuario, [333](#page-332-0) Configuración de la unidad del límite de velocidad, [84](#page-83-1) Configuración de la velocidad de referenciación, [338](#page-337-0) Configuración de la velocidad de referenciado, [94](#page-93-0) Configuración de la velocidad máxima/velocidad de arranque y parada, [84](#page-83-2) Configuración de las señales del accionamiento, [67,](#page-66-0) [334](#page-333-2) Configuración de los impulsos por vuelta del motor, [75,](#page-74-0) [334](#page-333-3) Configuración de PTO y HSC, [65,](#page-64-1) [331](#page-330-1) Configuración del lado del sensor del punto de referencia, [94,](#page-93-1) [96,](#page-95-1) [336,](#page-335-2) [338](#page-337-1)

Configuración del lado del sensor del punto de referencia, [94,](#page-93-1) [96,](#page-95-1) [336,](#page-335-2) [338](#page-337-1) Configuración del lado del sensor del punto de referencia, [94,](#page-93-1) [96,](#page-95-1) [336,](#page-335-2) [338](#page-337-1) Configuración del mecanismo, [75,](#page-74-1) [76,](#page-75-1) [334](#page-333-4) Configuración del nombre del eje, [63,](#page-62-0) [331](#page-330-2) Configuración del offset del punto de referencia, [94,](#page-93-2) [338](#page-337-2) Configuración del permiso de inversión del sentido en el final de carrera por hardware, [337](#page-336-1) Configuración del recorrido por vuelta del motor, [75,](#page-74-2) [334](#page-333-5) Configuración del referenciado pasivo, [95](#page-94-0) Configuración del sensor del punto de referencia, [95,](#page-94-1) [96,](#page-95-2) [336,](#page-335-3) [338](#page-337-3) Configuración del sentido de aproximación/referenciación, [338](#page-337-4) Configuración del sentido de aproximación/referenciado, [94](#page-93-3) Configuración del tiempo de aceleración, [85](#page-84-0) Configuración del tiempo de deceleración, [85](#page-84-0) Configuración del tiempo de redondeo, [86](#page-85-1) Herramientas, [58](#page-57-0) Modificar los parámetros de configuración de la dinámica en el programa de usuario, [90](#page-89-0) Modificar los parámetros de configuración del referenciado en el programa de usuario, [99](#page-98-0) Parámetros avanzados, [334](#page-333-2) Parámetros básicos, [63,](#page-62-1) [331](#page-330-3) Procedimiento de referenciado activo, [97](#page-96-0) Procedimiento de referenciado pasivo, [98](#page-97-0) Resumen de la configuración, [59](#page-58-0) Resumen de la puesta en servicio, [59](#page-58-1) Resumen del diagnóstico, [59](#page-58-2) Símbolos de la ventana de configuración, [61](#page-60-0) Variable ActualPosition, [275,](#page-274-0) [405](#page-404-0) Variable ActualVelocity, [276,](#page-275-0) [406](#page-405-0) Variable Mechanics, [290,](#page-289-0) [420](#page-419-0) Variable Position, [273,](#page-272-1) [403](#page-402-0) Variable Simulation, [304](#page-303-0) Variable Units, [289,](#page-288-0) [419](#page-418-0) Variable Velocity, [274,](#page-273-0) [404](#page-403-0) Variables Actor, [277,](#page-276-0) [407](#page-406-0) Variables DynamicDefaults, [293,](#page-292-0) [423](#page-422-0) Variables DynamicLimits, [292,](#page-291-0) [422](#page-421-0) Variables ErrorBits, [313,](#page-312-0) [442](#page-441-0) Variables FollowingError, [301,](#page-300-0) [431](#page-430-0) Variables Homing, [298,](#page-297-0) [428](#page-427-0) Variables Modulo, [291,](#page-290-0) [421](#page-420-0) Variables PositionControl, [300,](#page-299-0) [430](#page-429-0) Variables PositioningMonitoring, [302,](#page-301-0) [432](#page-431-0) Variables PositionLimitsHW, [296,](#page-295-0) [426](#page-425-0)

Variables PositionLimitsSW, [295,](#page-294-0) [425](#page-424-0) Variables Sensor[1], [280,](#page-279-0) [410](#page-409-0) Variables Sensor[1].ActiveHoming, [285,](#page-284-0) [415](#page-414-0) Variables Sensor[1].Interface, [282,](#page-281-0) [412](#page-411-0) Variables Sensor[1].Parameter, [283,](#page-282-0) [413](#page-412-0) Variables Sensor[1].PassiveHoming, [287,](#page-286-0) [417](#page-416-0) Variables StandstillSignal, [303,](#page-302-0) [433](#page-432-0) Variables StatusBits, [308,](#page-307-0) [437](#page-436-0) Variables StatusDrive, [306,](#page-305-0) [435](#page-434-0) Variables StatusPositioning, [305,](#page-304-0) [434](#page-433-0) Variables StatusSensor, [307,](#page-306-0) [436](#page-435-0) Objeto tecnológico Eje y tabla de peticiones Lista de los ErrorIDs y las ErrorInfos, [245,](#page-244-0) [342](#page-341-0) Objeto tecnológico Tabla de peticiones Agregar objeto, [130](#page-129-0) Configuración de la activación de advertencias, [133](#page-132-0) V Configuración de la duración, [136](#page-135-0) Configuración de la tabla de peticiones, [133](#page-132-1) Configuración de la velocidad, [135](#page-134-0) Configuración de posición/recorrido de desplazamiento, [135](#page-134-1) Configuración de Utilizar parámetros del eje de, [134](#page-133-0) Configuración del código de paso, [136](#page-135-1) Configuración del paso siguiente, [136](#page-135-2) Configuración del tipo de petición, [134](#page-133-1) Configuración general, [133](#page-132-2) Herramientas, [129](#page-128-0) Parámetros avanzados, [147](#page-146-0) Parámetros básicos, [133](#page-132-2) Símbolos de la ventana de configuración, [131](#page-130-0) Uso, [129](#page-128-1) Variables Command.Command[1...32], [447](#page-446-1) Optimización, [155](#page-154-0) Optimizar el regulador de posición, [155](#page-154-0)

## S

Salida de sentido y sentido de la marcha Relación, [19](#page-18-0) Señal de velocidad cero, [103](#page-102-1) Servomotor, [12](#page-11-1)

## T

Tabla de peticiones de TO: Comandos del menú contextual, TO\_PositioningAxis, [60](#page-59-1) Trama S7-1200 Motion Control, [24](#page-23-0)

Vigilancia de errores de seguimiento, [102](#page-101-0) Vigilancia de posicionamiento, [101](#page-100-0)

## P

PROFIdrive, [24](#page-23-0)

## R

Referenciado Modos de referenciado, [41](#page-40-0) Regulación, [103](#page-102-0) Regulación de posición, [103](#page-102-0) Reinicialización de objetos tecnológicos, [178](#page-177-0) Reinicializar objetos tecnológicos, [178](#page-177-0)